# **WT2010** USER'S MANUAL

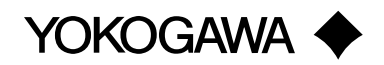

**IM 253101-01J** 3版

#### **WT2010**

**このユーザーズマニュアルは,ディジタルパワーメータWT2010の機能,操作,取り扱い上**

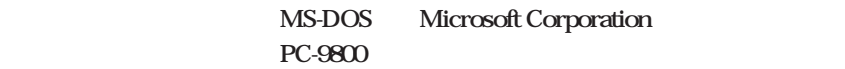

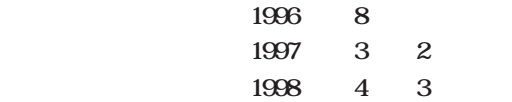

#### **WT2010**

#### (MODEL)

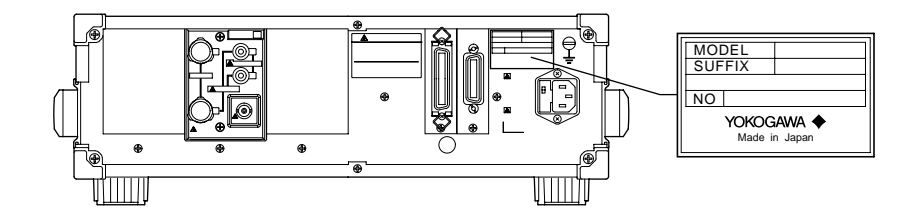

### **形名(MODEL)**

**253101**

#### **仕様コード(SUFFIX)**

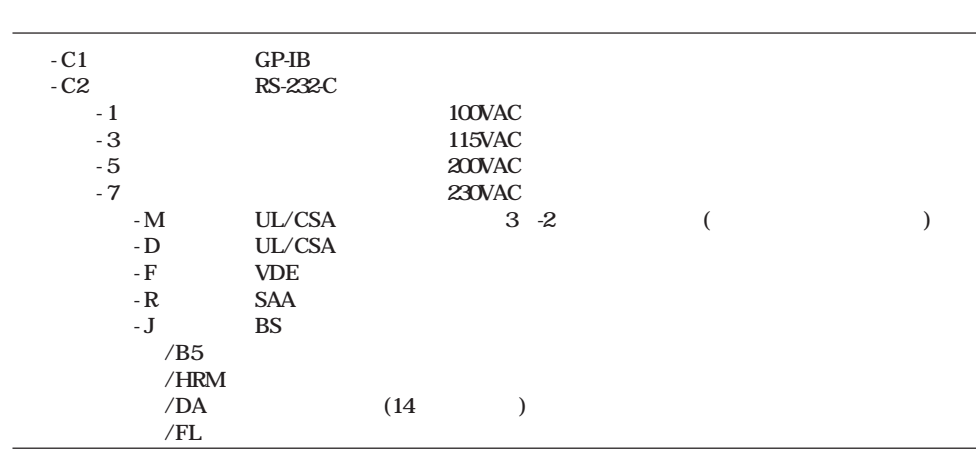

**計器番号(NO.)**

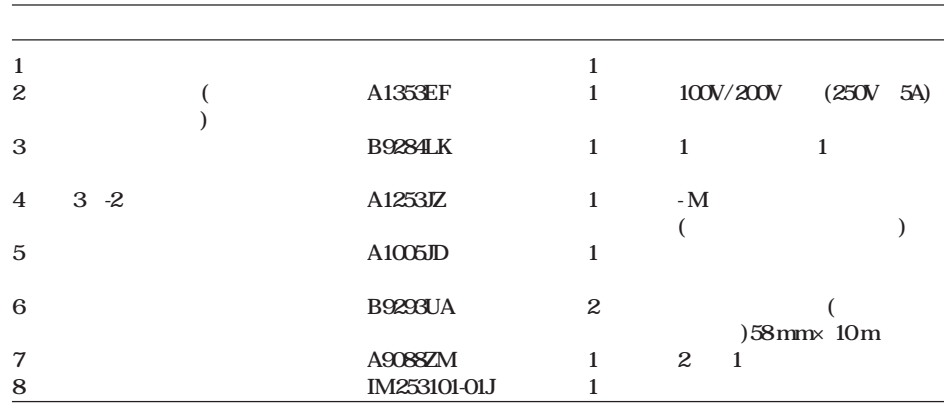

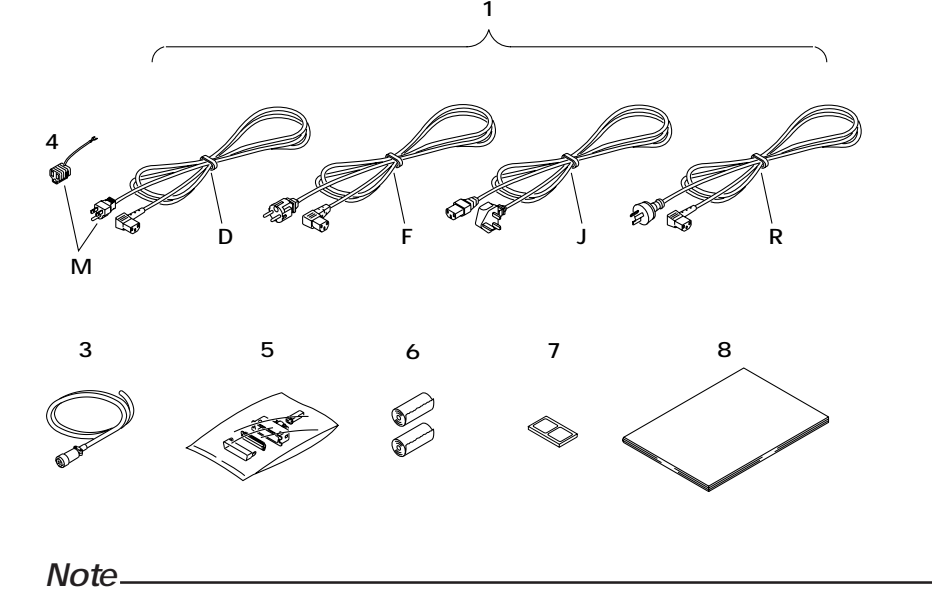

### $\mathsf{IEC}$  I(  $\qquad \qquad$  )

#### YOKOGAWA

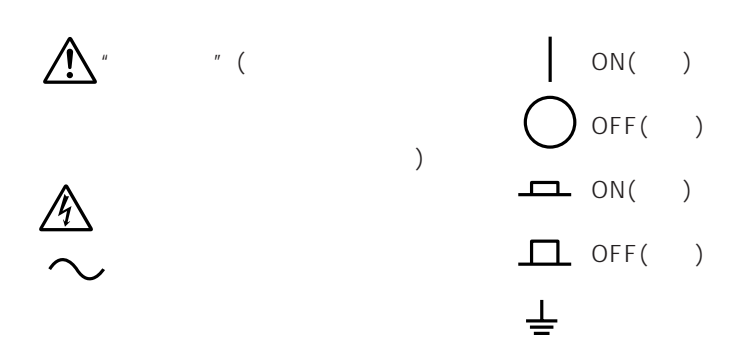

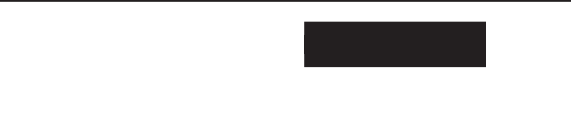

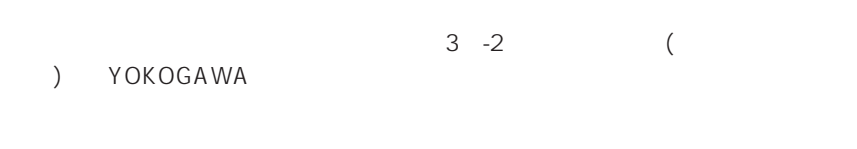

 $\frac{3}{3}$  $3 \t3$  $($ 

 $($  $\overline{OFF}$  **EXT2010 EXT2010** 

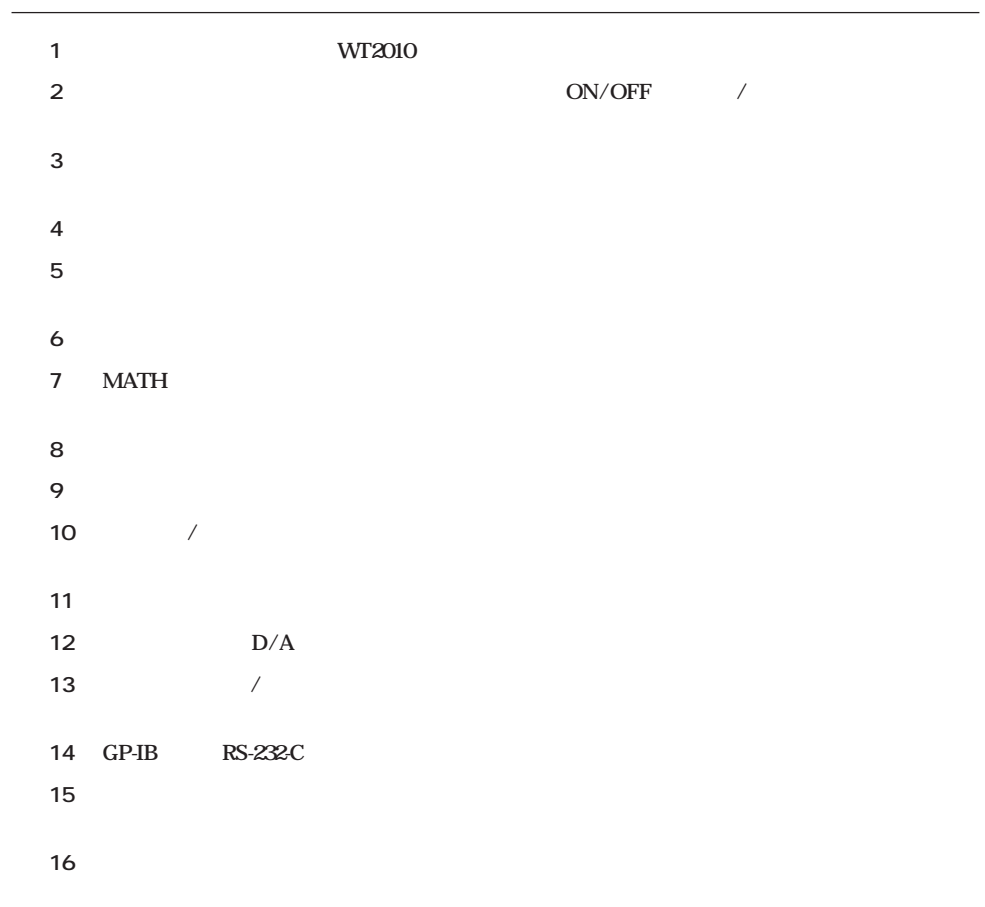

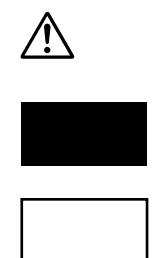

**Note** 

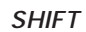

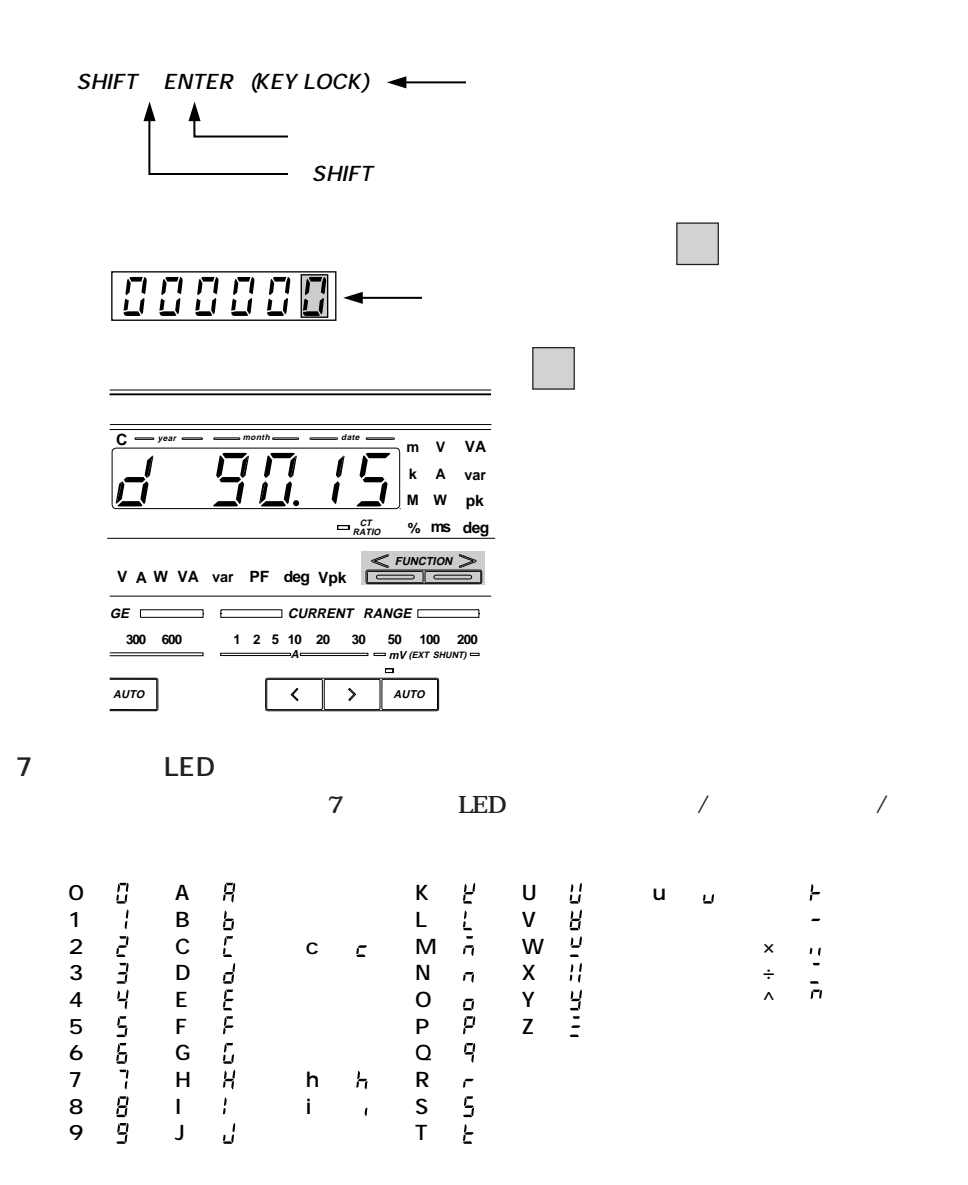

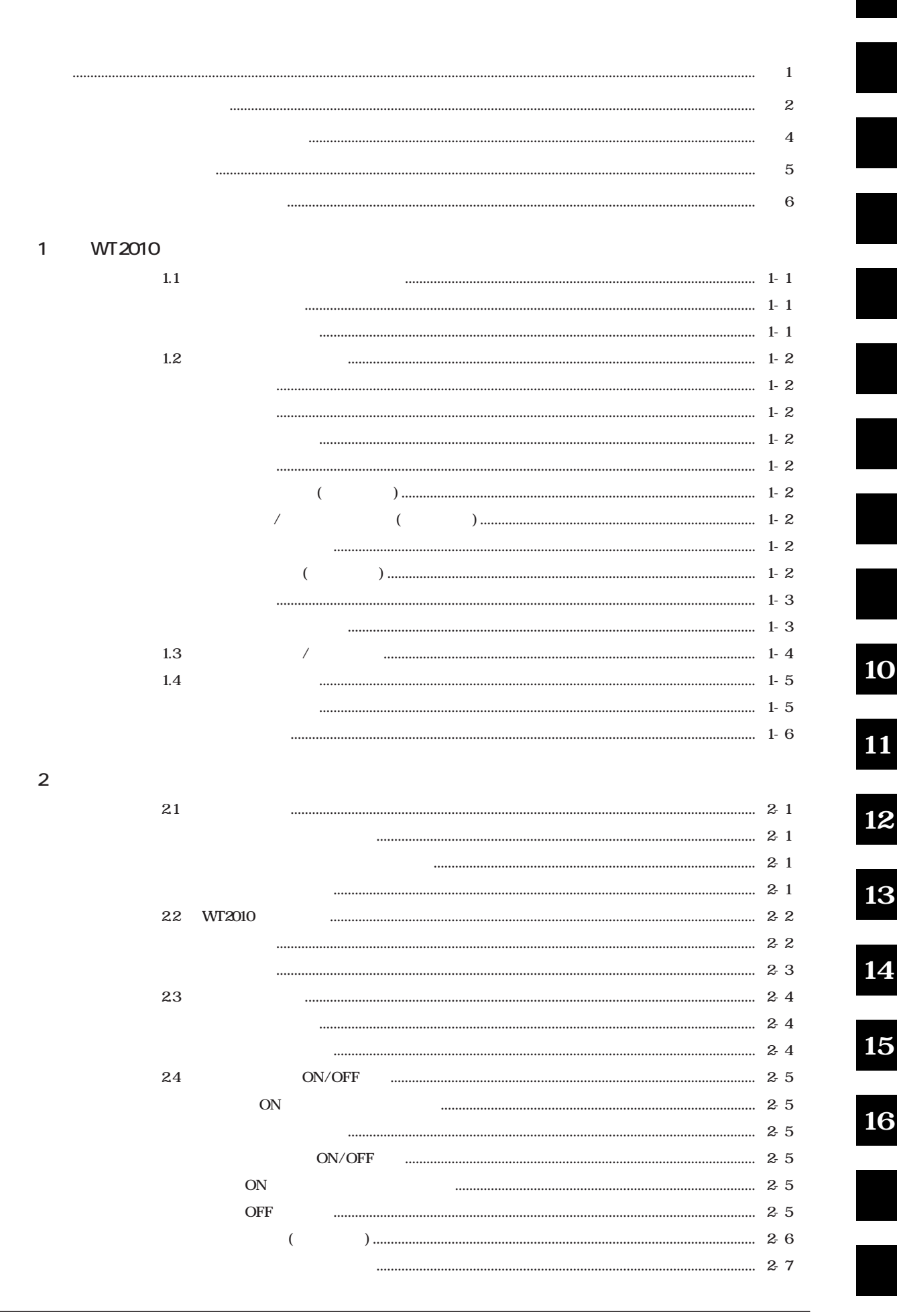

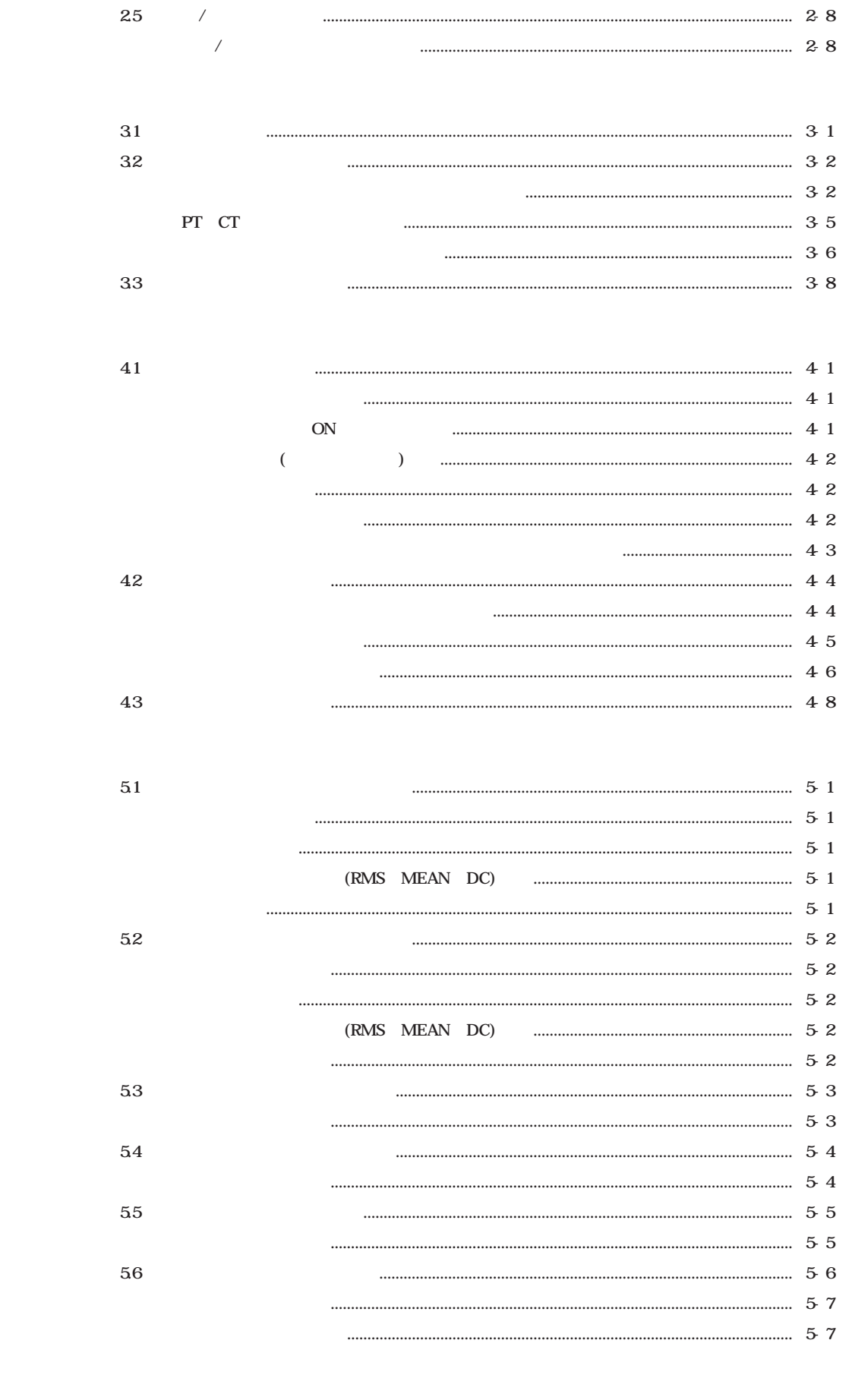

 $61$ ........

 $\ddot{\mathbf{6}}$ 

 $\mathbf{3}$ 

 $\overline{\mathbf{4}}$ 

 $\overline{5}$ 

**ON**  $7.1$  $7.2$  $\mathbf D$ ................. 7.3  $1.1.1.1.1$ **ON**  $7.4$  $7.5\,$ **NULL NULL**  $1.1.1.1.1$ 

8

 $\mbox{NULL}$ 

**ON** 

 $\overline{7}$ 

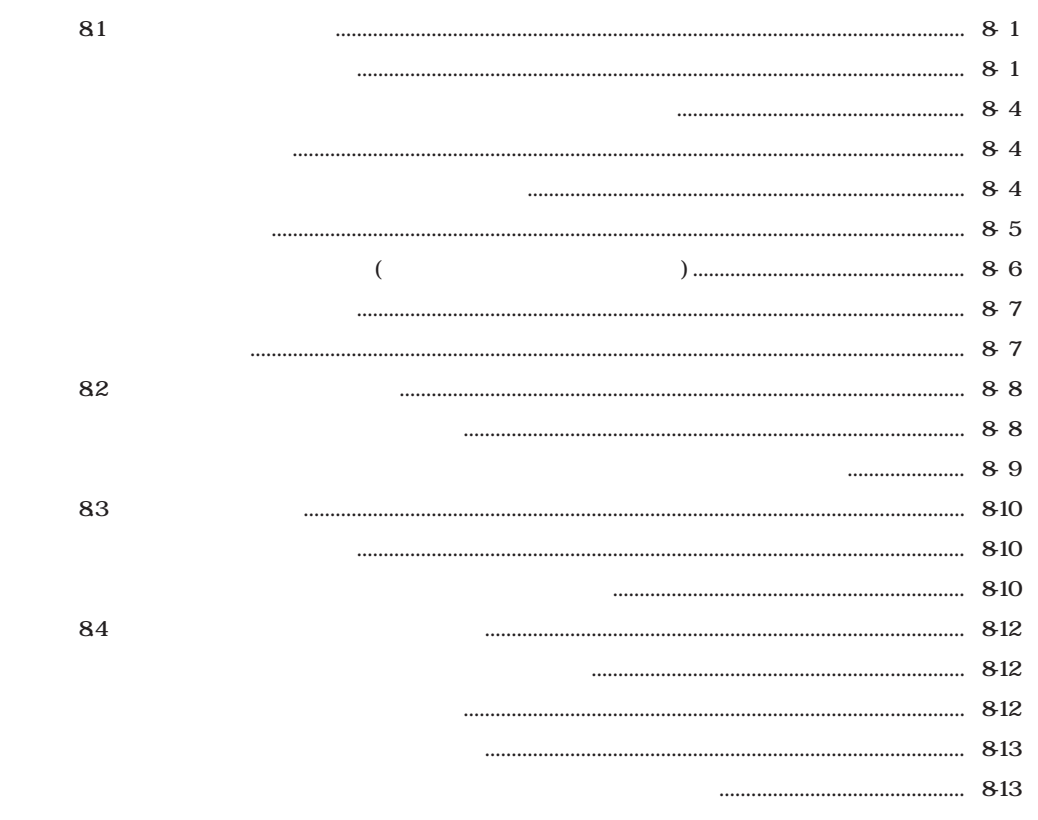

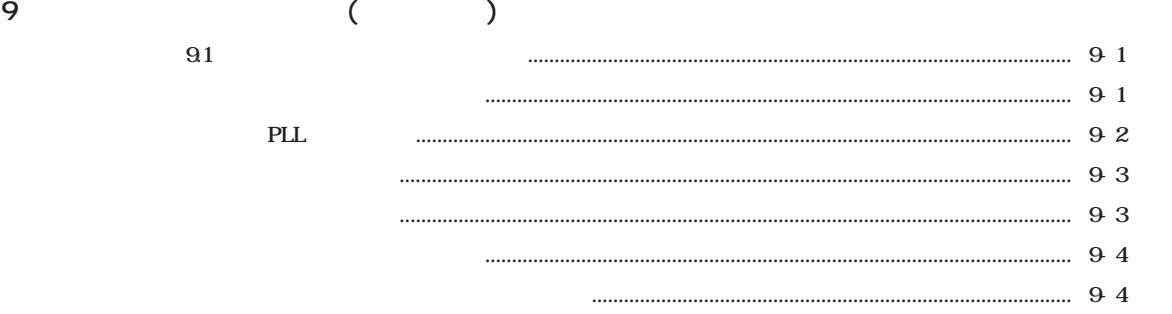

10

11

12

13

14

15

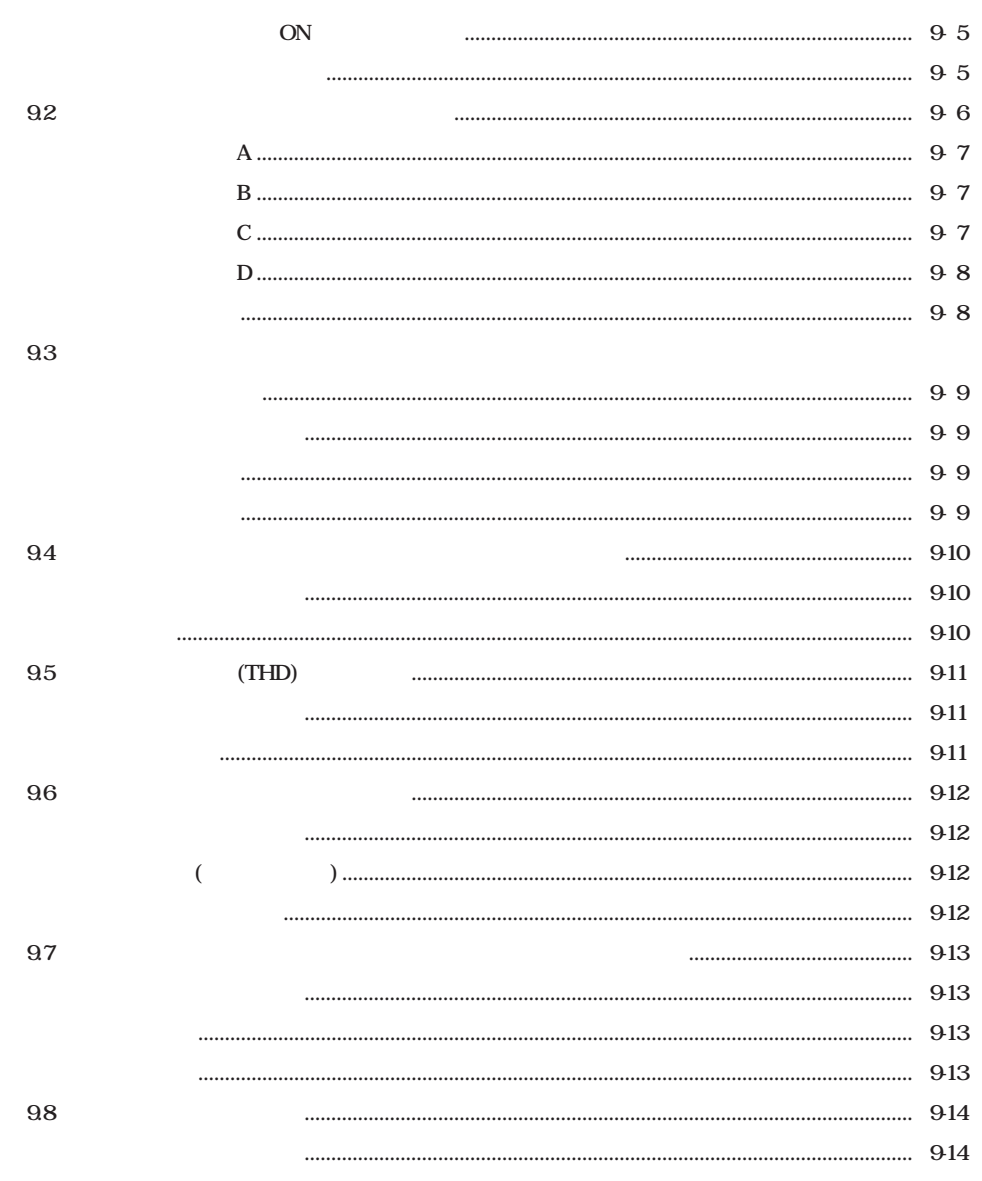

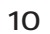

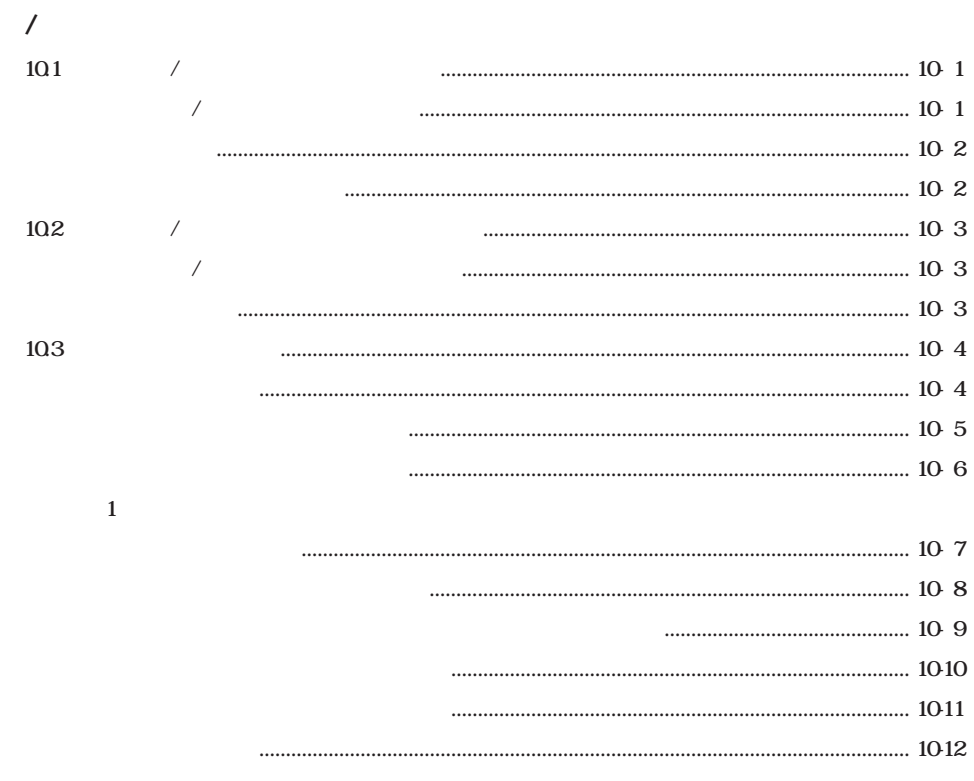

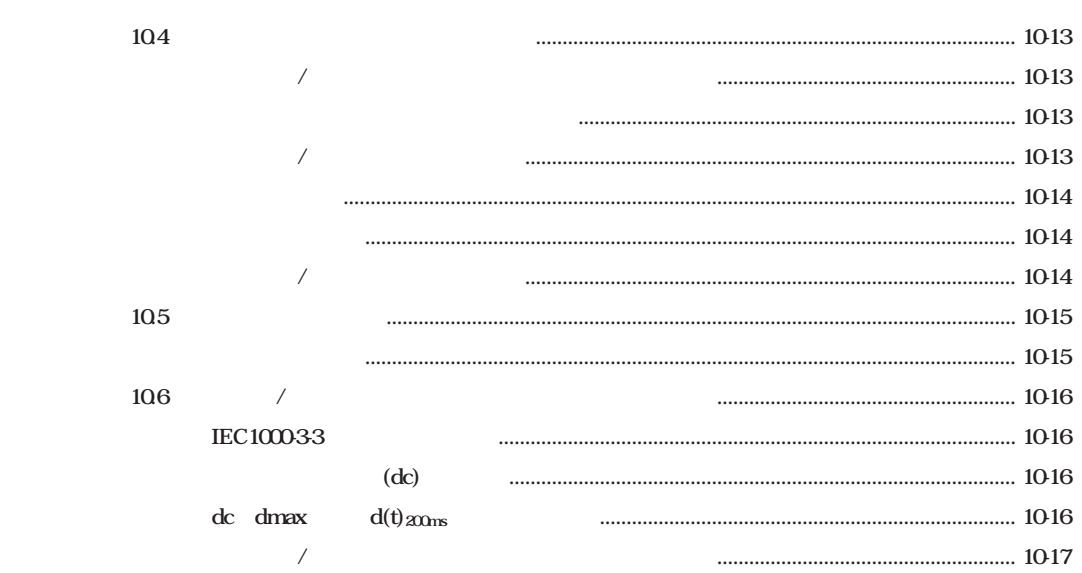

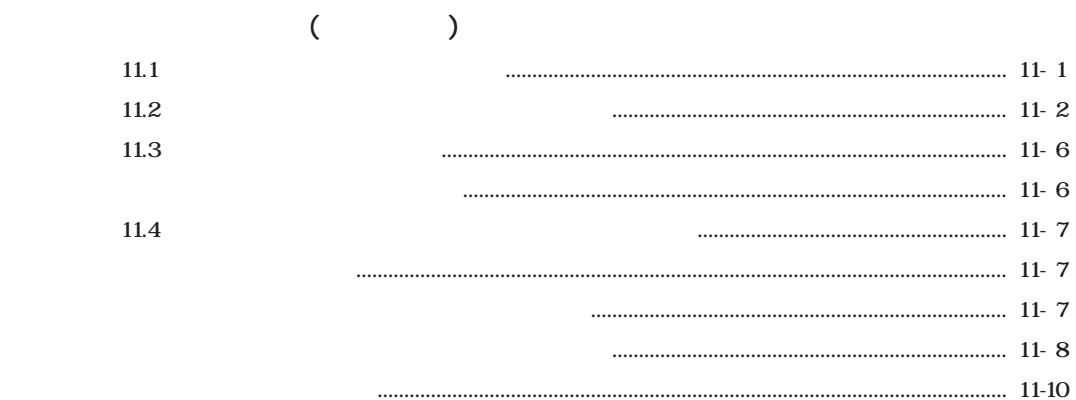

#### 

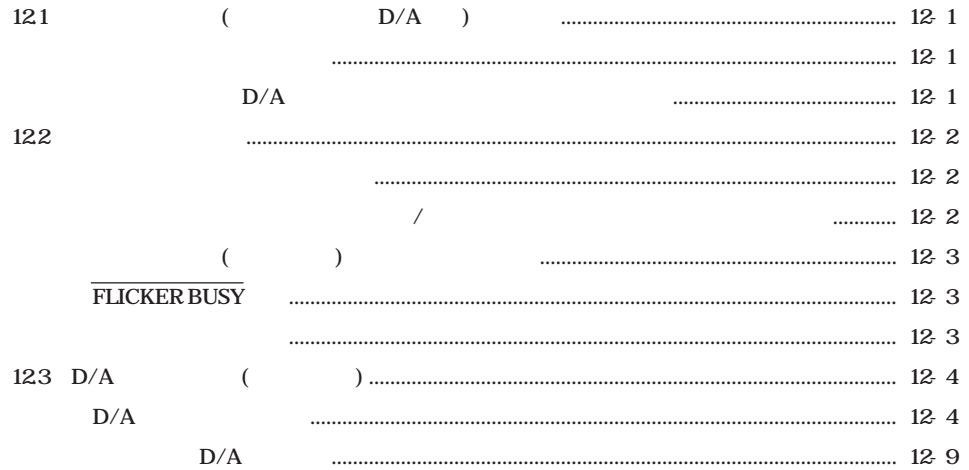

#### 

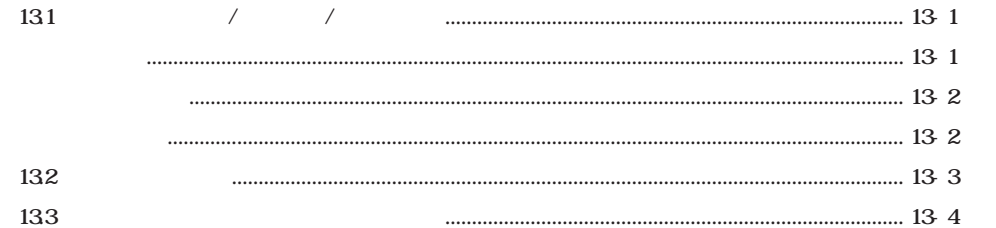

 $\frac{11}{11}$ 

 $15\,$ 

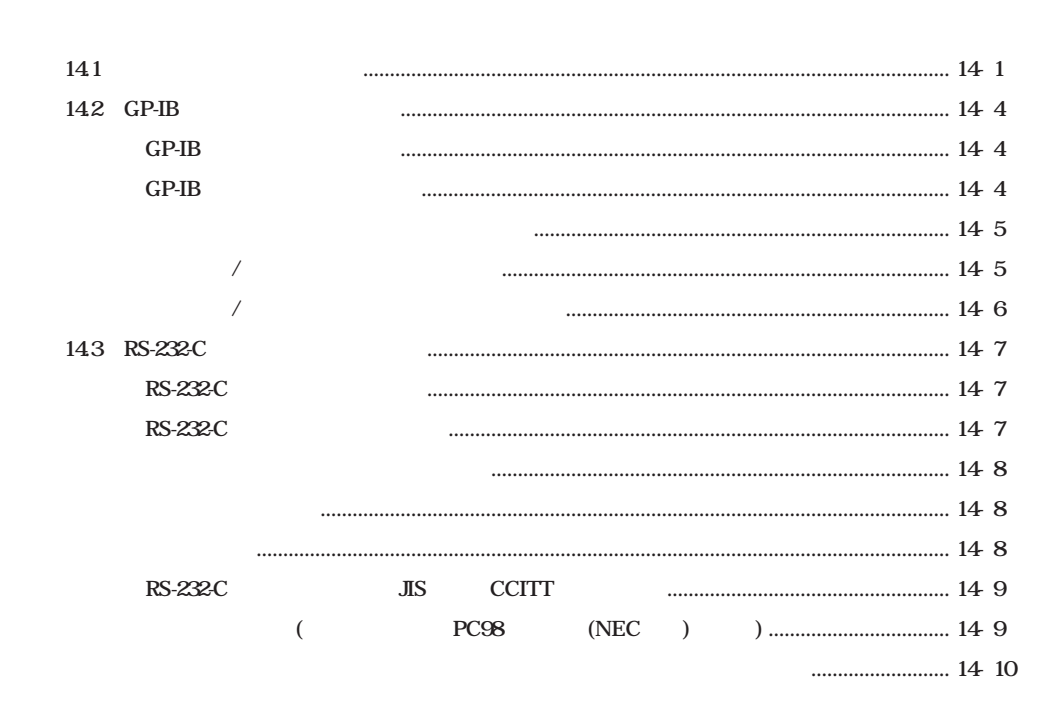

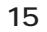

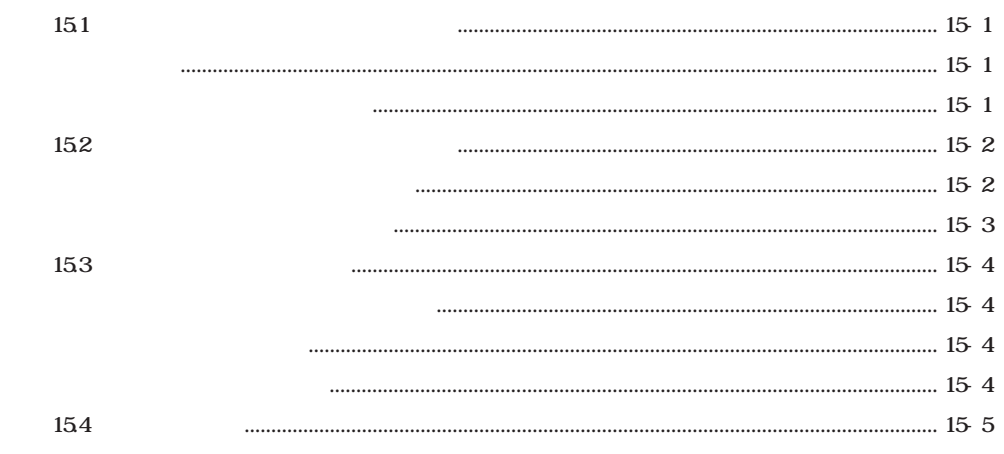

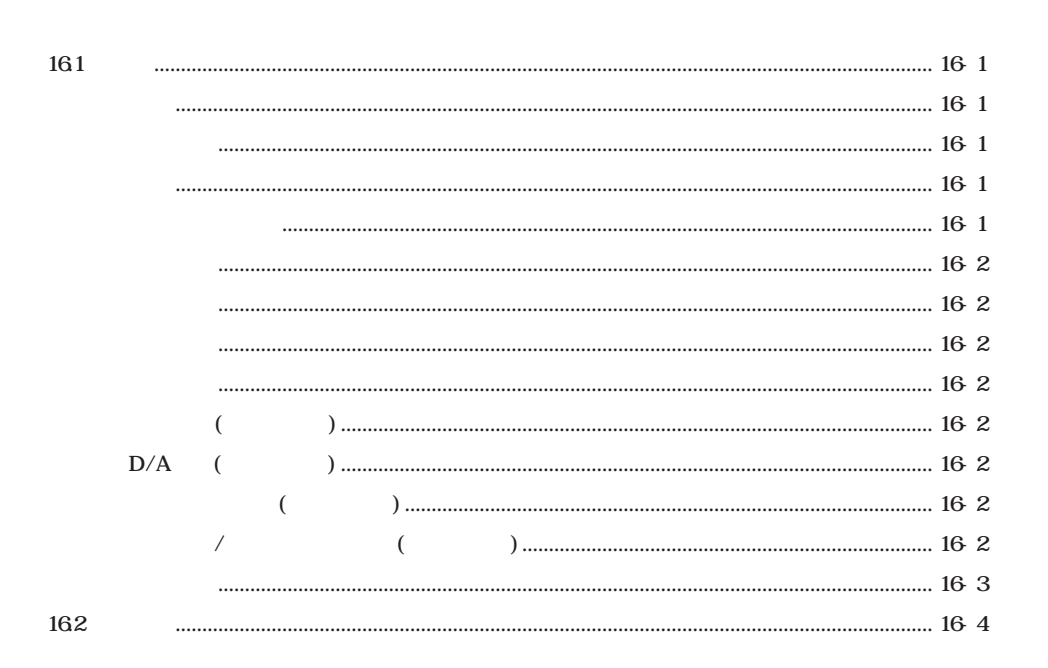

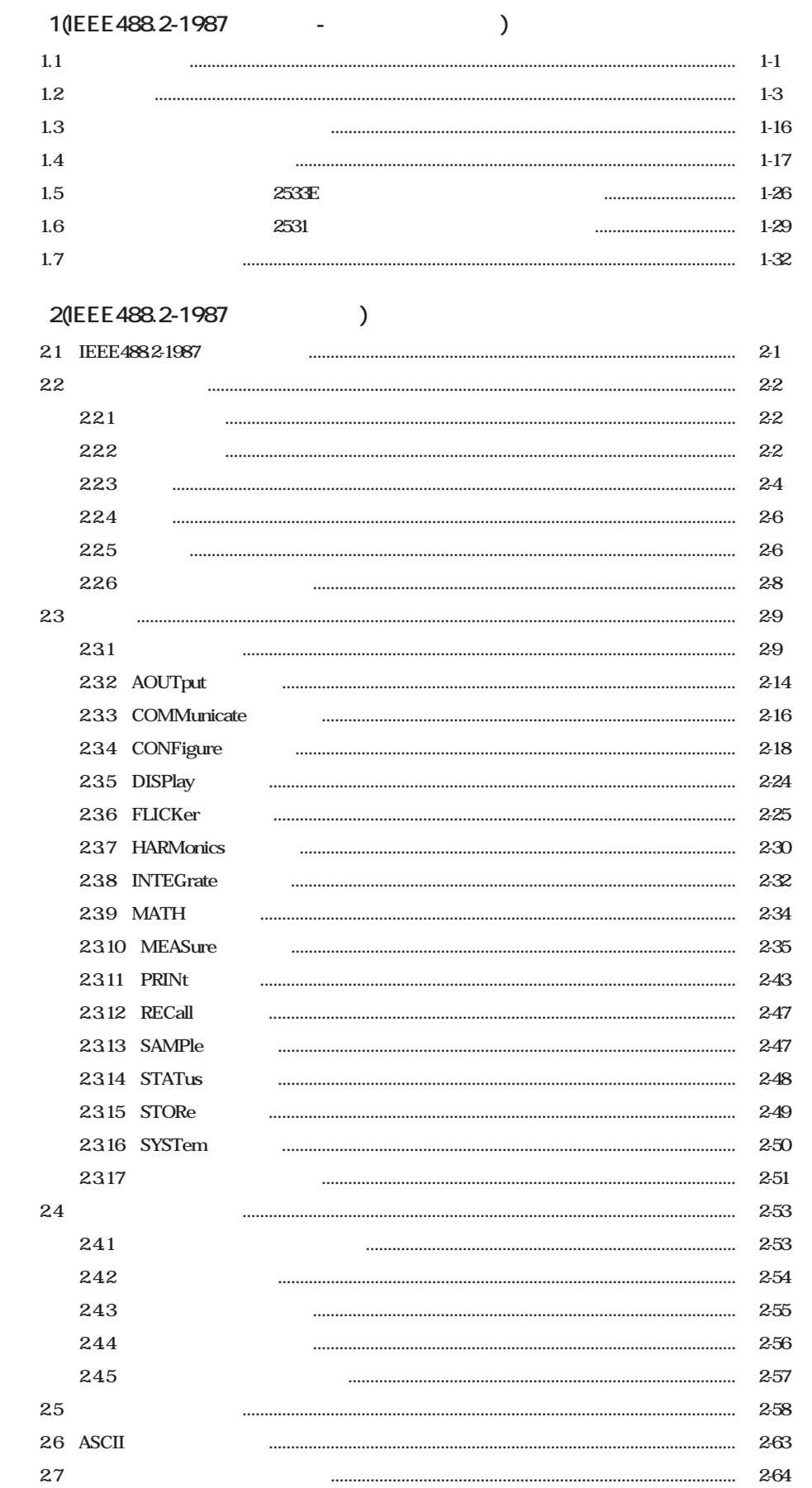

 $\mathbf{1}$ 

 $\overline{2}$ 

10

 $\frac{11}{11}$ 

12

13

14

 $15\,$ 

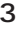

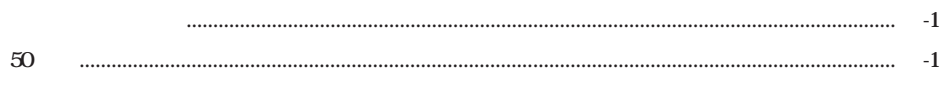

.....................

31

....................................

**1.1 システム機能と機能ブロック 1�**

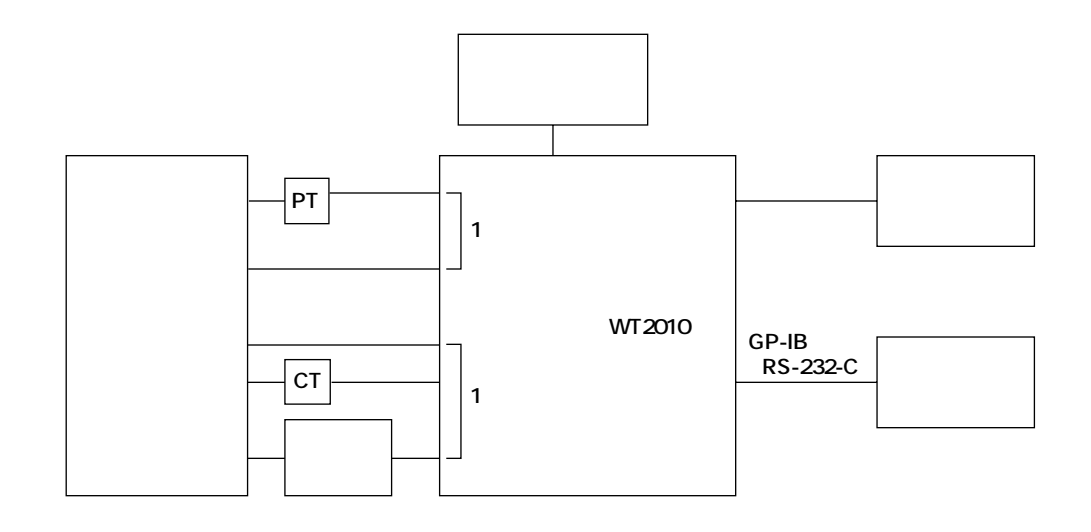

**DSP(Digital Signal Processor)** CPU

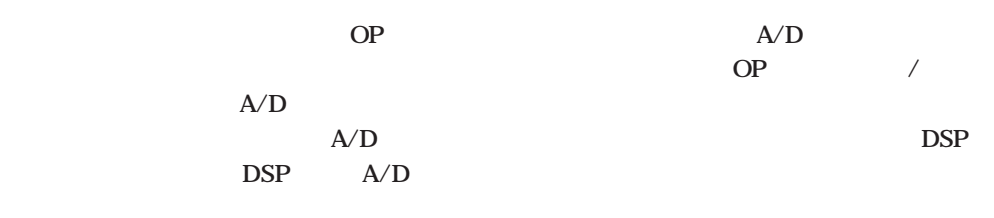

**DSP** CPU CPU

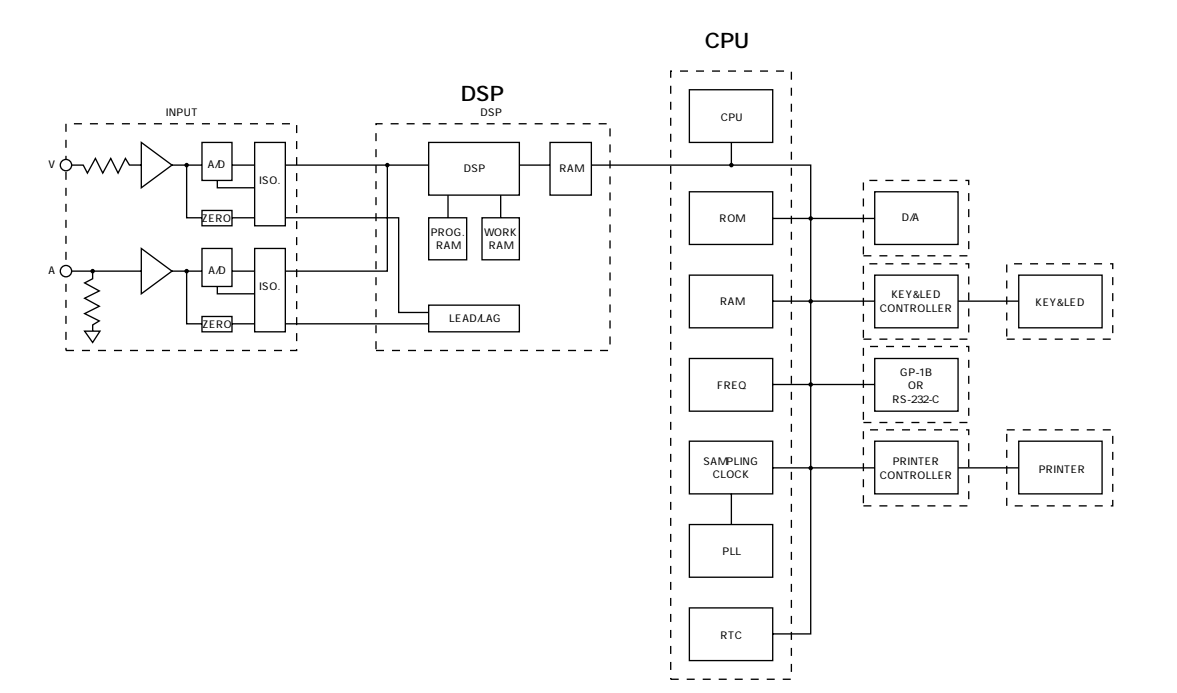

**1 - 1 IM 253101-01J**

**電圧(実効値,平均値整流実効値校正,単純平均),電流(実効値,平均値整流実効値校正,単 a** a conservation and a conservation and a conservation of  $\mathbf{a}$ **10V 15V 30V 60V 100V 150V 300V 600V 8** 1A, 2A, 5A, 10A, 20A, 30A, 6 50mV, 100mV **200mV** 3

**PT** 1 2  $\bf{1}$ 

**測定可能範囲:2Hz~1MHz**

**有効電力または電流の積算ができます。積算中でも,積算値(電力量または電流量),積算経**

 $\begin{pmatrix} 0 & 1 \\ 0 & 0 \\ 0 & 0 \\ 0 & 0 \\ 0 & 0 \\ 0 & 0 \\ 0 & 0 \\ 0 & 0 \\ 0 & 0 \\ 0 & 0 \\ 0 & 0 \\ 0 & 0 \\ 0 & 0 \\ 0 & 0 \\ 0 & 0 \\ 0 & 0 \\ 0 & 0 \\ 0 & 0 \\ 0 & 0 \\ 0 & 0 \\ 0 & 0 & 0 \\ 0 & 0 & 0 \\ 0 & 0 & 0 \\ 0 & 0 & 0 & 0 \\ 0 & 0 & 0 & 0 \\ 0 & 0 & 0 & 0 \\ 0 & 0 & 0 & 0 \\ 0 & 0 & 0 & 0 & 0 \\ 0 &$ **IEC100032 の位相角を測定できます。また,電圧・電流の全実効値および全有効電力(基本波+高調波)** (THD) (1) **■電圧変動/フリッカ測定機能(オプション) IEC 100033 30A** 

**■内蔵プリンタ(オプション)**

 $\frac{1}{1}$ 

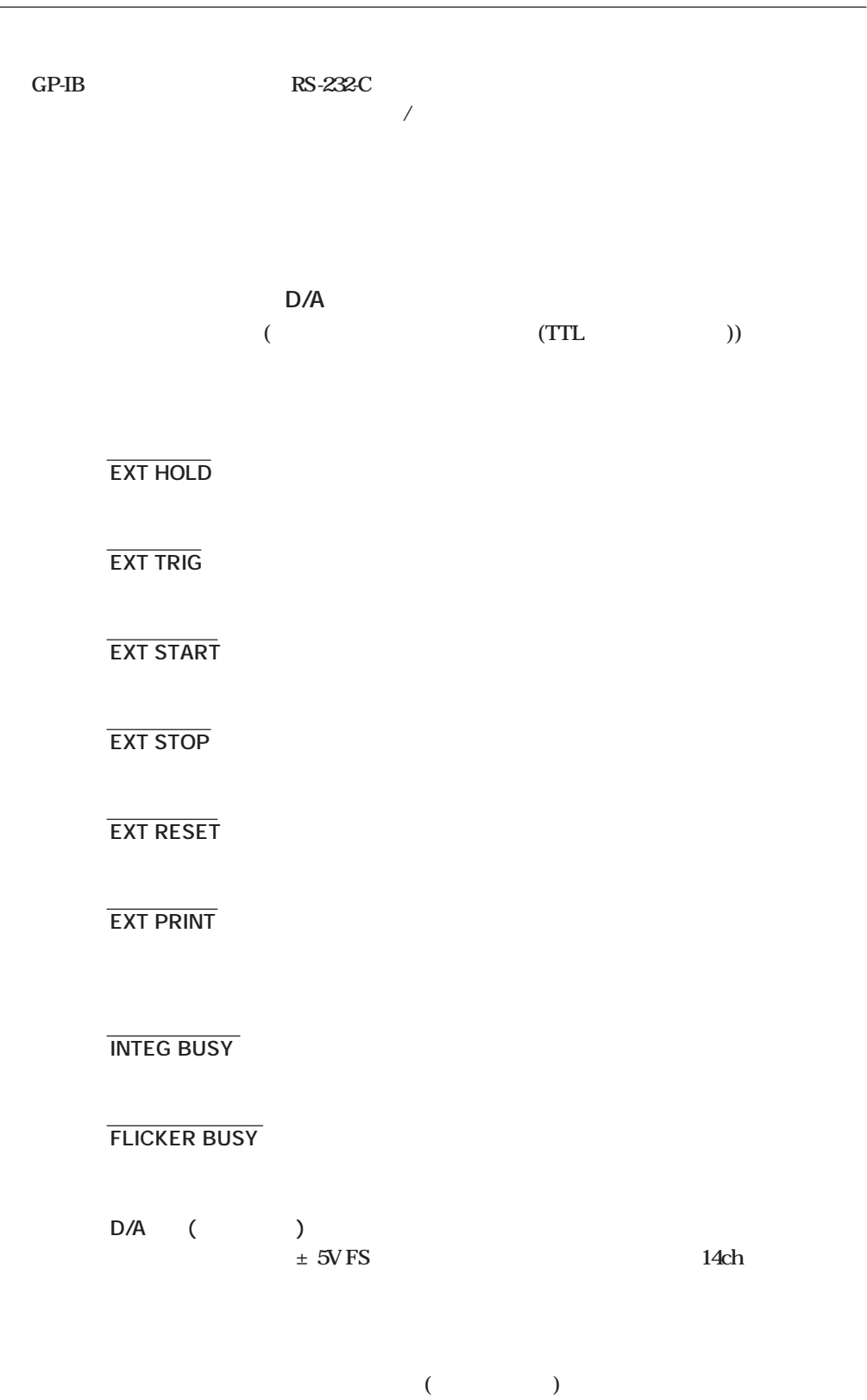

## 1.3 /

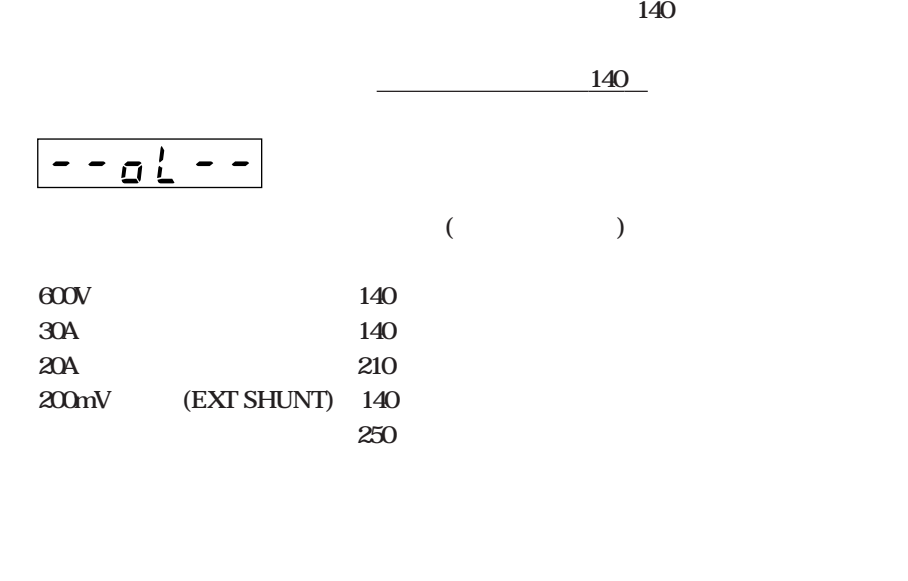

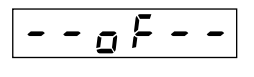

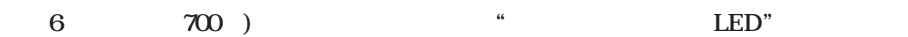

**4350 (** 

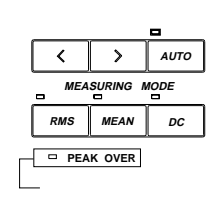

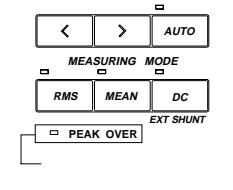

 $\overline{\mathbf{0.3}}$ 

 $\alpha$  and  $\alpha$  and  $\alpha$  ( RMS MEAN ) **V(電圧) A(電流) ゼロ表示します VA(皮相電力) var(無効電力)**  $PFEFC$ **PF(**)  $\overline{dEEErr}$ **deg(位相角)**

------

7-4<br>
ON/OFF

 $4 - 2$ 

 $7-6$ **AVG**

ON/OFF **SHIFT AVG(TYPE)**

**SHIFT (MISC)** 2-8  $D/A$ 

**(MATH)** 7 SHIFT<br>MATH ON/OFF

 $4-1$ **LINE FILTER**

**SHIFT LINE FILTER (fc)**

 $|1.4|$ 

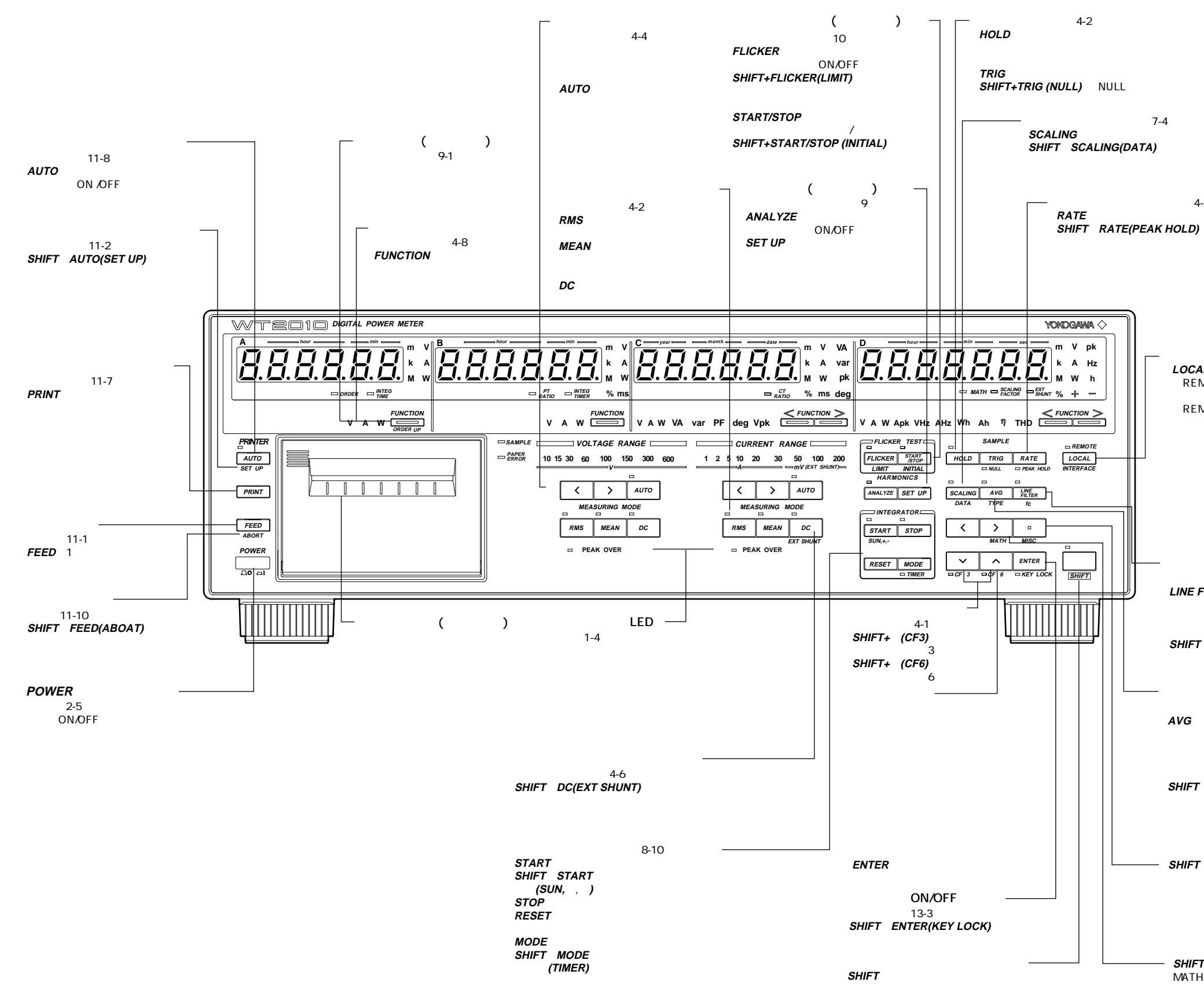

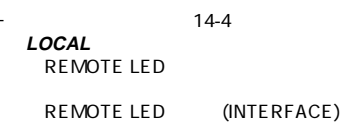

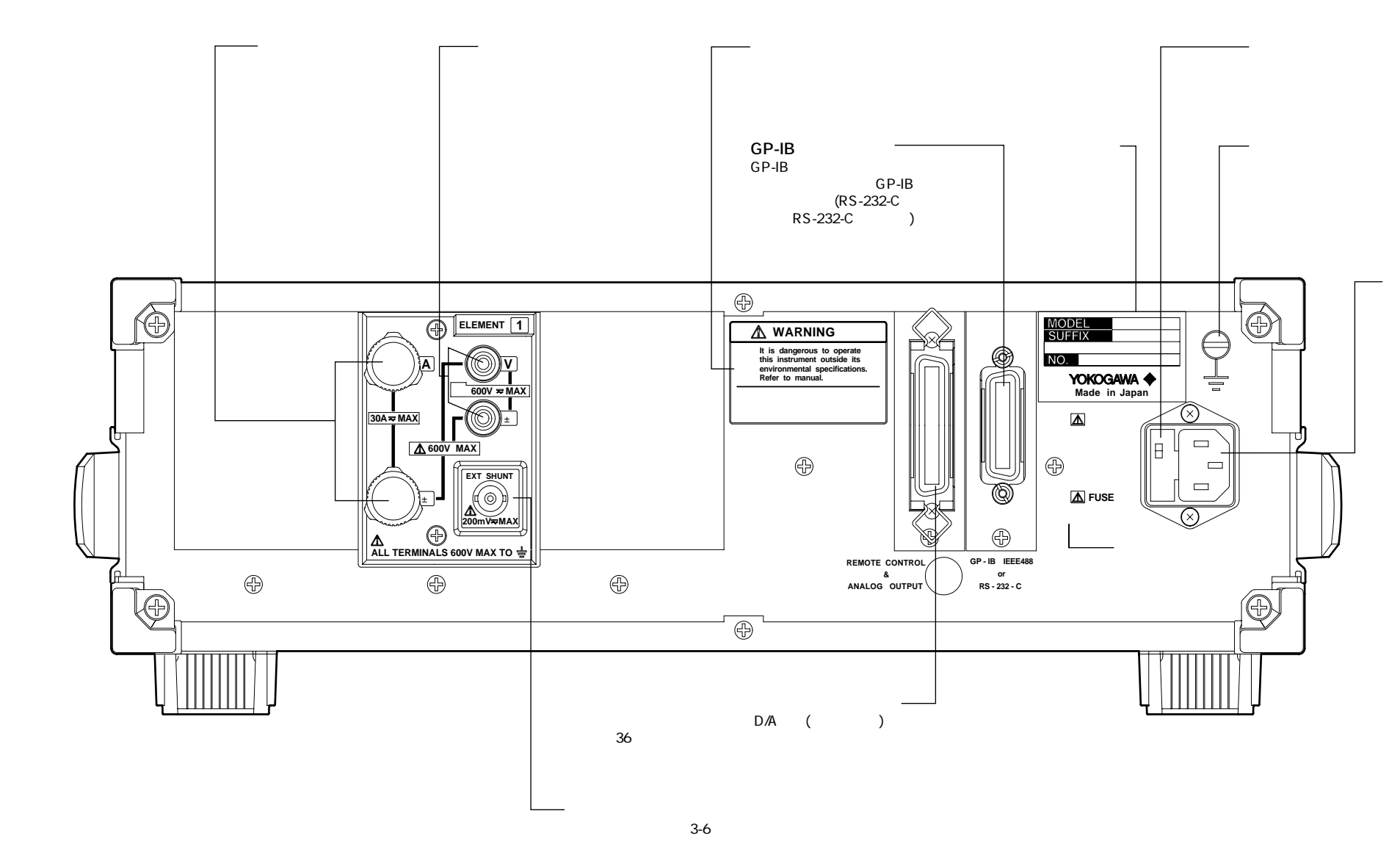

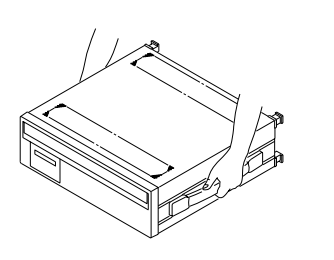

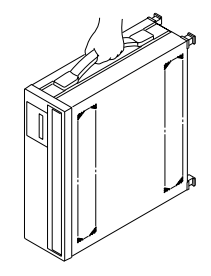

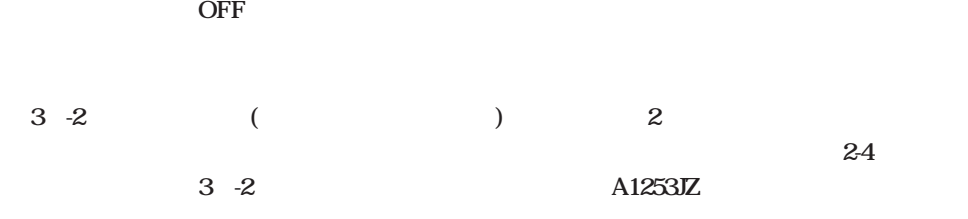

**● 相対湿度が80%以上の高湿度の場所 ● 振動の激しい場所**

**● 60℃以上の高温度な場所 ● ちり,ごみ,塩分,鉄粉が多い場所**

## 2.2 WT2010

**周囲温度:5~40℃ 周囲湿度:20~80%RH(ただし,結露のないこと)**

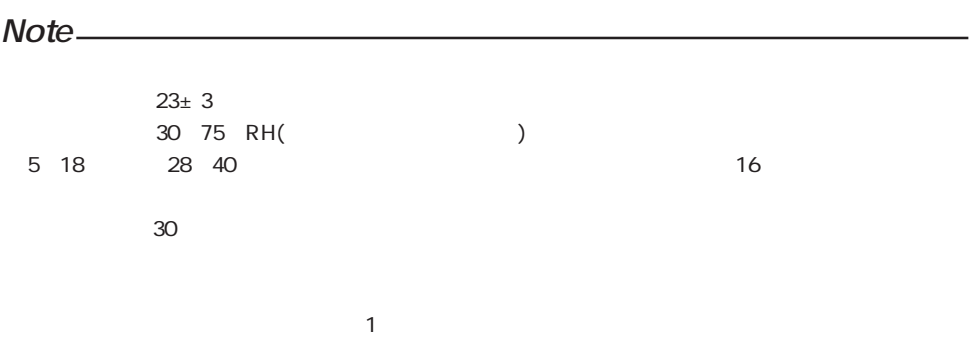

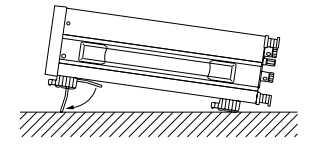

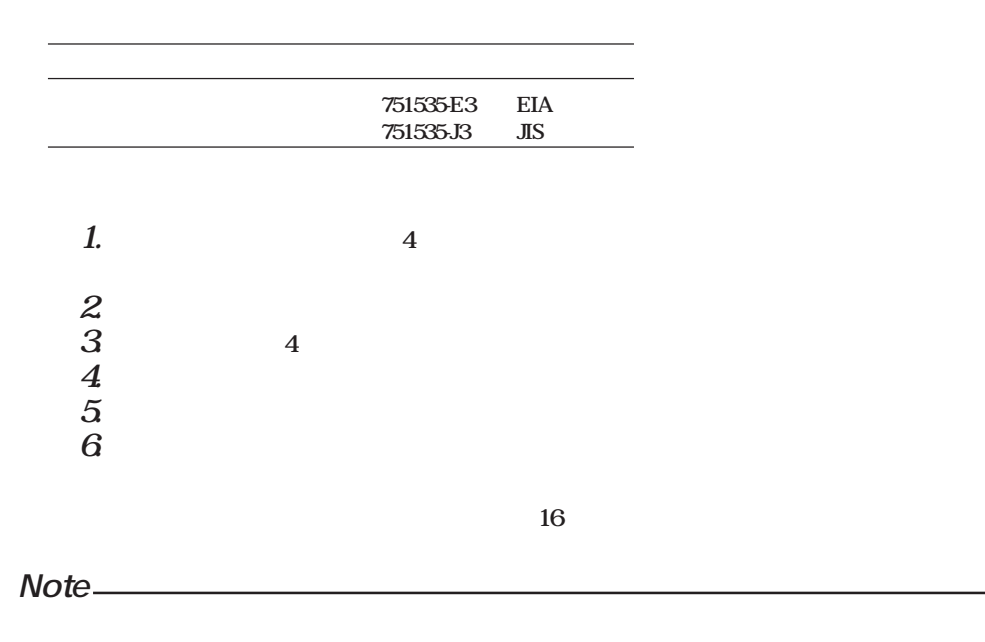

20mm

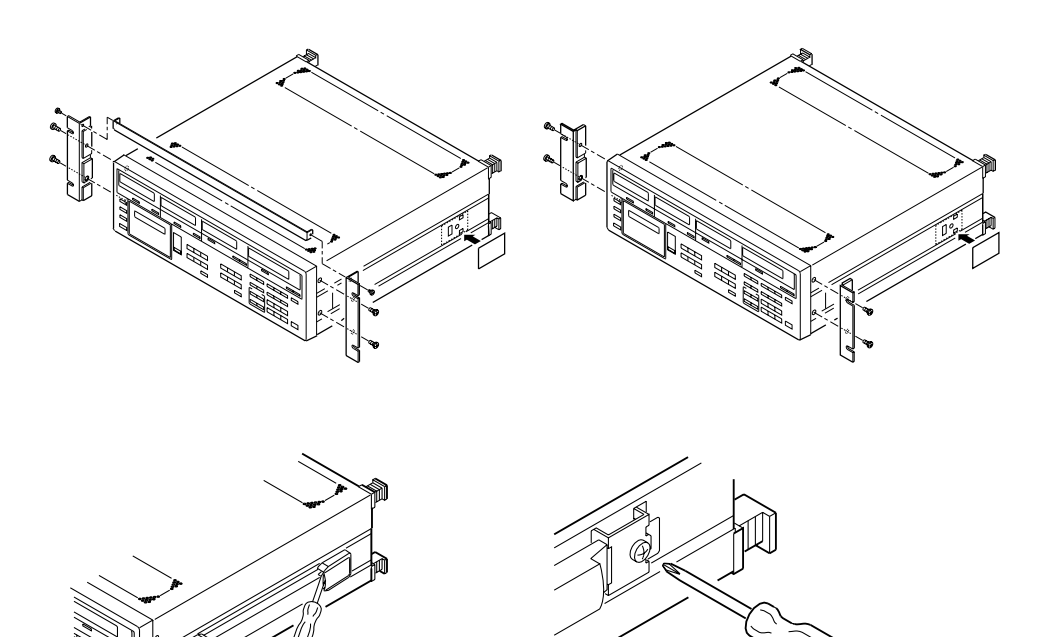

**2.3 電源を接続する**

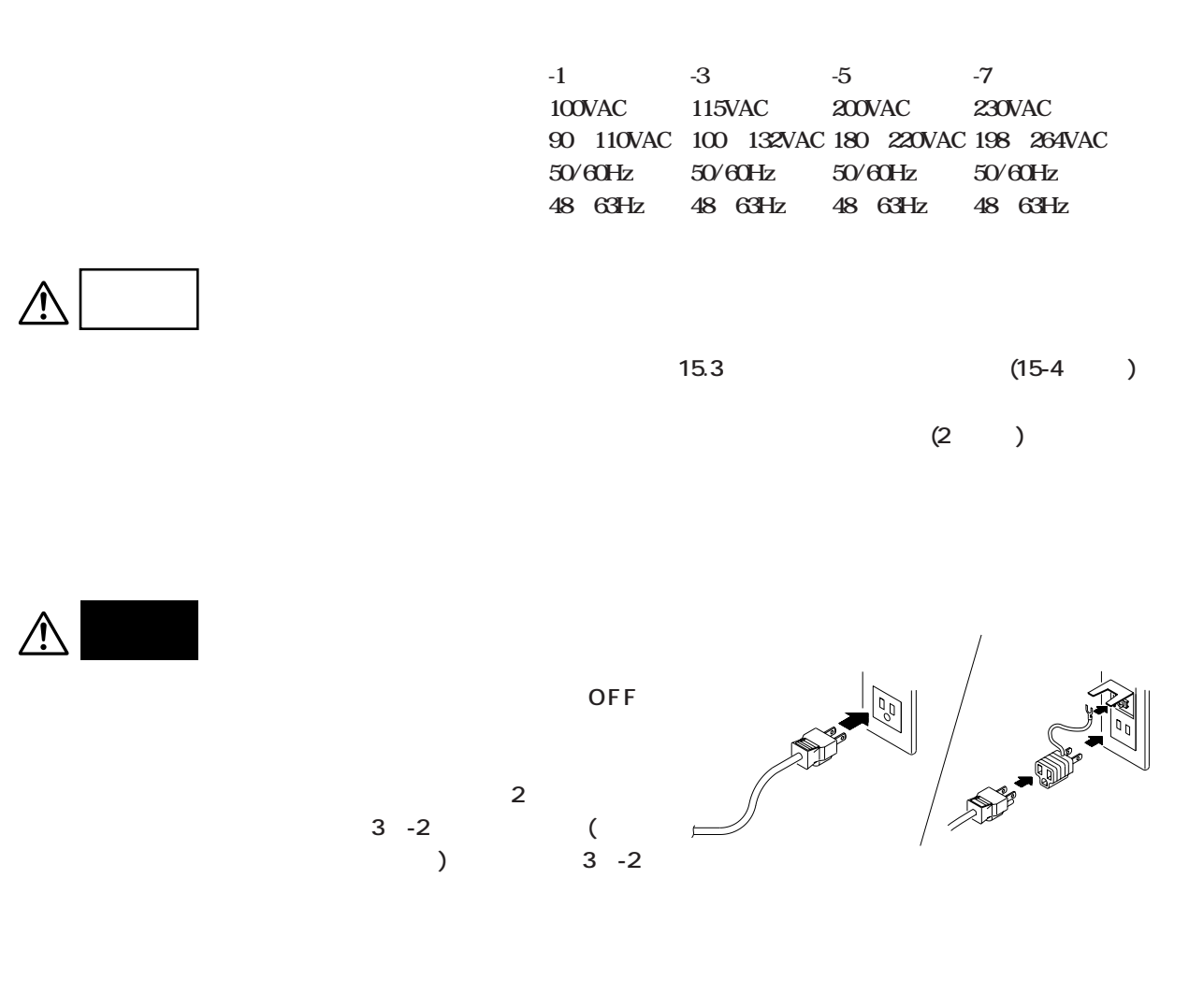

 $\frac{3}{3}$  -2

## **2.4** ON/OFF

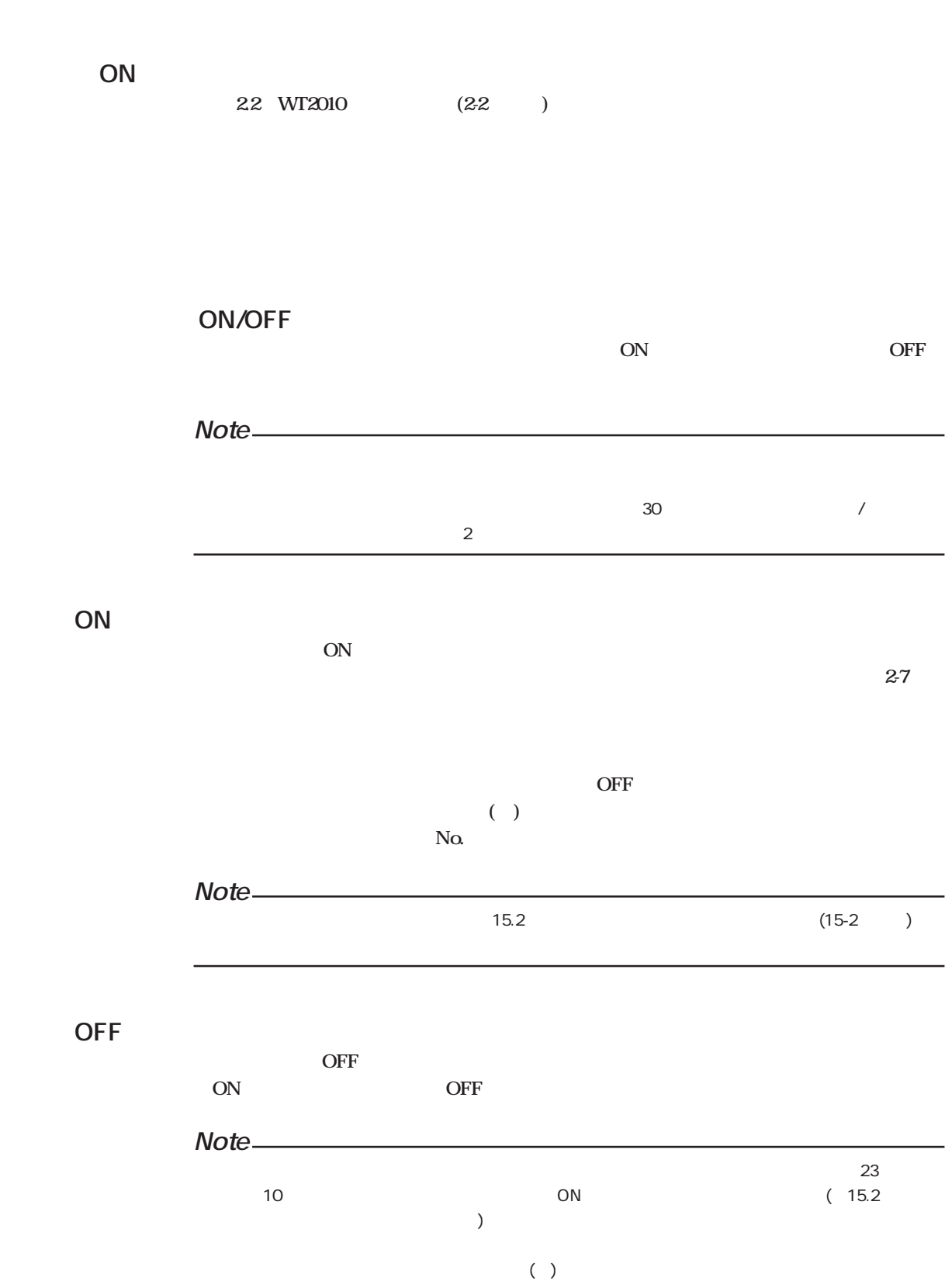

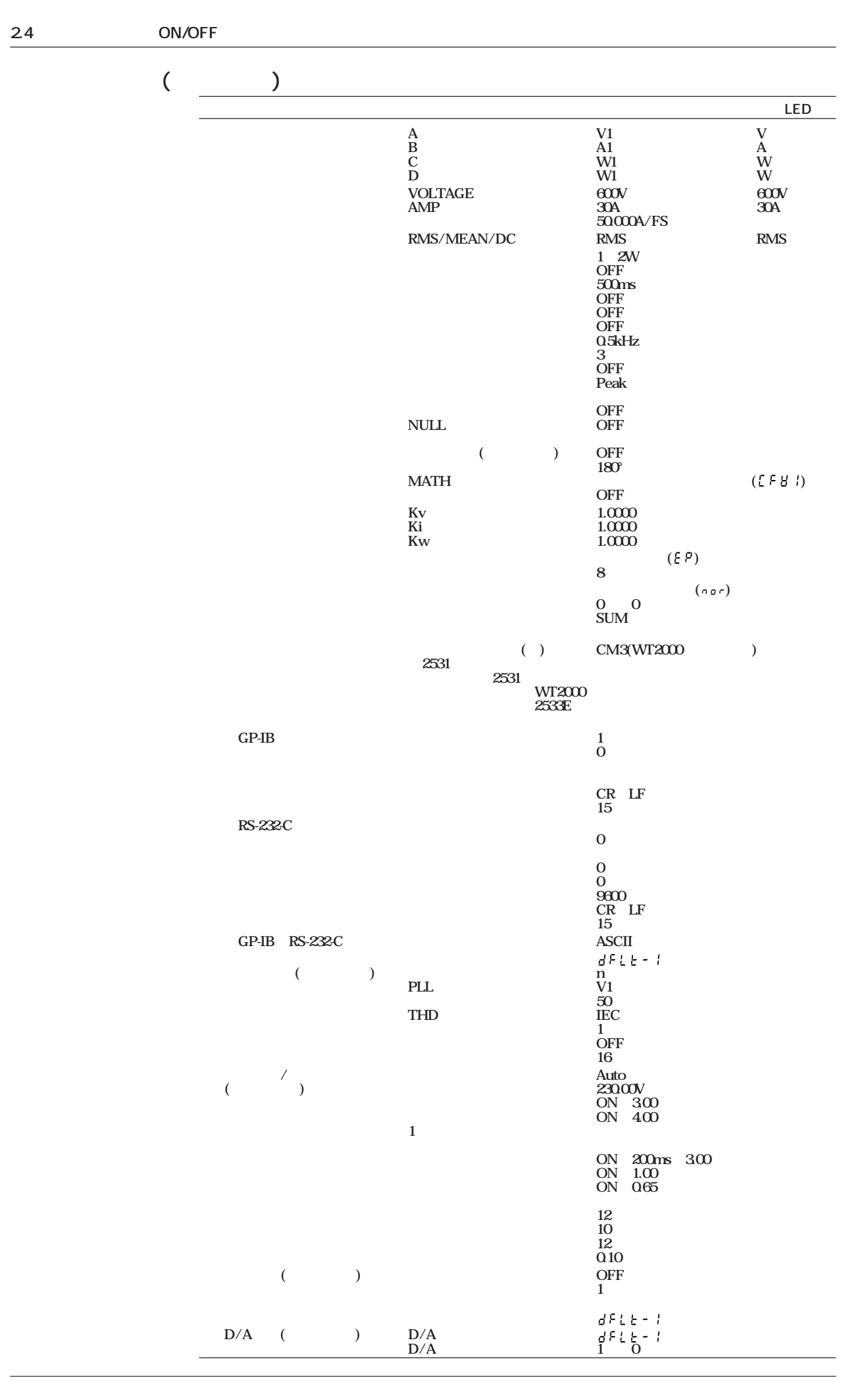

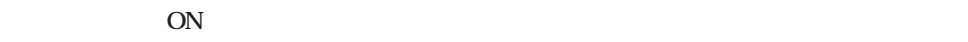

**SHIFT** ON

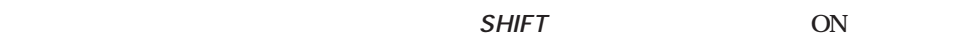

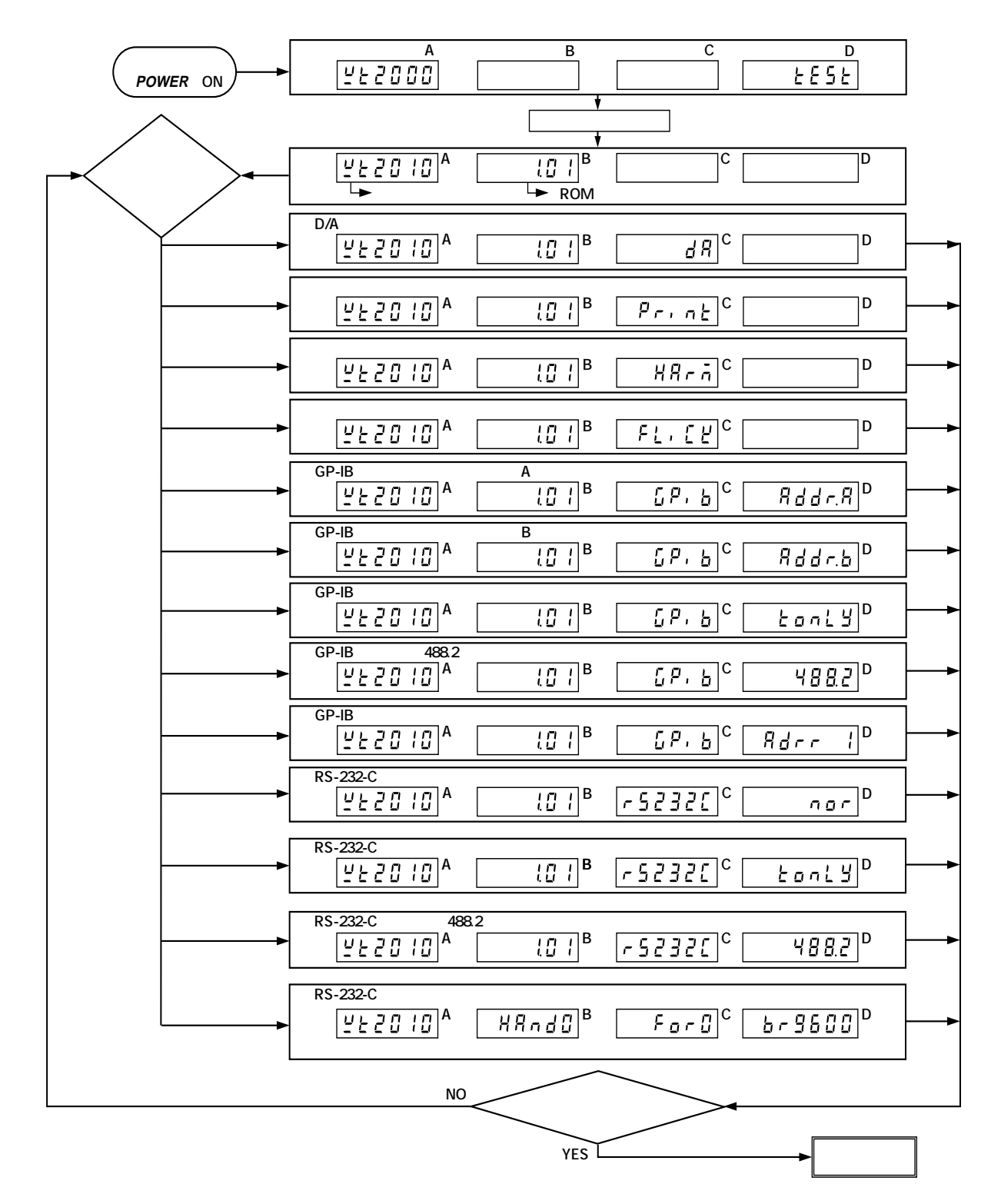

## 25 /

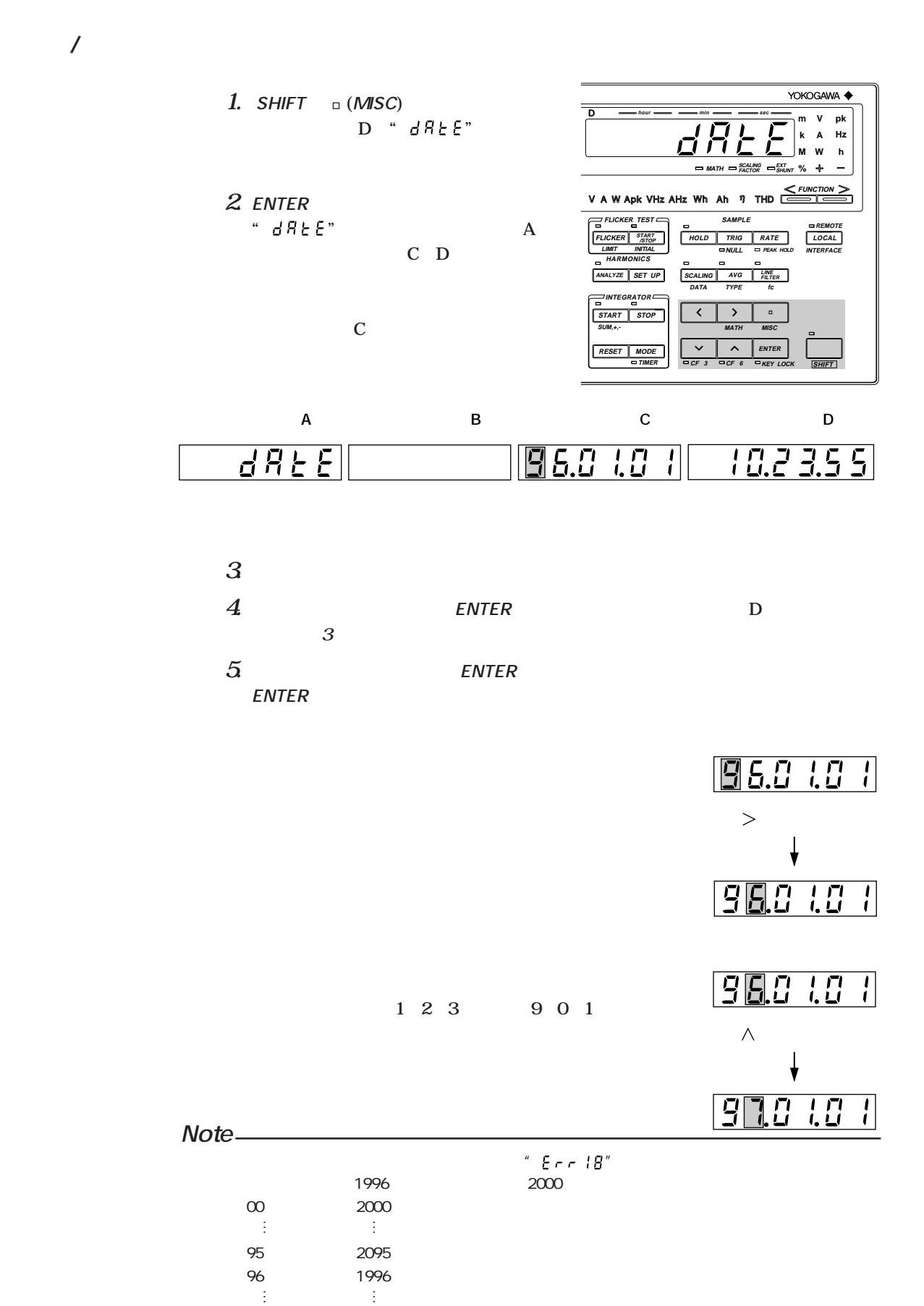

**3.1 結線時の注意**

 $\mathbb{Z}$ 

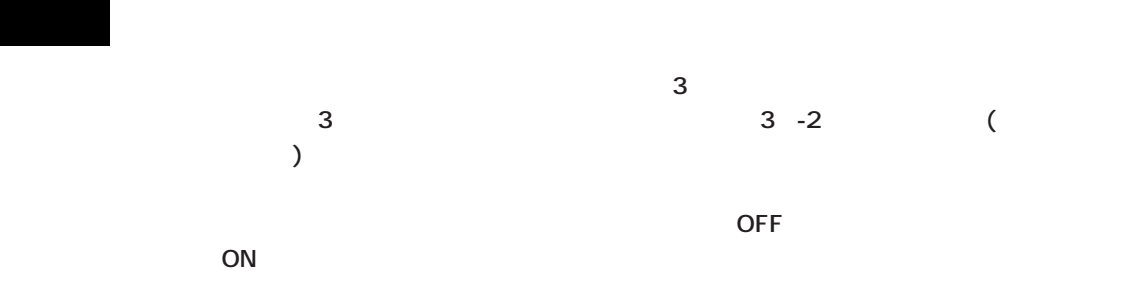

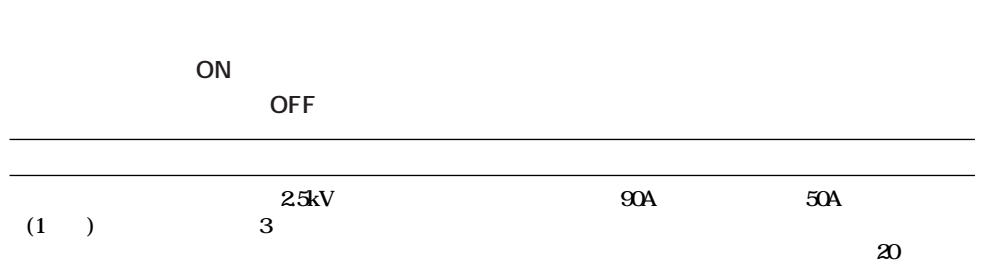

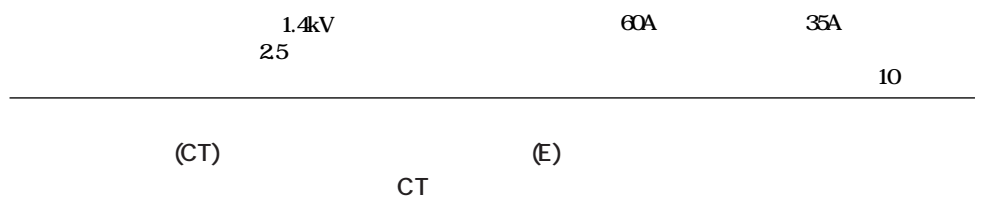

い。<br>CT<br>アメリカのコミュート

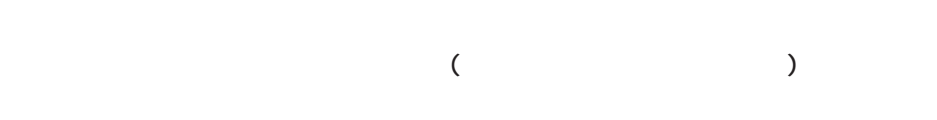

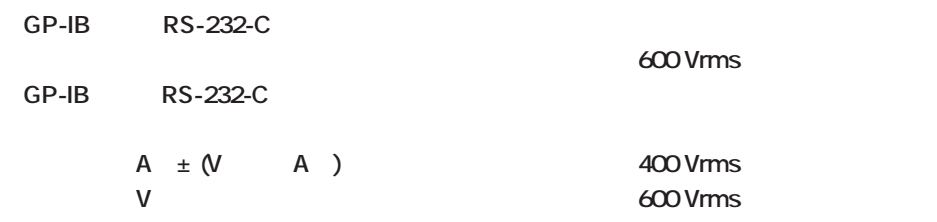

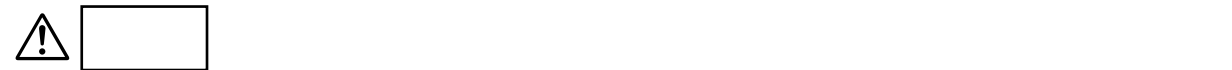

**20A** 4mm<sup>2</sup>

**Note**

 $3-2$   $3.2$ 

**IM 253101-01J 3 - 1**

**」以上の銅線をご使用ください。**

**3.2** 

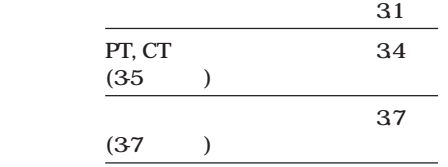

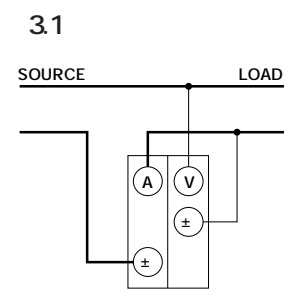

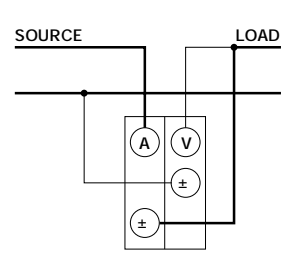

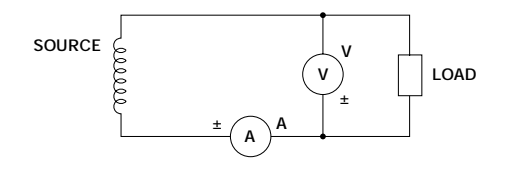

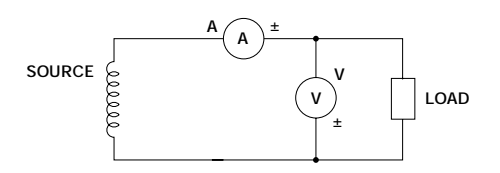

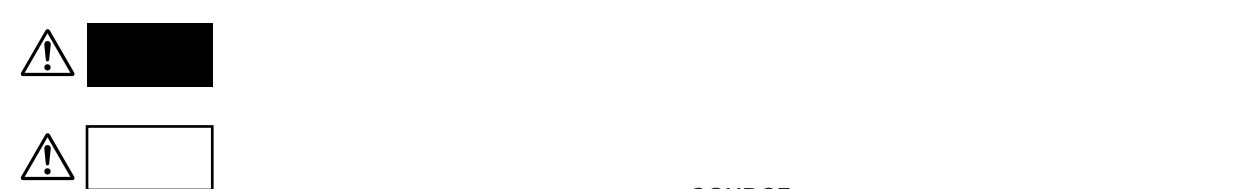

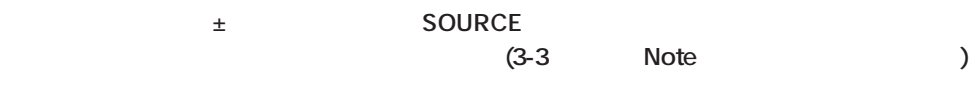

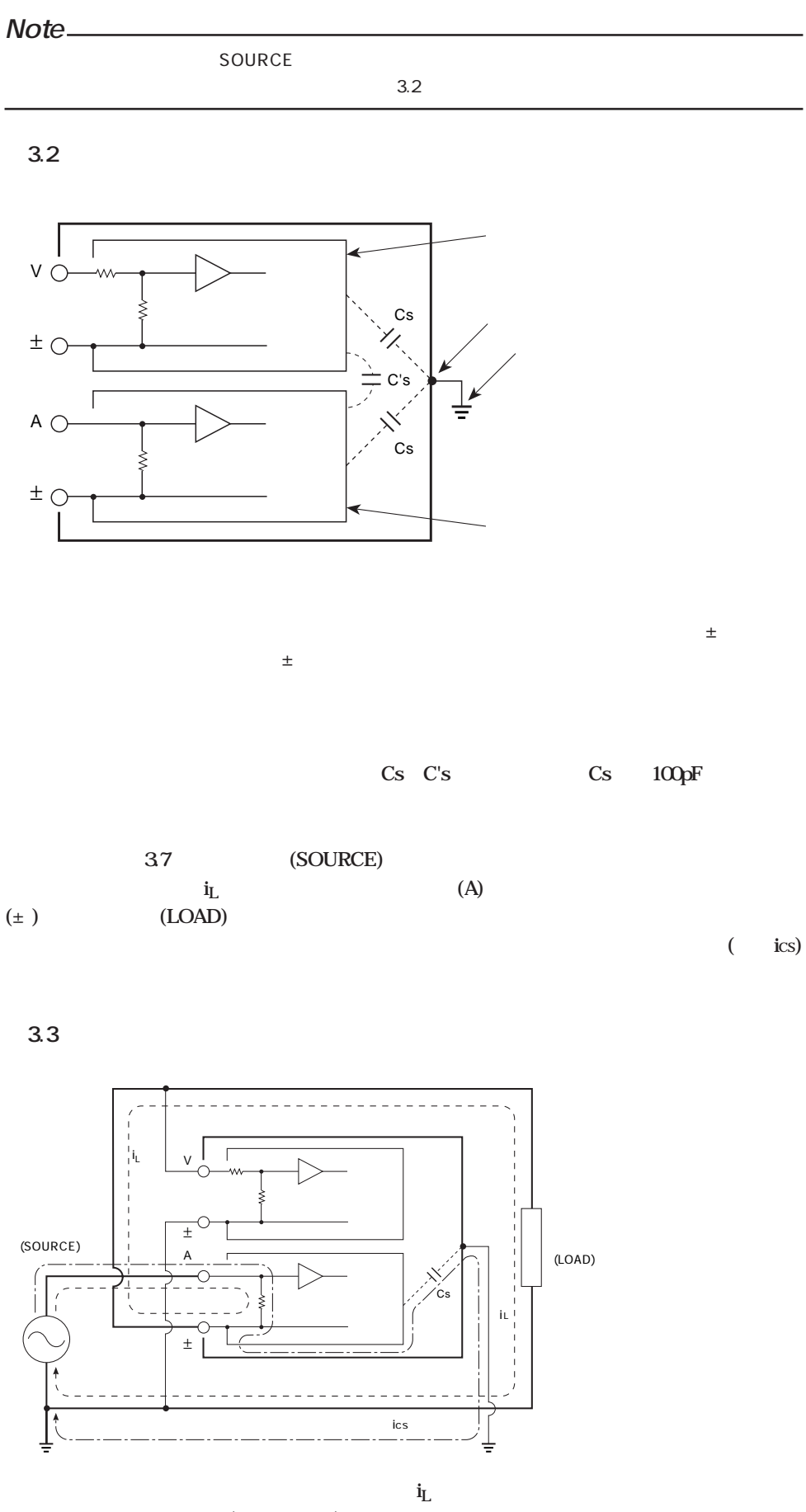

**3.2 測定回路の結線のしかた**

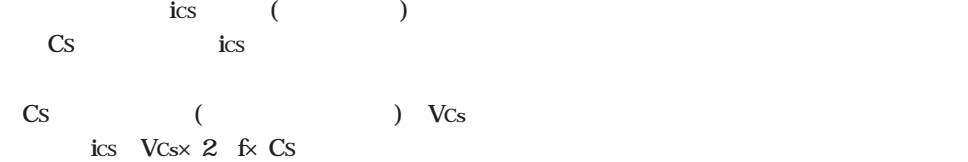

**a 1** ( $\pm$ ) ( $\pm$ ) **VCs** 0 Cs 100pF 100×10<sup>12</sup>F 10<sup>10</sup>F  $ics[A]$  **VCs[V]×2 f[Hz]×Cs VCs×2 f**× 10<sup>10</sup>  $2 \times 10^4 \times \text{VCs} \times \text{f[kHz]}$  [mA] f 100kHz Vcs 100V ics 6.28mA  $i_L$  1A (COSφ 1)  $\mathbf{i}_\mathbf{L} \mathbf{i}_\mathbf{cs}$   $\sqrt{1^2}$  **0.00628<sup>2</sup> ≒1.00002**

**となります。したがって誤差は,0.002%となり,影響は非常に少ないことがわかります。**

 $\cos\phi$  0.5

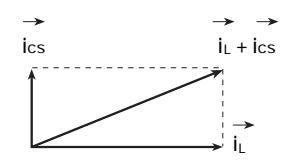

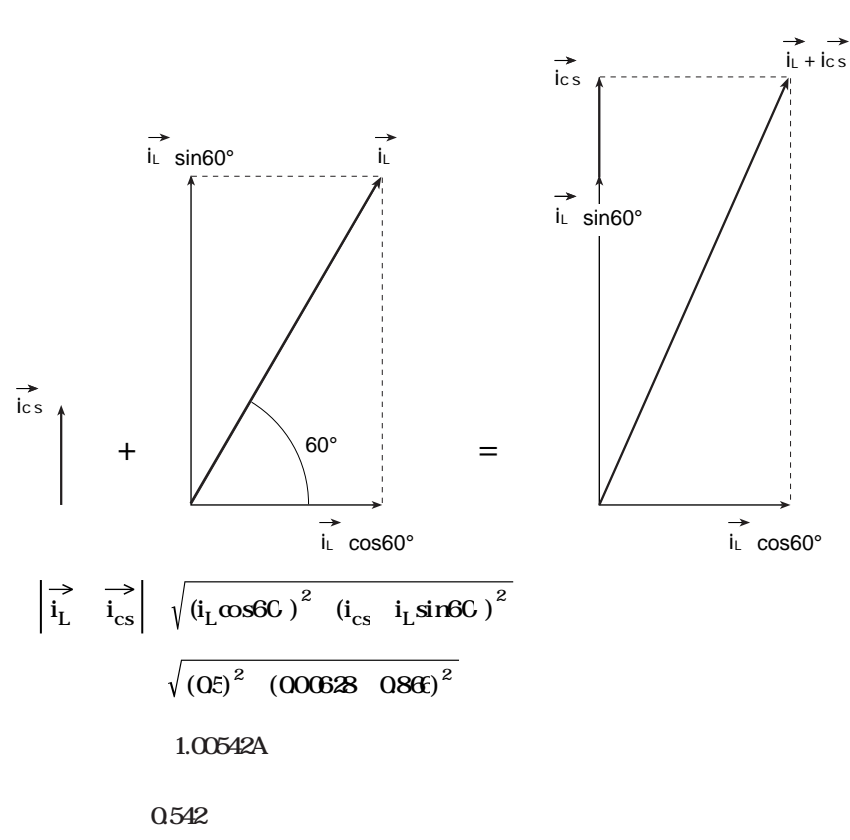

**COS** $\phi$  **0 iL** ics 1 0.00628 1.00628 0.628 **W** VA COSφ

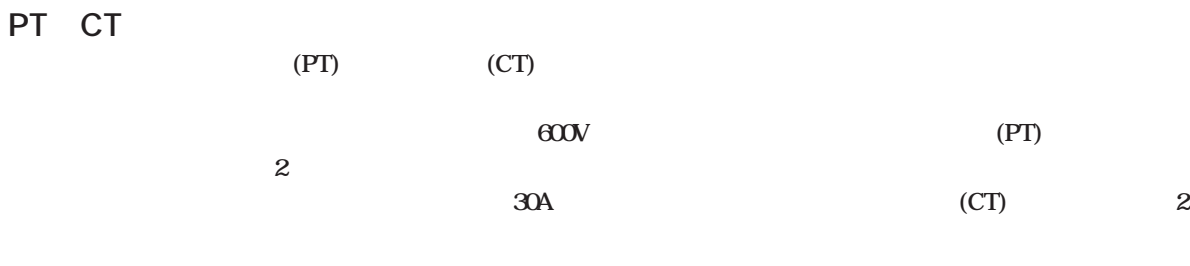

3.4 PT CT

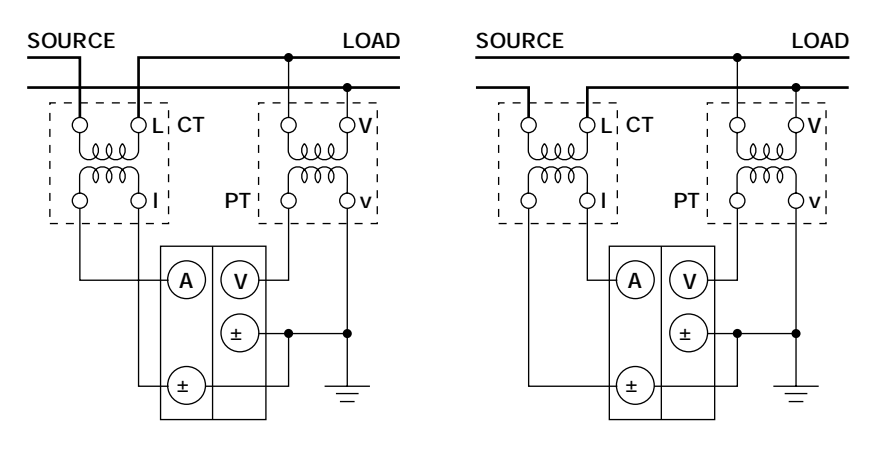

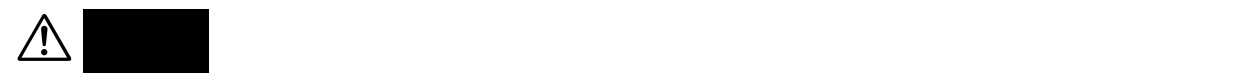

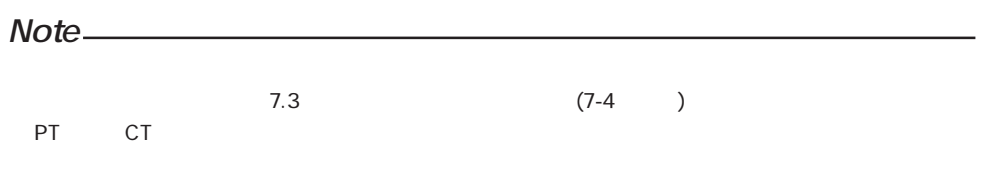

**30A** 

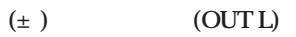

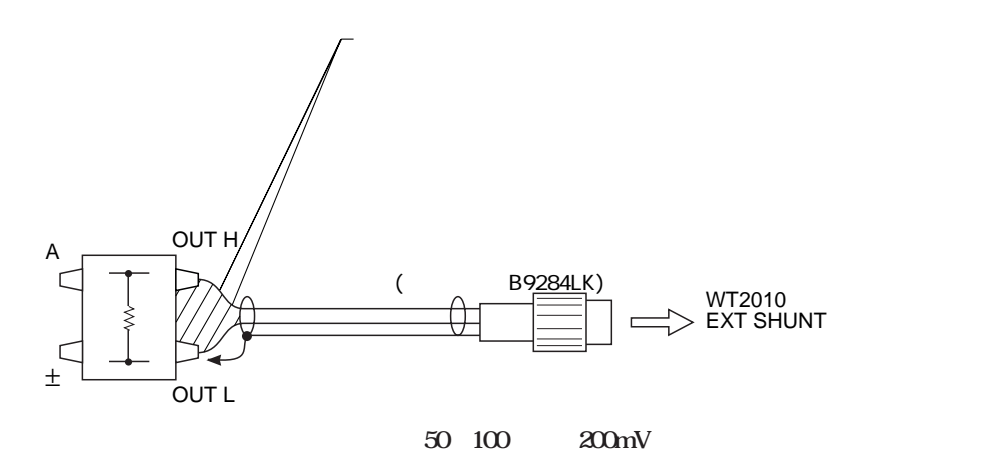

**設定方法については,「4.2 測定レンジを設定する」(4-4ページ)を参照してください。**

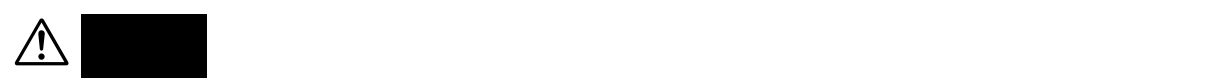

 $(A \pm)$ 

**SOURCE** 

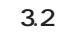

#### **Note**

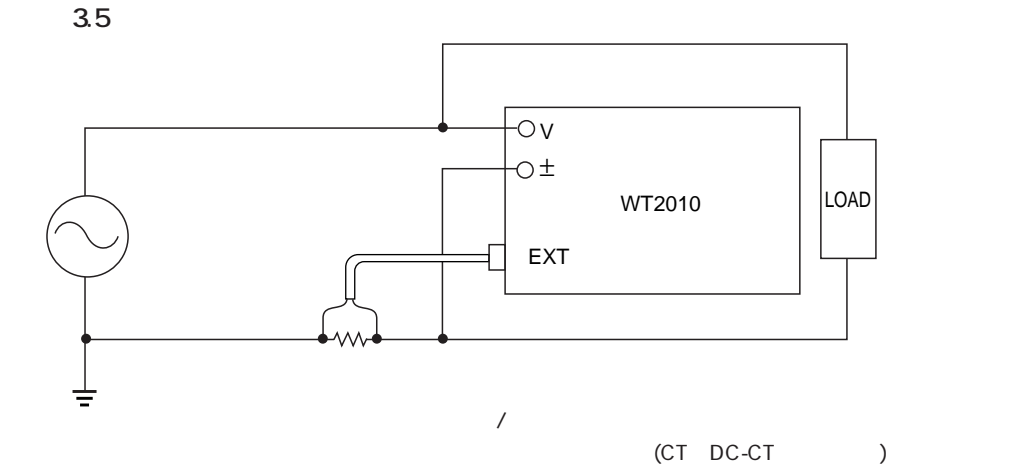

 $\overline{\phantom{a}}$ 

**図3.6**

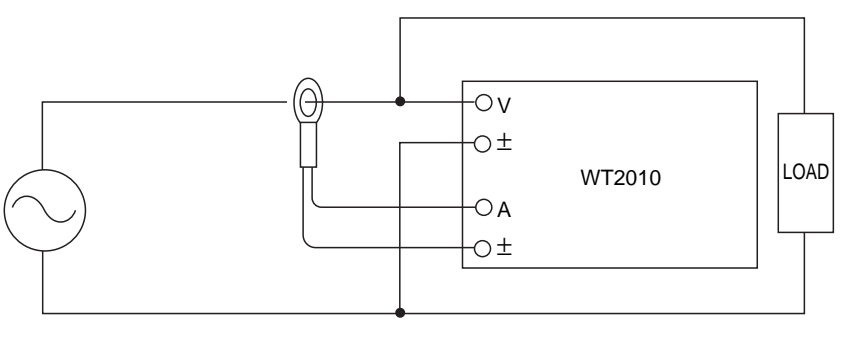

 $3.5$ 

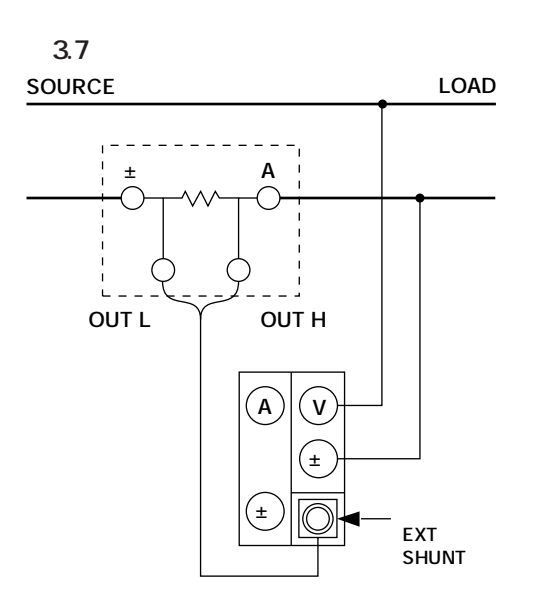
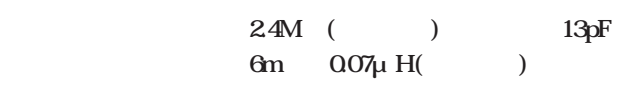

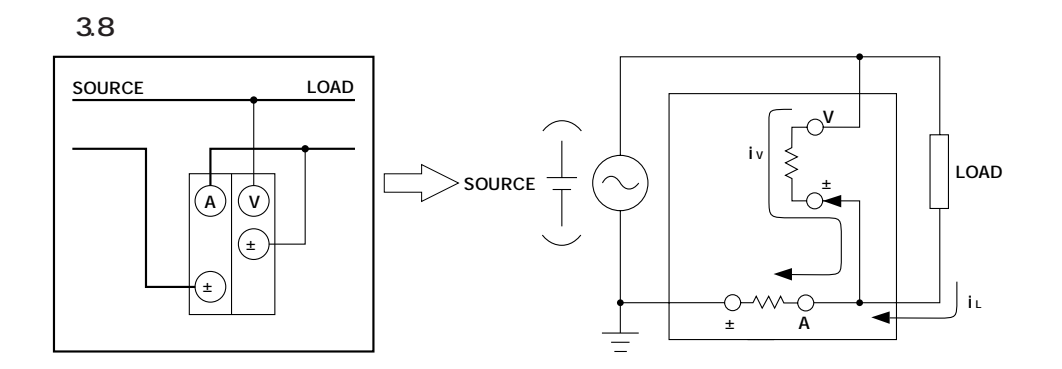

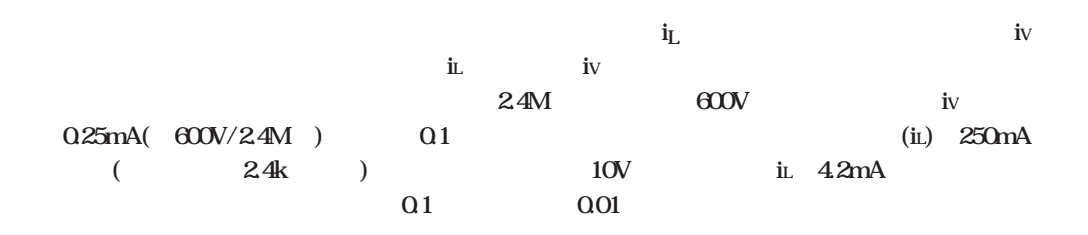

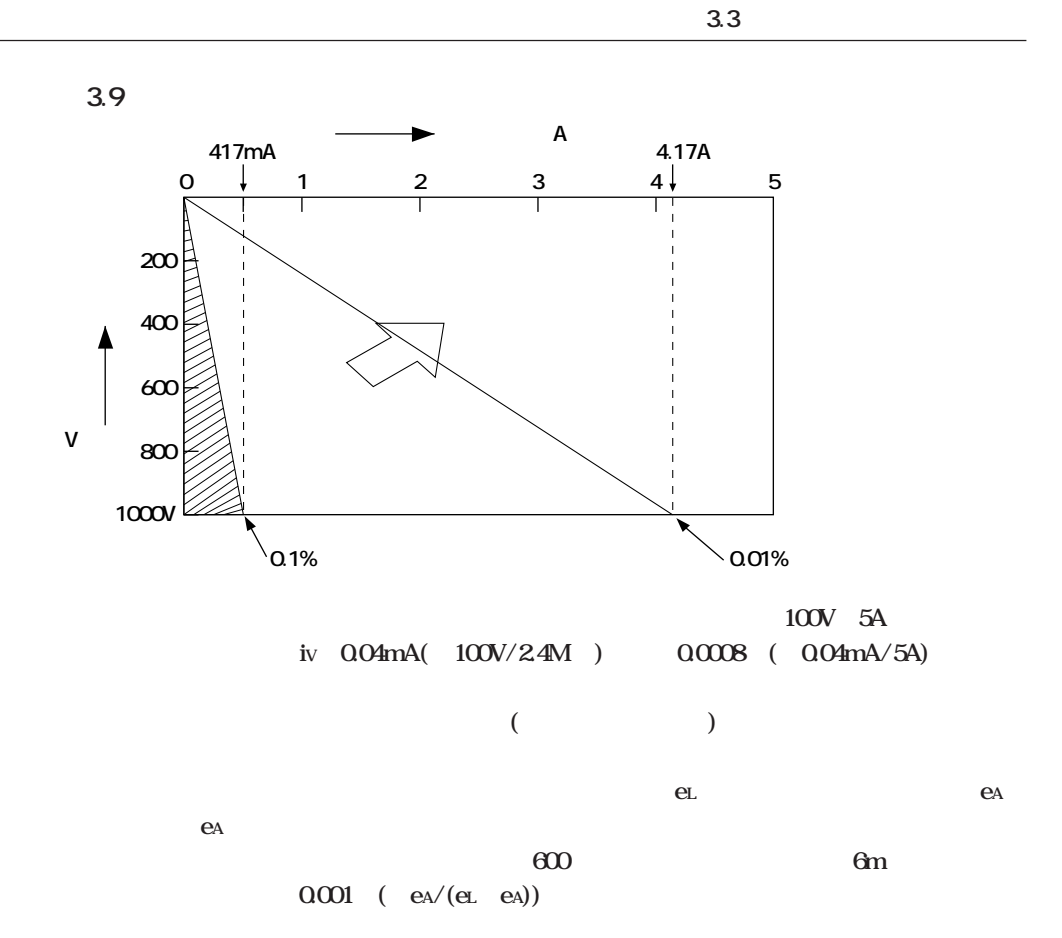

**図3.10**

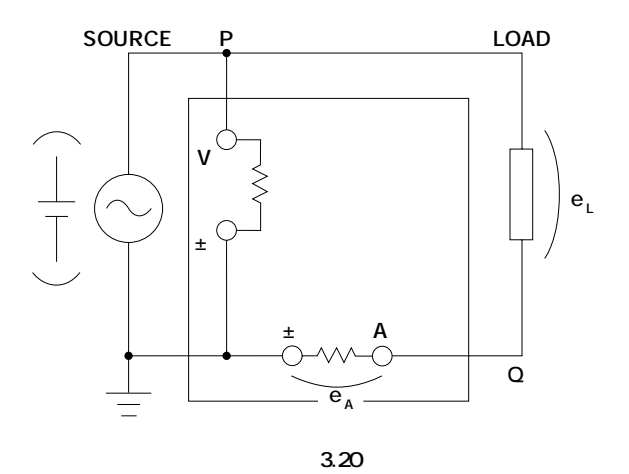

**4.1 測定条件を設定する**

**"3" "6"** 

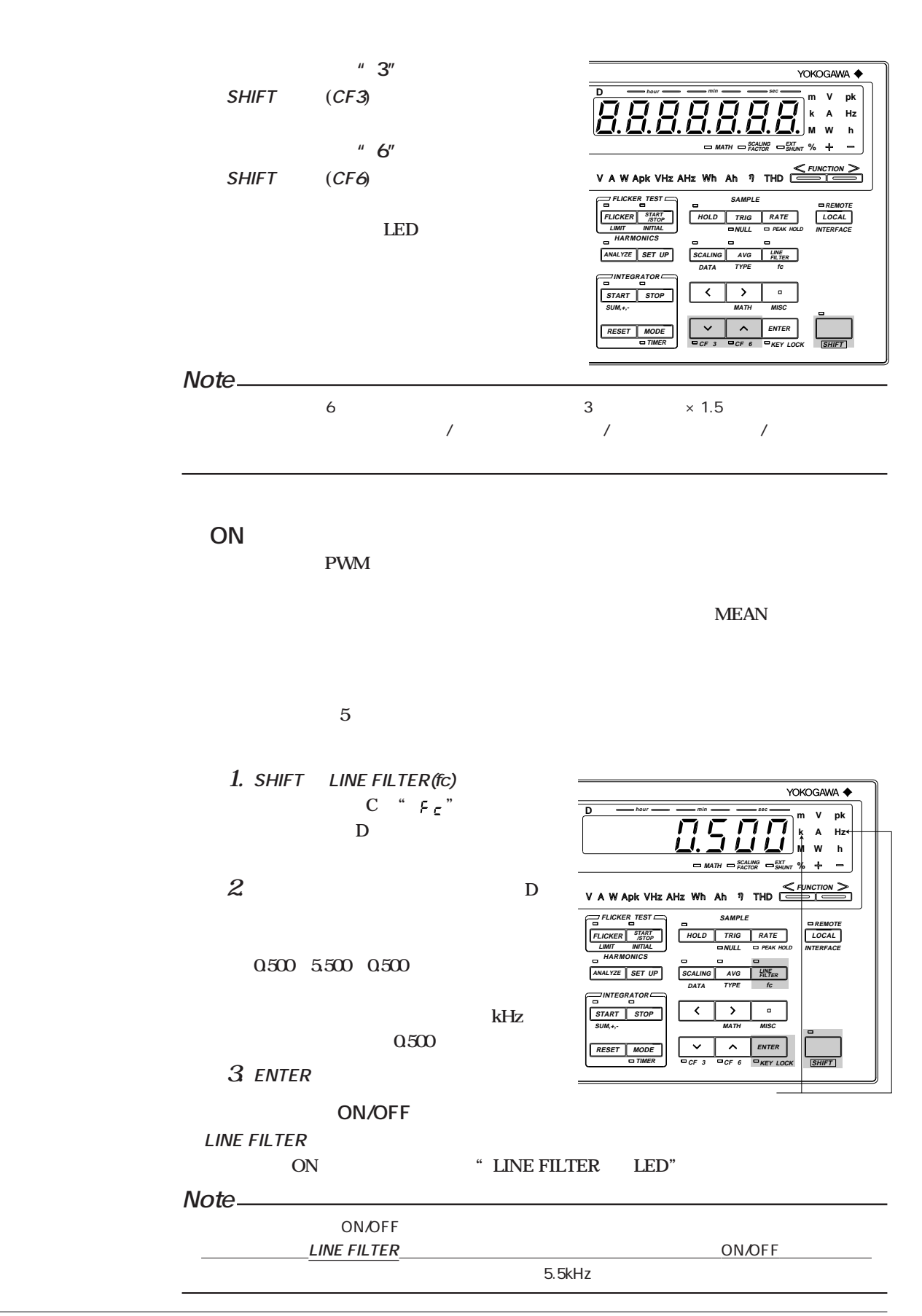

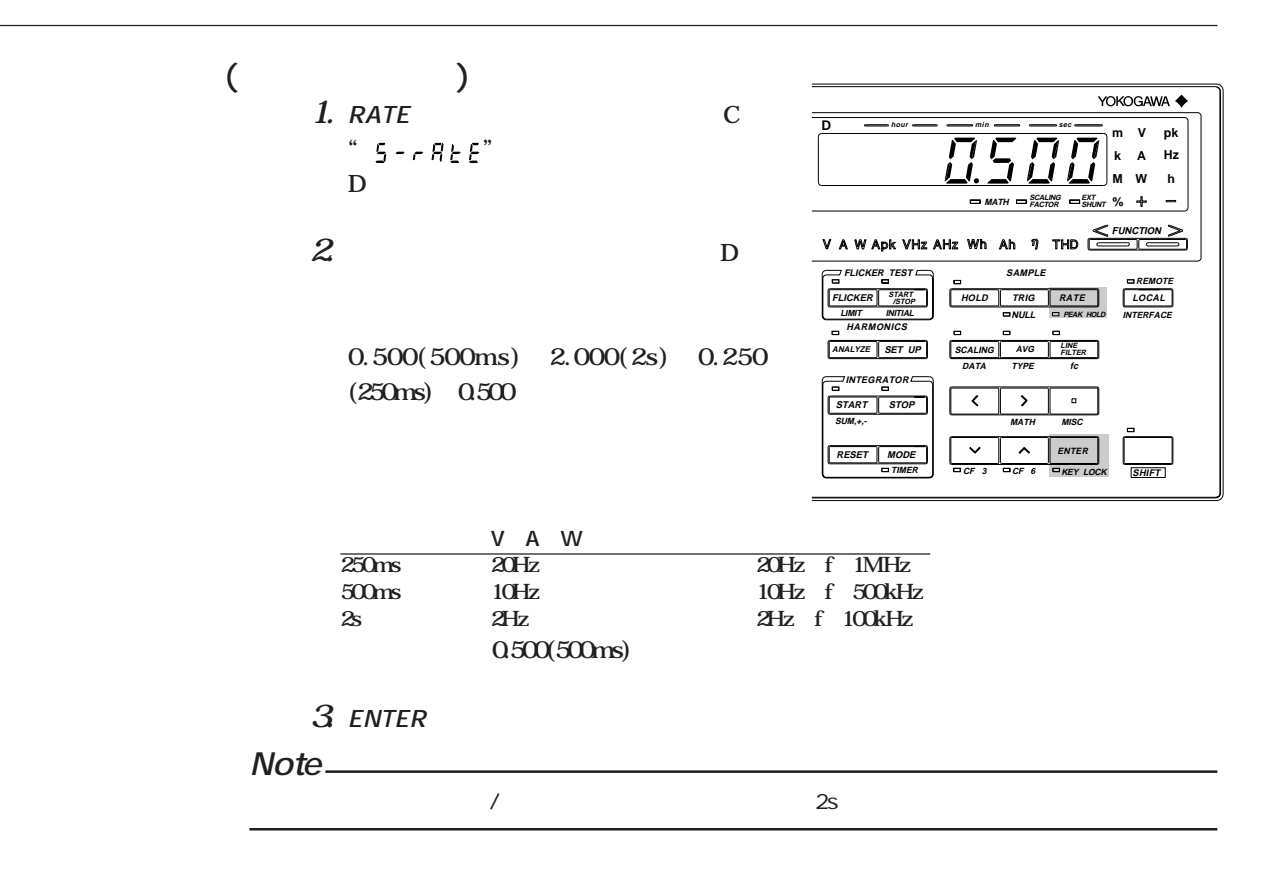

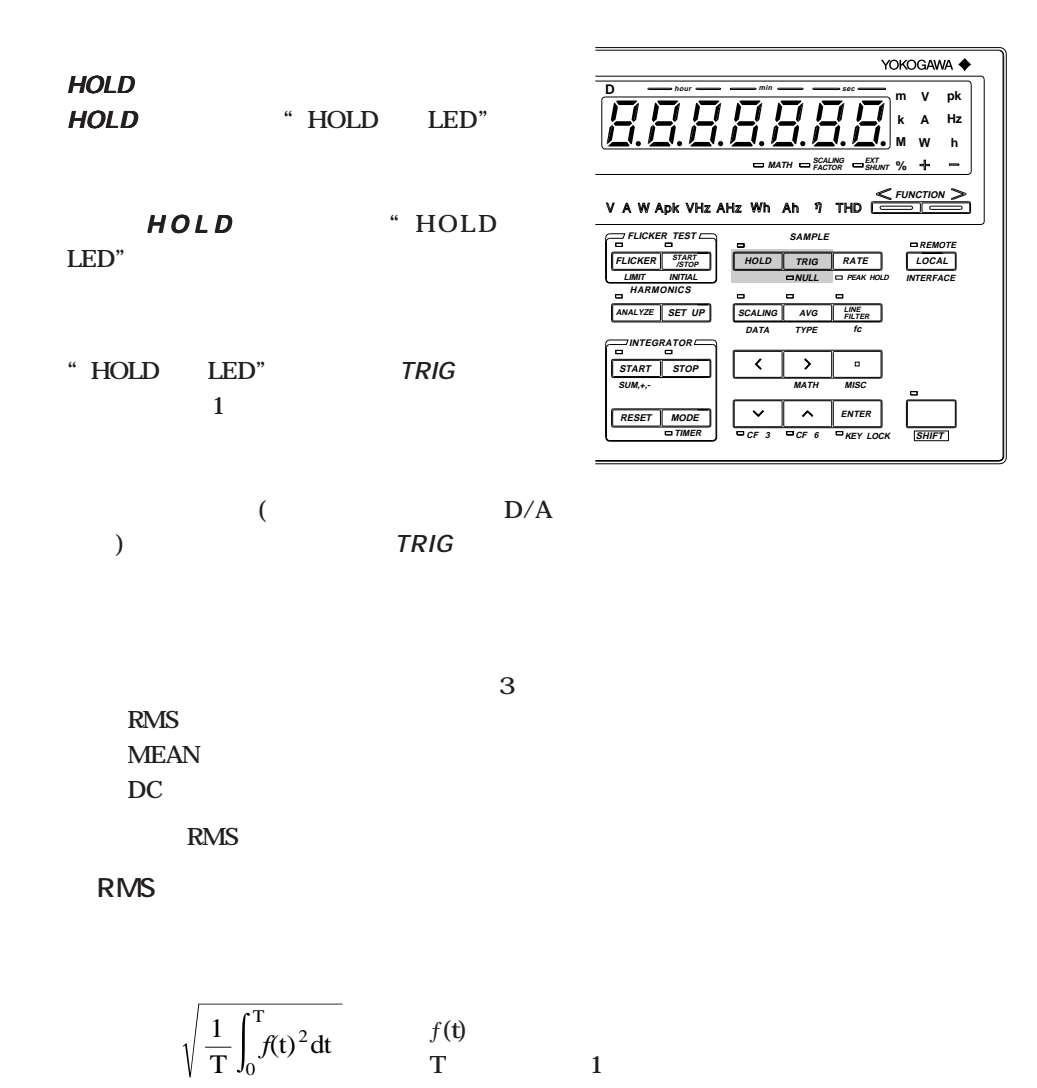

**●MEAN**

 $RMS$ **ります。しかし,ひずみ波および直流波形を測定した場合にはRMSでの測定値と異な**

$$
\frac{\pi}{z\sqrt{2}} \quad \frac{2}{T} \int_{0}^{\frac{T}{z}} |f(\mathbf{t})| \, \mathrm{d}t \qquad \qquad \frac{f(\mathbf{t})}{T} \qquad \qquad 1
$$

**●DC**

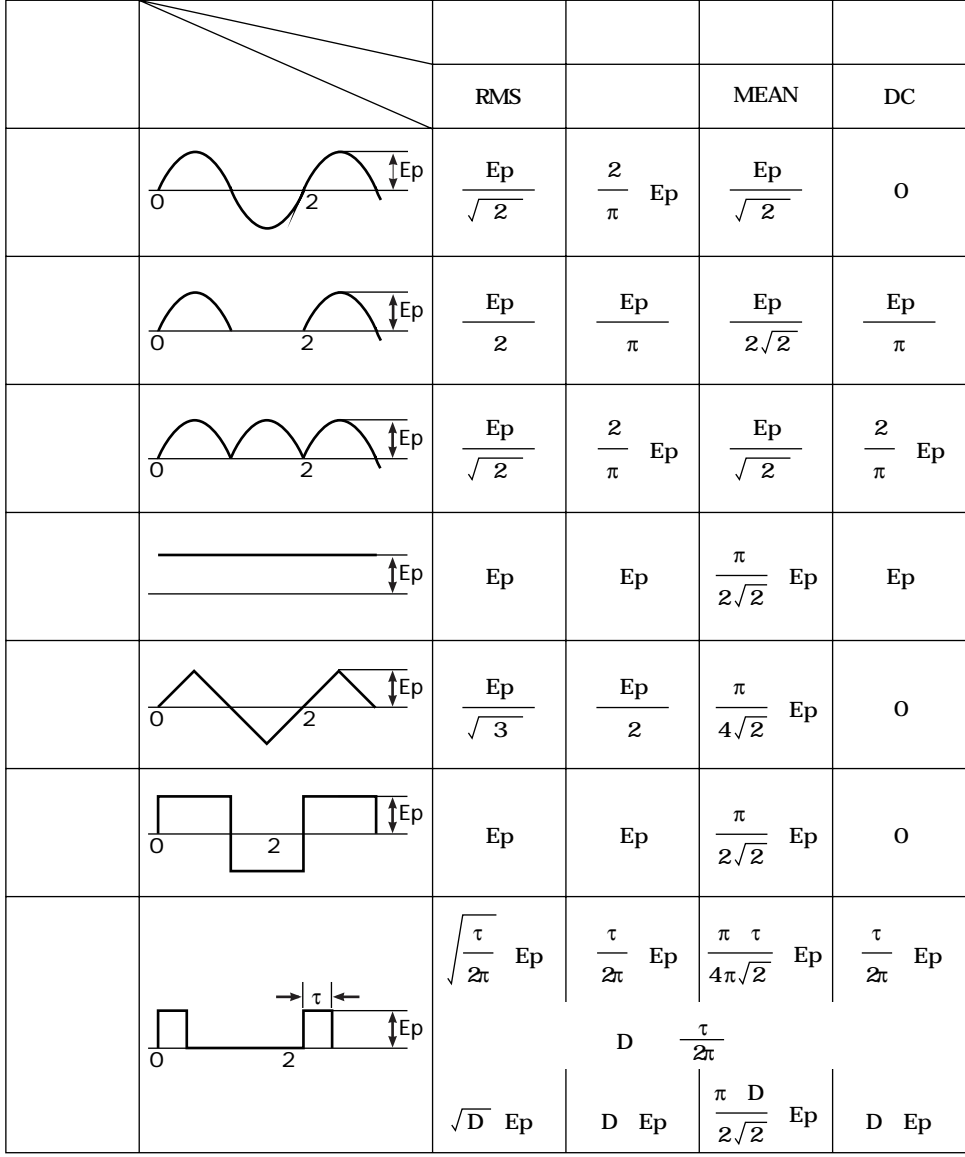

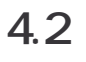

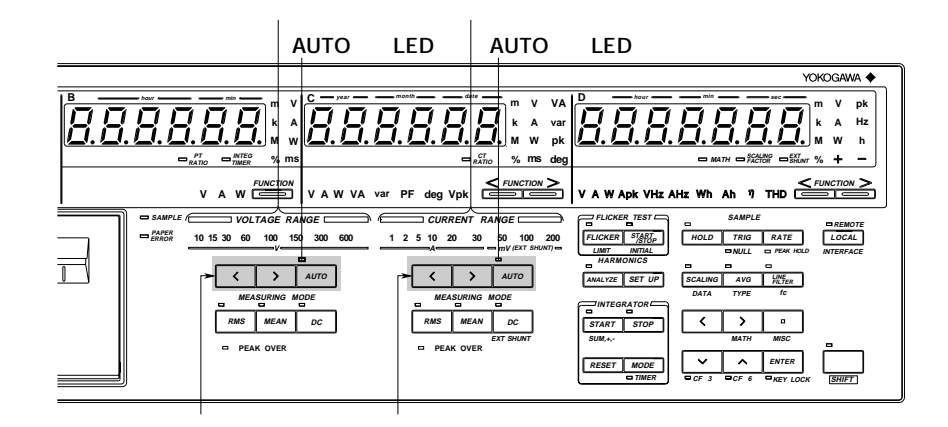

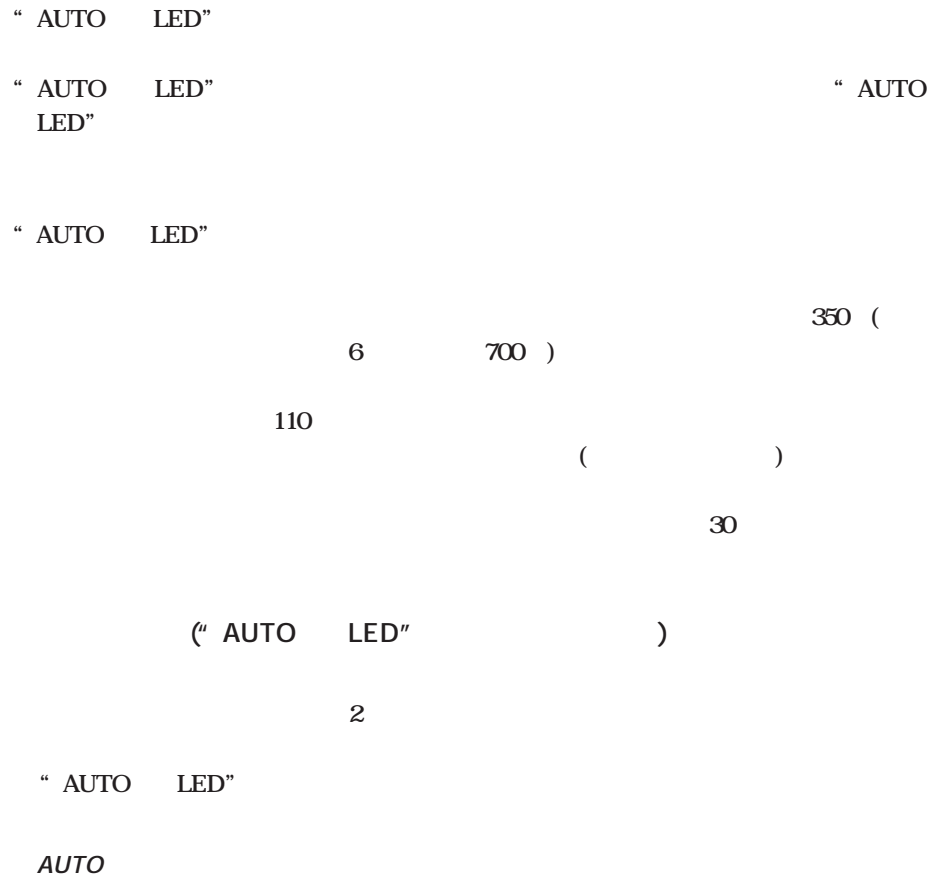

<sup>"</sup> AUTO LED"

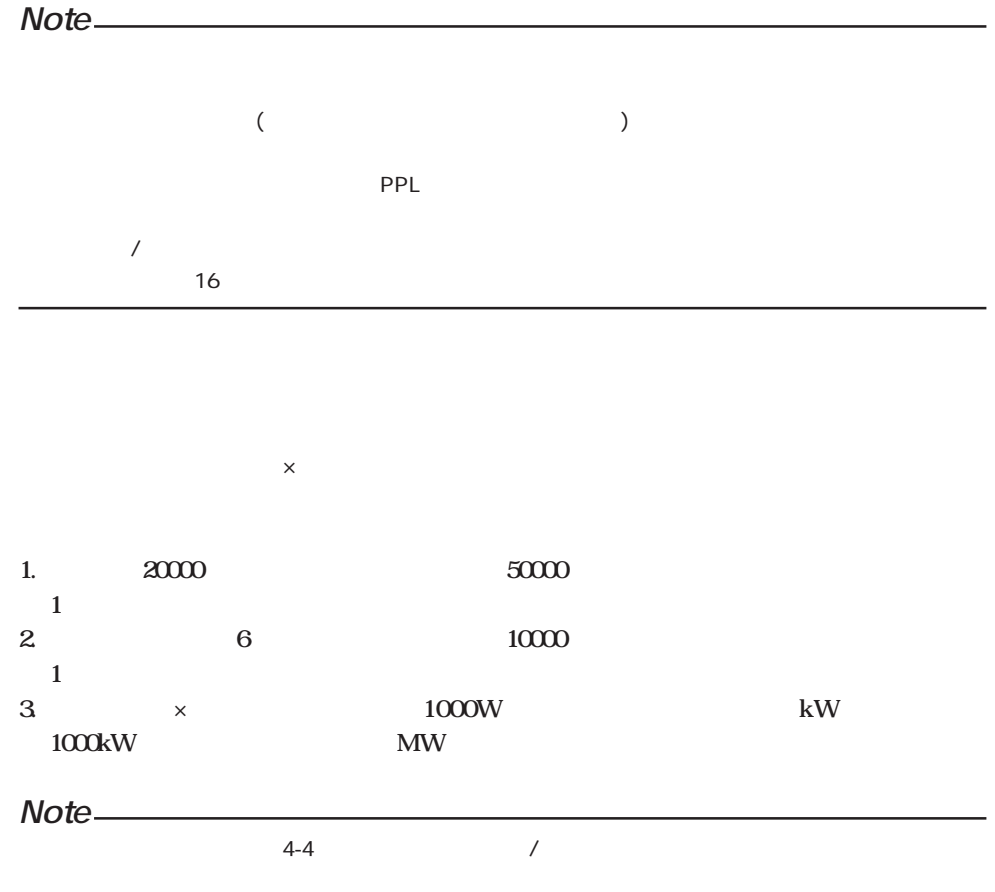

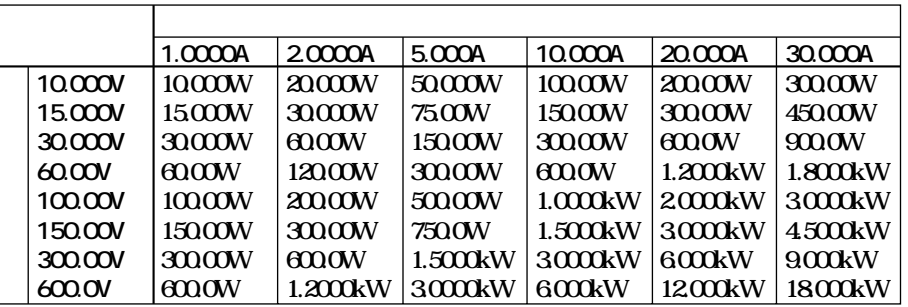

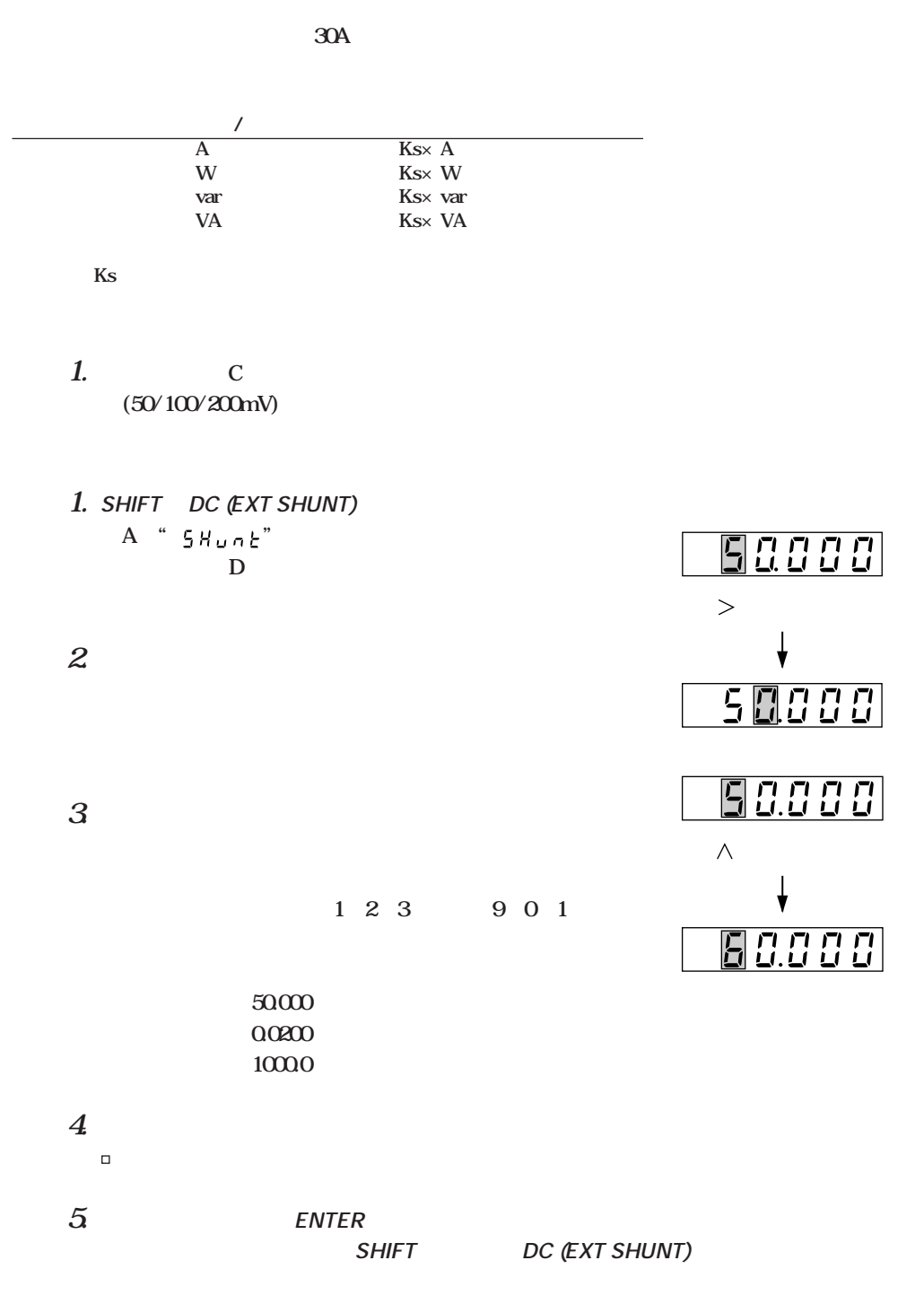

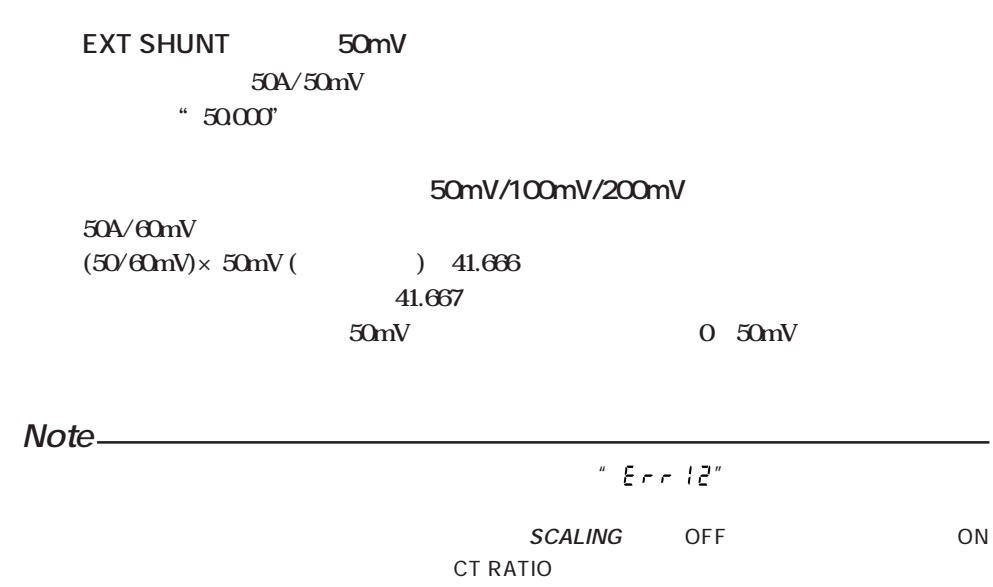

**4.3 ディジタル表示の内容**

**本機器には,下図のように4つのディジタル表示部(ディスプレイ)があります。ディスプレイ に表示する測定値の設定は,ディスプレイの下にあるFUNCTIONキーを使って行います。 FUNCTION 右側に1つずつ表示内容が� なん DIGITAL POWER METER A hour min hour min B C D hour min sec year month date**  $\stackrel{m}{\sim}$   $\stackrel{m}{\sim}$   $\stackrel{m}{\sim}$   $\stackrel{m}{\sim}$   $\stackrel{m}{\sim}$   $\stackrel{m}{\sim}$   $\stackrel{m}{\sim}$ **m V m V VA m V pk**  $\varPi$ **k A k A var k A Hz W M W pk ||| /\_\_/ . /\_\_/ . /\_\_/ . /\_\_/ . /\_\_/** . /\_\_\_/ **W h INTEG PT CT INTEG SCALING EXT ORDER TIME % % ms ms deg MATH FACTOR % RATIO RATIO TIMER SHUNT V A W**  $\frac{F\cup KCDO \parallel F}{OROER \cup F}$  **V A W FUNCTION**<br> **V** A W VA var PF deg Vpk **FUNCTION FUNCTION V A** W Apk VHz AHz Wh **W Apk VHz AHz Ah THD PRINTER SAMPLE SAMPLE VOLTAGE RANGE CURRENT RANGE CONTRACTED FOR THE REMOTE FLICKER TEST PAPER ERROR 10 15 30 60 100 150 300 600 1 5 2 10 20 50 100 200 30 START SET UP AUTO /STOP FLICKER HOLD TRIG RATE LOCAL V mV (EXT SHUNT) LIMIT INITIAL INTERFACE NULL PEAK HOLD** 1111111  $\sqrt{4UTO}$ **HARMONICS PRINT**  $\overline{\mathcal{R}}$ **AUTO ANALYZE SET UP SCALING AVG LINE FILTER DATA TYPE fc MEASURING MODE MEASURING MODE INTEGRATOR**  $\overline{\mathbf{C}}$ **FEED ABORT RMS MEAN DC RMS MEAN DC START STOP EXT SHUNT SUN,+,- MATH MISC POWER PEAK OVER PEAK OVER ENTER**  $\overline{m}$ **RESET MODE TIMER CF 3 CF 6 KEY LOCK SHIFT 左側に1つずつ表示内容が�**

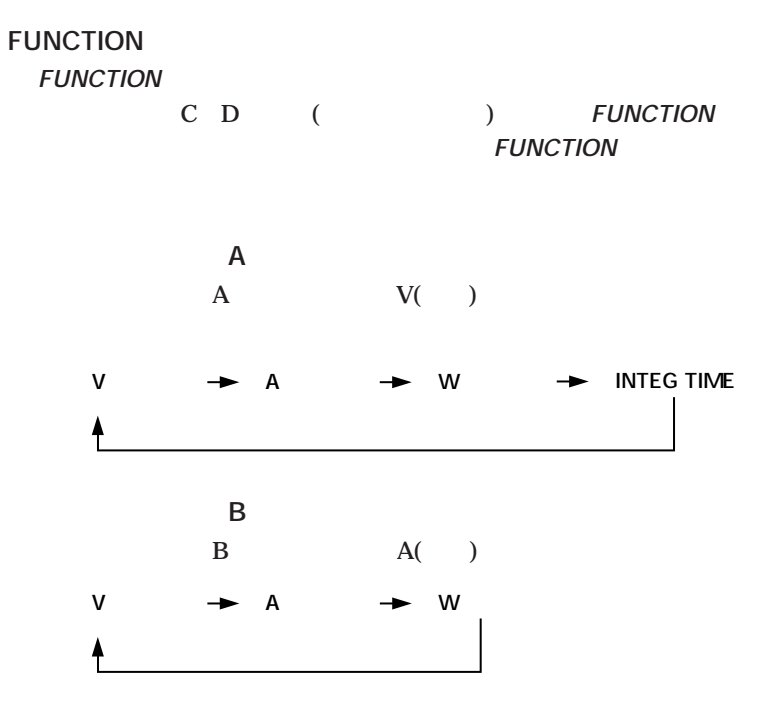

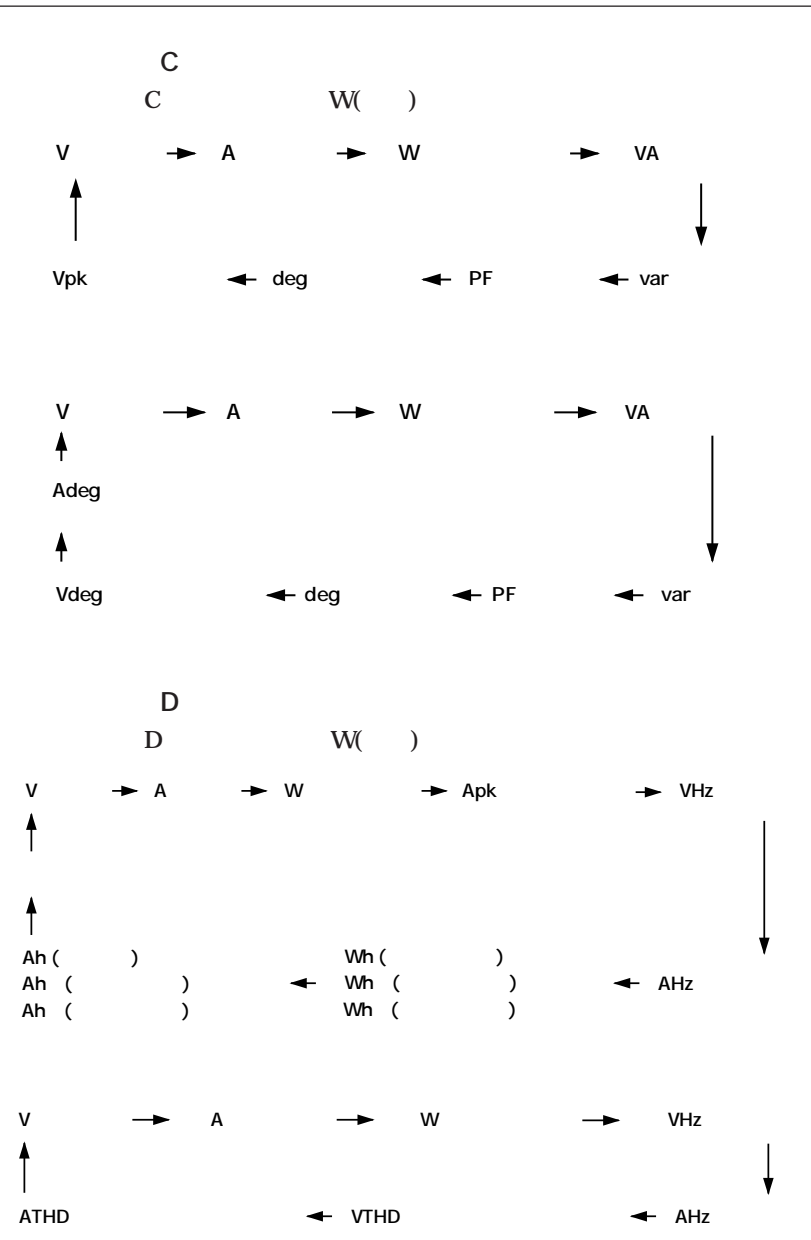

**5.1 電圧・電流・有効電力を測定する**

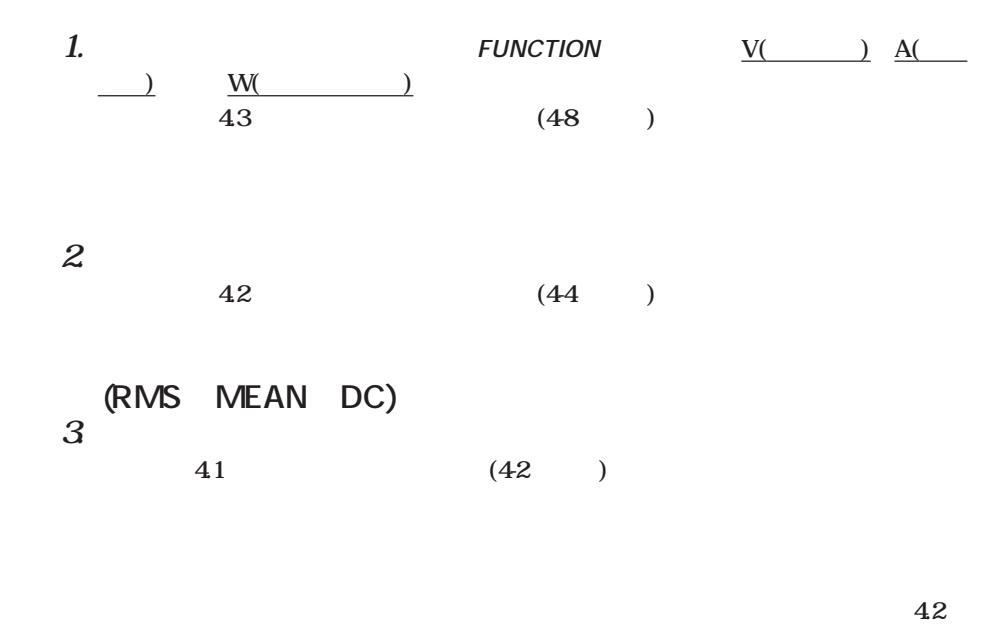

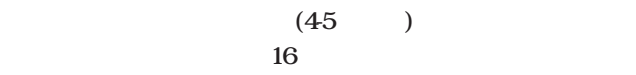

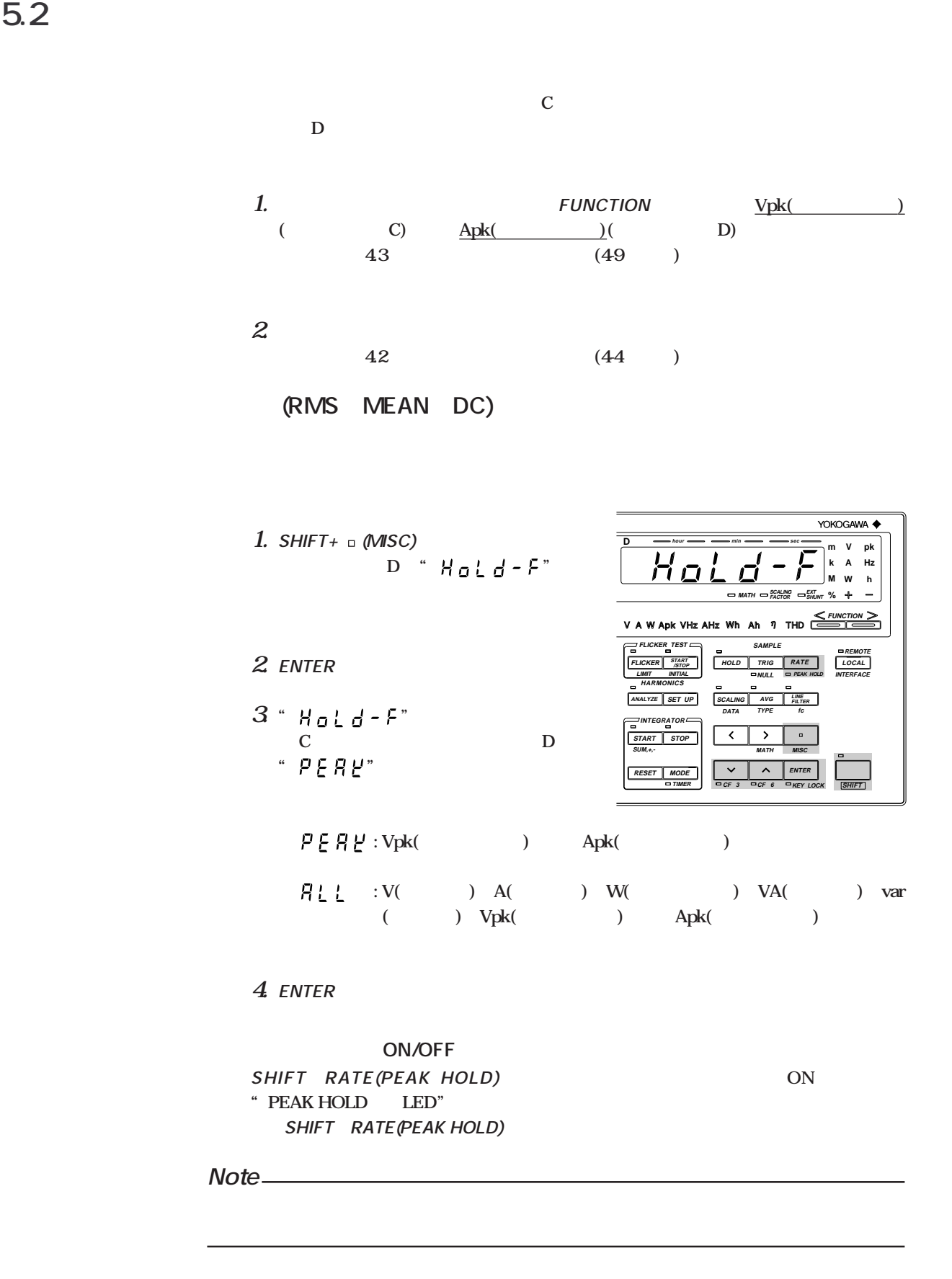

## **5.3 皮相電力の演算結果を表示する**

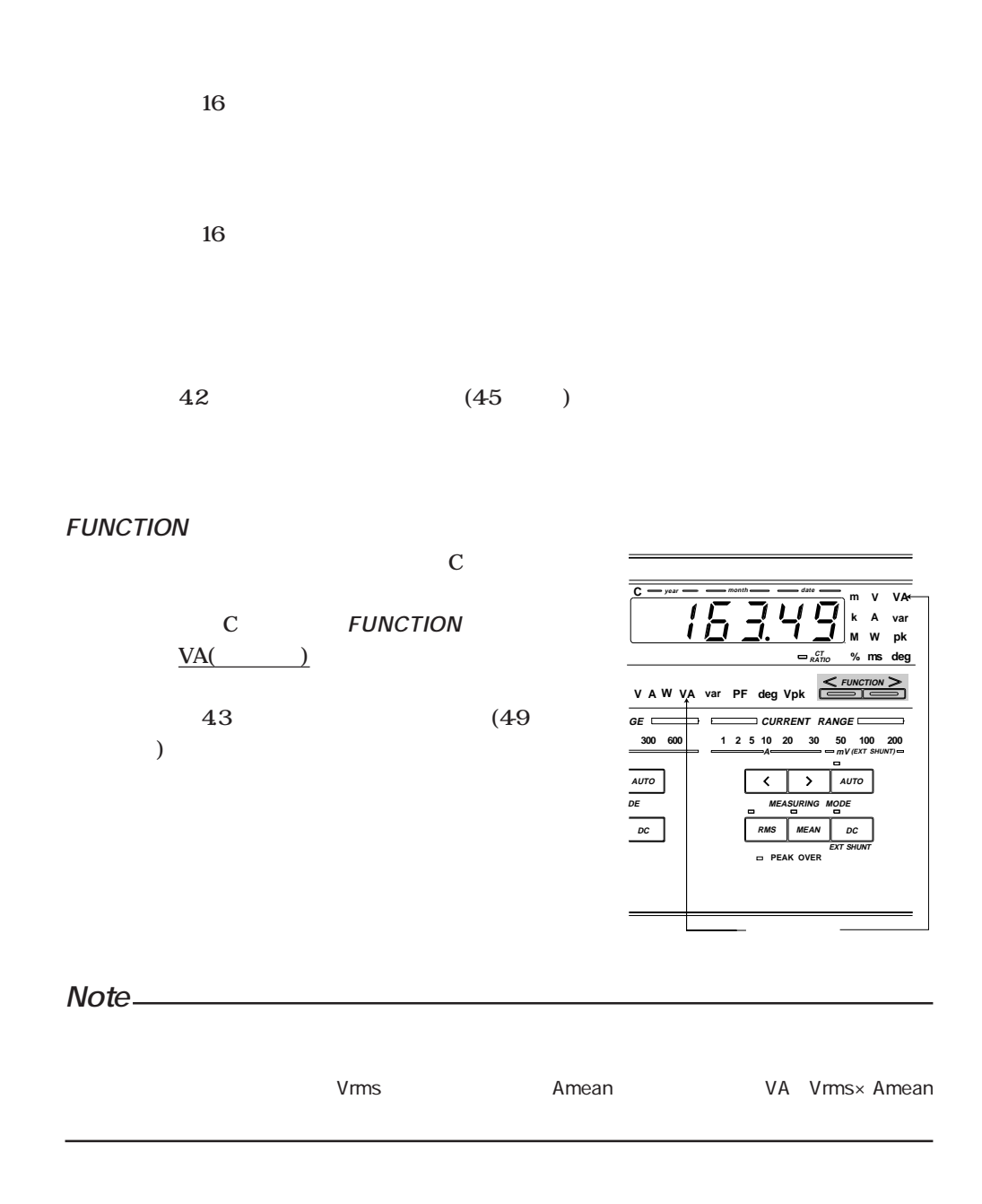

**16 the contract of the contract of the contract of the contract of the contract of the contract of the contract of the contract of the contract of the contract of the contract of the contract of the contract of the cont** 

## **5.4 無効電力の演算結果を表示する**

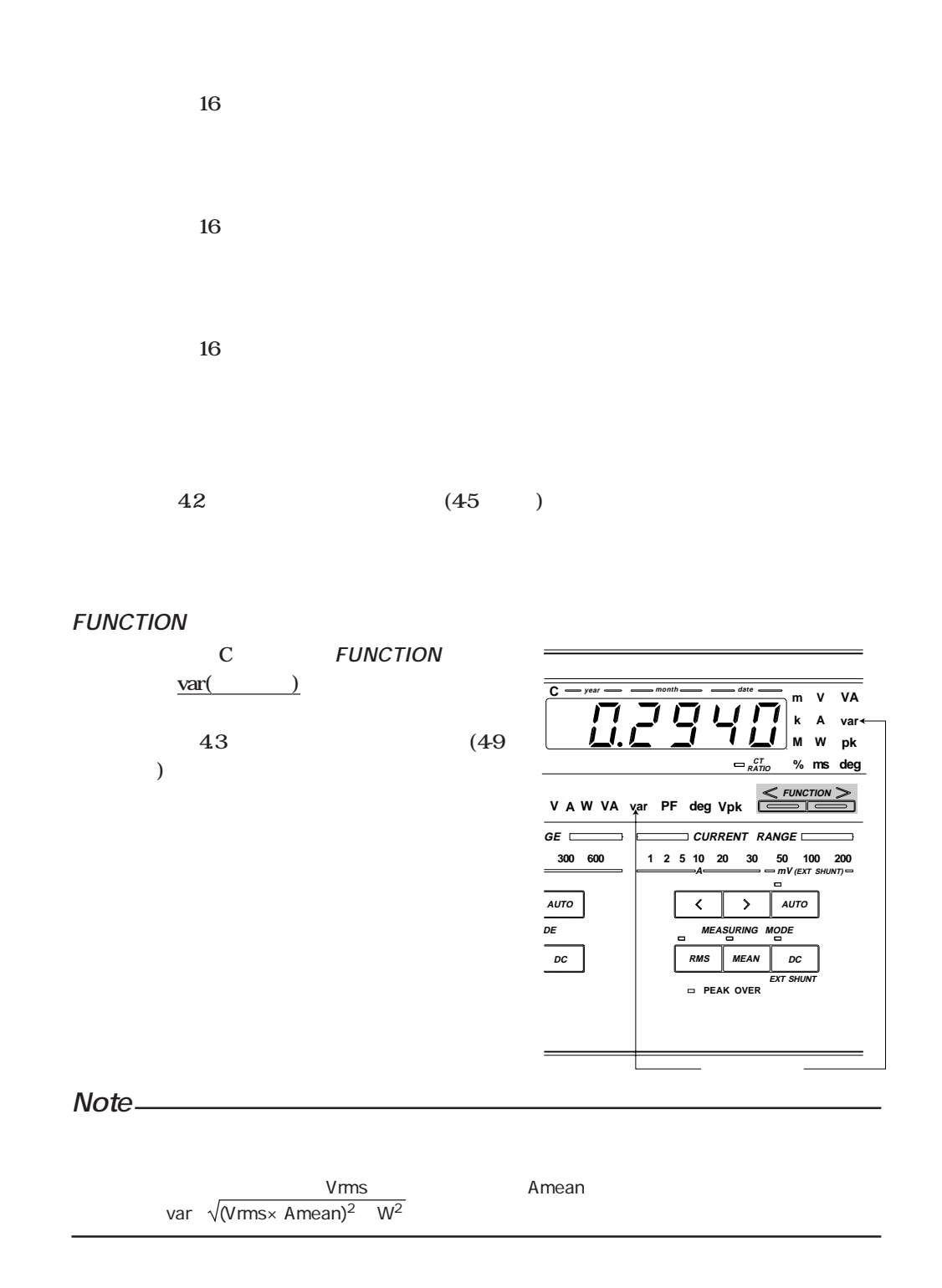

### **5.5 力率の演算結果を表示する**

**16 the contract of the contract of the contract of the contract of the contract of the contract of the contract of the contract of the contract of the contract of the contract of the contract of the contract of the cont** 

**16 the contract of the contract of the contract of the contract of the contract of the contract of the contract of the contract of the contract of the contract of the contract of the contract of the contract of the cont** 

**表示範囲:-1.0000 ~ 1.0000**

**有効動作範囲外の入力時に演算結果が1を超えるときは次のように表示します。**

 $0.5$ 

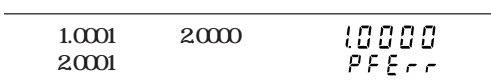

**" "となります。**

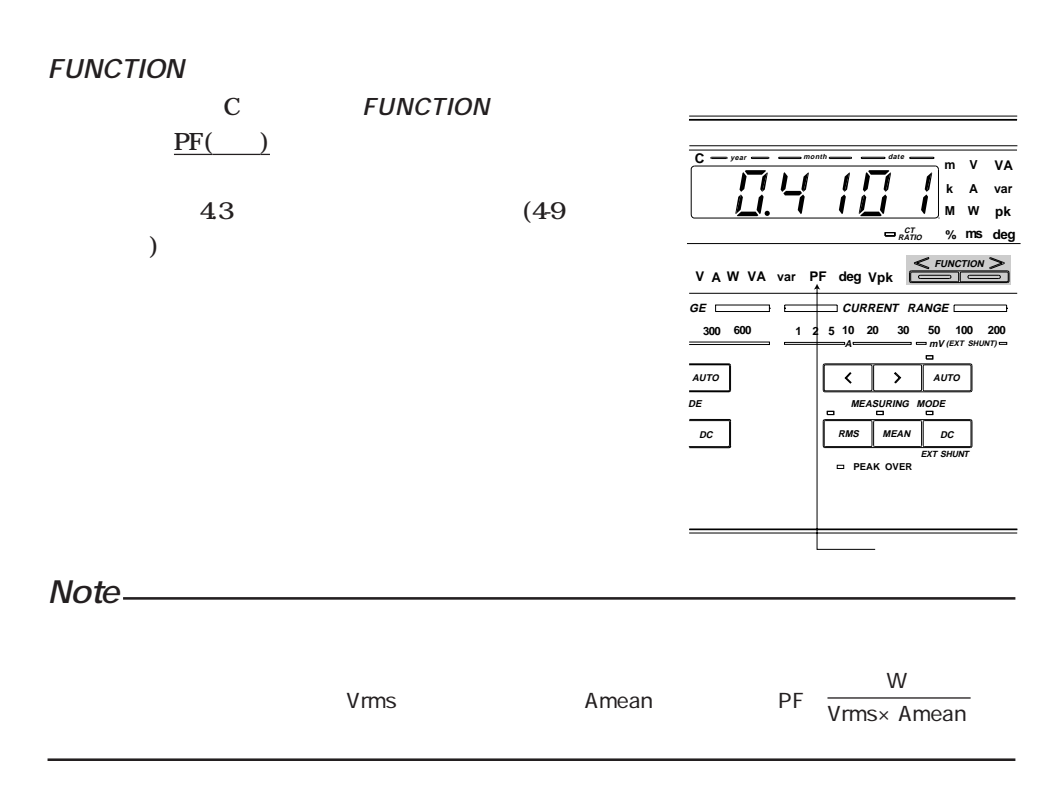

### **5.6 位相角の演算結果を表示する**

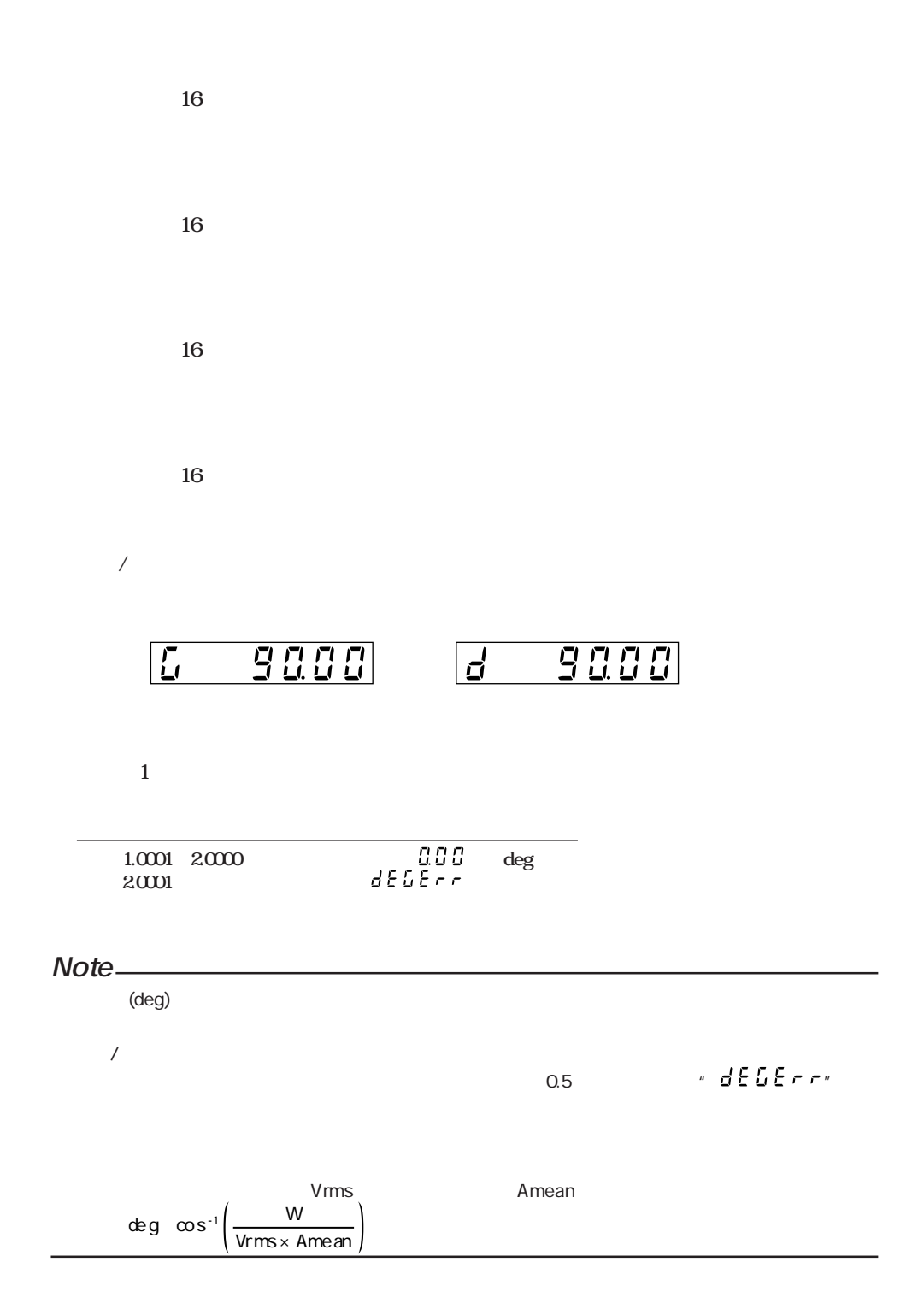

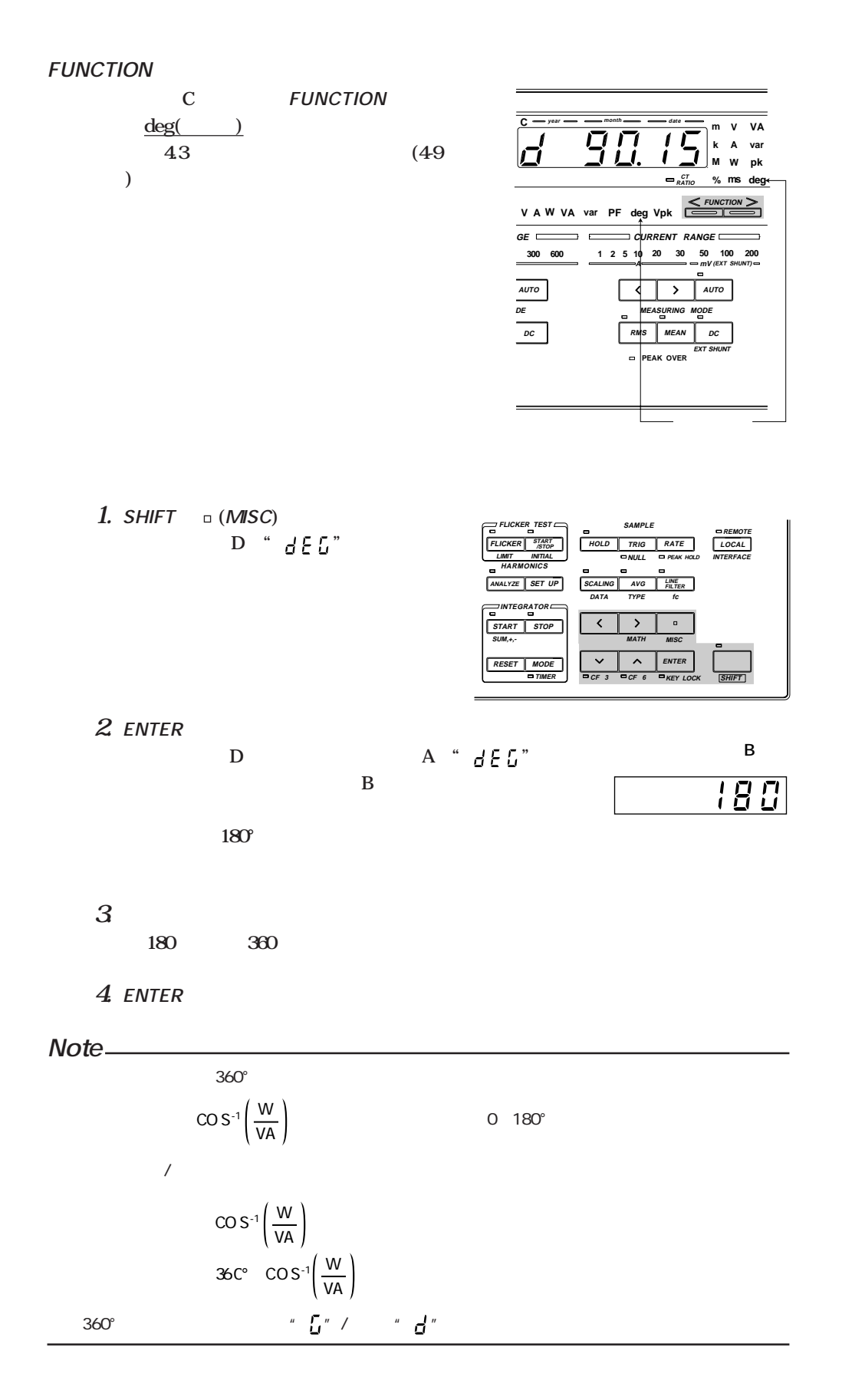

**16 the set of the set of the set of the set of the set of the set of the set of the set of the set of the set of the set of the set of the set of the set of the set of the set of the set of the set of the set of the set** 

**入力信号レベルが低いとき,または入力周波数が測定範囲より低いときは" "**

**" "のエラー表示をします。**

。<br>
<del>インタイト</del><br> *トラート* 

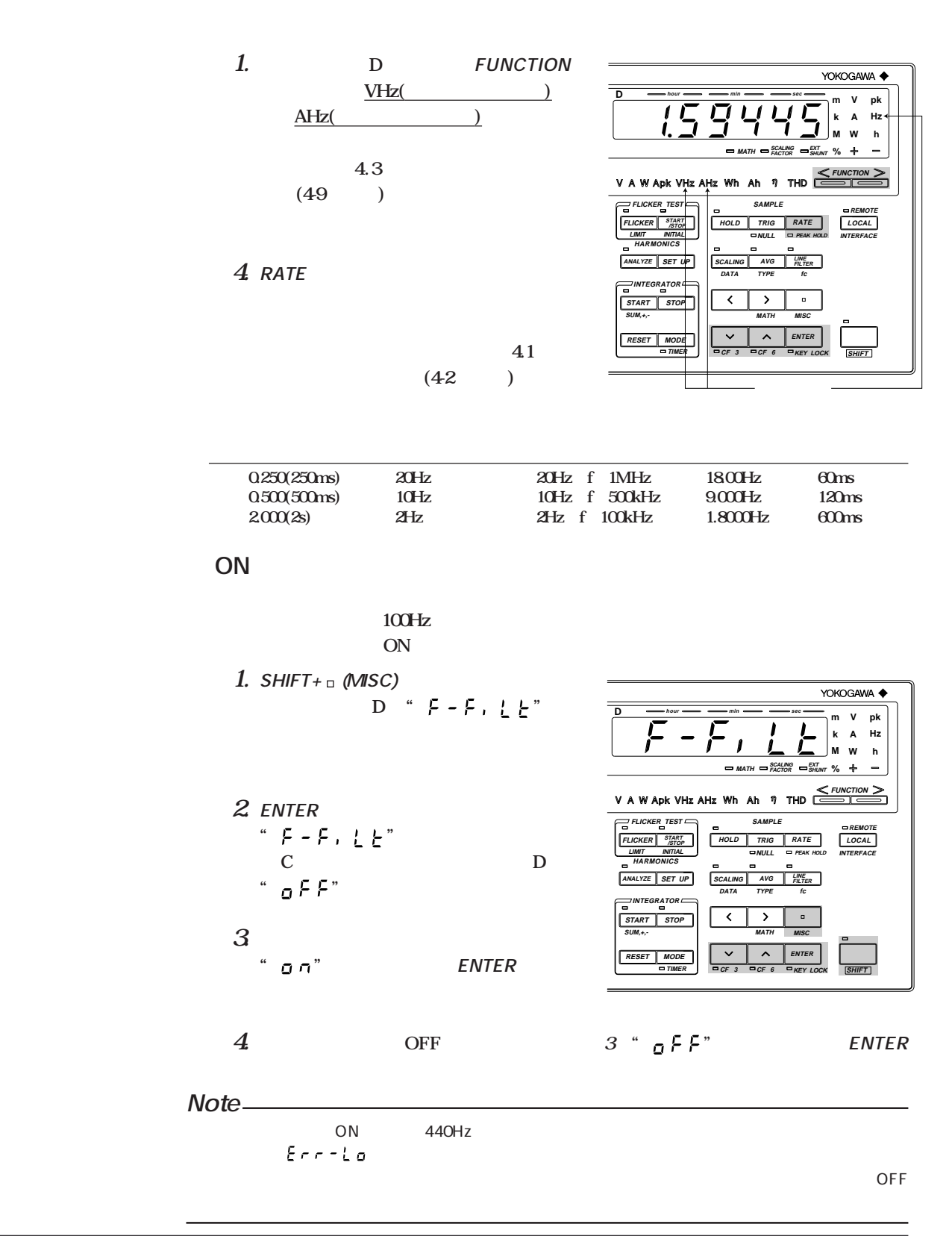

### **7.1** *CONSIDERED 2009*

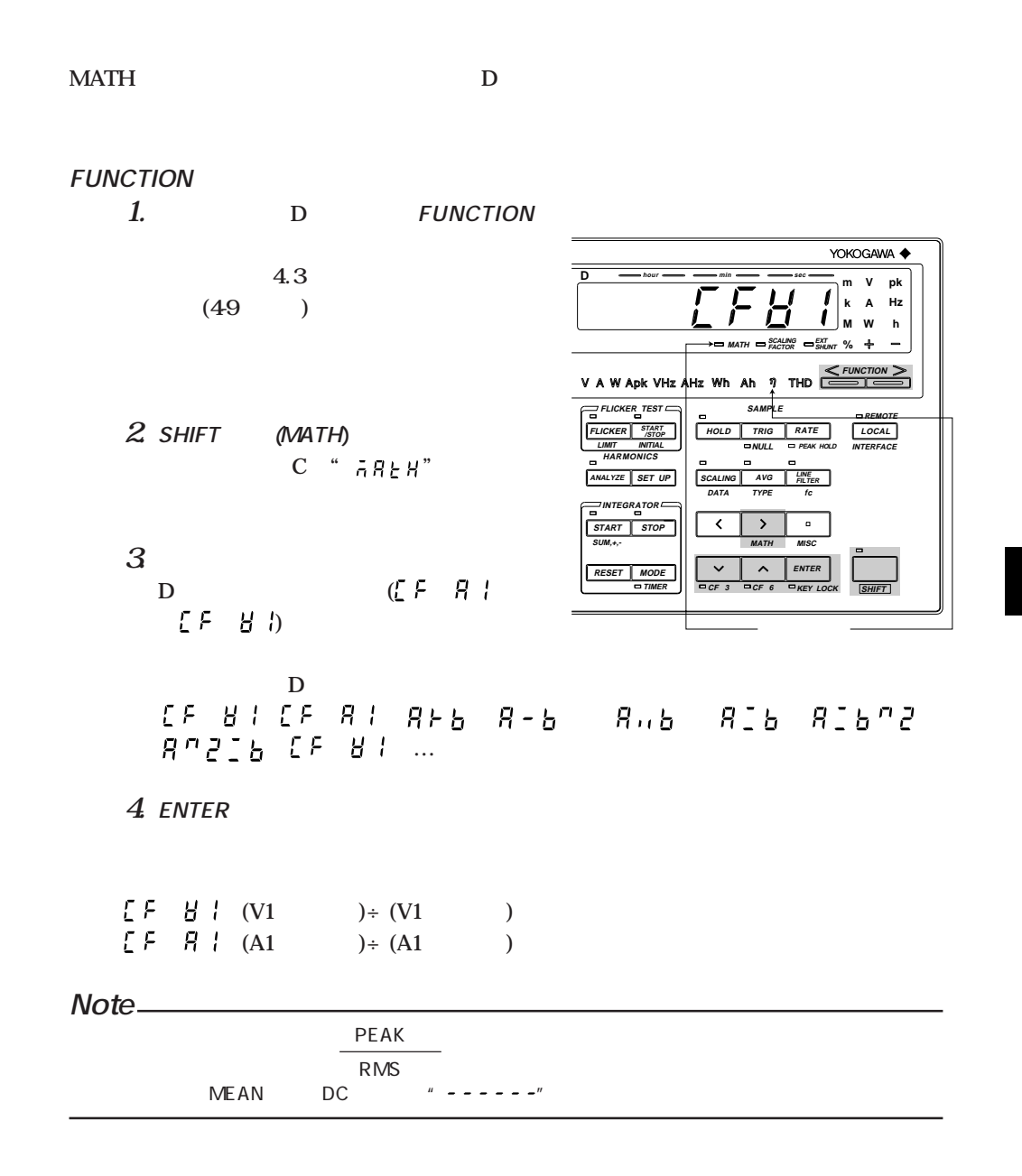

# **7.2** D

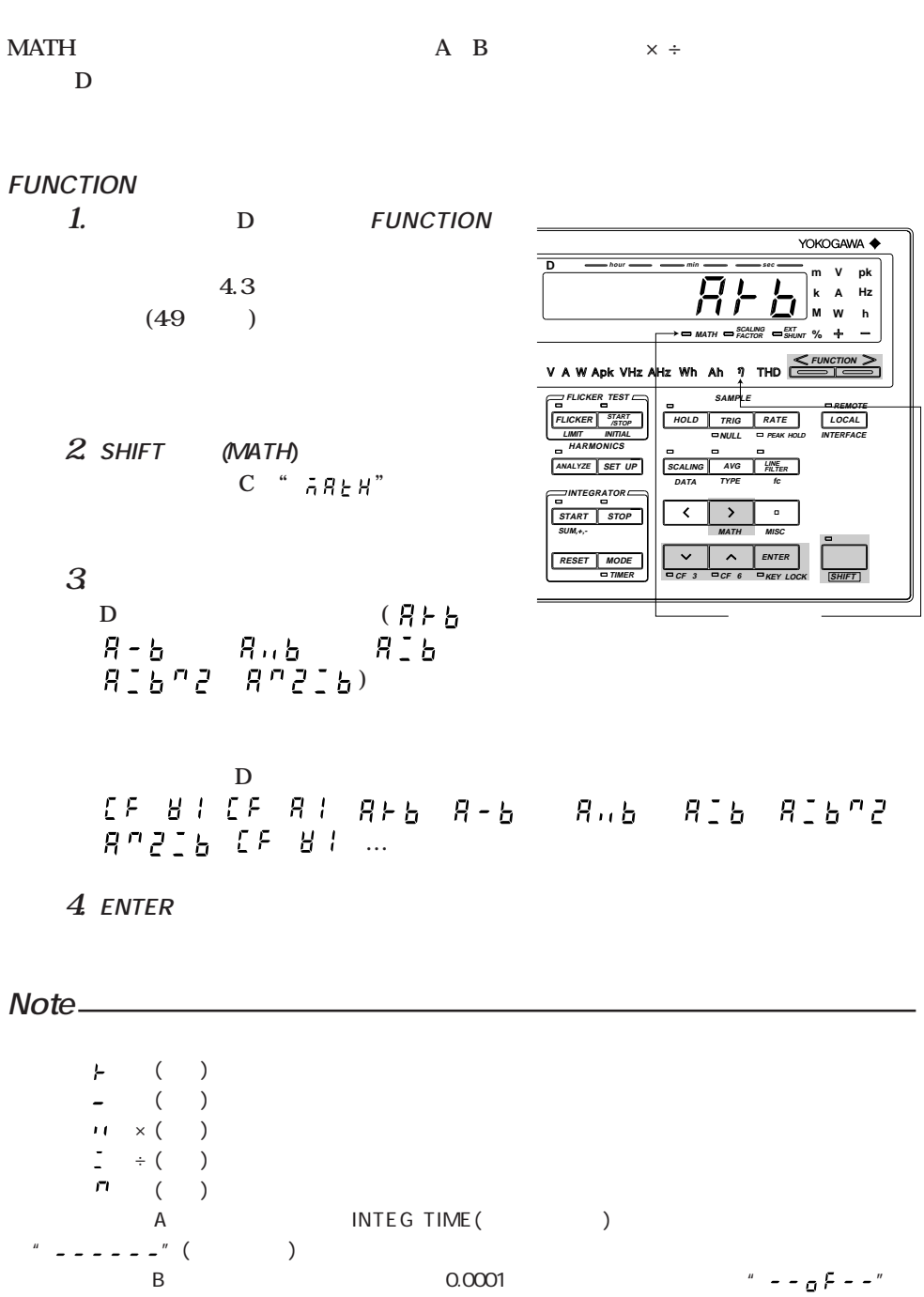

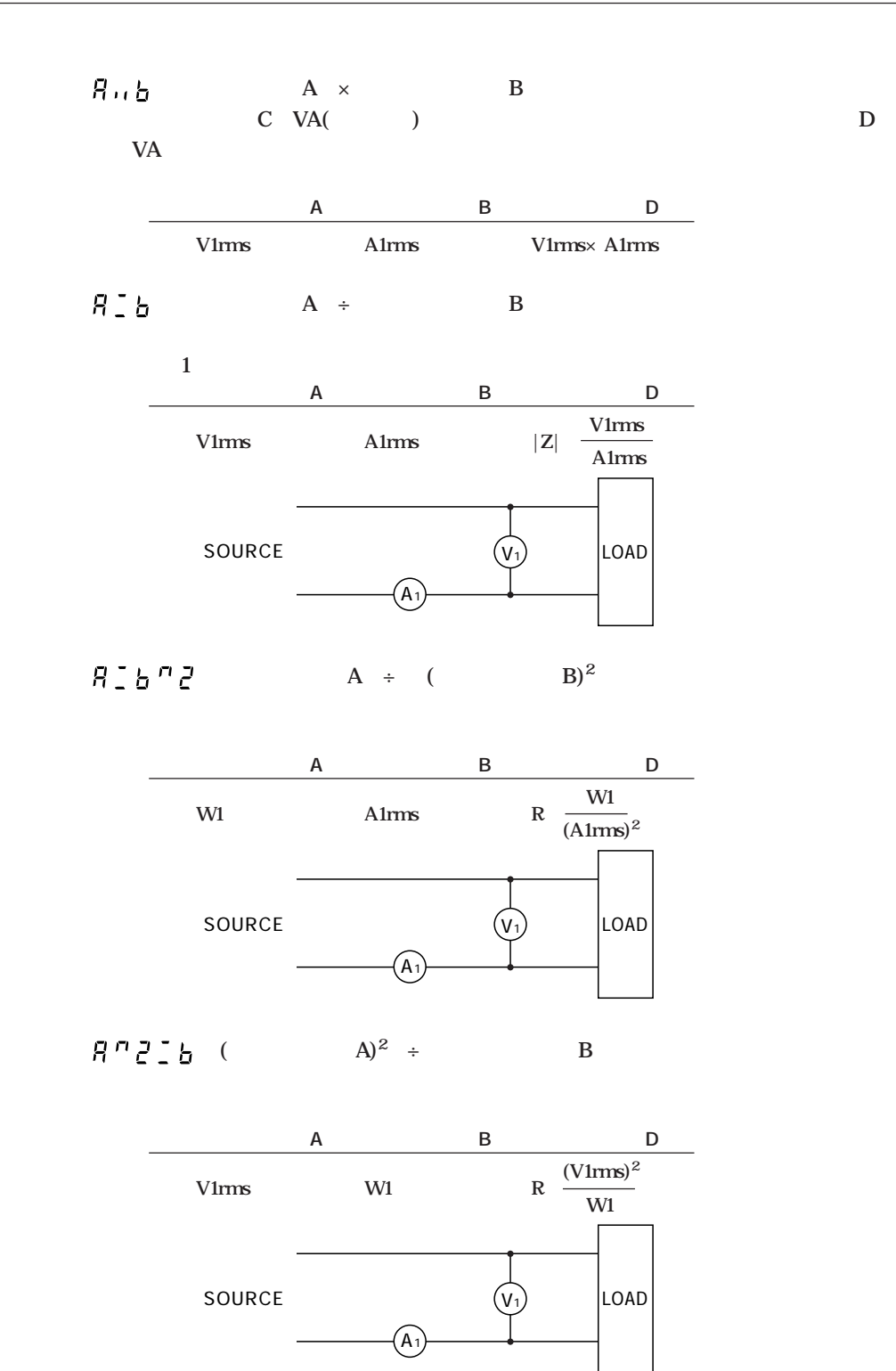

### **7.3 スケーリング機能を使う**

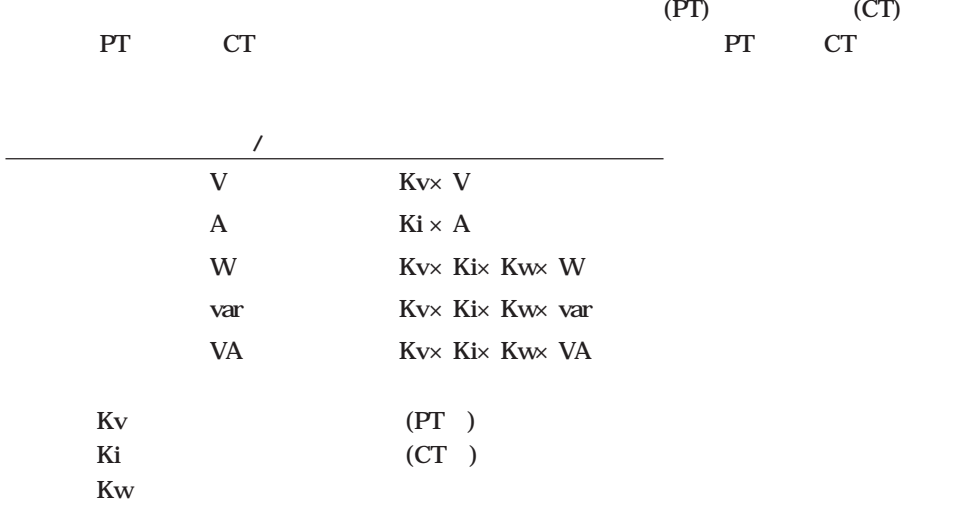

### **PT CT RATIO/SCALING FACTOR**  $1.$  **SHIFT SCALING (DATA)**

**ディスプレイAに設定するエレメント, B** PT RATIO C CT RATIO

**D** SCALING FACTOR

LED

**ディスプレイBの先頭桁が点滅します。**

**2. 点滅桁の変更**

**以下,2 5の操作で「PT RATIO/CT RATIO/SCALING FACTOR** 

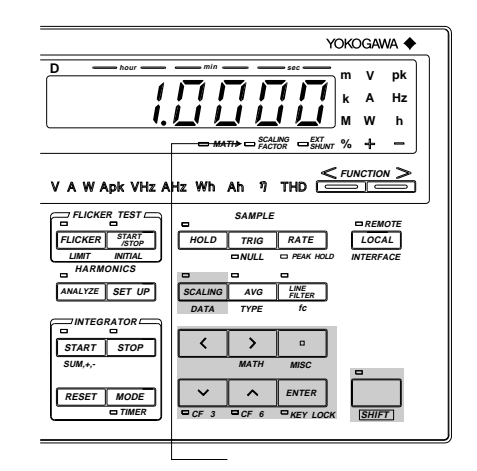

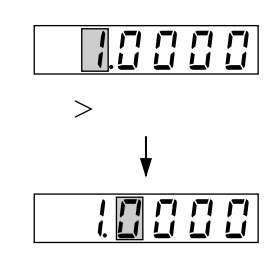

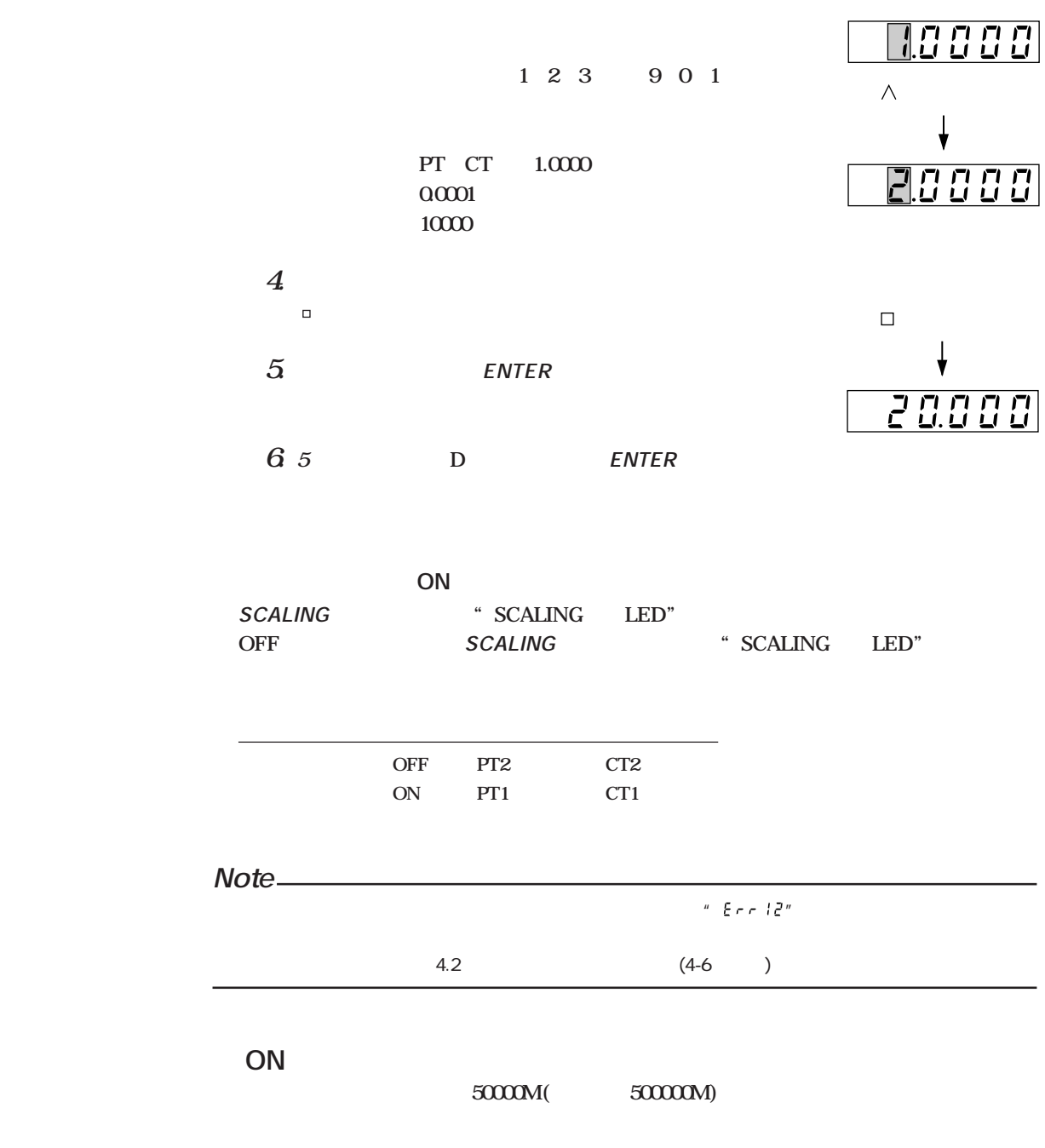

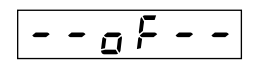

**3. 数値の設定**

# **7.4**

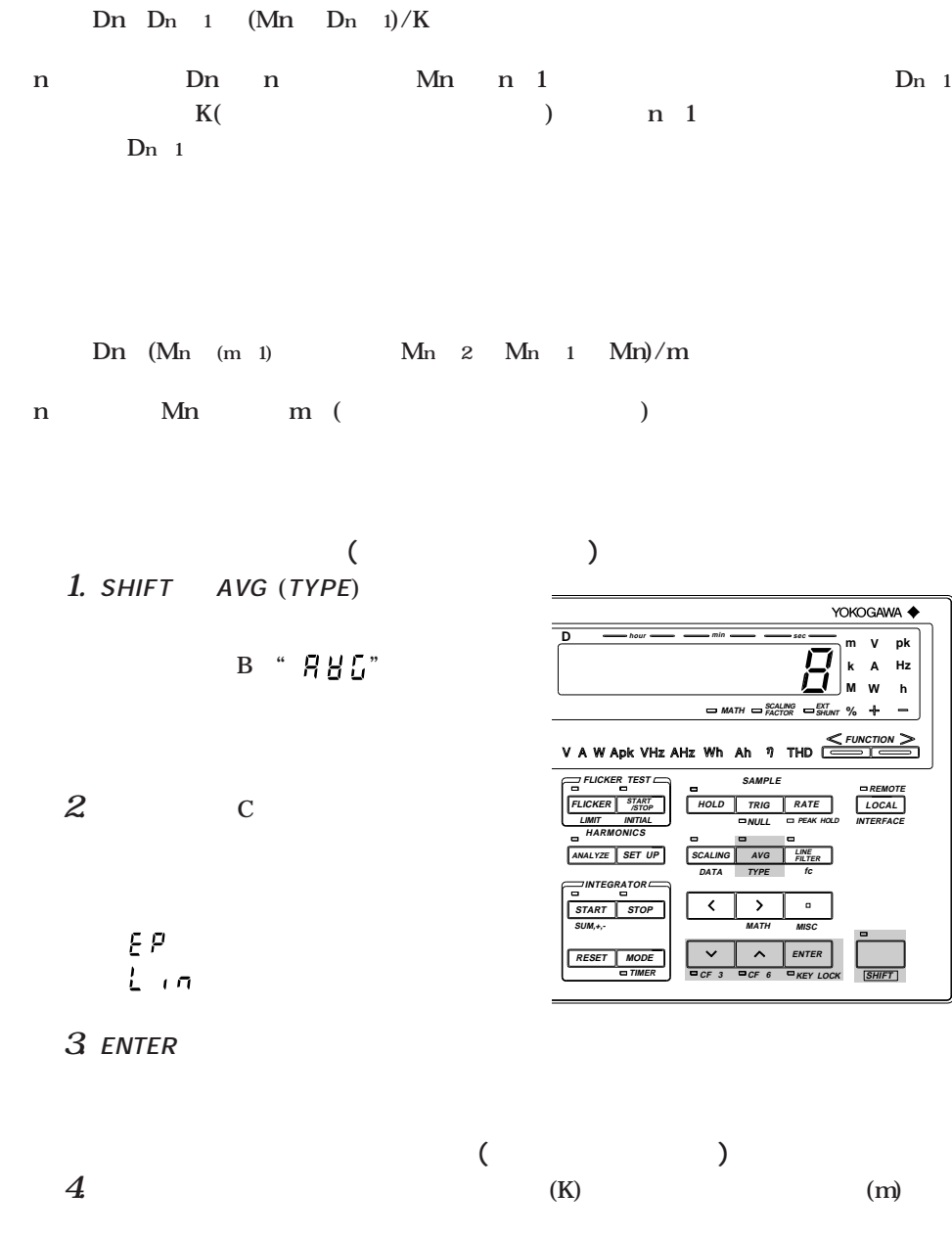

**5. ENTERキーを押します。**

**指数化平均の場合: 設定できるアベレージング係数(K) : 8, 16, 32, 64, 128, 256 移動平均の場合 : 設定できるアベレージング個数(m) : 8, 16, 32, 64, 128, 256**

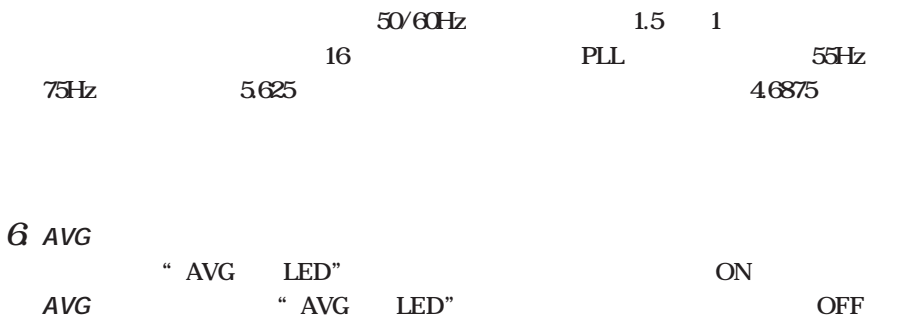

# **7.5 NULL**

**NULL** 

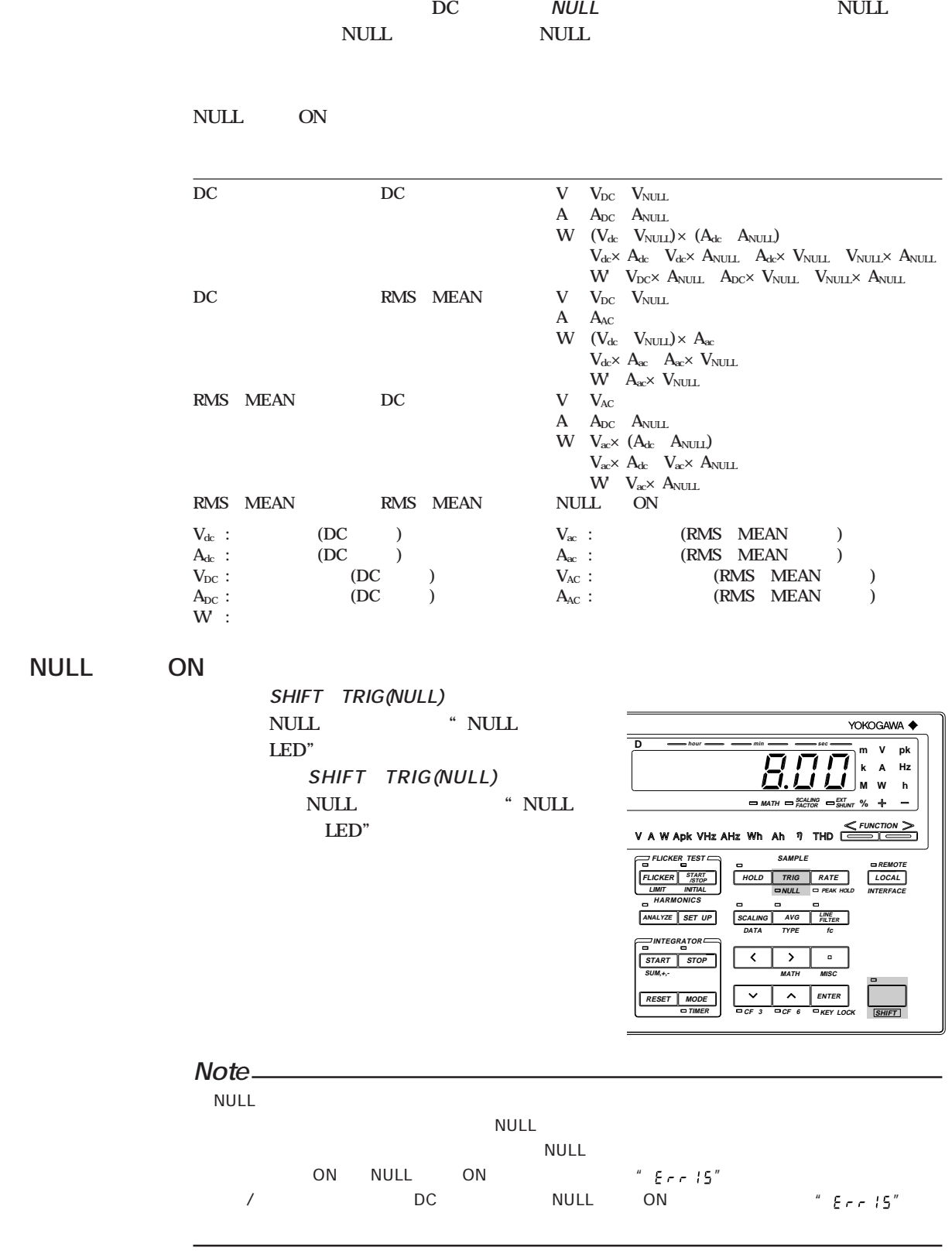

8.1

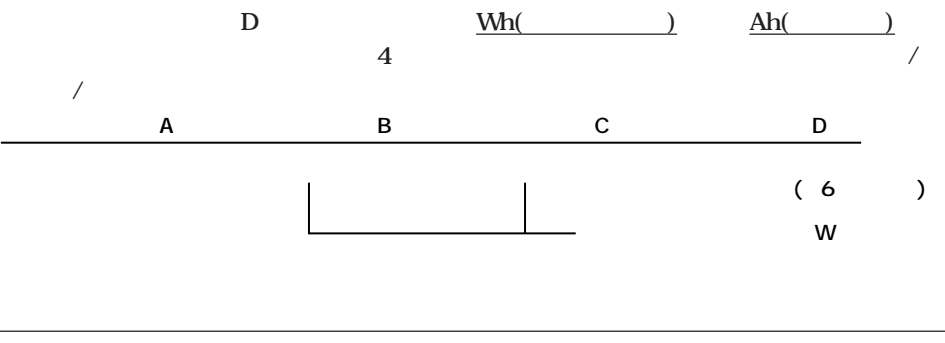

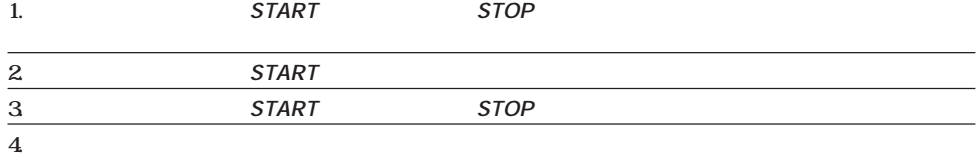

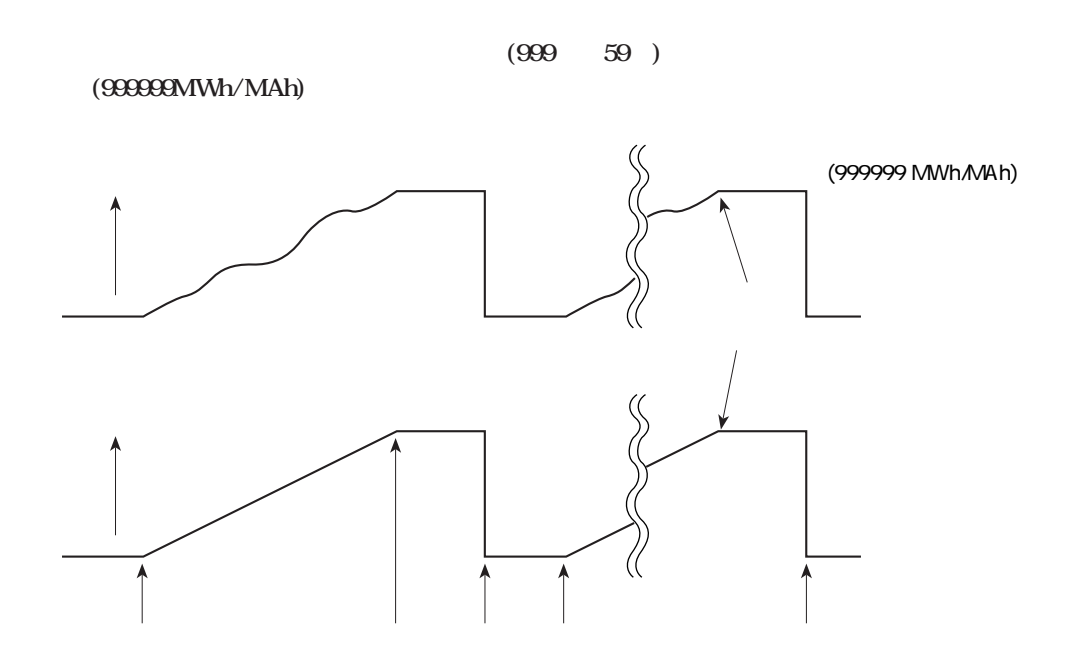

 $\frac{1}{1}$ IM 253101-01J

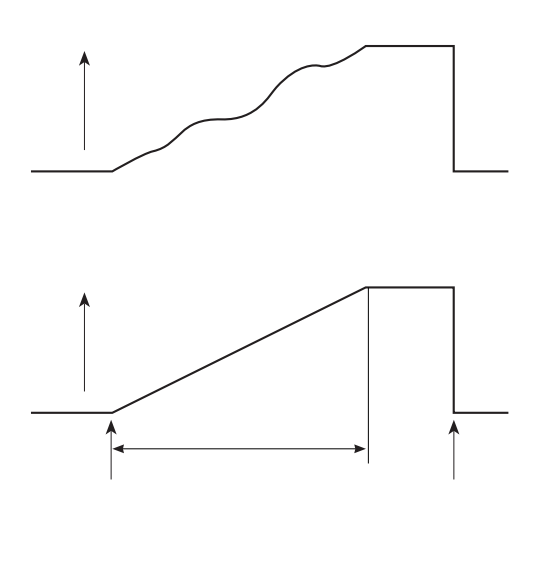

 $\overline{(\ }$  $\overline{\phantom{a}}$ 

**STOP** 

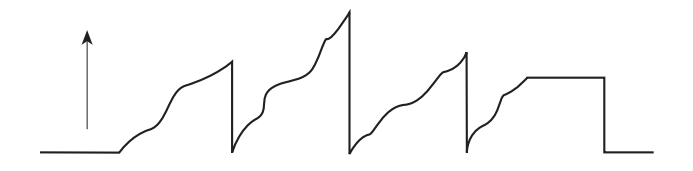

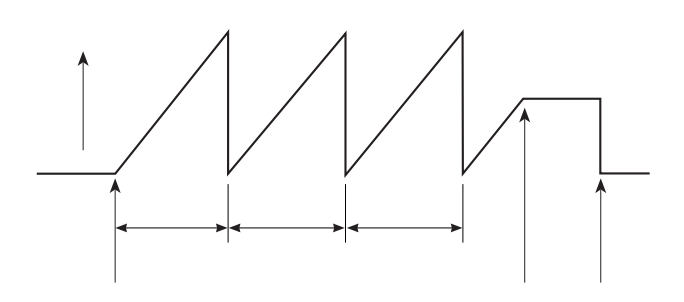

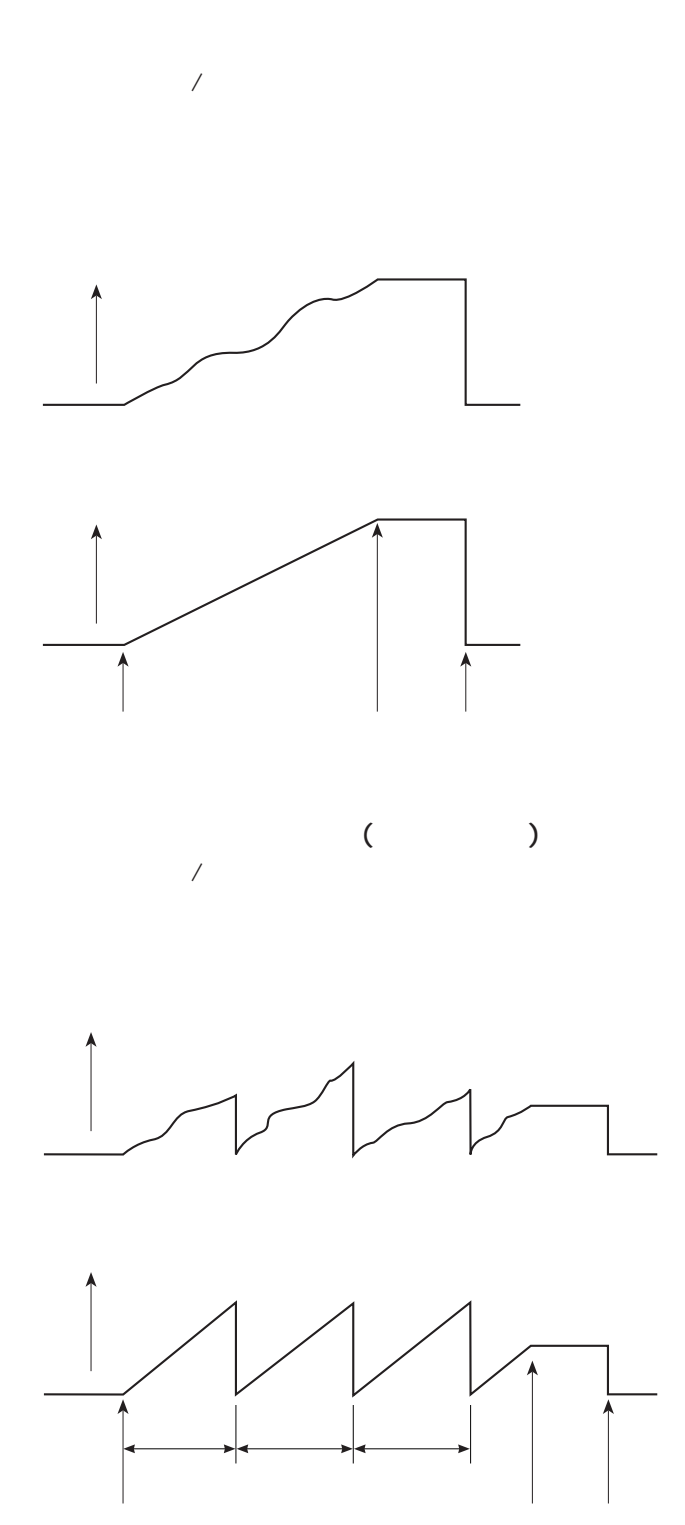

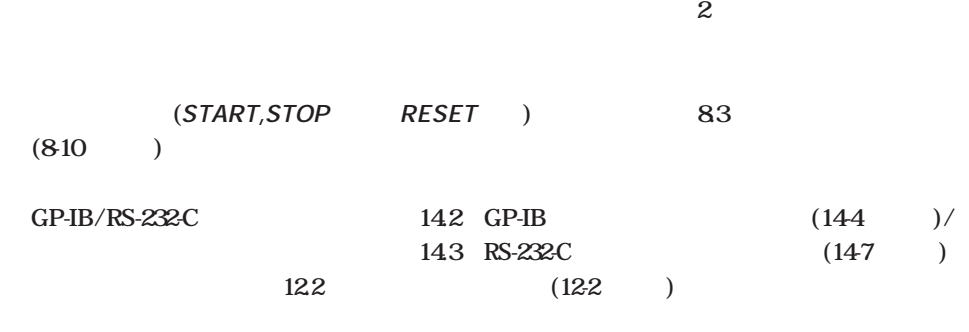

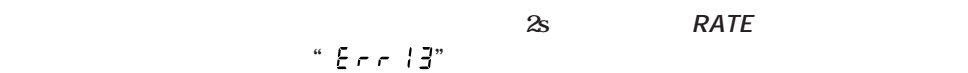

### $110kHz$

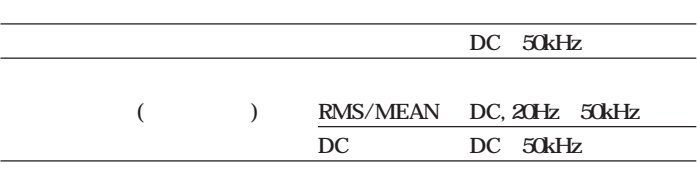

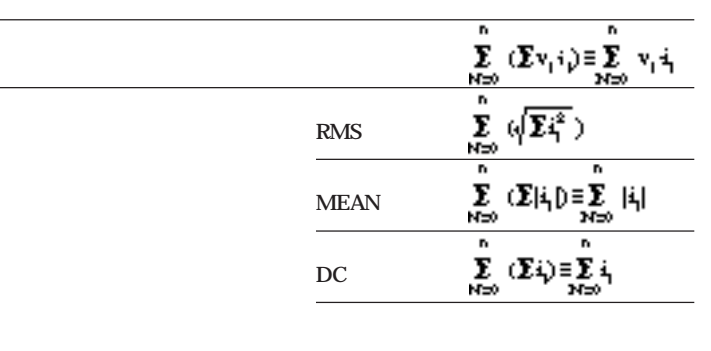

**N**  $V_i$ <sup>i</sup>

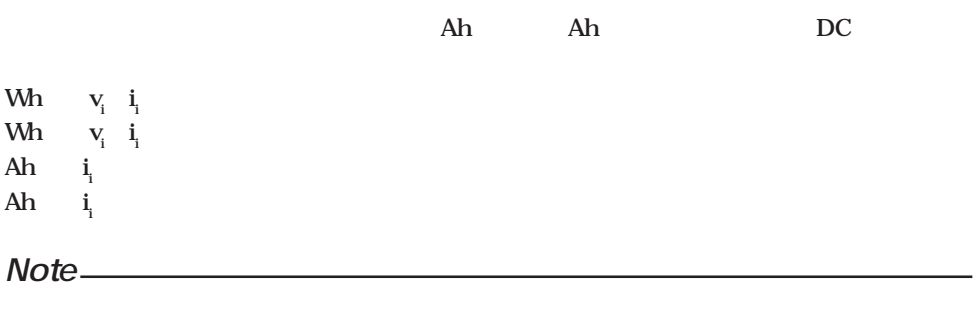

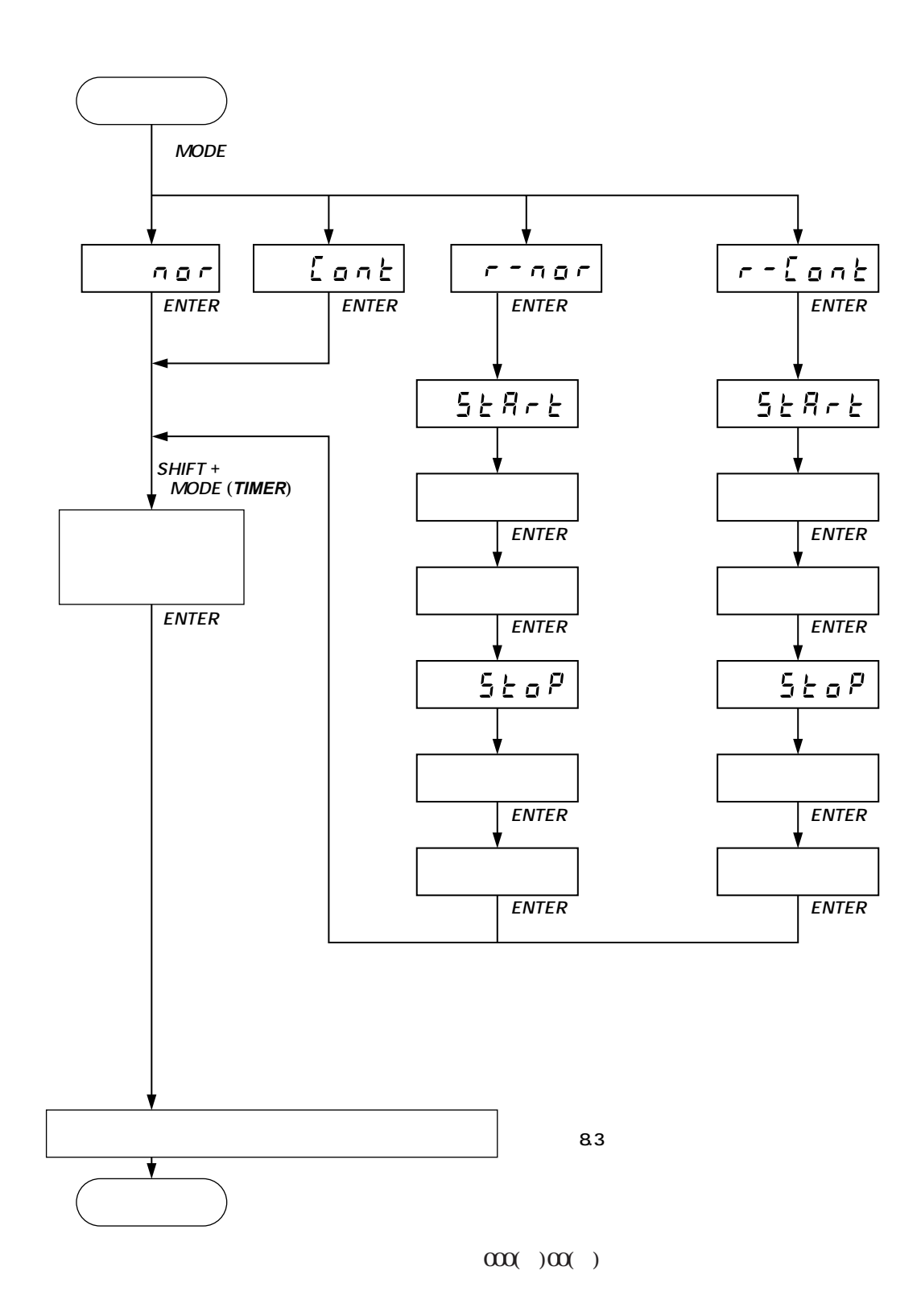

0 1

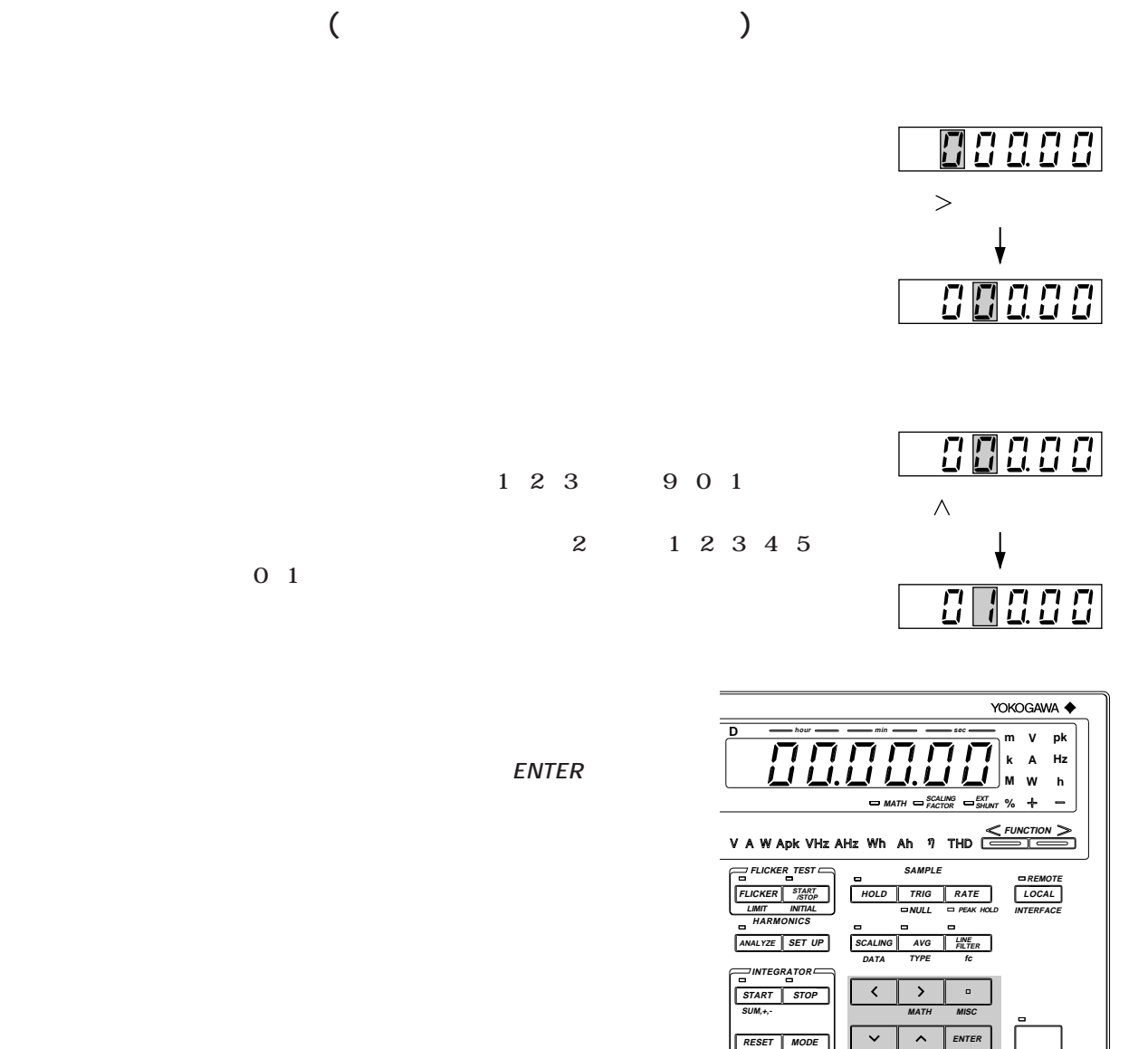

 $TIMER$  **CF** 3 **CF** 6

**KEY LOCK**

**SHIFT**

**8.1** 

**500000** カウントで、あるのは、おもにも、おもにももにももにももにももにももにももにももにももにももにももにももにももとものです。また、また、また、また、

 $100000$ 

 $1/1000$ 

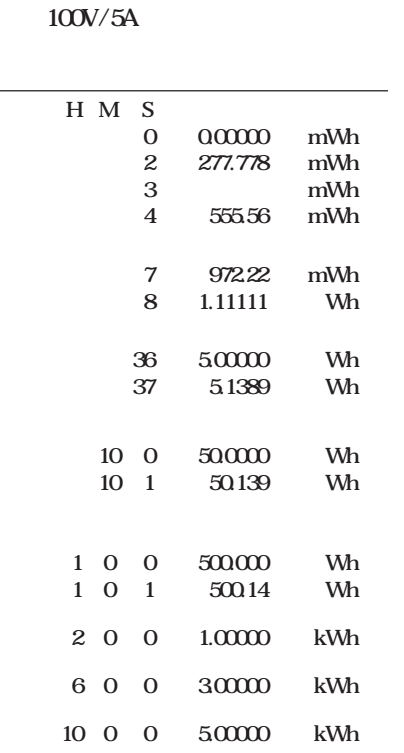

**MWh** 

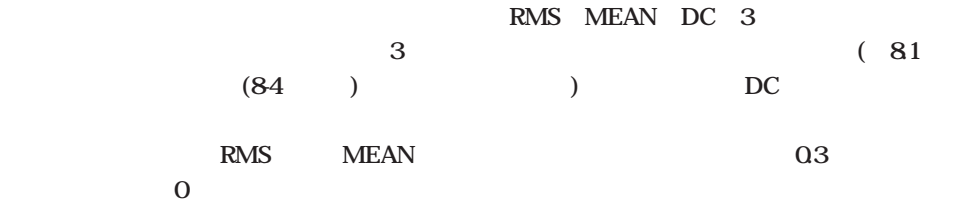

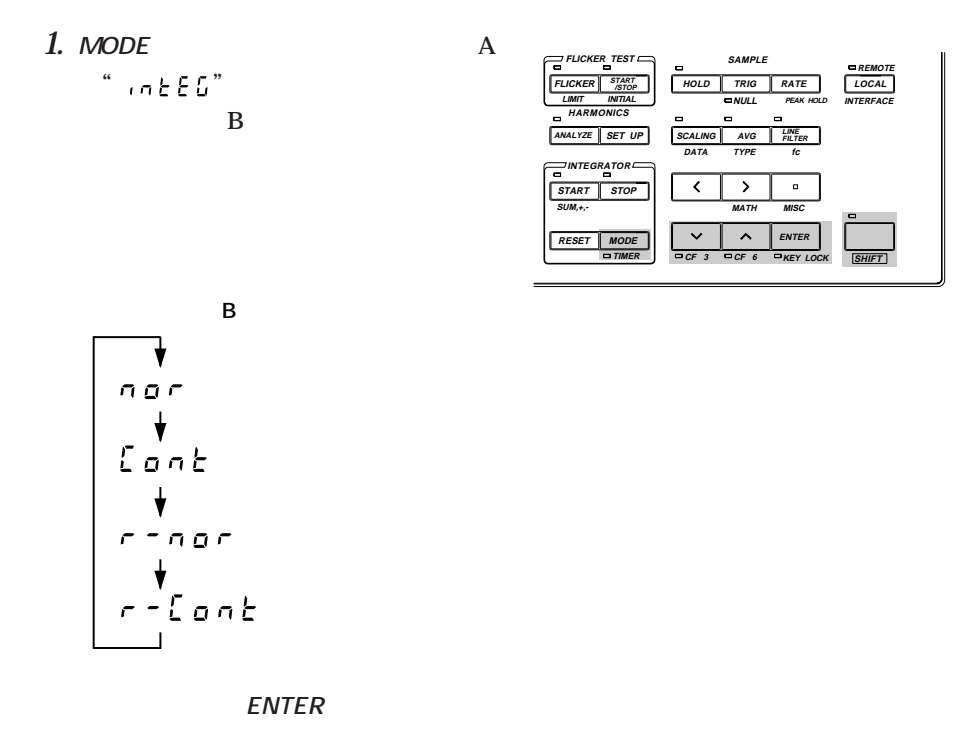

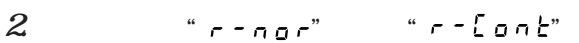

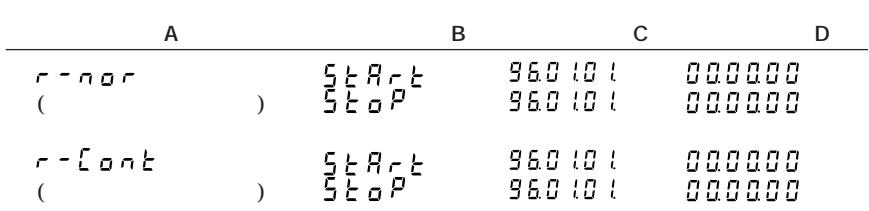

は<sub>なり</sub>。<br>スタート<sub>/ス</sub>トップ

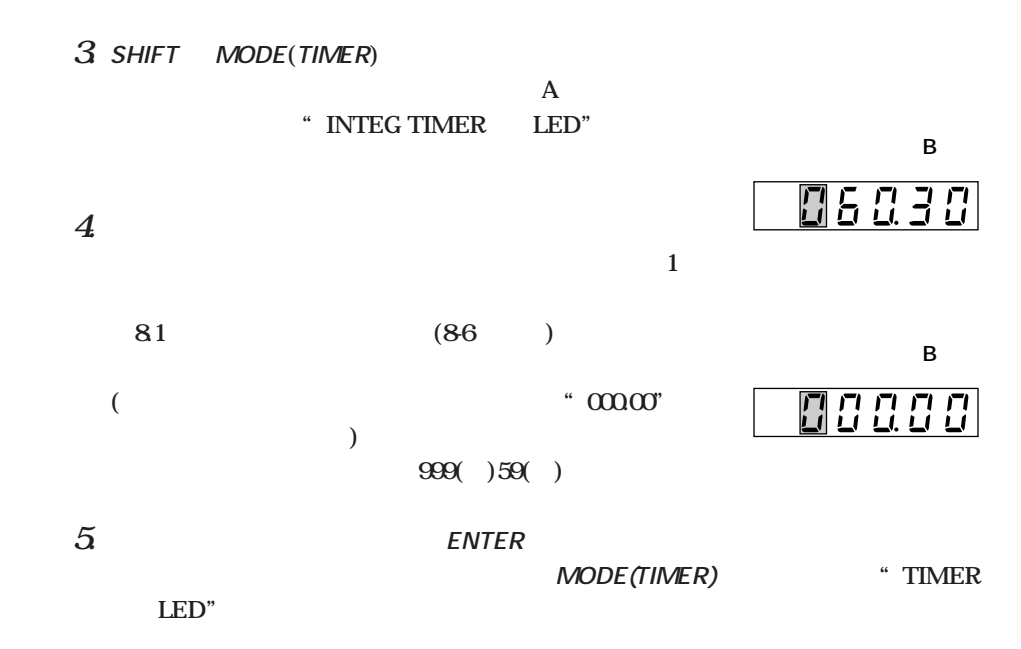

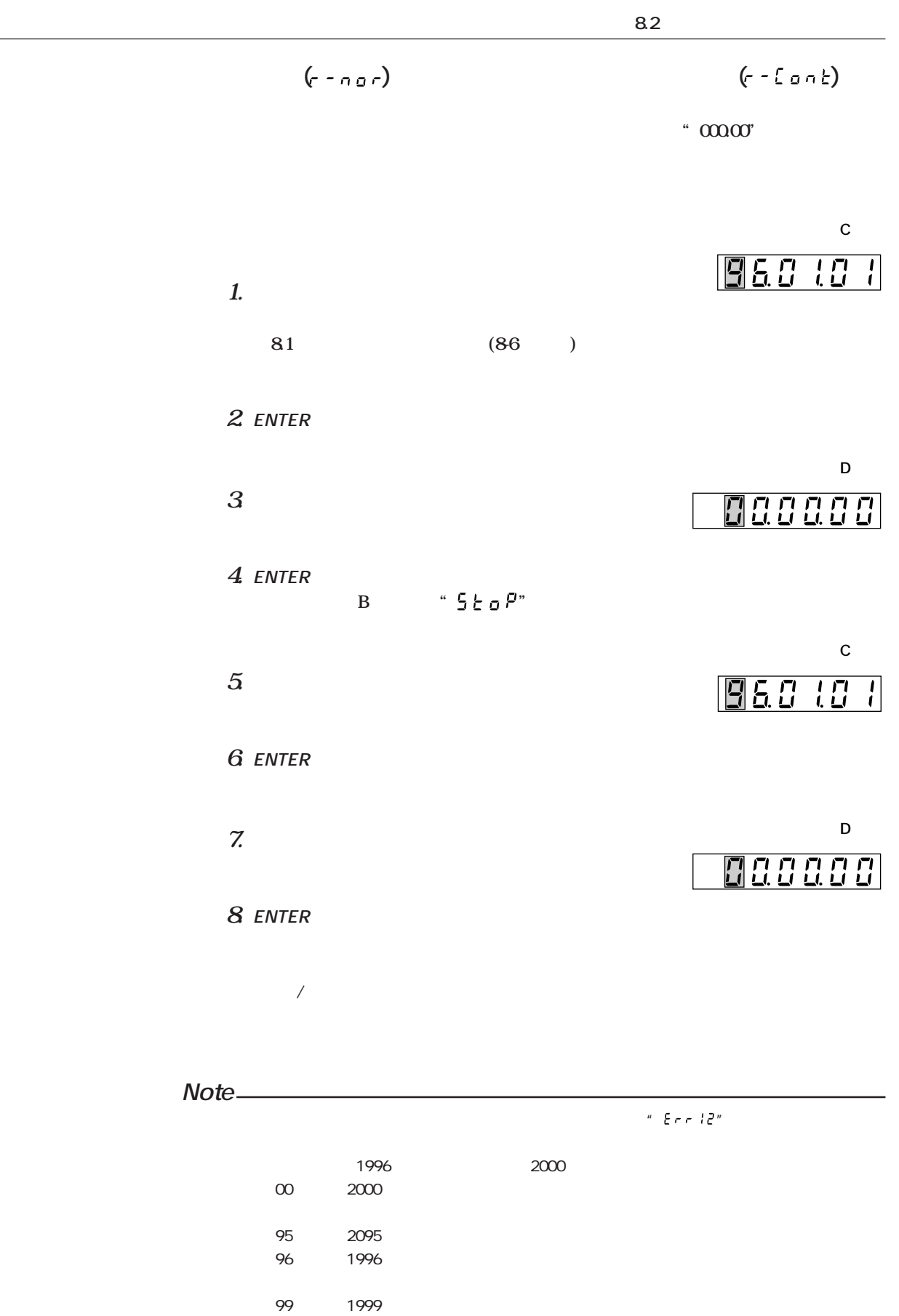
# **8.3 積算値を表示する**

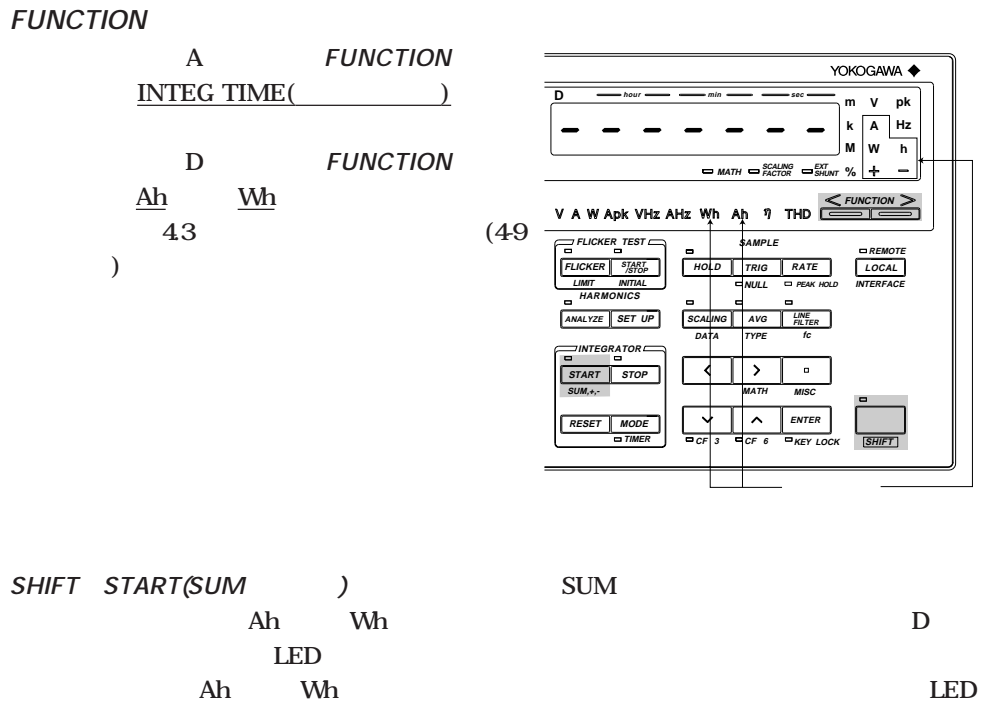

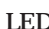

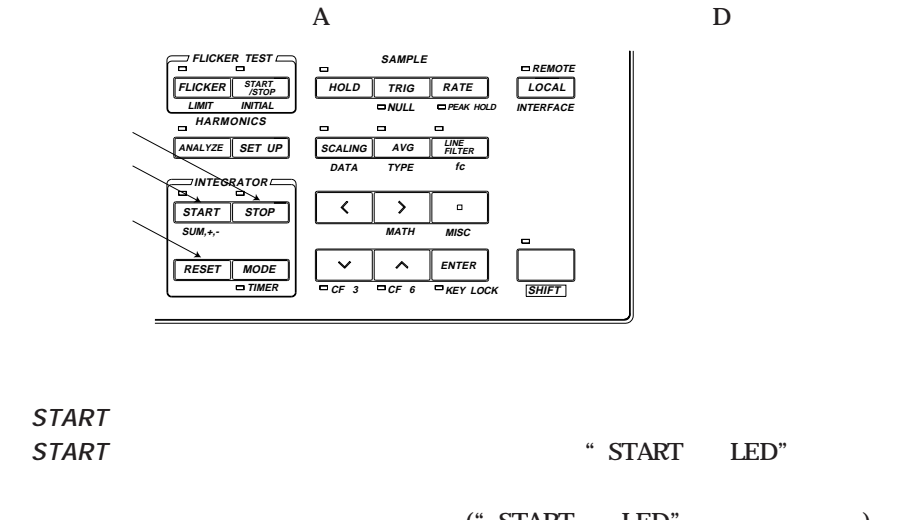

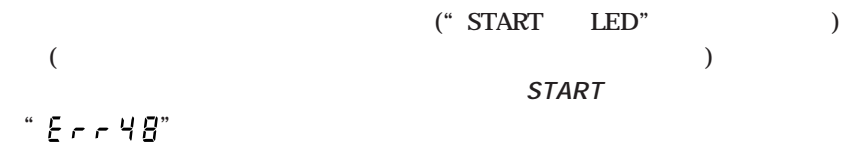

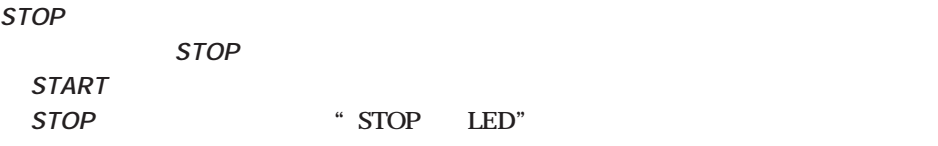

**RESETキーを押します。**

 $RESET$ 

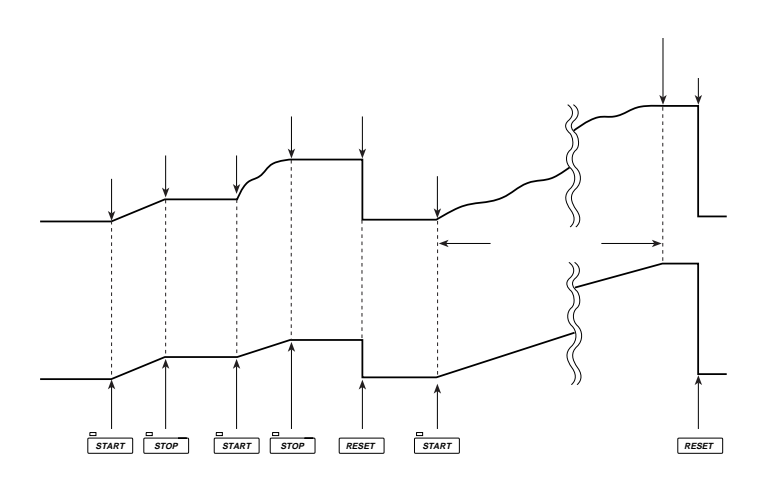

 $(\pm 9999999MWh \pm 9999999MAh)$ 

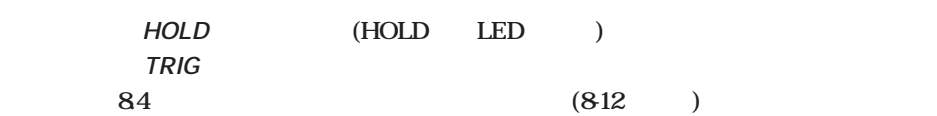

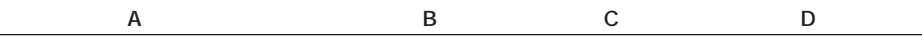

**または 最大±999999MWh**

**有効電力表示 または±999999MAh**

**Note** A  $\frac{\text{INTEGR}}{n}$   $\frac{\text{INTEGR}}{n}$   $\frac{\text{W}}{n}$   $\frac{\text{W}}{$  $\label{eq:Ricci} H \quad \bullet \quad \bullet \quad \bullet \quad \bullet \quad \bullet \quad \bullet \quad H$ B C  $\underline{W}$ ( ) W  $\blacksquare$   $\blacksquare$   $\$ **START** B C( ) " <sup>−</sup> − − − − − " STOP B C(https://www.facebook.com/store/en/store/store/store/store/store/store/store/store/store/store/store/store/<br>B C(http://www.facebook.com/store/store/store/store/store/store/store/store/store/store/store/store/store/  $1$ 

*"* **"( )** 

## **8.4 b a d** *a* **<b>d** *d d d d d d d d d d d d d d d d d d d d d d d d <i>d d d d d d d d*

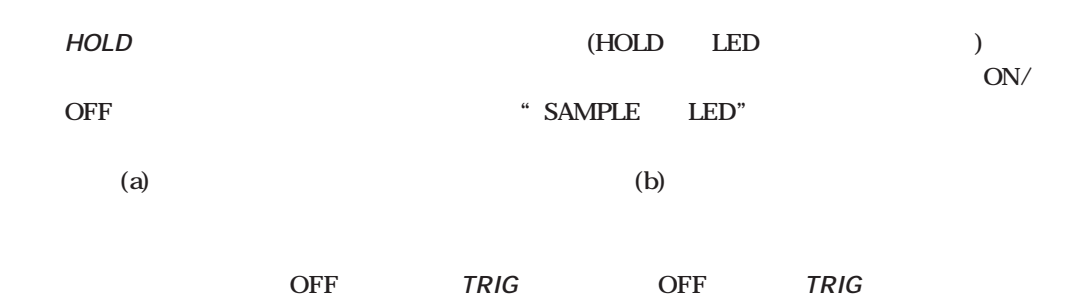

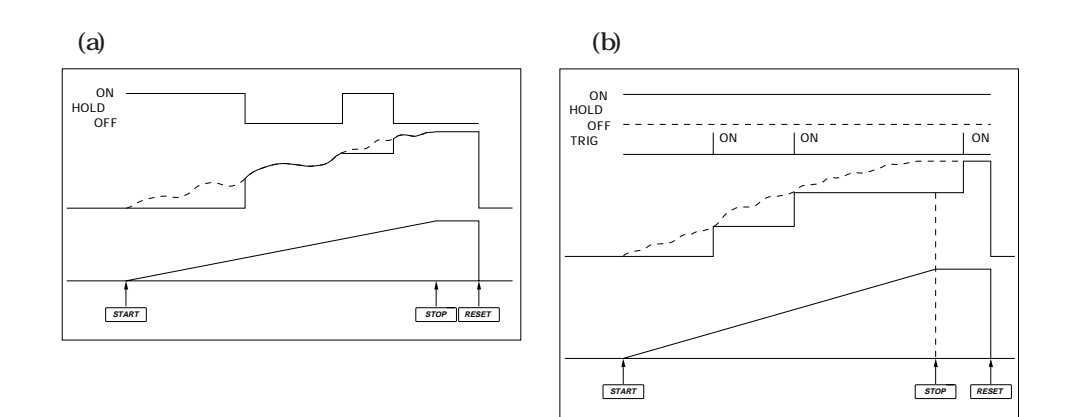

**● 停電後に電源が復帰しても積算動作はストップしたままになります。この状態でSTART** キートは、メールのスタートは、メールをスタートさせるという。<br>それでは、スタートさせるときは、スタートさせるときは、スタートさせるときは、スタートさせるときは、スタートさせるときは、スタートさせるときは、スタートさせるときは

START

|                                      | V                                            |          |                       |                       |
|--------------------------------------|----------------------------------------------|----------|-----------------------|-----------------------|
| <b>MODE</b>                          | RMS, MEAN, DC                                |          | V: x<br>$A:$ $\times$ | V: x<br>$A:$ $\times$ |
|                                      | AVG<br><b>SCALING</b>                        |          | $\times$              | $\times$              |
| <b>SAMPLE</b>                        | <b>HOLD</b><br><b>TRIG</b><br><b>RATE</b>    |          |                       |                       |
| $\ensuremath{\mathsf{R\text{AVGE}}}$ | <b>VOLTAGE AUTO</b>                          |          | ×                     | $\times$              |
|                                      | <b>CURRENT AUTO</b><br>$\pmb{\mathsf{r}}$    |          | X                     | X                     |
| CF                                   |                                              |          | $\times$              | $\times$              |
| <b>LINE FILTER</b><br>fc             |                                              |          | X                     | ×                     |
| <b>FILTER</b>                        |                                              |          |                       |                       |
| <b>DATA</b>                          | <b>SCALING (DATA)</b><br><b>MODE (TIMER)</b> |          | <b>TIMER</b>          | <b>TIMER</b>          |
|                                      | $I\subset I\subset I$<br><b>ENTER</b>        |          |                       |                       |
|                                      | A FUNCTION<br><b>FUNCTION</b><br>B, C, D     | $\times$ | ×                     | ×                     |
|                                      | <b>WIRING</b>                                |          |                       |                       |
| <b>INTEGRATOR</b>                    | <b>START</b><br><b>STOP</b>                  | $\times$ | ×                     | ×                     |
|                                      | <b>RESET</b>                                 |          | $\times$              |                       |
| $\times$                             |                                              |          |                       |                       |

(START LED)<br>(STOP LED)

 $D$  "  $E_{CP}$  (3) 42 44 45"

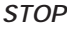

**RESET STOP** 

**RESET** 

"  $3$ " 35 35 "  $6$ "  $\boldsymbol{7}$  $\overline{7}$ 

# **9.1** ( )

### **PLLソース(基本周波数とする対象入力)設定,表示形式設定,表示次数設定などをする必要**

### **ANALYZEキーの操作 ANALYZEキーを押すと"ANALYZE表示** LED"

**" ANALYZE LED" ANALYZEキーを押すと"ANALYZE表示** LED"

**(MEASURING MODE) RMS** 

YOKOGAWA < **D hour min pk m V k A Hz h M W % MATH SHUNT EXT FACTOR SCALING** V A W Apk VHz AHz Wh Ah 9 THD ≧ **FLICKER TEST SAMPLE REMOTE RATE LOCAL FLICKER START /STOPHOLD TRIG LIMIT INITIAL NULL PEAK HOLD INTERFACE HARMONICS ANALYZE SET UP SCALING AVG LINE FILTER fc DATA TYPE INTEGRATOR** ₹ **START STOP SUM,+,- MATH MISC ENTER RESET MODE TIMER CF 3 CF 6 KEY LOCK SHIFT**

RMS

#### **Note** (START LED ) (STOP LED ) <u>にはします。それには、</u><br>おものには、それには、それには、それには、それには、RESET **ANALYZE**キーを押してください。 ・ 高調波解析モードのときは,積算のスタートができません。" "が発生します。 ・ フリッカ測定中(FLICKER表示LED点灯)は,高調波解析モードになりません。**START/STOP**キーを押 SHIFT START/STOP(INITIAL) **FLICKER**キーを押して通常測定に戻ります。通常測定になってから**ANALYZE**キーを押してくださ ・ 設定されているクレストファクタによって,確度が異なります。詳細は「16章 仕様」を参照してく

### **IEC1000-3-2 IEC1000-32**

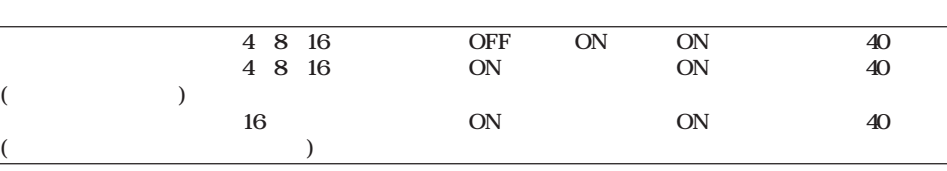

**(**

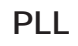

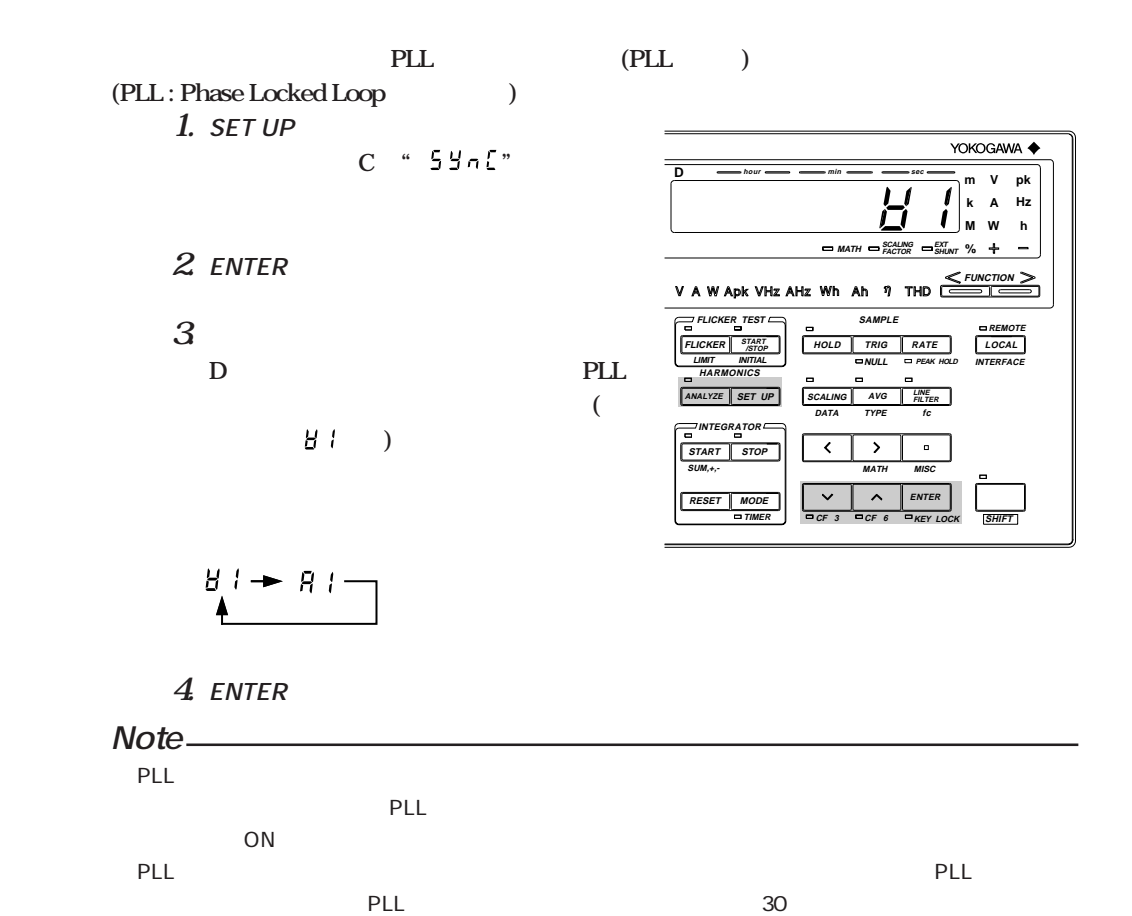

- PLL<br>PLL B " Fr9Err"

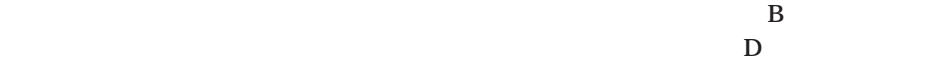

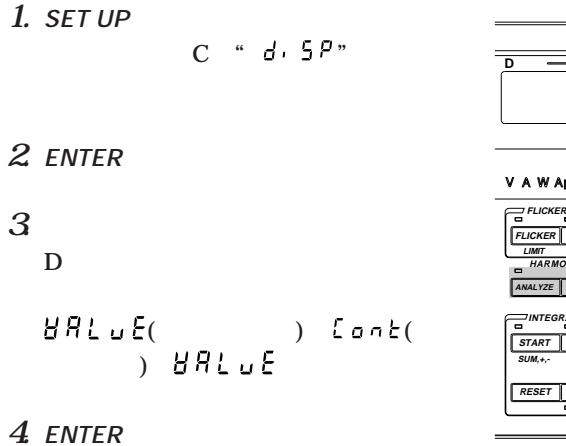

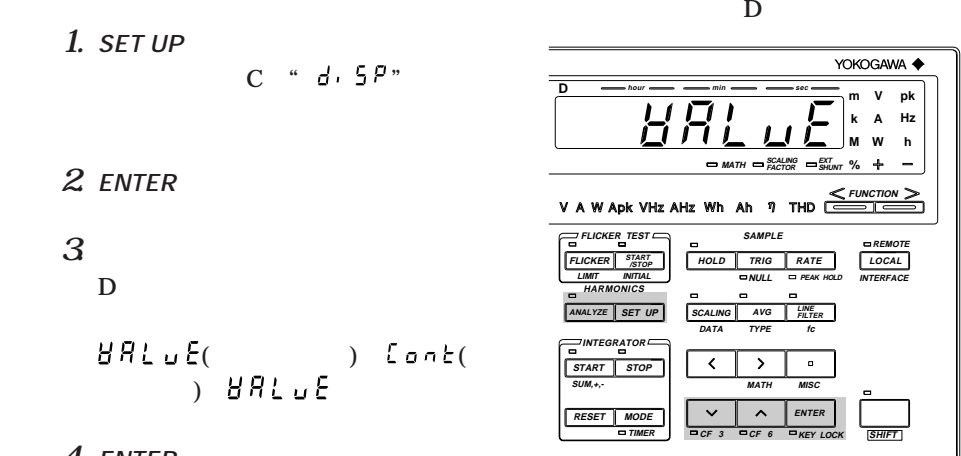

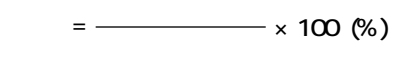

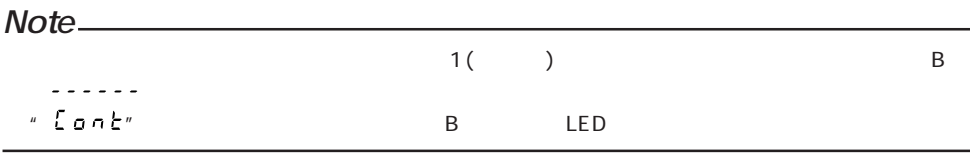

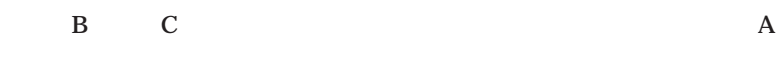

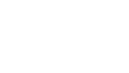

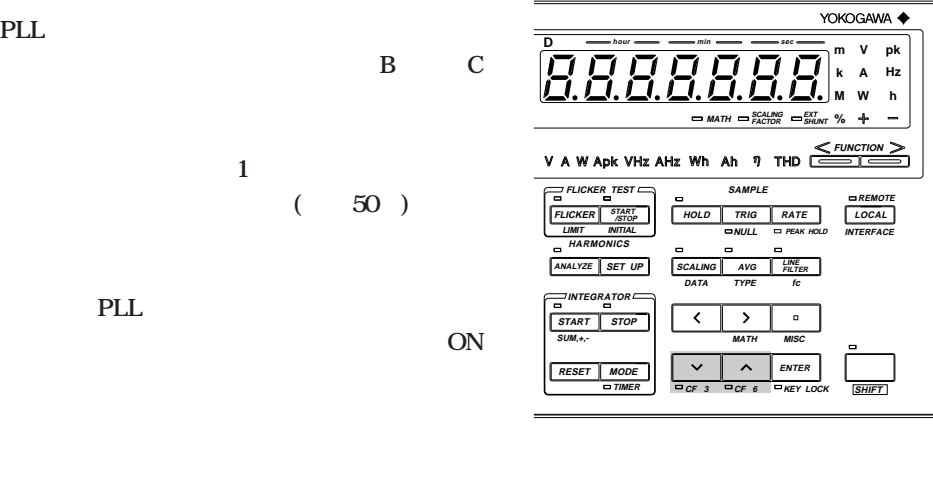

**B** C **16 16** 

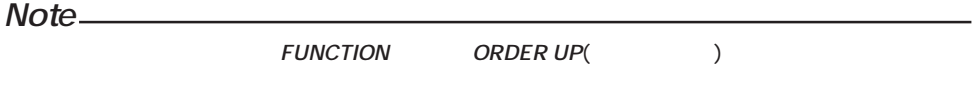

**(**

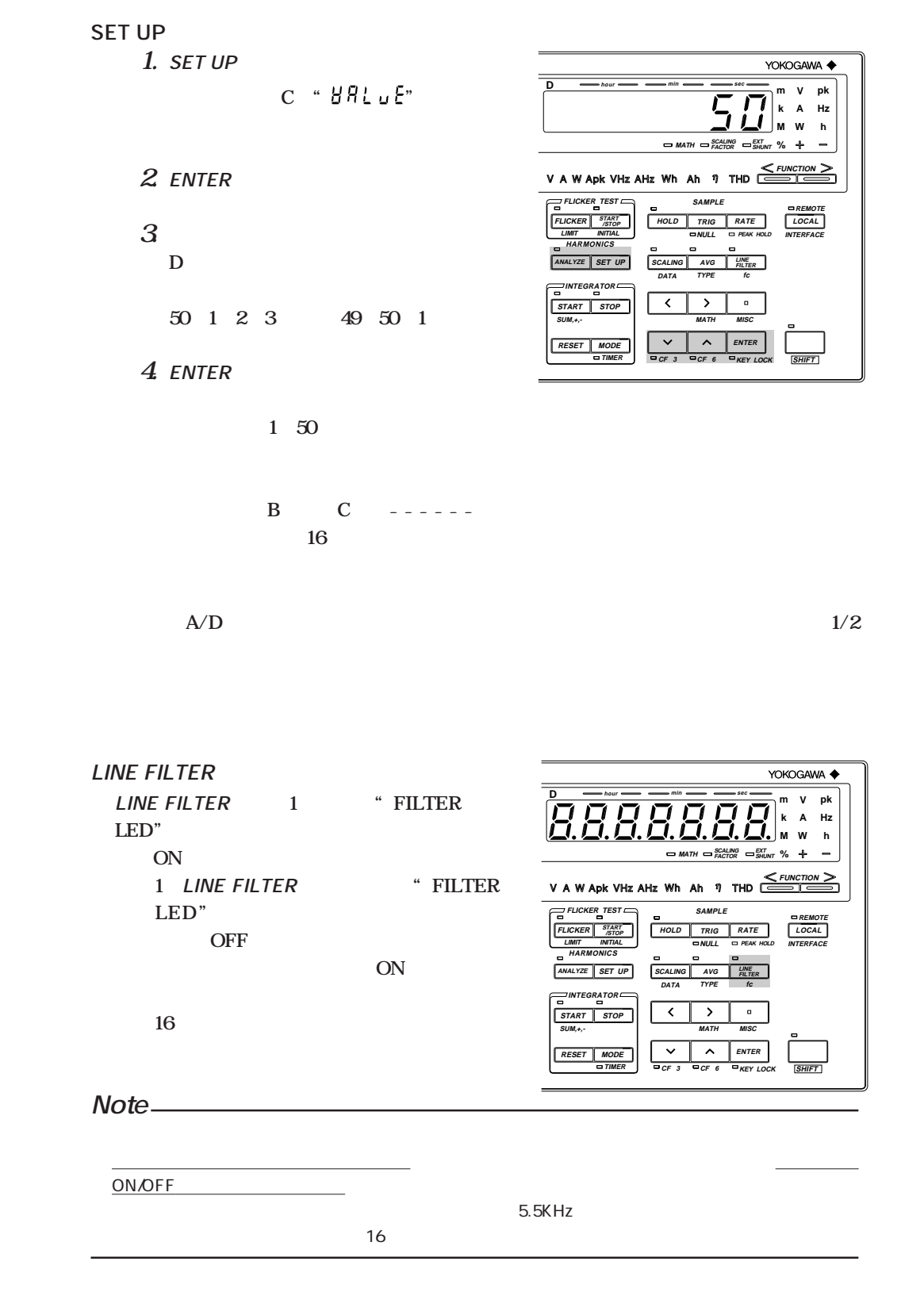

**%**

**k m M** **W A V**

**INTERFACE**

**SHIFT**

**W A V pk h**

**Hz**

**INTERFACE REMOTE**

**SHIFT**

**h pk**

**Hz**

ームのONには<sub>いまま</sub> **PLL** いいかしている。<br>この<del>は、それは、周波数の</del> **ON** YOKOGAWA < **1. SHIFT a** (MISC) **D hour min ディスプレイDに" "と SCALING EXT MATH FACTOR SHUNT V A W Apk VHz AHz Wh** Ah  $\eta$  THD  $\leq \frac{FUNCTION}{F(1)}$ **FLICKER TEST 2. ENTERキーを押します。 SAMPLE RATE REMOTE LOCAL " "の表示がディスプレ HOLD FLICKER START /STOP LIMIT INITIAL NULL PEAK HOLD HARMONICS ANALYZE SET UP** C D **SCALING AVG LINE FILTER DATA TYPE fc INTEGRATOR " "の表示が点滅します。** र **START STO**  $\overline{\phantom{a}}$  $\alpha$ **SUM,+,- MATH MISC 3. ∧または∨キーを押して,表示を RESET MODE ENTER TIMER CF 3 CF 6 KEY LOCK**  $ENTER$ **4. OFF 操 作3 で " "に変更してから**  $\bm{\epsilon}$ NTER ( **40~70Hz**) YOKOGAWA < **1. SET UPキーを押します。 D hour min sec m ディスプレイCに" "と表 k M % MATH SHUNT EXT FACTOR SCALING**  $V$  A W Apk VHz AHz Wh Ah  $\eta$  THD  $\n *FUNCTION*$ —<br><u>FLICKER TEST</u> **SAMPLE 2. ENTERキーを押します。 START FLICKER HOLD TRIG RATE LOCAL /STOPLIMIT INITIAL NULL PEAK HOLD HARMONICS SET UP**  $\overline{SCA}$ **3. ∧または∨キーの操作でディスプレイ FILTER fc DATA TYPE INTEGRATOR Dの表示が次のように変わるので窓幅を START STOP SUM,+,- MATH MISC RESET ENTER 16→8→4→2→1→16→・・・ TIMER CF 3 CF 6 KEY LOCK 16 4. ENTERキーを押します。 Note**

 $1$   $40$ Hz  $2$  $20$ Hz  $D'$  "  $\epsilon$   $\epsilon$   $\epsilon$   $\epsilon$   $\alpha$ "  $\frac{u}{\sqrt{u}} = \frac{u}{\sqrt{u}} = \frac{u}{\sqrt{u}} = \frac{u}{\sqrt{u}}$ 

#### **IM 253101-01J 9 - 5**

**(**

 $\overline{(}$  $\overline{\phantom{0}}$ 

**FUNCTION** 

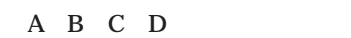

#### **FUNCTION**

 $\rm V$  $\overline{V}$ 

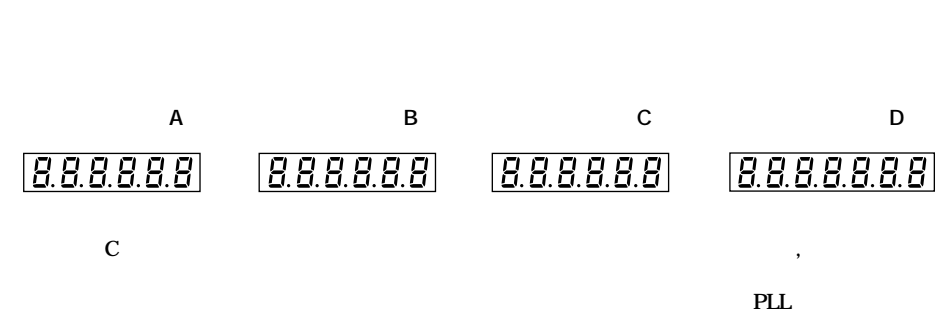

 $(1)$ 

 $\overline{\phantom{a}}$ 

 $(THD)$ 

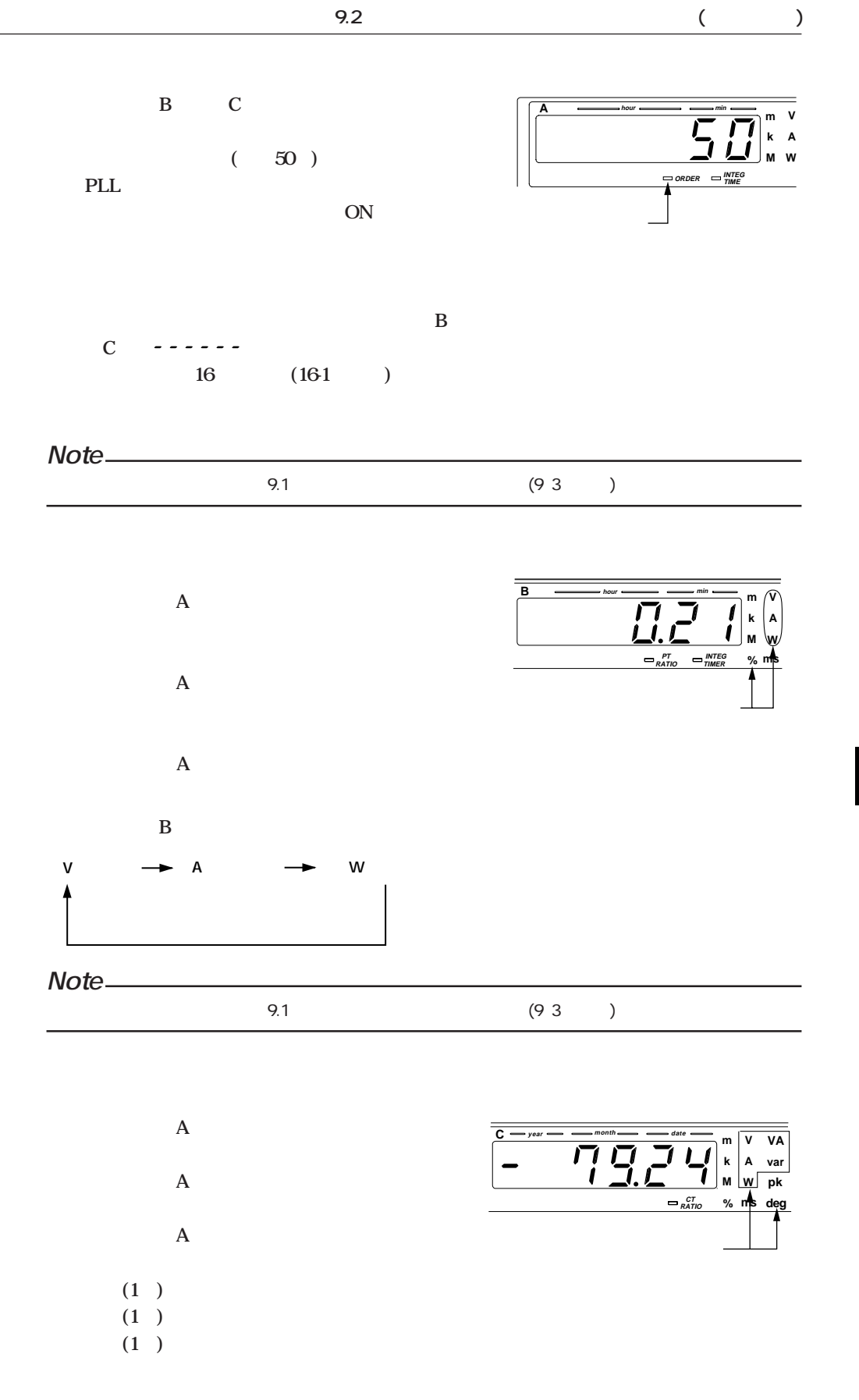

**(**

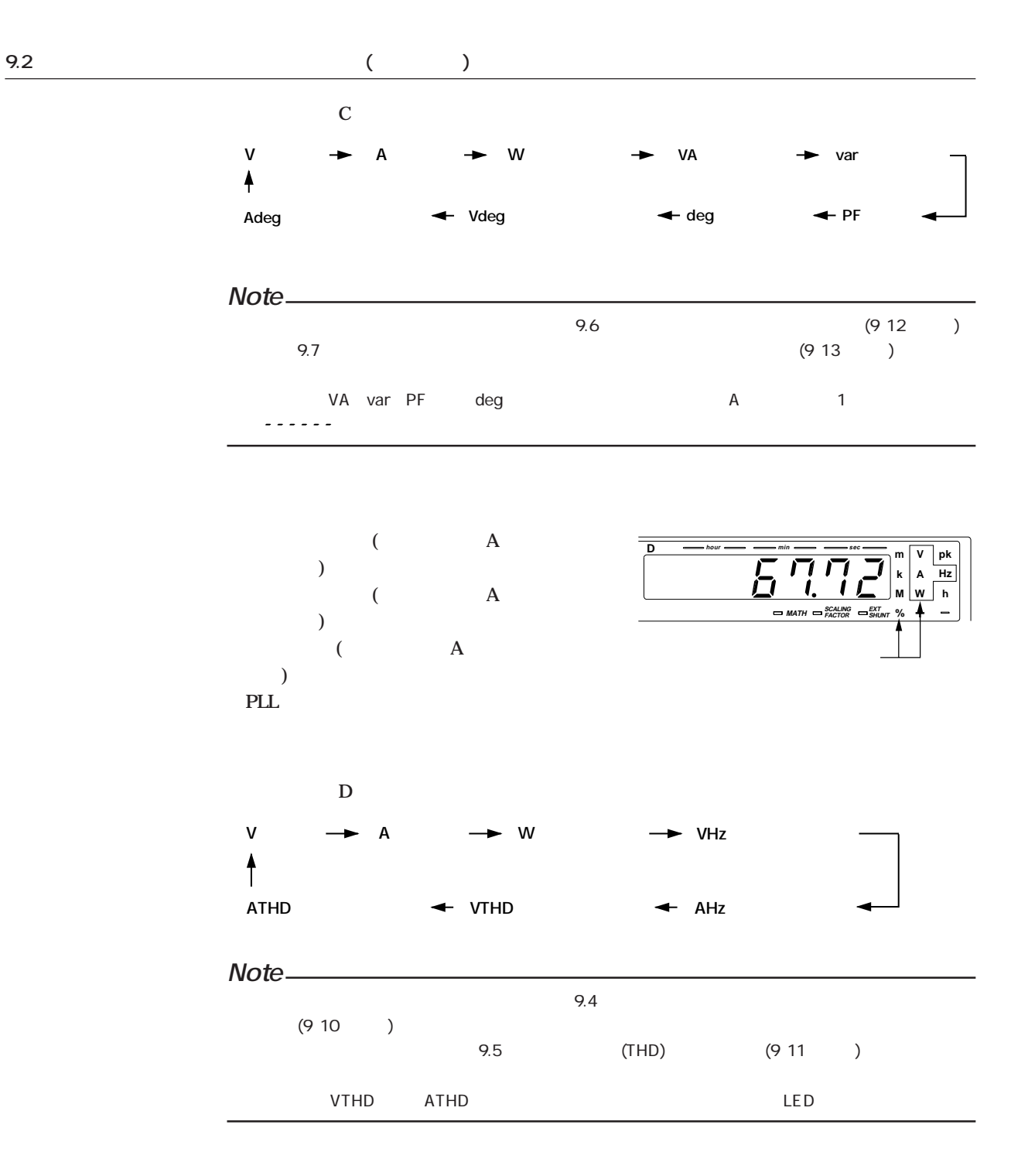

**表示更新周期(サンプルレート)は,通常測定時と同様に設定することができます。**

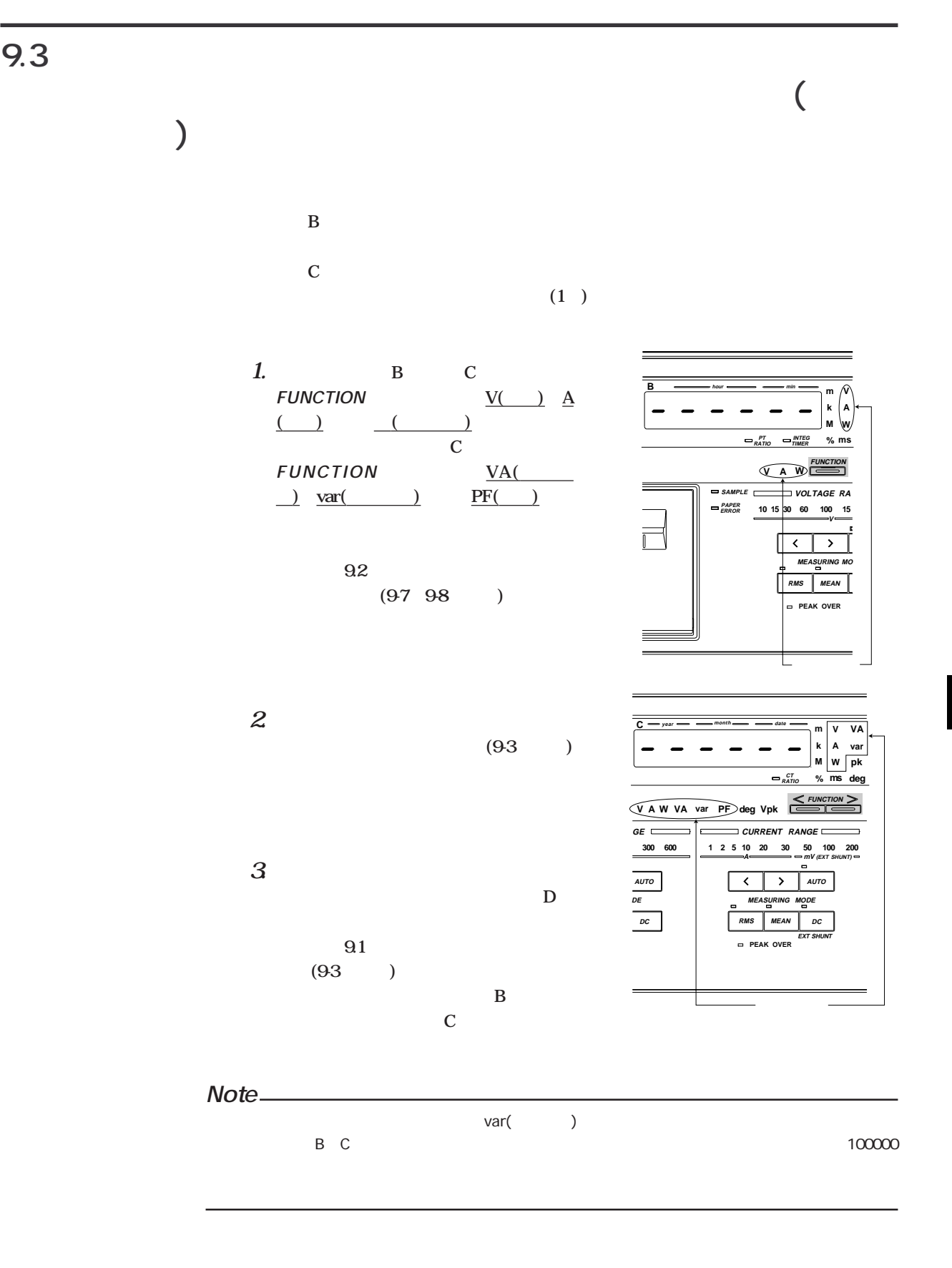

**IM 253101-01J 9 - 9**

**(**

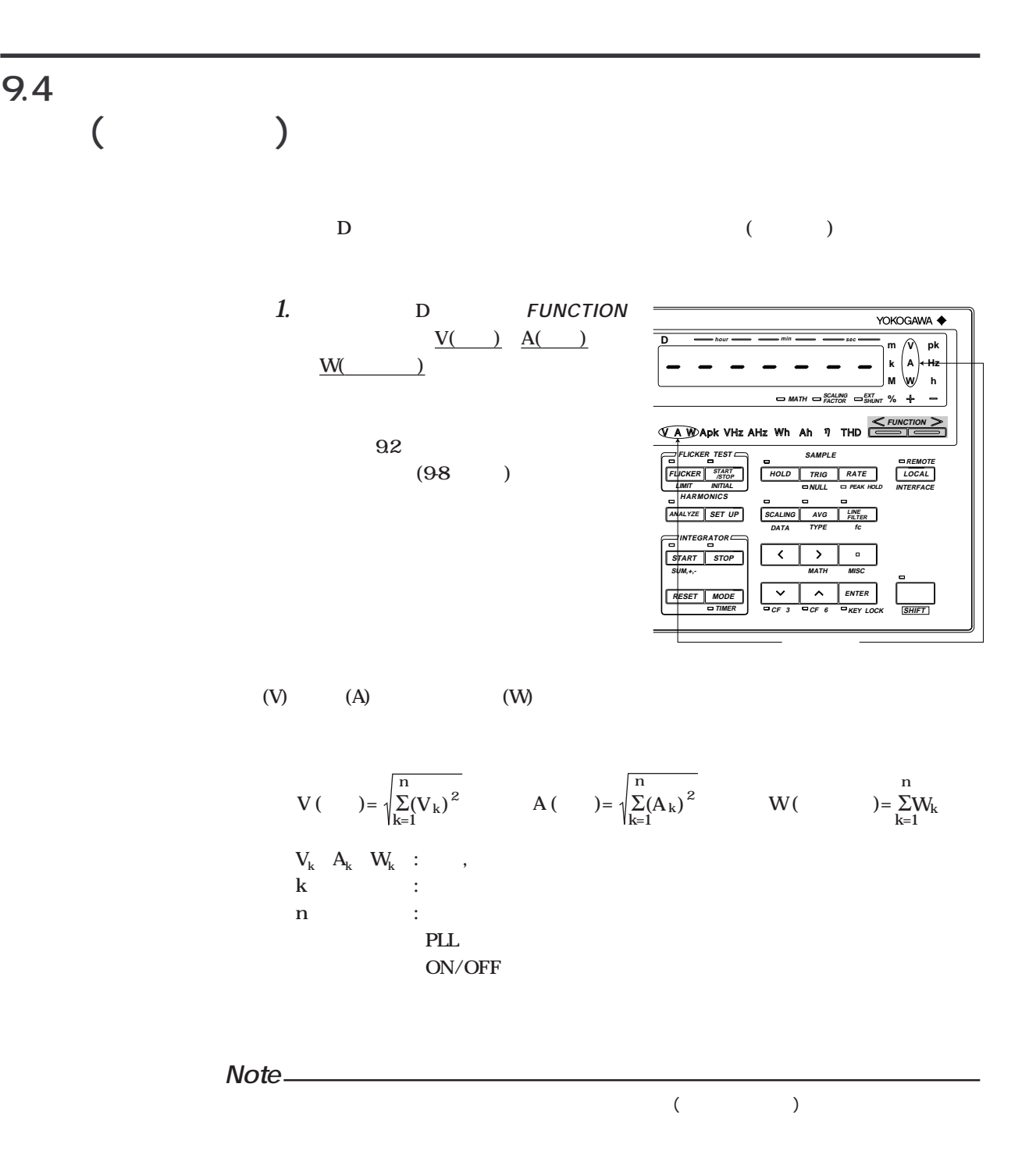

# **9.5** (THD) ( )

D (THD)

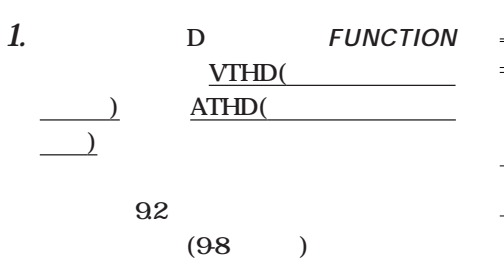

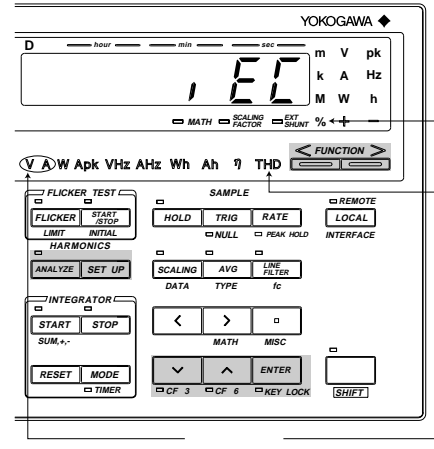

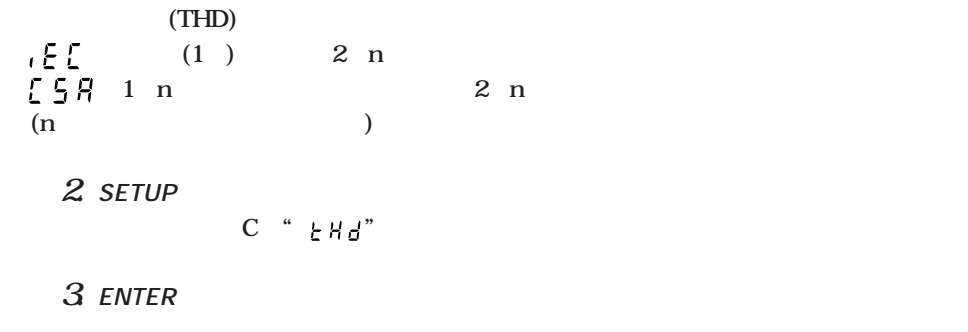

**4. ディスプレイDに設定する演算式が点滅します。∧または∨キーで次のどちらかの**

**→…**

**5. ENTERキーを押します。**

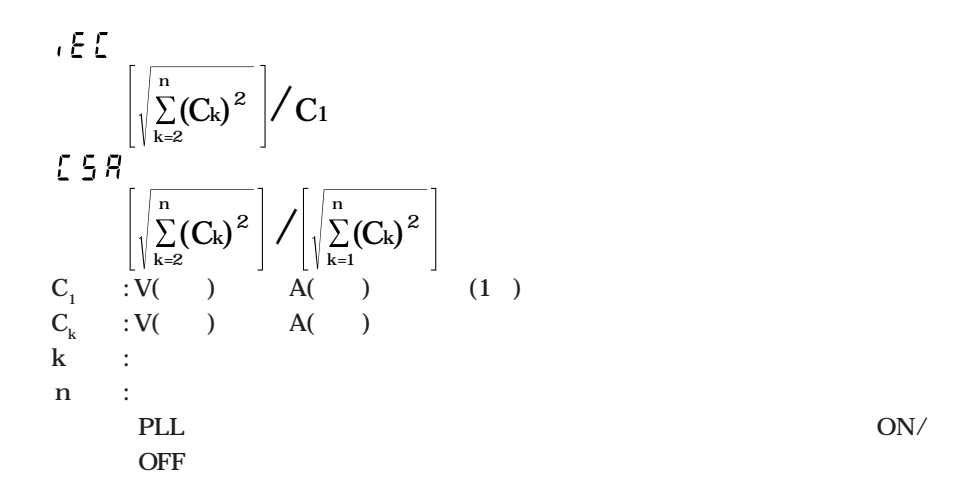

**(**

**9.6 基本波どうしの位相角を表示する(オプション)**

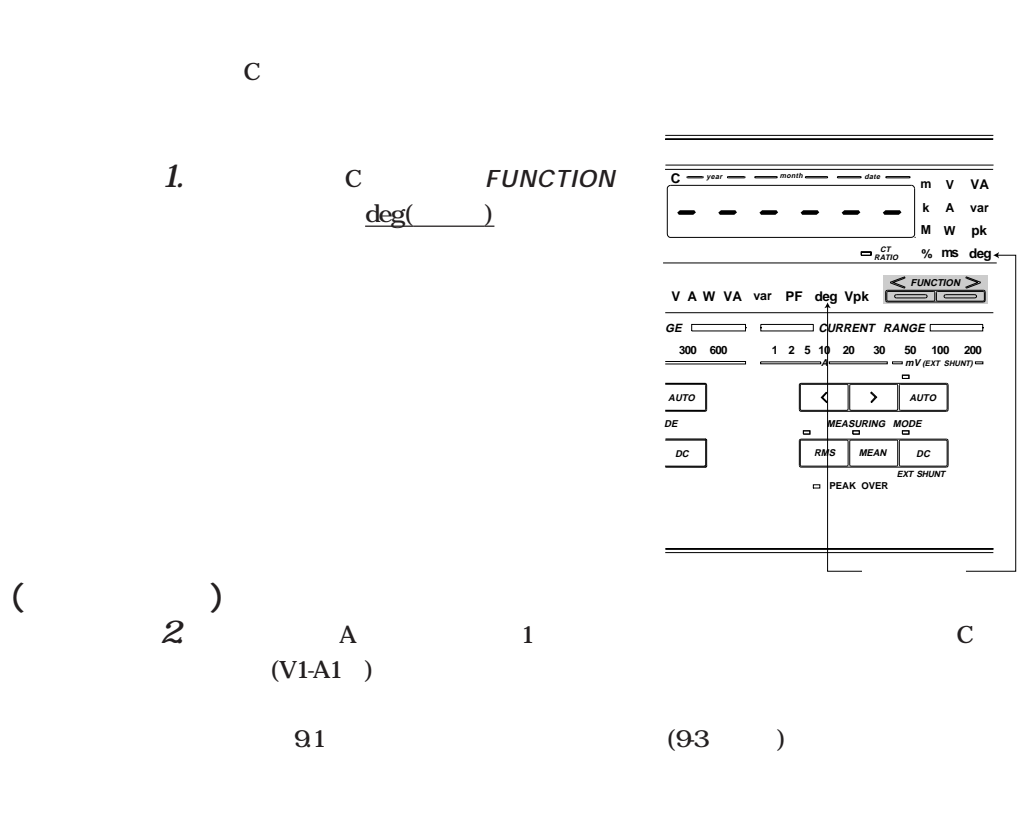

**3. 「5.6 位相角の演算結果を表示する」(5-7ページ)で設定した位相角の表示方式で表**

## **9.7 電圧または電流の基本波に対する各高調波の位相角を表 示する(オプション)**

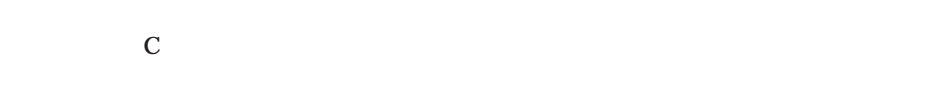

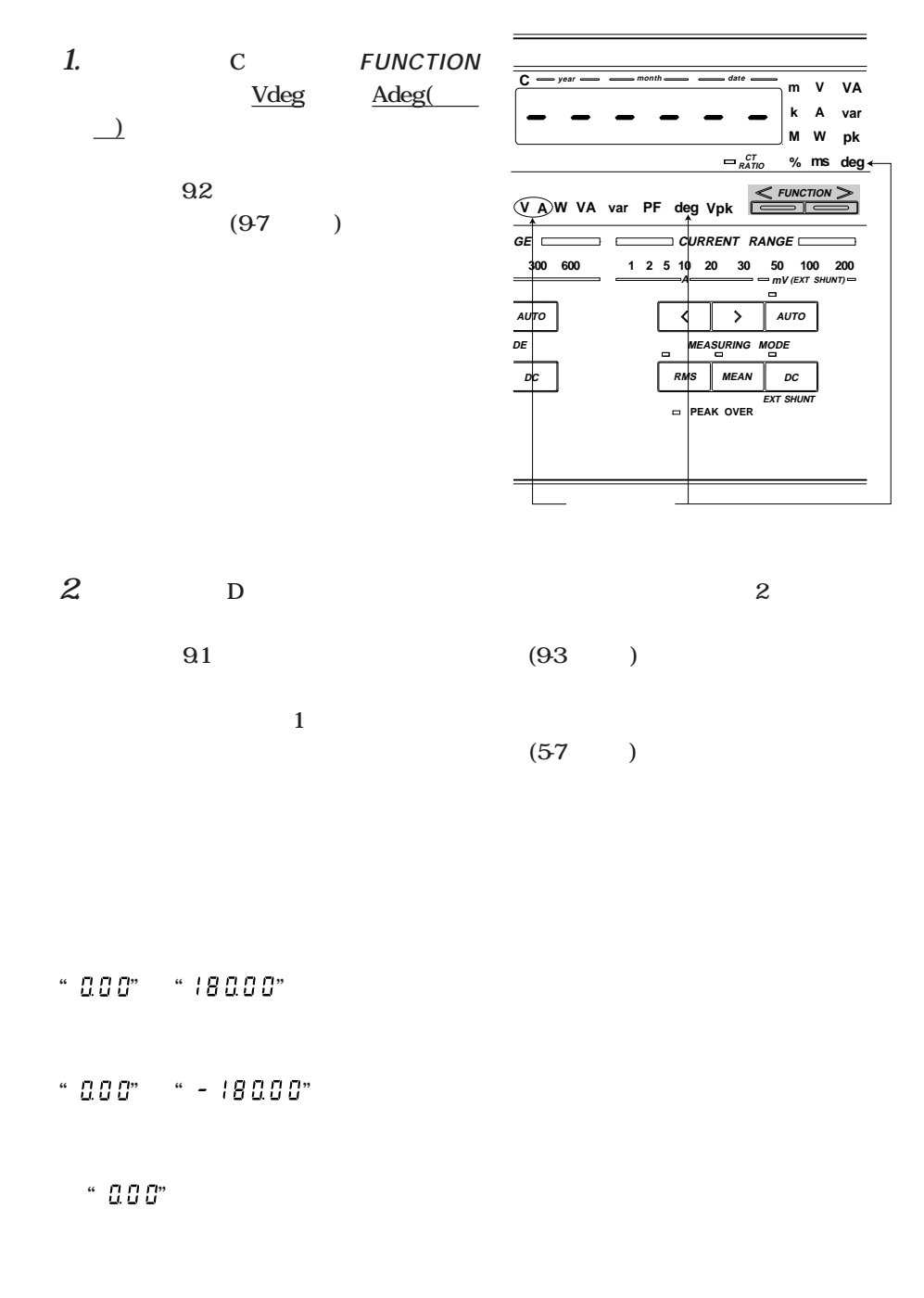

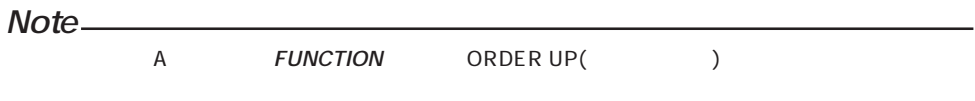

**(**

# **9.8 基本周波数を表示する(オプション)**

D PLL

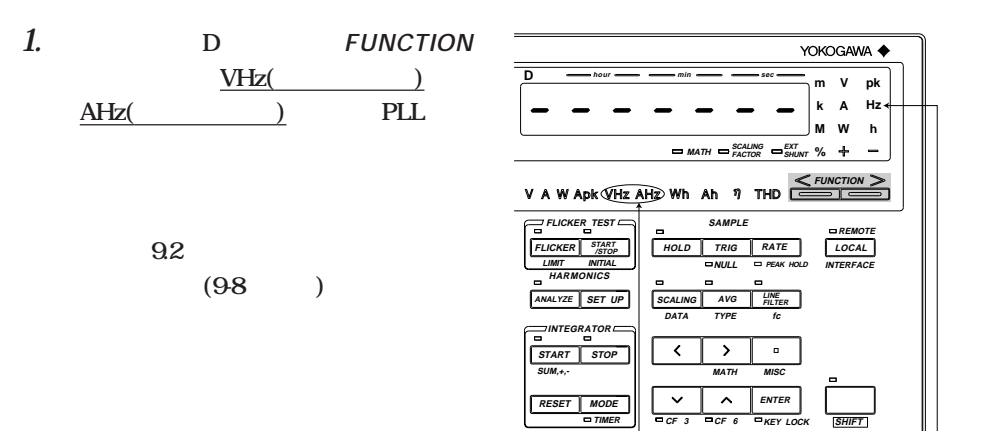

**こうしょう** 

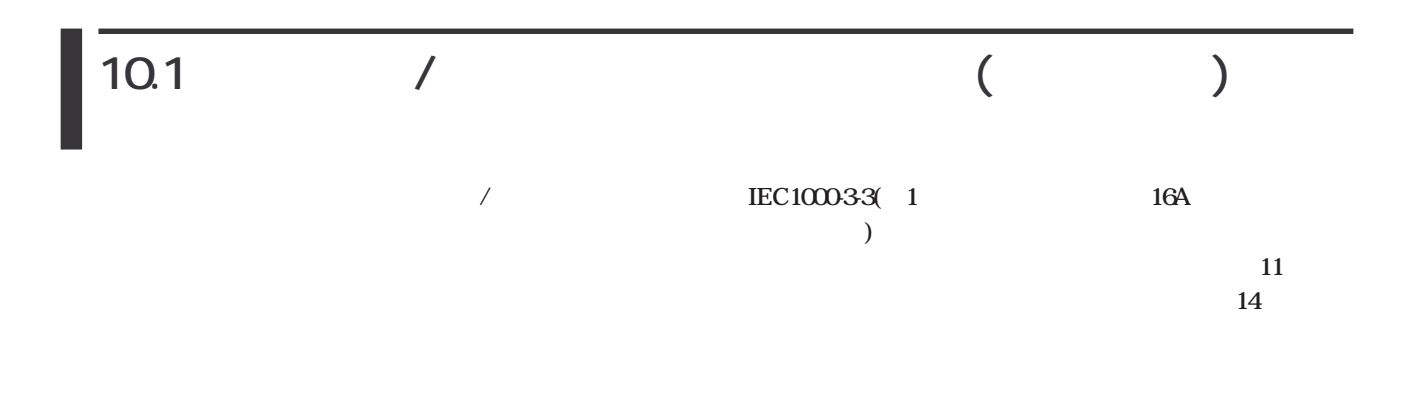

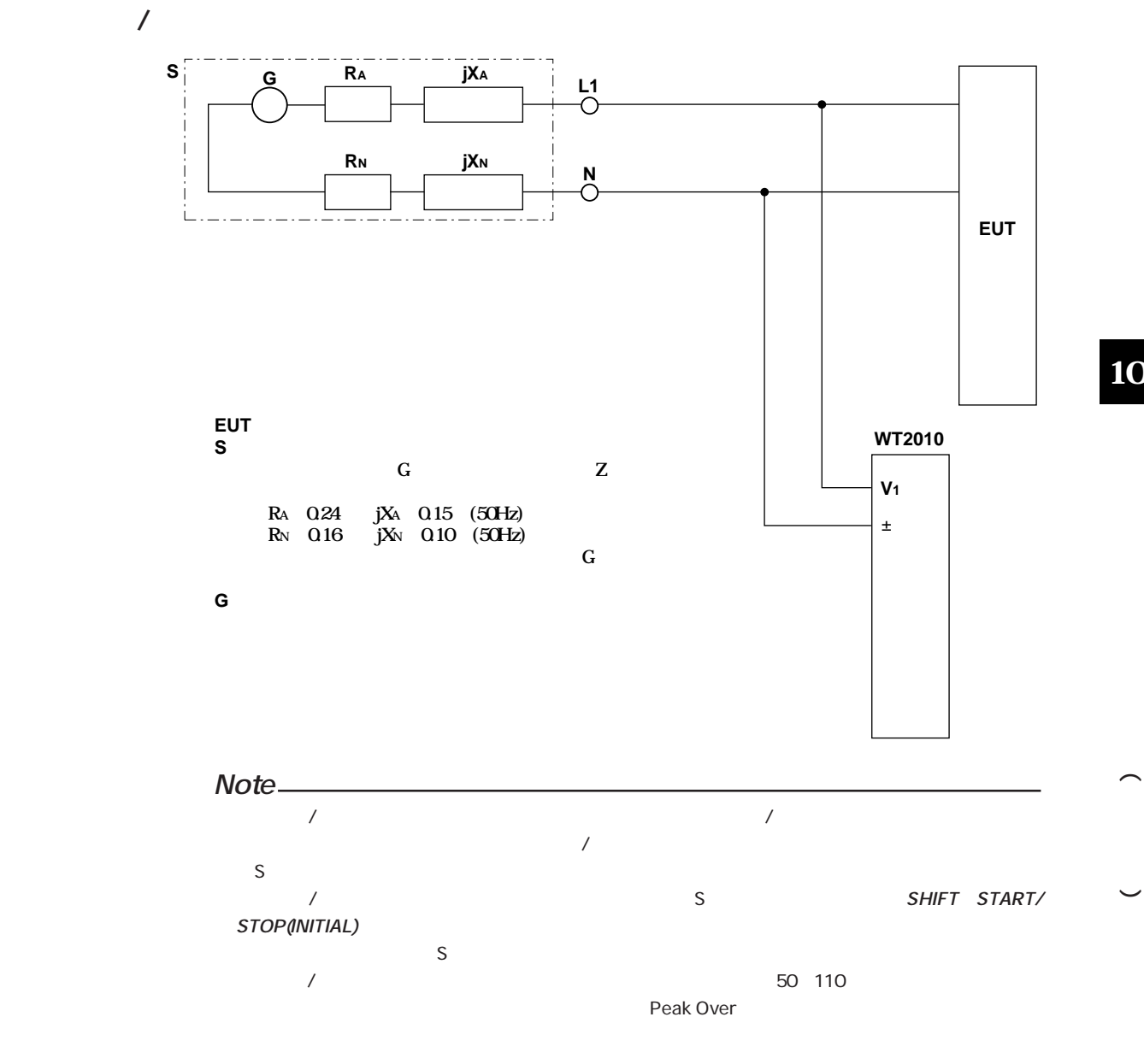

10

SHIFT START/STOP(INITIAL)

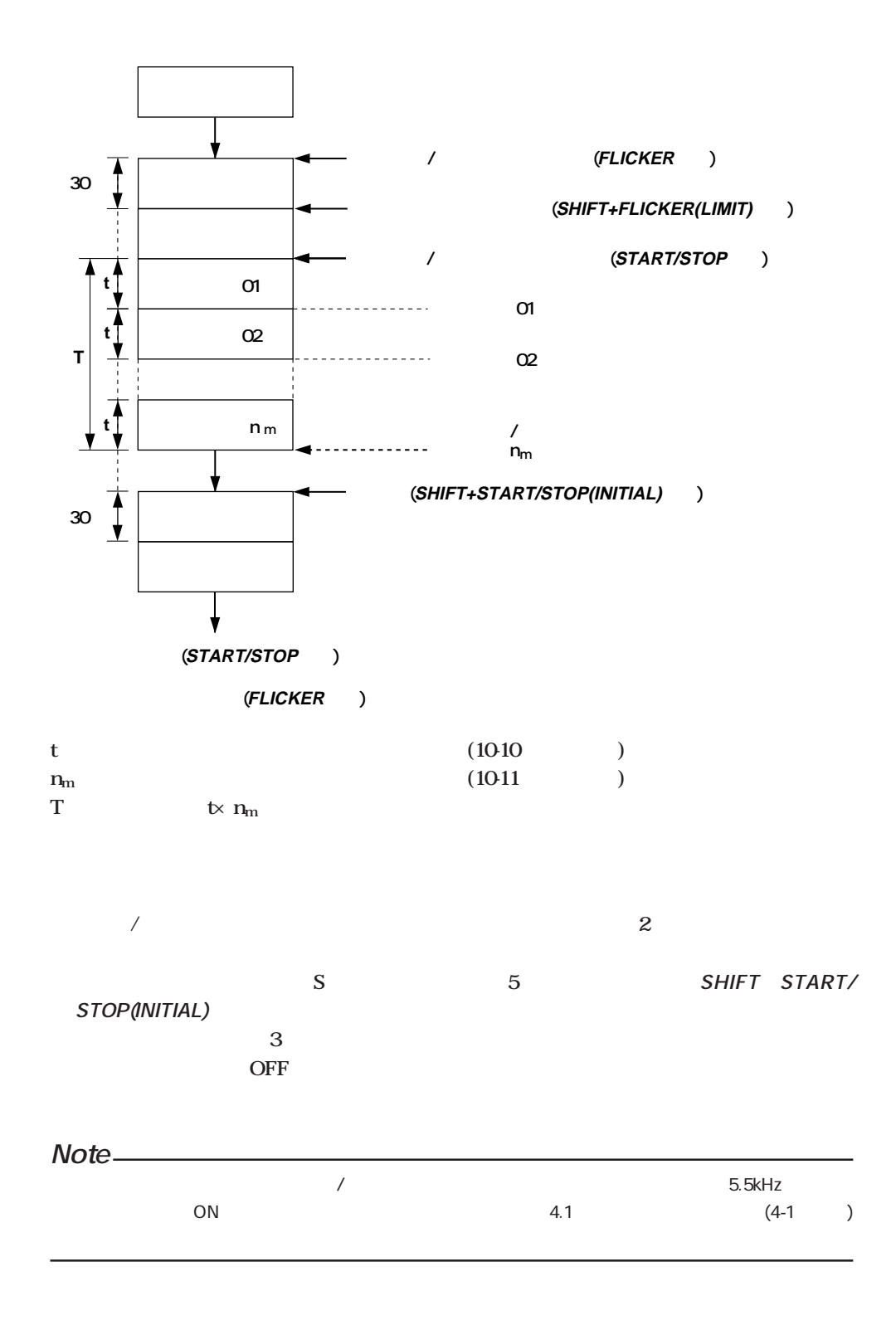

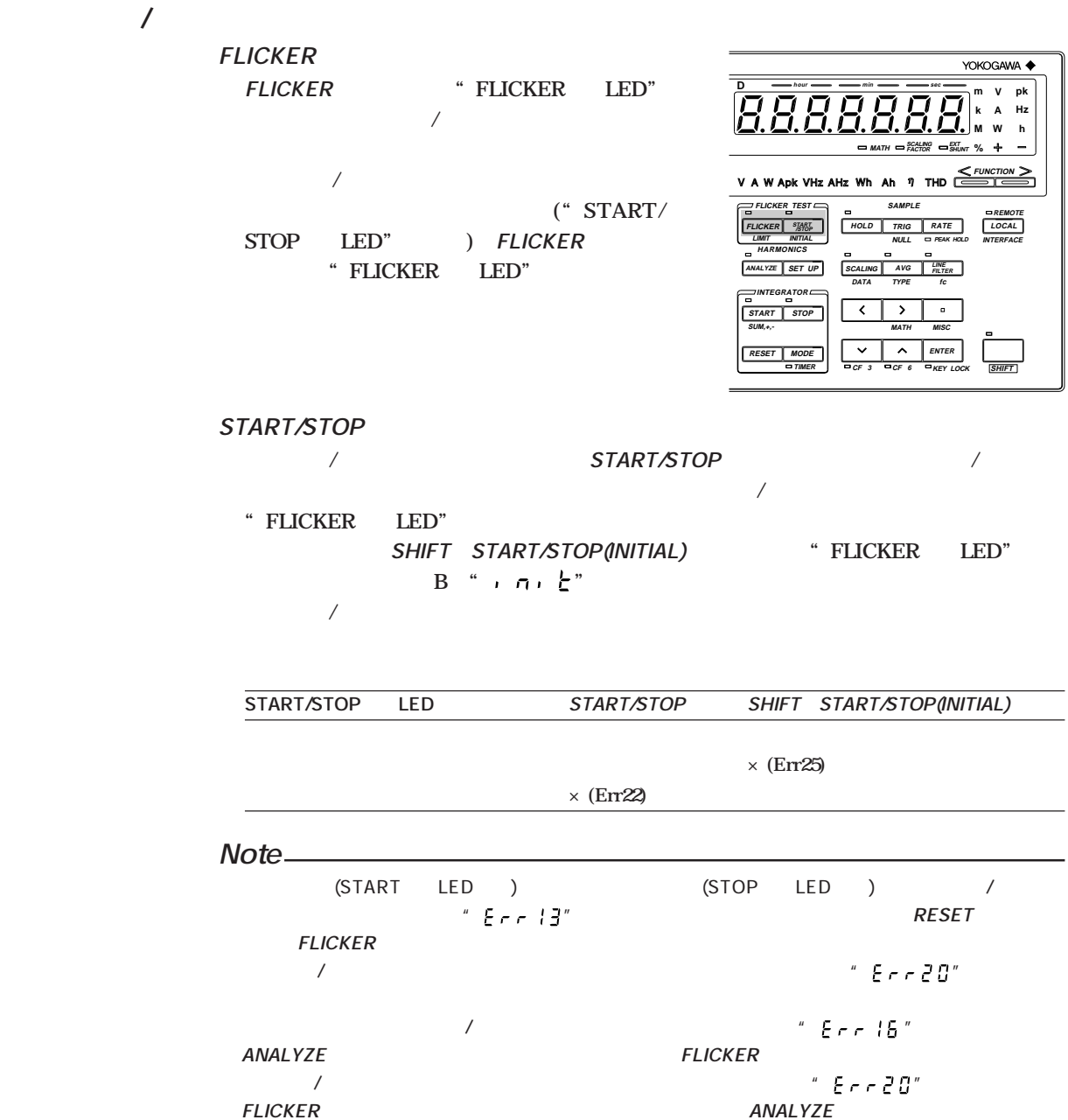

**本機器を通常測定の状態から電圧変動/フリッカ測定に変更するには,電圧変動/フリッカ測**

**電圧変動/フリッカ測定モード時の表示更新周期は,2sで固定です。**

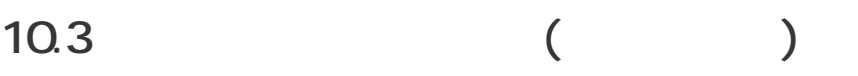

**電圧変動/フリッカ測定では,測定を開始する前に測定条件を設定する必要があります。**

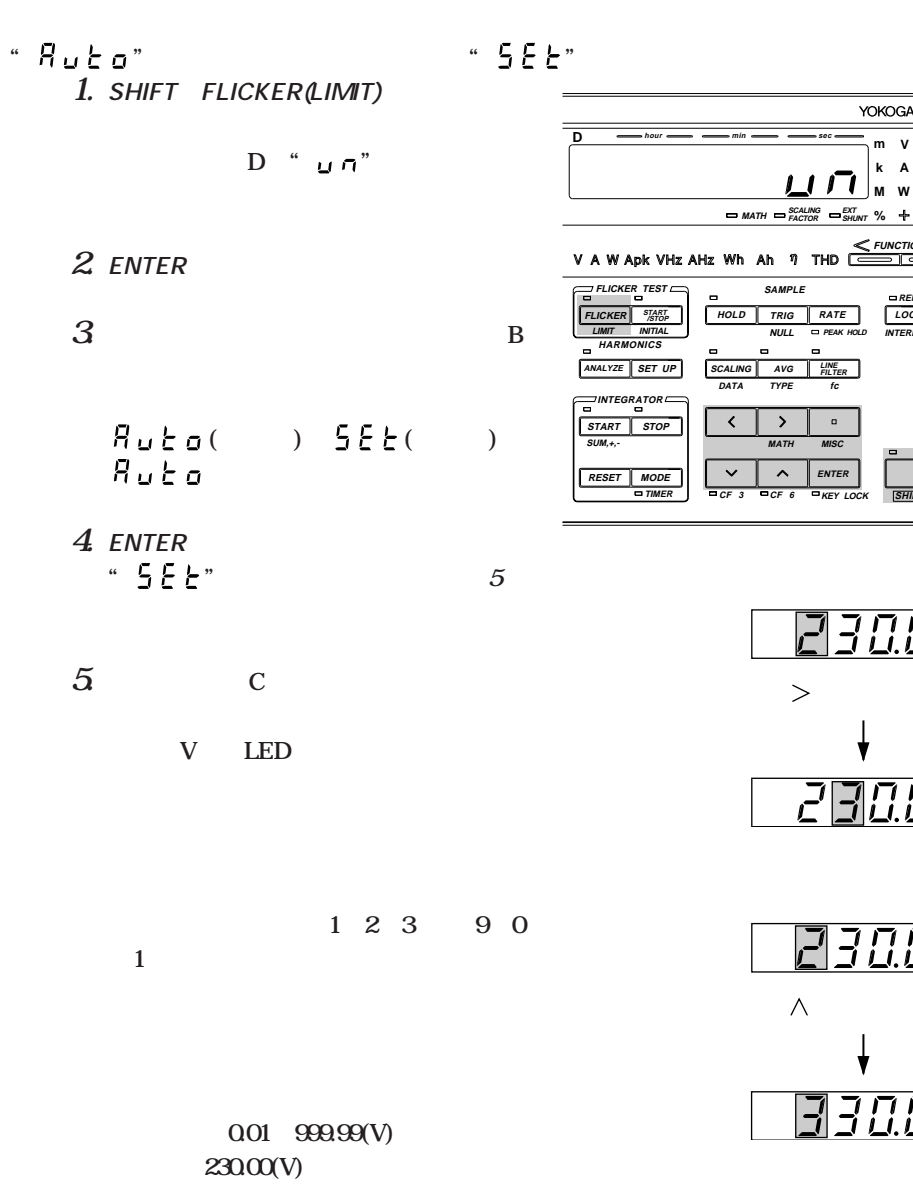

 $ENTER$ 

**% MATH SHUNT EXT FACTOR SCALING**

**RATE**

**PEAK HOLD**

**KEY LOCK ENTER**

**FILTER fc**

 $\overline{\phantom{0}}$ 

**MATH MISC**

 $\geq$ 

 $\lambda$ 

7

 $\mathbf{F}$ 

**SAMPLE**

**DATA TYPE**

 $\overline{\mathbf{v}}$  $\overline{ }$ 

**SCALING AVG LINE**

**HOLD TRIG**

**W M A k**  $\ddot{\phantom{0}}$ 

YOKOGAWA <

**m**

**INTERFACE REMOTE LOCAL**

**SHIFT**

23000

23000

30.00

30.00

↓

**h pk**

**Hz**

|                           |                     |             | 1. SHIFT FLICKER(LIMIT)     |                          |                 |                                                                                                    |
|---------------------------|---------------------|-------------|-----------------------------|--------------------------|-----------------|----------------------------------------------------------------------------------------------------|
|                           |                     |             |                             |                          |                 | YOKOGAWA <                                                                                                    |
|                           |                     |             | D " $d\epsilon$ "           |                          |                 | D<br>m/n<br>hour<br>m V<br>pk<br>k<br>A<br>Hz<br>W<br>М<br>$\mathbf h$                                                                                                    |
|                           |                     |             |                             |                          |                 | $=$ MATH $=$ SCALING $=$ SHUNT $\%$<br>$+$                                                                                                    |
|                           | 2 ENTER             |             |                             |                          |                 | $<$ FUNCTION $>$<br>V A W Apk VHz AHz Wh Ah 7 THD<br>$\overline{\phantom{a}}$                                                                                                    |
| 3                         |                     |             |                             | $\overline{\phantom{a}}$ |                 | $\equiv$ FLICKER TEST<br>SAMPLE<br>$\blacksquare$<br>REMOTE<br><b>FLICKER</b> START<br>HOLD<br>RATE<br>LOCAL<br>TRIG<br><b>LIMIT</b><br>INITIAL<br><b>NULL</b><br><b>ED PEAK HOLD</b><br><b>INTERFACE</b><br>HARMONICS<br>$\blacksquare$<br>$\blacksquare$<br>$\blacksquare$ |
|                           |                     |             |                             |                          | B               | <b>ANALYZE</b><br><b>LINE</b><br>FILTER<br>SET UP<br><b>SCALING</b><br>$\mathit{AVG}$<br>DATA<br>TYPE<br>$f_{\rm C}$                                                                                                    |
|                           |                     |             |                             |                          |                 | $\mathbb{R}^{\text{INTEGRATOR}}$<br>$\overline{\phantom{a}}$<br>$\rightarrow$<br>$\Box$<br><b>START</b><br><b>STOP</b><br>$SUM,+,-$<br><b>MATH</b><br><b>MISC</b><br>$\blacksquare$                                                                                          |
|                           |                     |             | $g \circ ($ ) $g \circ F$ ( |                          | $\mathcal{E}$   | $\hat{\phantom{a}}$<br><b>ENTER</b><br>$\checkmark$<br><b>RESET</b><br><b>MODE</b><br>$=$ TIMER<br>$CFT$ 3<br>$\overline{C}$ F 6<br><b>EXEY LOCK</b><br><b>SHIFT</b>                                                                                                    |
|                           | 0 <sub>0</sub>      |             |                             |                          |                 |                                                                                                    |
|                           |                     |             |                             |                          |                 |                                                                                                    |
|                           | 4 ENTER<br>66       |             |                             |                          | $\mathfrak{S}$  | 300                                                                                                    |
|                           | $\sigma$ $\sigma$ " |             |                             |                          |                 |                                                                                                    |
|                           |                     |             |                             |                          |                 | $\geq$                                                                                                    |
| $\overline{\mathfrak{a}}$ |                     | $\mathbf C$ |                             |                          |                 |                                                                                                    |
|                           |                     |             |                             |                          |                 |                                                                                                    |
|                           |                     | %           | <b>LED</b>                  |                          |                 |                                                                                                    |
|                           |                     |             |                             |                          |                 |                                                                                                    |
|                           |                     |             |                             |                          |                 | 300                                                                                                    |
|                           |                     |             |                             |                          | $1\ 2\ 3\ 9\ 0$ | $\wedge$                                                                                                    |
|                           | $\mathbf{1}$        |             |                             |                          |                 |                                                                                                    |
|                           |                     |             |                             |                          |                 | ЧΩ                                                                                                    |
|                           |                     |             |                             |                          |                 |                                                                                                    |
|                           |                     |             |                             |                          |                 |                                                                                                    |

**設定範囲:1.00~99.99(%) 初期値:3.00(%) 設定が決定したら,ENTERキーを押し**

10 **) 10**

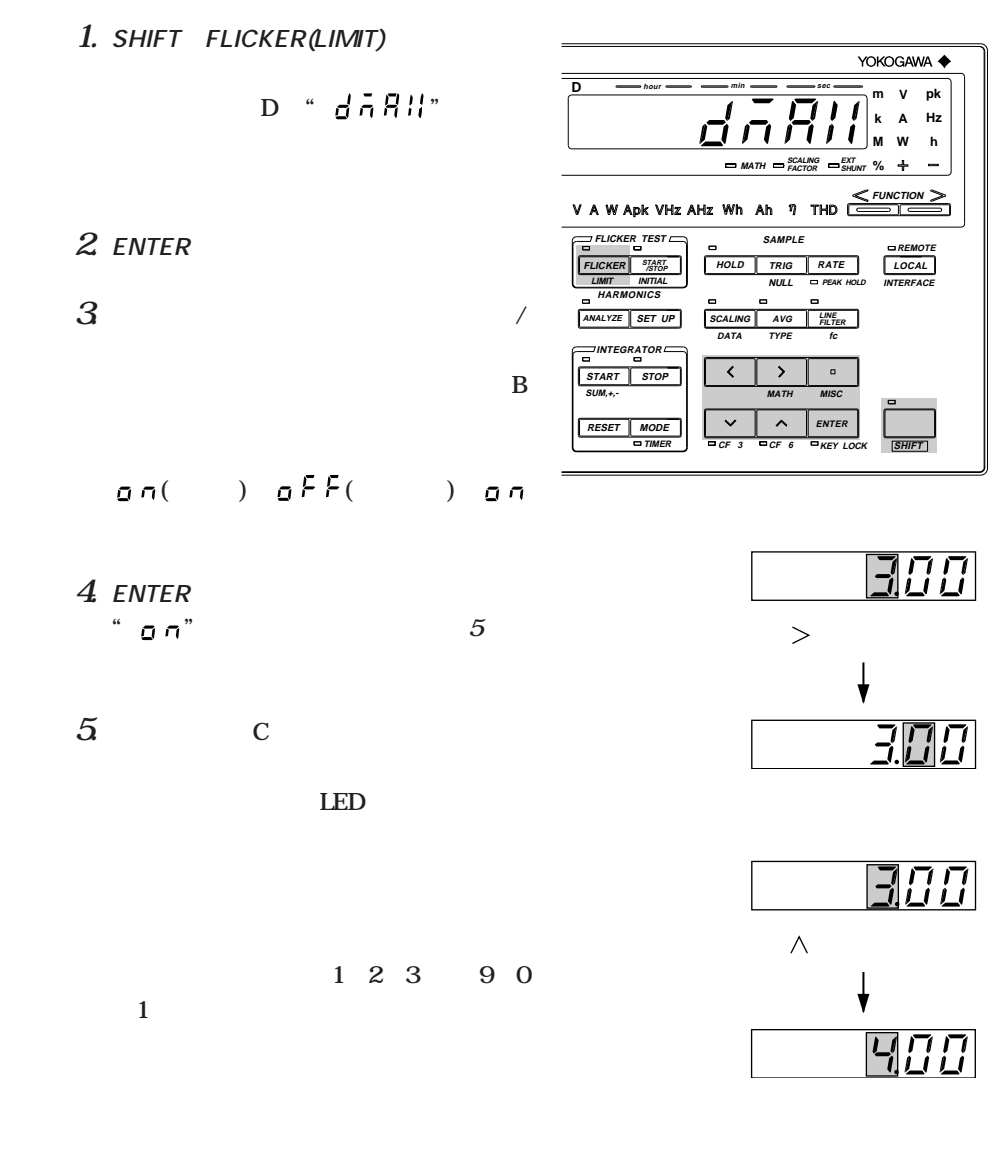

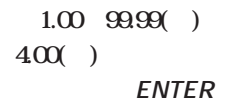

**%**

**k m M SHUNT EXT**

**W A V h pk**

YOKOGAWA <

**Hz**

≧

**INTERFACE REMOTE LOCAL**

**SHIFT**

200

 $\overline{\cal L} \overline{\cal L} \overline{\cal U}$ 

200

300

**sec**

**RATE**

**FILTER fc**

**PEAK HOLD**

**KEY LOCK ENTER**

t

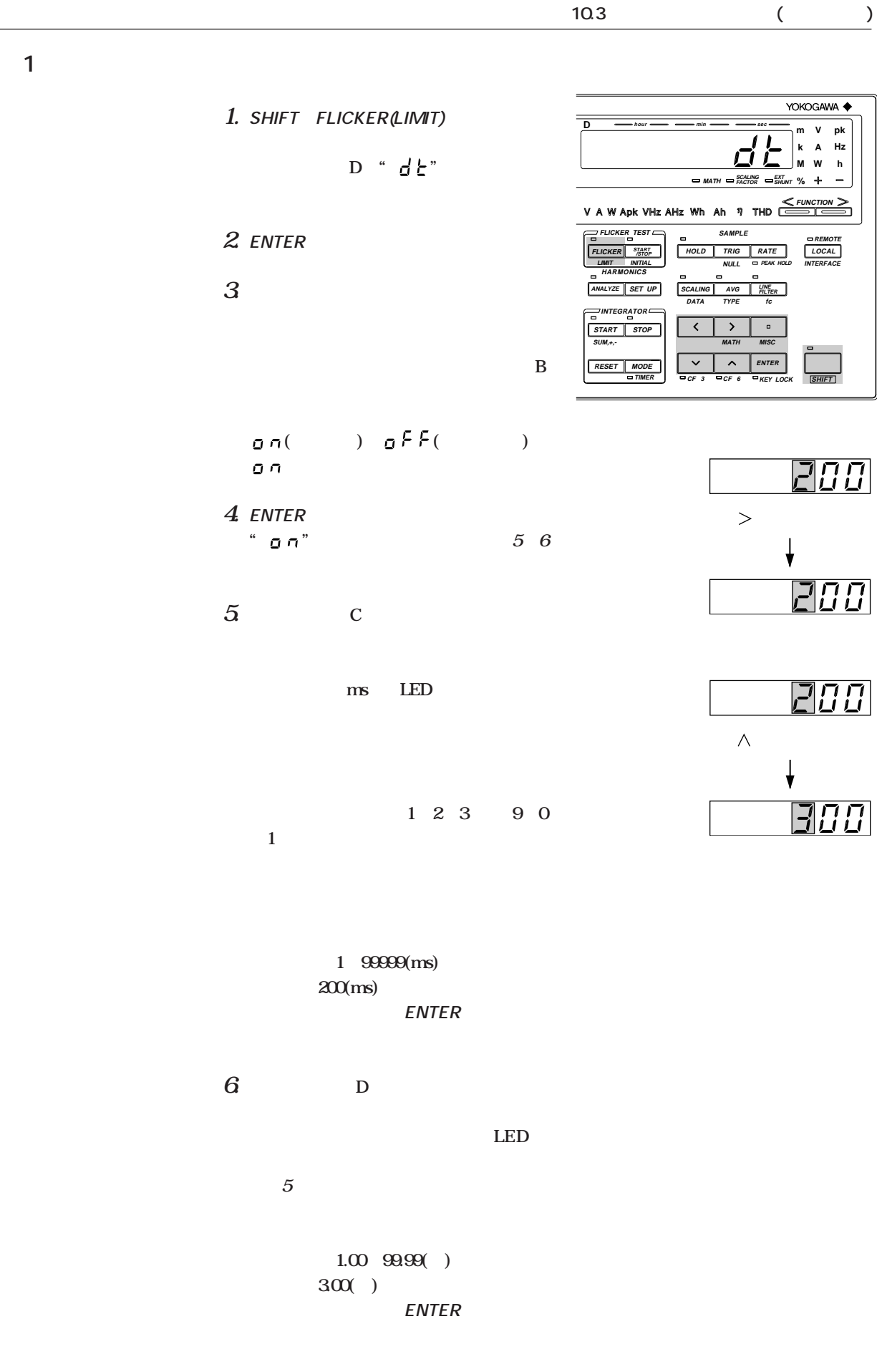

10 **) 10**

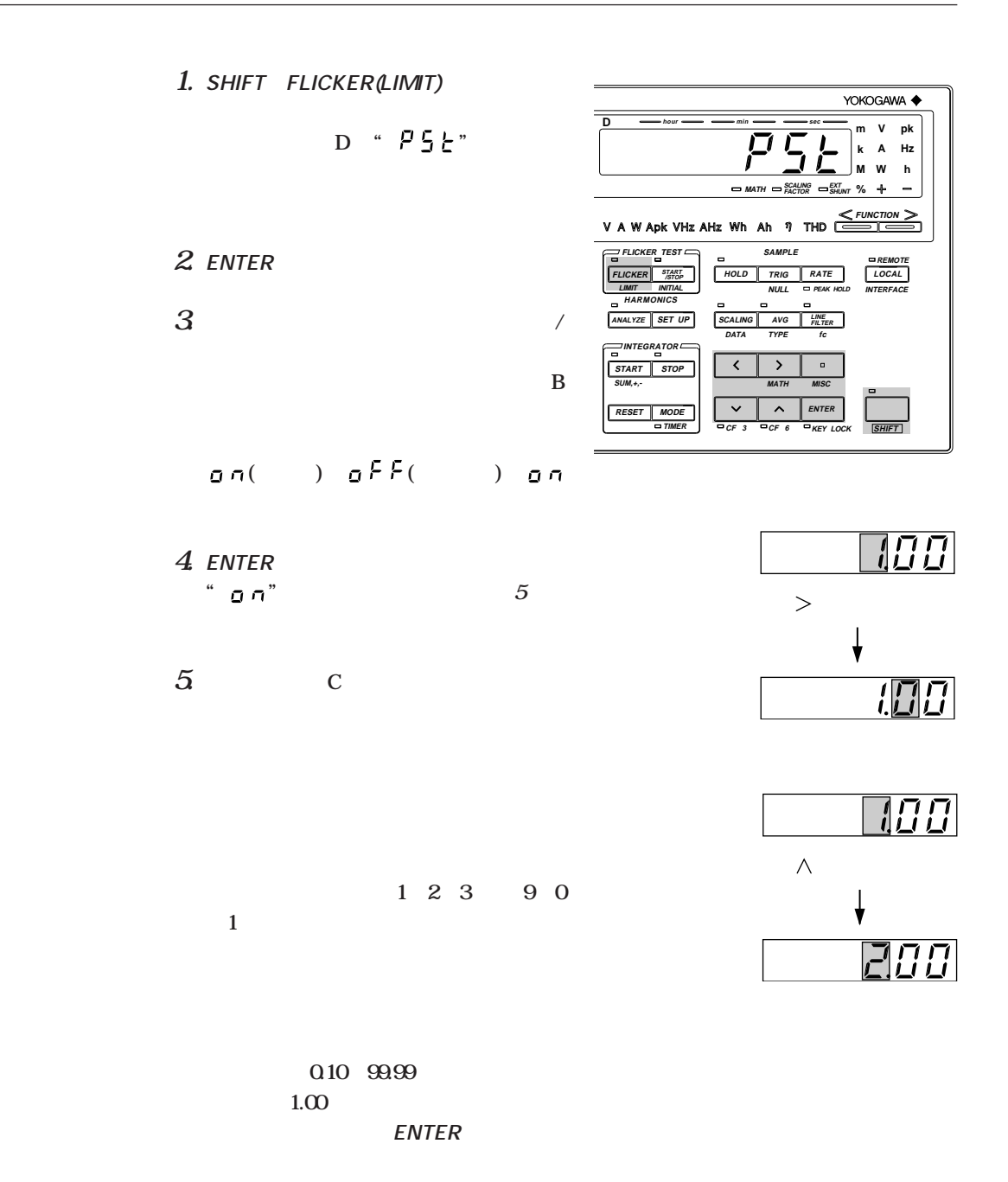

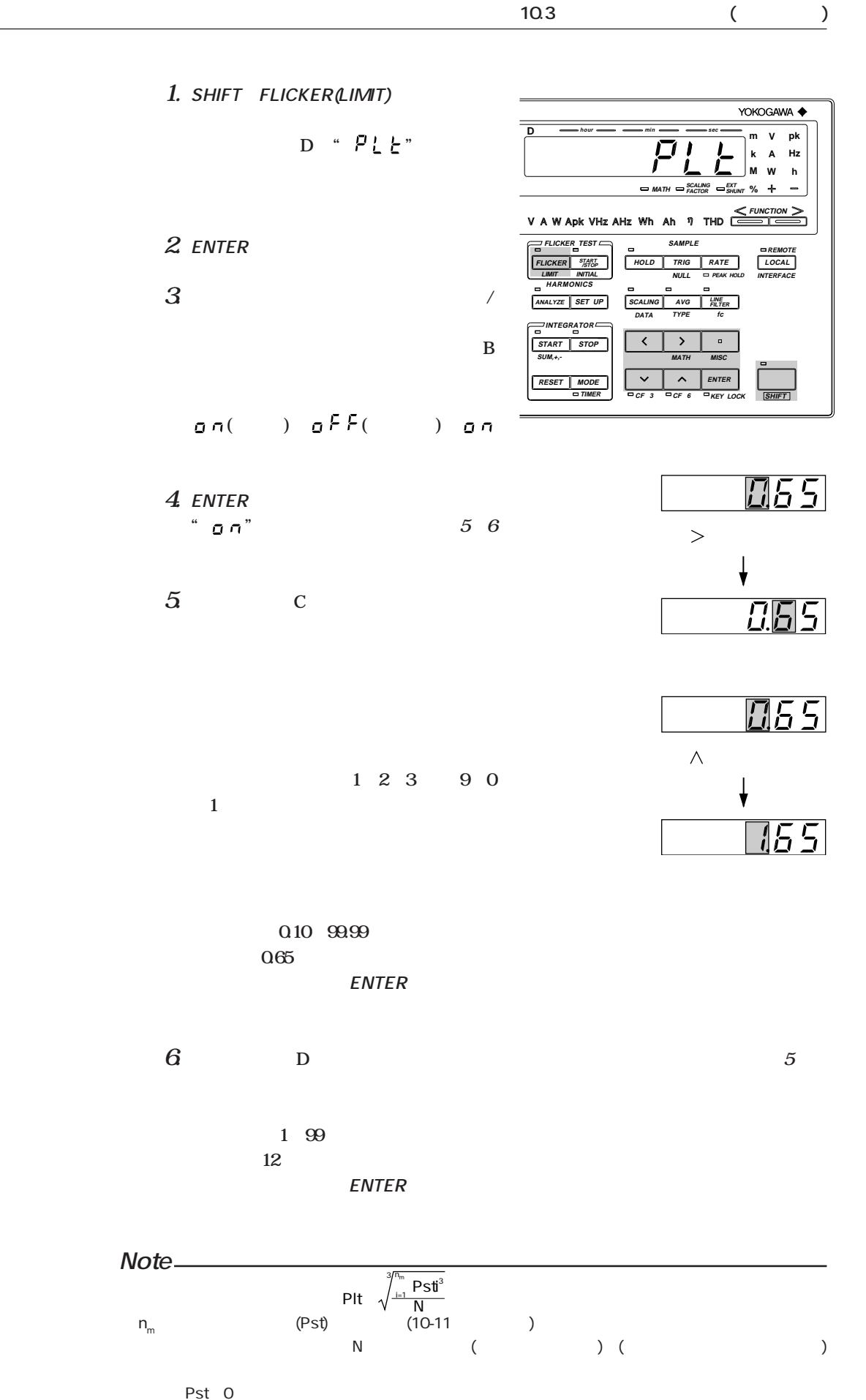

10 **) 10**

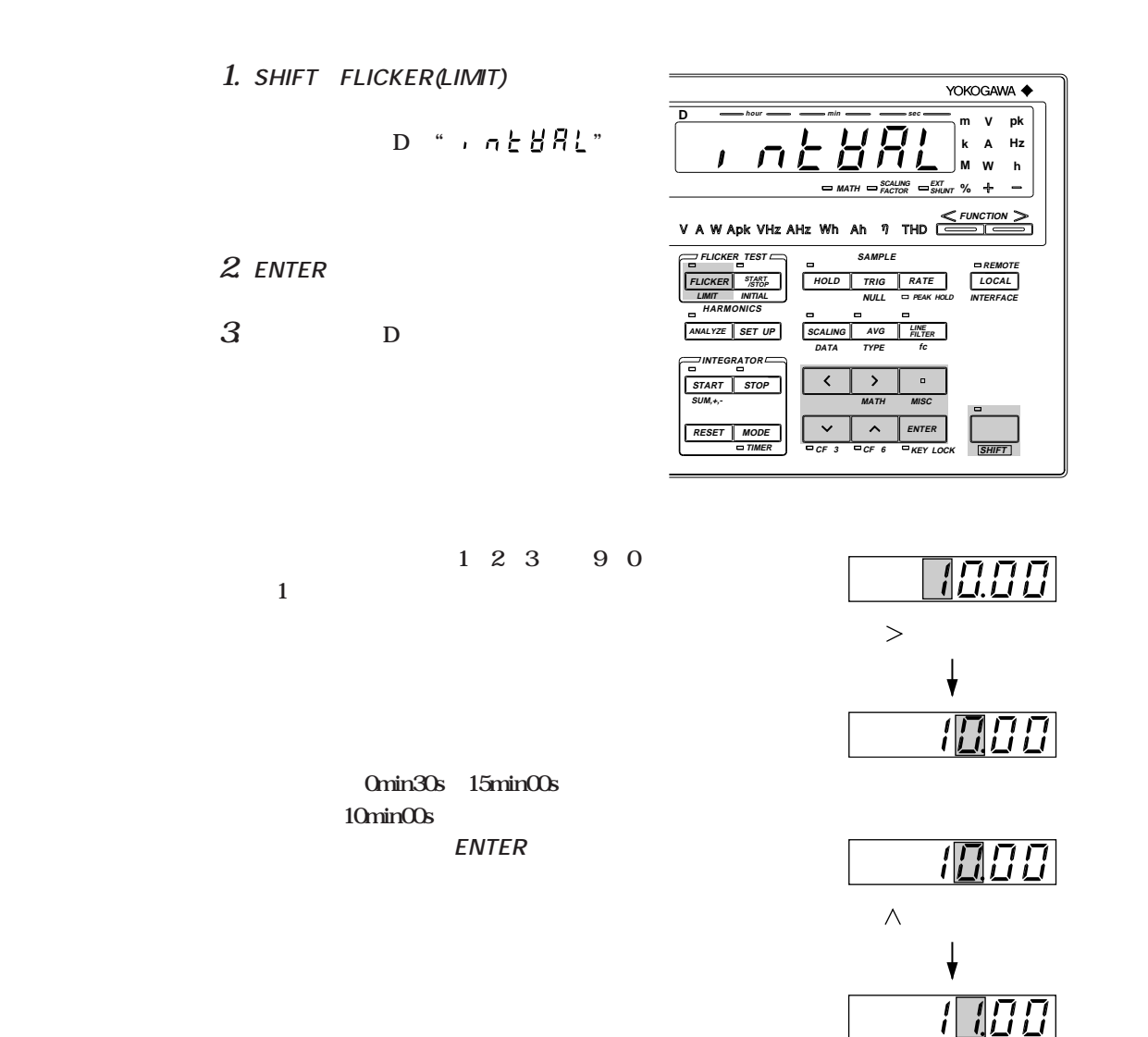

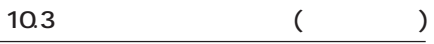

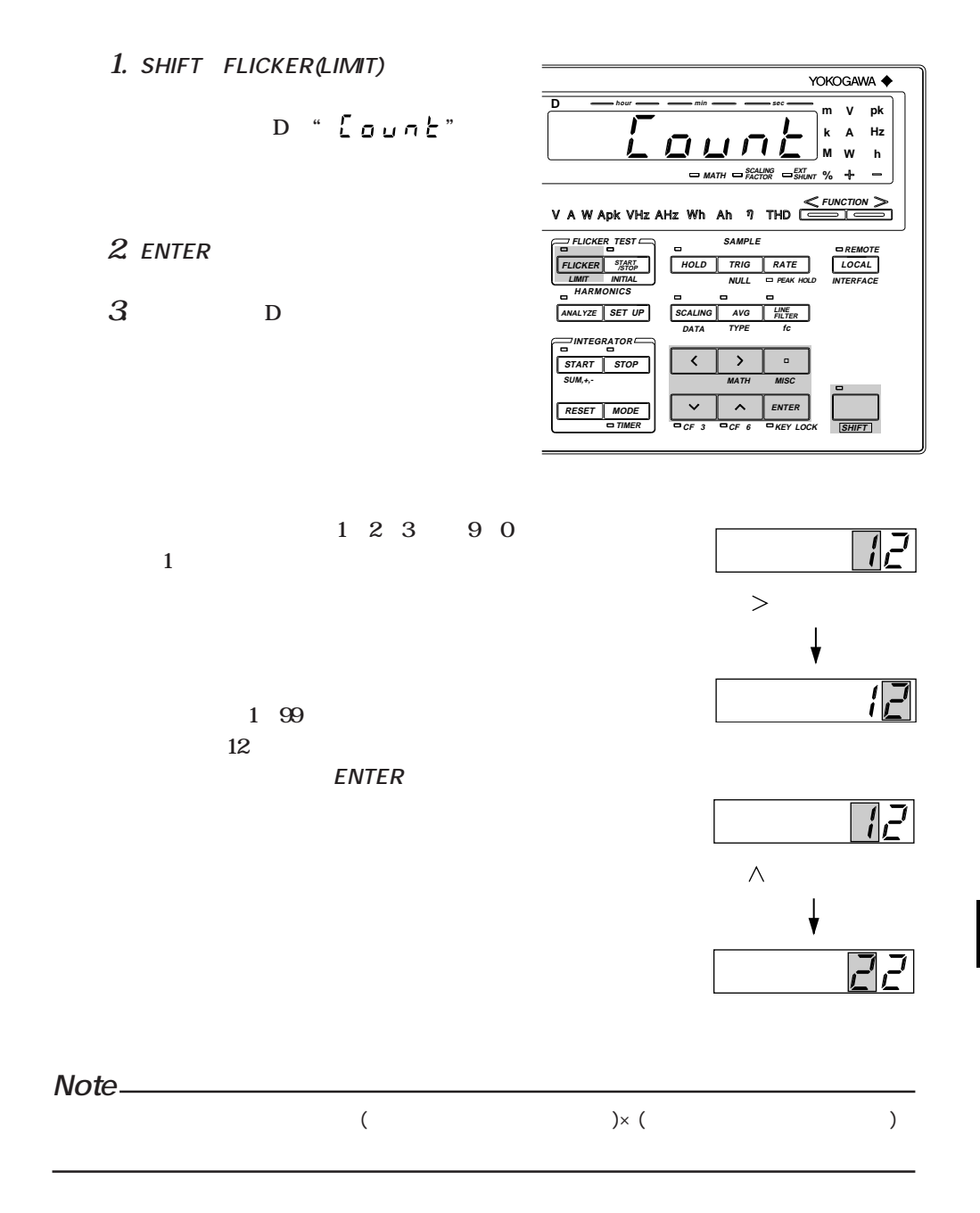

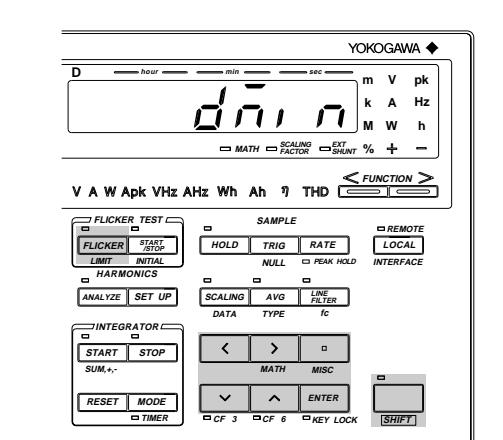

**1.** SHIFT FLICKER(LIMIT)

**ディスプレイDに" "と表示**

**2. ENTERキーを押します。**

**→1の順に変わります。**

**3. ディスプレイCに変動許容範囲を表示**

LED

 $\Xi$  ( $\Xi$ )  $\geq$ ↓  $\varPi[\fbox]{\emph{I}}$ 

**設定範囲:0.10~9.99(%) 初期値:0.10(%)**  $ENTER$ 

**∧を押すと,数値が1→2→3・・・→9→0**

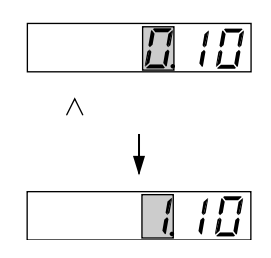

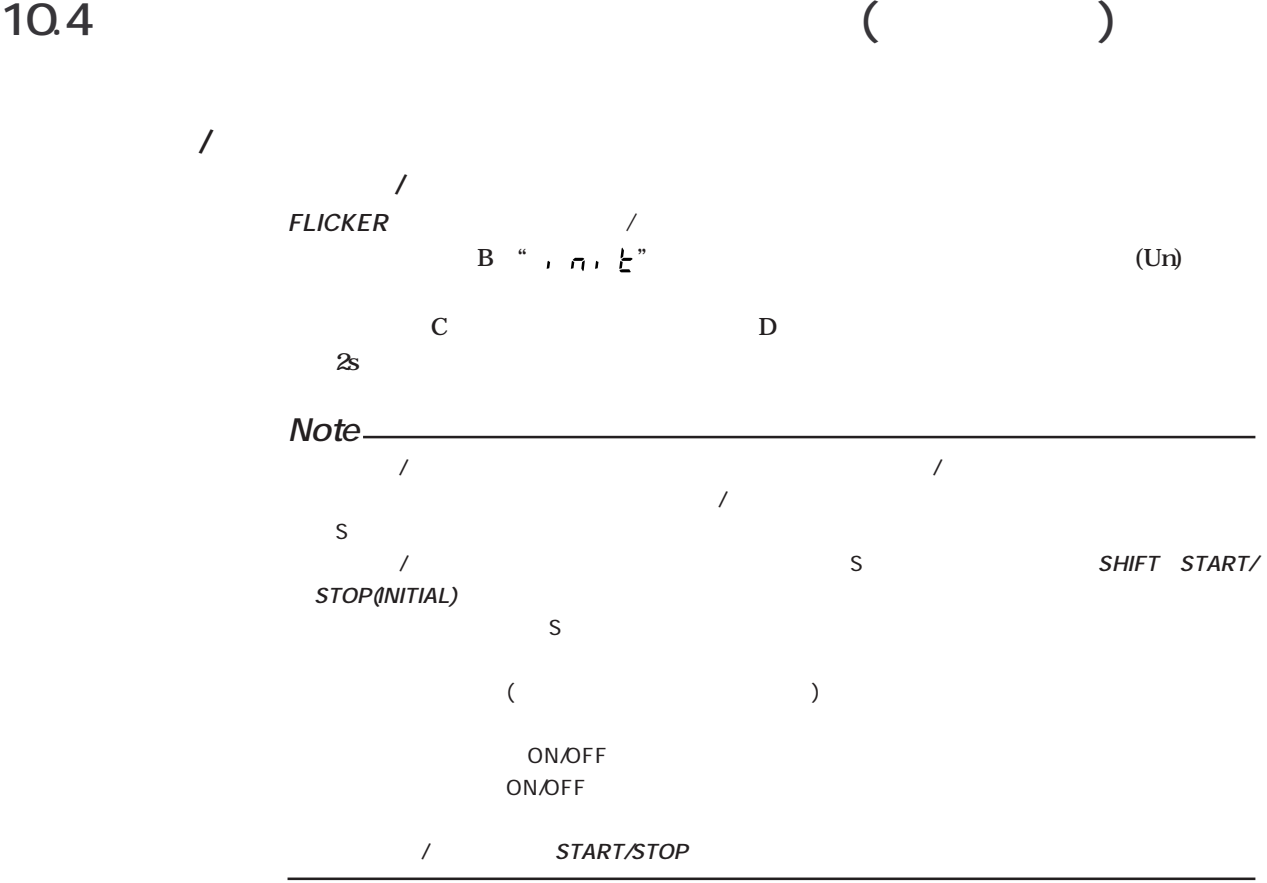

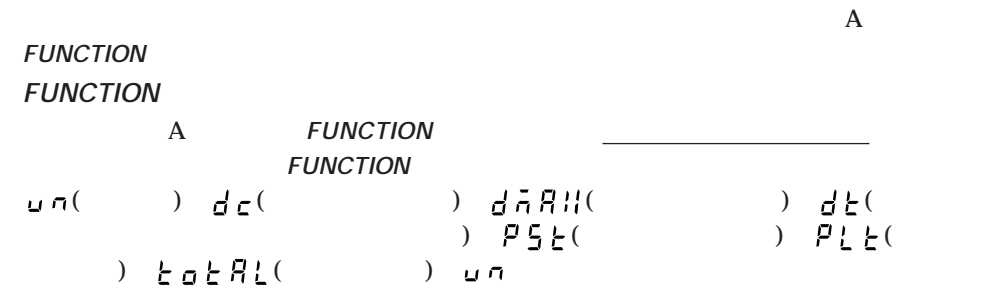

**■電圧変動/フリッカ測定スタート**

 $STAT/STOP$ **102** / 10 **) 10**

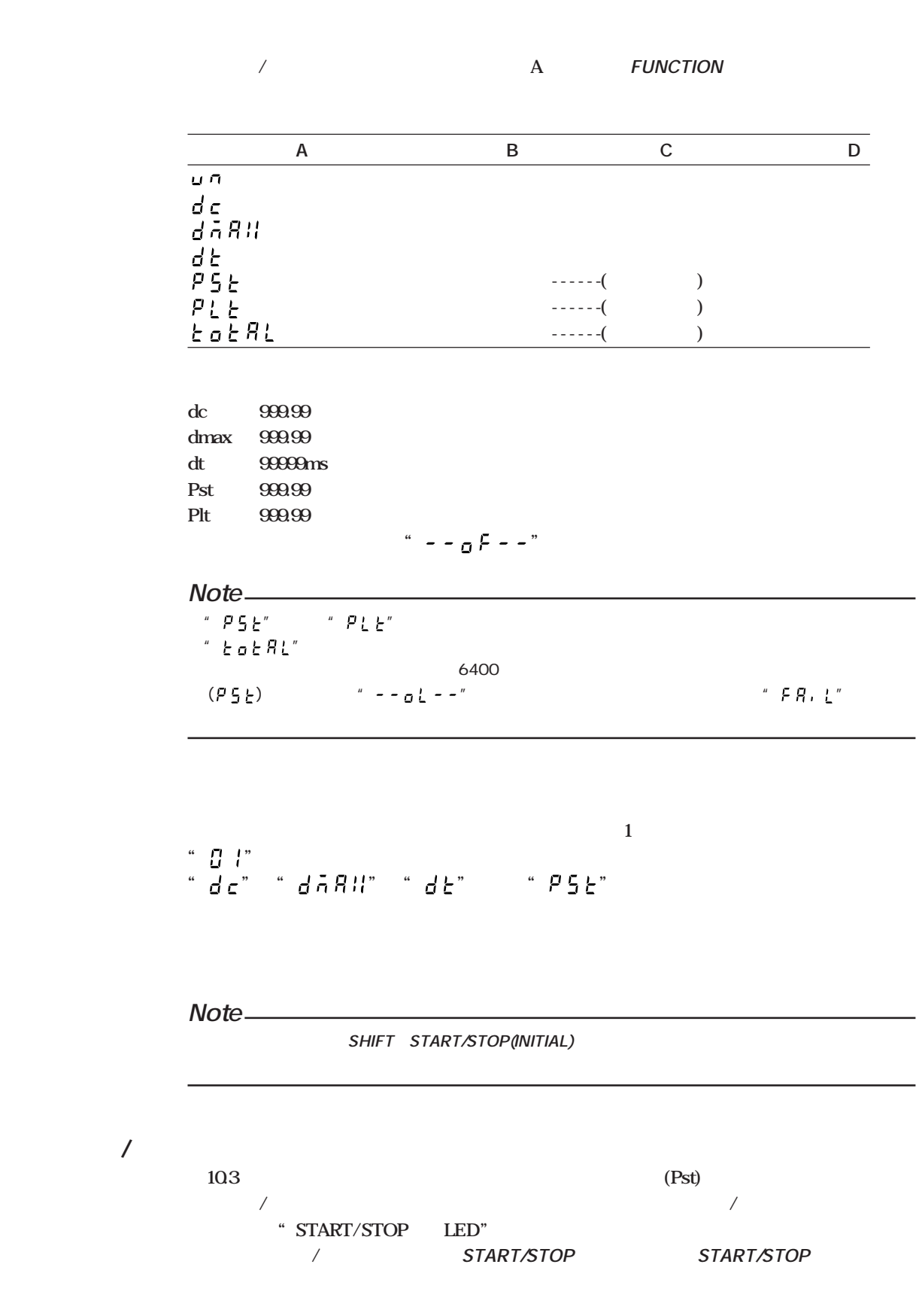

10.5 ( )

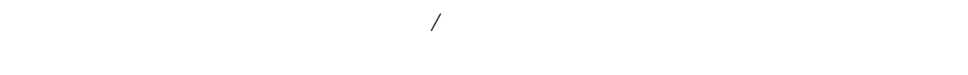

**A** FUNCTION

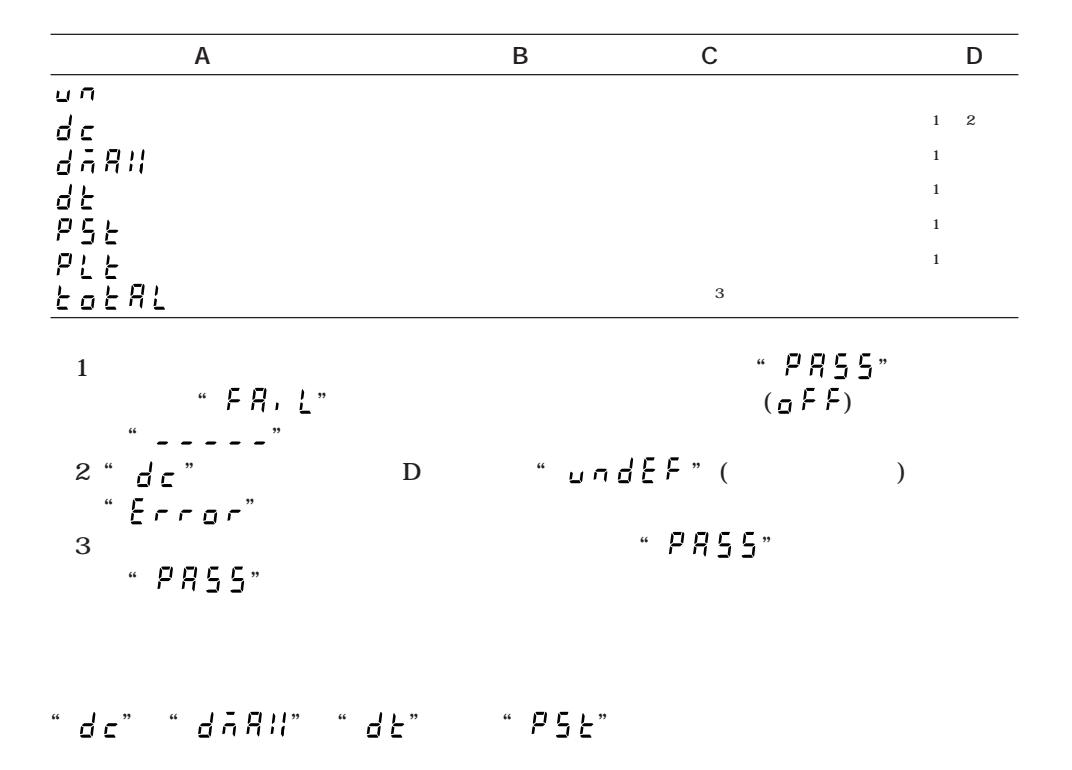

**Note**

SHIFT START/STOP(INITIAL)

10 **) 10**

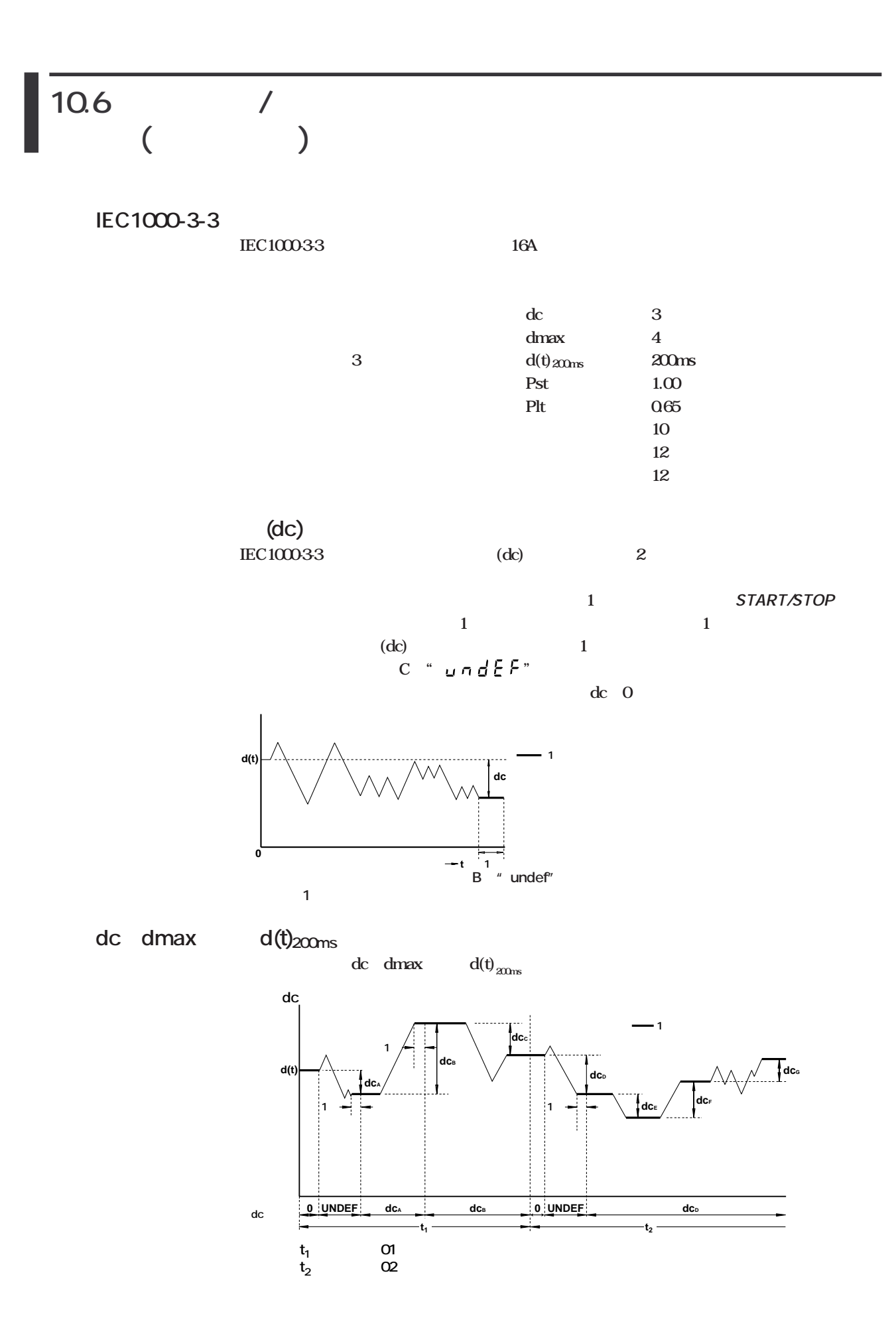

 $\overline{\phantom{a}}$ 

 $($  )

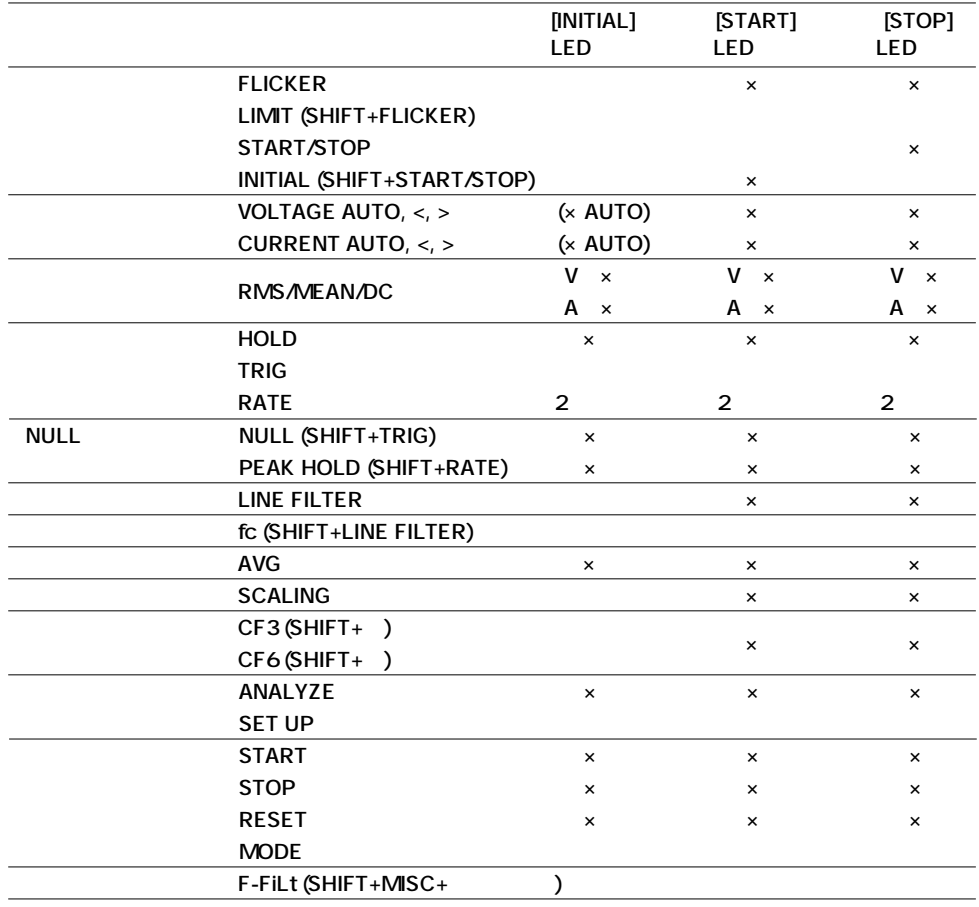

 $\times$ 

 $\overline{1}$ 

l,

l.

D " Err22 24 25 26"

## **11.1** ( )

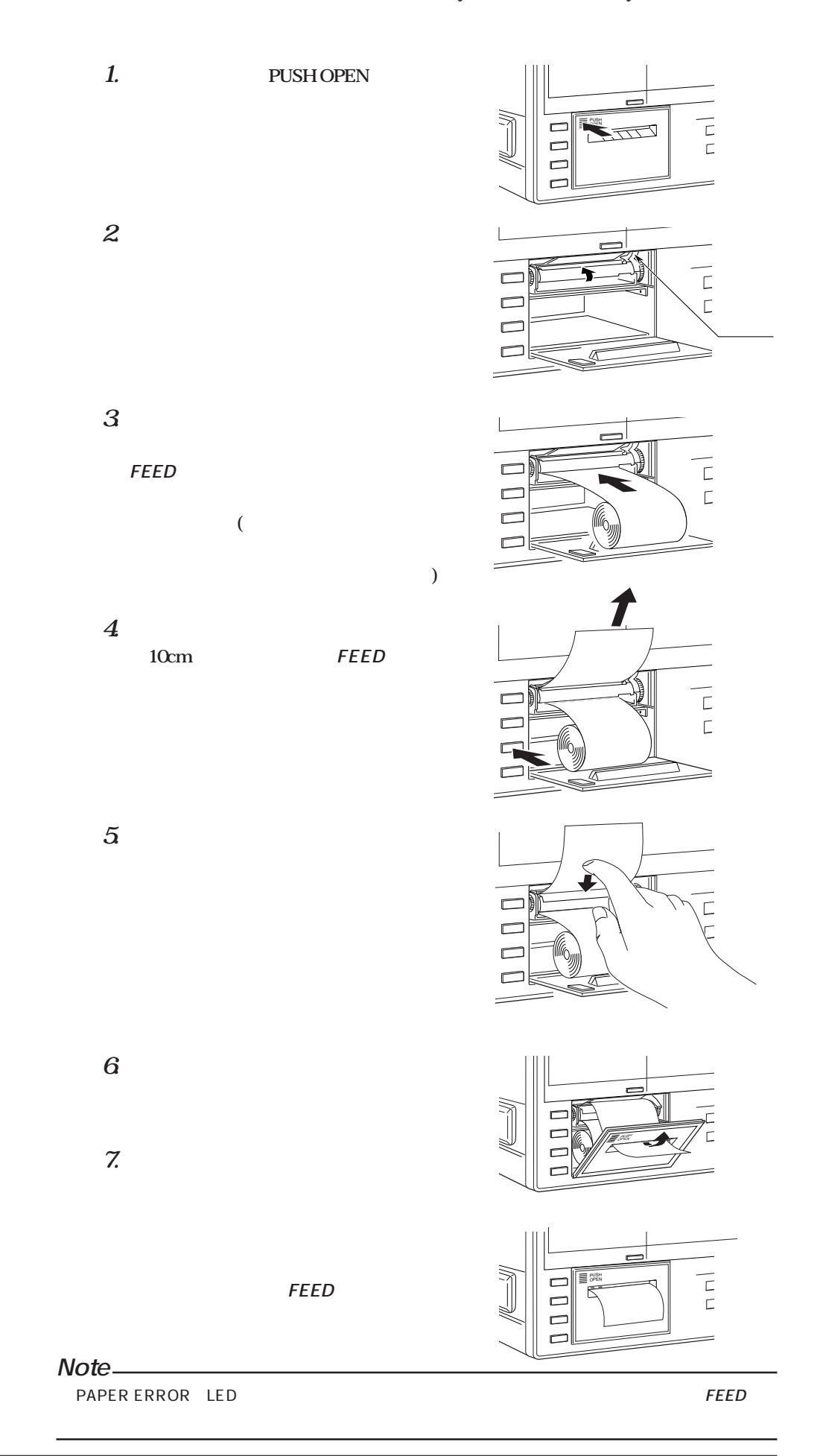
### **11.2** ( )

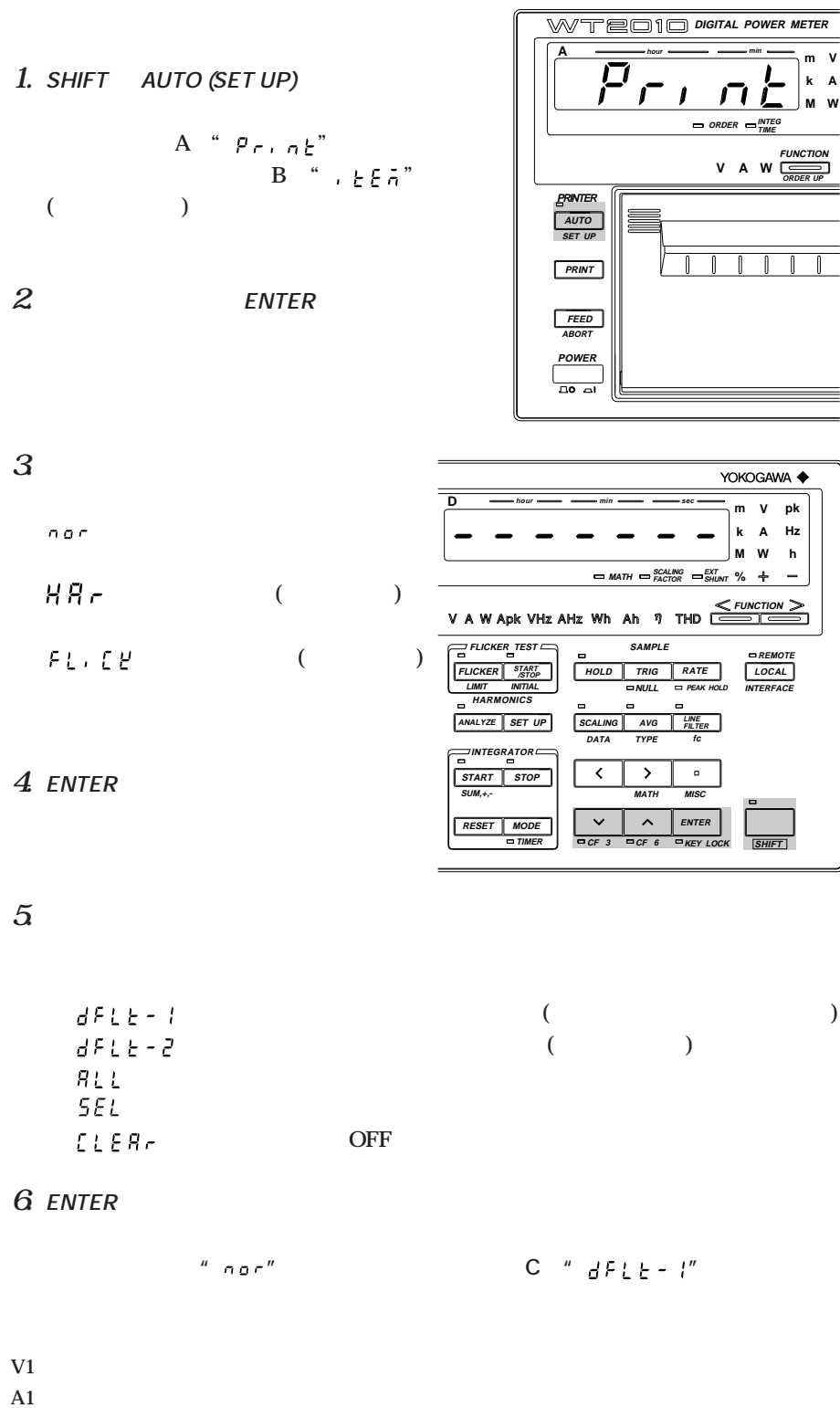

 $14$ **プリンタの印字列は,「付録3 内蔵プリンタの印字例」を参照してください。**

**Hz 測定されている周波数**

**W A**

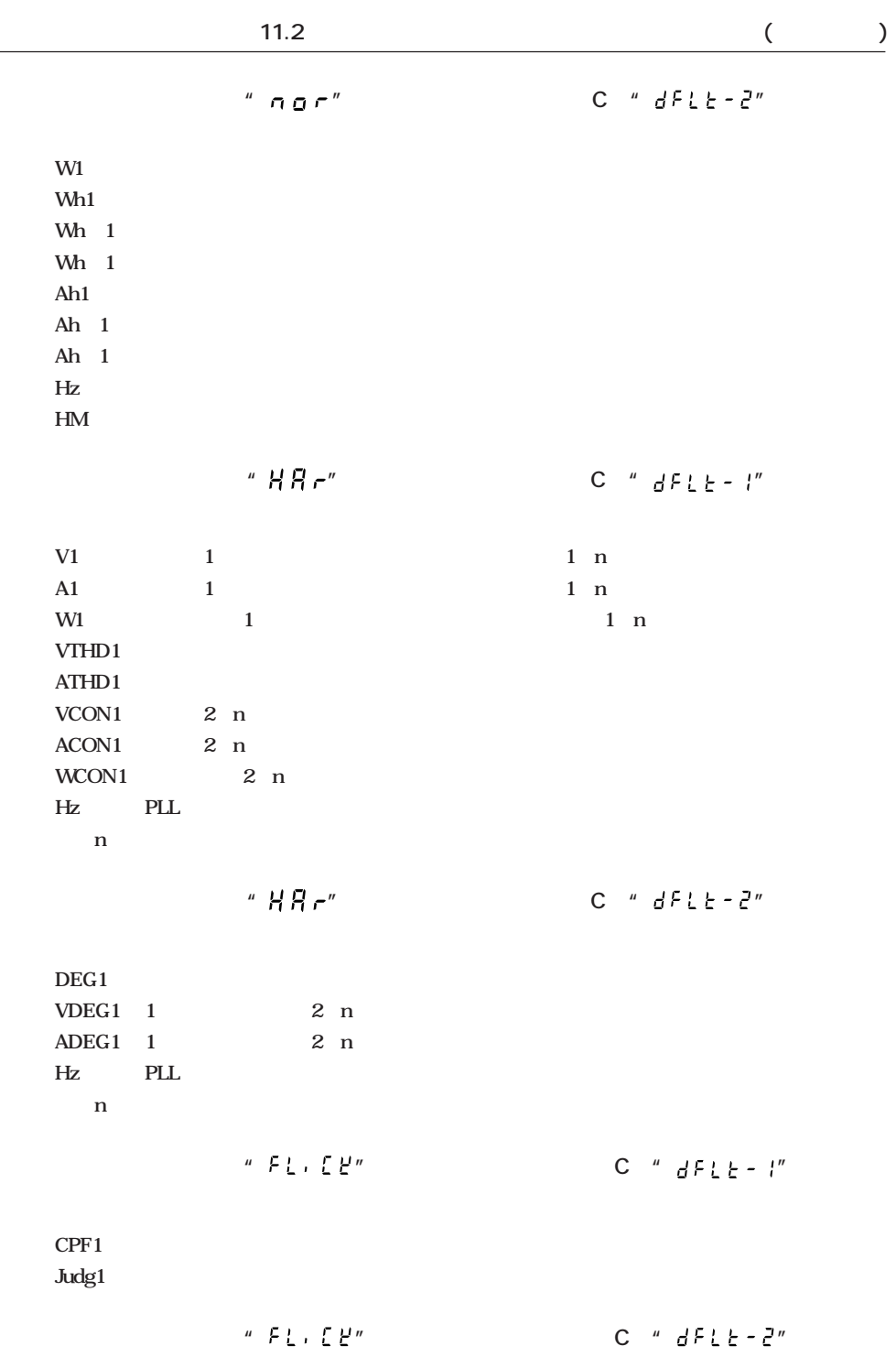

**Judg1 フリッカメータ判定結果表**

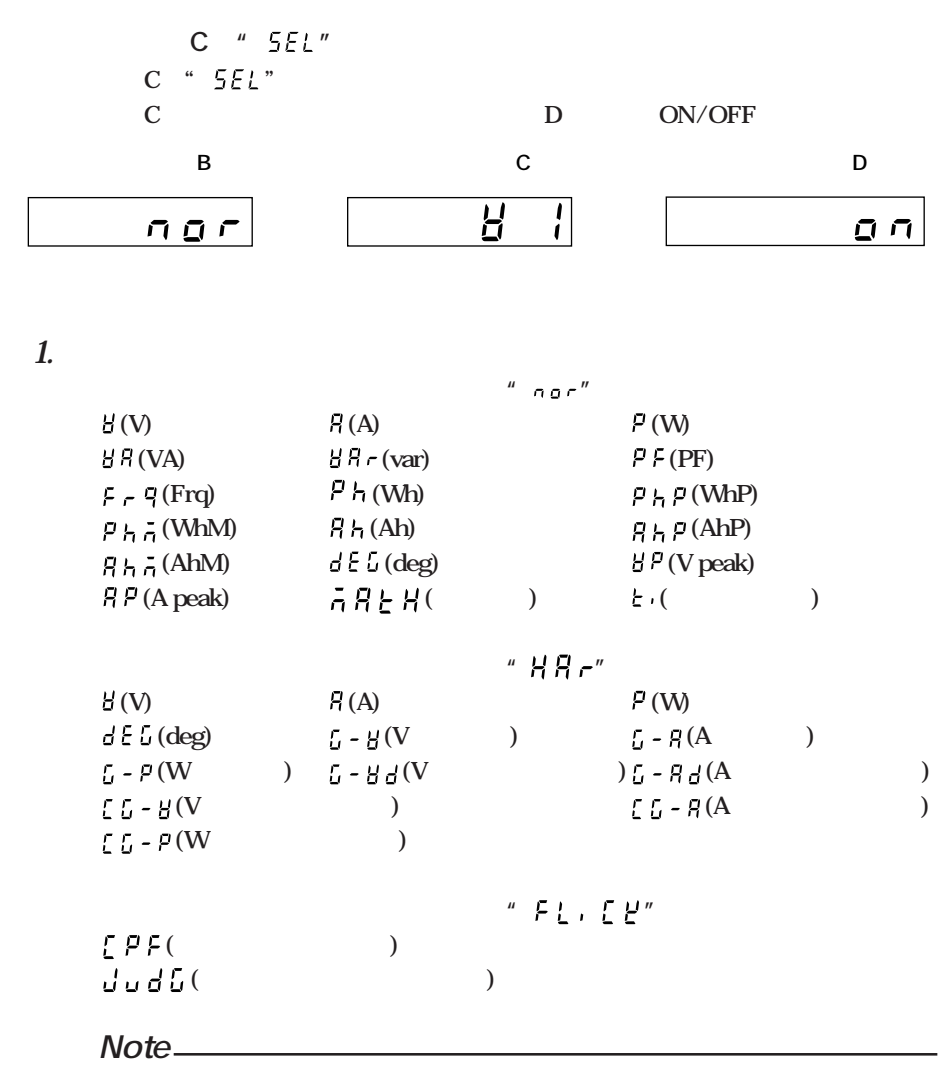

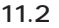

**2. ENTERキーを押します。**

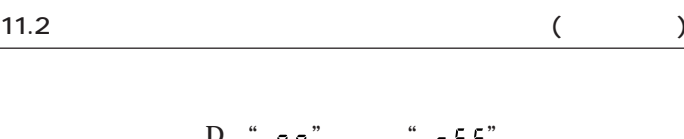

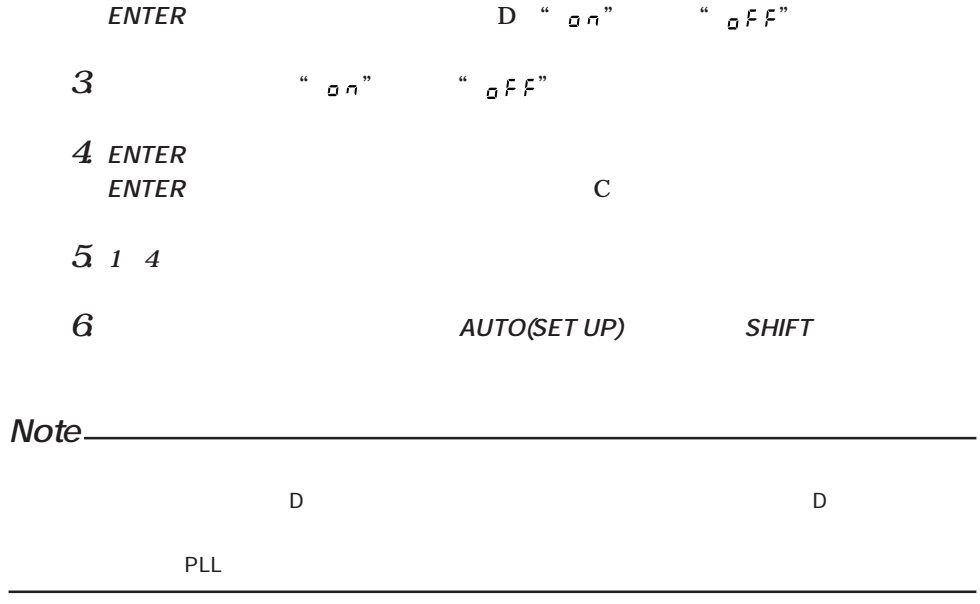

# 11.3 ( )

 $\overline{\text{OS}}$ "END"

1. SHIFT AUTO(SET UP)

**B** "  $P_{nL}$ "

**S** 3 a contract of the set of the set of the set of the set of the set of the set of the set of the set of the set of the set of the set of the set of the set of the set of the set of the set of the set of the set of the

**2. ENTERキーを押します。**

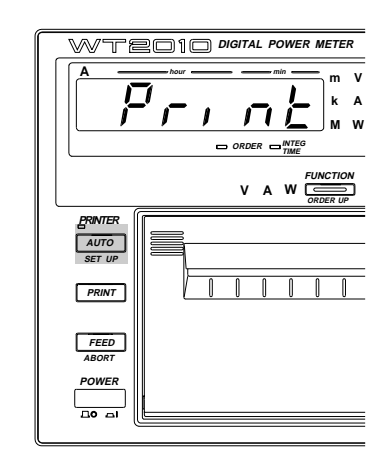

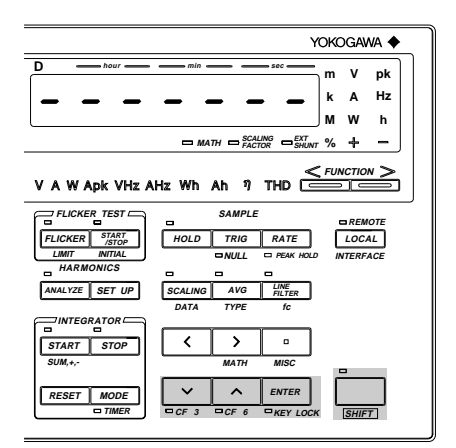

**11.4**  $\blacksquare$ **(オプション)**

**WTEO10** DIGITAL POWER METE **AWAONOY A hour min hour min B C** — **hour** — **securities — due — and any second — bourant — second — and any year month date m k V**  $\stackrel{m}{\sim}$   $\stackrel{m}{\sim}$   $\stackrel{m}{\sim}$   $\stackrel{m}{\sim}$   $\stackrel{m}{\sim}$   $\stackrel{m}{\sim}$ **VA var m V pk**  $\overline{BB}$  $\overline{\Box}$ **A k A Hz** pk ||| <u>/ \_\_</u> , , \_\_\_ , \_\_\_ , \_\_\_ , \_\_\_ , \_\_\_ , \_\_\_ , <sub>\_M</sub> **M M W W h SCALING EXT INTEG PT CT INTEG % % ms ms deg MATH FACTOR % ORDER TIME SHUNT RATIO RATIO TIMER V** A W  $\frac{F^{UNCTION}}{SRORN}$  V A W **FUNCTION**<br> **V A W VA var PF deg Vpk CERIES V** A W Apk VHz AHz Wh Ah **1** THD VOLTAGE RANGE **PRINTER EXAMPLE**<br> **ERROR 10 15 30 60 100**<br> **ERROR COMPOSITION FLICKER TEST SAMPLE CURRENT RATE RANGE REMOTE LOCAL** 30 50 100 200 **START AUTO A 10 15 30 60 100 150 300 600 1 5 2 10 20 50 100 200 30 /STOP FLICKER HOLD TRIG SET UP LIMIT INITIAL NULL PEAK HOLD INTERFACE**  $\overline{+1}$   $\overline{1}$   $\overline{1}$   $\overline{1}$   $\overline{1}$   $\overline{1}$ **HARMONICS**  $\begin{array}{|c|c|c|c|c|}\n\hline\n\end{array}$   $\begin{array}{|c|c|c|c|}\n\hline\n\end{array}$   $\begin{array}{|c|c|c|}\n\hline\n\end{array}$  AUTO  $\left\{\left\{\right\}\right\}$   $\left\{\right.$   $\left\{\right.$   $\right\}$   $\left\{\right.$   $\left\{\right.$   $\left\{\right.$   $\left\{\right.$   $\left\{\right.$   $\left\{\right. \left\{\right. \left$  $\overline{P}$ **ANALYZE SET UP SCALING AVG LINE FILTER DATA TYPE fc MEASURING MODE MEASURING MODE INTEGRATOR**  $\overline{\phantom{a}}$ **FEED ABORT RMS MEAN DC RMS MEAN DC START STOP EXT SHUNT SUN,+,- MATH MISC** POWER<br>Do al **PEAK OVER PEAK OVER**  $\overline{\mathbf{v}}$ **RESET MODE TIMER CF 3 CF 6 KEY LOCK SHIFT**

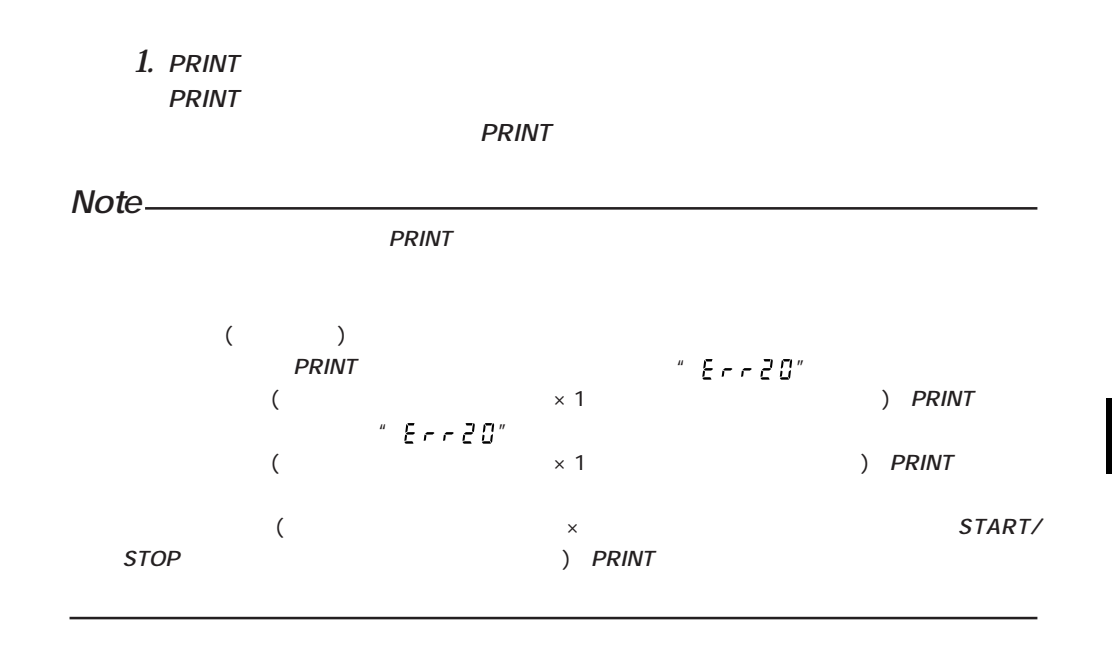

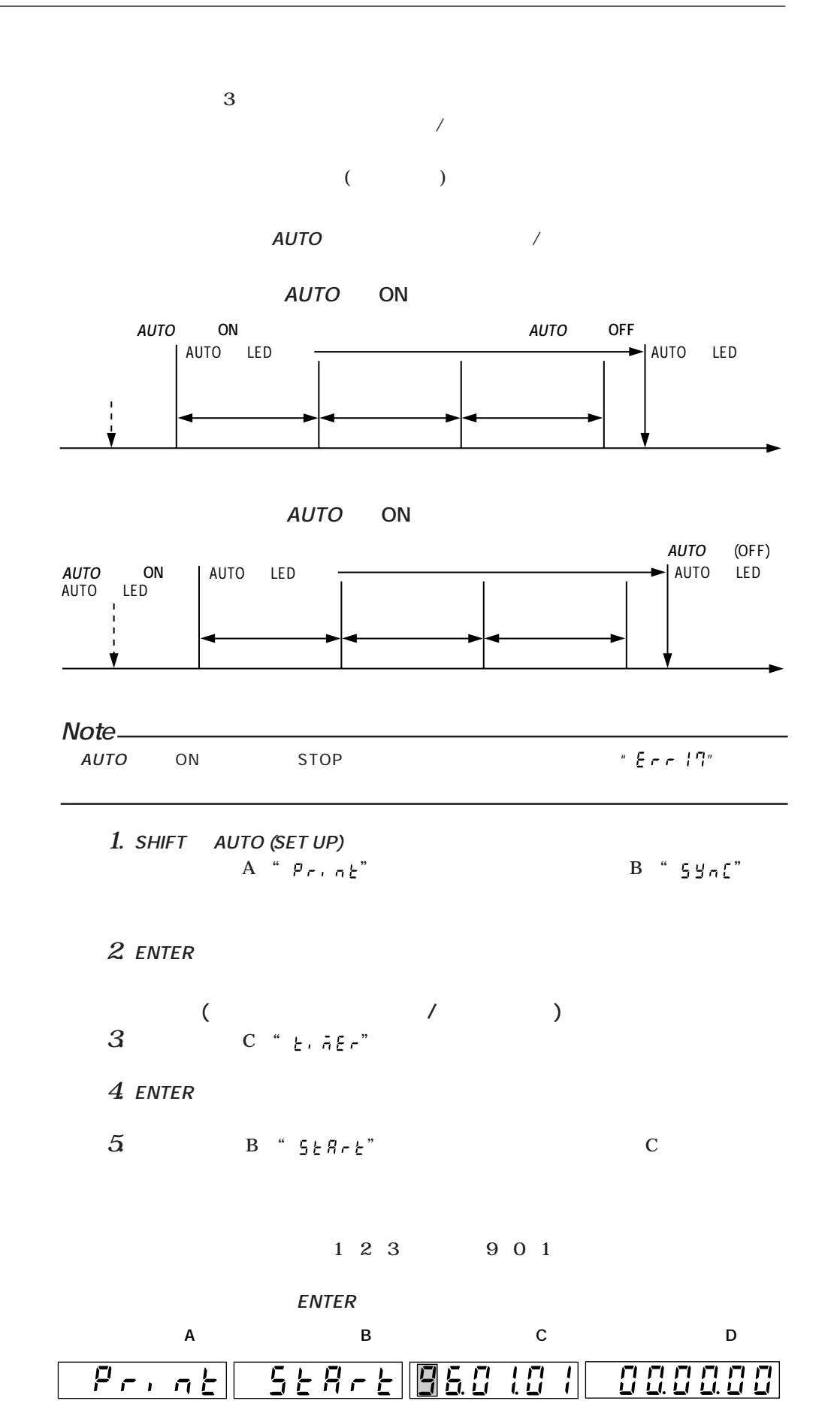

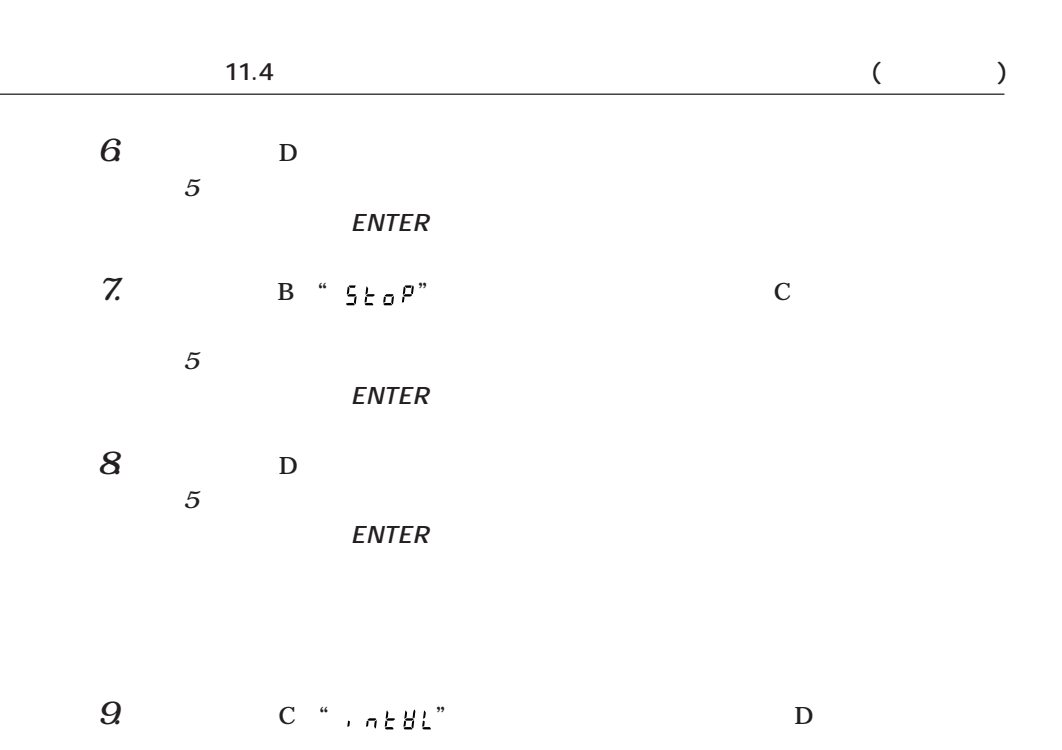

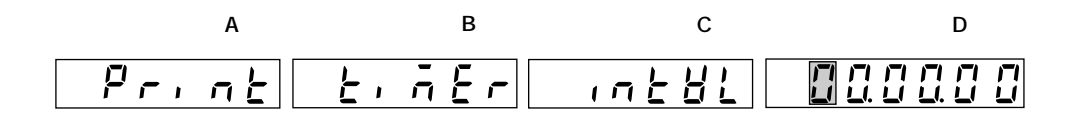

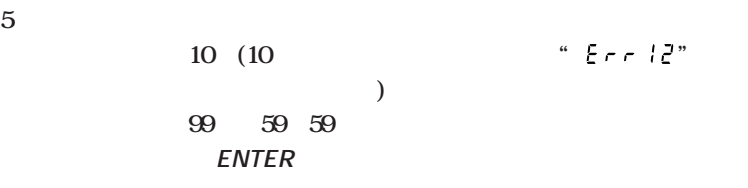

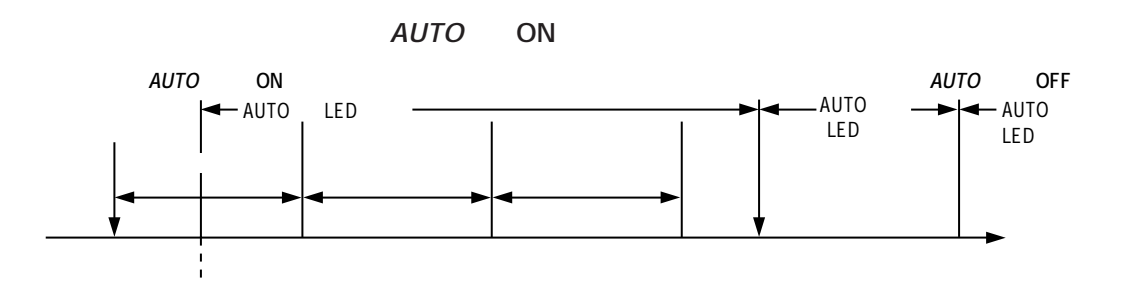

**●積算スタートがAUTOキーON以後のとき プリントインターバル�プリントインターバル�**  $AUTO$  **ON** AUTO LED点滅� - AUTO LED 積算スタート� **AUTOキー(OFF)�**  $\longleftarrow$  AUTO LED消灯�  $\_$  AUTO LED点滅�

> **前ページの操作1 2に続いて下記の設定を行います。 3. C** " **o** a  $\mathsf{R} \mathsf{E} \mathsf{L}$ "

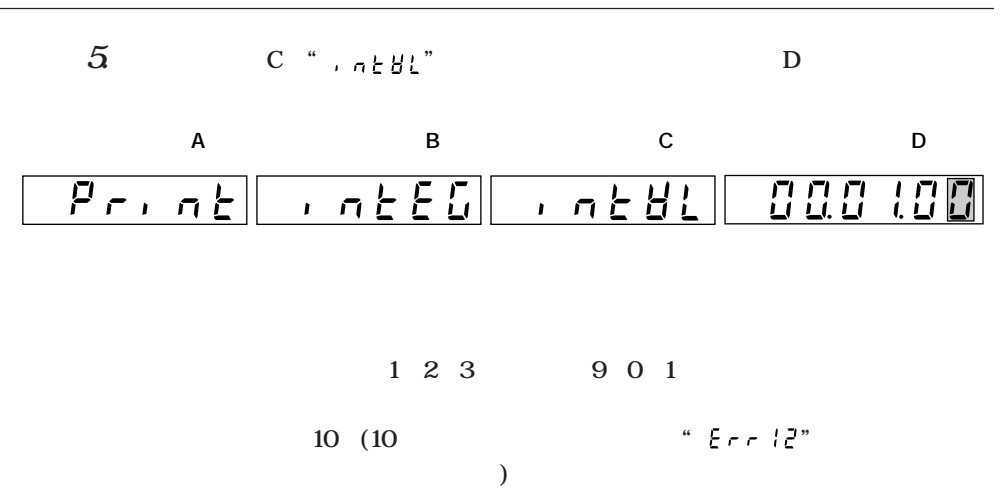

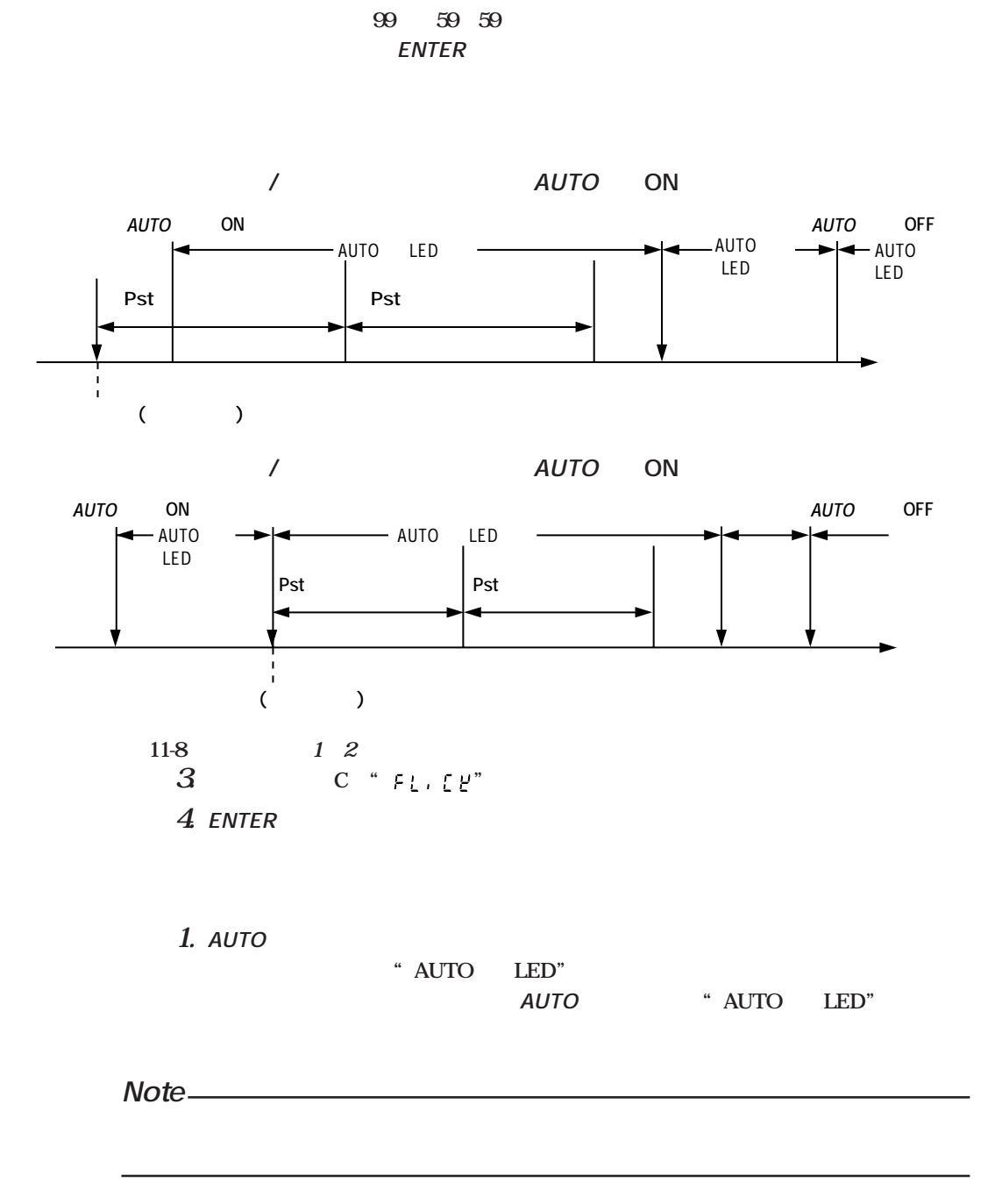

 $SHIFT$  **FEED** (**ABORT**)

### 12.1 ( D/A )

**D/A** ( )

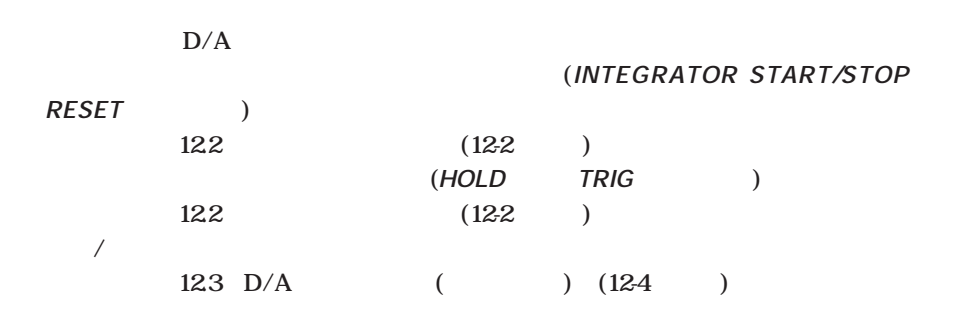

**D/A** 

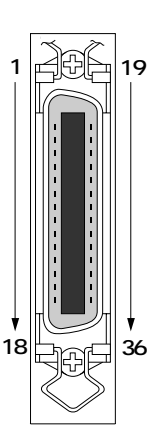

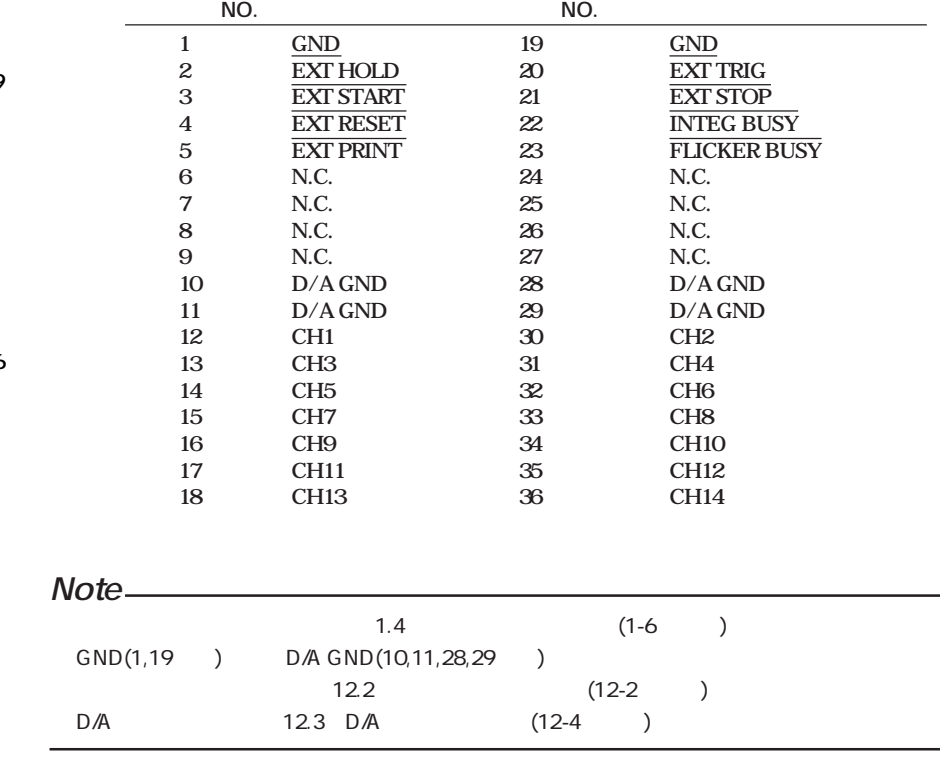

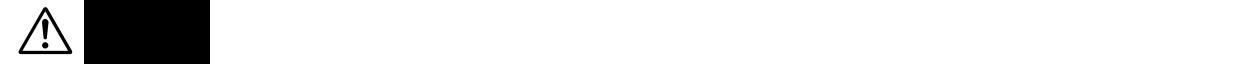

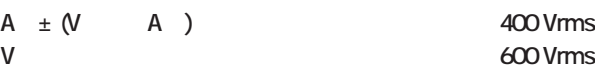

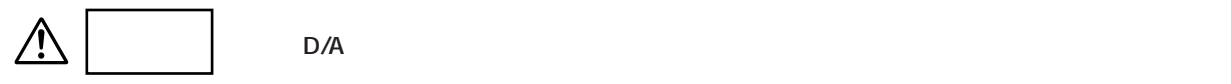

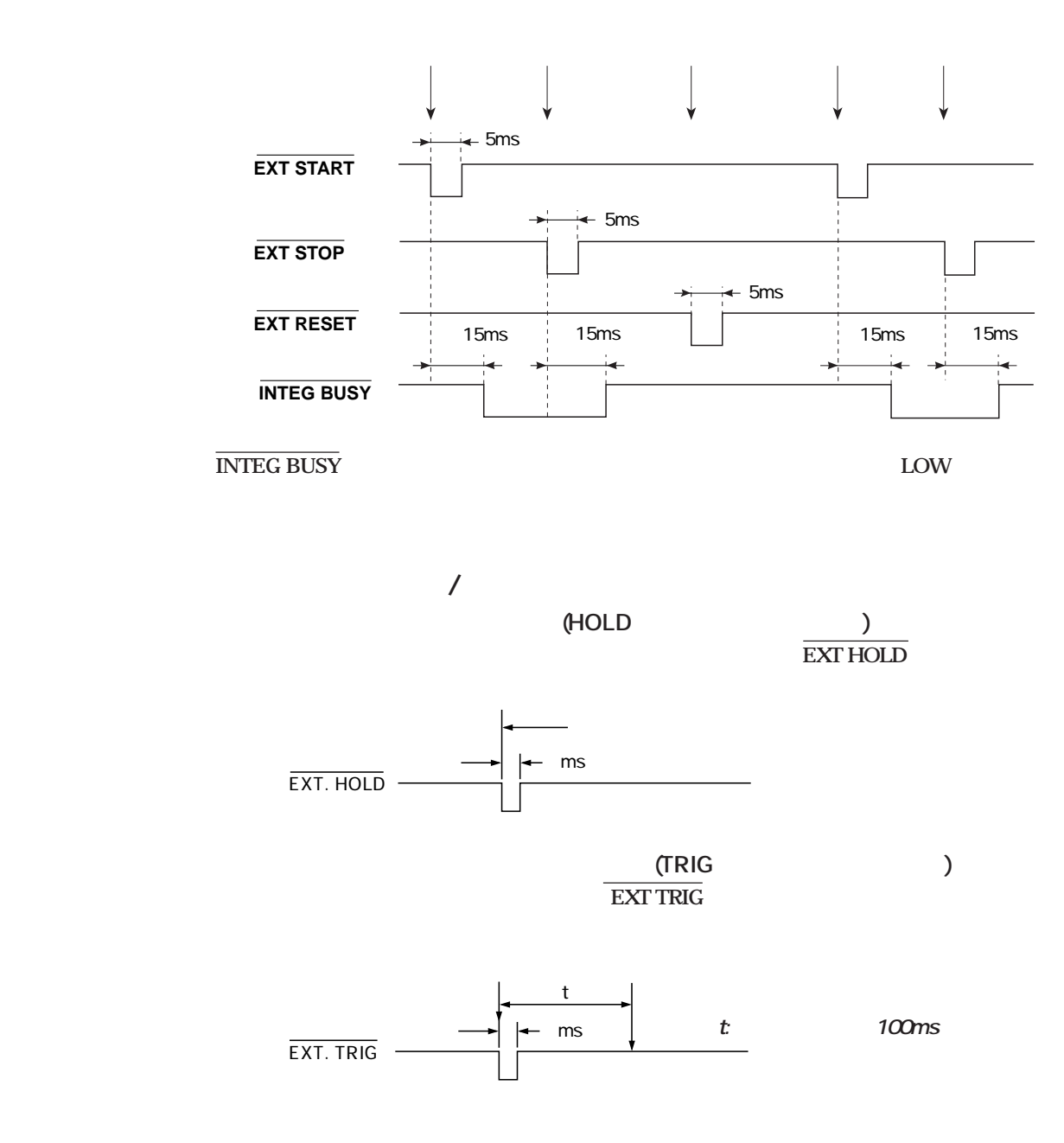

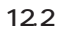

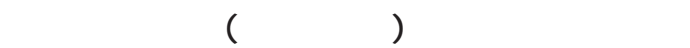

**EXT PRINT** 

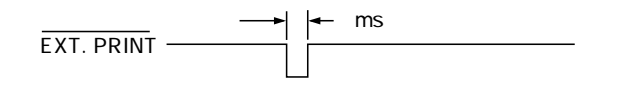

### **FLICKER BUSY**

**FLICKER BUSY** Low

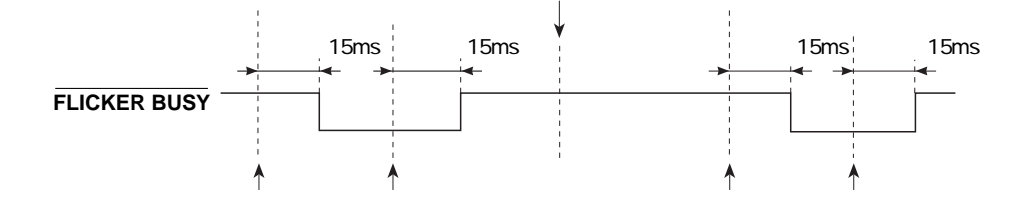

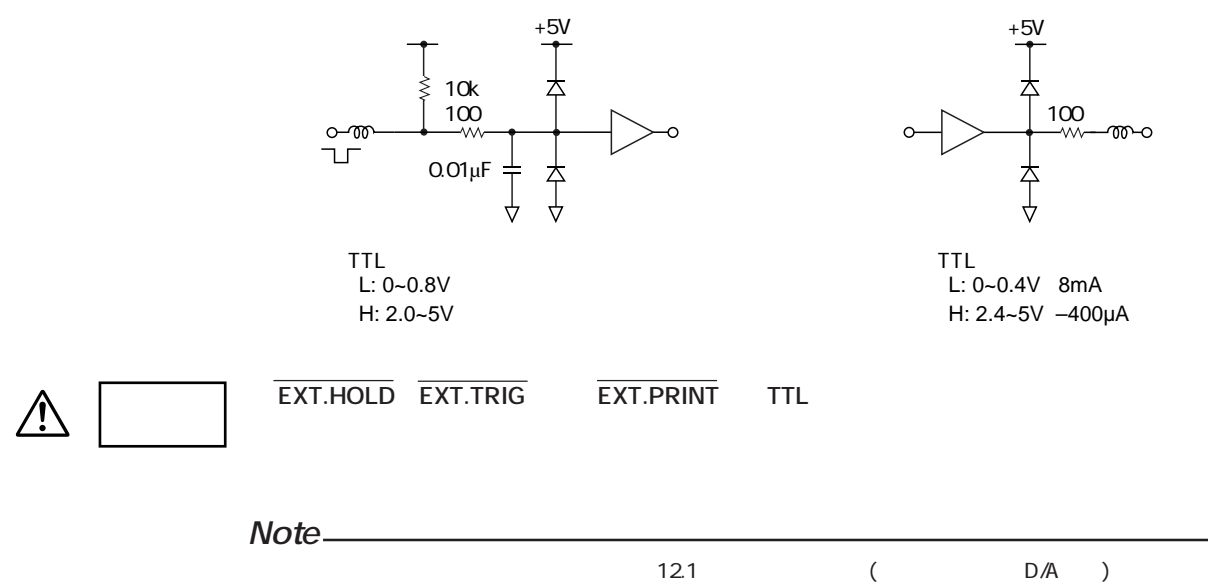

 $(12-1)$ 

### 12.3 D/A ( )

D/A **D/A** / **のアナログ信号を外部に出力することができます。最大14項目(14チャネル分)を設定し出力 D/A出力設定メニューの選択** YOKOGAWA < **1. SHIFT +**  $\Box$  (MISC) **D hour min sec m V pk** ក់ អ៊ **D** "  $dR - dUt$ " **A k Hz M W h SCALING EXT % MATH FACTOR SHUNT** V A W Apk VHz AHz Wh Ah 9 THD <u>C FUNCTION</u> **FLICKER TEST SAMPLE 2. ENTERキーを押します。ディスプレイ REMOTE LOCAL FLICKER START RATE HOLD TRIG /STOPLIMIT INITIAL NULL PEAK HOLD INTERFACE HARMONICS Bに現在設定されている出力ファンク ANALYZE SET UP SCALING AVG LINE FILTER DATA TYPE INTEGRATOR 初期設定:" "(通常測定の出力 START STOP SUM,+,- MATH MISC ファンクション) ENTER RESET MODE TIMER CF 3 CF 6 KEY LOCK SHIFT 3. ∧または∨キーで出力ファンクションを設定します。**  $\sigma$  o  $\sigma$ **: 高調波解析(オプション)時の出力項目を設定します。**  $H$   $R$   $r$ **4. ENTERキーを押します。 出力ファンクションを設定した後,更にディスプレイCで表示される出力形式を設定しま 5 ∂**  $dFLE-I$ **: あらかじめ設定された出力項目(次ページ参照)**  $dFLE - P$ **: あらかじめ設定された出力項目(次ページ参照) 6 ENTER**<br> $55L$ **" "を設定すると,ディスプレイCにD/A出力チャネル,ディスプレイDにD/ A出力項目およびエレメントが表示されます。 ・出力形式に" "(通常測定)を設定した場合 ディスプレイC ディスプレイD**  $\overline{1}$  $\overline{H}$  $\frac{1}{1}$  $E<sub>h</sub>$ **・出力形式に" "(高調波解析)を設定した場合 ディスプレイC ディスプレイD**  $\overline{1}$  $\overline{I}$ H  $E<sub>h</sub>$ **・" "を設定したときは,続けて12-7ページの操作を行ってください。**

**● 出力ファンクションに" "を設定し,ディスプレイCで" "を設定したと**

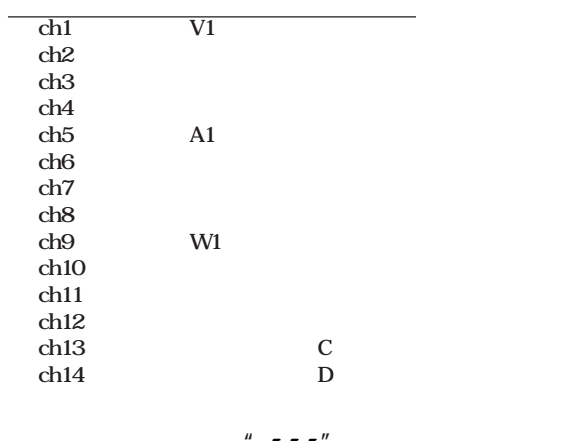

**e**  $\mathbf{C}$  **"**  $\mathbf{d}FLE - \mathbf{d}$ "

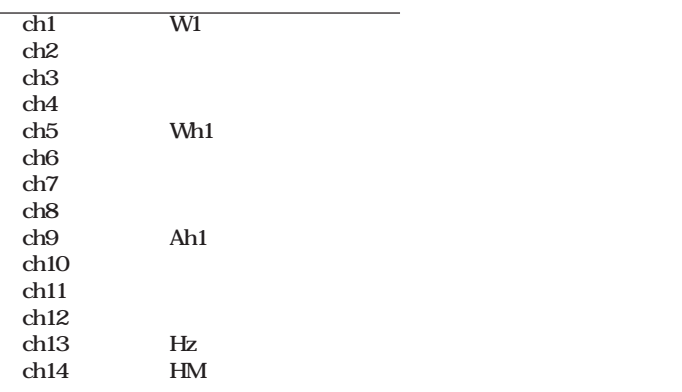

**● 出力ファンクションに" "を設定し,ディスプレイCで" "を設定した**

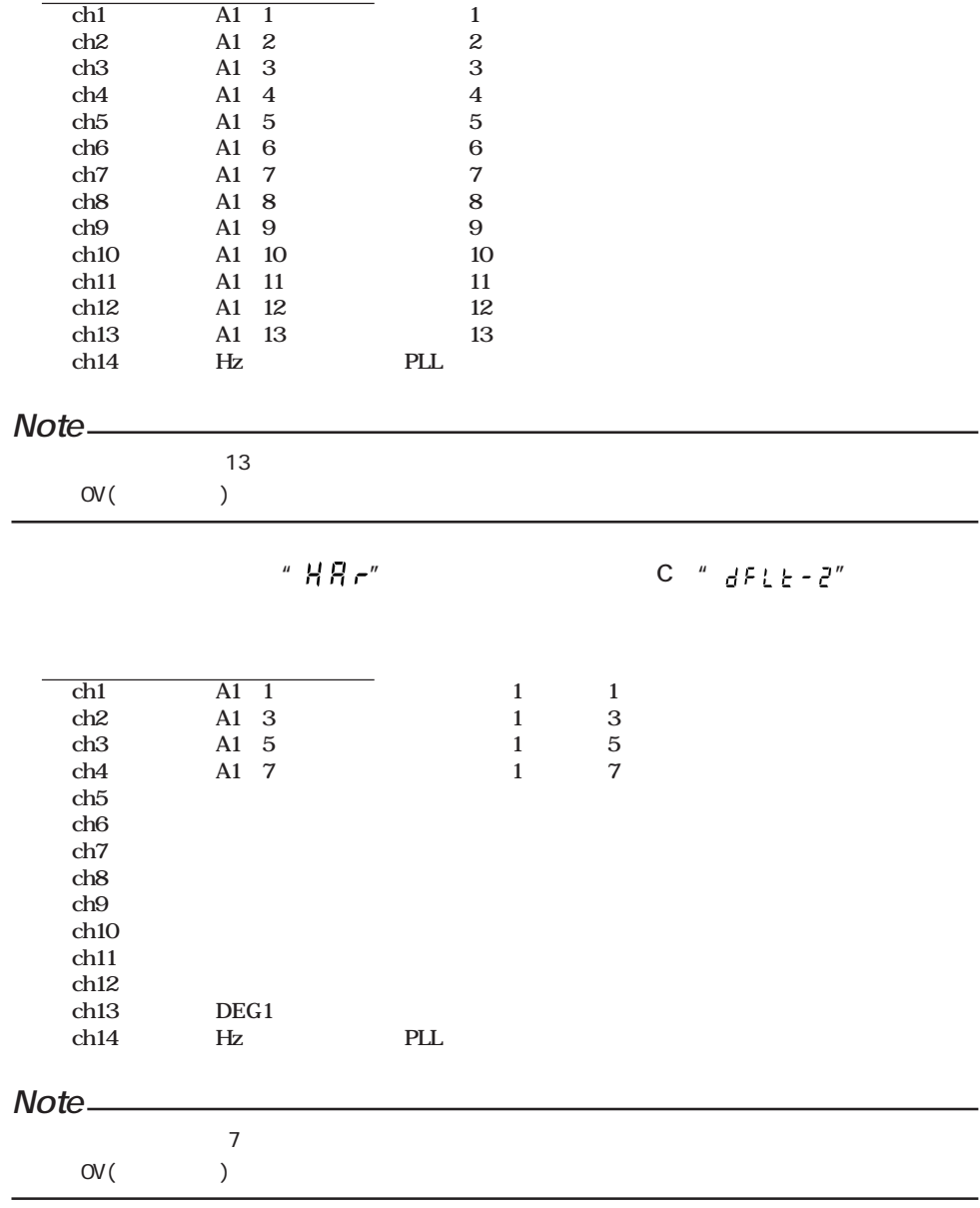

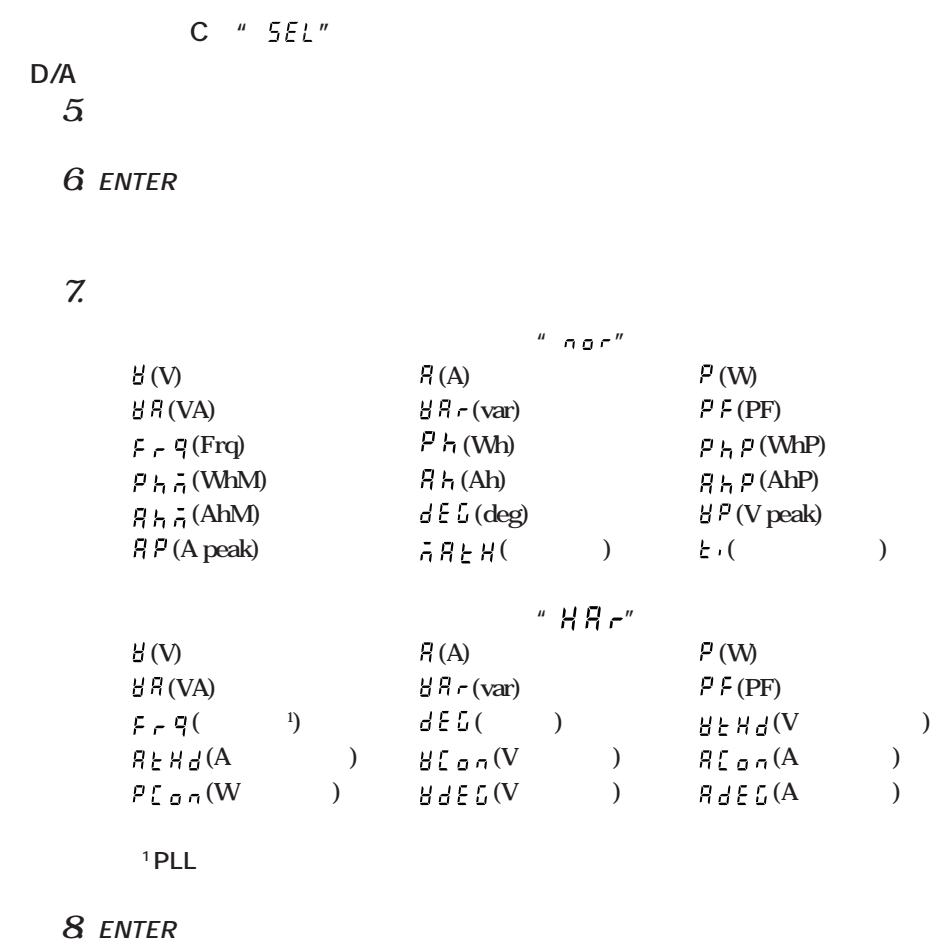

**出力形式に" "を設定した場合,次ページの操作11以降を続けてください。**

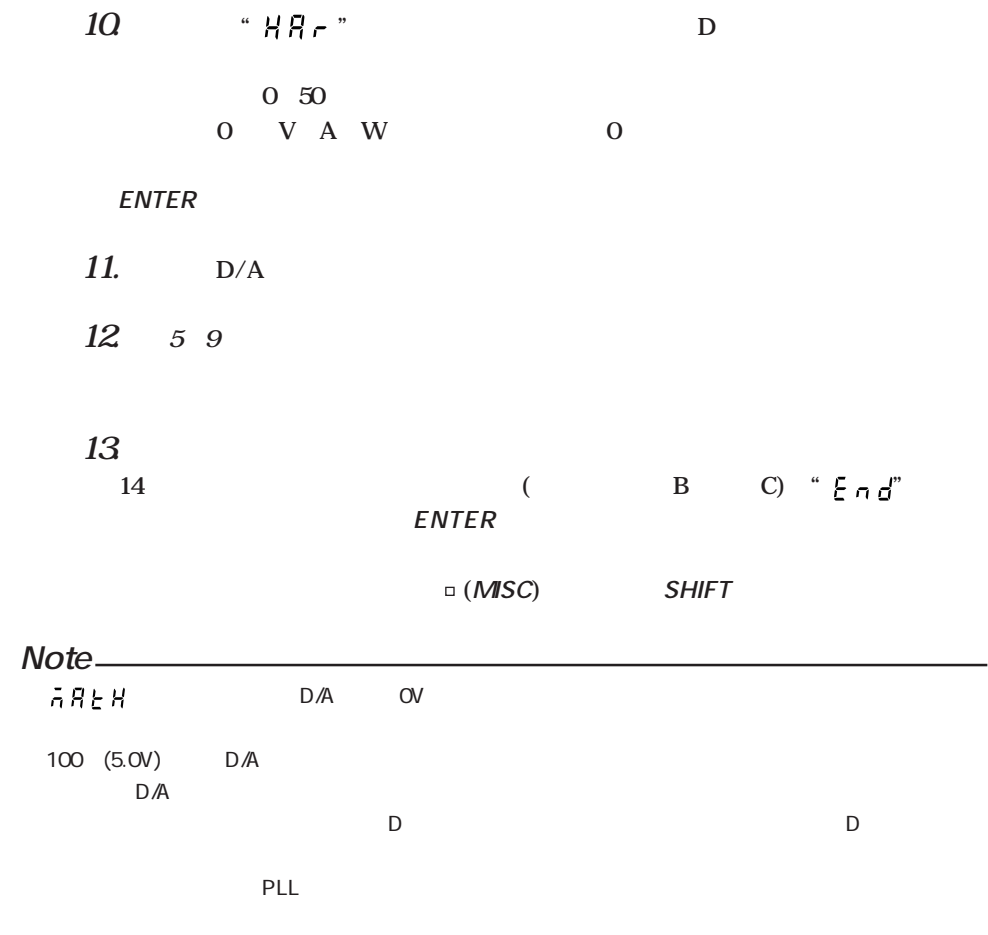

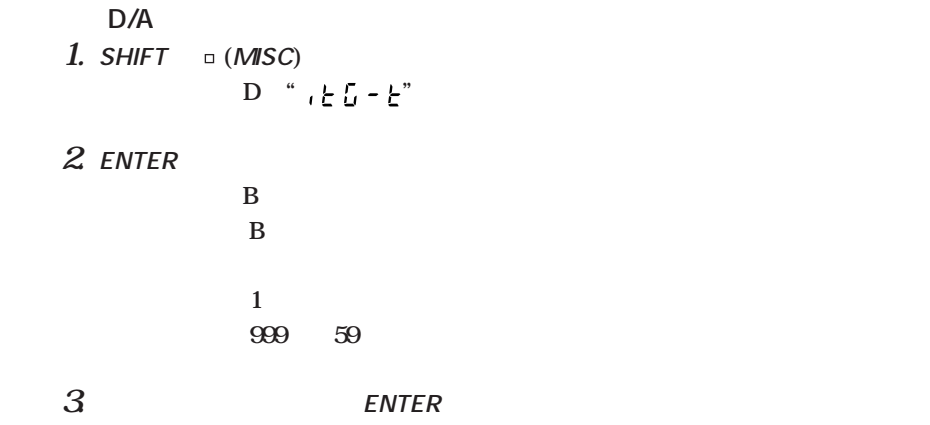

**■出力項目とD/A出力電圧**

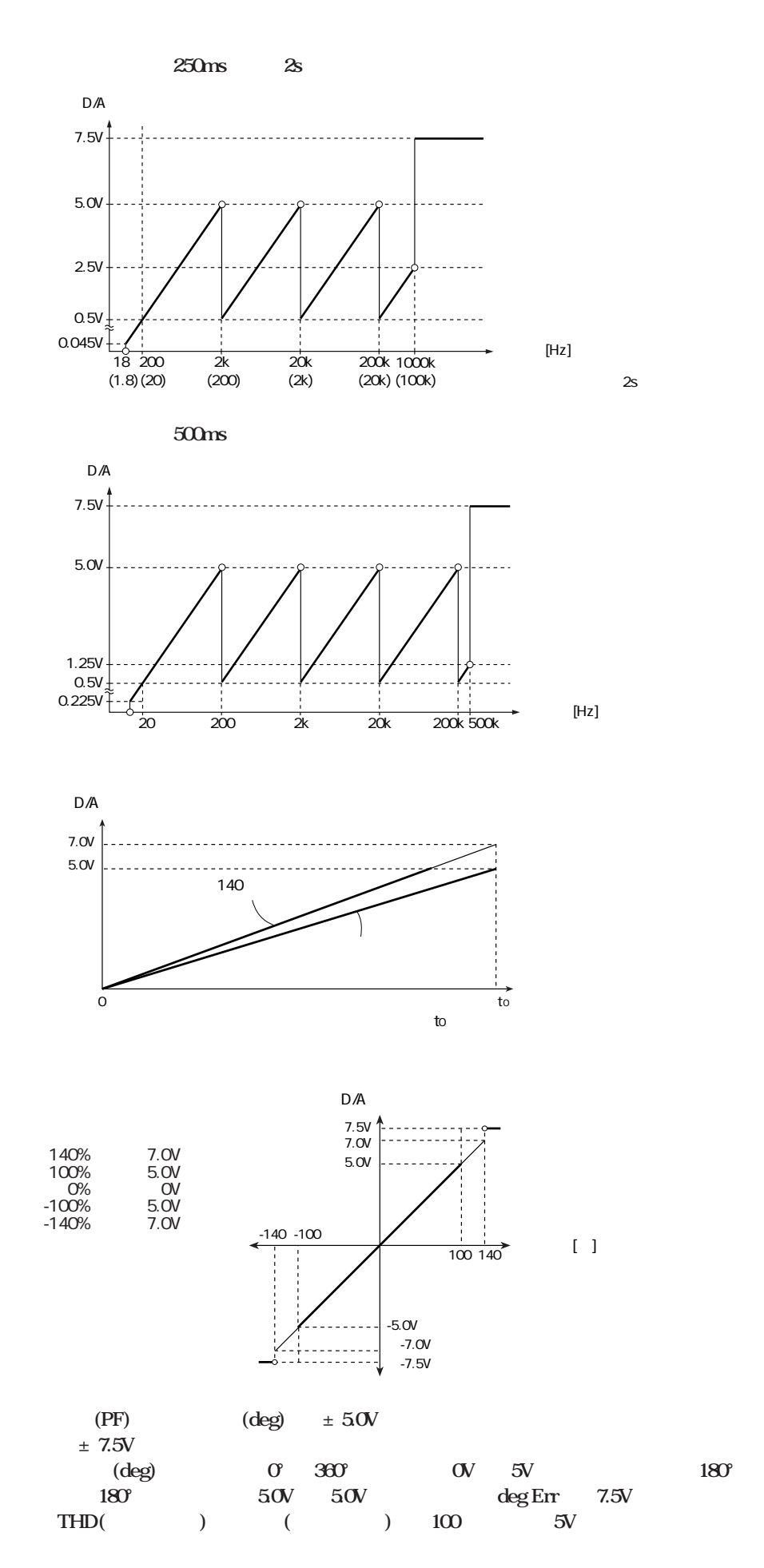

### 13.1 / /

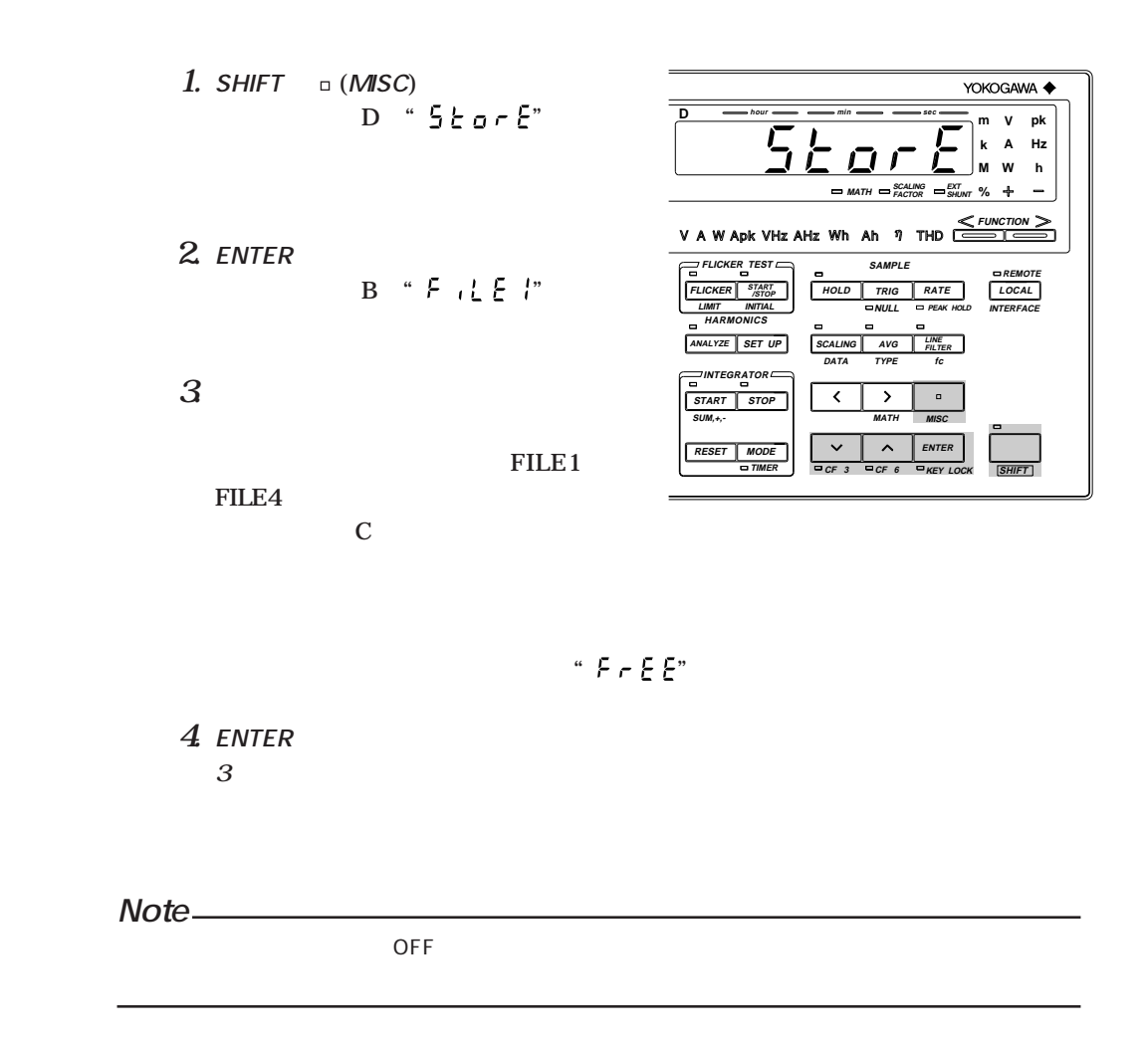

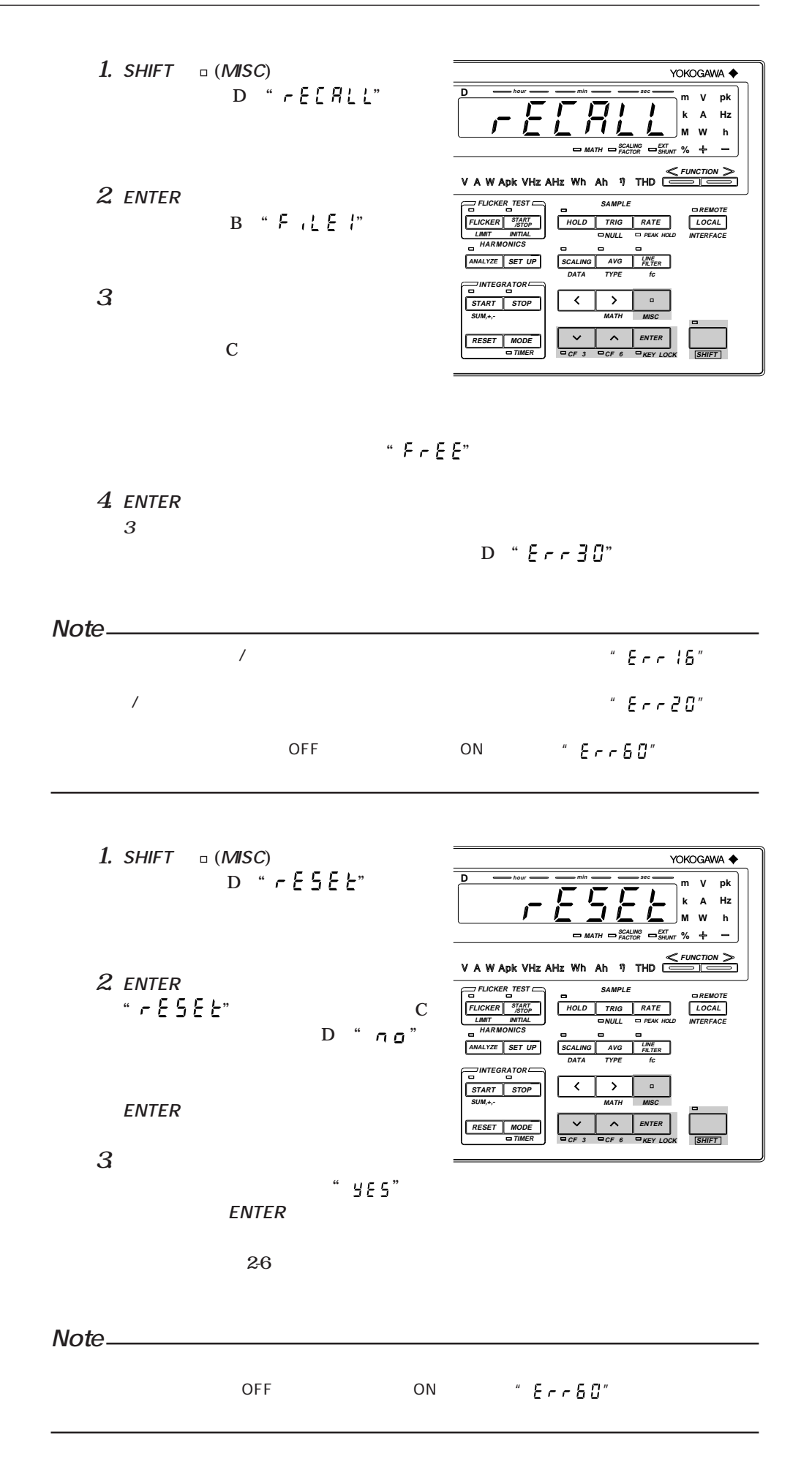

インタイン **SHIFT** 

YOKOGAWA < **D hour min sec V pk m A k Hz W h M FACTOR SCALING % SHUNT EXT** ÷ **MATH**  $V$  A W Apk VHz AHz Wh Ah  $\eta$  THD  $\frac{\text{FUNCTION}}{\text{FUNCTION}}$ **FLICKER** TEST **SAMPLE REMOTE RATE FLICKER START /STOPHOLD TRIG LOCAL LIMIT INITIAL NULL PEAK HOLD INTERFACE HARMONICS ANALYZE SET UP SCALING AVG LINE FILTER fc DATA TYPE INTEGRATOR START STOP**  $\blacktriangleleft$  $\,$  $\overline{\phantom{a}}$ **SUM,+,- MATH MISC**  $\ddot{\phantom{0}}$ **RESET MODE ENTER TIMER CF 3 CF 6 KEY LOCK SHIFT**

**"** KEY LOCK LED" **る状態で,SHIFT + ENTER KEY LOCK)キーを押します。 " KEY LOCK LED"** 

 $SHIFT$  **ENTER KEY LOCK** 

**" KEY LOCK LED"** 

**10** (2-5)

**CON/OFF**  $ON/OFF$ 

> ON/OFF **スケーリングON/OFF**

> > ON/OFF

**CON/OFF ON/OFF** NULL ON/OFF

**MATH設定**

**ON/OFF** 

GP-IB **GP-IB** (RS-232-C) **積算スタート/ストップ時刻** ON/OFF **PLL 高調波解析の表示次数 高調波解析機能(オプション)付きのとき 解析次数の上限値設定 THD演算形式** ON/OFF **プリントインターバル プリントスタート/ストップ時刻 プリンタ(オプション)付きのとき** ON/OFF **D/A** ( )<br> **D/A** ( ) **D/A** ( )  $\uparrow$  **D/A** ( )  $D/A$ **フリッカ測定のON/OFF**

dc, dmax dmax de **1回の電圧変化期間中のスレッショルドレベルを超える**  $\begin{tabular}{ll} \displaystyle d(t)_{\textrm{200ns}} & \hspace{0.1cm} \textrm{ON/OFF} \hspace{0.2cm} \\ \textrm{Pst} & \hspace{0.1cm} \textrm{Plt} \end{tabular}$ Pst Plt **ON/OFF 定常範囲dmin フリッカ測定機能(オプション)付きのとき**

YOKOGAWA < **D hour min m V pk sec 1. SHIFT a** (*MISC***) Hz A k** רו D "  $\zeta_0$ -out" **W h M** Ą.  $=$ **MATH SCALING EXT % FACTOR SHUNT**  $V$  A W Apk VHz AHz Wh Ah  $\eta$  THD  $\frac{\leq FU}{\leq FU}$ **SAMPLE 2. ENTERキーを押します。ディスプレ FLICKER TEST REMOTE LOCAL START /STOP FLICKER RATE HOLD TRIG イBに現在設定されている出力ファン LIMIT INITIAL NULL PEAK HOLD INTERFACE HAR**  $\left[\overline{ANALYZE}\right]$  **SET UP SCALING AVG LINE FILTER 初期設定:" "(通常測定の出力 DATA TYPE fc INTEGRATOR ファンクション) START STOP**  $\blacktriangle$  $\rightarrow$  $\alpha$ **SUM,+,- MATH MISC**  $\overline{\phantom{a}}$ **ENTER**  $\overline{\mathbf{v}}$ **RESET MODE TIMER**  $\vert$   $\vert$   $\vert$   $\vert$   $\vert$   $\vert$   $\vert$ *CF* 3<sup> $\vert$ </sup>  $\vert$   $\vert$   $\vert$ *CF* 6<sup></sup> **KEY LOCK SHIFT 3. ∧または∨キーで出力ファンクションを設定します。**  $\sigma$  o  $\sigma$ **: 通常測定時(通常測定時または積算測定時)の出力項目を設定します。**  $H H H$ **: 高調波解析(オプション)時の出力項目を設定します。**  $FL, CE$ **: フリッカ測定(オプション)時の出力項目を設定します。**  $0 - EYPE$ **: アスキー形式/バイナリ形式のどちらで出力するかを設定します。 4. ENTERキーを押します。 出力ファンクションを設定した後,更にディスプレイCで設定をします。 5 ∂**  $dFLE-I$  $dFLE - Z$  $RLL$ **(ON**) **SEL OFF**  $LLEBr$  $R5L$ , **: アスキー形式で出力します(「 」選択時のみ設定可)。**  $b \cdot nR \cdot Y$ **: バイナリ形式で出力します(「 」選択時のみ設定可)。 6. ENTERキーを押します。 " "を選択すると,ディスプレイCに出力項目とエレメントの設定メニューが表** D ON/OFF **ディスプレイCで" "を設定したときの出力項目およびエレメント設定 7. ディスプレイCに出力項目およびエレメントが表示されます。 8. >キーでエレメント設定位置へ移動します。 1:エレメント1**

**通信出力項目は,コントローラ(コンピュータ)から設定できますが,パネル操作でも設定で**

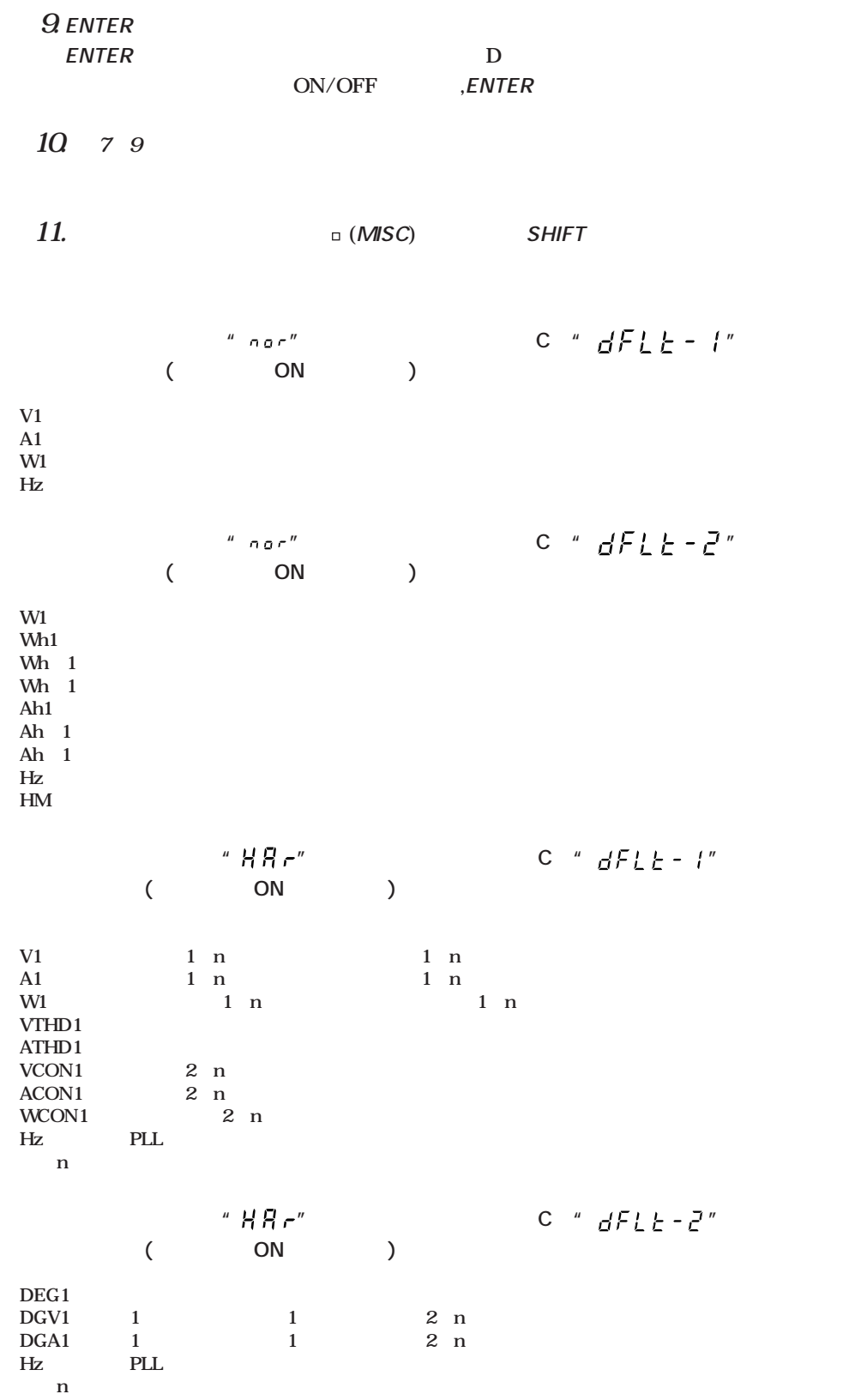

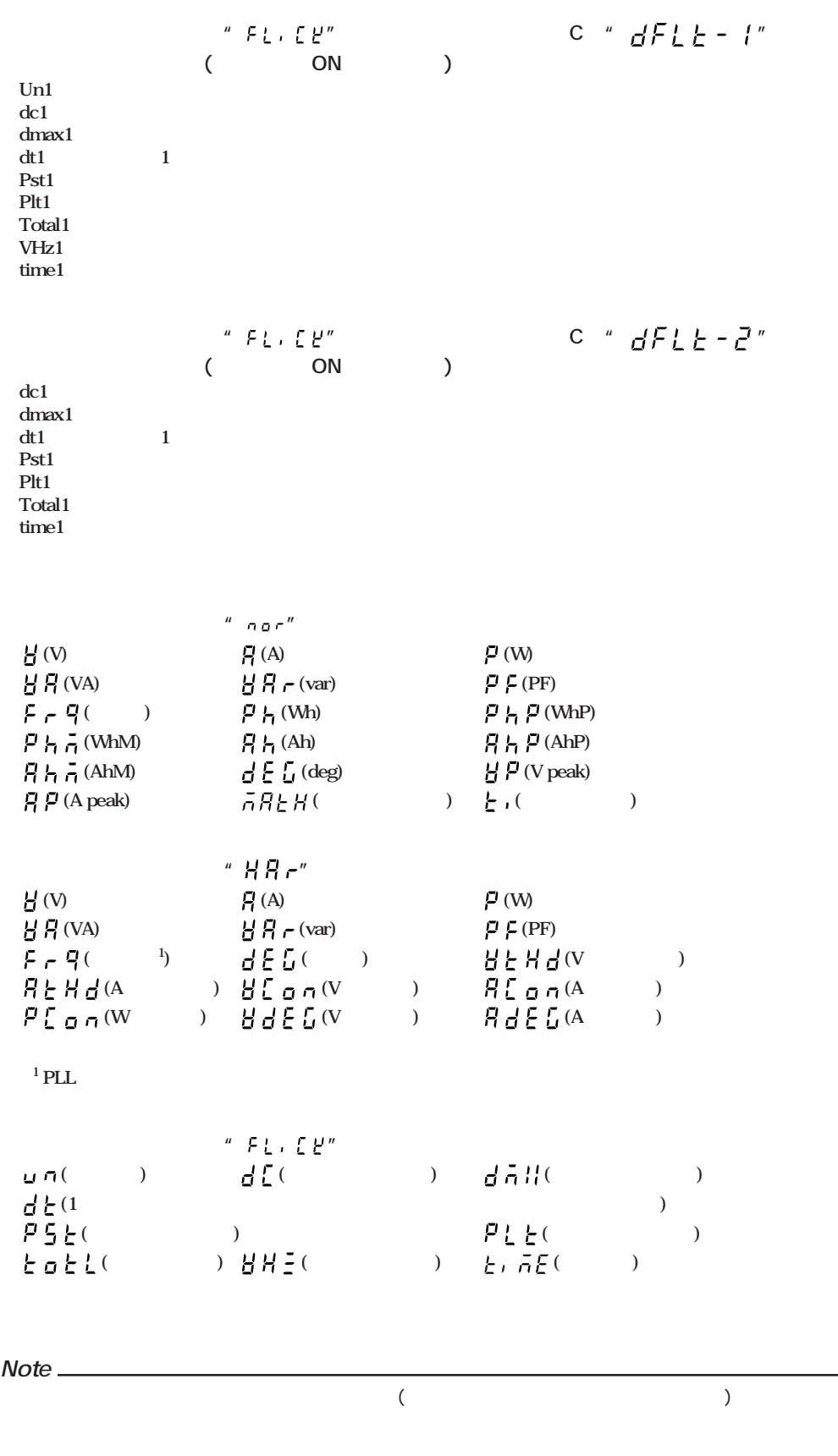

## 14.2 GP-IB

**GP-IB** 

GP-IB

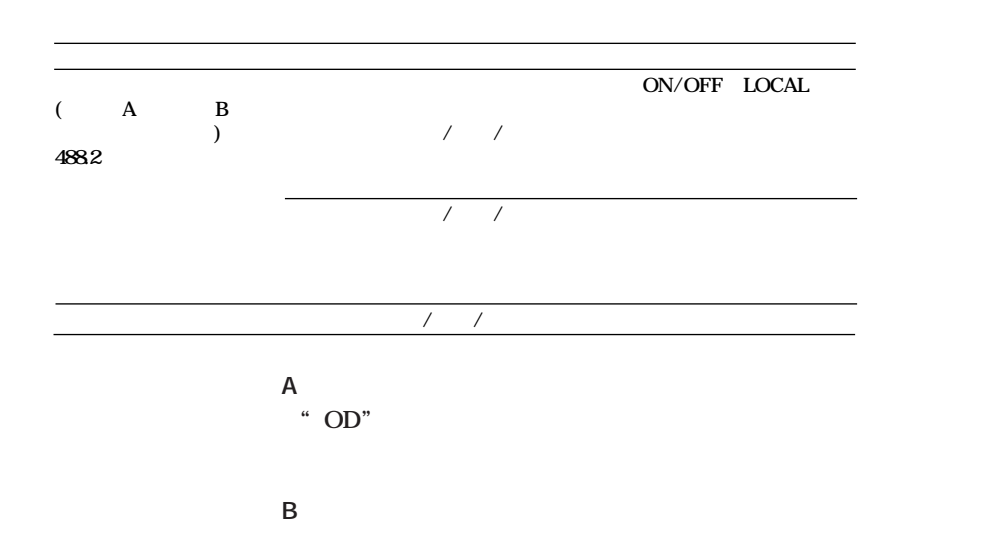

**●488.2モード IEEE St'd 488.2-1987** 

GP-IB

**IEEE St'd 488-1978(JIS C 1901-1987)** 

ISO(ASCII)

0 30 / /

 $\angle$ **LOCAL Local Lockout** 

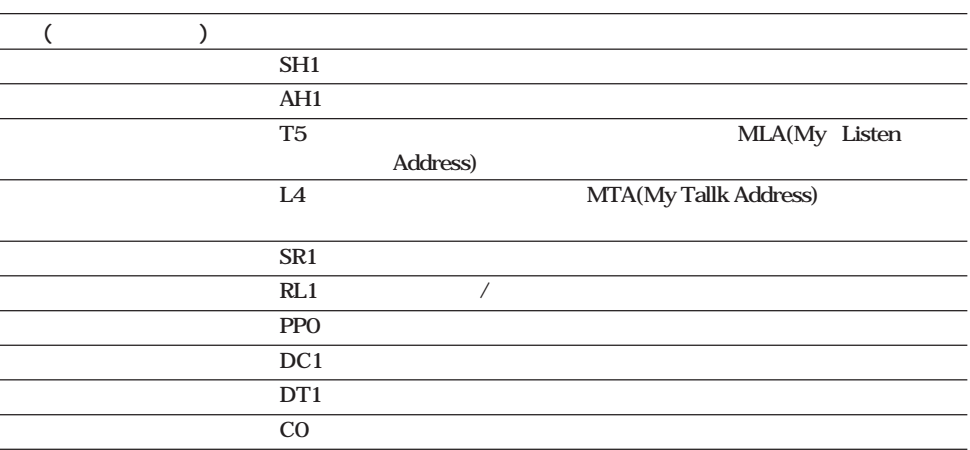

**IFC(Interface Clear) REN(Remote Enable) GTL(Go To Local) SDC(Selective Device Clear),DCL(Device Clear) GP-IBの入出力バッファのクリア,エラー状態をリセットします。設定情報,測定状態に**  $\overline{DCL}$  SDC **GET(Group Execute Trigger) TRIGキーと同じ働きをします。 LLO(Local Lockout) LOCAL ■リモート/ローカル切り替え時の動作**

**REMOTE LED** LOCAL

**REMOTE LED** 

 $\angle$ **LOCAL Local Lockout** 

**「当機能で使用するコネクタには保護**カバーを使用するコネクタには保護カバーを外した場合。保護カバーを外した場合、保護カバーを外した場合、保護カバーを外した場合。保護カバーを外した場合、保護カバーを外した場合、保護  $\sqrt{N}$ 

> **A**  $\pm$  (V A ) 400 Vrms **V端子-接地間電圧 最大600 Vrms**

**■アドレス/アドレッサブルモードを設定する**

**●アドレッサブル/トークオンリモードを設定する** LOCAL B **∧または∨キーでディスプレイBは次のように変わります。** → Rddr 6 tonLY 4882 Addr A … **∧または∨キーで希望のモードを選択し,ENTERキーを押して確定します。** (AddrA AddrB 488.2) **ディスプレイDがアドレス設定画面になります。**  $\varepsilon$ NTER ーマンターバル時間<br>- トークオンサモードのみとり<br>- トークオンリモードの人<br>- トークオンリモードの人<br>- トークオンリモードの人<br>- トークオンリモードの人<br>- トークオンリモードの人<br>- トークオンリモードの人<br> **(tonly) Letter**  $\varepsilon$ NTER **●送信ターミネータを設定する(「488.2」以外のモードのとき) アドレスまたは出力インターバル時間の設定後,ディスプレイDが送信ターミネータ設定画 ∧または∨キーでディスプレイDは次のように変わります。** → *LF Ear Cr⊦LF* → **∧または∨キーで希望の送信ターミネータを選択し,ENTERキーを押して確定します。 Note** 188.2 (IEEE 488.2-1987 )  $488.2$ **144 GP-IB ・アドレスの設定範囲:0~30 初期設定は1です。 設定範囲:00.00.00(0時間0分0秒)~99.59.59(99時間59分59秒) 初期設定:00.00.00 00.00.00** CR<sub>H</sub> LF LF EOI  $CR$  LF EOI LF EOI CR LF EOI **IEEE488.2-1987 モードの** キャランド キャランド エコール スプレート おおところ おおところ おおところ スプレート おおところ スプレート おおところ スプレート おおところ こころ またら こころ またら こころ こころ こころ **Note**

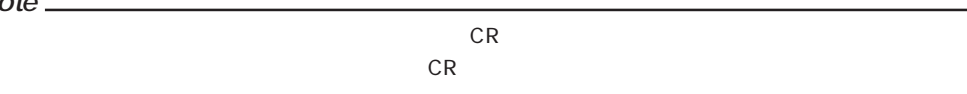

# 14.3 RS-232-C

**RS-232-C** 

**RS-232-C** 

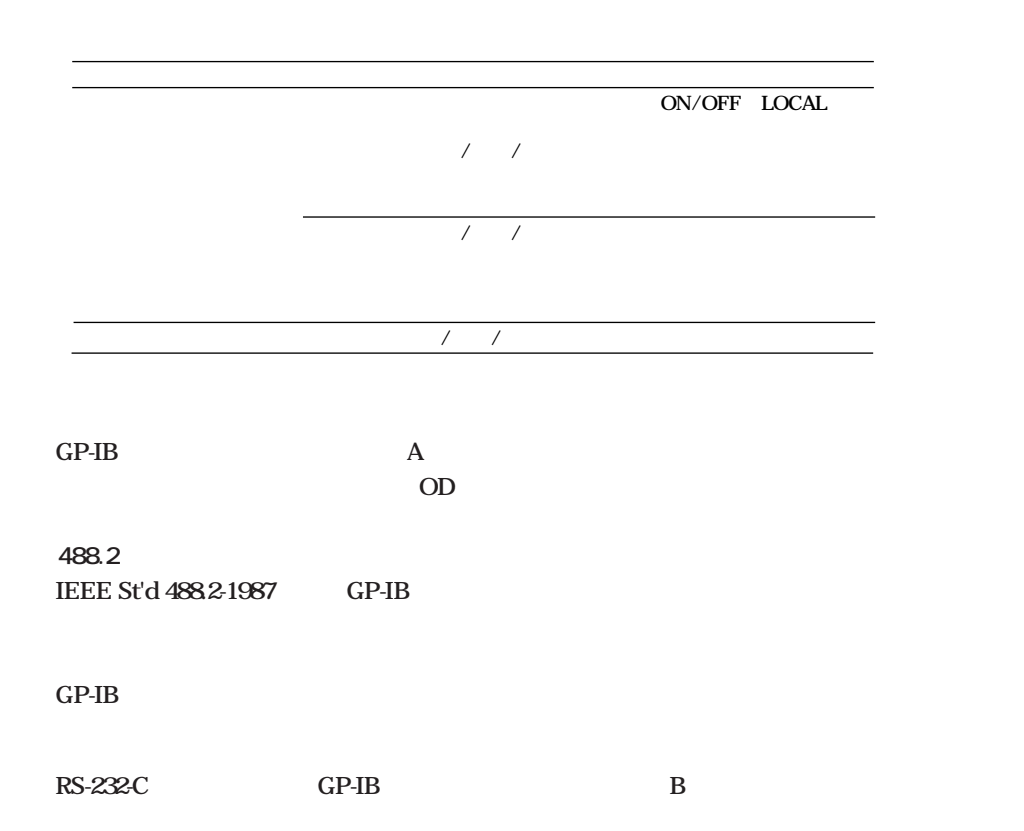

**RS-232-C** 

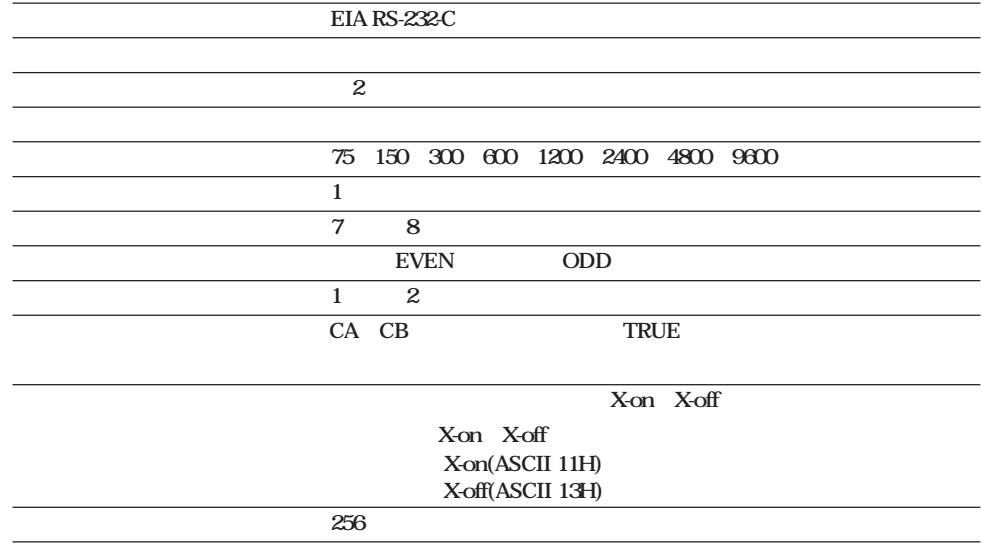

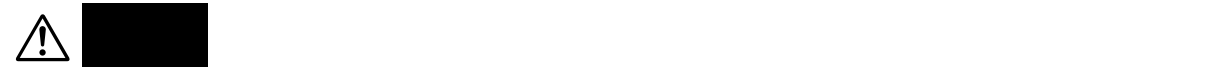

**V端子-接地間電圧 最大600 Vrms**

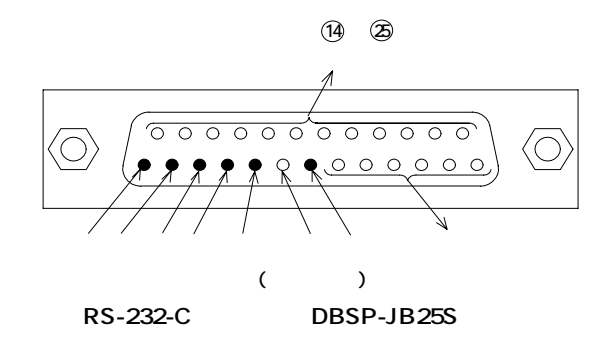

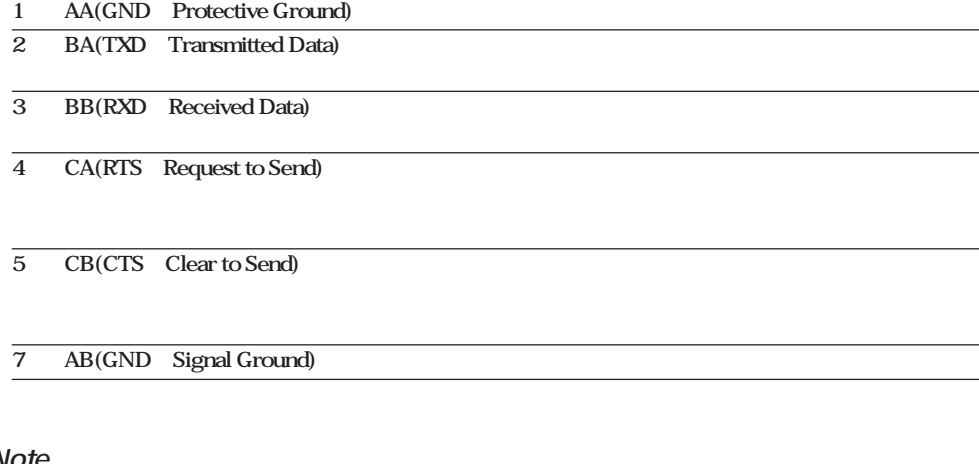

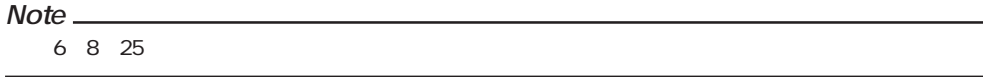

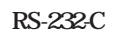

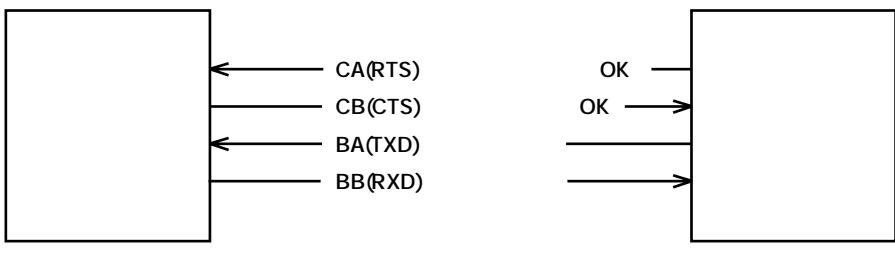

**RS-232-C** 

**JIS CCITT** 

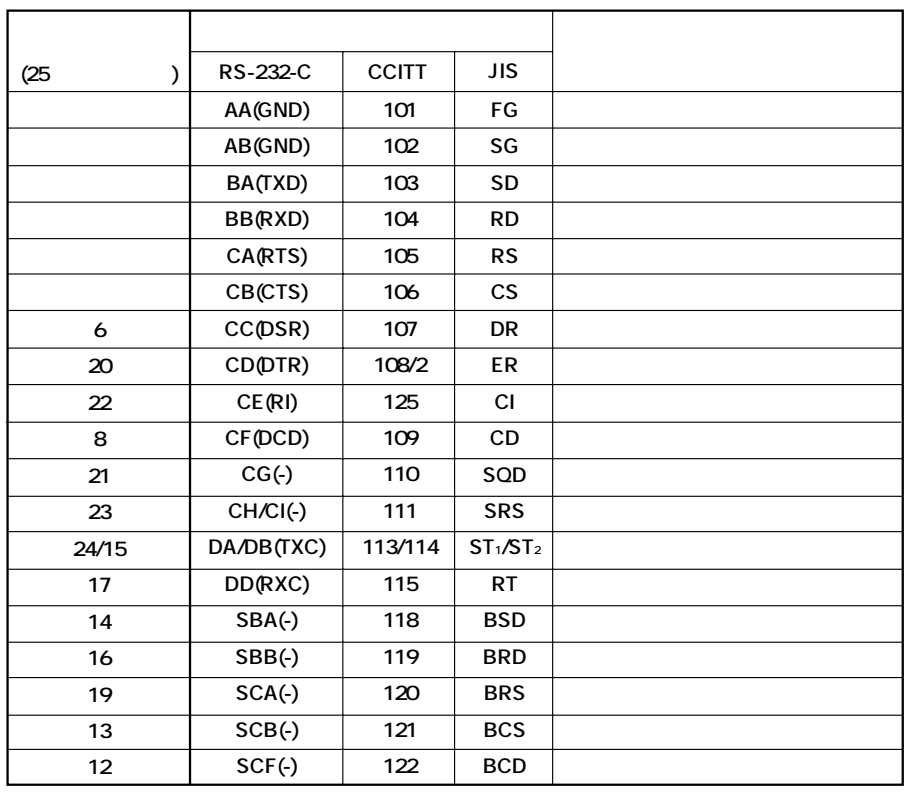

RS-232-C

**PC98** 

1. OFF-OFF/XON-XON

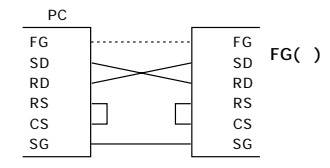

2. XON-RTS(XON-RS)

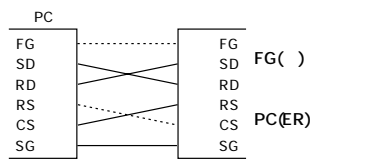

 $(CS)$ 

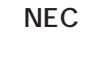

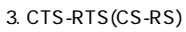

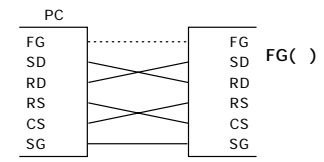

**LOCALキーを押すと,ディスプレイBに設定する項目の選択画面が表示されます。 ∧または∨キーでディスプレイBは次のように変わります。** → For b*-rAtE tErn nodE hAnd…* **∧または∨キーで設定する項目を選択し,ENTERキーを押すと設定画面が表示されます。 ●ノーマル/トークオンリモードを設定する MODE D** → aniy 4882 م**ل ∧,∨,<,>キーでモードを設定し,ENTERキーで確定してください。 HAND ENTER レイDにハンドシェークモードの設定画面が表示されます。 ∧または∨キーでハンドシェークモードを選び,ENTERキーを押すとディスプレイDに** ーマンターバル時間<br>- トークオンサモードのみとり<br>- トークオンリモードの人<br>- トークオンリモードの人<br>- トークオンリモードの人<br>- トークオンリモードの人<br>- トークオンリモードの人<br>- トークオンリモードの人<br> **ノーマル/トークオンリモードの設定画面でトークオンリモードを選択した場合,モード設 D ∧,∨,<,>キーで時,分,秒を設定し,ENTERキーで確定します。 147** 

**RS-232-C** 

**イステーション イステーション イステーション きょうかい** 

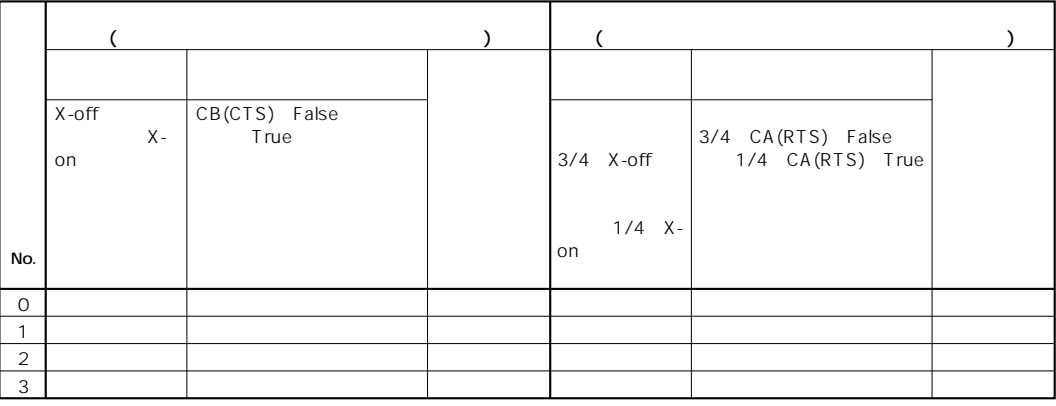

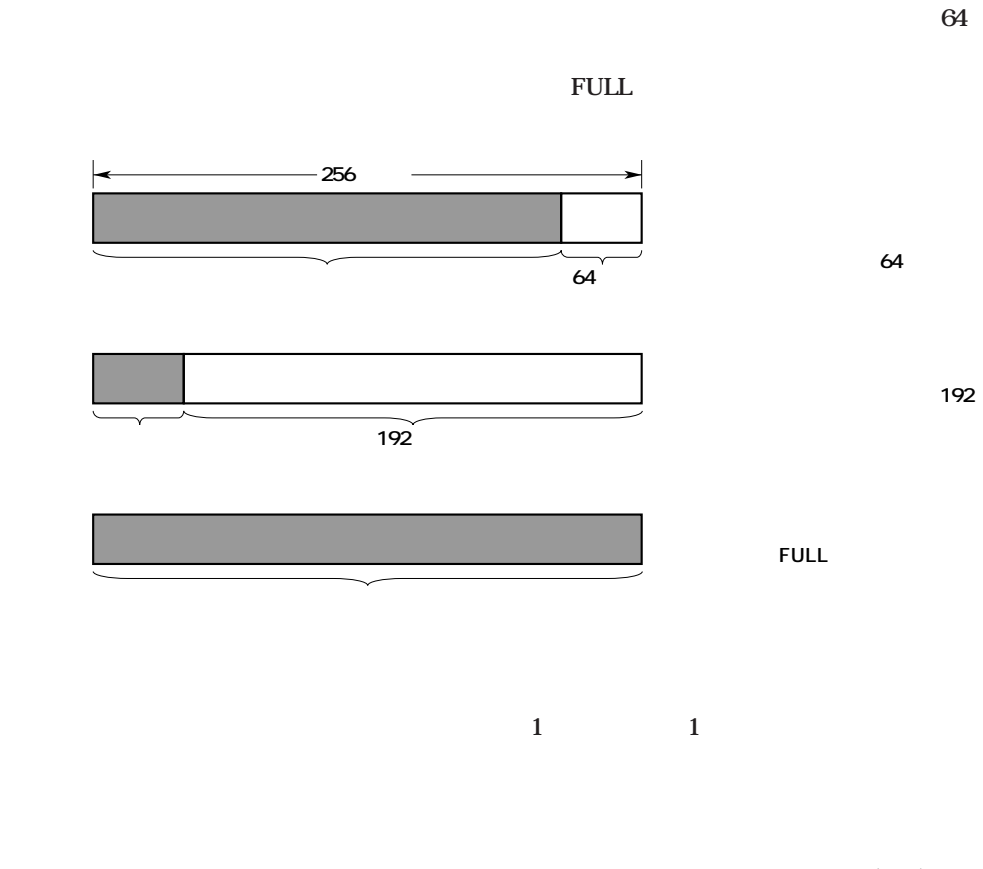

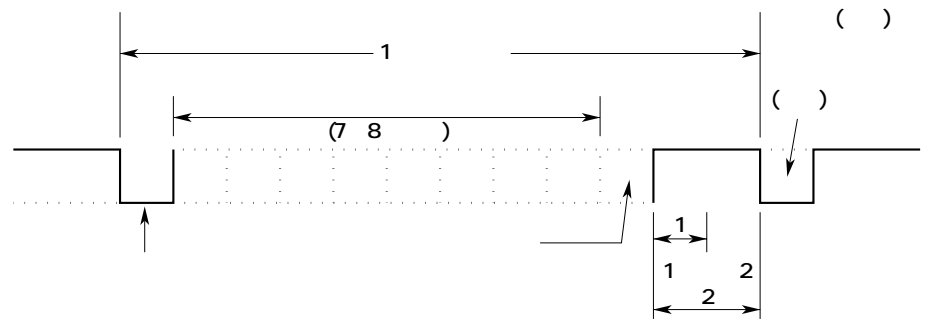

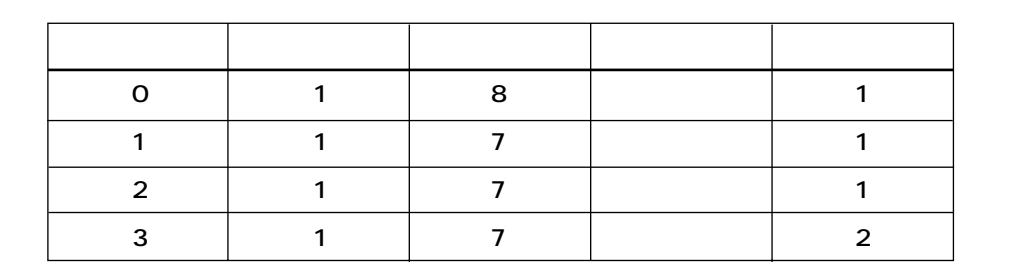

### **75/150/300/600/1200/2400/4800/9600のボーレートを選択できます。**

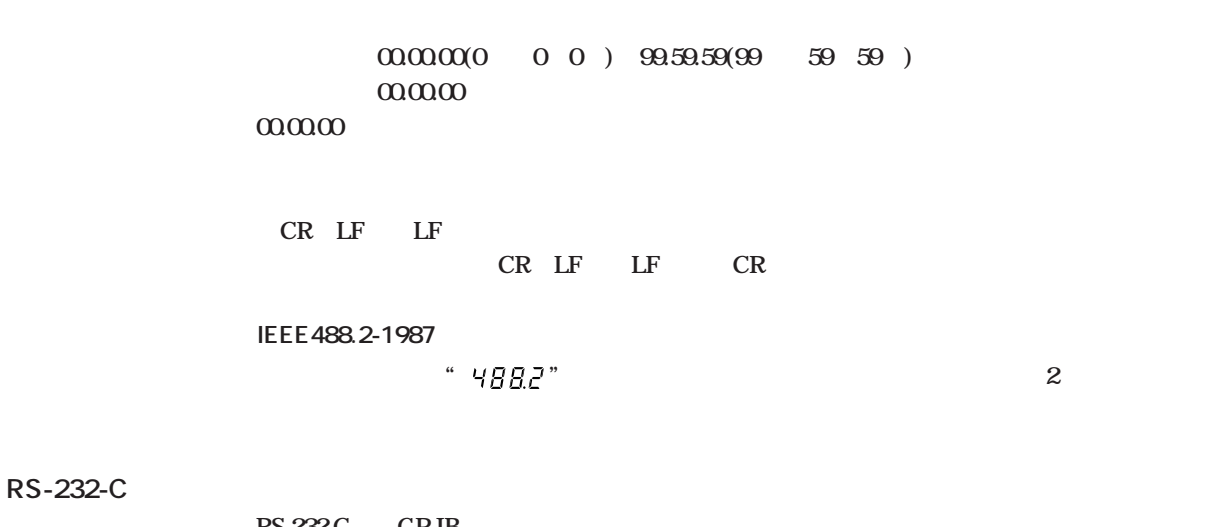

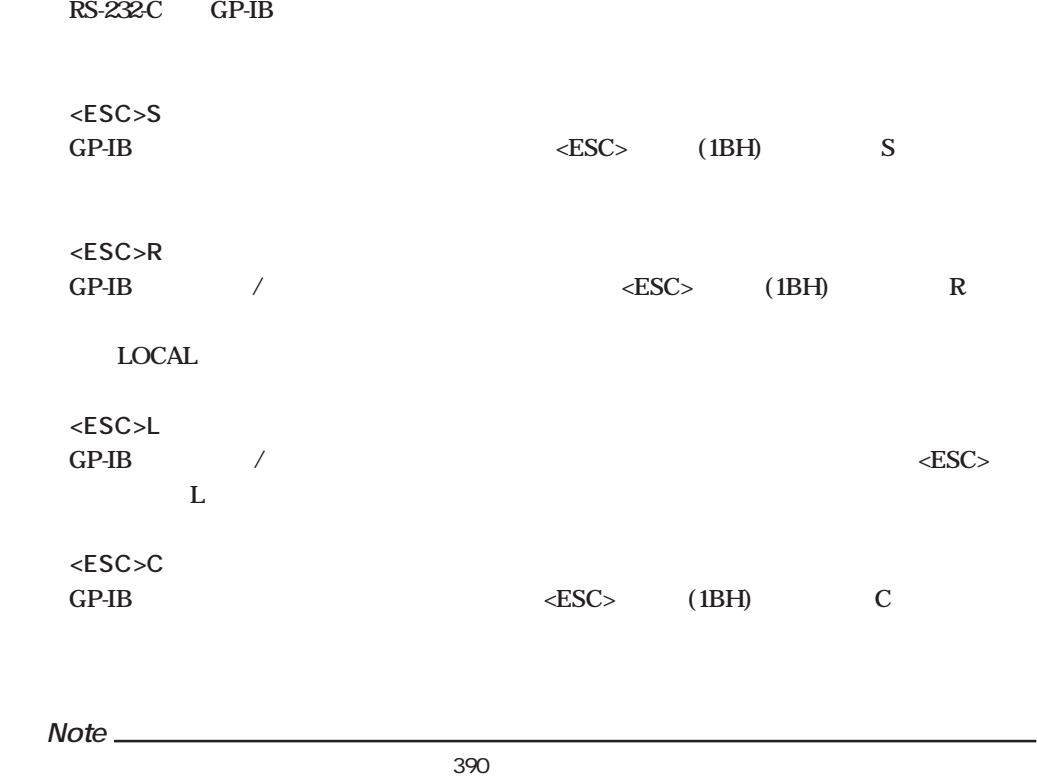

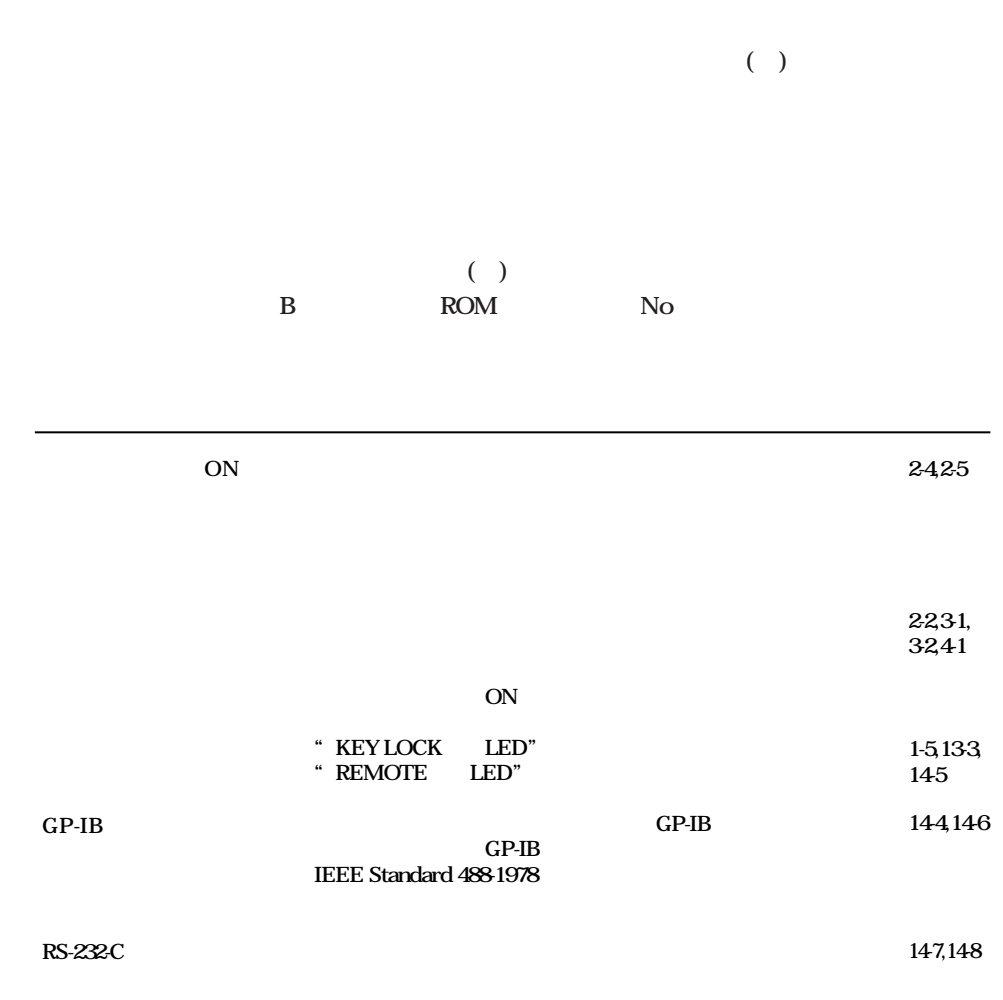

**S** おかし はんには はいしん あかし はんしょう

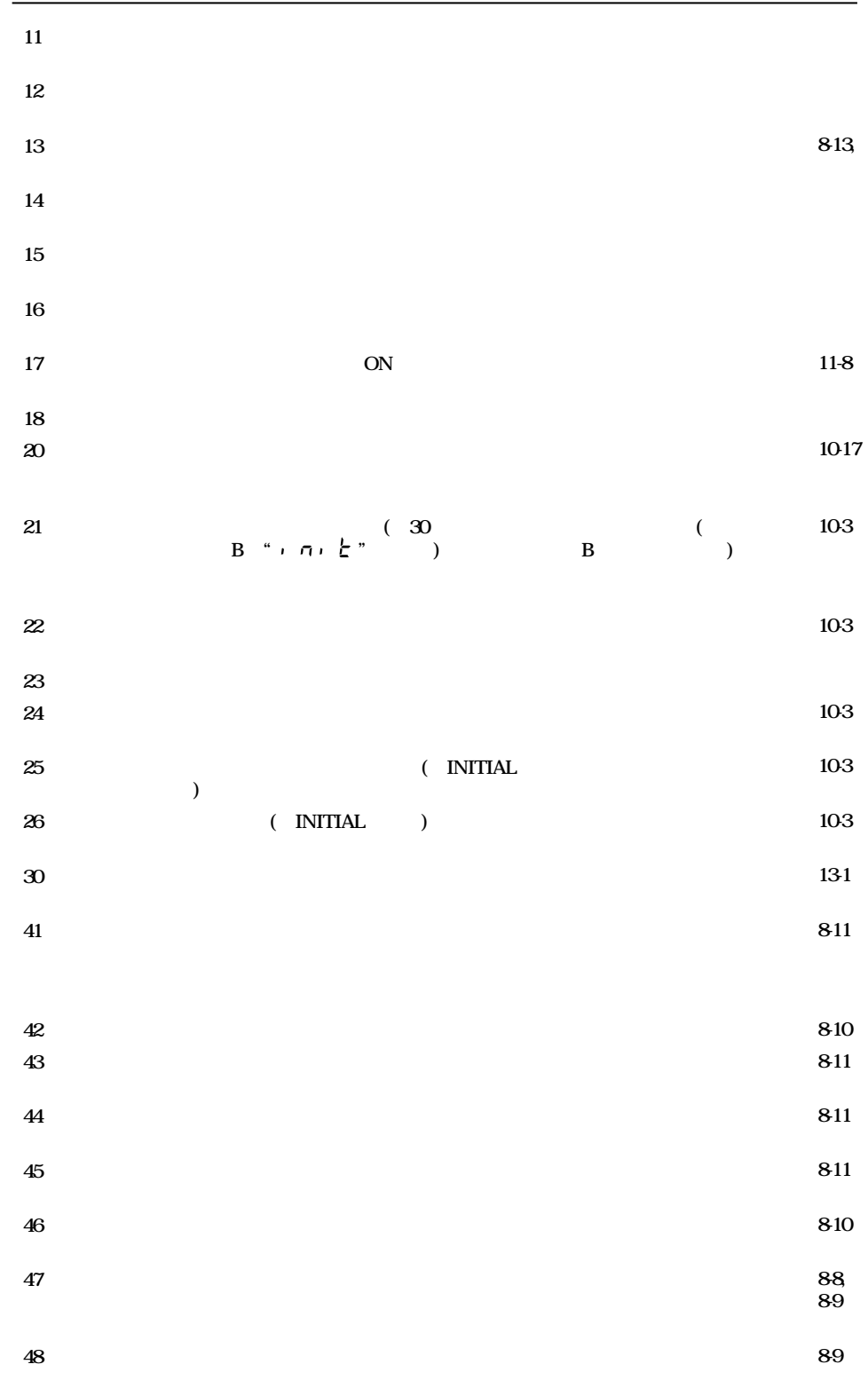
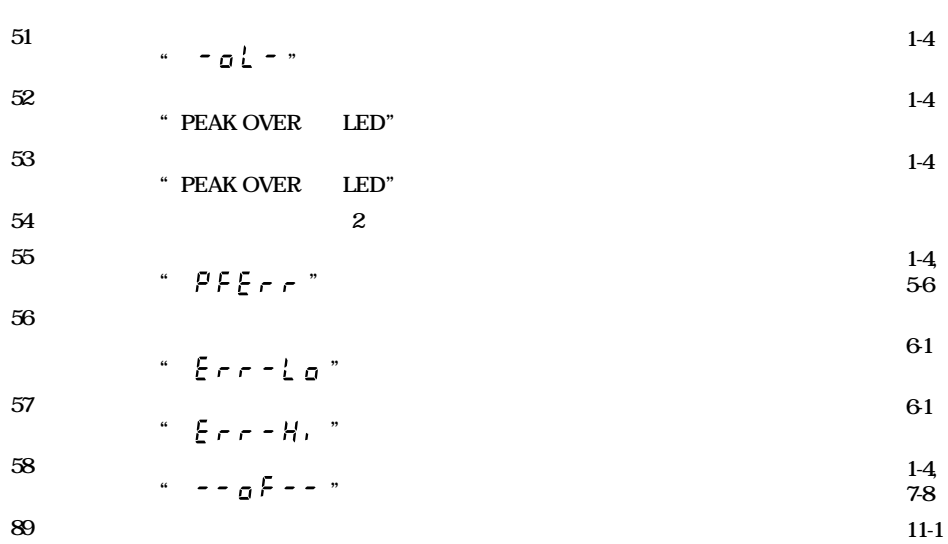

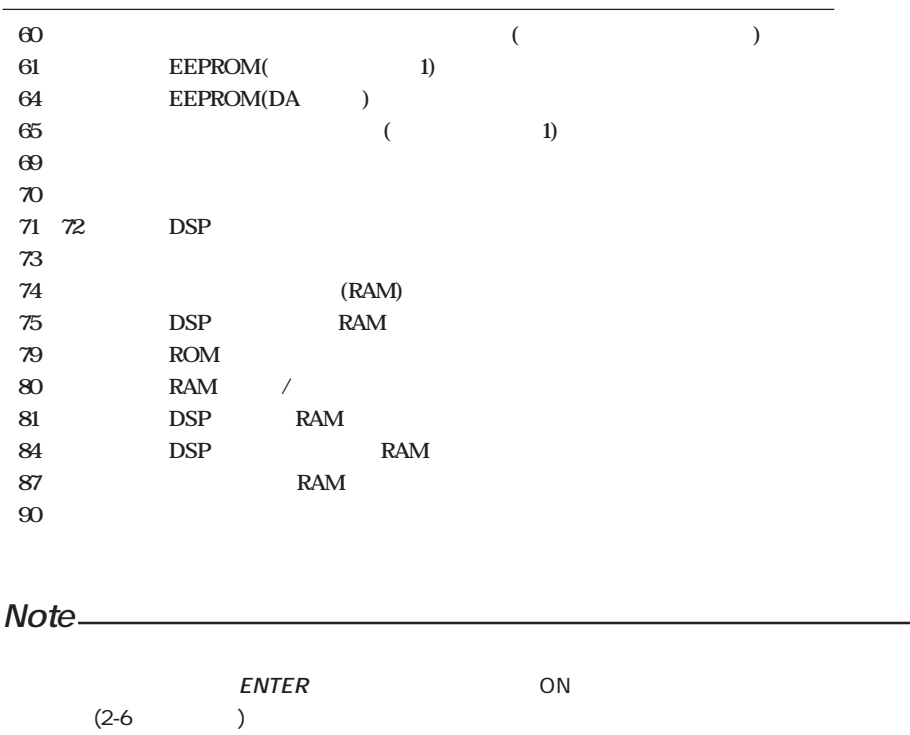

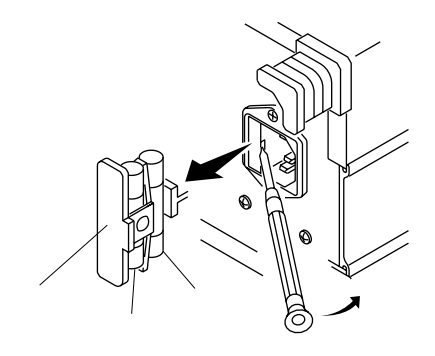

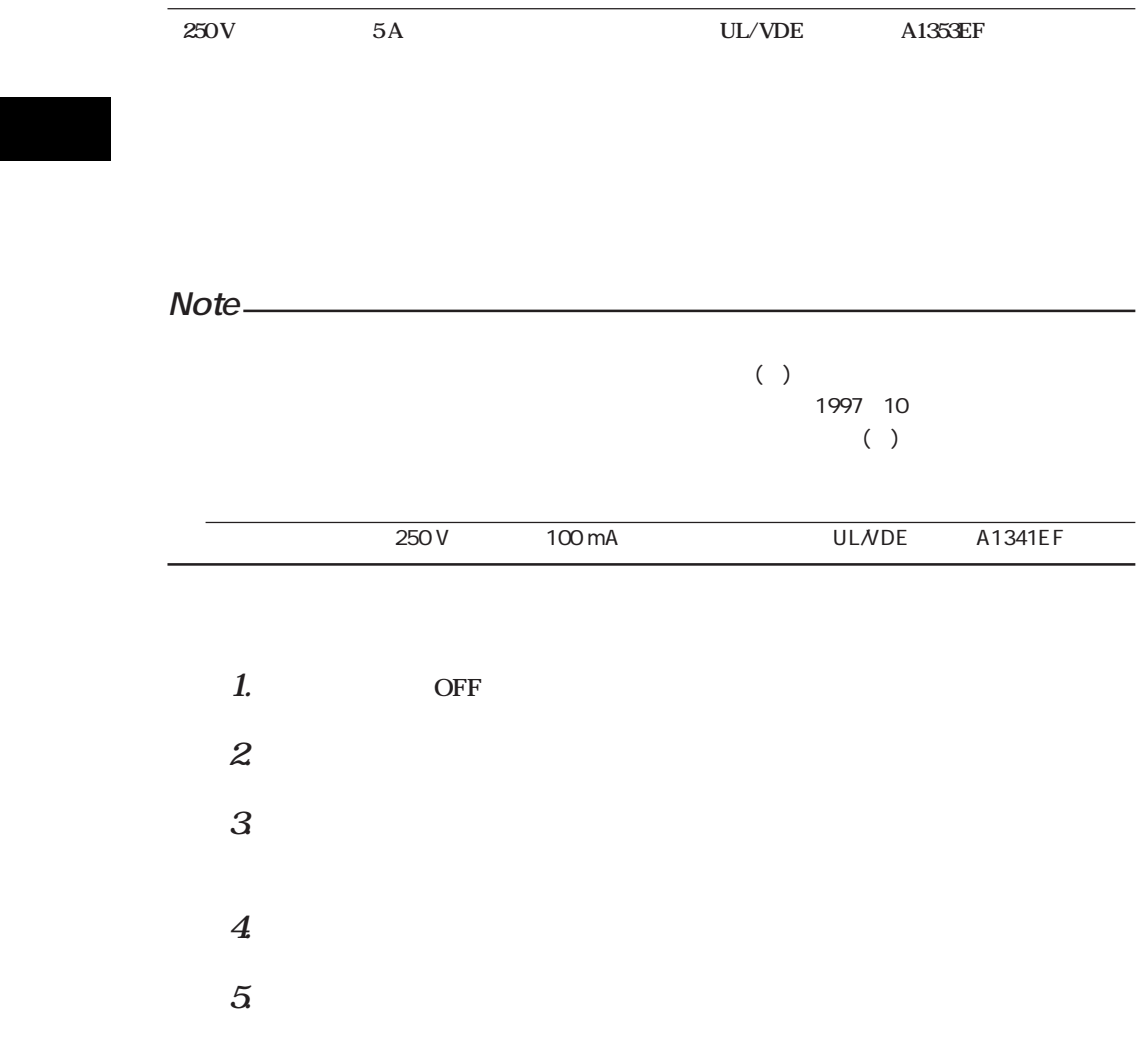

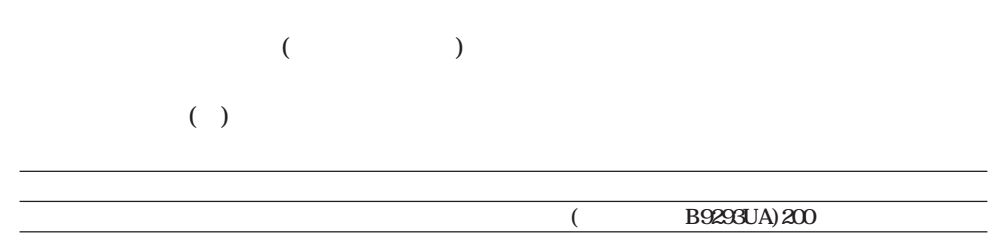

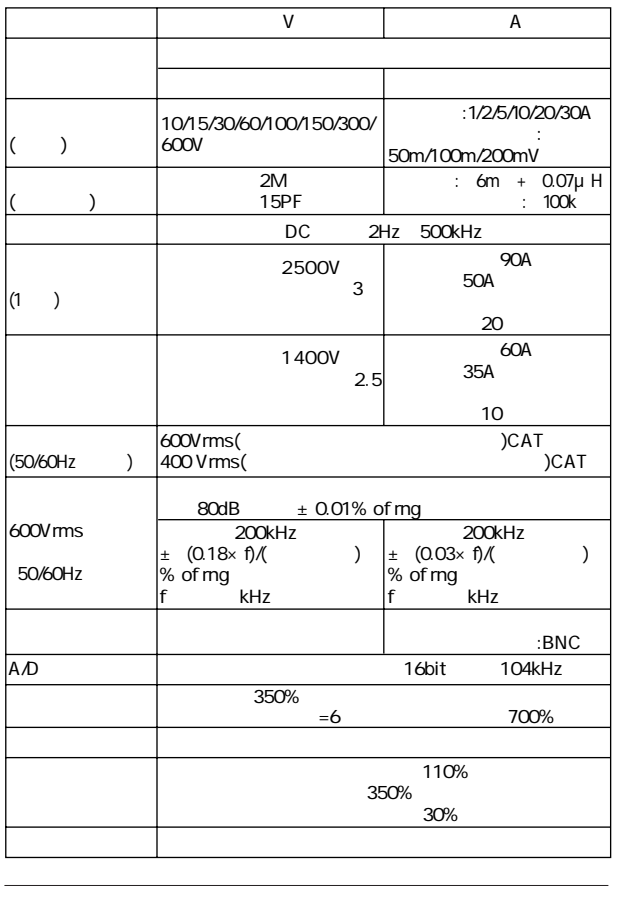

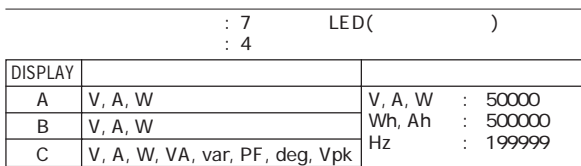

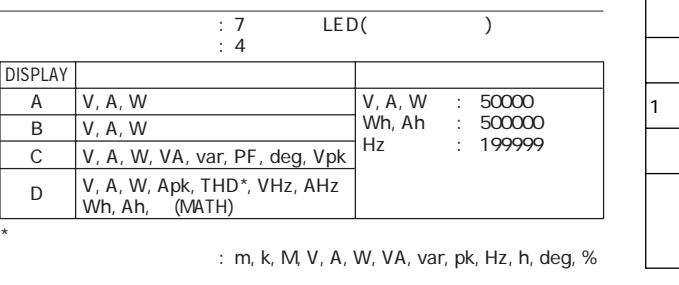

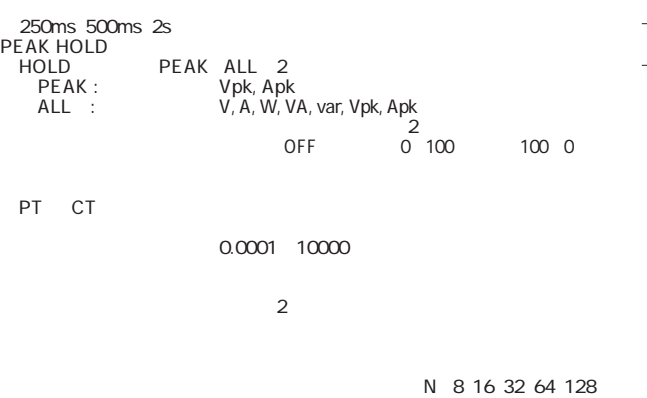

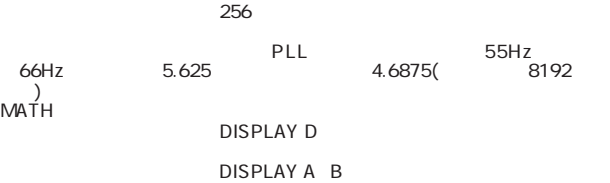

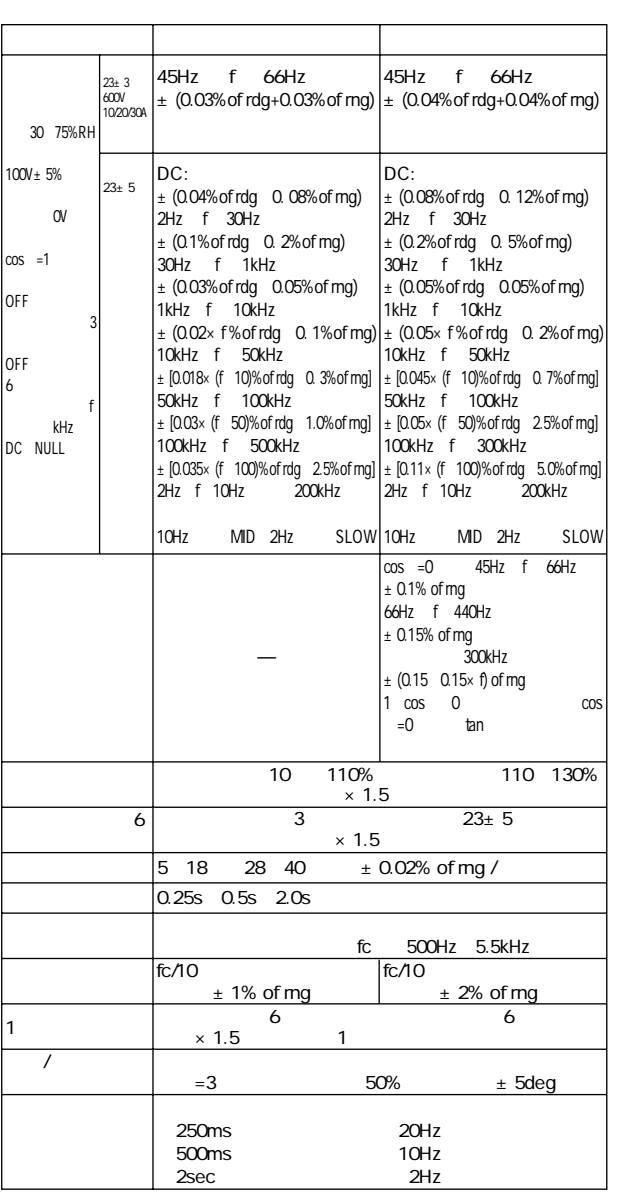

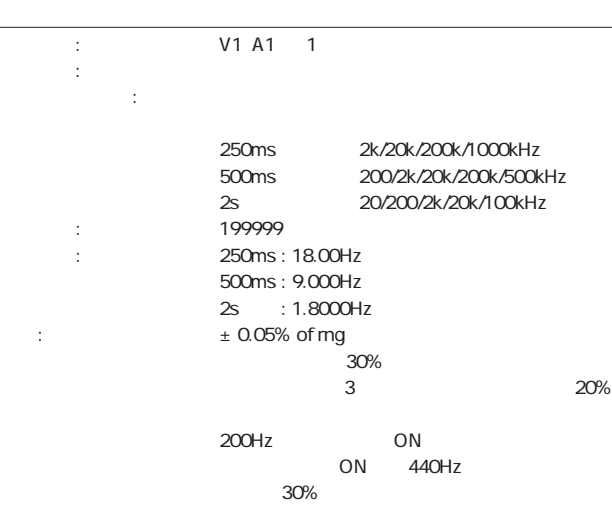

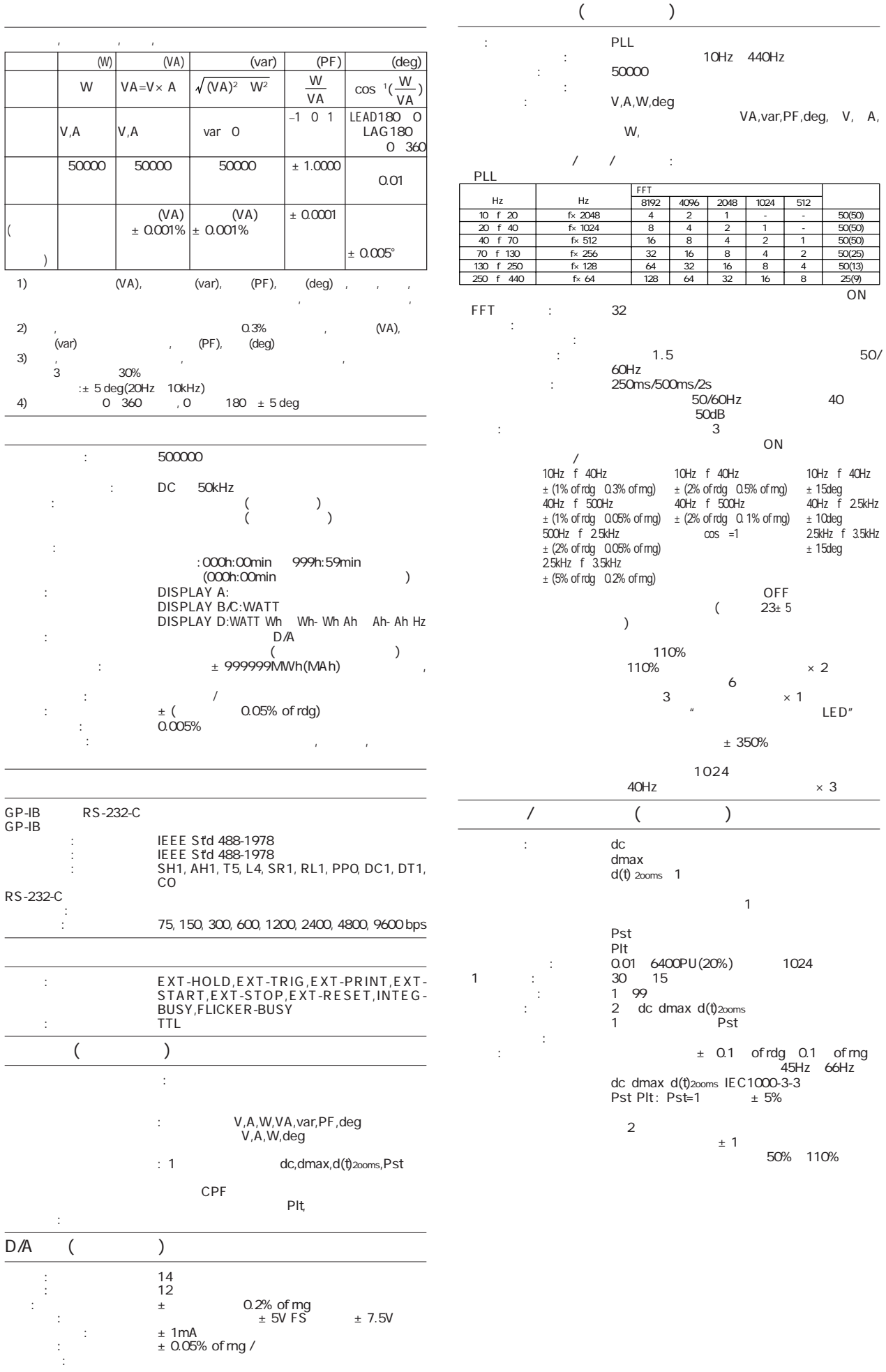

使用温度範囲: 5~40℃  $25 \t\t 60$  $20~80\%$ RH $\overline{c}$  $\frac{2000m}{30}$  $\frac{30}{500}$ : 500VDC 50M : 50/60Hz AC3700V1 50/60Hz AC2200V1 50/60Hz AC1500V1 t: 100VAC 115VAC, 200VAC, 230VAC 90~110V<br>2 50/60Hz:  $\approx$  48 $\approx$ 63Hz : 120VAmax.<br>130 ± 30  $\frac{1}{2}$   $\frac{30}{2}$  8 150Hz 往復1分間 16.7Hz, 4mm, 3  $\overline{2}$  $\frac{1}{2}$  , and  $\frac{1}{2}$  , and  $\frac{1}{2}$  , and  $\frac{1}{2}$  , and  $\frac{1}{2}$  , and  $\frac{1}{2}$  , and  $\frac{1}{2}$  , and  $\frac{1}{2}$  , and  $\frac{1}{2}$  , and  $\frac{1}{2}$  , and  $\frac{1}{2}$  , and  $\frac{1}{2}$  , and  $\frac{1}{2}$  , and  $\frac{1}{2}$  , a  $\begin{array}{rcl}\n1 & 100 \text{mm} & 4 \\
1 & 100 \text{mm}\n\end{array}$  $1$ : 426(W) × 132(H)× 400(D)mm<br>11kg  $\mathbb{R}$ : The  $\mathbb{R}$ : The  $\mathbb{R}$ : The  $\mathbb{R}$ : The  $\mathbb{R}$ : The  $\mathbb{R}$  $\left(2\right)$  (  $\left(2\right)$  $\mathbb{P}_\mathbb{R}$  is a set of the set of the set of the set of the set of the set of the set of the set of the set of the set of the set of the set of the set of the set of the set of the set of the set of the set of the set  $\mathcal{A}=\mathcal{A}+\mathcal{A}+\mathcal{$ に1個  $/B5$  :2 後脚用ゴム:1セッ 取扱説明書(本書):1冊 エミッショ : 適合規格:EN55011-Group1, ClassA  $A($   $)$ ケーブル条件:  $50<sub>mm</sub>$ シールドケーブル使用 イミュニティー : 適合規格:EN50082-2:1995 tution of range:<br>DA to the of range :100V 100V/50Hz<br>1A 1A/50Hz  $\mathsf{EN6101C}$  $CE$ <sup>2</sup> 1997 1

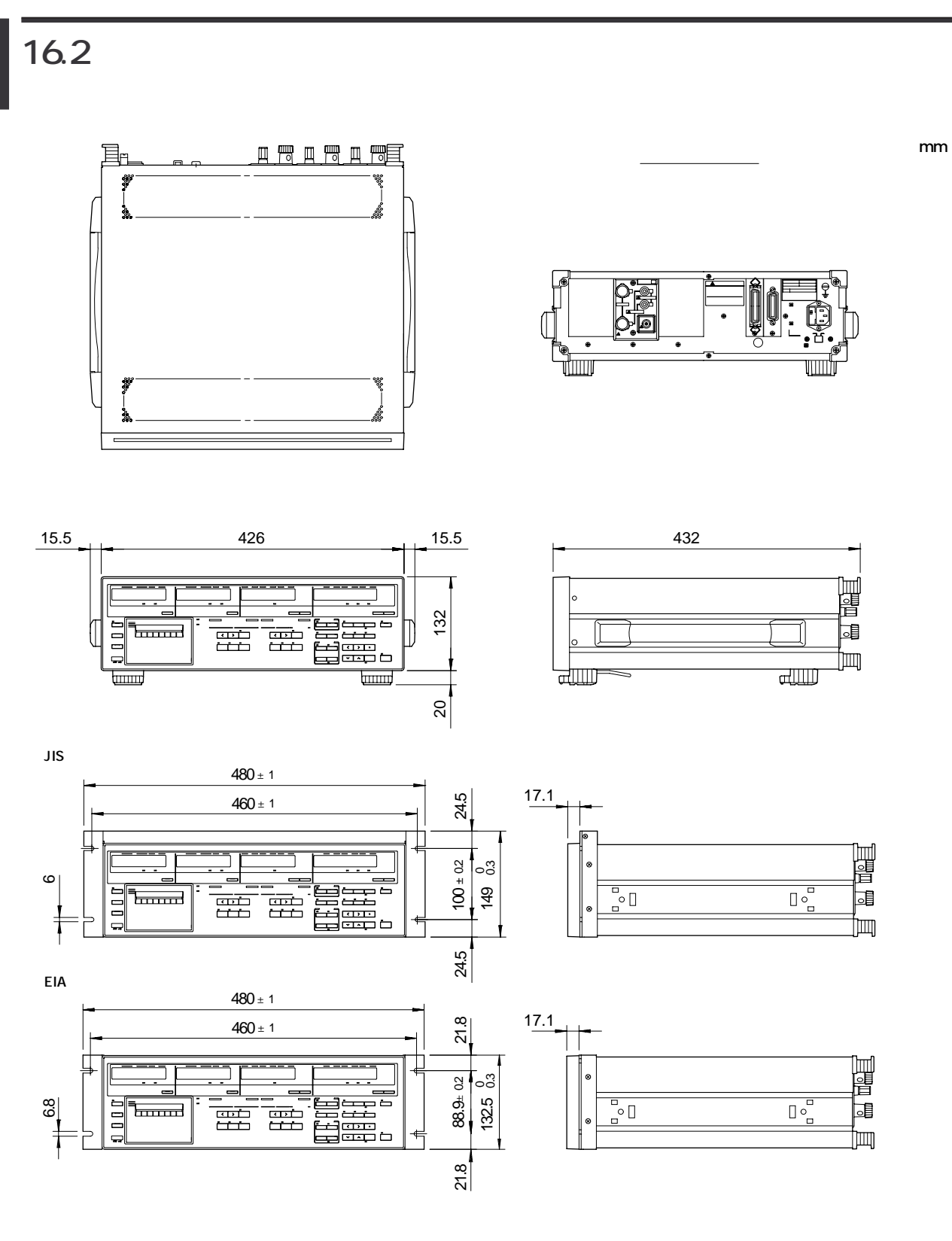

 $\pm 3$  ( 10mm  $\pm 0.3$ mm)

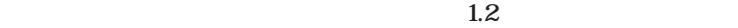

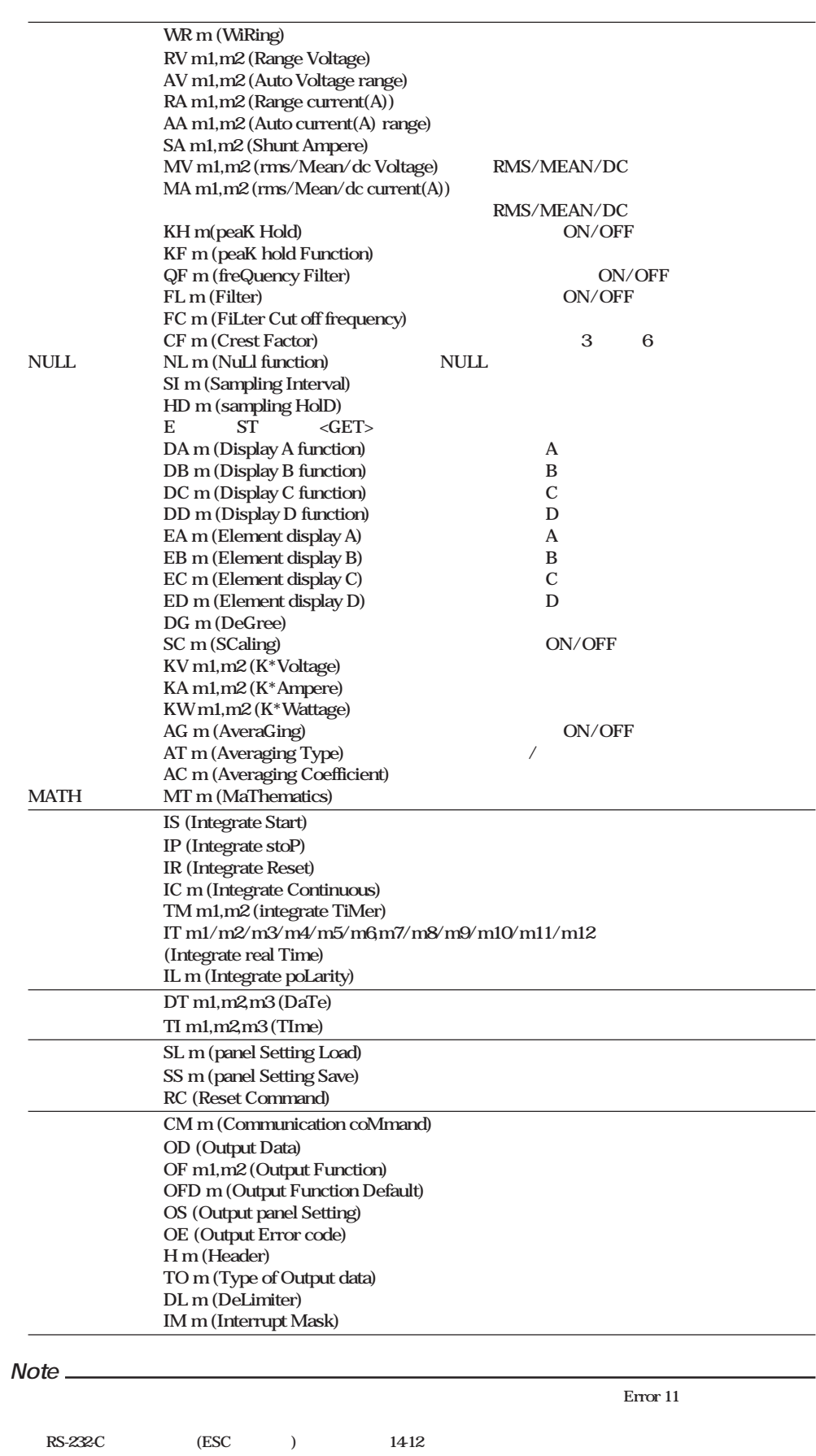

**1**

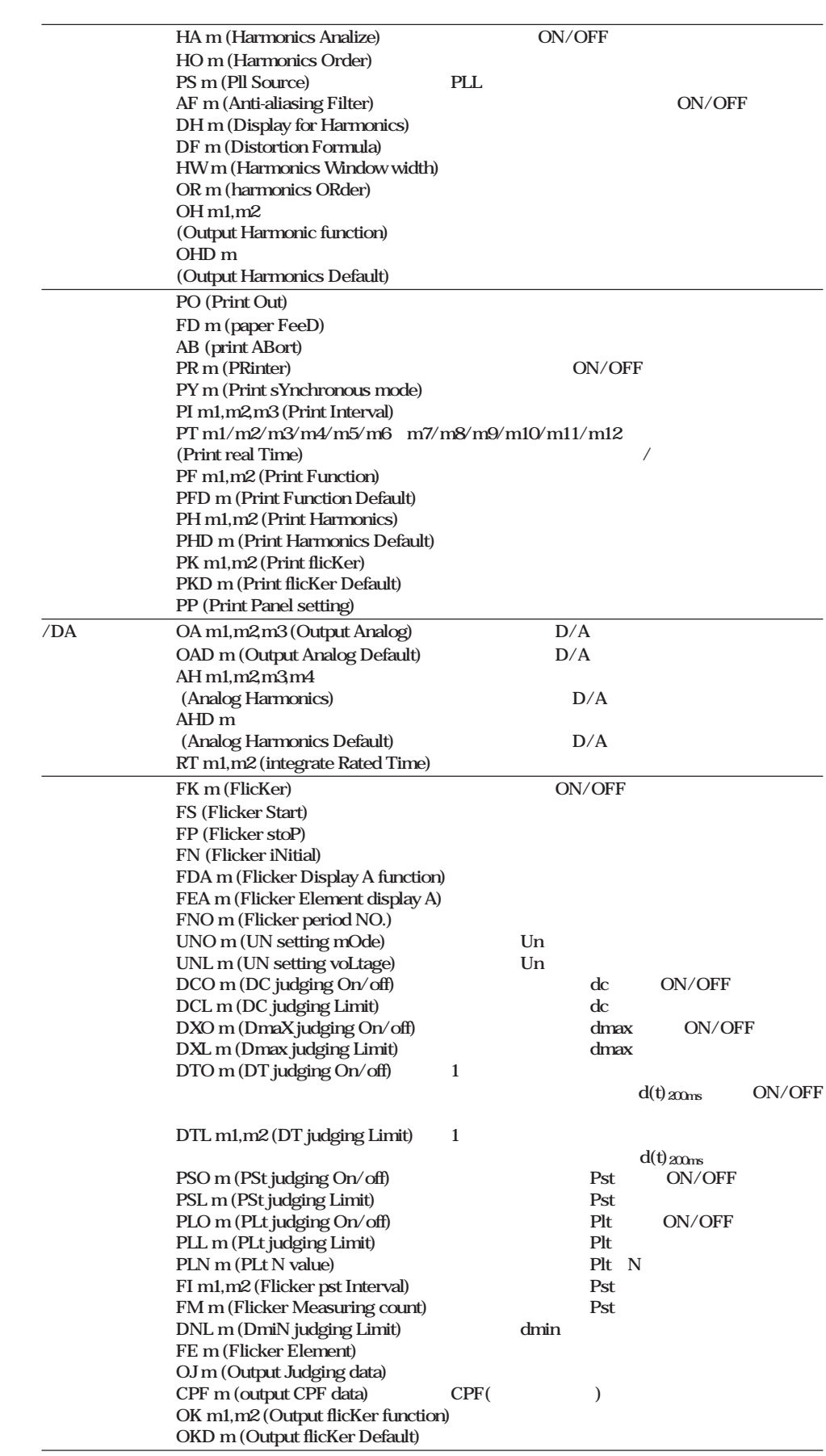

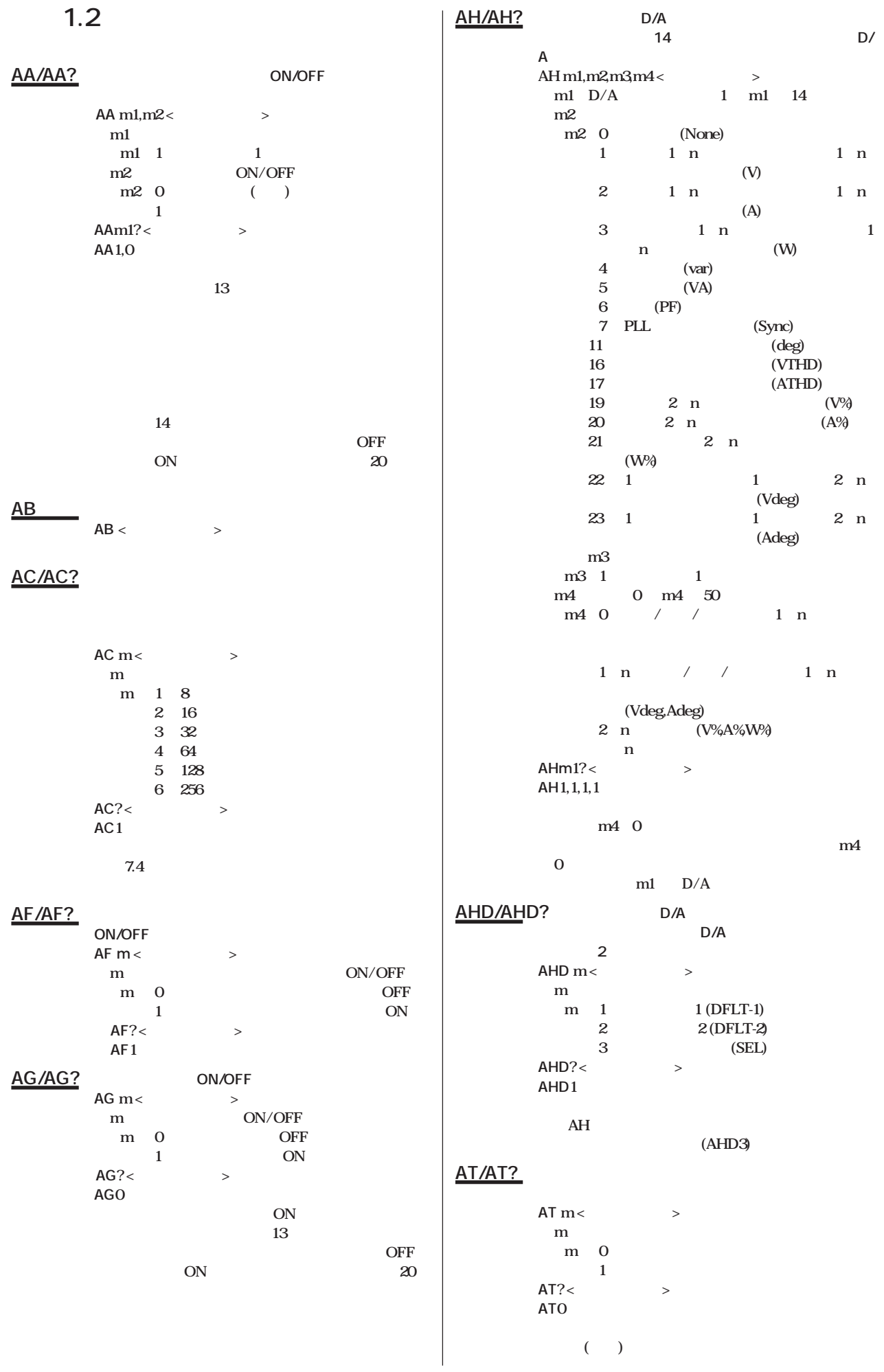

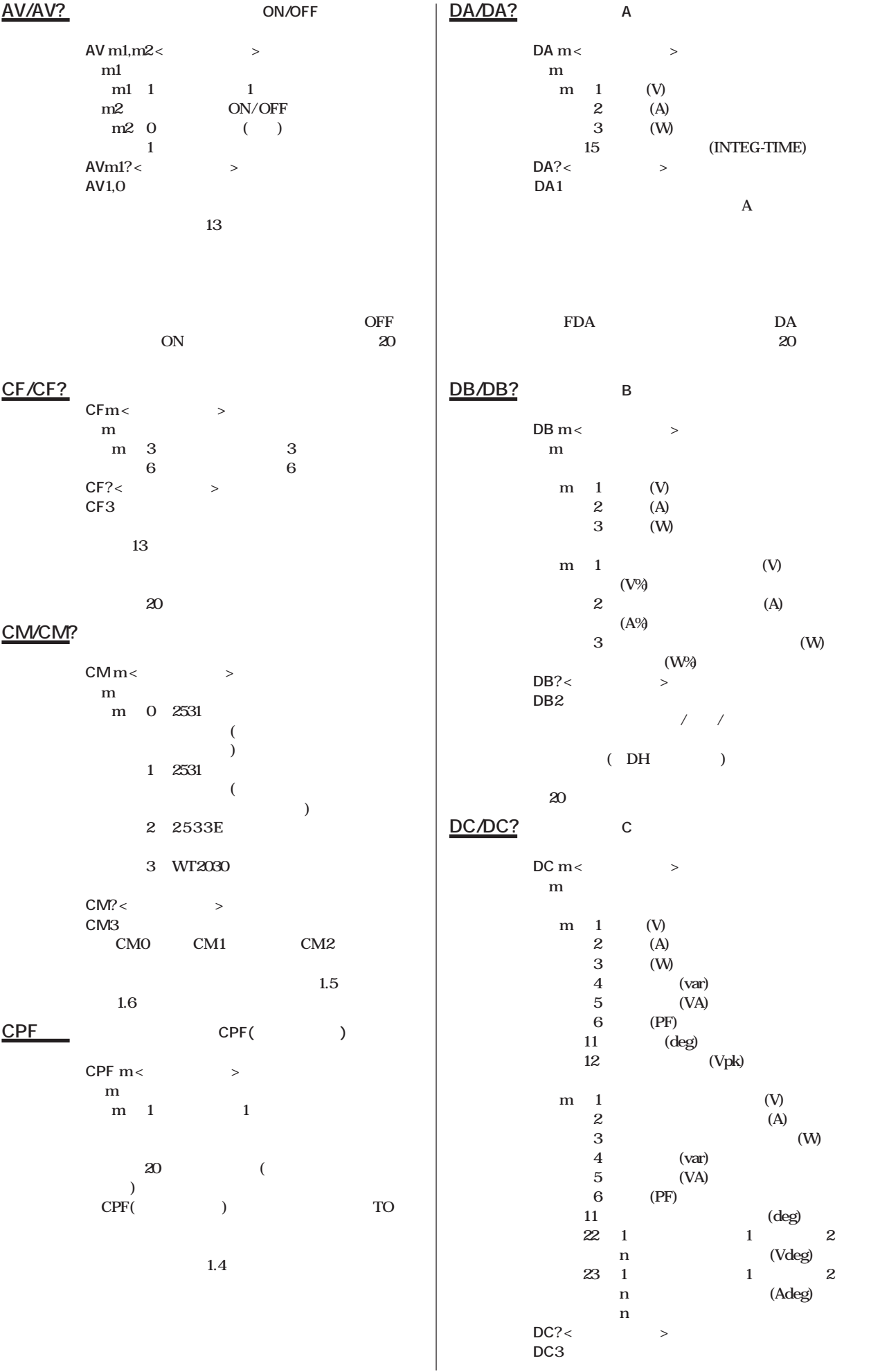

**DG/DG? 設 定 DGm <ターミネータ> m m= 0:180゚ 1: 360゚ DG?<**> **応答例 DG0 DH/DH? 高調波解析時,ディスプレイBに表示される高調 波成分項目(V,A,W)の表示形式の設定と問合せをしま DH** m <  $\geq$ **m** (Disp) **m** 0 ( ) (Value) 1 (Cont) **DH?<**> **応答例 DH0 A**  $1()$  B  $(V \, A \, W) \quad - \quad ($ **C** and **c** and **c** and **c** and **c** and **c** and **c** and **c** and **c** and **c** and **c 析値(測定値)固定です。 DL/DL? 設 定 DLm <ターミネータ> m GP-IB RS-232-C m= 0:CR LF EOI CR LF 1: LF LF 2: EOI CR 問合せ DL? <ターミネータ> 応答例 DL0**  $(TO1)$  $=$ **EOI DL DNL/DNL?** dmin **DNL** m< $\geq$ **m** (%) **0.10≦m≦9.99 問合せ DNL? <ターミネータ>**  $DNL1.00$ **20** 20 **DT/DT? DT** m1,m2,m3< **m1 1996 ≦ m1 ≦ 2095** m<sub>2</sub> **1 ≦ m2 ≦ 12** m<sup>3</sup> **1 ≦ m3 ≦ 30 or 31 or 28 or 29 問合せ DT? <ターミネータ> 応答例 DT1996/4/1 DTL/DTL? 1 d(t)**<sub>200ms</sub> **DTL** m1,m2< $\leq$ **m1** 1  $d(t)_{200ms}$ **(ms) 1≦m1≦99999 m2は相対電圧変化のスレッショルドレベル(%) 1.00≦m2≦99.99 問合せ DTL? <ターミネータ> 応答例 DTL200,3.00 20 DCL/DCL? 相対定常電圧変化dcの限度値の設定と問合せを**  $DCLm<sup>2</sup>$ **m** (%) 1.00 m 99.99 > **マージン 応答例 DCL3.00 20** 20 **DCO/DCO? dc DCO** m< $\leq$ **m m** 0 **1:判定項目にする 問合せ DCO? <ターミネータ> 応答例 DCO1 20 a DD/DD? D DD** m< $\leq$ **m m** 1 (V)<br>2 (A) **2: 電流(A) 3: 電力(W) 7: 入力電圧周波数(VHz) 8: 入力電流周波数(AHz) 9: 電力量(Wh)** 10 (Ah)<br>13 **(Apk) 14**  $(MATH)$ <br>**24**  $(Mh+)$ **24** (Wh+)<br>**25** (Wh-) **25** (Wh-)<br>**26** (Ah+)  $(Ah+)$ **27** (Ah-) **m** 1 1 n (V) (n **b 2** 1 n (A) (n **the contract of the contract of the contract of the contract of the contract of the contract of the contract of the contract of the contract of the contract of the contract of the contract of the contract of the contract 3 1 n (W) (n** (W) (n  $\qquad \qquad$ ) 7 (VHz)<br>8 (AHz) **8** (AHz) 16 (VTHD)<br>17 : (ATHD)  $(ATHD)$ **問合せ DD? <ターミネータ> 応答例 DD3 解 説 ・通常測定時に電力量/電流量(Wh,Wh+,Wh- ,Ah,Ah+,Ah-)を選択した場合,同時に積算値極性** ( IL ) **20 DF/DF?** (THD) **DF** m< $\geq$ **m** (THD) **m= 0:IEC 1: CSA 問合せ DF? <ターミネータ> 応答例 DF0 8-11** 

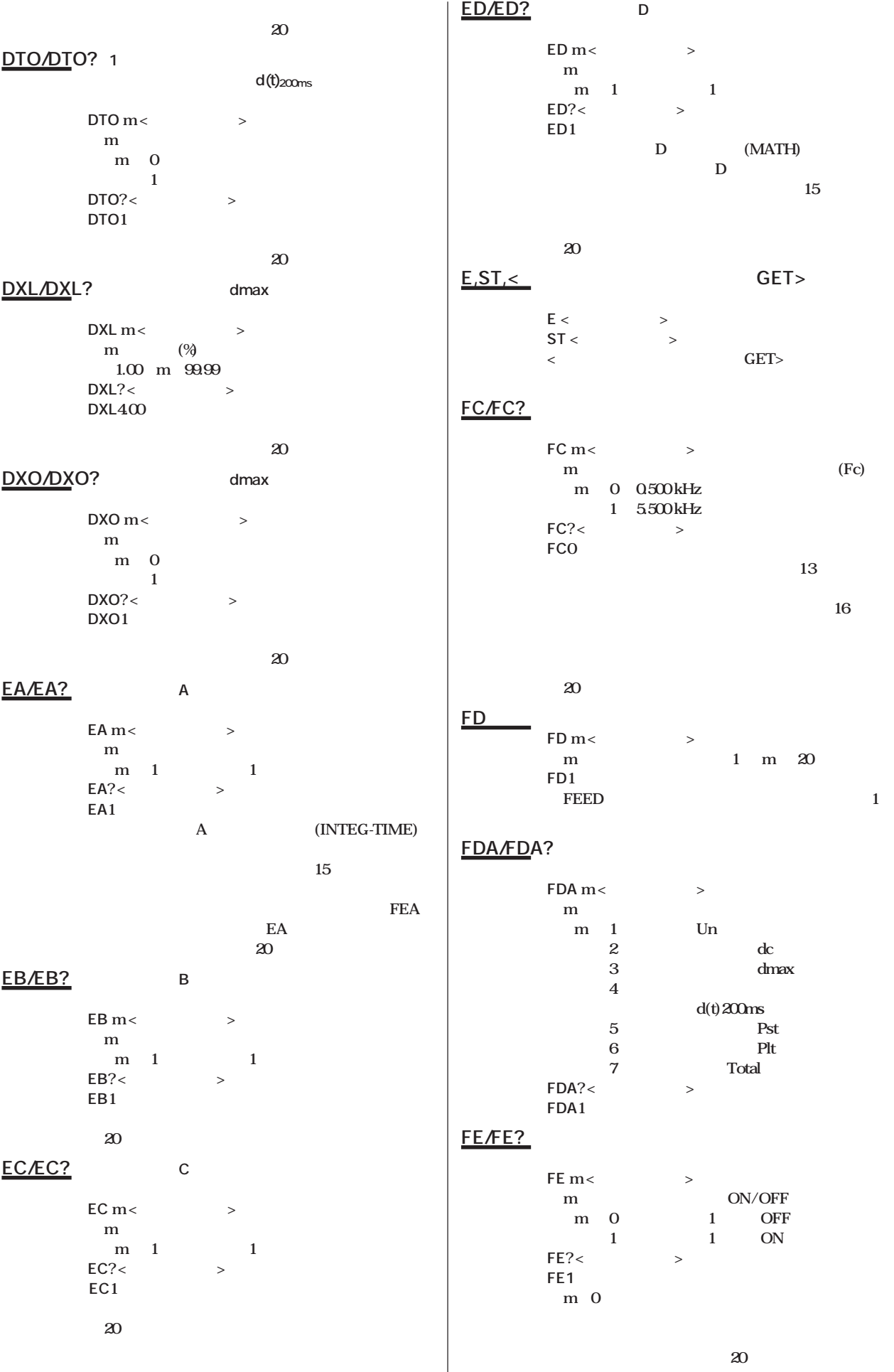

 $\overline{\phantom{a}}$ 

 $(UNO1)$ 

 $(TO1)$ **七** 

#### FEA/FEA? **FEA** m< $\leq$ **m**<br>**m** 1 **m 問合せ FEA? <ターミネータ> 応答例 FEA1**  $F1/F1?$  **PST FI**  $\text{m1,m2}$  <  $\rightarrow$ **m1 0≦m1≦15 m2** ( **0≦m1≦59 問合せ FI? <ターミネータ> 応答例 FI10,0 80 15 12 ・秒に奇数を設定した場合,-1した偶数になりま す。(例31→30) 20** 20 **FK/FK? フリッカ測定モード(フリッカ測定の定格電圧測定状 b FK** m<  $\rightarrow$ **m m** 0 **1:フリッカ測定モード 問合せ FK? <ターミネータ> 応答例 FK1** the contract of the state of the state of the state of the state of the state of the state of the state of the s **16** ("START/STOP"LED<sup>2</sup>) ("START/STOP"LED<sup>("START/STOP"LED<sup>(26)</sup></sup> **26 ネットスポット ヒットランス エストランス 下N** ("START/STOP"LED **FKO** a a set of the **FKO** set of the set of the set of the set of the set of the set of the set of the set of the set of the set of the set of the set of the set of the set of the set of the set of the set of the set of the set **FL/FL?\_ ON/OFF SPL** m<  $\rightarrow$ **m** ON/OFF **m= 0:OFF**  $P_{\leq 1}$  ON  $\geq$ **問合せ FL? <ターミネータ> 応答例 FL0 13 13 16 20 FM/FM?** PST **FM** m < 8 **m 1≦m≦99 問合せ FM? <ターミネータ> 応答例 FM12 20** 20 **FN フリッカ測定モードにおいて,判定結果データを初 設 定 FN <ターミネータ> り,エラー25が発生します。 25**  $FNO/FNO?$ **FNO** m<  $\rightarrow$ **m 1≦m≦99 問合せ FNO? <ターミネータ> 応答例 FNO1 FP フリッカ測定モードにおいて,電圧変動測定を中断 設 定 FP <ターミネータ> り,エラー24が発生します。 ことの場合は、この場合は、この場合は FS フリッカ測定モードにおいて,その時の定格電圧を 設 定 FS <ターミネータ> 22 示中の場合は実行エラーとなり,エラー22が発生 H/H? Hm**< > > > > **m** to the contract of  $\mathbf{m}$ **m** 0: **1: ヘッダ有り 問合せ H? <ターミネータ> 応答例 H0**  $HA/HA?$  (ON) ークスタイト(Technology According to the OFF)<br>このおよび **HA** m<  $\rightarrow$ **m m** 0: **1:高調波解析モード 問合せ HA? <ターミネータ> 応答例 HA1 になりません。実行エラーとなり,エラー13が発 20 HD/HD?** ( ) **HD** m < **m** ( ) **m** 0 **1: ホールド 問合せ HD? <ターミネータ> 応答例 HD0**

**1**

```
HO/HO?
  HO m < \rightarrowHO m< > > 0rder)
        1 ≦ m ≦ 50
       問合せ HO? <ターミネータ>
       応答例 HO50
  A
               次数の設定(「OR」コマンド,高調波解析時)より小
HW/HW?
       設 定 HW m <ターミネータ>
                        40 70Hz
             周期分か)の選択
         m 0 16
            1:8波
            2:4波
            3:2波
            4:1波
       問合せ HW? <ターミネータ>
       応答例 HW0
IC/IC?
       設 定 IC m <ターミネータ>
       m
        m 0
             1: 連続積算モード
             2: 実時間制御標準積算モード
             3: 実時間制御連続積算モード
       問合せ IC? <ターミネータ>
       応答例 IC0
           13
         \mathbf{IS}0
IL/IL? ディスプレイDで電力量/電流量を選択した時に表示
       設 定 IL m <ターミネータ>
         m the state \mathbf{m}m= 0 SUM(Wh, Ah )
            1 (Wh+,Ah+ )<br>2 (Wh-Ah- )
                 (Wh-,Ah-
       問合せ IL? <ターミネータ>
       応答例 IL0
IM/IM?
       設 定 IMm <ターミネータ>
        m 0 m 15<br>m 1 END
         m 1<br>2
                 2: 積算/フリッカEND
             4: 文法エラー
             8: OVER
       IMP <応答例 IM15
                   1+2+4+8=15 IM15
                                         IP 積算をストップします。
                                                設 定 IP <ターミネータ>
                                                           ( ) )<br>44
                                                  44
                                         IR 積算値をリセットします。
                                                設 定 IR <ターミネータ>
                                                  45
                                         IS 積算をスタートします。
                                                設 定 IS <ターミネータ>
                                                    ラー42を発生します。
                                                  合は実行エラーとなり,エラー46を発生します。
                                                  せん。積算スタート/ストップ/リセットしようと
                                                  16
                                                  ません。積算スタート/ストップ/リセットしよう
                                                  20
                                         IT/IT? 積算スタート/ストップ時刻の設定と問合せをします。
                                           設 定 IT m1/m2/m3/m4/m5/m6,m7/m8/m9/m10/m11/
                                                m12<>>
                                                 m1
                                                 1996 ≦ m1 ≦ 2095
                                                 m2
                                                 1 ≦ m2 ≦ 12
                                                 m3
                                                 1 ≦ m3 ≦ 30 or 31 or 28 or 29
                                                 m4
                                                 0 ≦ m4 ≦ 23
                                                 m<sub>5</sub>
                                                 0 ≦ m5 ≦ 59
                                                 m6
                                                  0 ≦ m6 ≦ 59
                                                 m7
                                                 1996 ≦ m7 ≦ 2095
                                                 m8
                                                 1 ≦ m8 ≦ 12
                                                 m9
                                                 1 ≦ m9 ≦ 30 or 31 or 28 or 29
                                                 m10
                                                 0 ≦ m10 ≦ 23
                                                 m11
                                                 0 ≦ m11 ≦ 59
                                                 m12
                                                  0 ≦ m12 ≦ 59
                                                問合せ IT? <ターミネータ>
                                                応答例 IT1996/4/1/17/35/0,1996/4/3/19/35/0
                                                  12・パラメータの区切りは ,(カンマ)でも有効です。
                                        KF/KF?
                                                IXF m< > > m
                                                  m
                                                   m= 0: (Vpk,Apk)
                                                      1:V,A,W,VA,var,Vpk,Apk
                                                問合せ KF? <ターミネータ>
                                                応答例 KF0
```
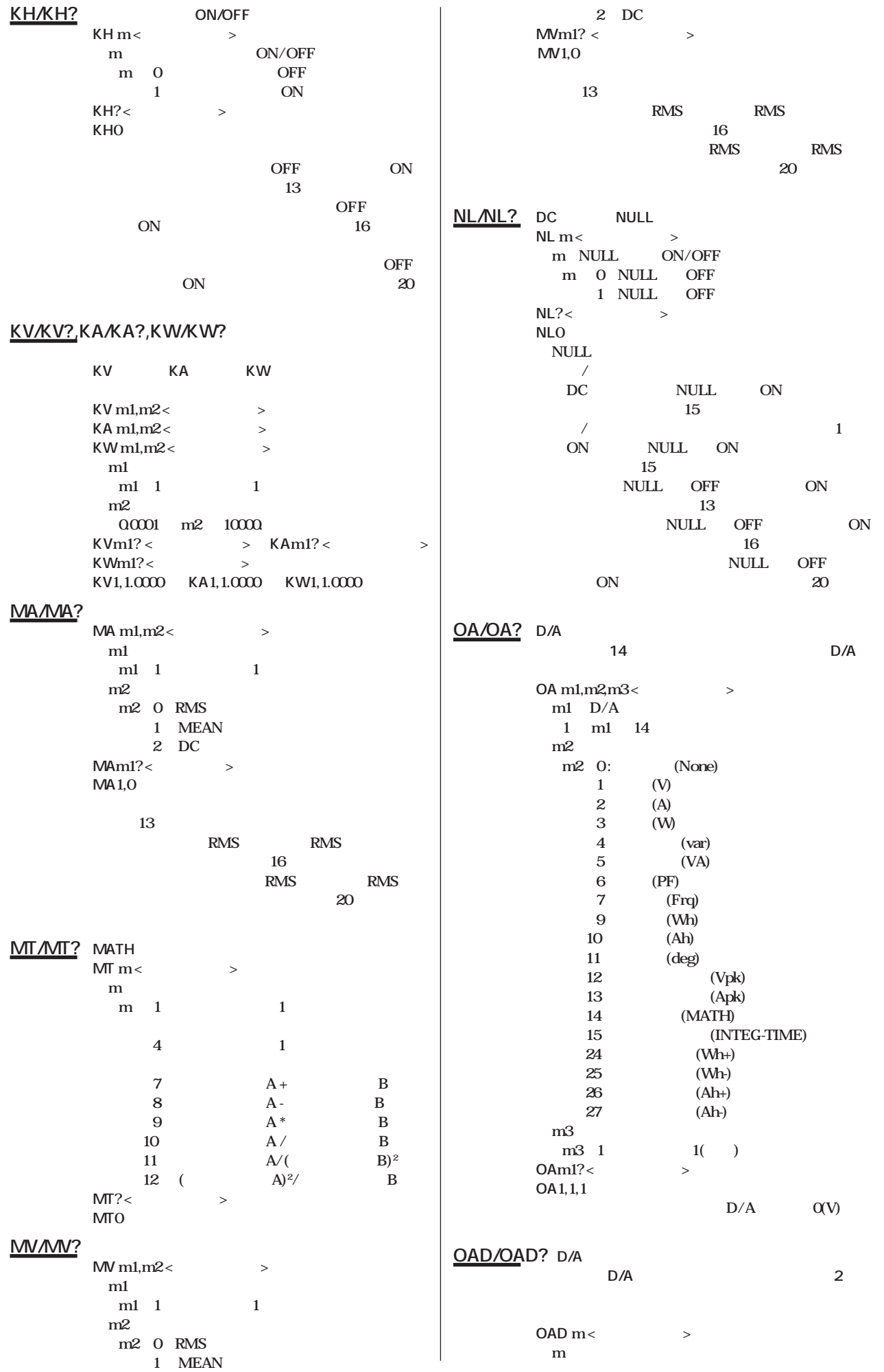

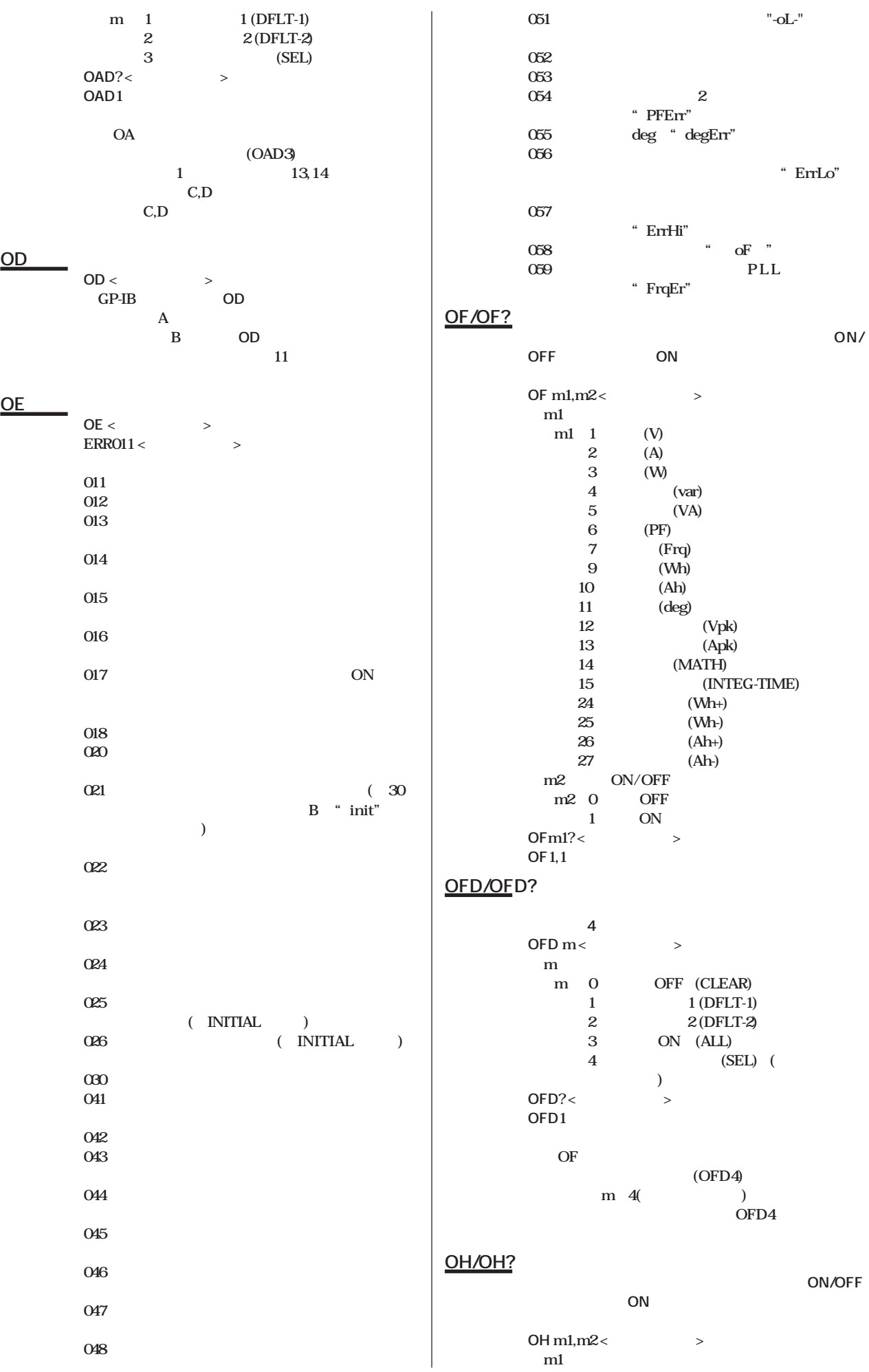

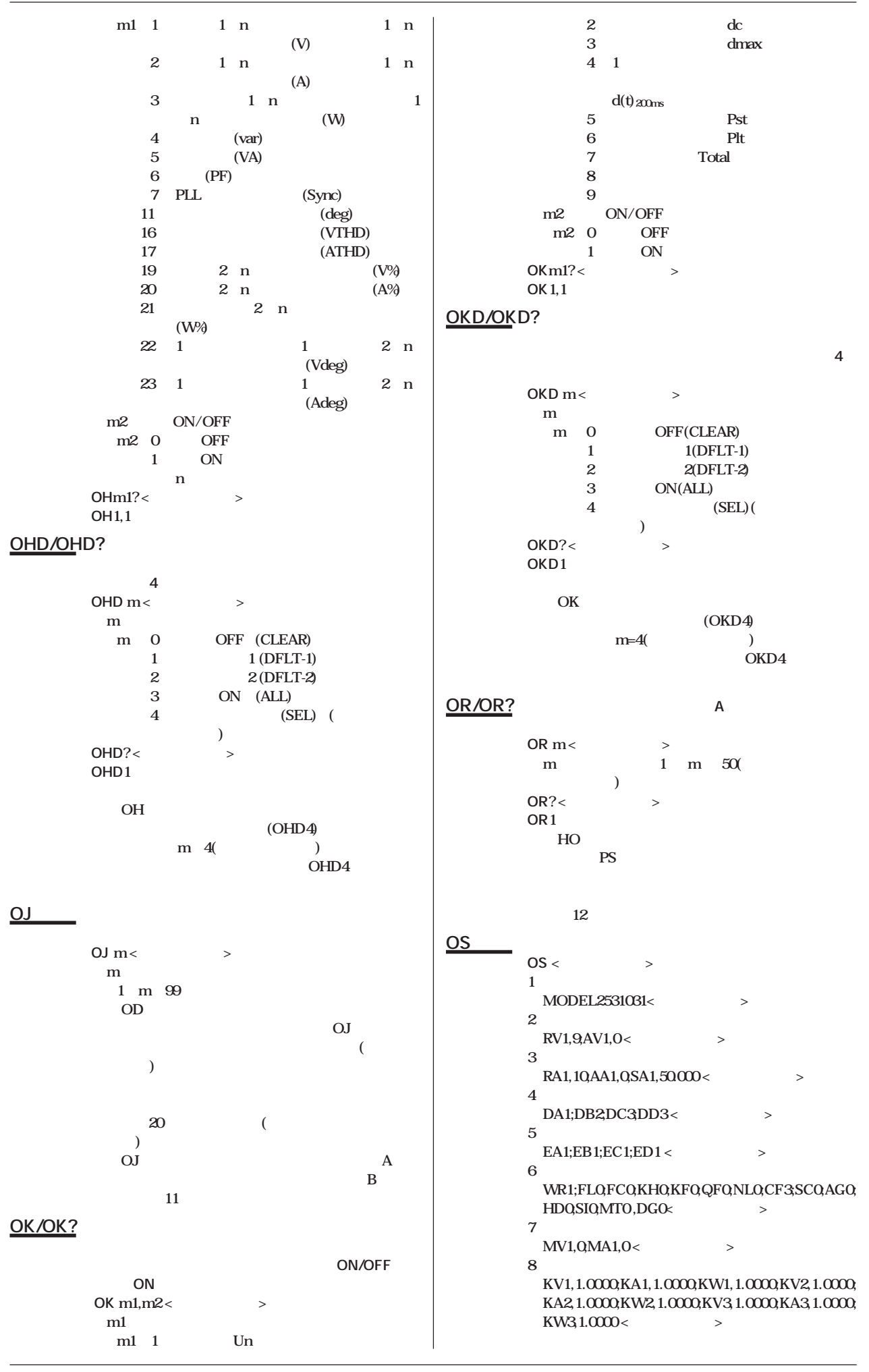

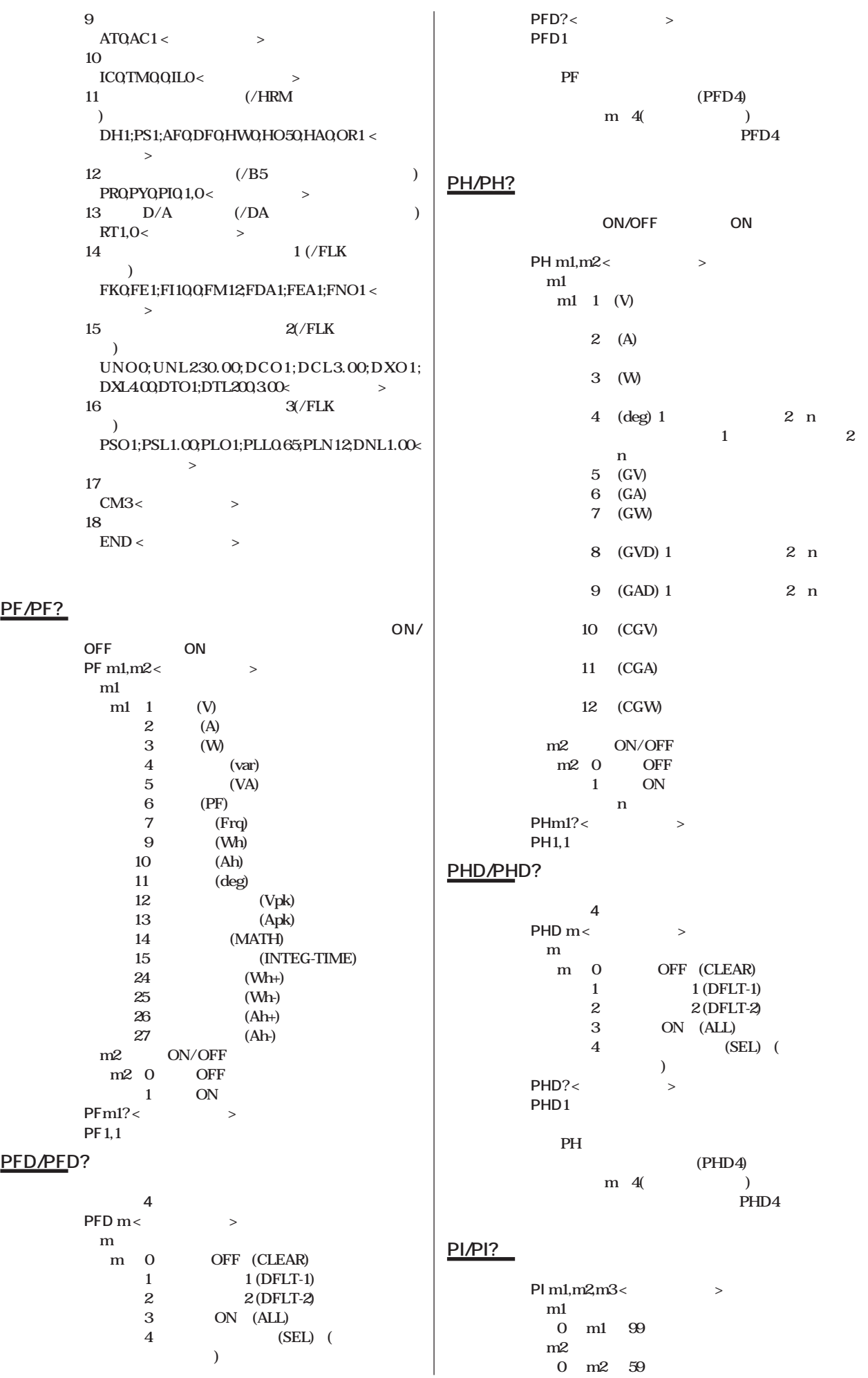

**PO 測定データを印字します。** PO <  $\rightarrow$ **PP パネル設定情報を印字します。 PP** <  $\rightarrow$ PR/PR? **ON/OFF 設 定 PR m <ターミネータ> DN/OFF**<br>OFF **m** 0 1 ON **問合せ PR? <ターミネータ> 応答例 PR0 PS/<u>PS?</u>** PLL (PLL) **PS m** <  $\rightarrow$ **m** PLL (Sync) **m = 1:V1 2:A1 問合せ PS? <ターミネータ> es1** PSL/PSL? Pst **PSL** m<  $\rightarrow$ **m 0.10≦m≦99.99 問合せ PSL? <ターミネータ>**  $PSL1.00$ **20 a** 20 PSO/PSO? **Pst PSO** m< **m m** 0 **1:判定項目にする 問合せ PSO? <ターミネータ> eSO1 20 PT/PT?** / **設 定 PT m1/m2/m3/m4/m5/m6,m7/m8/m9/m10/m11/ m12<**>> **m1** 1996 m1 2095 **m2 1 ≦ m2 ≦ 12** m3 **1 ≦ m3 ≦ 30 or 31 or 28 or 29 m4 0 ≦ m4 ≦ 23** m<sub>5</sub> **0 ≦ m5 ≦ 59** m<sub>6</sub> **0 ≦ m6 ≦ 59 m7 1996 ≦ m7 ≦ 2095 m8 1 ≦ m8 ≦ 12** m9 **1 ≦ m9 ≦ 30 or 31 or 28 or 29 m10 0 ≦ m10 ≦ 23 m11 0 ≦ m11 ≦ 59** m12 **0 ≦ m12 ≦ 59** m<sup>3</sup> **0 ≦ m3 ≦ 59 問合せ PI? <ターミネータ>**  $PIQ1,0$ **10** 10 **12 PK/PK? ON/OFF CON PK** m1,m2<> m<sub>1</sub> **m1** 1 (CPF) 2 (Judge) m2 ON/OFF m2 0 OFF 1 **ON PKm1?**<> **応答例 PK1,1 PKD/PKD? 4つ用意しています。 PKD** m<  $\rightarrow$ **m m** 0 **OFF(CLEAR)** 1 1(DFLT-1)<br>2 2(DFLT-2) 2 **2**(DFLT-2)<br>3 ON(ALL)  $ON(ALL)$ **4: マニュアル設定(SEL)(問合せ時の応答 のみ)** PKD?< > **応答例 PKD1 PK (PKD4) m=4(** ) **PKD4** PLL/PLL? **PLL**/PLL? **PLL** m <  $\geq$ **m 0.10** m 99.99 **問合せ PLL? <ターミネータ> 応答例 PLL0.65 20** 20 **PLN/PLN?** PIt N (PIt  $\sim$  2015) **PLN** m< > **m** N **1≦m≦99 PLN**?< **応答例 PLN12 20** 20 PLO/PLO? **Please Plat PLO** m< $\leq$ **m m** 0 **1:判定項目にする 問合せ PLO? <ターミネータ> 応答例 PLO1 20** 20

**1**

**問合せ PT? <ターミネータ> 応答例 PT1996/4/1/17/35/0,1996/4/3/19/35/0**  $12$ **・パラメータの区切りは ,(カンマ)でも有効です。 PY/PY? PY m** < **m m= 0: 時刻同期方式**  $\frac{1}{2}$ **2: フリッカ測定同期方式(/FLKオプショ**  $\lambda$ **問合せ PY? <ターミネータ> 応答例 PY0 (PR1) り,エラー15が発生します。変更する場合は, OFF QF/QF? ON/OFF QF** m<  $>$  > m **m 0** OFF **ON/OFF m** 0 OFF<br>1 ON **1: ON 問合せ QF? <ターミネータ> 応答例 QF0 RA/RA? RA** m1,m2< > **RA** m1,m2< **m1 m**1 1 1 **m1** 1 m<sub>2</sub> **m2** 5 1A 6 2A **7: 5A レンジ** 8 10A **9: 20A レンジ 10 30A 15 50mV 16 100mV 17 200mV 問合せ RAm1? <ターミネータ> 応答例 RA1,10 13 20 50mV**, 100mV, 200mV **SA RC パネル設定情報を初期化します。 RC** < > → **RC** 3.5 **RC GP-IB** (GP-IB) **(RS-232-Cの場合)**  $\overline{\text{RT/RT?}}$  D/A **RT** m1,m2< $\leftarrow$ **m1 0 ≦ m1 ≦ 999** m<sub>2</sub> **0 ≦ m2 ≦ 59 RT?<** > **RT**<sub>1,</sub>C  $\begin{bmatrix} 1 \end{bmatrix}$  0 0 0 12  $\sim$  12 **RV/RV? 電圧レンジの設定と問合せをします。 設 定 RV m1,m2 <ターミネータ> m1 m**1 1 1 **m1** 1 m<sub>2</sub> m<sub>2</sub> 2 10V 3 15V **4: 30Vレンジ** 5 60V **6: 100Vレンジ 7: 150Vレンジ** 8: 300V **9: 600Vレンジ 問合せ RVm1? <ターミネータ> 応答例 RV1,9 13 20 SA/SA? SA m1,m2< m1 m1** 1 1 **m2 0.0200 ≦ m2 ≦ 1000.0 SAm1?** <  $\rightarrow$ **SA1,50.000 SC/SC? ON/OFF** SC<sub>m</sub> <  $\leq$ **m** ON/OFF **m** 0 OFF 1 ON **問合せ SC? <ターミネータ> 応答例 SC0 SI/SI? SI** m <  $\rightarrow$ **m** (S-rate) **m** 0 0.250 sec **1: 0.500 sec 2: 2.000 sec 問合せ SI? <ターミネータ> 応答例 SI0 2.0sec(**)  $13$ **2.0sec( 定)になります。設定しようとするとエラー20が発 SL インストンの 設 定 SL m <ターミネータ> m** 1 **m** 4<br>SL **SL** GP-IB (GP-IB) **(RS-232-Cの場合) 13** 

**20** 

 $\overline{\text{SS}}$  **SS** *M<sub>1</sub>* $\overline{\text{SS}}$  **<b>***M<sub>1</sub>* **SS** m< $\leq$ **m** the state of  $\mathbf{m}$ 

**1 ≦ m ≦ 4**

### **ТІ/ТІ?**

**設 定 TI m1,m2,m3 <ターミネータ> m1 0 ≦ m1 ≦ 23** m<sub>2</sub> **0 ≦ m2 ≦ 59** m<sub>3</sub> **0 ≦ m3 ≦ 59 問合せ TI? <ターミネータ> 応答例 TI17/15/0**

### **TM/TM?**

**設 定 TM m1,m2 <ターミネータ> m1 0 ≦ m1 ≦ 999** m<sub>2</sub> **0 ≦ m2 ≦ 59 問合せ TM? <ターミネータ> 応答例 TM1,0**

### **13**

### **ТО/ТО?**

**設 定 TO m <ターミネータ> m m** 0 **1: バイナリデータ 問合せ TO? <ターミネータ> 応答例 TO0 (m** 1)

## EOI H DL

**UNL/UNL?** Un **UNL** m<  $\rightarrow$  > m (V)

**mは既定値(V)**  $0.01 \text{ m} \overset{(1)}{=} 999.99$ <br>UNL?<>>>>> **マージスト 応答例 UNL230.00**

### **20** 20

**20** 20

**UNO/UNO?** Un **UNO** m<  $\rightarrow$ **m** 

**m** 0 **1:既定値を使用する** UNO?< > **応答例 UNO0**

### **WR/WR?**

**WR** m< $\leq$ **m= 1:単相2線 WR?<**> **応答例 WR1**

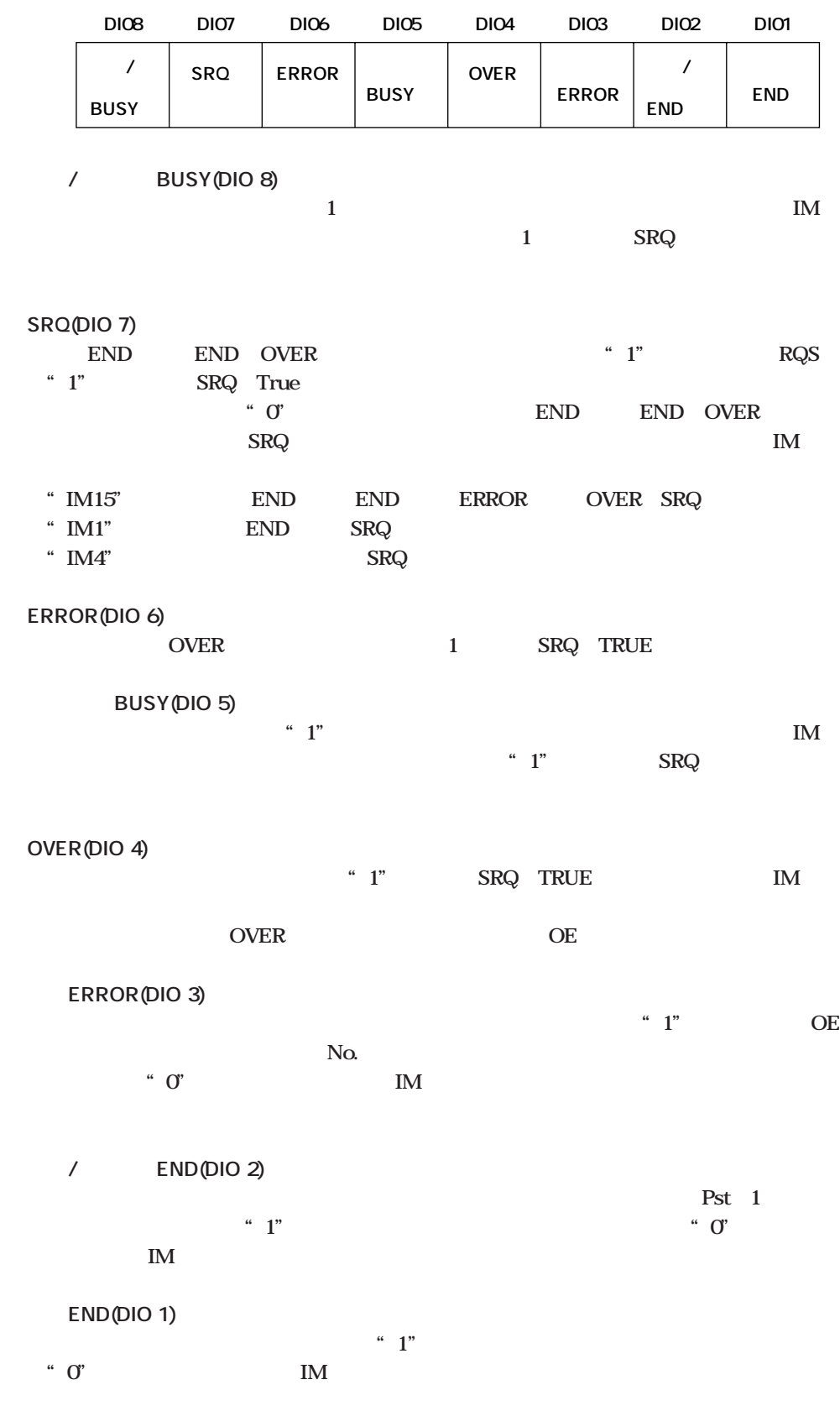

**通常測定/演算データの出力フォーマット**

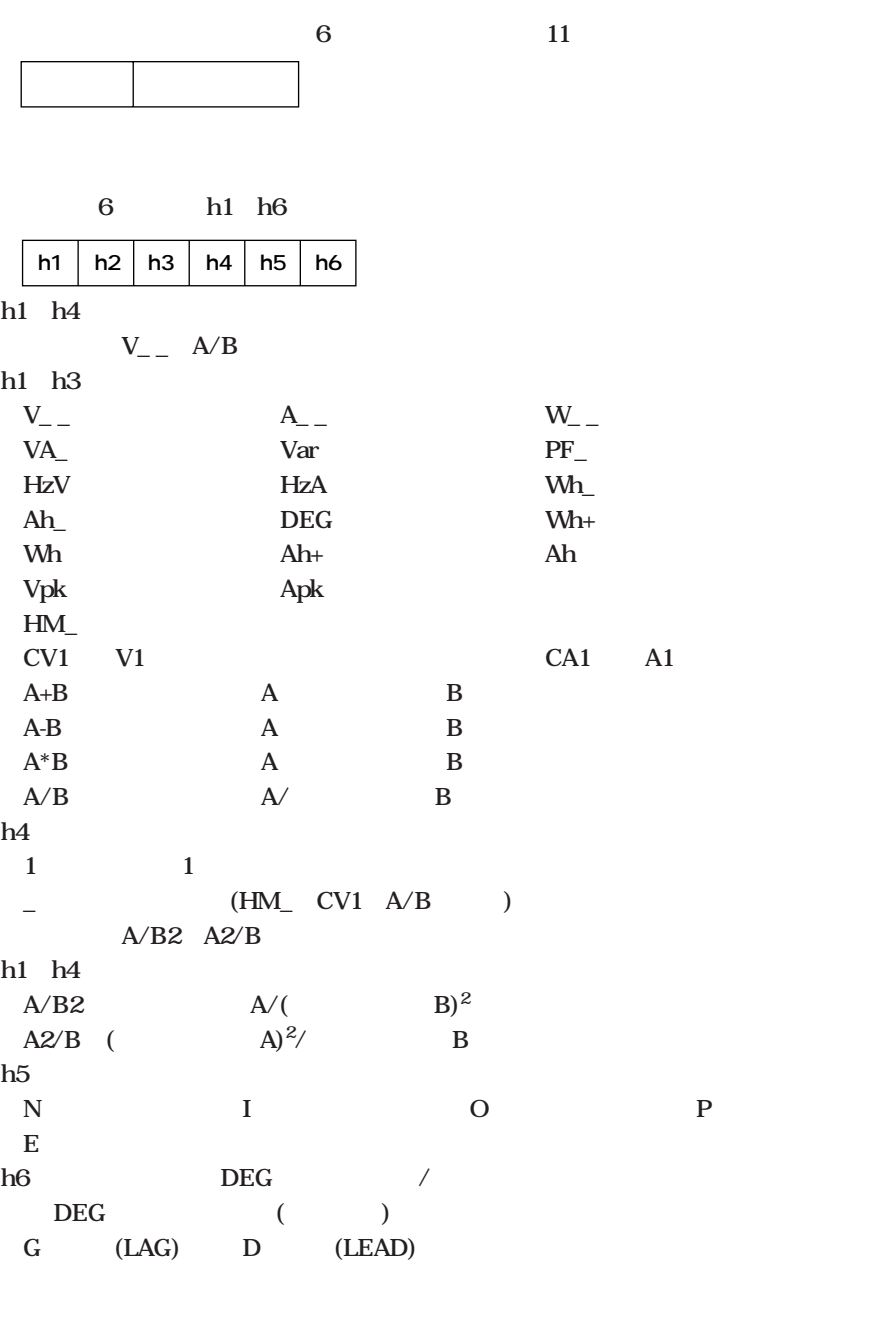

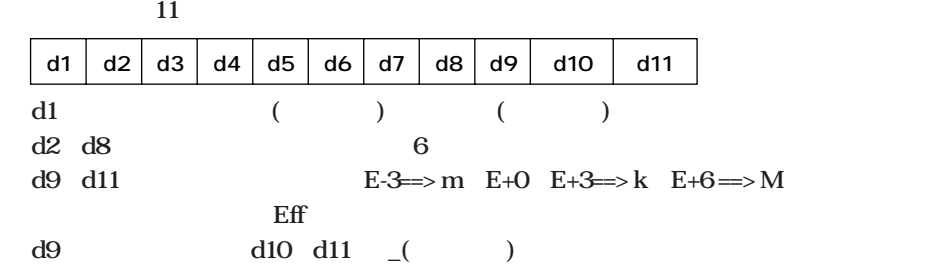

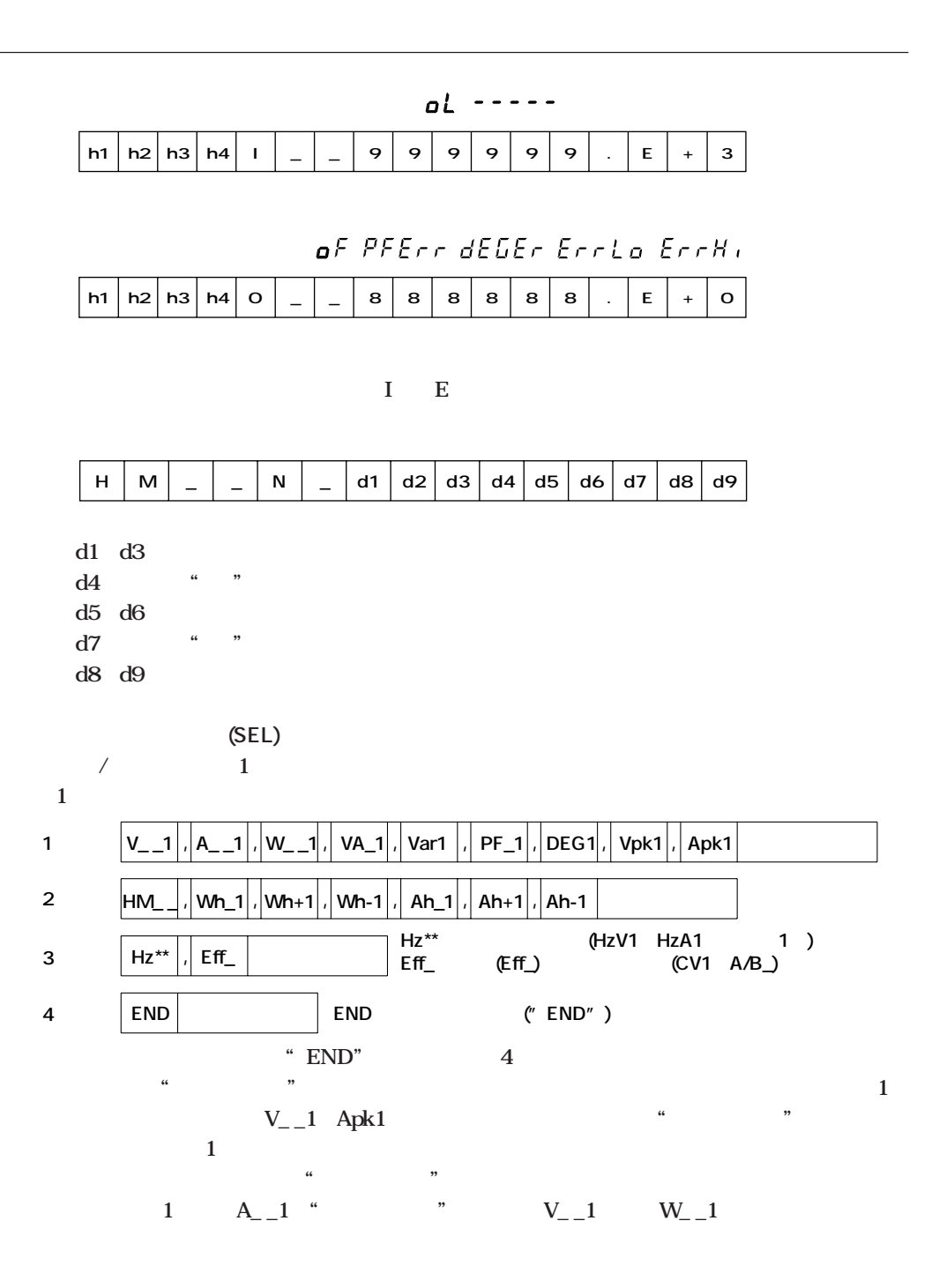

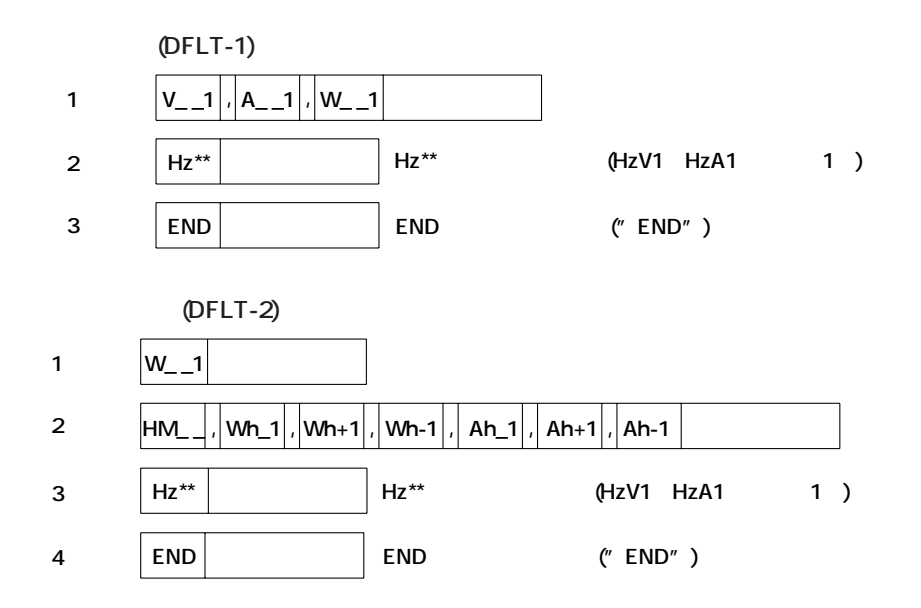

 $\overline{1}$ 

 $\mathbf{1}$ 

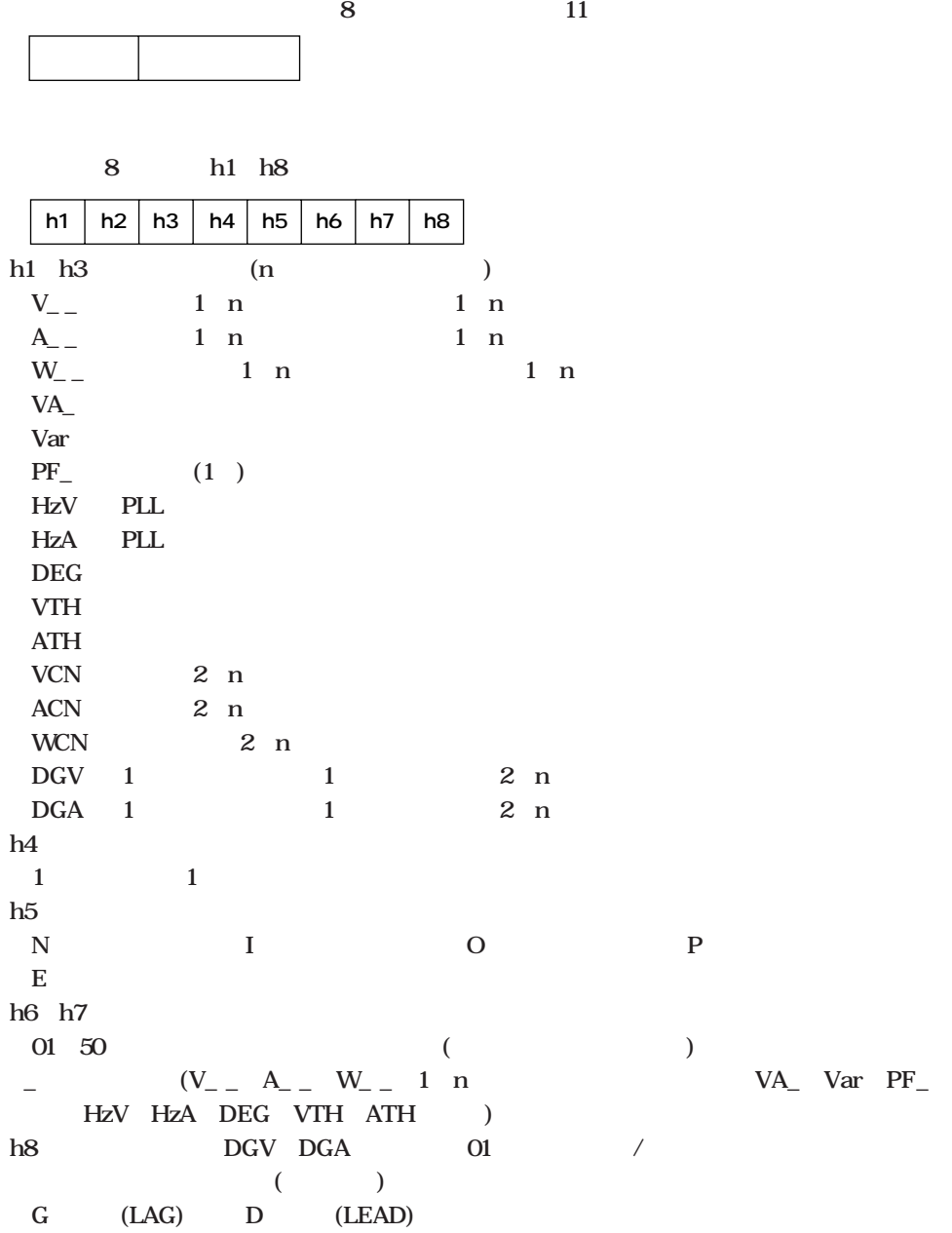

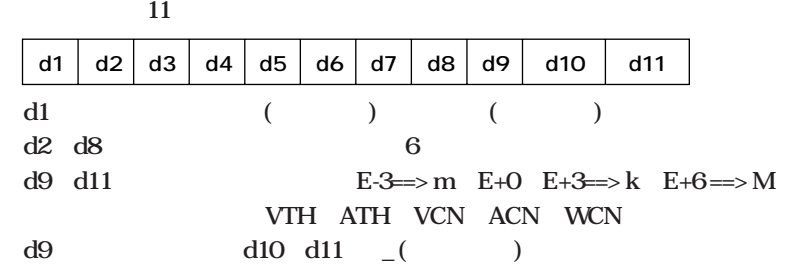

**(SEL)**<br>1  $\mathbf 1$ 

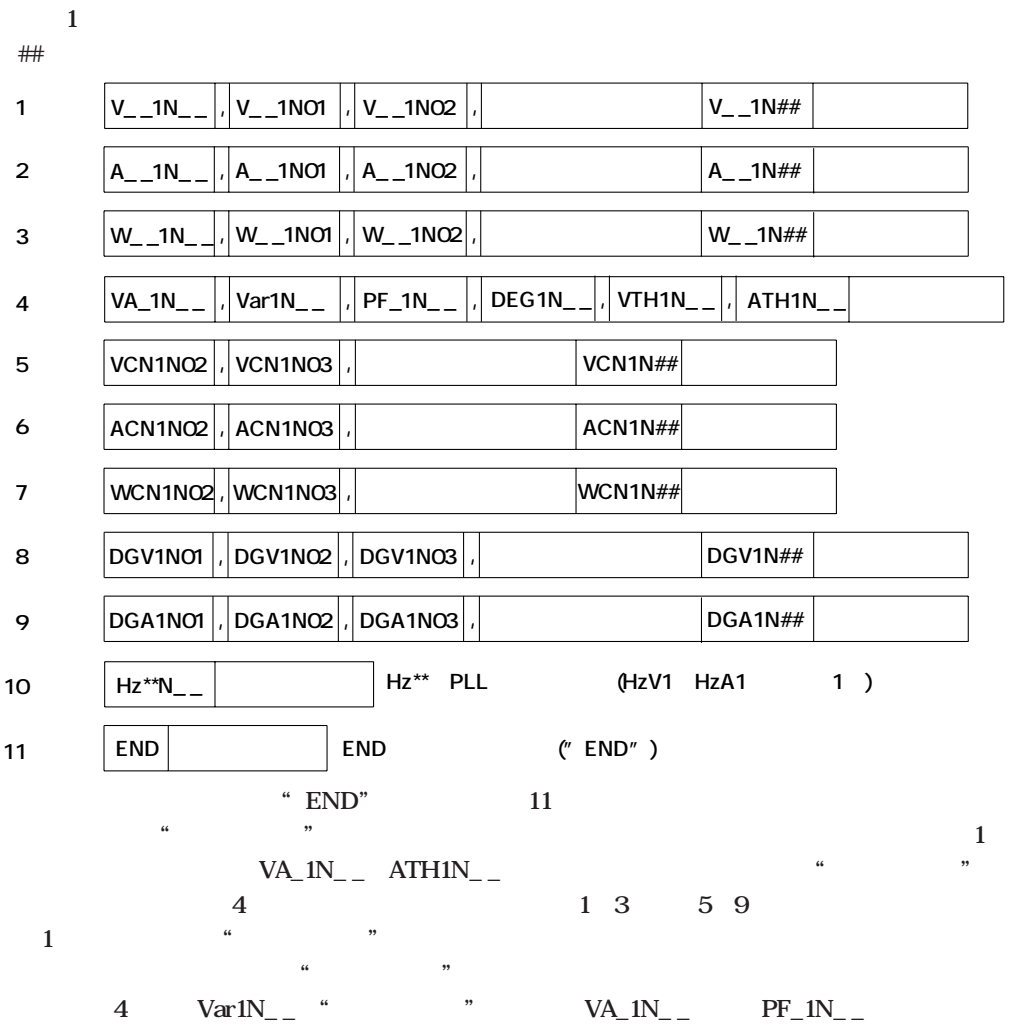

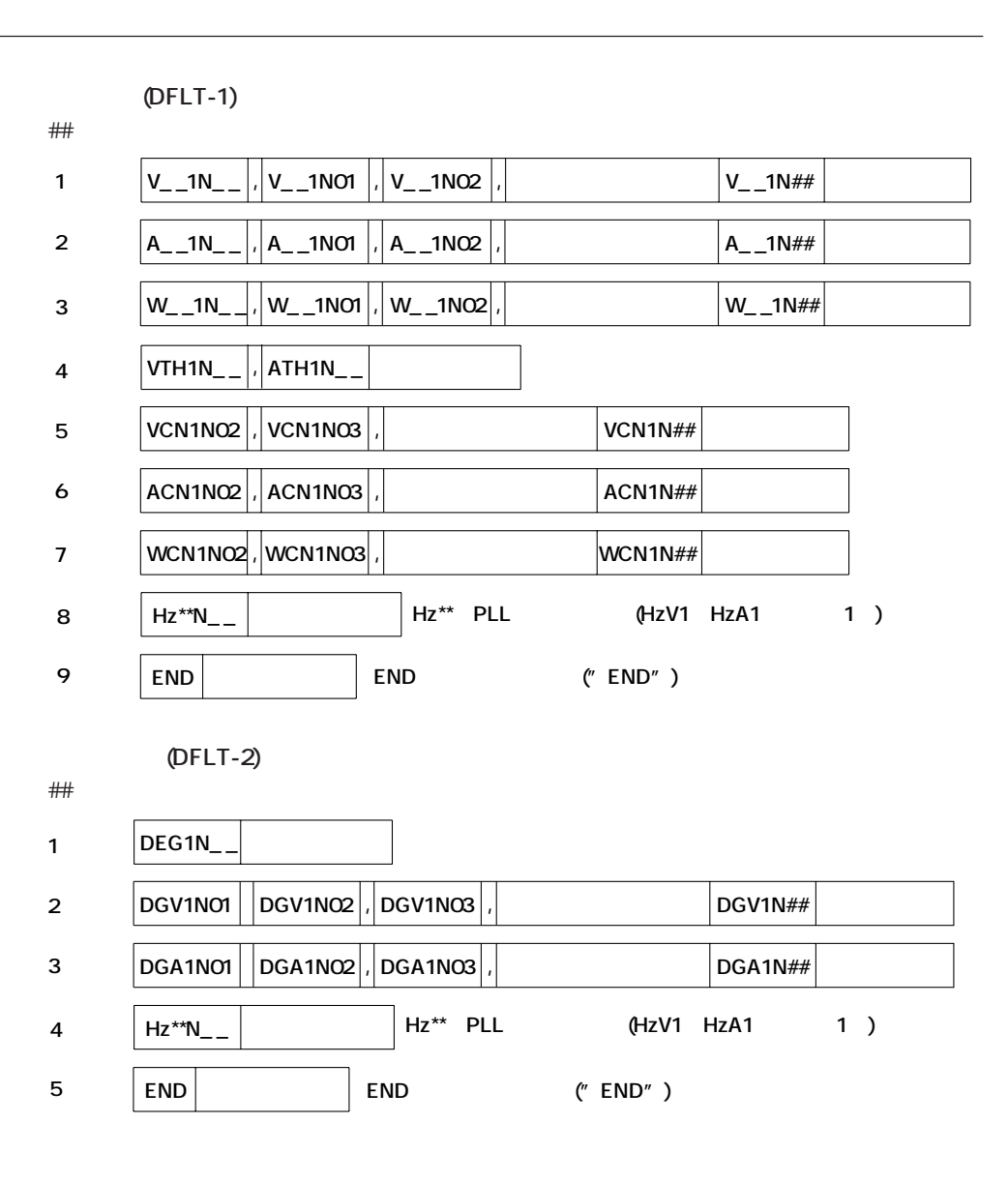

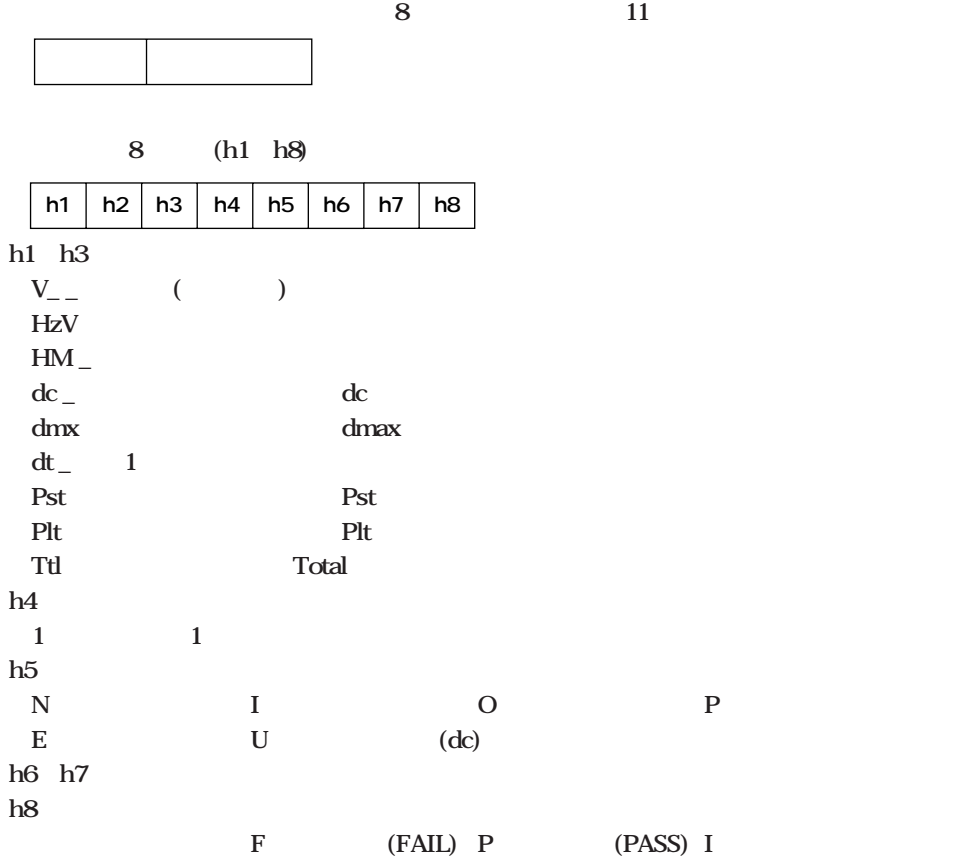

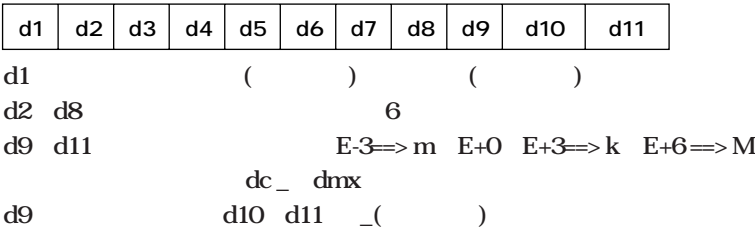

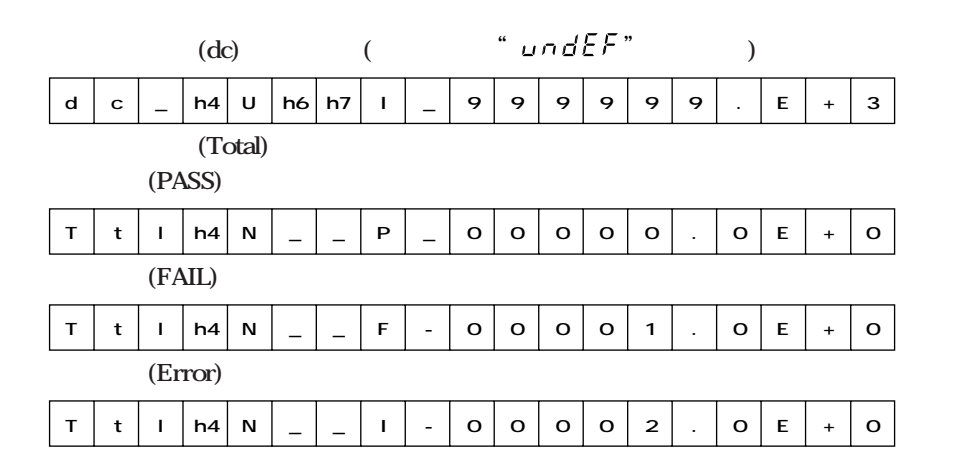

**IM 253101-01J**

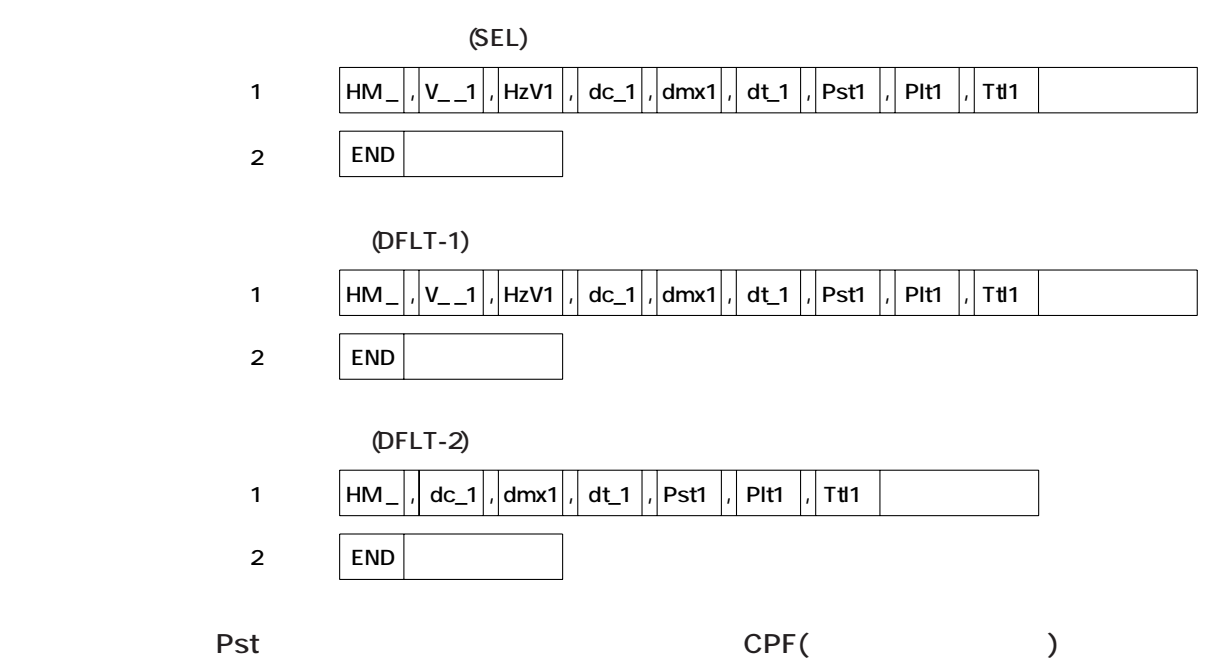

**マット(バイナリ形式)**

" CPF1"

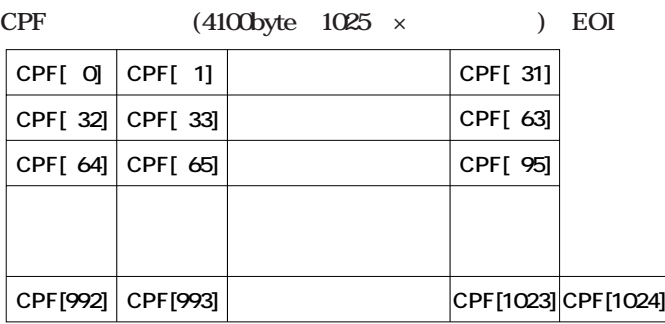

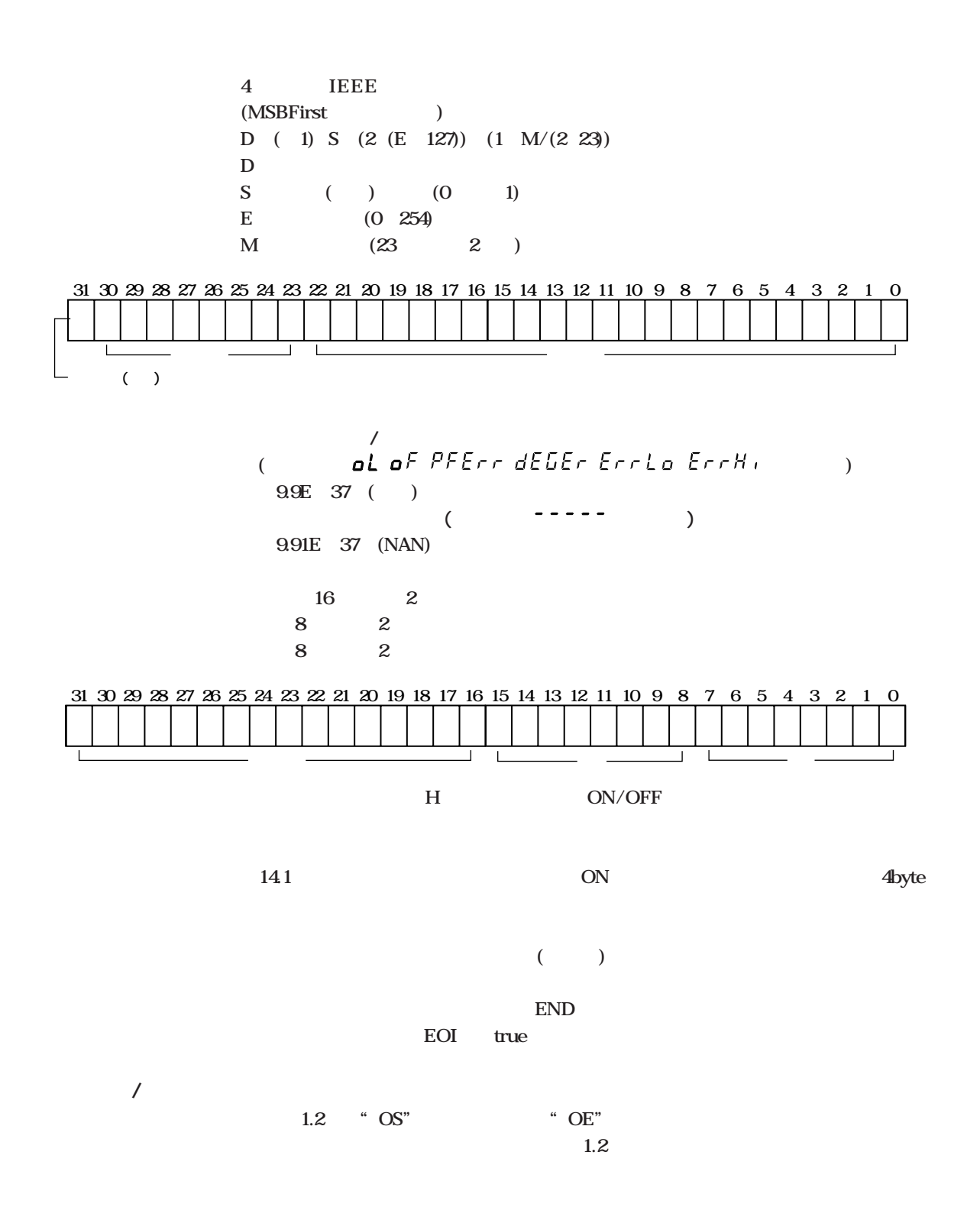

# **1.5 2533E 本機器と2533Eは通信コマンド,通信データフォーマットが異なります。本機器は,2533E 通常の状態では,2533Eコマンド系は使用できません。"CM"コマンドをCM2にしたとき 2533E** CM 1.2 **A,B,C 2533E Note**  $14-6$  $1-16$ 2533E  $RS-232-C$  $\blacksquare$   $\bigcirc$ "

#### **AA/AA? ON/OFF AAm < m** ON/OFF  $m \quad 0$ **1:オートレンジ 問合せ AA? <ターミネータ> 応答例 AA0 AV/AV? ON/OFF 設 定 AVm <ターミネータ> m** ON/OFF **m** 0 **1:オートレンジ 問合せ AV? <ターミネータ> 応答例 AV0 DS EOI 2533E** *"* CM" **KV/KV?,KA/KA?,KW/KW?** スケーション<br>スケーション<br>スケーション **KA グ定数,KWは電力のスケーリング定数です。 設 定 KVm <ターミネータ> KAm <ターミネータ> KWm <ターミネータ> m 0.0001≦m≦10000. 問合せ KV? <ターミネータ> KA? <ターミネータ> KW? <ターミネータ> 応答例 KV1.0000 KA1.0000 KW1.0000 MN/MN/? 設 定 MNm <ターミネータ> m m =0:RMS 1: MEAN 2: DC 問合せ MN? <ターミネータ> 応答例 MN0 OF/OF? 14 the 14** and  $\overline{14}$ **設 定 OF m1,m2,m3 <ターミネータ> m1 1 ≦ m1 ≦ 14 m2** m2 0: (None) **1: 電圧(V) 2: 電流(A) 3: 電力(W) 4: 無効電力(var) 5: 皮相電力(VA) 6: 力率(PF) 7: 周波数(Frq) 9: 電力量(Wh) 10 : 電流量(Ah) 11 : 位相角(deg)** 12 (Vpk) 13 (Apk) 14 **(MATH)** 15 **(INTEG-TIME) 24** (Wh+)<br>**25** (Wh-) **25** (Wh-)<br>**26** (Ah-)  $(Ah+)$ **27** (Ah-) m3 **m3** 1: 1 **問合せ OFm1? <ターミネータ> 応答例 OF1,3,1 OL 設定情報の出力を要求します。出力フォーマット** 2533F **設 定 OL <ターミネータ> 1-11** OS **2行目 :電圧レンジ RV9;AV0 <ターミネータ> 3行目 :電流レンジ RA10AA0SA50000<>>>>>>>>>>>>>>>>>>>>>>>>>>> 7行目 :測定方式 MNO<** >

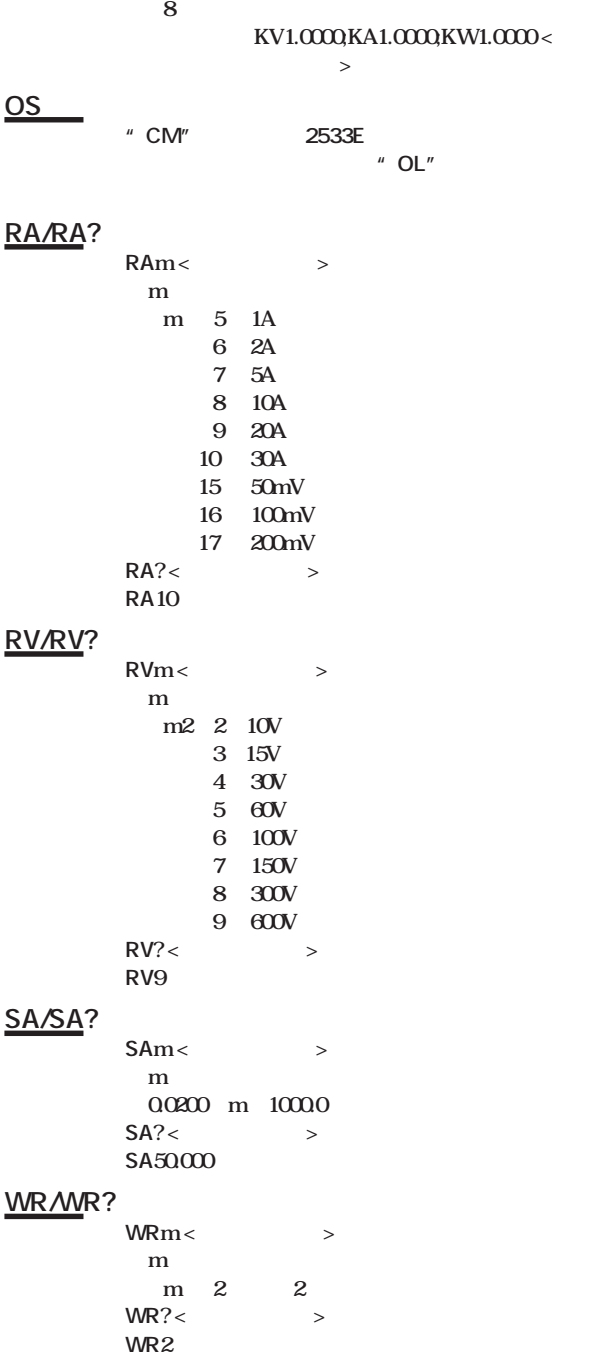

**IM 253101-01J**

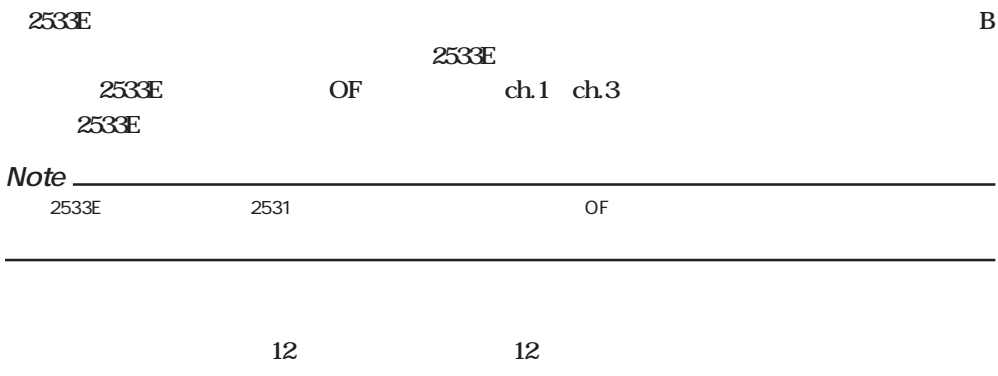

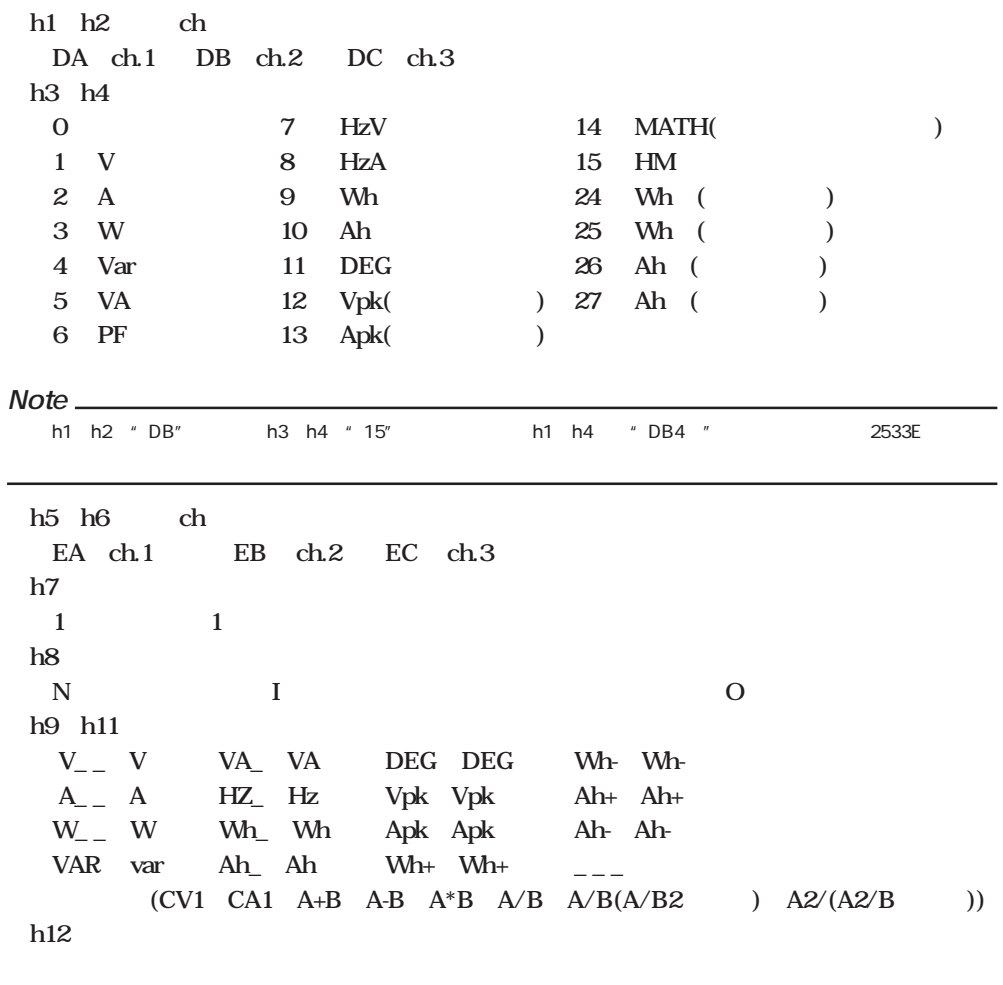

**d1**  $\qquad \qquad \_$ **d2-d9** 7 d10d12 **E-3 => m E+0**  $E+3 \Rightarrow k$  $E + 6 \Rightarrow M$ 

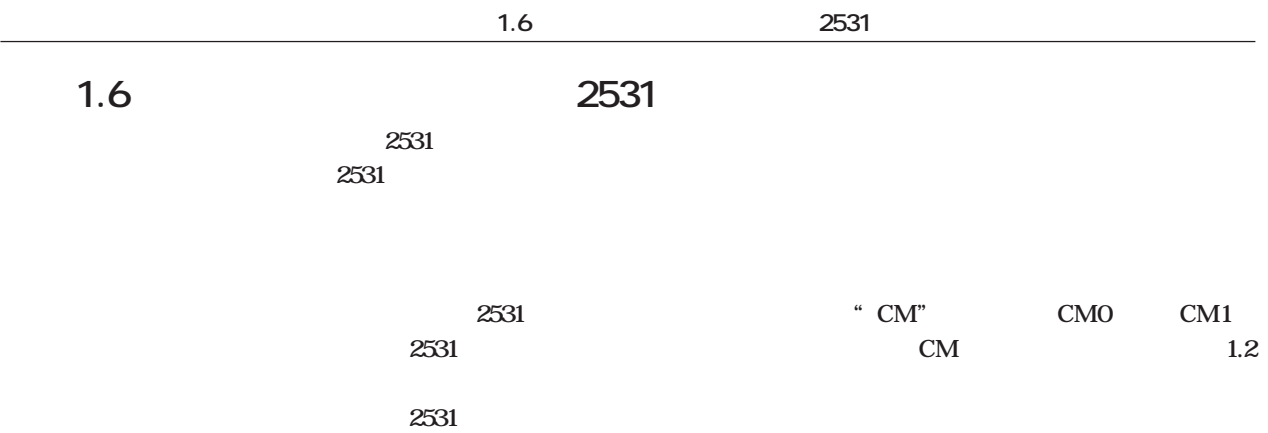

**OFD/OFD?** 

**OF/OF? 14** 

**the 14** and  $\overline{14}$ 

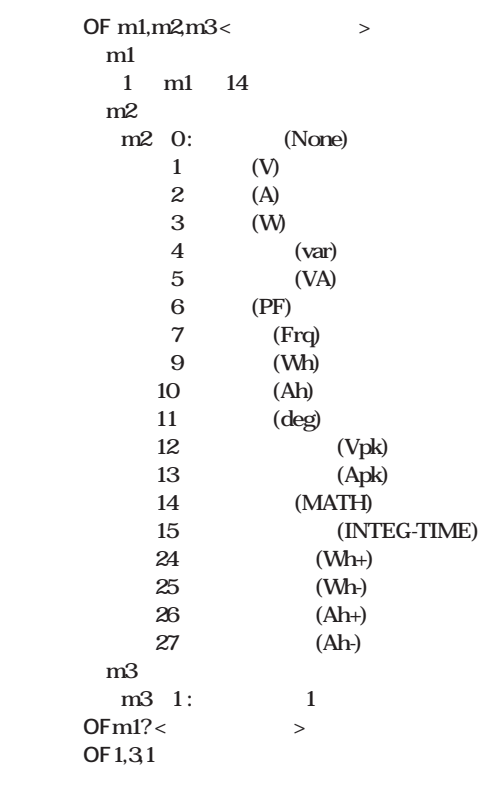

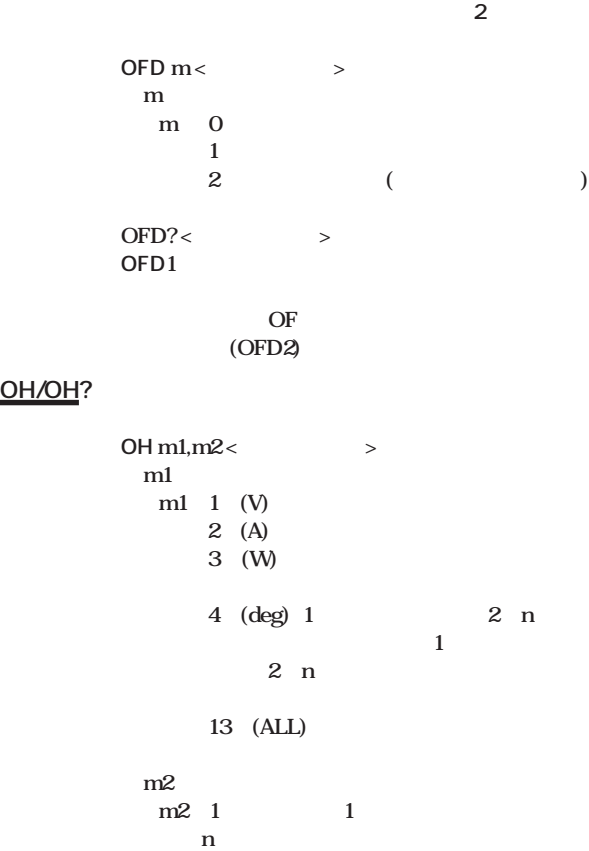

**問合せ OH? <ターミネータ> 応答例 OH3,1**
$\overline{1}$ 

 $1.4$ 

 $1-17$ 

 $\overline{1}$ 

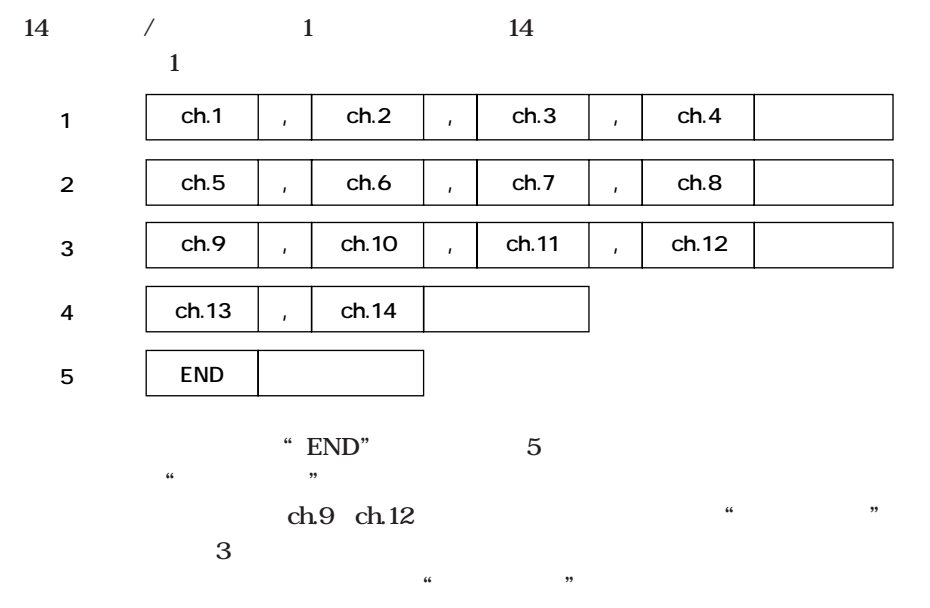

2  $ch2$  "  $ch1$  $ch3$ 

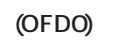

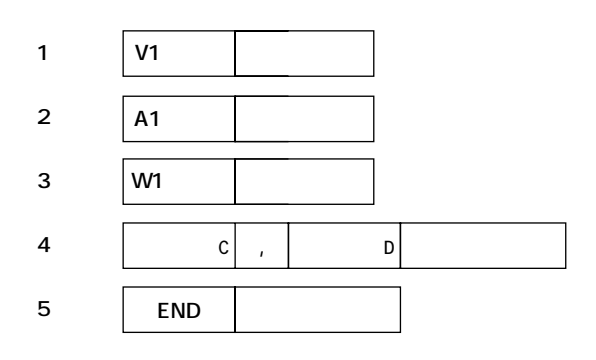

 $(OFD1)$ 

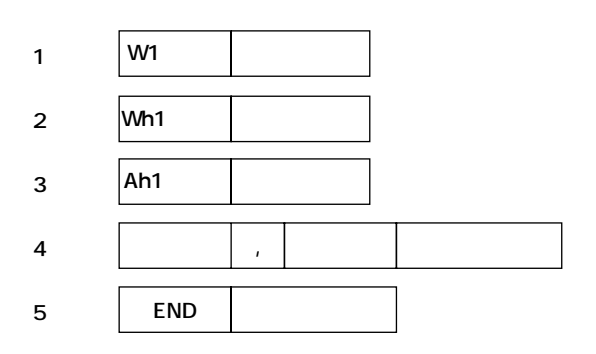

$$
1.4\,
$$

 $1-20$ 

$$
\degree
$$
 OH

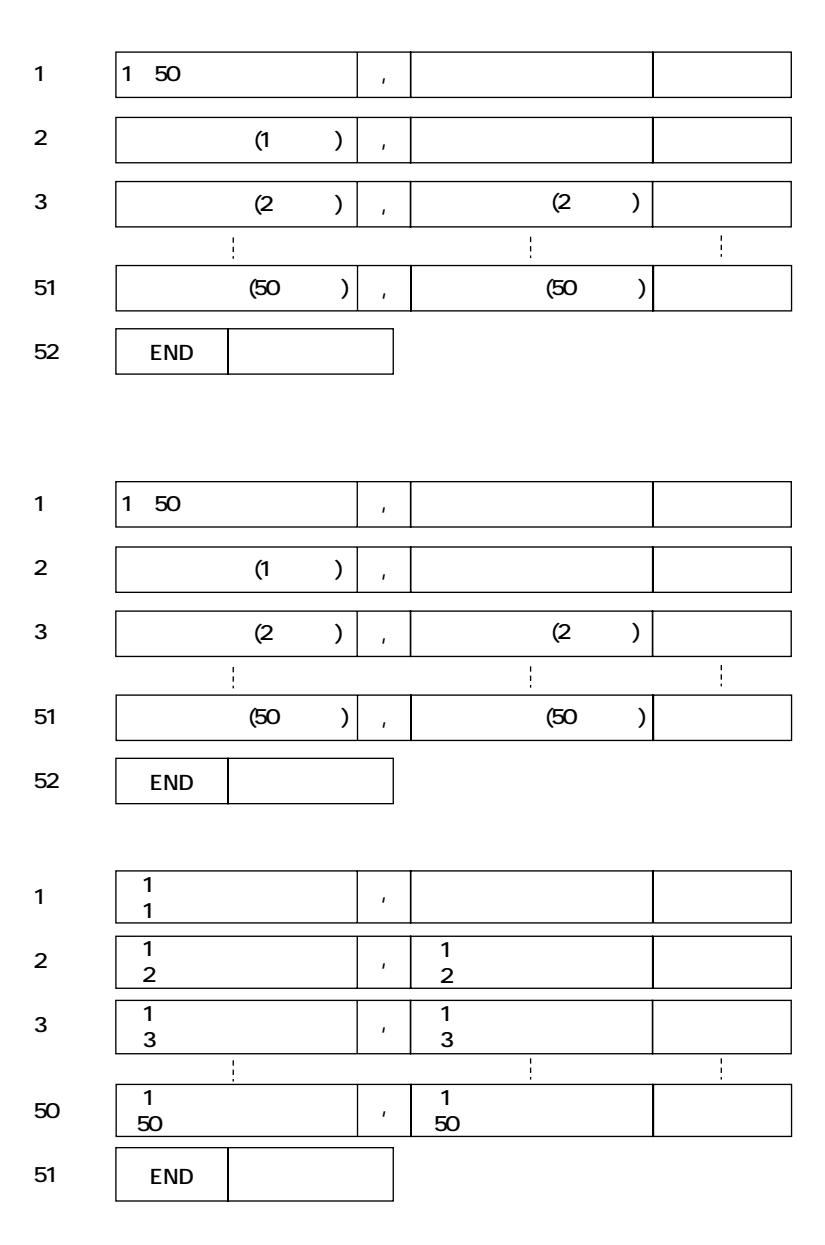

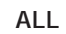

**END** 

" OE"

 $1.2$ 

END

1.2  $\degree$  OS"

**END** 

 $\overline{\mathcal{L}}$ 

 $\overline{1}$ 

 $\mathbf{1}$ 

# **付録1.7 サンプルプログラム**

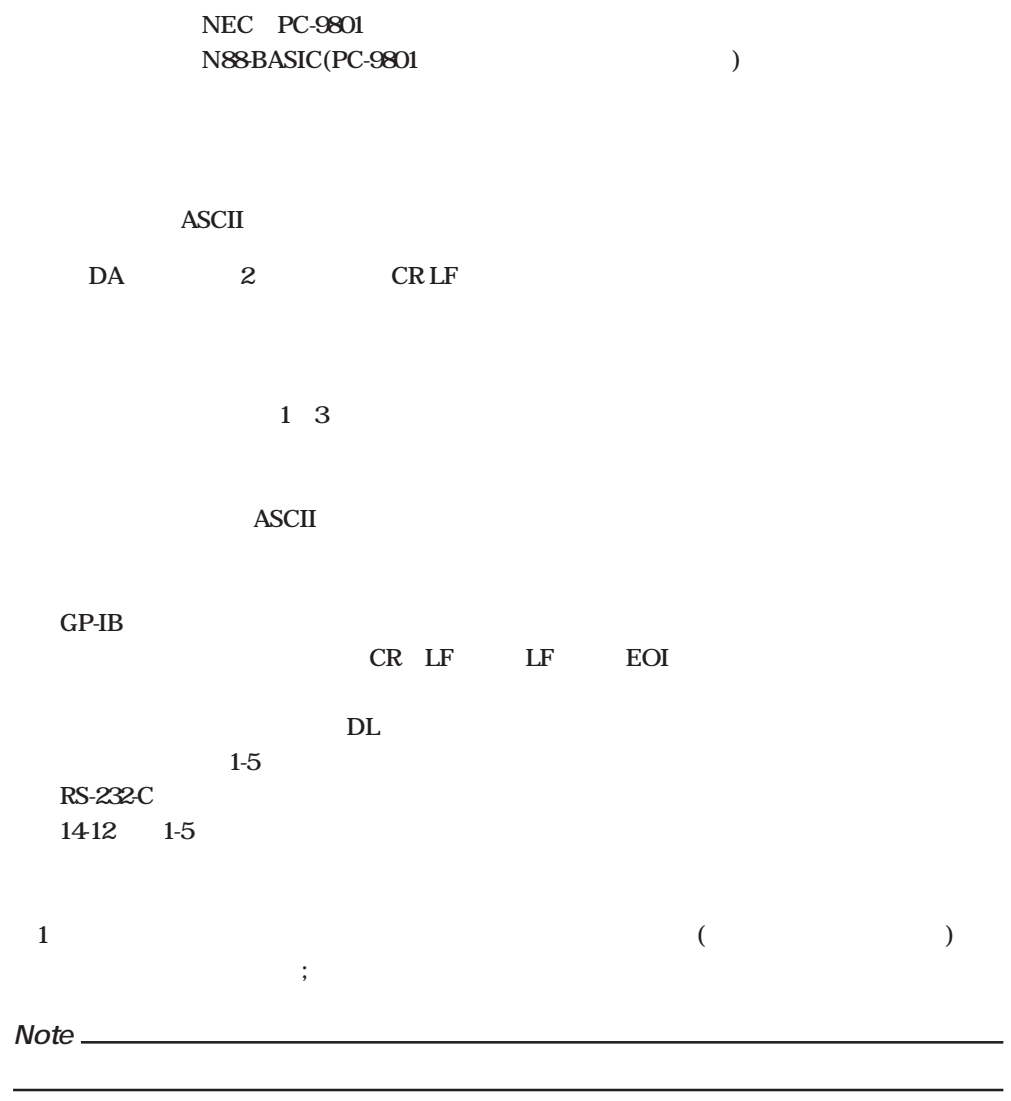

**DA?===> DA1**

**ラ** 5

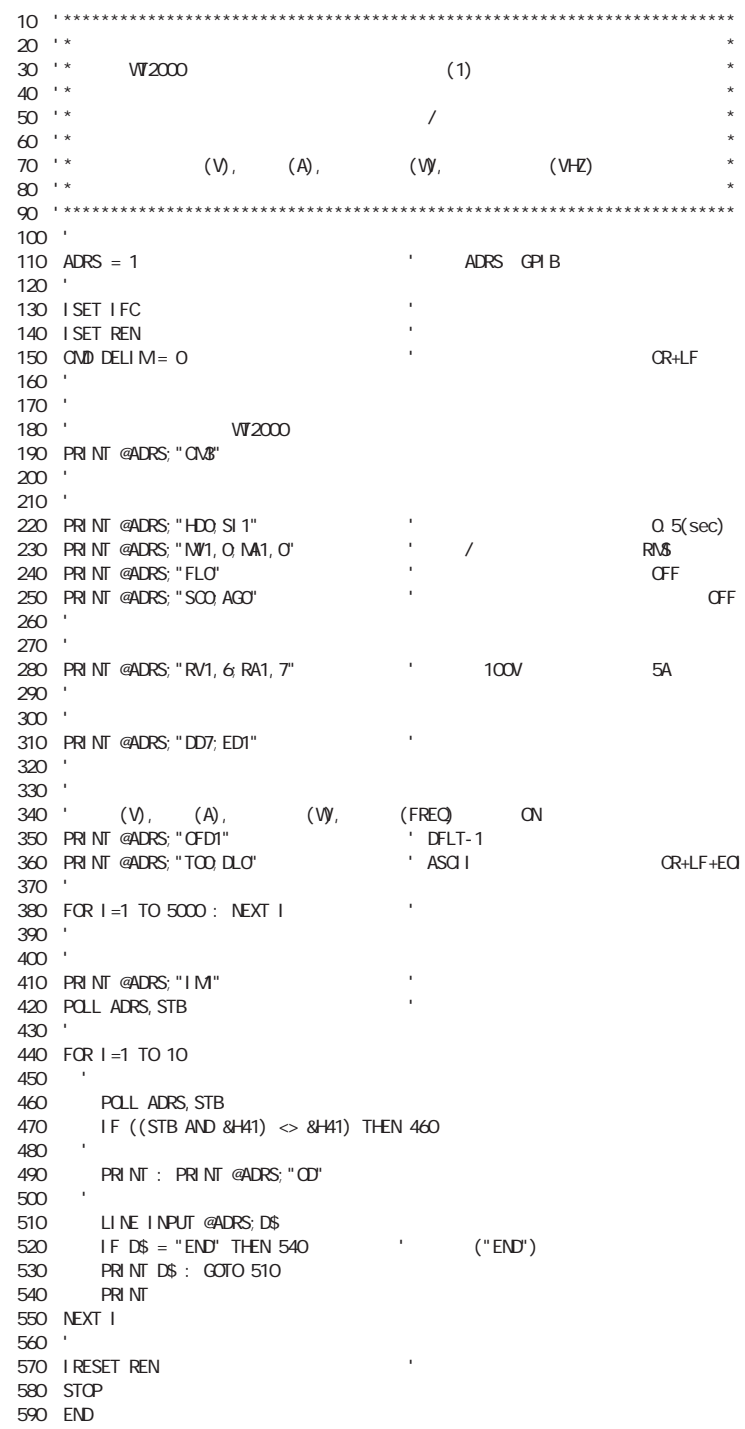

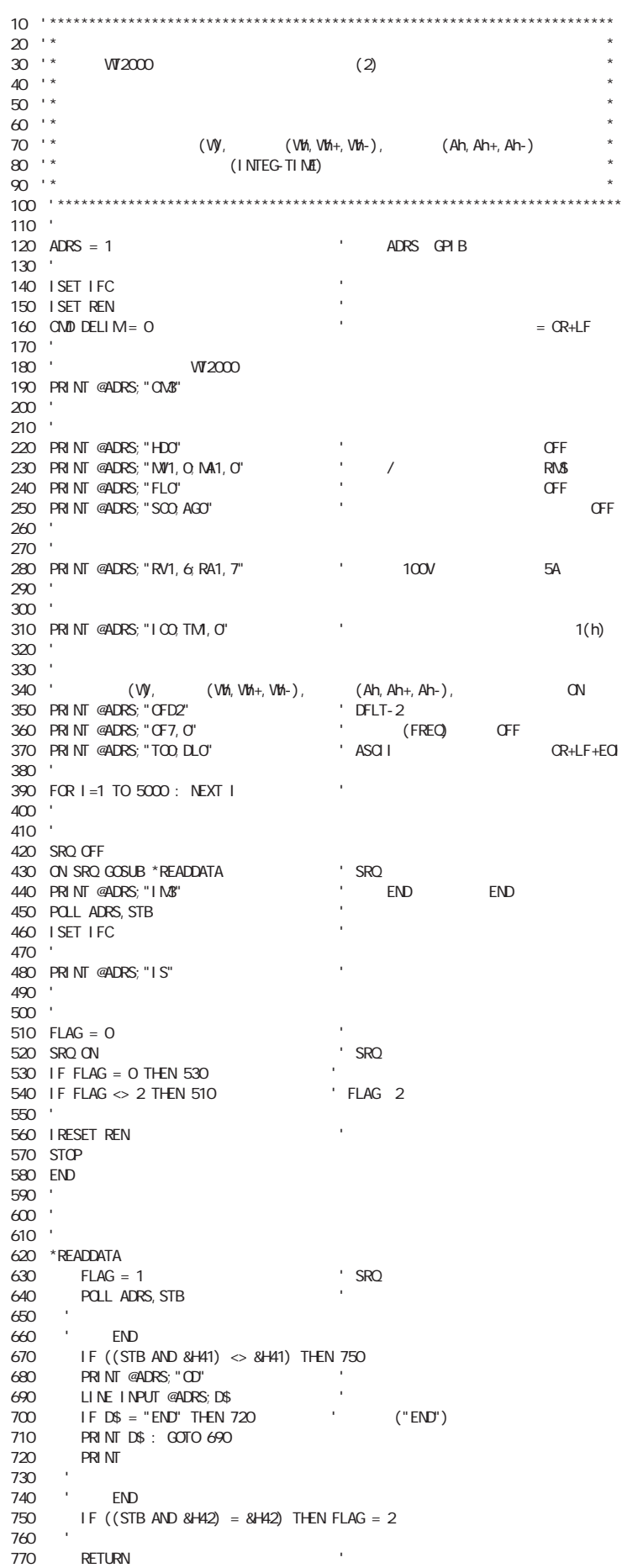

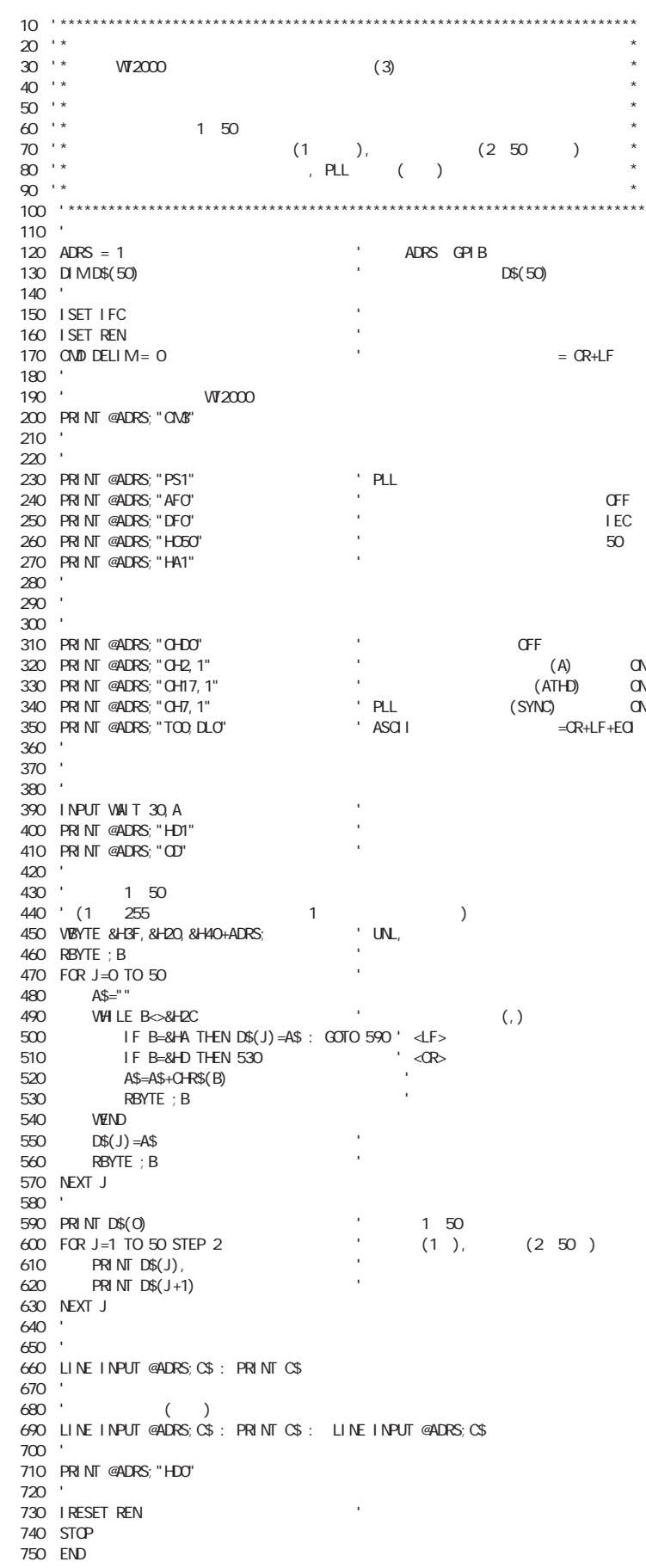

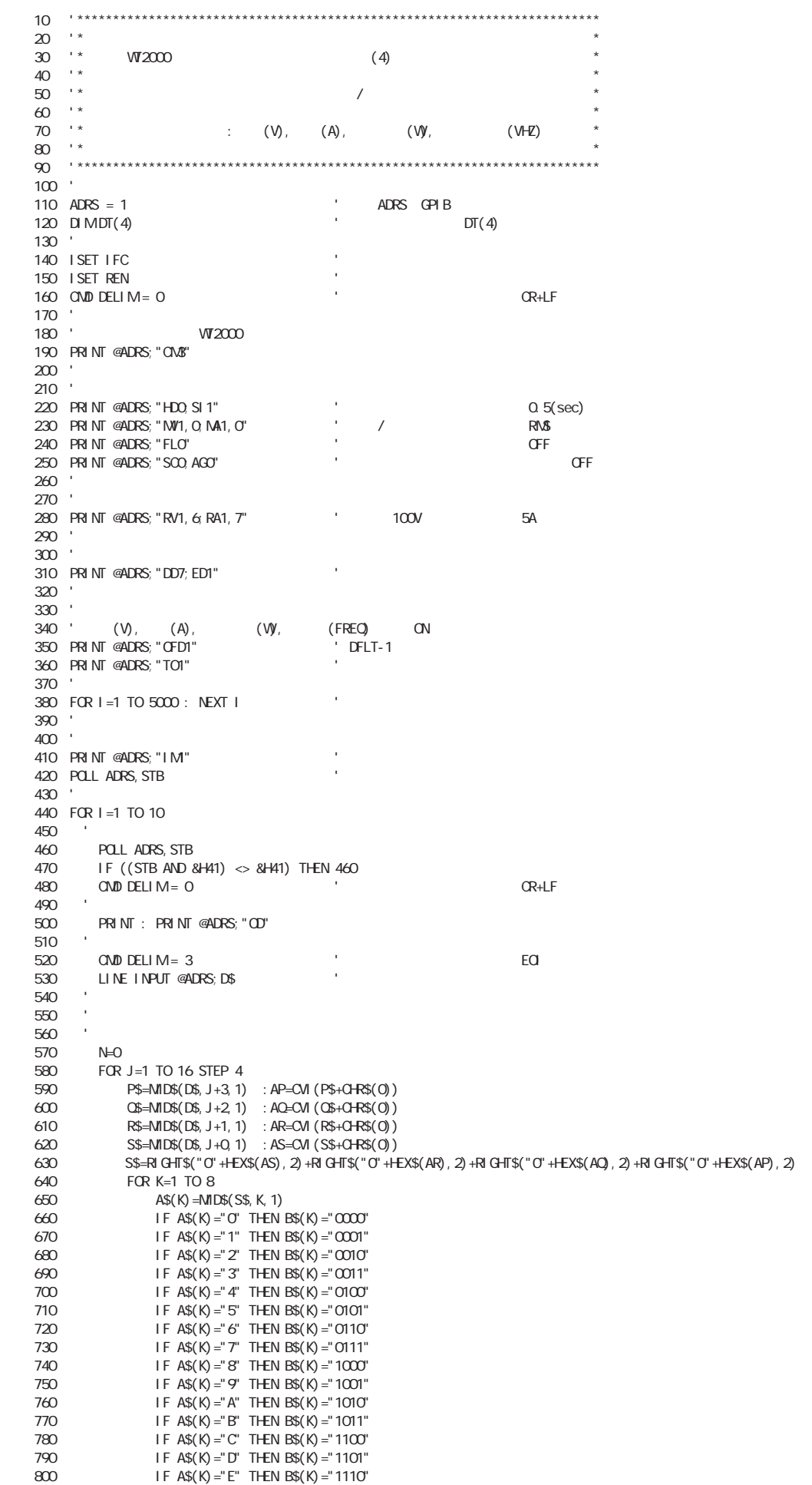

810 IF A\$(K)="F" THEN B\$(K)="1111"<br>820 NEXT K 820 NEXT K 830 B\$=B\$(1)+B\$(2)+B\$(3)+B\$(4)+B\$(5)+B\$(6)+B\$(7)+B\$(8)<br>840 S=Q E=Q F=Q 840 S=0:E=0:F=0<br>850 S=VAL(LEFT\$( S=VAL(LEFT\$(B\$, 1)) 860 E\$=MID\$(B\$, 2, 8)<br>870 FOR L=0 TO 7 870 FOR L=0 TO 7<br>880 E=E+(2^L) 880 E=E+(2^L)\*VAL(MID\$(E\$,(8-L),1))<br>890 NEXT L 890 NEXT L 900 F\$=MID\$(B\$, 10, 23)<br>910 FOR M41 TO 23 910 FOR M41 TO 23<br>920 F=F+(2<sup>^</sup>(-M) 920 F=F+(2^(-M)) \*VAL(MID\$(F\$, M1))<br>930 NEXT M 930 NEXT M<br>940 F=F+1 940  $F = F + 1$ <br>950  $DT(N) =$ 950 DT(N)=((-1)^S)\*(2^(E-127))\*F<br>960 N=N+1 960 N=N+1 970 NEXT J 980 PRINT DT(0), DT(1), DT(2)<br>1020 PRINT DT(3)  $PRNTDT(3)$ 1030 NEXT I 1040 ' 1050 IRESET REN ' 1060 STOP 1070 END

2.1 IEEE 488.2-1987

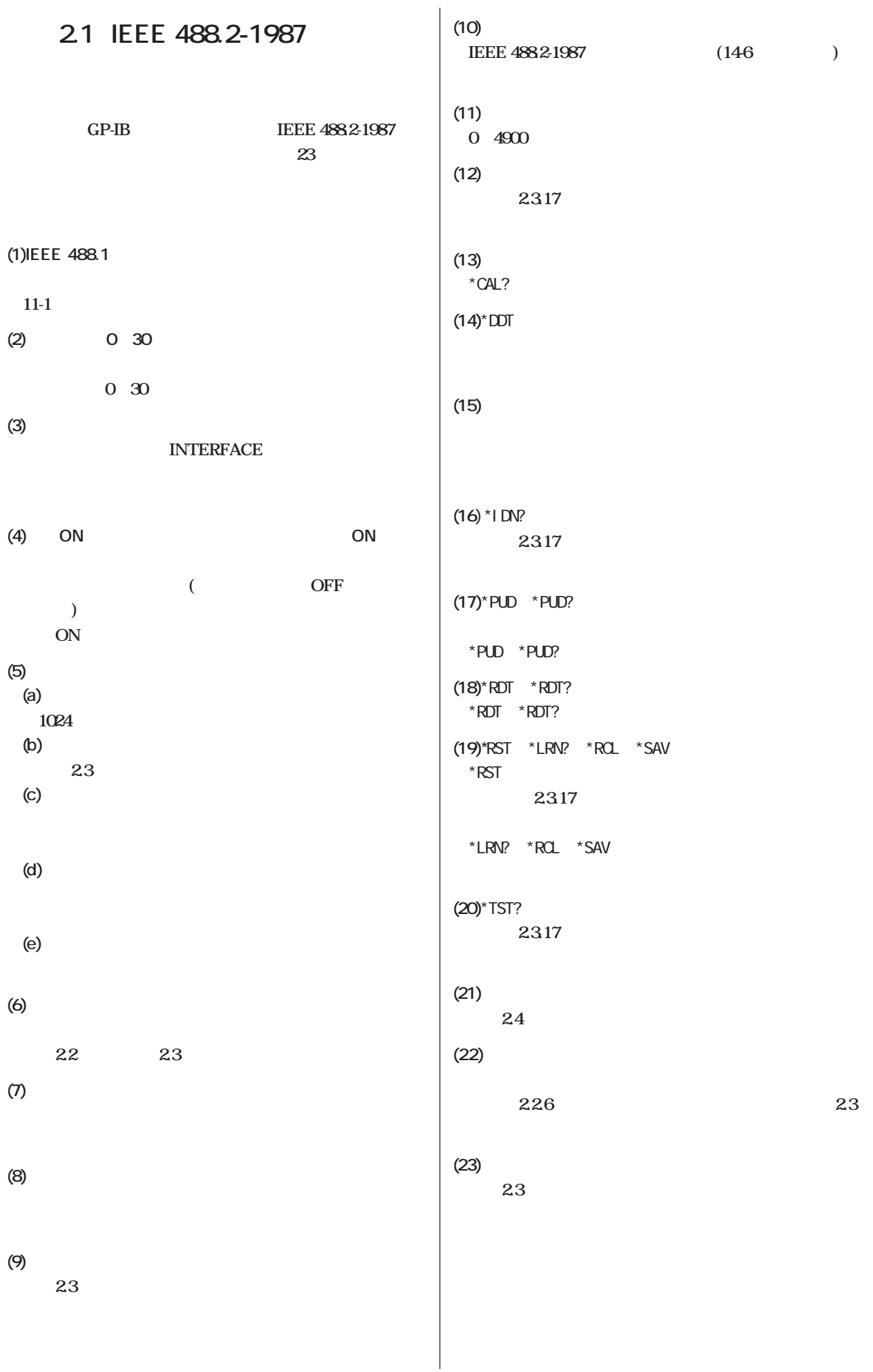

**2**

# **付録2.2 プログラム形式**

# **付録2.2 プログラム形式**

# **2.2.1 構文の記号**

**2.3** and the contract of the contract of the contract of the contract of the contract of the contract of the contract of the contract of the contract of the contract of the contract of the contract of the contract of the

**BNF(Backus-Nour Form)** 

**26 27** 

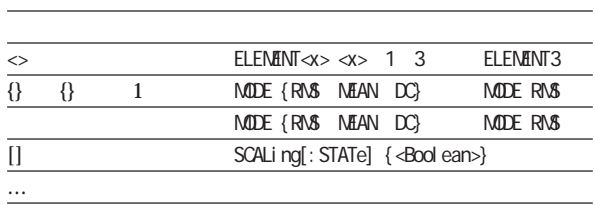

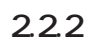

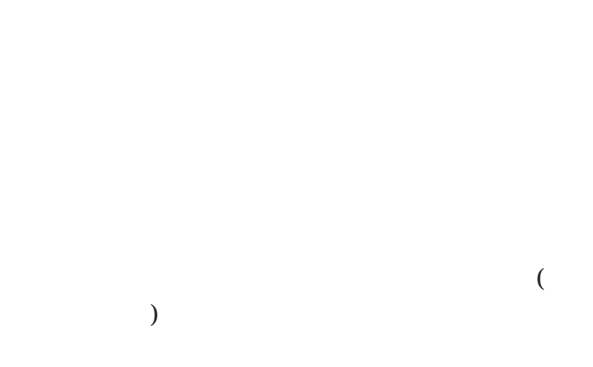

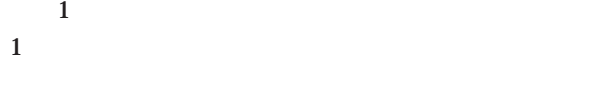

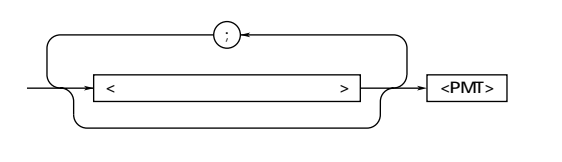

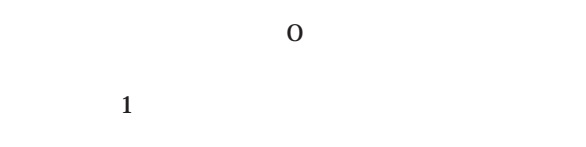

**プログラムメッセージユニットは「**;**」(セミコロン)で**

┘

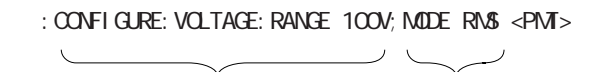

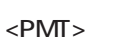

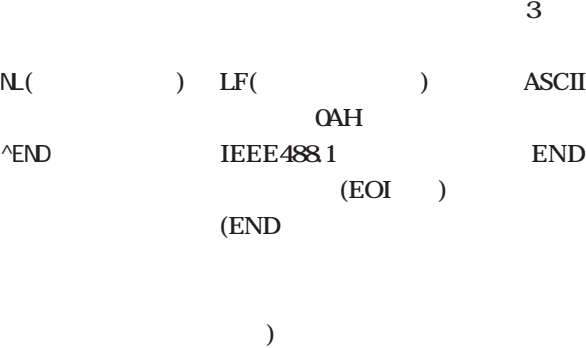

**NL^END <b>END NL (NL 含まれません)**

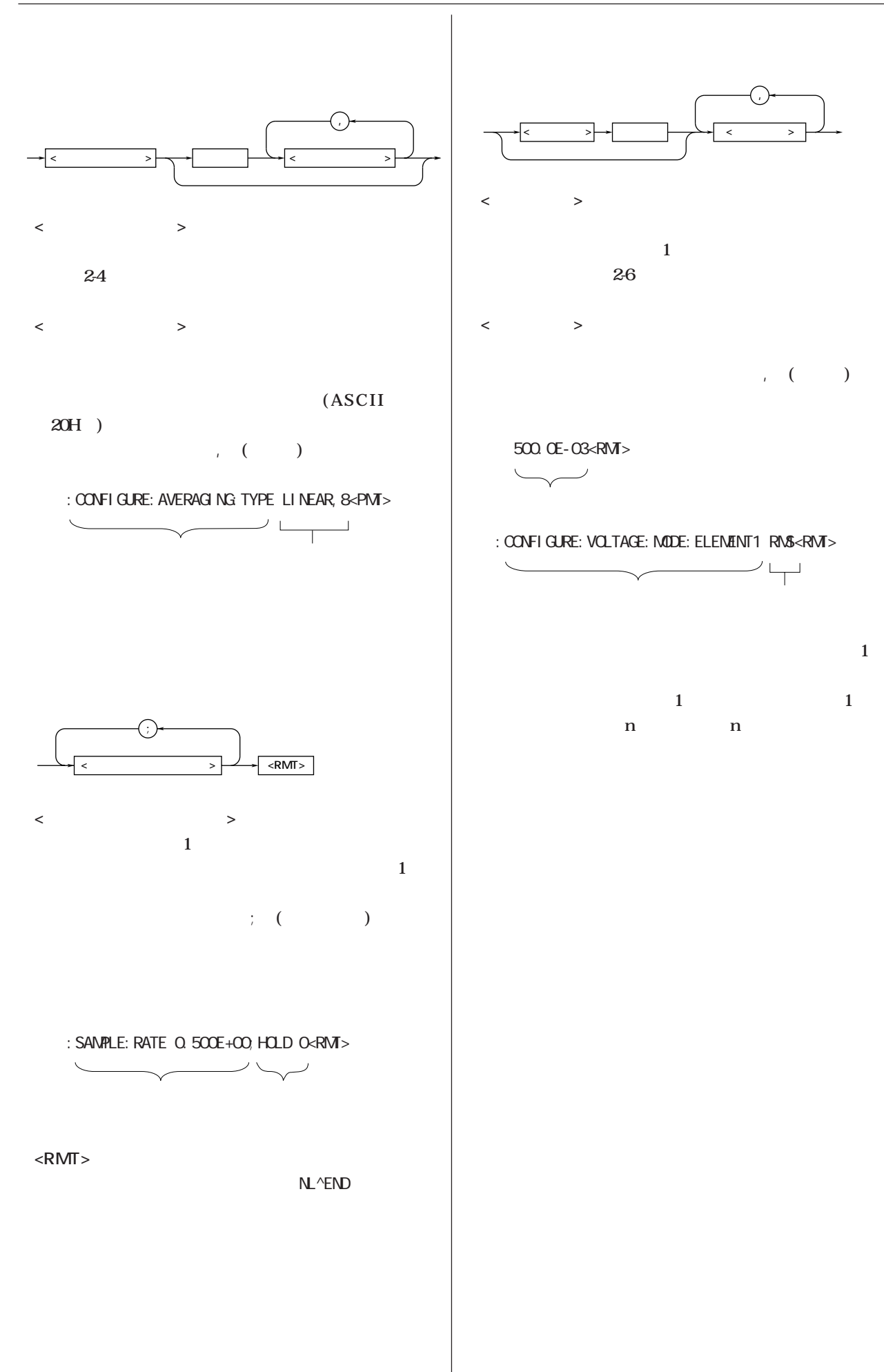

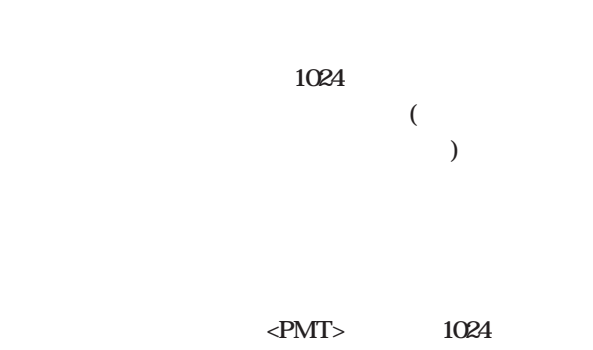

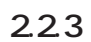

 $\overline{a}$  $(1)$   $2$ 

**IEEE 488.2-1987** 

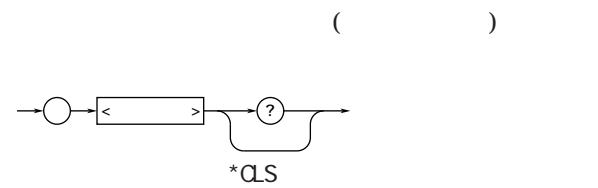

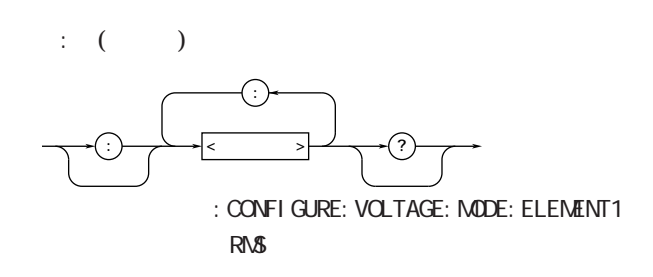

**・インス**のスタックスの文字<br>スタックスの文字列です。

**Note**

INTEGrate? INTEGrate: MODE INTEGrate: RTIMe? INTEGrate: RTIMe: STARt INTEGrate: RTIMe: STOP INTEGrate: TIMer INTEGrate: POLarity I NTEGrate: STARt I NTEGrate: STOP INTEGrate: RESet

DI SPLAY1: FUNCTI ON V; ELENENT 1<PMT> **h**: (ココン) DISPLAY1:FUNCTION V;:SAMPLE:HOLD ON<PMT> **IEEE 488.2-1987 はらしている。** DI SPLAY1: FUNCTI ON V; \* CLS; ELENENT 1<PMT> **●コマンド間を<PMT>で区切った場合 ターミネータで区切ると,2つのプログラムメッセージ** DISPLAY1:FUNCTION V<PMT>DISPLAY1:ELEMENT 1  $<$ PM $>$ インパー<br>アメリカの<sub>第</sub>の **8 ときとものに きょうこく 3** SANPLE?<PMT> :SAMPLE:RATE 0.500E+00;HOLD 0 **・ニモニックのアルファベットの大文字/小文字は区別** FUNCtion function Function FUNCtion FUNCT FUNC **?**( ) てもない<br>ことには<sub>ままま</sub>することを示します。 FUNCtion?
FUNCtion<sup>?</sup>
<sub>FUNC</sub> **・ニモニックの最後に付いている<x>(数値)を省略する x** 1 ELEMent<x> **ELEM** ELEMent1 **i**] [CONFigure]: SCALing[: STATe] ON SCAL ON SCALing? SCALing: STATe?

**2.2.4 応答**

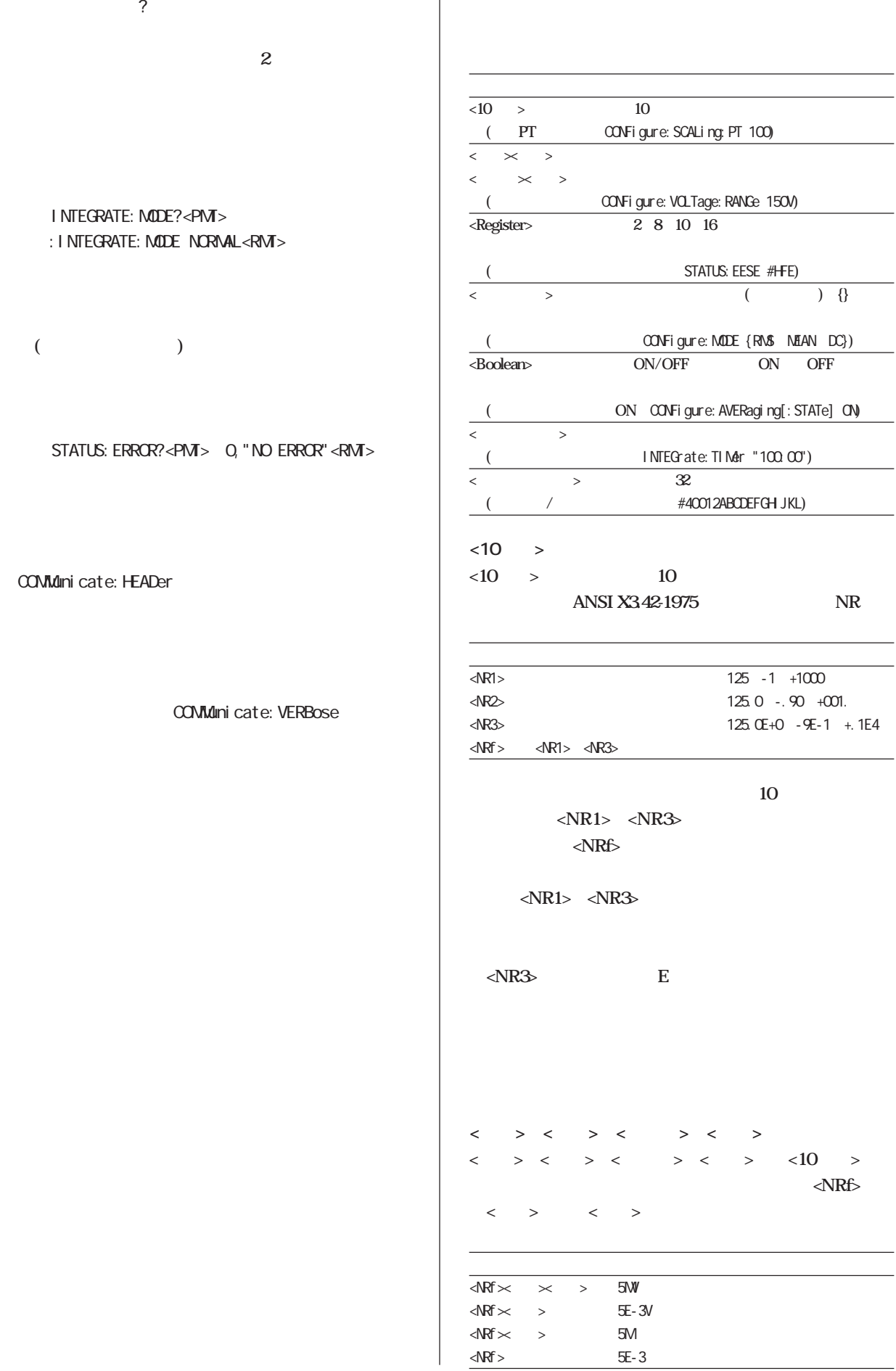

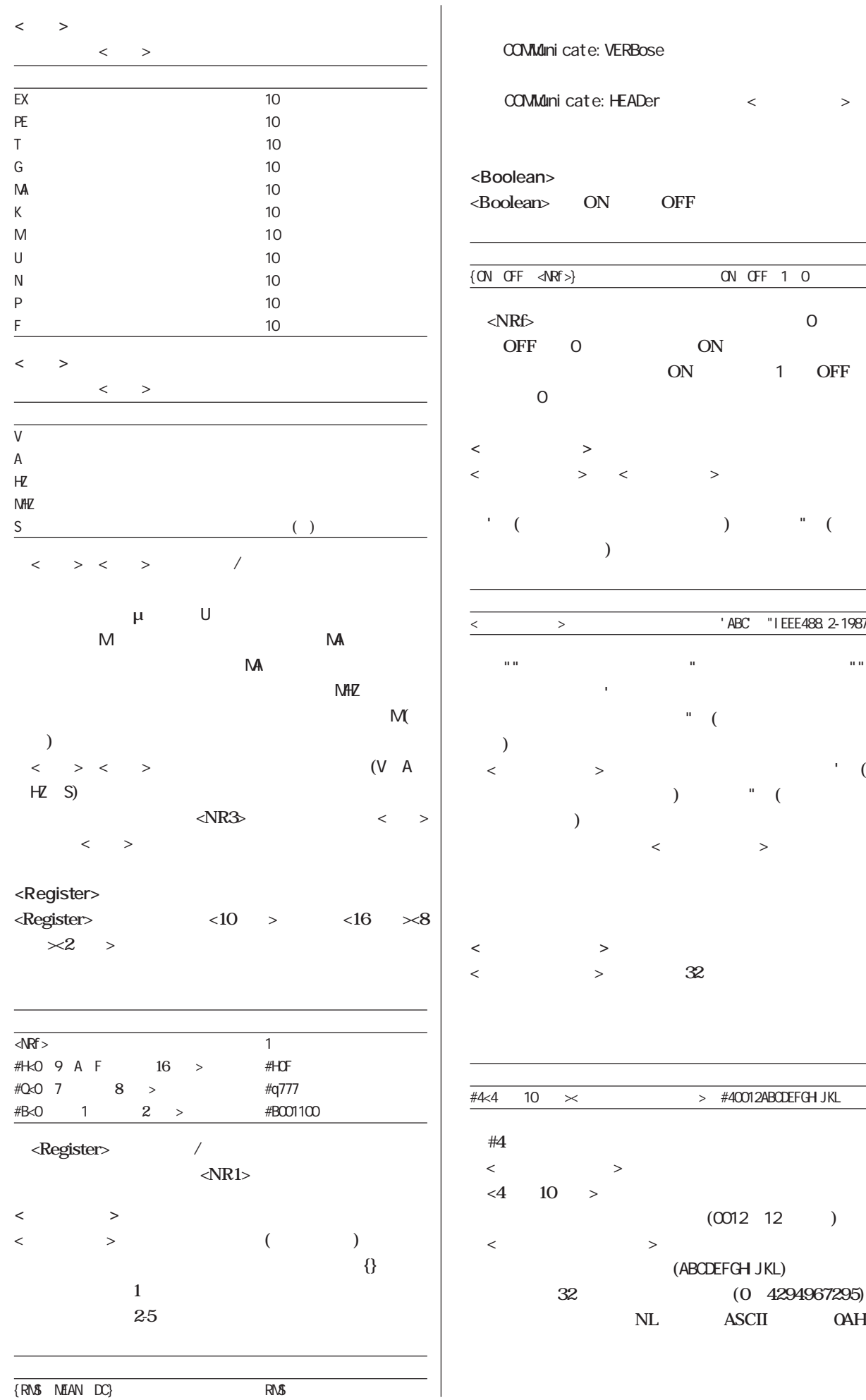

ni cate: VERBose

**・「**COMMunicate:HEADer**」の設定は<文字データ>には**

ON OFF

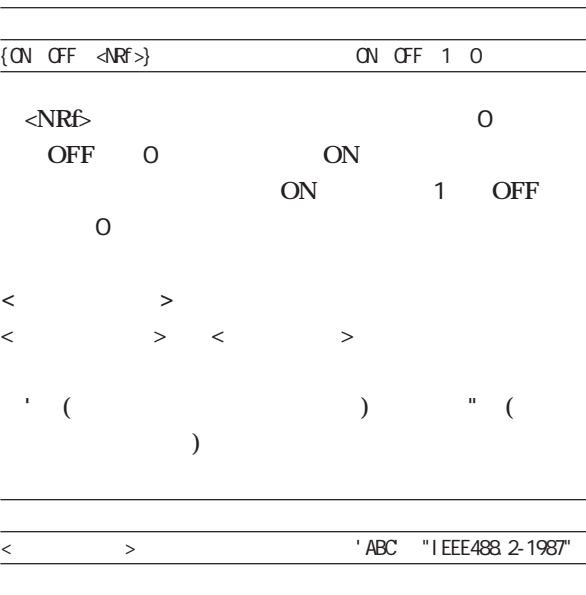

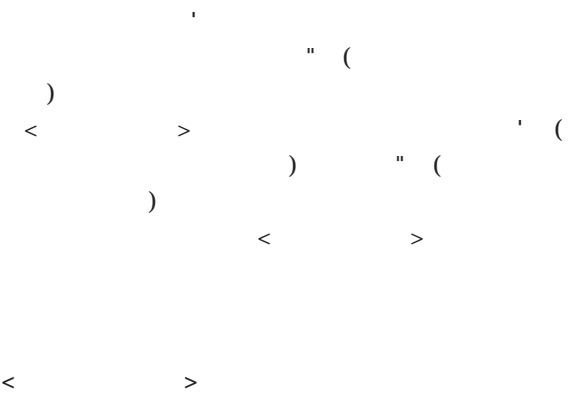

**<ブロックデータ>は,任意の32ビットの値を持つデータ**

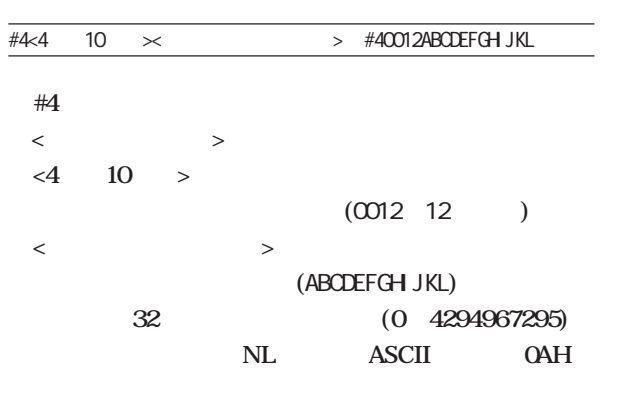

**IM 253101-01J 2 - 7** 

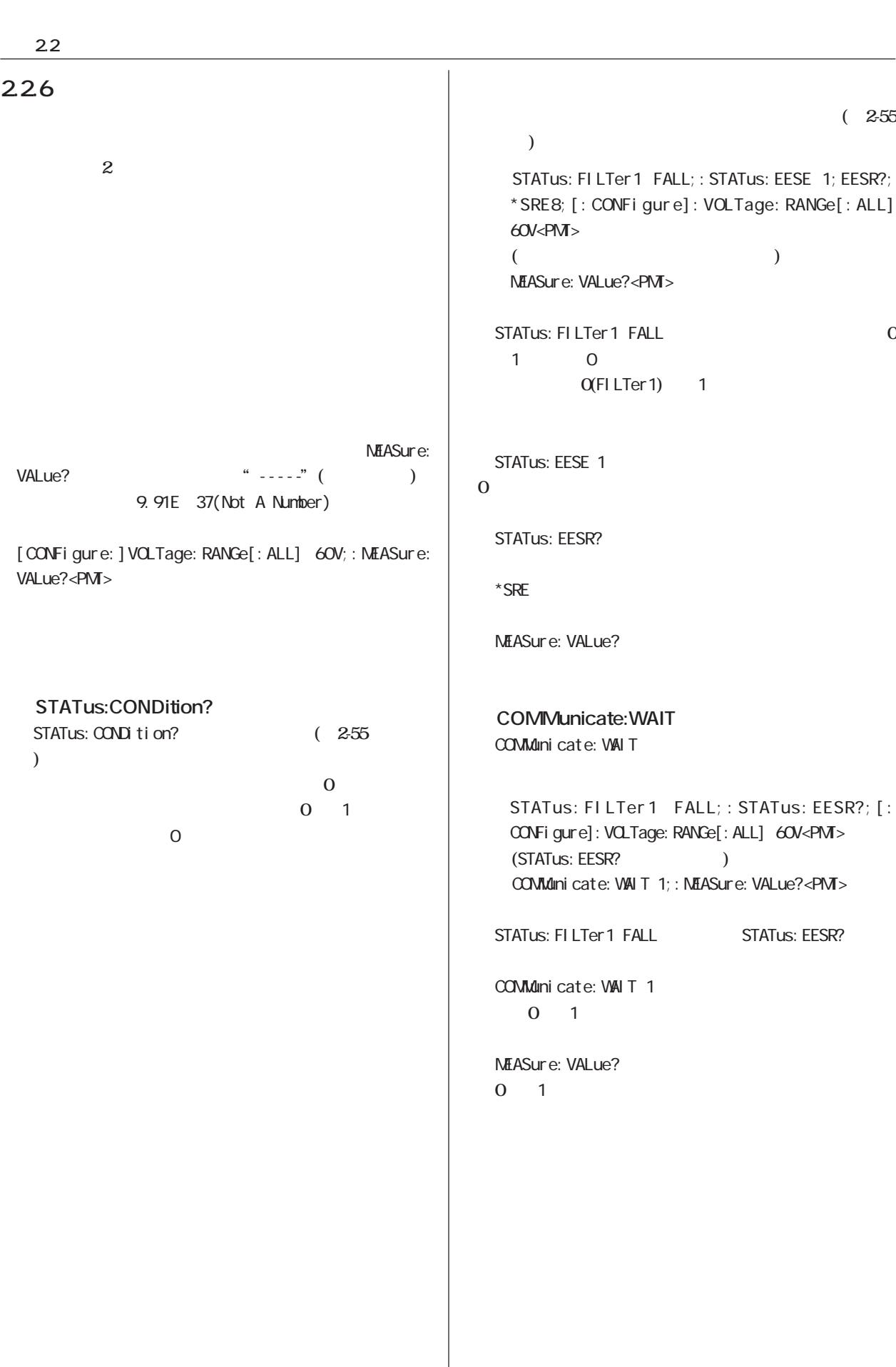

## **2.3.1 コマンド一覧**

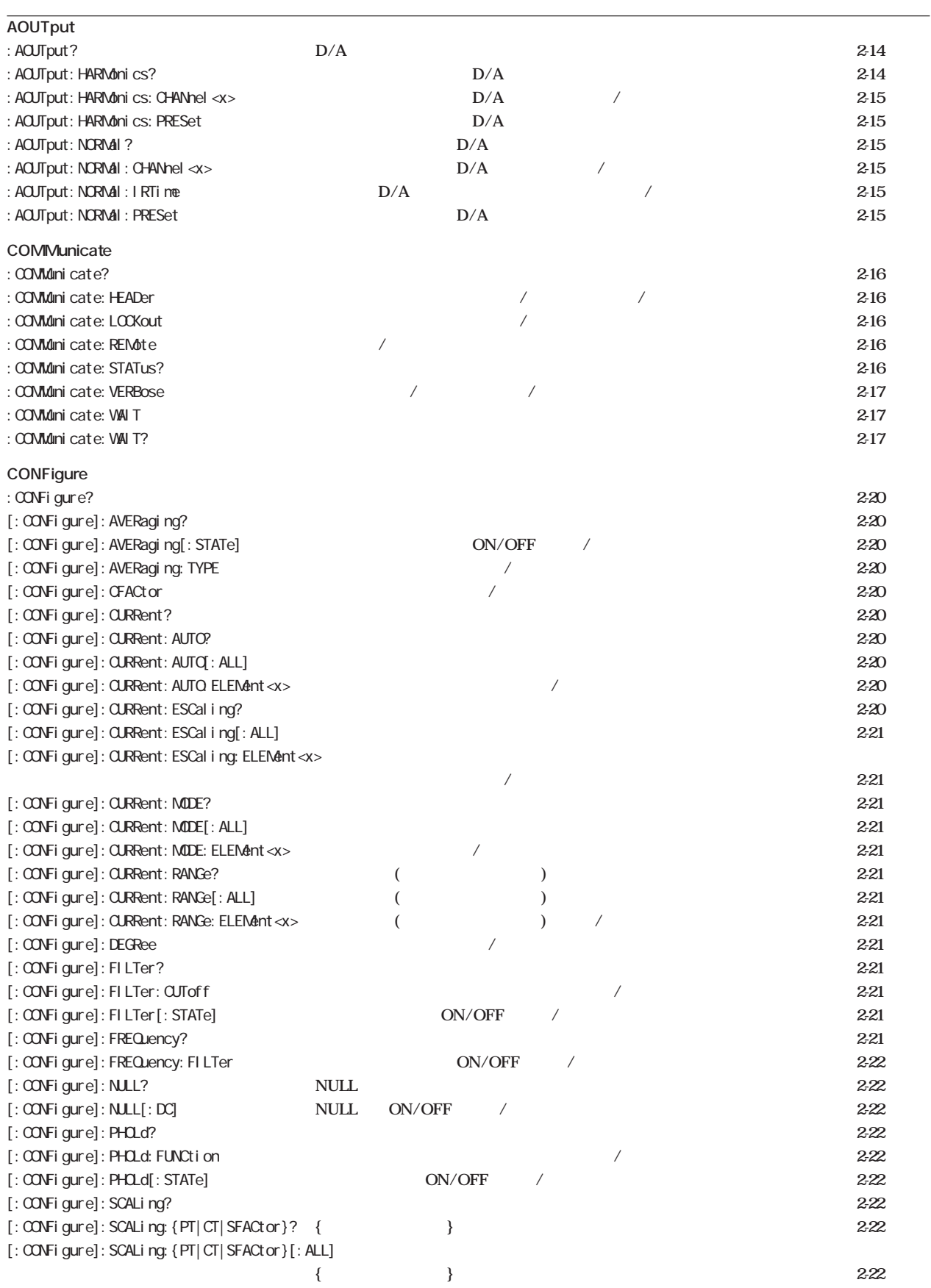

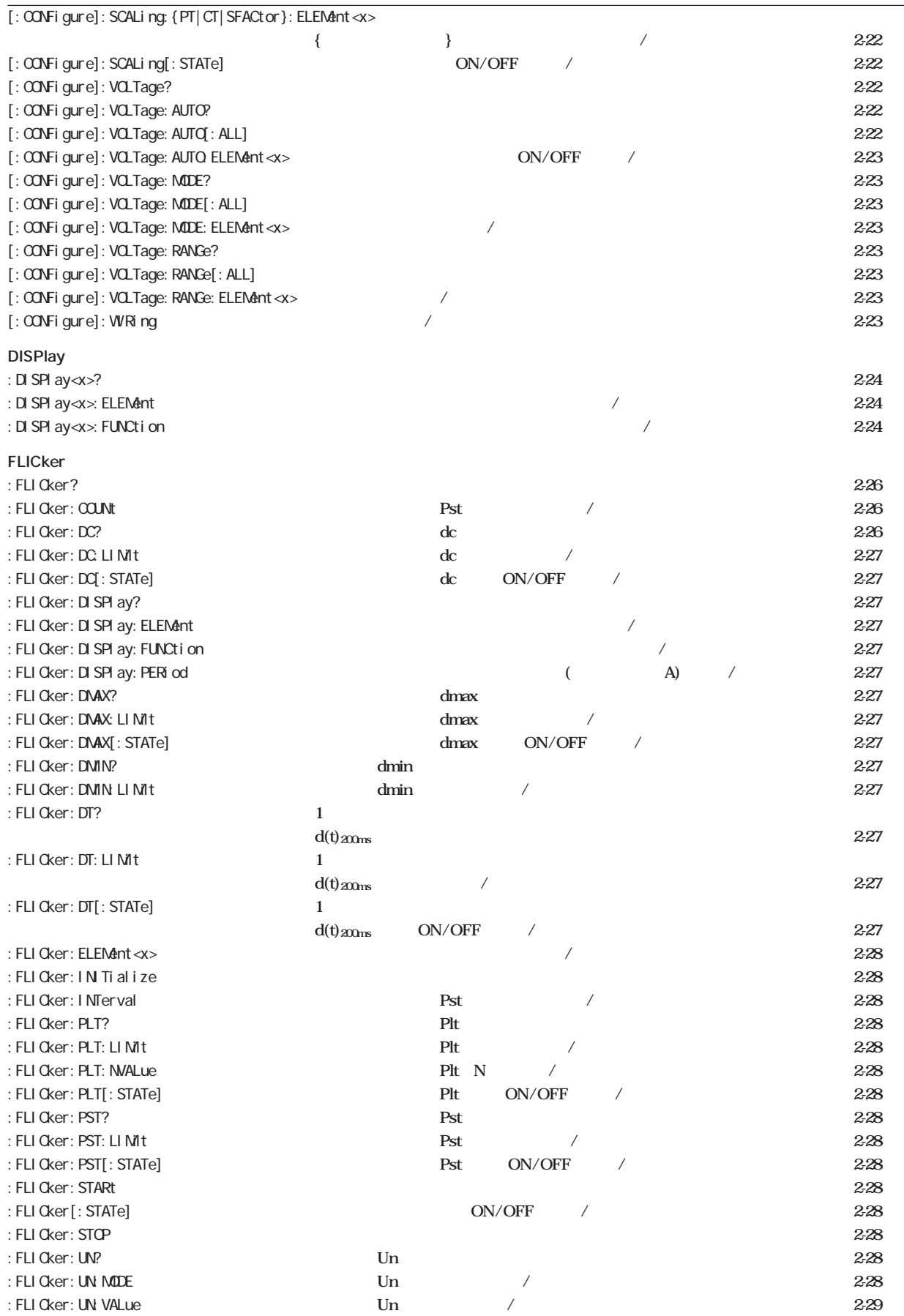

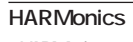

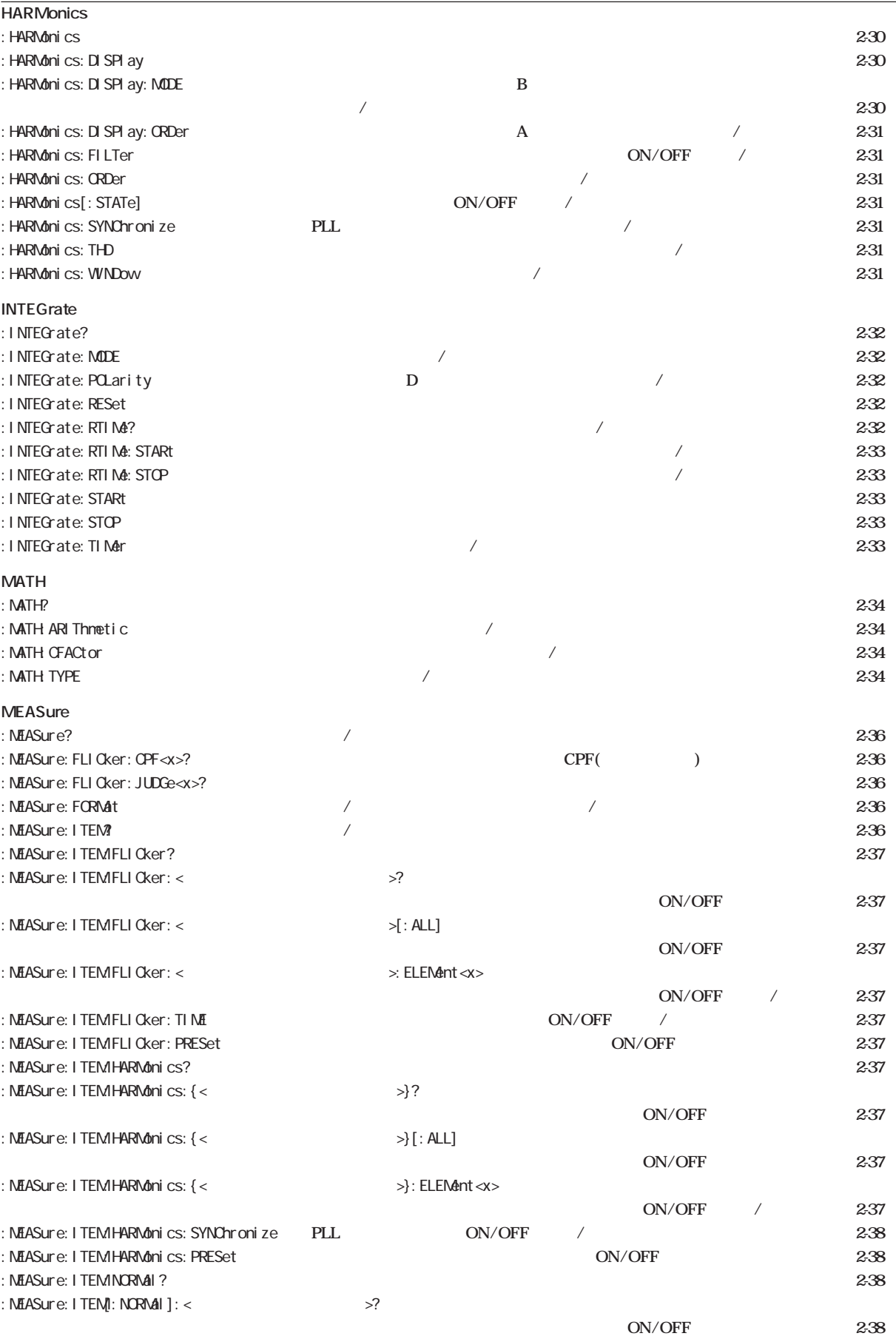

: MEASure: ITEM[: NORMal]: < $\geq$   $\geq$  [: ALL]

**ON/OFF** 2-38

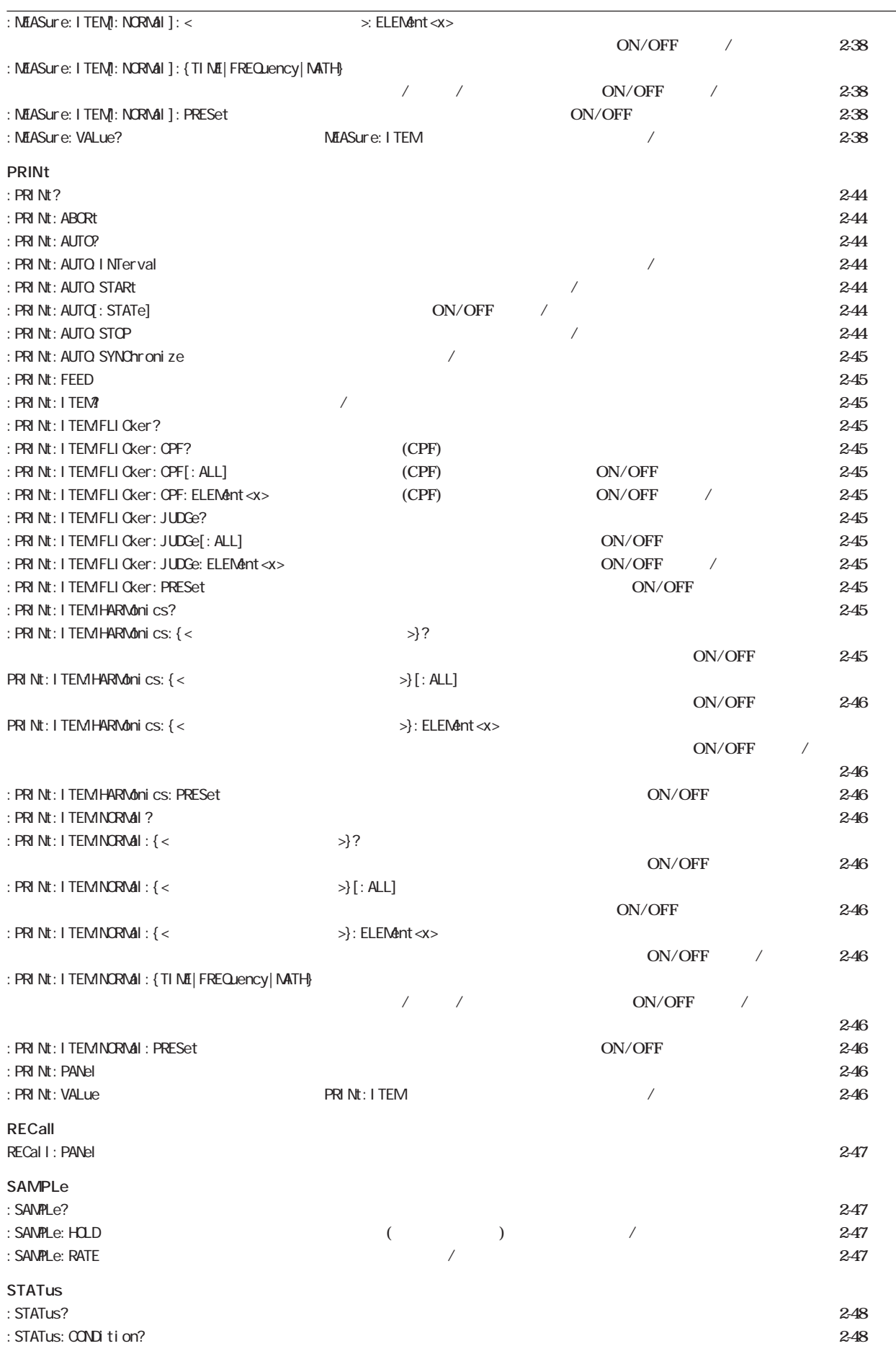

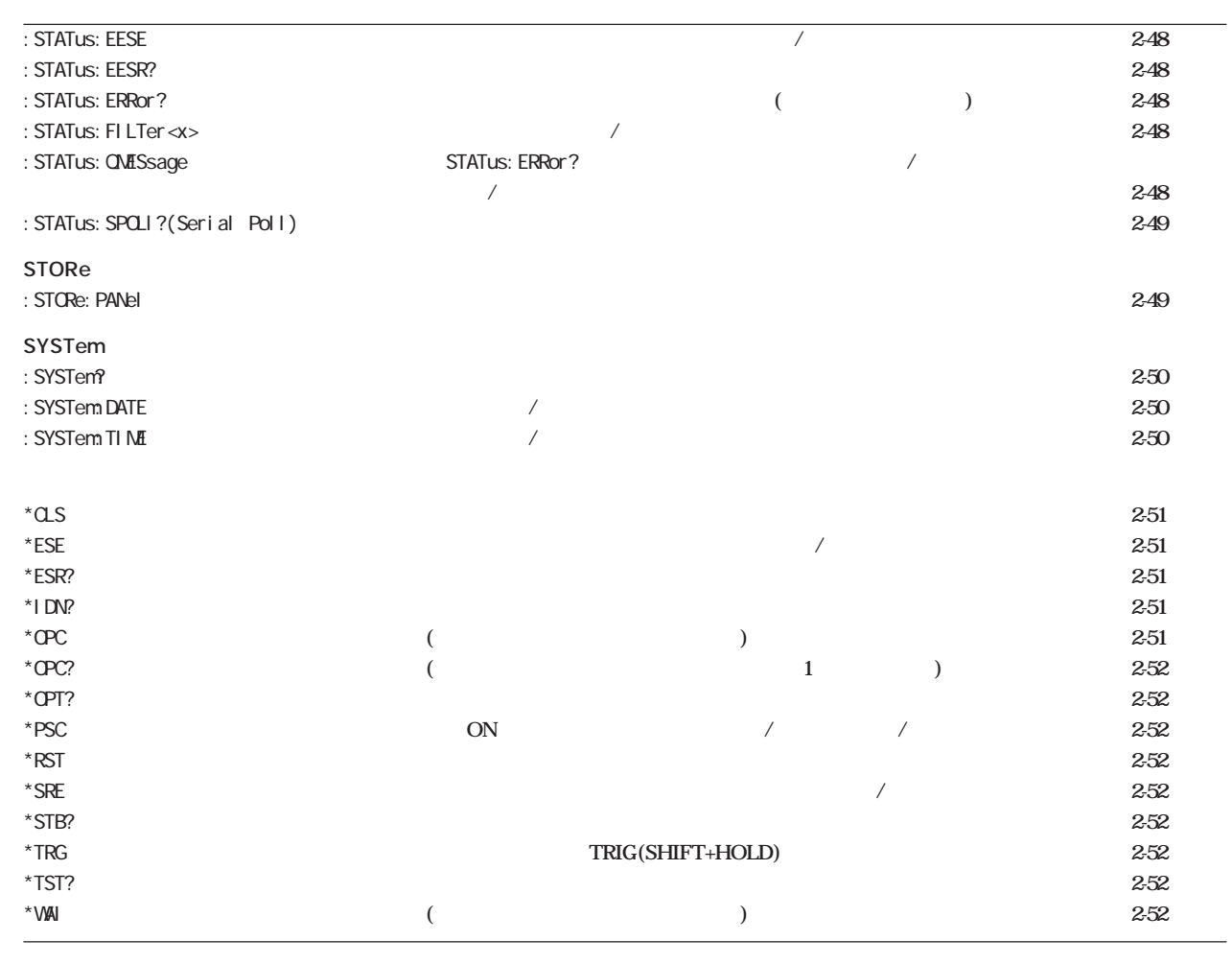

# 2.3.2 AOUTput

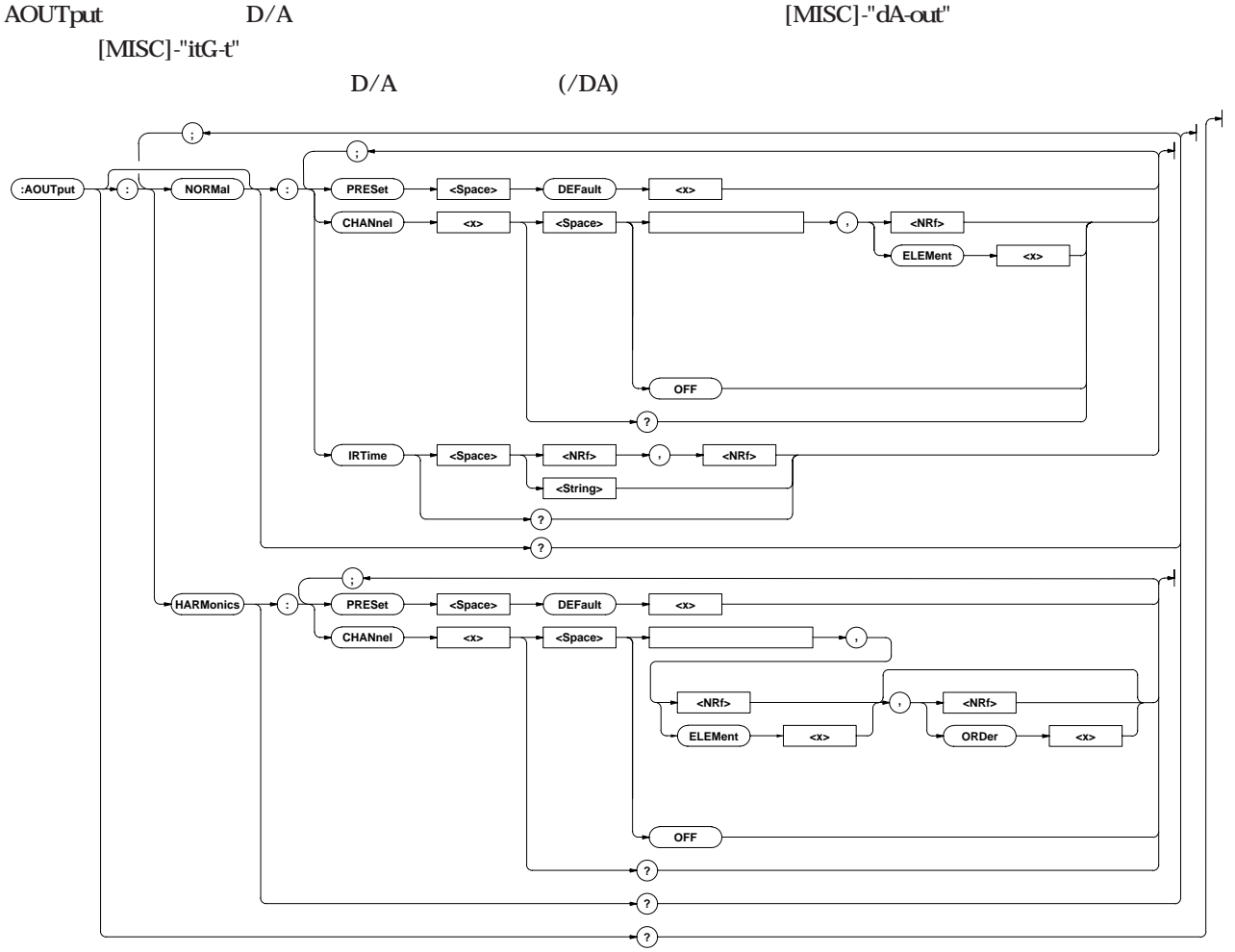

### **AOUTput?**

**D/A** 

**構文** AOUTput?

AOUTPUT? : AOUTPUT: NORMAL: CHANNEL1 V, 1; CHANNEL2 OFF;CHANNEL3 OFF;CHANNEL4 OFF;CHANNEL5 A,1; CHANNEL6 OFF;CHANNEL7 OFF;CHANNEL8 OFF;CHANNEL9 W1: CHANNEL10 OFF: CHANNEL11 OFF: CHANNEL12 OFF: CHANNEL13 W1; CHANNEL14 W1; IRTIME 1, 0; ACUTPUT: HARMONICS: CHANNEL1 A, 1, 1; CHANNEL2 A, 1, 2; CHANNEL3 A,1,3;CHANNEL4 A,1,4;CHANNEL5 A,1,5;CHANNEL6 A,1,6;CHANNEL7 A,1,7;CHANNEL8 A,1,8;CHANNEL9 A,1,9;CHANNEL10 A,1,10;CHANNEL11 A,1,11;CHANNEL12 A, 1, 12; CHANNEL13 A, 1, 13; CHANNEL14 SYNCHRONIZE

### **AOUTput:HARMonics?**

 $D/A$ 

**ACUTput: HARMonics?** 

AOUTPUT: HARMONICS? : AOUTPUT: HARMONICS: CHANNEL1 A,1,1;CHANNEL2 A,1,2;CHANNEL3 A,1,3;CHANNEL4 A,1,4;CHANNEL5 A,1,5;CHANNEL6 A,1,6;CHANNEL7 A,1,7;CHANNEL8 A,1,8;CHANNEL9 A,1,9;CHANNEL10 A,1,10;CHANNEL11 A,1,11;CHANNEL12 A,1,12;CHANNEL13 A, 1, 13; CHANNEL14 SYNCHRONIZE

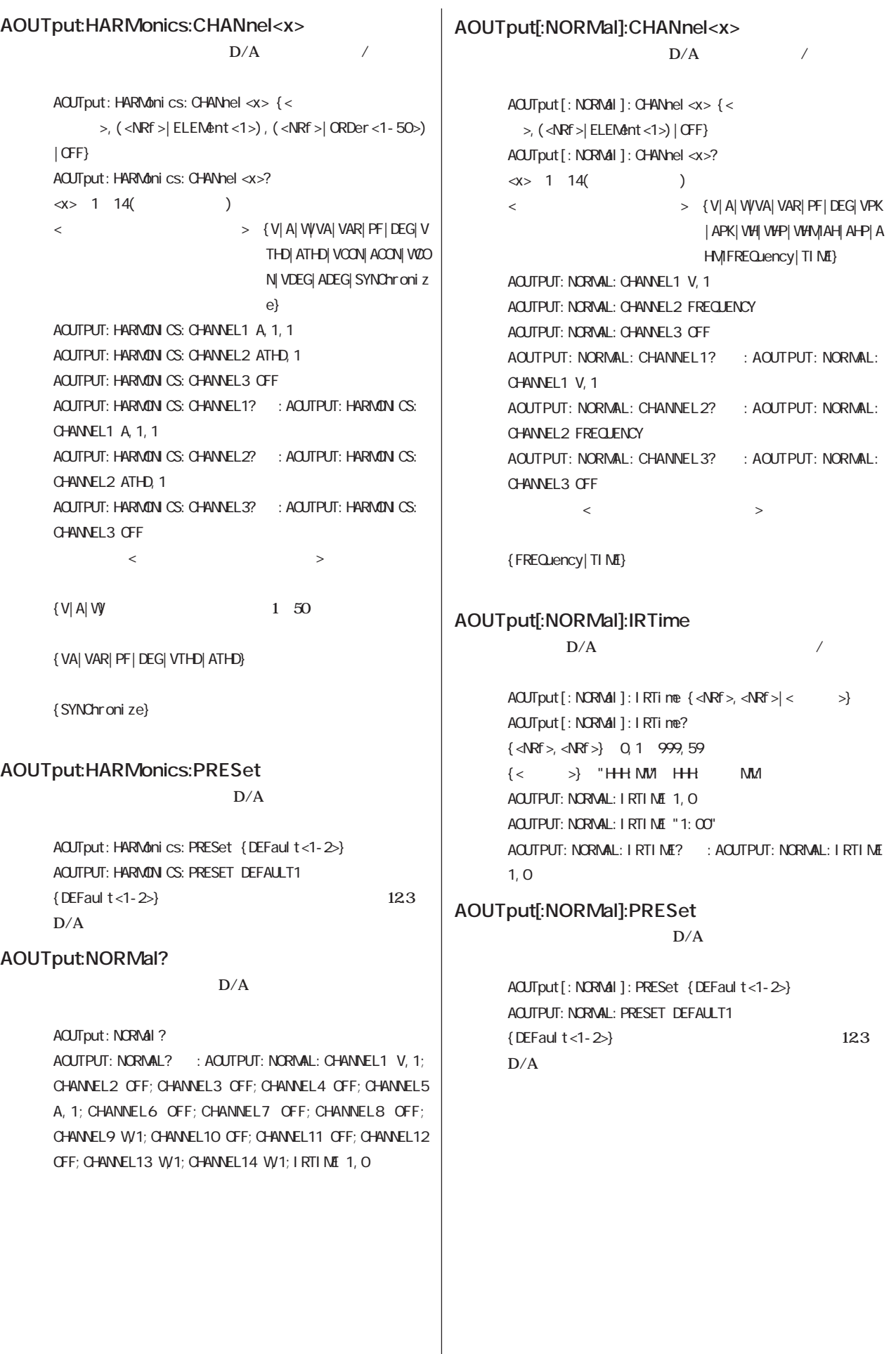

# 2.3.3 COMMunicate

**COMMunicate** 

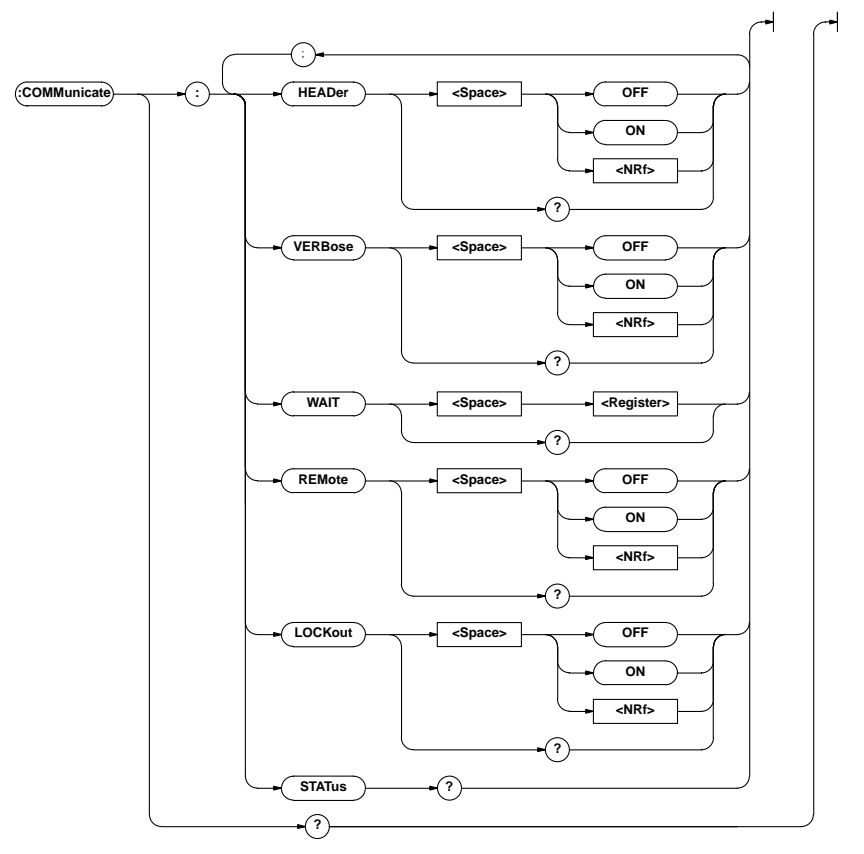

#### **COMMunicate?**

**COVMunicate?** COMMUNICATE? : COMMUNICATE: HEADER 1: VERBOSE 1

#### **COMMunicate:HEADer**

CONFIGURE: VOLTAGE: RANGE: ELENENT1 150.0E+00)  $(150 \times 150)$ COMMunicate: HEADer {<Boolean>} COMMunicate: HEADer? COMMUNICATE: HEADER ON COMMUNICATE: HEADER? : COMMUNICATE: HEADER 1

**機能 クエリに対する応答を,ヘッダを付けて返送するか(例**

#### **COMMunicate:LOCKout**

*I* COMMunicate: LOCKout {<Boolean>} COMMunicate: LOCKout? COMMUNICATE: LOCKOUT ON COMMUNICATE: LOOKOUT? : COMMUNICATE: LOOKOUT 1 **RS-232-C GP-IB** 

#### **COMMunicate:REMote**

COMMunicate: REMote {<Boolean>} COMMunicate: REMote? COMMUNICATE: REMOTE ON COMMUNICATE: REMOTE? : COMMUNICATE: REMOTE 1 **RS-232-C GP-IB** 

**機能 リモート/ローカルを設定します。ONのときにリモート**

#### **COMMunicate:STATus?**

**COMMunicate: STATus?** COMMUNICATE: STATUS? : COMMUNICATE: STATUS 0

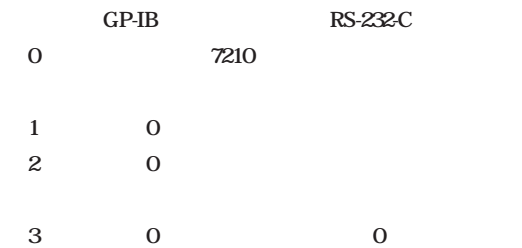

#### **COMMunicate:VERBose**

**機能 クエリに対する応答を,フルスペルで返送するか(例**  CONFIGURE: VOLTAGE: RANGE: ELEMENT1 150. OE+OO) (**VOLT: RANG: ELEM 150.0E+00)** 

> COMMunicate: VERBose {<Boolean>} COMMunicate: VERBose? COMMUNICATE:VERBOSE ON COMMUNICATE: VERBOSE? : COMMUNICATE: VERBOSE 1

#### **COMMunicate:WAIT**

COMMunicate: WAIT <Register> <Register>= 0~65535 **(拡張イベントレジスタ,付2- 56ページ参照)** COMMUNICATE:WAIT 65535 **COMMunicate:WAIT 付2-8ページを参照してください。**

### **COMMunicate:WAIT?**

COMMunicate: WAIT? <Register> <Register>= 0~65535 **(拡張イベントレジスタ,付2- 56ページ参照)** COMMUNICATE: WAIT? 65535 1

**2**

## 2.3.4 CONFigure

**CONFigure** [WIRING] **VOLTAGE(CURRENT)** RANGE [LINE FILTER] [SCALING] [AVG] [PEAK HOLD]([SHIFT]+[RATE])  $[CF3/CF6] ([SHIFT] + [ / ])$   $[NULL] ([SHIFT] + [TRIG])$   $[MISC] - "F-FiLt"$   $[MISC] - "HOLd-$ **F**" [MISC]-"dEG" /

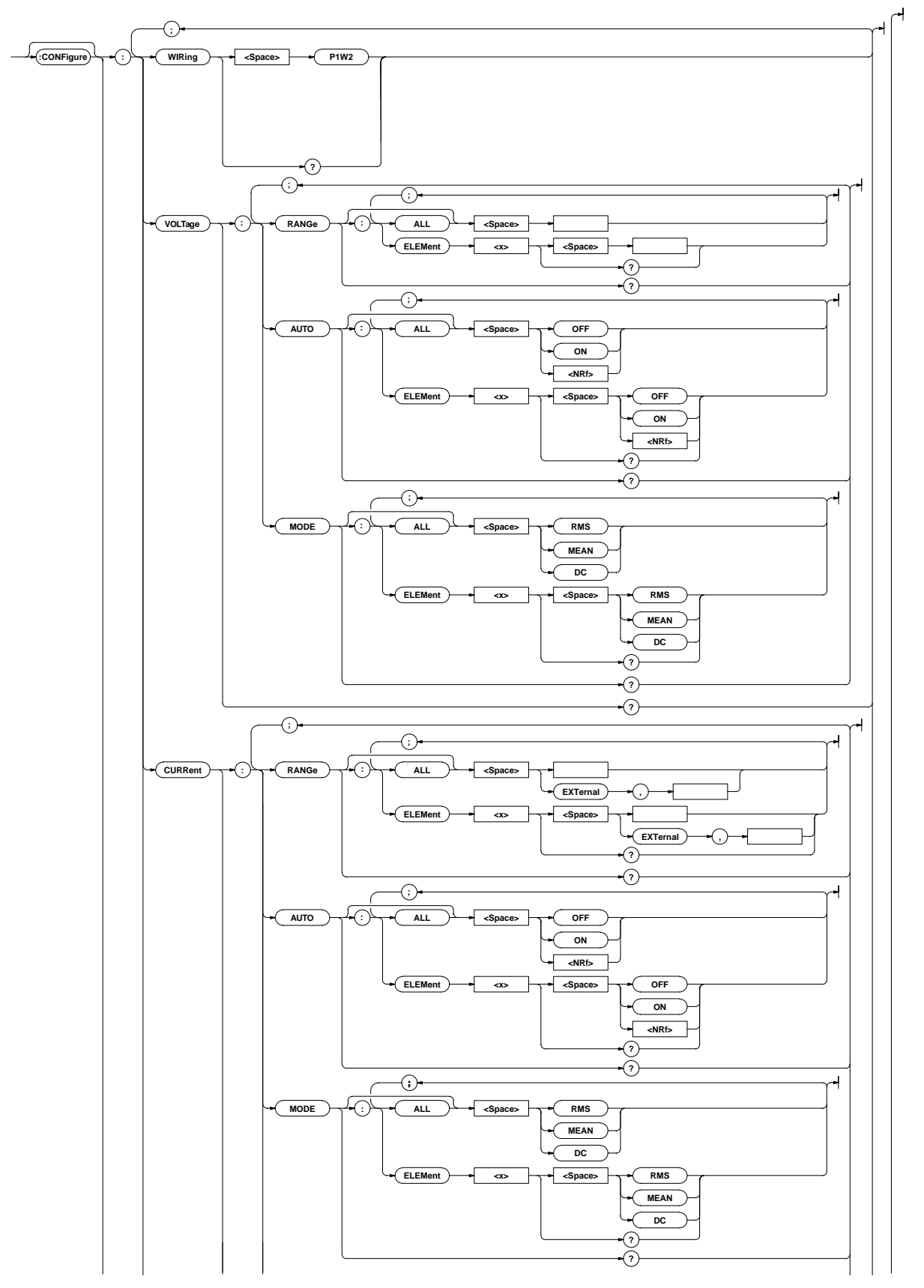

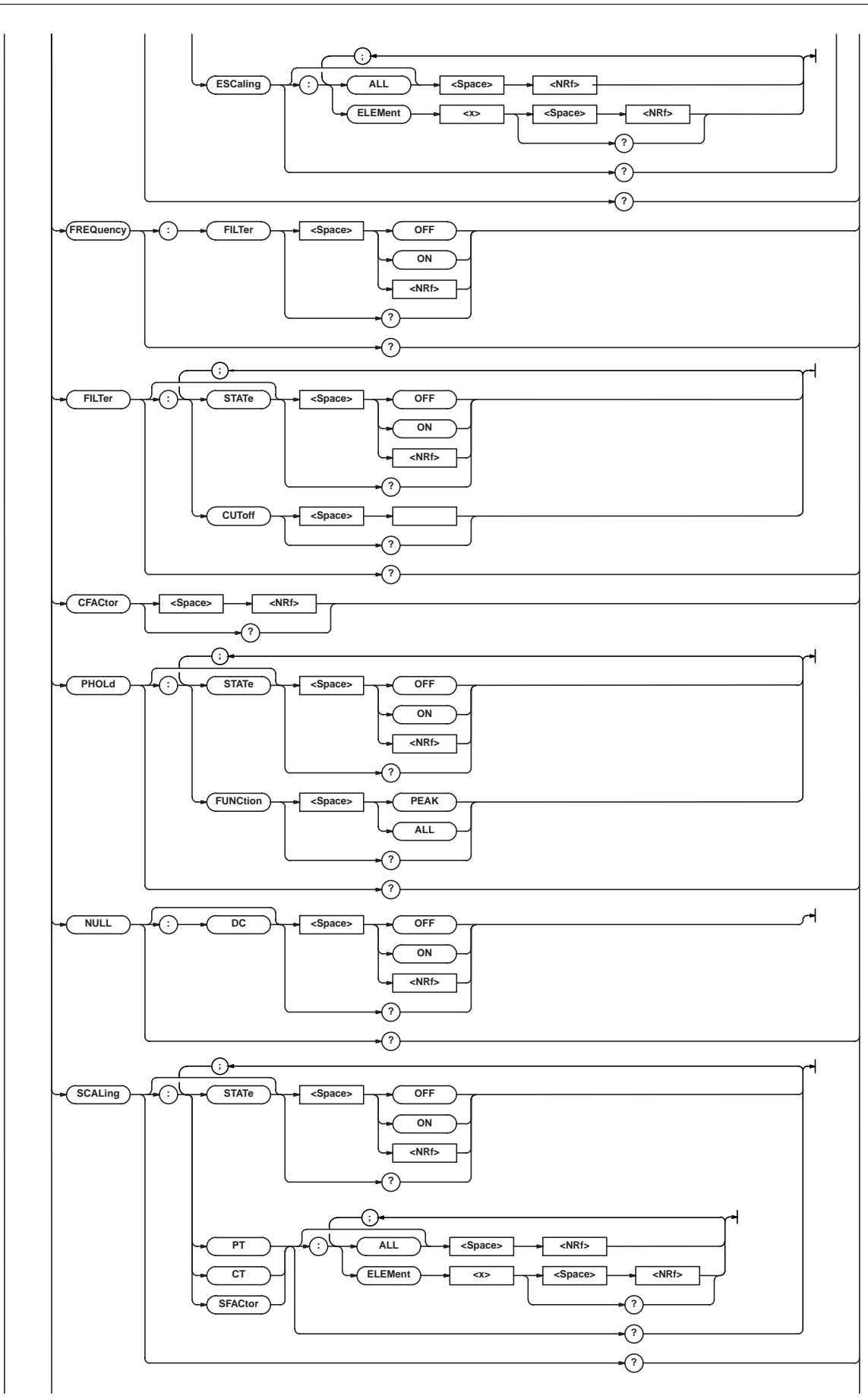

**2**

**IM 253101-01J 2 - 19** 

### **機能 アベレージング方式を設定/問合せします。** [CONFigure]: AVERaging: TYPE { (LINear | EXPonent)  $\langle \mathbb{R} f \rangle$ [CONFigure]: AVERaging: TYPE?  $\{\langle NRf\rangle\}$  8, 16, 32, 64, 128, 256( 数) CONFIGURE:AVERAGING:TYPE EXPONENT,8 CONFIGURE: AVERAGING: TYPE? : CONFIGURE: AVERAGING: TYPE EXPONENT, 8

## **[:CONFigure]:AVERaging:TYPE**

**ON/OFF** [CONFigure]: AVERaging[: STATe] {<Boolean>} [CONFigure]:AVERaging:STATe? CONFIGURE:AVERAGING:STATE OFF CONFIGURE: AVERAGING: STATE? : CONFIGURE: AVERAGING: STATE 0

# **[:CONFigure]:AVERaging[:STATe]**

# 0;TYPE EXPONENT,8

CONFIGURE: AVERAGING? : CONFIGURE: AVERAGING: STATE

**[:CONFigure]:AVERaging?**

**構文** [CONFigure]:AVERaging?

**構文** CONFigure? CONFIGURE? : CONFIGURE: WIRING P1W2 VOLTAGE: RANGE: ELEMENT1 600.0E+00;:CONFIGURE:VOLTAGE:AUTO: ELEMENT1 0;: CONFIGURE: VOLTAGE: MODE: ELEMENT1 RMS;: CONFIGURE:CURRENT:RANGE:ELEMENT1 30.0E+00;: CONFIGURE:CURRENT:AUTO:ELEMENT1 0;:CONFIGURE: CURRENT:MODE:ELEMENT1 RMS;:CONFIGURE:CURRENT: ESCALING:ELEMENT1 50.000E+00;:CONFIGURE:FREQUENCY: FILTER 0;:CONFIGURE:FILTER:STATE 0;CUTOFF 0.500E+03;:CONFIGURE:CFACTOR 3;PHOLD:STATE 0; FUNCTION PEAK;: CONFIGURE: NULL: DC 0;: CONFIGURE: SCALING: STATE O; PT: ELEMENT1 1.0000E+00; CONFIGURE: SCALING: CT: ELEMENT1 1.0000E+00; CONFIGURE: SCALING SFACTOR: ELEMENT1 1.0000E+00;: CONFIGURE: AVERAGING: STATE O; TYPE EXPONENT, 8; : CONFIGURE: DEGREE 180

# **CONFigure?**

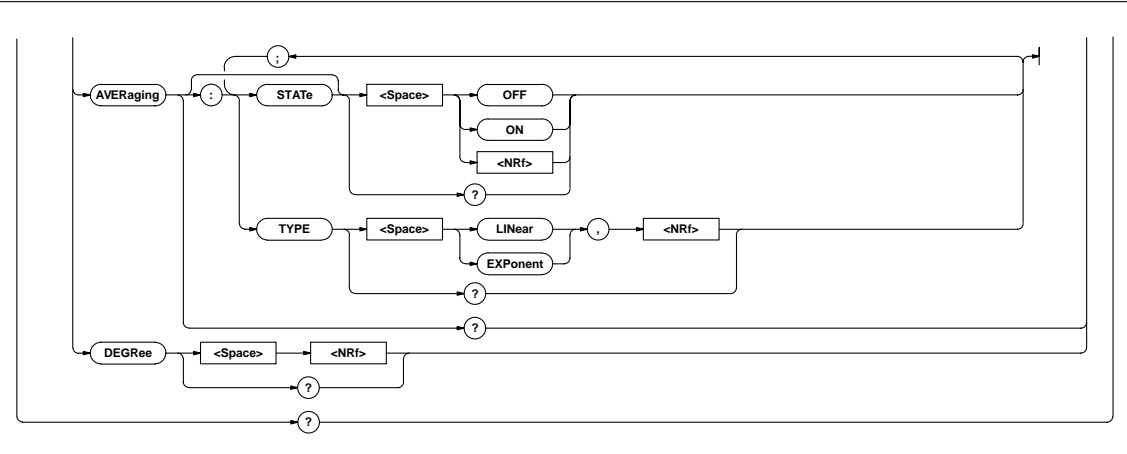

# [CONFigure]: CURRent: AUTO: ELEMent<x> {<Boolean>} [CONFigure]: CURRent: AUTO: ELEMent<x>?  $\langle x \rangle$  1 CONFIGURE: CURRENT: AUTO: ELENENT1 OFF CURRENT: AUTO ELEMENT1 O

CONFIGURE: CURRENT: AUTO: ELEMENT1? : CONFIGURE:

CONFIGURE: CURRENT: ESCALING? : CONFIGURE: CURRENT:

#### **[:CONFigure]:CURRent:AUTO:ELEMent<x> ON/OFF**

**ON/OFF** [CONFigure]: CURRent: AUTO[: ALL] {<Boolean>} CONFIGURE: CURRENT: AUTO ALL OFF

# **[:CONFigure]:CURRent:AUTO[:ALL]**

**[:CONFigure]:CURRent:ESCaling?**

[CONFigure]: CURRent: ESCaling?

ESCALING:ELEMENT1 50.000E+00

 $[CONF$ i gure]: CURRent: AUTO? CONFIGURE: CURRENT: AUTO? : CONFIGURE: CURRENT: AUTO ELEMENT1 0

# **[:CONFigure]:CURRent:AUTO?**

[CONFigure]: CURRent? CONFIGURE:CURRENT? →:CONFIGURE:CURRENT:RANGE: ELEMENT1 30. OE+00; CONFIGURE: CURRENT: AUTO: ELEMENT1 0;:CONFIGURE:CURRENT:MODE:ELEMENT1 RMS;:CONFIGURE: CURRENT: ESCALING: ELENENT1 50.000E+00

**ON/OFF** 

# **[:CONFigure]:CURRent?**

```
機能 クレストファクタを設定/問合せします。
       構文 [CONFigure]:CFACtor {<NRf>}
       [CONFigure]:CFACtor?
       \{\langle \text{NRf} \rangle\} = 3,6CONFIGURE: CFACTOR 3
       CONFIGURE: CFACTOR? : CONFIGURE: CFACTOR 3
```
**[:CONFigure]:CFACtor**

# $\ll$  1  $\Omega$  $\Omega$ **[:CONFigure]:CURRent:ESCaling[:ALL]** [CONFigure]: CURRent: ESCaling[: ALL] {<NRf>}  $\{\langle \text{NRf} \rangle\}$  0.0200 1000.0 CONFIGURE: CURRENT: ESCALING: ALL 50.000 1.0000 4 **1.0000 1000.0 6 [:CONFigure]:CURRent:ESCaling:ELEMent<x> 機能 外部シャント電流値を設定/問合せします。** [CONFigure]: CURRent: ESCaling: ELEMent<x> {<NRf>} [CONFigure]: CURRent: ESCal i ng: ELEMent<x>?  $\ll1$  $\{\langle \text{NRf} \rangle\}$  0.0200 1000.0 CONFIGURE: CURRENT: ESCALING: ELENENT1 50.000 CONFIGURE:CURRENT:ESCALING:ELEMENT1? →:CONFIGURE: CURRENT:ESCALING:ELEMENT1 50.000E+00 **[CONFigure]: CURRent: ESCaling[:** ALL] **[:CONFigure]:CURRent:MODE?** [CONFigure]: CURRent: MODE? CONFIGURE: CURRENT: MODE? : CONFIGURE: CURRENT: MODE: ELEMENT1 RMS **[:CONFigure]:CURRent:MODE[:ALL]** [CONFigure]: CURRent: MODE[: ALL] {RMS| MEAN|DC} CONFIGURE: CURRENT: MODE: ALL RNS **[:CONFigure]:CURRent:MODE:ELEMent<x> 機能 電流測定モードを設定/問合せします。** [CONFigure]: CURRent: MODE: ELEMent<x> {RMS| MEAN|DC} [CONFigure]: CURRent: MODE: ELEMent<x>?  $\langle x \rangle$  1 CONFIGURE: CURRENT: MODE: ELEMENT1 RNS CONFIGURE:CURRENT:MODE:ELEMENT1? →:CONFIGURE: CURRENT: MODE: ELEMENT1 RMS **[:CONFigure]:CURRent:RANGe? 機能 電流レンジ(外部シャントレンジ)を問合せます。** [CONFigure]: CURRent: RANGe? CONFIGURE:CURRENT:RANGE? →:CONFIGURE:CURRENT: RANGE: ELEMENT1 30. OE+00 **[:CONFigure]:CURRent:RANGe[:ALL] 機能 電流レンジ(外部シャントレンジ)を設定します。 構文** [CONFigure]:CURRent:RANGe[:ALL] {<電流>|  $(EXTernal \leq \leq)$  $> 1A$  30A(1, 2, 5, 10, 20, 30A) > 50mV 200mV(50, 100, 200mV) CONFIGURE: CURRENT: RANGE: ALL 30A CONFIGURE: CURRENT: RANGE: ALL EXTERNAL, 50MV

```
[:CONFigure]:CURRent:RANGe:ELEMent<x>
機能 電流レンジ(外部シャントレンジ)を設定/問合せします。
      [CONFi gure]: CURRent: RANGE: ELEMent < x > {</math>(EXTernal \leq \Rightarrow)[CONFigure]: CURRent: RANGe: ELEN4nt<x>?
          > 1A 30A (1, 2, 5, 10, 20, 30A)
           > 50mV 200mV (50, 100, 200mV)
      \overline{a}CONFIGURE:CURRENT:RANGE:ELEMENT1 30A
      CONFIGURE: CURRENT: RANGE: ELEMENT1? : CONFIGURE:
      CURRENT:RANGE:ELEMENT1 30.0E+00
      \sqrt{ }CONFIGURE: CURRENT: RANGE: ELENENT1 EXTERNAL, 50MV
      CONFIGURE:CURRENT:RANGE:ELEMENT1? →:CONFIGURE:
      CURRENT:RANGE:ELEMENT1 EXTERNAL,50.0E-03
[:CONFigure]:DEGRee
機能 位相角の表示方式を設定/問合せします。
      構文 [CONFigure]:DEGRee {<NRf>}
      [CONFigure]:DEGRee?
      \{\langle \text{NRf} \rangle\} 180, 360
      CONFIGURE:DEGREE 180
      CONFIGURE: DEGREE? : CONFIGURE: DEGREE 180
[:CONFigure]:FILTer?
      [CONFigure]: FILTer?
      CONFIGURE: FILTER? : CONFIGURE: FILTER: STATE O;
      CUTOFF O 500E+03[:CONFigure]:FILTer:CUToff
機能 ラインフィルタのカットオフ周波数を設定/問合せしま
      [ CONFigure]: FILTer: CUToff {< \rightarrow}
      [CONFigure]: FILTer: CUToff?
            >500HZ, 5.5KHZ
      CONFIGURE: FILTER: CUTOFF O. 5KHZ
      CONFIGURE: FILTER: CUTOFF? : CONFIGURE: FILTER:
      CUTOFF 0.500E+03
[:CONFigure]:FILTer[:STATe]
                     ON/OFF
      [CONFigure]: FILTer[: STATe] {<Boolean>}
      [CONFigure]: FILTer: STATe?
      CONFIGURE: FILTER STATE OFF
      CONFIGURE: FILTER: STATE? : CONFIGURE: FILTER: STATE
```

```
[:CONFigure]:FREQuency?
```

```
[CONFigure]: FREQuency?
CONFIGURE: FREQUENCY? : CONFIGURE: FREQUENCY: FILTER
```
## **ALL :V,A,W,VA,var,Vpk,Apk 構文** [CONFigure]:PHOLd[:STATe] {<Boolean>} CONFIGURE: PHOLD: STATE? : CONFIGURE: PHOLD: STATE 0 CONFIGURE: SCALING? : CONFIGURE: SCALING: STATE 0; PT:ELEMENT1 1.0000E+00;:CONFIGURE:SCALING:CT: ELEMENT1 1.0000E+00;:CONFIGURE:SCALING:SFACTOR: **構文** [CONFigure]:SCALing:{PT|CT|SFACtor}? CONFIGURE: SCALING: PT? : CONFIGURE: SCALING: PT: ELEMENT1 1.0000E+00 **[:CONFigure]:SCALing:{PT**|**CT**|**SFACtor}[:ALL] 構文** [CONFigure]:SCALing:{PT|CT|SFACtor}[:ALL] {<NRf>}  $\{\langle \text{NRf} \rangle\}$  0.0001 10000 CONFIGURE:SCALING:PT:ALL 1.0000 **1.0000** 4 **1.0000 10000** 6 **[:CONFigure]:SCALing:{PT**| **CT**| **SFACtor}: ELEMent<x> 機能 {電圧 電流 電力}スケーリング定数を設定/問合せし** [CONFigure]: SCALing: {PT|CT|SFACtor}: ELEMent<x>  $\{\langle \mathsf{NRf} \rangle\}$ [CONFigure]:SCALing:{PT|CT|SFACtor}:ELEMent<x>?  $\ll>1$  $\{\langle \text{Rf} \rangle\}$  0.0001 10000 CONFIGURE:SCALING:PT:ELEMENT1 1.0000 CONFIGURE: SCALING: PT: ELEMENT1? : CONFIGURE: SCALING: PT: ELENENT1 1.0000E+00  $[CONFiqure]: SCALi<sub>ng</sub>:$  ${PT|}$  CT| SFACt or  ${]}$  [: ALL] **[:CONFigure]:SCALing[:STATe] ON/OFF** [CONFigure]: SCALing[: STATe] {<Boolean>} [CONFigure]:SCALing:STATe? CONFIGURE: SCALING: STATE OFF CONFIGURE:SCALING:STATE? →:CONFIGURE:SCALING: STATE 0 **[:CONFigure]:VOLTage? 構文** [CONFigure]:VOLTage? CONFIGURE: VOLTAGE? : CONFIGURE: VOLTAGE: RANGE: ELEMENT1 600.0E+00;:CONFIGURE:VOLTAGE:AUTO: ELEMENT1 0;:CONFIGURE:VOLTAGE:MODE:ELEMENT1 RMS **[:CONFigure]:VOLTage:AUTO? ON/OFF 構文** [CONFigure]:VOLTage:AUTO? CONFIGURE: VOLTAGE: AUTO? : CONFIGURE: VOLTAGE: AUTO ELEMENT1 O **[:CONFigure]:VOLTage:AUTO[:ALL] ON/OFF 構文** [CONFigure]:VOLTage:AUTO[:ALL] {<Boolean>}

CONFIGURE:VOLTAGE:AUTO:ALL OFF

# **[:CONFigure]:FREQuency:FILTer ON/OFF** [CONFigure]: FREQuency: FILTer {<Boolean>} [CONFigure]:FREQuency:FILTer? CONFIGURE: FREQUENCY: FILTER OFF CONFIGURE:FREQUENCY:FILTER? →:CONFIGURE: FREQUENCY: FILTER O

**[:CONFigure]:NULL?**

**NULL 構文** [CONFigure]:NULL? CONFIGURE: NULL? : CONFIGURE: NULL: DC 0

**[:CONFigure]:NULL[:DC]**

**NULL** ON/OFF **構文** [CONFigure]:NULL[:DC] [CONFigure]: NULL: DC? CONFIGURE:NULL:DC OFF CONFIGURE: NULL: DC? : CONFIGURE: NULL: DC 0

# **[:CONFigure]:PHOLd?**

**構文** [CONFigure]:PHOLd? CONFIGURE: PHOLD? : CONFIGURE: PHOLD: STATE 0; FUNCTI ON PEAK

# **[:CONFigure]:PHOLd:FUNCtion**

PEAK: (Vpk, Apk)

[CONFigure]:PHOLd:STATe? CONFIGURE:PHOLD:STATE OFF

**[:CONFigure]:SCALing?**

**構文** [CONFigure]:SCALing?

 $ELEMINT1$  1.0000 $E+00$ 

**[:CONFigure]:PHOLd[:STATe]**

[CONFigure]: PHOLd: FUNCtion {PEAK|ALL} [CONFigure]:PHOLd:FUNCtion? CONFIGURE:PHOLD:FUNCTION PEAK

CONFIGURE:PHOLD:FUNCTION?→:CONFIGURE:PHOLD: FUNCTI ON PEAK

**ON/OFF** 

**機能 ピークホールド対象ファンクションを設定/問合せしま**

**[:CONFigure]:SCALing:{PT**|**CT**|**SFACtor}?**

#### **[:CONFigure]:VOLTage:AUTO:ELEMent<x> ON/OFF**

[CONFigure]: VOLTage: AUTO: ELEMent<x> {<Boolean>} [CONFigure]: VOLTage: AUTO: ELEMent<x>?  $\langle x \rangle$  1 CONFIGURE: VOLTAGE: AUTO: ELENENT1 OFF CONFIGURE: VOLTAGE: AUTO: ELEMENT1? : CONFIGURE: VOLTAGE: AUTO ELENENT1 O

## **[:CONFigure]:VOLTage:MODE?**

[CONFigure]: VOLTage: MODE? CONFIGURE: VOLTAGE: MODE? : CONFIGURE: VOLTAGE: MODE: ELEMENT1 RNS

## **[:CONFigure]:VOLTage:MODE[:ALL]**

[CONFigure]: VOLTage: MODE[: ALL] {RMS| MEAN|DC} CONFIGURE:VOLTAGE:MODE:ALL RMS

## **[:CONFigure]:VOLTage:MODE:ELEMent<x>**

**機能 電圧測定モードを設定/問合せします。** [CONFigure]: VOLTage: MODE: ELEMent<x> {RMS| MEAN|DC} [CONFigure]: VOLTage: MODE: ELEMent<x>?  $\langle x \rangle$  1 CONFIGURE: VOLTAGE: MODE: ELEMENT1 RMS CONFIGURE: VOLTAGE: MODE: ELEMENT1? : CONFIGURE: VOLTAGE: MODE: ELENENT1 RNS

## **[:CONFigure]:VOLTage:RANGe?**

[CONFigure]: VOLTage: RANGe? CONFIGURE:VOLTAGE:RANGE? →:CONFIGURE:VOLTAGE: RANGE: ELEMENT1 600. OE+00

## **[:CONFigure]:VOLTage:RANGe[:ALL]**

**構文** [CONFigure]:VOLTage:RANGe[:ALL] {<電圧>}  $<$  > 10V 600V(10, 15, 30, 60, 100, 150, 300 600) CONFIGURE:VOLTAGE:RANGE:ALL 600V

## **[:CONFigure]:VOLTage:RANGe:ELEMent<x>**

**インジを受ける/ 構文** [CONFigure]:VOLTage:RANGe:ELEMent<x> {<電圧>} [CONFigure]: VOLTage: RANGe: ELENent<x>?  $\langle x \rangle$  1  $<$  > 10V 600V(10, 15, 30, 60, 100, 150, 300 600) CONFIGURE: VOLTAGE: RANGE: ELENENT1 600V CONFIGURE: VOLTAGE: RANGE: ELEMENT1? : CONFIGURE: VOLTAGE:RANGE:ELEMENT1 600.0E+00

## **[:CONFigure]:WIRing**

**機能 結線方式を設定/問合せします。 構文** [CONFigure]:WIRing {P1W2} [CONFigure]:WIRing? CONFIGURE:WIRING P1W2 CONFIGURE: WIRING? : CONFIGURE: WIRING P1W2

 $P1W2$ 

## 23.5 DISPlay **DISPlay** [FUNCTION]

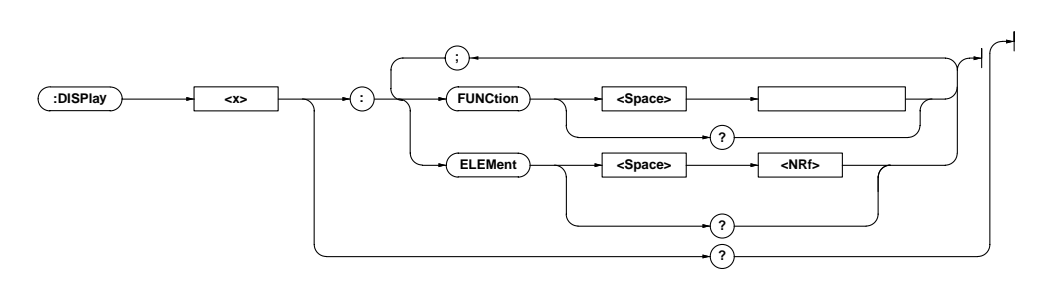

```
DISPlay<x>?
```
**DISPI** ay<x>?  $\ll 1$  4 1:  $A$ 2 B 3: C 4: D DISPLAY1? : DISPLAY1: FUNCTION V; ELEMENT 1

### **DISPlay<x>:ELEMent**

```
機能 ディスプレイに表示するエレメントを設定/問合せしま
      構文 DISPlay<x>:ELEMent {<NRf>}
      DI SPI ay<x>: ELEMent?
      \{\langle \text{NRf} \rangle\} 1
      DI SPLAY1: ELEMENT 1
      DISPLAY1: ELEMENT? : DISPLAY1: ELEMENT 1
                                                 FLICker:
```

```
DI SPI ay: ELEMent
```
### **DISPlay<x>:FUNCtion**

```
機能 ディスプレイに表示するファンクションを設定/問合せし
     \blacksquare DISPI ay<x>: FUNCtion {<\vertDISPI ay<x>: FUNCti on?
```

```
< \langle {V| A| W|VA| VAR| PF| DEG| VPK| AP
                    K|VHZ|AHZ|WH|WHP|WHM|AH|AHP
                    |AHM|MATH|TIME}
```

```
\langle // A| W|VA| VAR| PF| DEG| VHZ| AH
                   Z|VTHD|ATHD|VDEG|ADEG}
```
DI SPLAY1: FUNCTI ON V DISPLAY1:FUNCTION?→:DISPLAY1:FUNCTION V

FLI Cker: DISPI ay: FUNCtion

## $[{\rm FLICKER}] \qquad \quad [{\rm START/STOP}] \qquad \quad [{\rm INITIAL}] \cdot ({\rm [SHIFT] + [{\rm START/STOP}]) \qquad \qquad [{\rm LIMIT}] \cdot ({\rm [SHIFT] + {\rm I. F.}])$ **[FLICKER])キーからの階層メニューと同じ設定/設定内容の問い合わせができます。 (/FL) ; :FLICker : STAT e <Space> OFF ON <NRf> ? ELEMent <x> <Space> OFF ON <NRf> ? INTerval**  $\rightarrow$   $\rightarrow$  **<Space>**  $\rightarrow$   $\rightarrow$  **<NRf> +** *(,)* $\rightarrow$  **<b><NRf> <String> ? COUNt**  $\left\{\left\|\left\|\right\|\right\}$   $\left\|\right\|$   $\left\{\left\|\right\|$   $\left\|\right\|$   $\left\|\right\|$   $\left\|\right\|$   $\left\|\right\|$   $\left\|\right\|$ **? ;** UN **WALLER AUTO MODE AUTO AUTO SET ? VALue expace> ? ? ; DC )**  $\sqrt{\bullet}$  (:)  $\searrow$  **o STATe )**  $\searrow$  **o CDFF ON <NRf> ?** LIMit  $\leftarrow$  <Space>  $\leftarrow$  <NRf> **? ? ; DMAX**  $\rightarrow$  **C**  $\rightarrow$  **C**  $\rightarrow$  **C**  $\rightarrow$  **C CFF ON <NRf> ?** LIMit  $\leftarrow$  **<Space>**  $\leftarrow$  <NRf> **? ? ;**اء **DT b**  $\left(\frac{1}{2}\right)$  **sTATe cSpace> cSpace> ON <NRf> ? LIMit**  $\rightarrow$  **s space>**  $\rightarrow$  **,**  $\rightarrow$  **,**  $\rightarrow$  **s sNRf> ? ?**

FLICKer / **FLICKER TEST** 

**23.6 FLICker** 

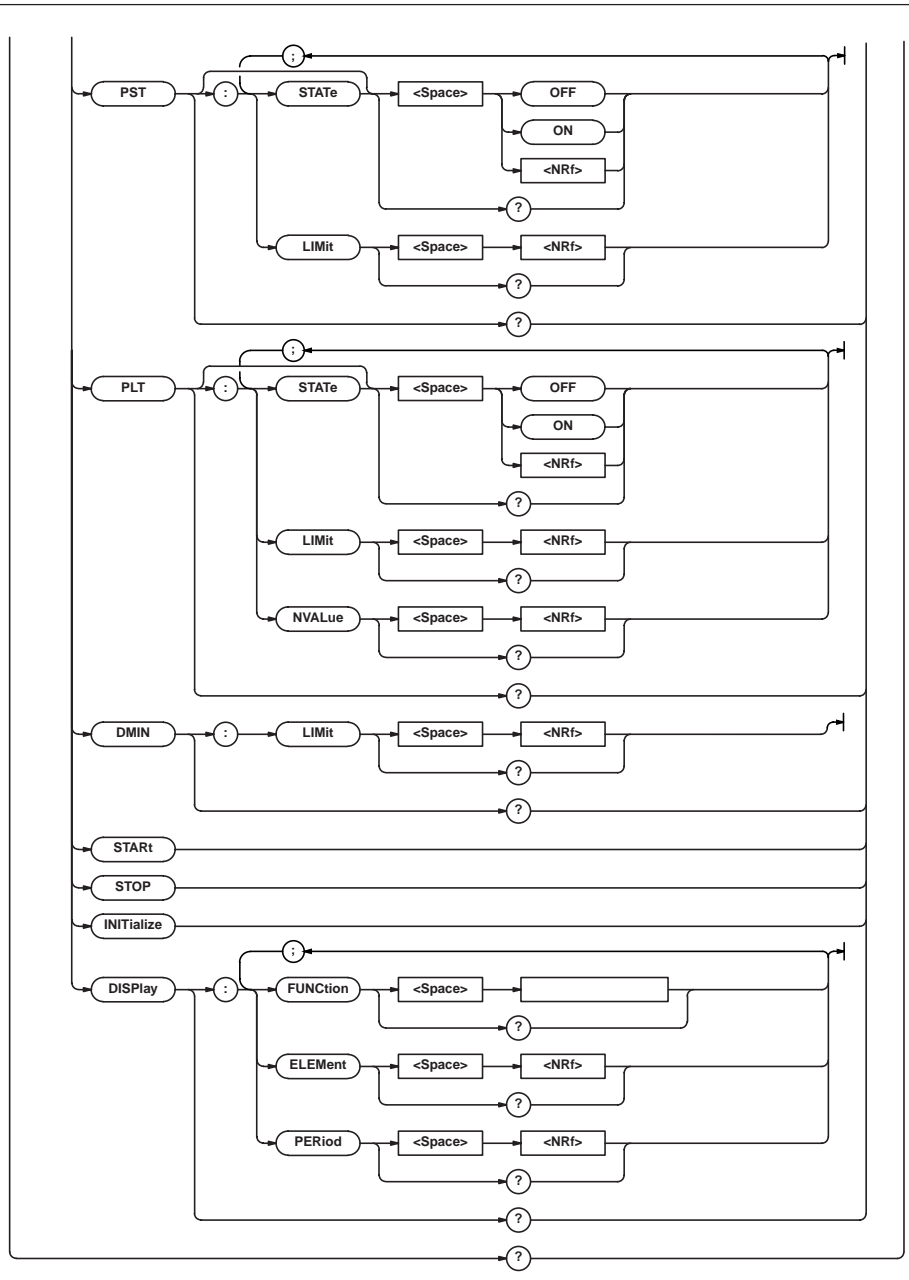

#### **FLICker?**

**機能 電圧変動/フリッカ測定に関する設定値をすべて問合せま**

#### **FLI** Cker?

FLICKER? : FLICKER: STATE 1; ELEMENT1 1; INTERVAL 10,0;COUNT 12;UN:MODE AUTO;VALUE 2 30.00E+00;: FLICKER:DC:STATE 1;LIMIT 3.00E+00;:FLICKER:DMAX: STATE 1; LI MIT 4. COE+OO; : FLICKER: DT: STATE 1; LI MIT 0.200E+00,3.00E+00;:FLICKER:PST:STATE 1;LIMIT 1.00E+00;:FLICKER:PLT:STATE 1;LIMIT 0.65E+00; NVALUE 12;:FLICKER:DMIN:LIMIT 0.10E+00;:FLICKER: DISPLAY:FUNCTION UN;ELEMENT 1;PERIOD 1

#### **FLICker:COUNt**

```
Pst /
     FLICker: COUNt {<NRf>}
     FLICker: COUNt?
     \{\langle \text{NRf} \rangle\} = 1~99FLICKER: COUNT 12
     FLICKER: COUNT? : FLICKER: COUNT 12
```
#### **FLICker:DC?**

**dc d**c

**FLICker: DC?** FLICKER: DC? : FLICKER: DC: STATE 1; LIMIT 3.00E+00 **FLICker:DC:LIMit 機能 相対定常電圧変化dcの限度値を設定/問合せします。** FLICker: DC: LIMIt {<NRf>} FLICker: DC: LIMit?  $\{\langle \text{Rf} \rangle\} = 1.00099.99$ FLICKER:DC:LIMIT 3.00 FLICKER: DC: LIMIT? : FLICKER: DC: LIMIT 3.00E+00 **FLICker:DC[:STATe] 機能 相対定常電圧変化dcを判定項目にするかを設定/問合せし** FLI Cker: DC[: STATe] {<Boolean>} FLI Cker: DC: STATe? FLICKER: DC: STATE ON FLICKER: DC: STATE? : FLICKER: DC: STATE 1 **FLICker:DISPlay? FLI Cker: DISPI ay?** FLICKER: DISPLAY? : FLICKER: DISPLAY: FUNCTION UN; ELEMENT 1; PERIOD 1 **FLICker:DISPlay:ELEMent 機能 フリッカ測定時に表示するエレメントを設定/問合せしま** FLICker: DISPI ay: ELEMent {<NRf>} FLI Cker: DI SPI ay: ELEMent?  $\{\langle \text{NRf} \rangle\}$  1 FLICKER: DISPLAY: ELENENT 1 FLICKER: DISPLAY: ELEMENT? : FLICKER: DISPLAY: ELEMENT 1 **FLICker:DISPlay:FUNCtion 機能 フリッカ測定時に表示するファンクションを設定/問合せ** FLICker: DISPI ay: FUNCtion {< $>$ FLI Cker: DISPI ay: FUNCti on?  $\leq$   $\geq$   $\leq$  UN DC DVAX|DT|PST|PLT|TOTal } FLICKER:DISPLAY:FUNCTION UN FLICKER: DISPLAY: FUNCTION? : FLICKER: DISPLAY: FUNCTI ON UN **FLICker:DISPlay:PERiod 機能 フリッカ測定時に表示する観測期間番号を設定/問合せし** FLICker: DISPI ay: PERiod { <NRf >} FLI Cker: DI SPI ay: PERi od?  $\{\langle \text{NRf} \rangle\} = 1~99$ FLICKER:DISPLAY:PERIOD 1 FLICKER:DISPLAY:PERIOD?→:FLICKER:DISPLAY:PERIOD 1 **FLICker:DMAX? dmax FLICker: DNAX?** FLICKER: DMAX? : FLICKER: DMAX: STATE 1; LIMIT 4.00E+00

**IM 253101-01J 2 - 27 FLICker:DMAX[:STATe] thmax** / FLI Cker: DNAX[: STATe] {<Boolean>} FLI Cker: DNAX: STATe? FLICKER:DMAX:STATE ON FLICKER: DNAX: STATE? : FLICKER: DNAX: STATE 1 **FLICker:DMIN? the contract of the contract of the contract of the contract of the contract of the contract of the contract of the contract of the contract of the contract of the contract of the contract of the contract of the contract FLICker: DMIN?** FLICKER: DWIN? : FLICKER: DWIN: LIMIT O. 10E+00 **FLICker:DMIN:LIMit dmin** / FLICker: DMIN: LIMIt {<NRf>} FLICker: DMIN: LIMIt?  $\{\langle NRf\rangle\}=0.10$  9.99 FLICKER: DVIN: LIMIT Q 10 FLICKER: DMIN: LIMIT? : FLICKER: DMIN: LIMIT 0.10E+00 **FLICker:DT? 機能 1回の電圧変化期間中のスレッショルドレベルを超える相 d**(t)<sub>200ms</sub> **FLICker: DT?** FLICKER: DT? : FLICKER: DT: STATE 1; LIMIT 0.200E+00 3.00E+00 **FLICker:DT:LIMit 機能 1回の電圧変化期間中のスレッショルドレベルを超える相 d**(**t**)<sub>200ms</sub>  $FLI$  Cker: DT: LI Mit  $\{ < \quad > \quad \text{ARf} \geq \}$ FLI Cker: DT: LI MIt?  $\leq$   $> = 1$  99999(nsec)  $\{\langle \text{NRf} \rangle\} = 1.000999.99$ FLICKER: DT: LIMIT 200MS 3.00 FLICKER:DT:LIMIT?→:FLICKER:DT:LIMIT 0.200E+00, 3.00E+00 **FLICker:DT[:STATe] 機能 1回の電圧変化期間中のスレッショルドレベルを超える相** d(t)<sub>200ms</sub> **FLI Cker: DT[: STATe] {<Bool ean>}** FLI Cker: DT: STATe? FLICKER: DT: STATE ON FLICKER: DT: STATE? : FLICKER: DT: STATE 1

**FLICker:DMAX:LIMit**

**dmax** /

FLICKER: DNAX: LIMIT? : FLICKER: DNAX: LIMIT 4.00E+00

FLICker: DNAX: LIMIt {<NRf>} FLICker: DNAX: LIMIt?  $\{\langle \text{NRf} \rangle\} = 1.000999999$ FLICKER:DMAX:LIMIT 4.00

23 **FLICker:ELEMent<x> 機能 フリッカ測定対象エレメントを設定/問合せします。 FLI Cker: ELEMent <x> { <Bool ean>}** FLI Cker: ELEMent<x>?  $\ll 1$ FLICKER: ELENENT1 ON FLICKER: ELENENT1? : FLICKER: ELENENT1 1 **FLICker:INITialize FLICker: IN Tialize** FLICKER: IN TIALIZE **FLICker:INTerval Pst** /  $FLI$  Cker: I NTerval  $\{\langle \text{NRf} \rangle, \langle \text{NRf} \rangle | \langle \text{NRf} \rangle\}$ FLI Cker: I NTerval?  $\{\langle \text{NRf} \rangle, \langle \text{NRf} \rangle\} = 0,30,59,58(%)$  $\langle$   $\rangle$ ="MMSS" (MM: SS: ) FLICKER INTERVAL 10, 0 FLICKER:INTERVAL "10:00" FLICKER: INTERVAL? : FLICKER: INTERVAL 10, 0 1 (31 30) **FLICker:PLT? Plt FLI Cker: PLT?** FLICKER: PLT? : FLICKER: PLT: STATE 1: LIMIT O. 65E+00; NVALUE 12 **FLICker:PLT:LIMit Plt** / FLICker: PLT: LIMIt {<NRf>} FLICker: PLT: LIMIt?  $\{\langle \text{NRf} \rangle \} = 0.10$  99.99 FLICKER: PLT: LIMIT 0.65 FLICKER: PLT: LIMIT? : FLICKER: PLT: LIMIT 0.65E+00 **FLICker:PLT:NVALue Plt N** / **FLICker:PST? Pst** 

FLICKER: PLT: NVALUE? : FLICKER: PLT: NVALUE 12 **FLICker:PLT[:STATe] Plt** 

**FLICker: PLT: NVALue {<NRf>}** FLI Cker: PLT: NVALue?  $\{\langle \text{NRf} \rangle = 1$  99 FLICKER: PLT: NVALUE 12

FLI Cker: PLT[: STATe] {<Boolean>}

FLICKER: PLT: STATE? : FLICKER: PLT: STATE 1

FLI Cker: PLT: STATe? FLICKER: PLT: STATE ON **FLICker:STARt FLI Cker: STARt FLICker[:STATe]**

**FLICker:PST[:STATe]** FLI Cker: PST[: STATe] {<Bool ean>} FLI Cker: PST: STATe? FLICKER PST: STATE ON FLICKER: PST: STATE? : FLICKER: PST: STATE 1

# **FLI Cker: PST?** FLICKER: PST? : FLICKER: PST: STATE 1; LIMIT 1.00E+00 **FLICker:PST:LIMit Pst** / FLICker: PST: LIMit {<NRf>} FLI Cker: PST: LI M1t?  $\{\langle \text{NRf} \rangle\} = 0.10$  99.99 FLICKER: PST: LIMIT  $1.00$ FLICKER: PST: LIMIT? : FLICKER: PST: LIMIT 1.00E+00

**Pst** / FLICKER START **ON/OFF** FLICker<sup>[</sup>: STATe] {<Boolean>} FLI Cker: STATe? FLICKER STATE ON FLICKER: STATE? : FLICKER: STATE 1 **FLICker:STOP FLICKer: STOP** FLICKER STOP **FLICker:UN? Un FLICker: UN?** FLICKER: UN? : FLICKER: UN: MODE AUTO; VALUE 230.00E+00 **FLICker:UN:MODE un** /

FLICker: UN:MODE { AUTO| SET} FLICker: UN: MODE? FLICKER:UN:MODE AUTO FLICKER: UN:MODE? : FLICKER: UN:MODE AUTO

**AUTO:** SET :  $(FLICker: UN:VALue)$
### **FLICker:UN:VALue**

**un** / FLICker: UN: VALue {<  $\rightarrow$ } FLI Cker: UN: VALue?  $\{ \langle \rangle \rangle = 0.01~999.99V$ FLICKER: UN: VALUE 230V FLICKER: UN:VALUE? : FLICKER: UN:VALUE 230.00E+00

# 2.3.7 HARMonics

### **HARMonics** [ANALYZE]

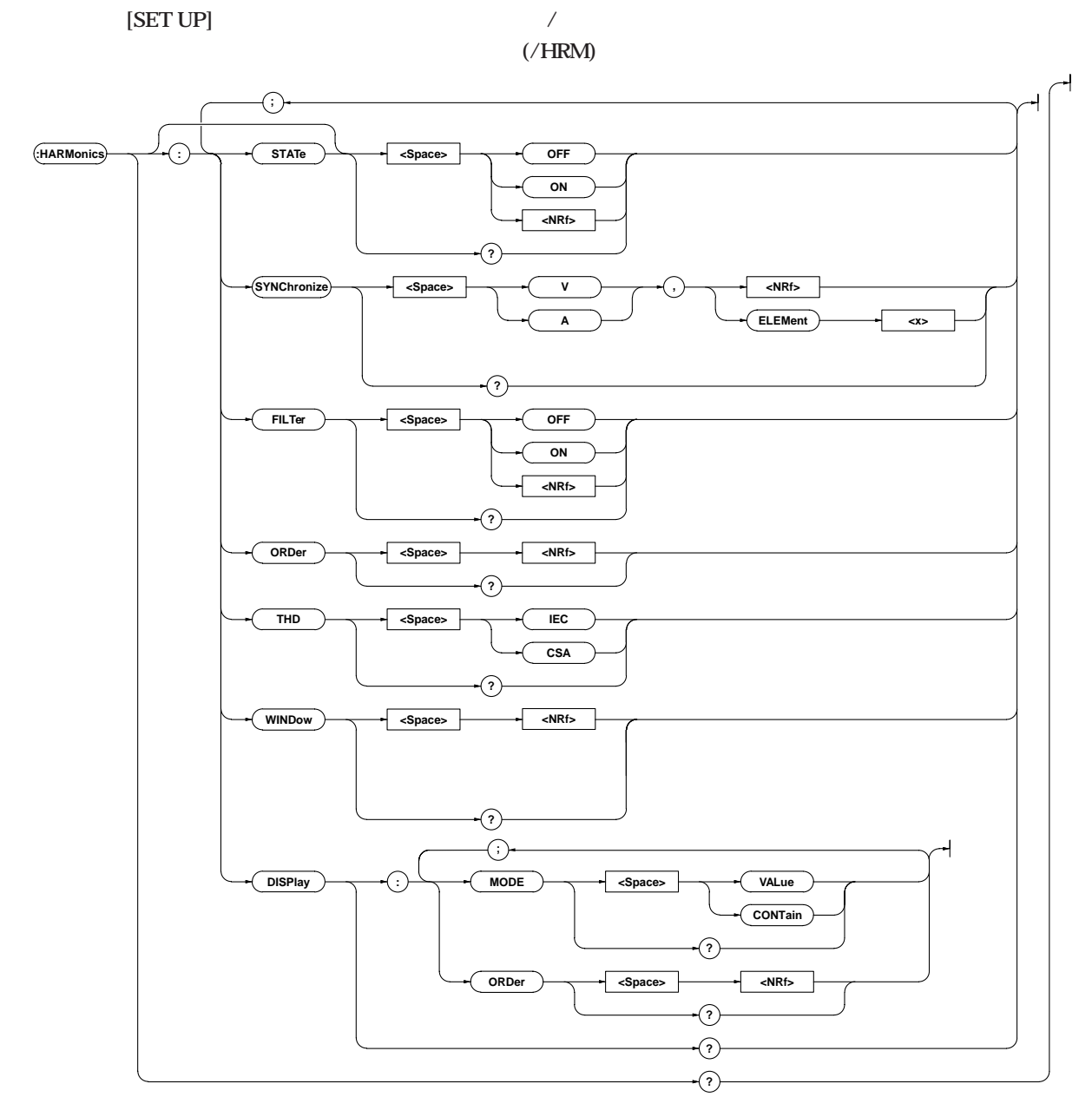

### **HARMonics?**

**HARMonics?** 

HARMONICS? : HARMONICS: STATE O SYNCHRONIZE V, 1; FILTER O; ORDER 50; THD I EC; WINDOW 16; DISPLAY: MODE VALUE;ORDER 1

# **HARMonics:DISPlay?**

**HARMonics: DISPI ay?** HARMONICS: DISPLAY? : HARMONICS: DISPLAY: MODE VALUE; ORDER 1 **HARMonics:DISPlay:MODE 機能 ディスプレイBに表示される高調波成分項目(V,A,W) の表示形式を設定/問合せします。** HARMonics: DISPlay: MODE {VALue| CONTain} HARMonics: DISPI ay: MODE?

 $\{VALue | \text{CON}(alln) \{ (1,1) | (1,0) | (1,0) | (1,0) | (1,0) | (1,0) | (1,0) | (1,0) | (1,0) | (1,0) | (1,0) | (1,0) | (1,0) | (1,0) | (1,0) | (1,0) | (1,0) | (1,0) | (1,0) | (1,0) | (1,0) | (1,0) | (1,0) | (1,0) | (1,0) | (1,0) | (1,0) | (1,0) | (1,0) | (1,0) | (1,0) | (1,0) | (1,0) | (1,0) |$ HARMONICS: DISPLAY: MODE VALUE HARMONICS: DISPLAY: MODE? : HARMONICS: DISPLAY: MODE VALUE

### **HARMonics:DISPlay:ORDer**

HARMonics: DISPI ay: ORDer {<NRf>} HARMonics: DISPI ay: ORDer?  $\{\langle \text{NRf} \rangle\}$  1 50 HARMONICS:DISPLAY:ORDER 1 HARMONICS: DISPLAY: ORDER? : HARMONICS: DISPLAY: ORDER 1

**機能 ディスプレイAに表示される高調波次数を設定/問合せし**

### **HARMonics:FILTer**

**機能 高調波解析時におけるアンチエリアシングフィルタON/**

**OFF** / HARMonics: FILTer {<Boolean>} HARMonics: FILTer? HARMONICS:FILTER OFF HARMONICS: FILTER? : HARMONICS: FILTER O

### **HARMonics:ORDer**

**インスの上限を設定/** 

**構文** HARMonics:ORDer {<NRf>} HARMonics: ORDer?  $\{\langle \text{NRf} \rangle\}$  1 50 HARMONICS:ORDER 50 HARMONICS: ORDER? : HARMONICS: ORDER 50

### **HARMonics[:STATe]**

**ON/OFF** / HARMonics[: STATe] {<Boolean>} HARMonics: STATe? HARMONICS: STATE OFF HARMONICS: STATE? : HARMONICS: STATE O

### **HARMonics:SYNChronize**

**PLL** (PLL) **定/問合せします。** HARMonics: SYNChronize {(V|A), (<NRf>|ELEMent<1>)} HARMonics: SYNChronize? HARMONICS: SYNCHRONIZE V, 1 HARMONICS: SYNCHRONIZE? : HARMONICS: SYNCHRONIZE V,1

### **HARMonics:THD**

**(VTHD ATHD)** /

**HARMonics: THD {IEC|CSA}** HARMonics: THD? HARMONICS: THD IEC HARMONICS:THD? →:HARMONICS:THD IEC

**機能 高調波解析時の解析窓幅を設定/問合せします。**

### **HARMonics:WINDow**

HARM<sub>onics: WINDow { <NRf >}</sub> HARMonics: WINDow?  $\{\langle \text{NRf} \rangle = 1, 2, 4, 8, 16\}$ HARMONICS: WINDOW 16 HARMONICS: WINDOW : HARMONICS: WINDOW 16

# 2.3.8 INTEGrate

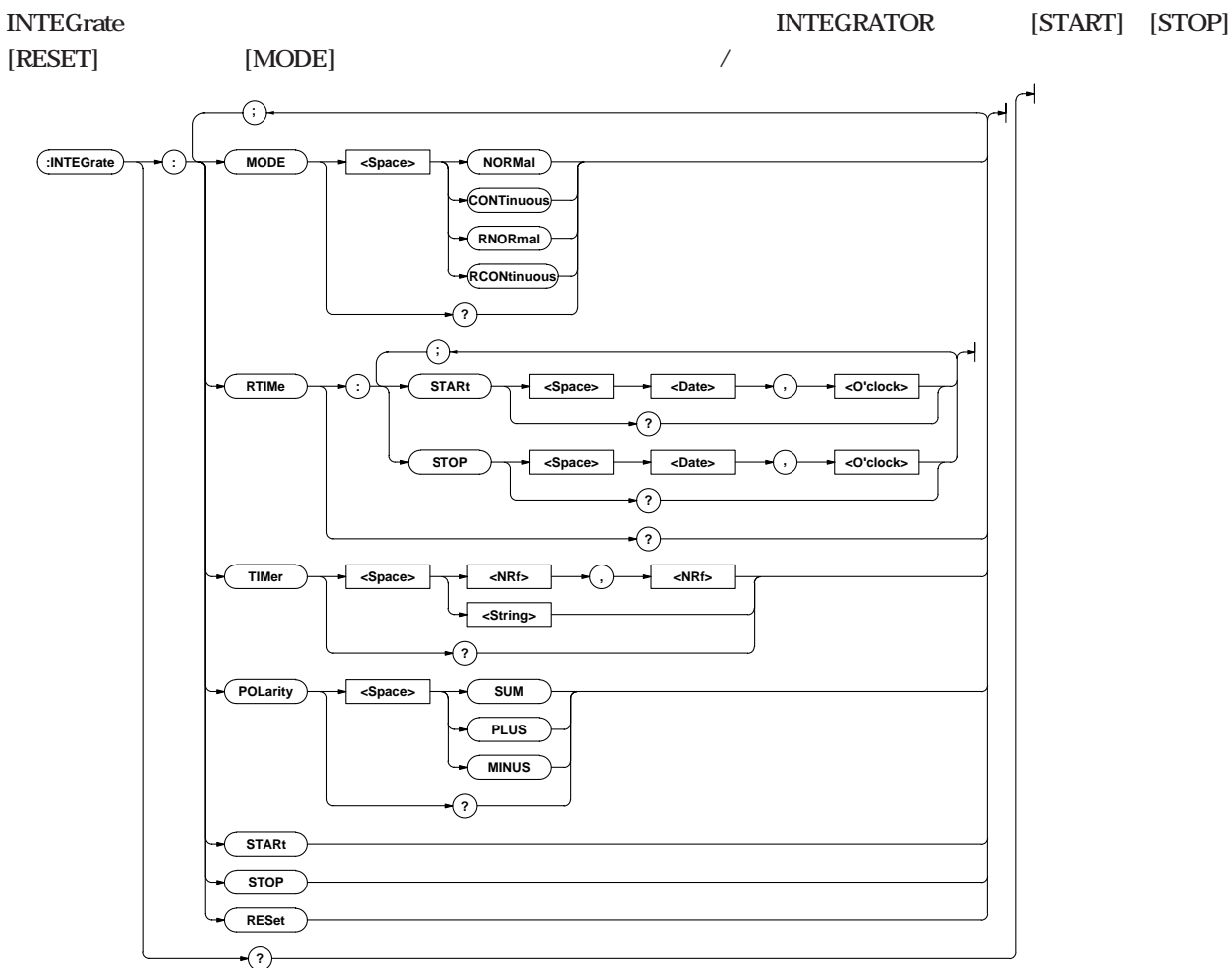

### **INTEGrate?**

**構文** INTEGrate? INTEGRATE? : INTEGRATE: MODE NORMAL: RTIME: START 96,4,1,17,35,0;STOP 96,4,3,19,35,0;:INTEGRATE: TIMER 10,0;POLARITY SUM

### **INTEGrate:MODE**

**1 構文** INTEGrate:MODE {NORMal|CONTinuous|RNORmal|RCONtinu ous} INTEGrate:MODE? I NTEGRATE: MODE NORMAL INTEGRATE: MODE? : INTEGRATE: MODE NORMAL

> $NORMal$ CONTinuous  $RNORm$ al **RCONtinuous**

### **INTEGrate:POLarity**

**機能 ディスプレイDで電力量/電流量を選択したときに表示さ れる積算値の極性を設定/問合せします。 INTEGrate: POLarity {SUMIPLUS|MINUS}** INTEGrate: POLarity? I NTEGRATE: POLARITY SUM INTEGRATE:POLARITY? →:INTEGRATE:POLARITY SUM

### **INTEGrate:RESet**

**INTEGrate: RESet** I NTEGRATE: RESET

### **INTEGrate:RTIMe?**

**機能 実時間制御積算モードにおける積算スタート/ストップ時**

**INTEGrate: RTIMe?** INTEGRATE: RTIME? : INTEGRATE: RTIME: START 96, 4, 1, 17, 35, 0; STOP 96, 4, 3, 19, 35, 0

### **INTEGrate:RTIMe:STARt**

INTEGrate: RTIMe: STARt {<Date><O clock>} I NTEGrate: RTI Me: STARt? <Date>={<NRf>,<NRf>,<NRf>|<文字列>}  $\langle$ O'clock>{ $\langle$ NRf>, $\langle$ NRf>[, $\langle$ NRf>]|<>} INTEGRATE:RTIME:START 96,4,1,17,35,0 INTEGRATE:RTIME:START "1996/04/01","17:35:00" INTEGRATE:RTIME:START? →:INTEGRATE:RTIME:START 96,4,1,17,35,0 **解説** <Date>**および**<O'clock>**型データについては「SYSTemグ**

**機能 実時間制御積算モードにおける積算スタート時刻を設定/**

### **INTEGrate:RTIMe:STOP**

**INTEGrate: RTIMe: STOP {<Date> <O clock>}** I NTEGrate: RTI Me: STOP?  $\langle$  Date>  $\{ \langle \mathsf{NR} \rangle, \langle \mathsf{NR} \rangle, \langle \mathsf{NR} \rangle \}$  < >>>>>>  $\langle$ O clock>  $\{\langle \text{NRf} \rangle, \langle \text{NRf} \rangle, \langle \text{NRf} \rangle\}$  \, \, INTEGRATE:RTIME:STOP 1996,04,03,19,35,0 INTEGRATE:RTIME:STOP "96/4/3","19:35:0" INTEGRATE: RTIME: STOP? : INTEGRATE: RTIME: STOP 96,4,3,19,35,0 **解説** <Date>**および**<O'clock>**型データについては「SYSTemグ**

**機能 実時間制御積算モードにおける積算ストップ時刻を設定/**

### **INTEGrate:STARt**

**INTEGrate: STARt** I NTEGRATE: START

### **INTEGrate:STOP**

**INTEGrate: STOP** I NTEGRATE: STOP

### **INTEGrate:TIMer**

**インスタイマは INTEGrate: TIMer {<NRf>, <NRf>|<>>>>>>>>>>>>>** INTEGrate: TIMer?  $\{\langle \text{NRf} \rangle, \langle \text{NRf} \rangle\}$  0,0 999, 59  $\{< \Rightarrow\}$  "HH $\parallel$ MM HH $\parallel$ : MM: I NTEGRATE: TI MER 10, 0 I NTEGRATE: TI MER "10:00" INTEGRATE: TIMER? : INTEGRATE: TIMER 10, 0

**2**

# **23.9 MATH**

**MATH** [MATH]([SHIFT]+[>])

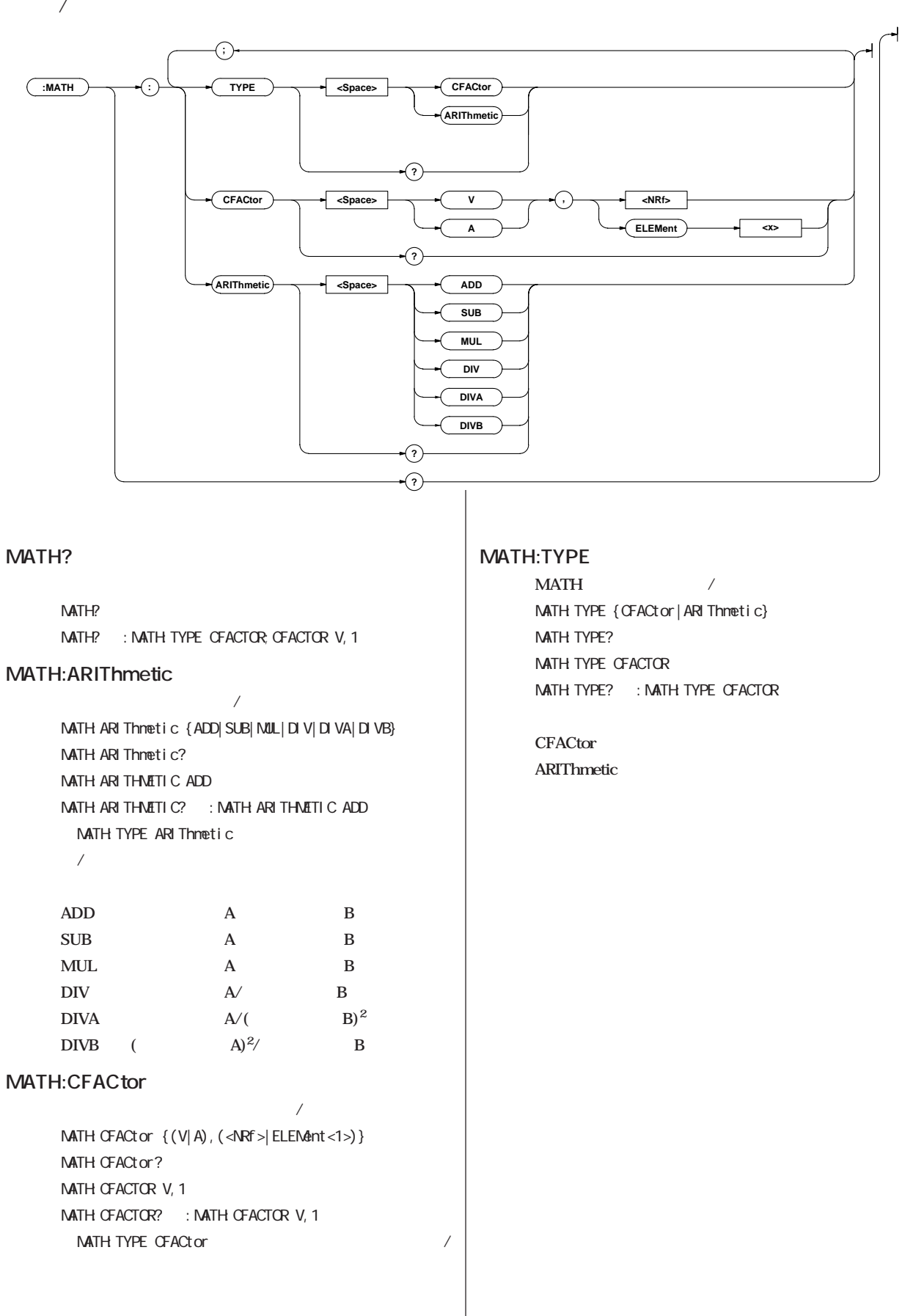

# **2.3.10 MEASure**

**付録2.3 コマンド**

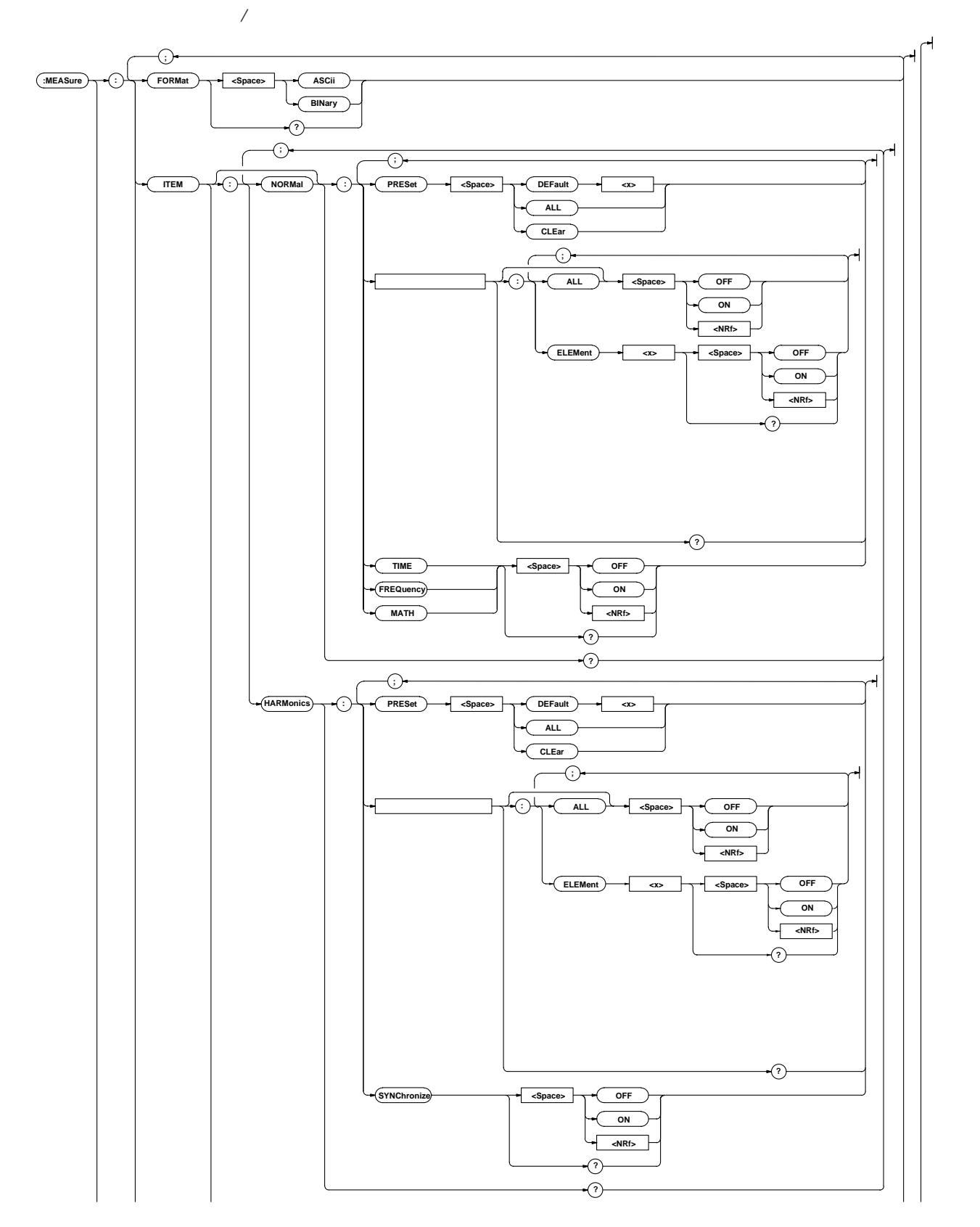

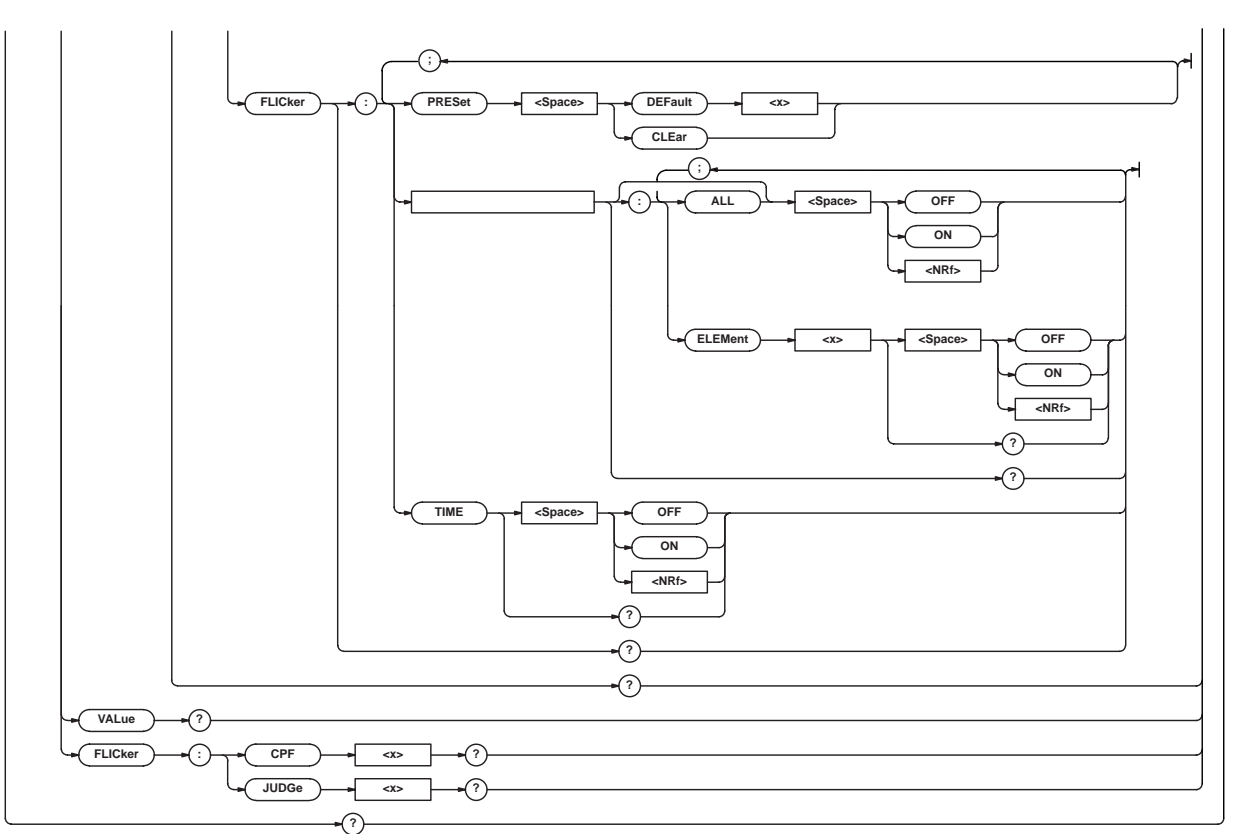

```
MEASure?
機能 測定/演算データの通信出力に関する設定値をすべて問合
     MEASure?
     MEASURE? : MEASURE: FORMAT ASCII; (MEASure: ITEM?
                :MEASURE: ファインド (MEASURE: けいたちの)
MEASure:FLICker:CPF<x>?
                               機能 フリッカ測定の前観測期間におけるCPF(累積確率関数)
     MEASure: FLI Cker: CPF<x>?
     \langle x \rangle\ll>1MEASURE: FLICKER: CPF1? #44100ABCDEFGHIJKLMN....
     4100(=1025<sup>*</sup>4) (€
     "#44100" )
               1-24 CPF( \qquad )
                                                MEASure:FLICker:JUDGe<x>?
                                                     MEASure: FLI Cker: JUDGe<x>?
                                                     \ll 1~99(MEASURE: FLICKER: JUDGE1? 2 0 0 1. 23E+00
                                                     2.34E+00.....
                                                      MEASure: VALue?
                                                                              MEASure: FLICker:
                                                     JUDGe<x>?」は過去の観測期間で得られた測定データ(判
                                                      この
                                                MEASure:FORMat
                                                機能 測定/演算データの通信出力形式を設定/問合せします。
                                                     MEASure: FORMat {ASCIi|BINary}
                                                     MEASure: FORMat?
                                                     MEASURE: FORMAT ASCII
                                                     MEASURE: FORMAT? : MEASURE: FORMAT ASCII
                                                MEASure:ITEM?
                                                機能 測定/演算データの通信出力に関する設定値をすべて問合
                                                     MEASure: ITEM?
                                                     MEASURE: ITEM? (MEASure: ITEM: NORMal?);
                                                     (MEASure: ITEM: HARMonics? ); (MEASure: ITEM:
                                                     FLICker? )
```
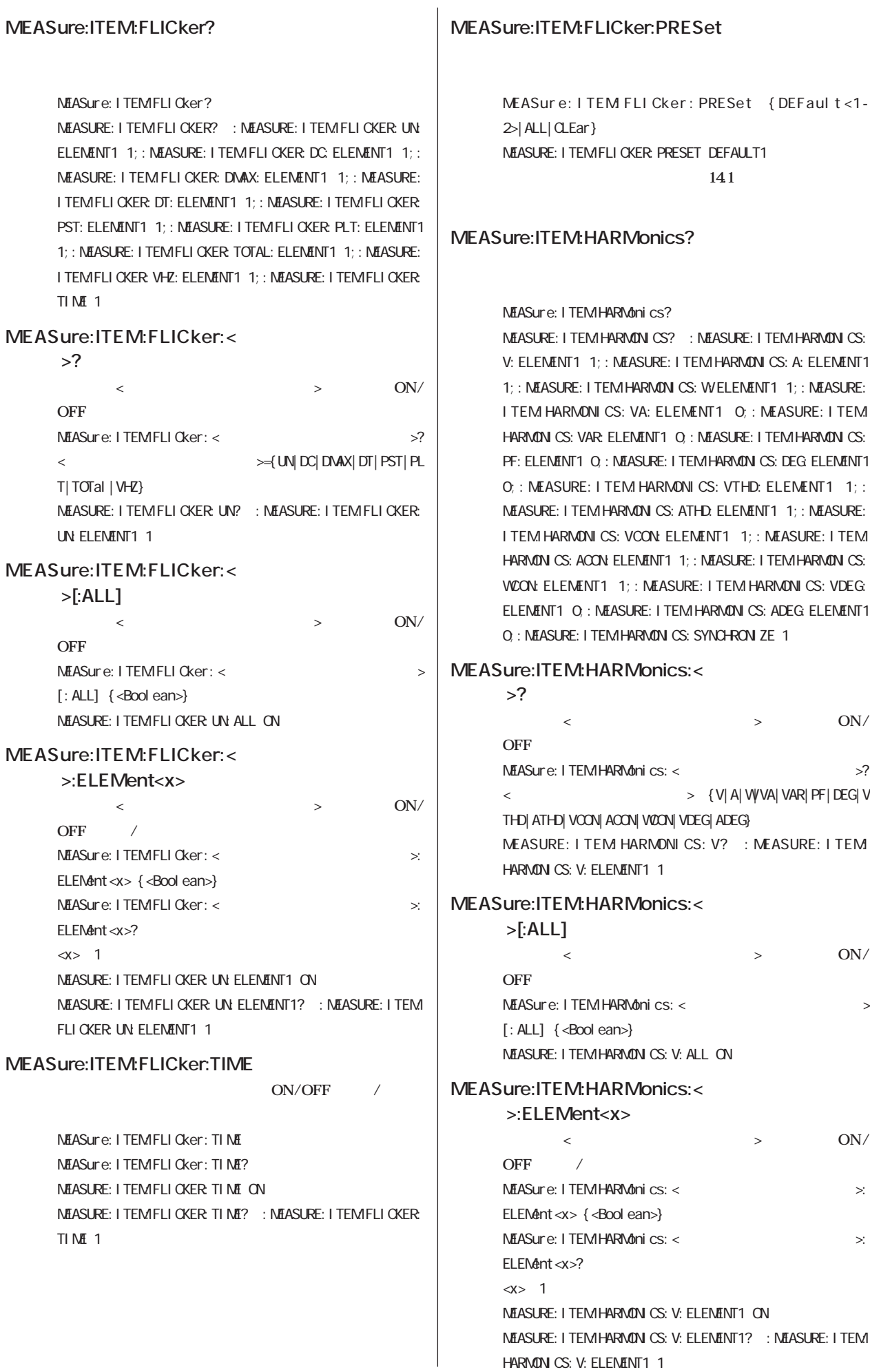

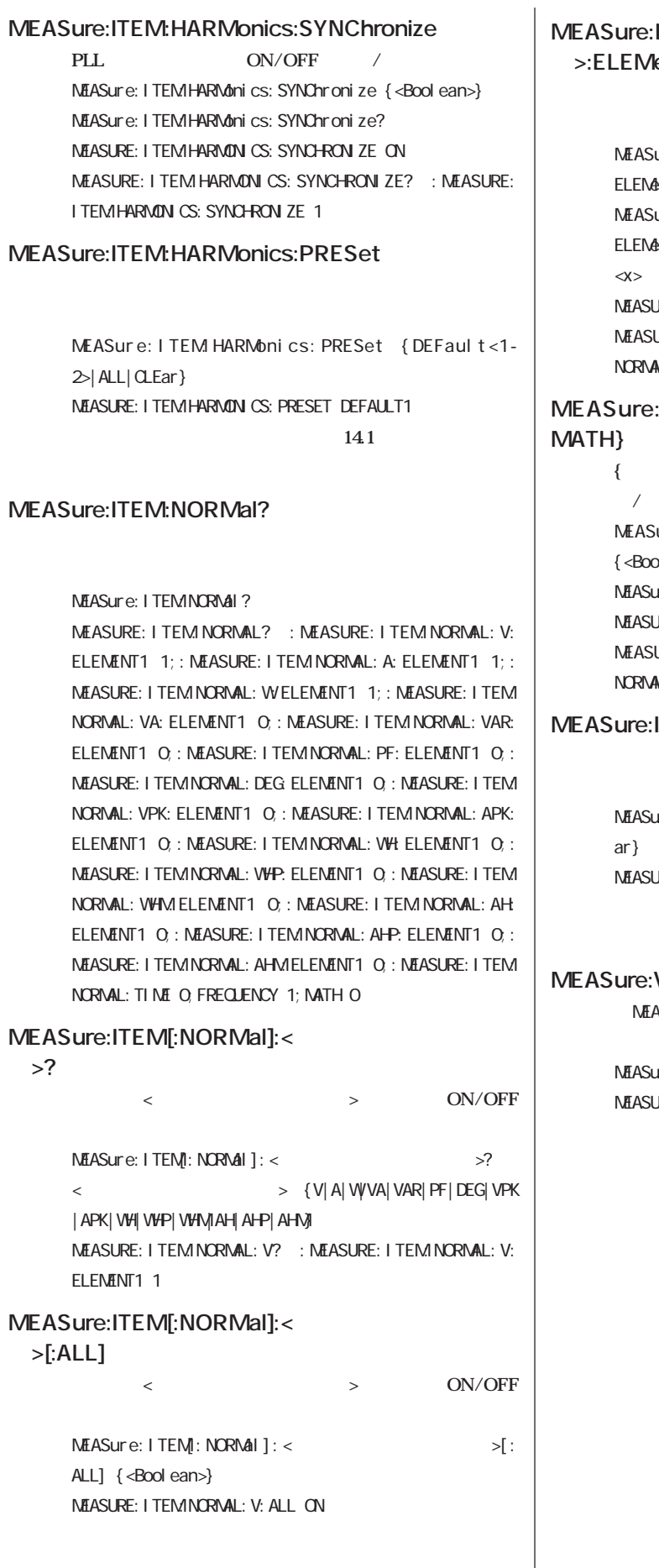

# **MEASURIME:** ent<x>  $\langle$  **b**  $\langle$  **b**  $\langle$   $\rangle$   $\langle$   $\rangle$   $\langle$ **を設定/問合せします。 ure:ITEM[:NORMal]:<**  $Int < x > \{$  < Bool ean  $>$   $\}$  $\text{arc}\in I$  TEM[: NORMal]: < $\Rightarrow$  $Int < x > ?$ <x>=1 MEASURE:ITEM:NORMAL:V:ELEMENT1 ON ure: Item: Normal: V: Element1? →: Measure: Item: NL: V: ELENENT1 1 **MEASure:ITEM[:NORMal]:{TIME**|**FREQuency**| **機能 {積算経過時間**|**周波数**|**MATH}の通信出力ON/OFFを設 定/問合せします。** ure:ITEM[:NORMal]:{TIME|FREQuency|MATH}  $\mathsf{d}$  ean $\mathsf{d}$ MEASure:ITEM[:NORMal]:{TIME|FREQuency|MATH}? **JRE: I TEM:NORMAL: FREQUENCY ON** URE: ITEM:NORMAL: FREQUENCY? →: MEASURE: ITEM: **NL: FREQUENCY 1 MEASure:ITEM[:NORMal]:PRESet 構文** MEASure:ITEM[:NORMal]:PRESet {DEFault<1-2>|ALL|CLE MEASURE:ITEM:NORMAL:PRESET DEFAULT1  $141$ WALue? **Sure:ITEM** ON **た測定/演算データをすべて問合せます。** ure: VALue? **JRE: VALUE?** 7.006E+00, 6.386E+00, -36.68E+00,... **解説 ここで出力される測定/演算データの更新タイミングは,**  $(2-56)$   $\qquad$   $\qquad$   $\$ **226 The State State State State State State State State State State State State State State State State State State State State State State State State State State State State State State State State State State State S**

```
通常測定/高調波解析データ/フリッカ測定データの出力フォーマット/データフォーマット
        MEASure: VALue?
       カ測定データのデータフォーマット/出力フォーマットは次の通りです。
```
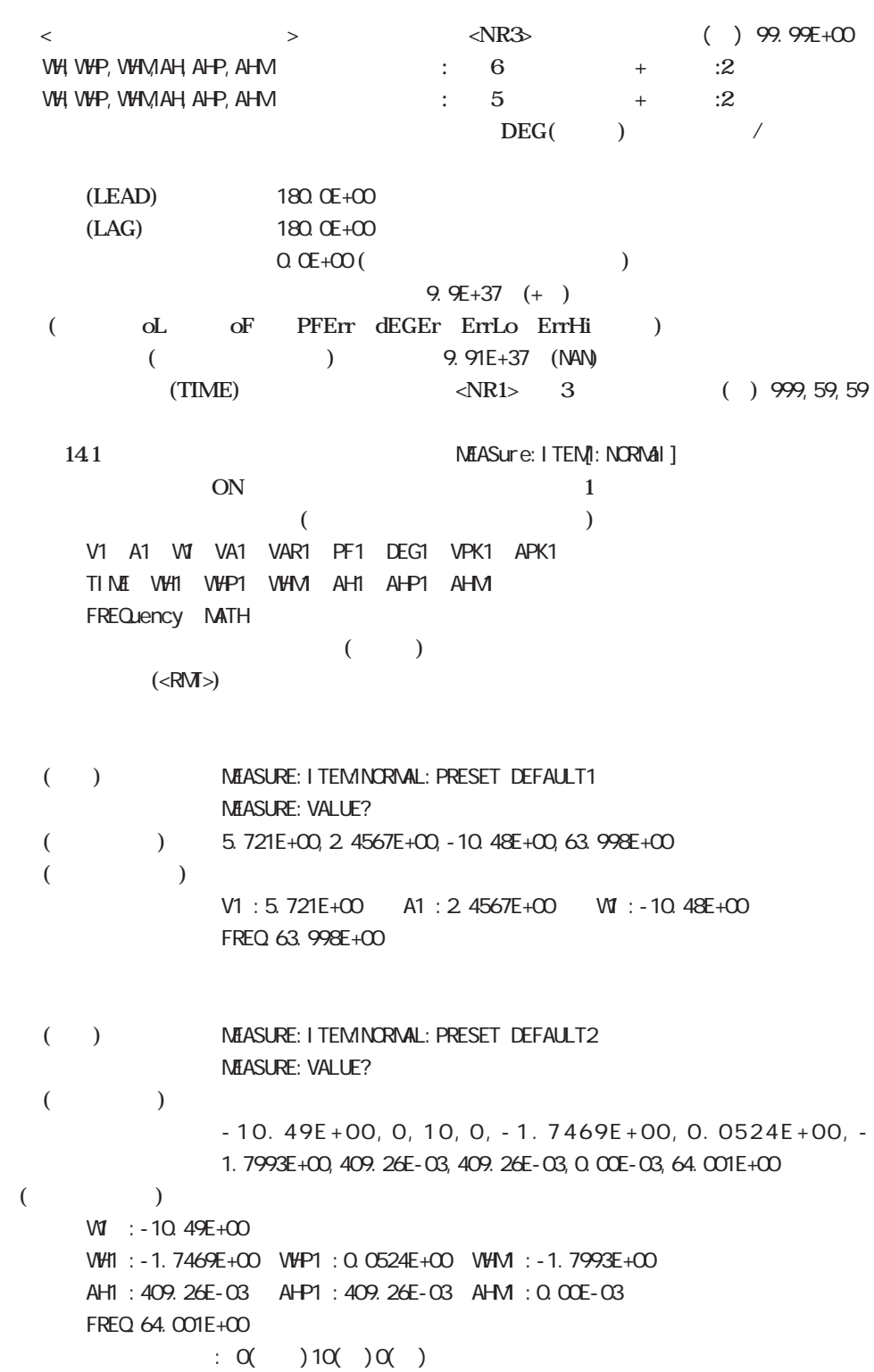

 $\langle \text{NR3} \rangle$  ( : 5 +  $\therefore$  2 )

**THEM:** NEASUre: ITEM: HARMONICS **SON**  $($ V1 A1 WI VA1 VAR1 PF1 DEG1 VTHD1 ATHD1 VCON1 ACON1 VIZON1 VDEG1 ADEG1 SYNChronize 1 < **PLL** (SYNChronize) **n** V,A,W**:n+1データ(ただし,VΣ,AΣ,WΣは1データ) 1~n次成分の全実効値→基本波解析値(1次成分)→高調波解析値(2次成分)→・・・→ 高調波解析値(n次成分)** VA VAR PF DEG **基本波(1次)の皮相電力/無効電力/力率/位相角を出力します。 HARMonics: DEGRee?** VTHD,ATHD**:1データ** / **IEC CSA** ) HARMonics: THD? VCON, ACON, WCON,  $n-1$ **高調波含有率(2次成分)→・・・→高調波含有率(n次成分)** VDEG**:nデータ** → 17 m ADEG**:nデータ →・・・→1次の電流に対するn次の電流の位相角** SYNChronize(PLL  $\qquad \qquad$ ) **PLL PLL HARMonics: SYNChronize? 各々のデータの間は「 」(カンマ)で区切られ,最後のデータの後ろにはターミネータ**

(<RM<sub>></sub>)

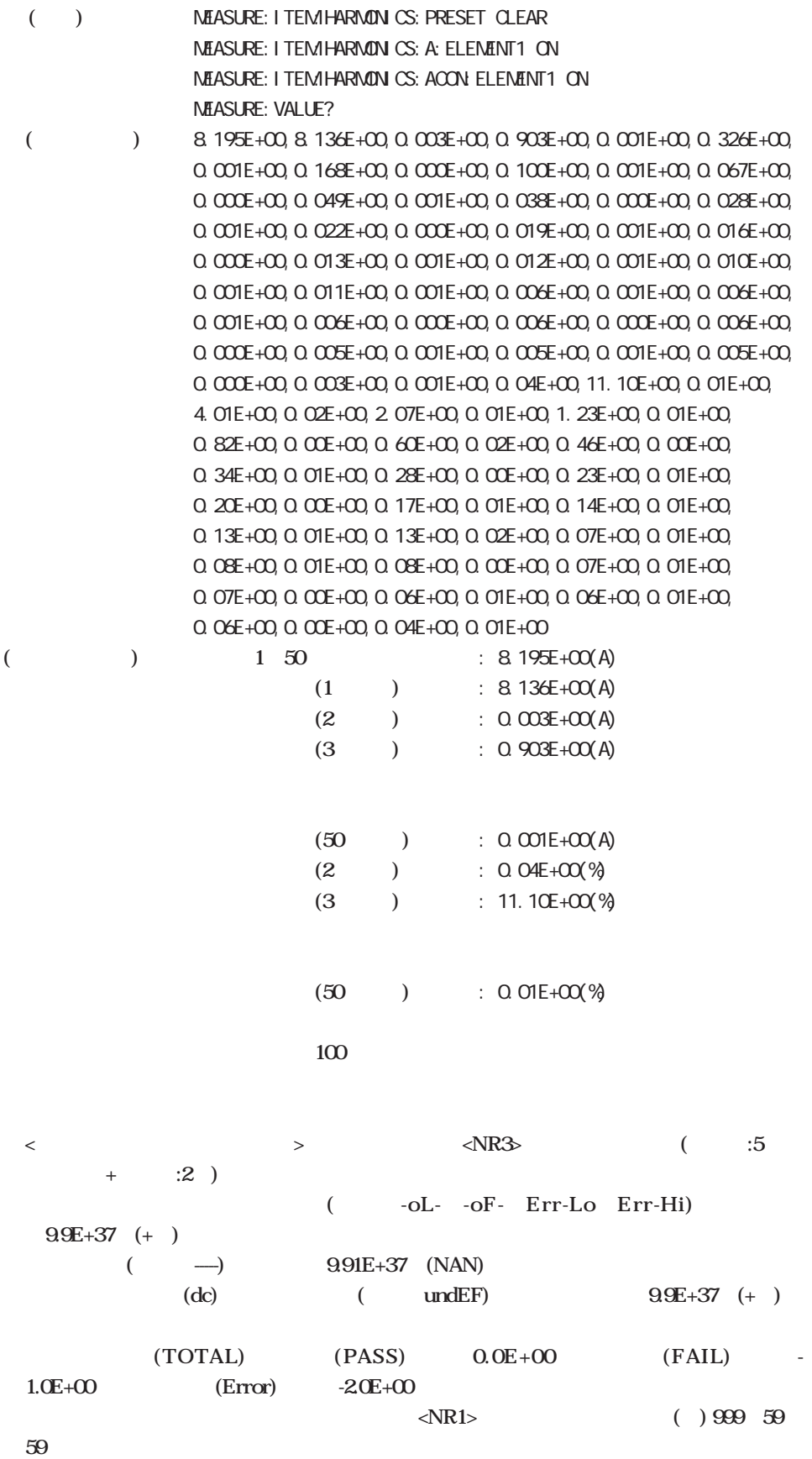

**2**

14.1 MEASure:ITEM:FLICker  $($ TIME UN(V)1 VHZ1 DC1 DNAX1 DT1 PST1 PLT1 TOTAL1 **・各々のデータの間は「,」(カンマ)で区切られ,最後のデータの後ろにはターミネータ** (<RMT>) () MEASURE: I TEMFLI CKER: PRESET DEFAULT1 **NEASURE: VALUE? (受信データ)** 1,18,56,231.8E+00,49.999E+00,1.52E+00,1.56E+00,80.0E-03, 9.91E+37, 9.91E+37, 9.91E+37 **(データの内容)** UN1:231.8E+00 VHZ1:49.999E+00 DC1 :1.52E+00 DMAX1 : 1.56E+00 DT1:80.0E-03 PST1:9.91E+37 PLT1:9.91E+37 TOTAL1: 9.91E+37 **経過時間:1(時間)18(分)56(秒)**  $MEASURE:VALUE?$ **PST PLT TOTAL (9.91E+37)** () MEASURE: I TEMFLICKER PRESET DEFAULT1 MEASURE: FLICKER: JUDGE12? **(受信データ)** 2,0,0,231.8E+00,49.999E+00,1.54E+00,1.59E+00,80.0E-03, 1.18E+00, 0.62E+00, -1.0E+00 **(データの内容)** UN1:231.8E+00 VHZ1:49.999E+00 DC1 :1.54E+00 DMAX1 : 1.59E+00 DT1:80.0E-03 PST1:1.18E+00 PLT1:0.62E+00 TOTAL1:- 1.0E+00  $:2($   $)0()0()$ 

**付1-25ページ「個々のデータの構成」をご覧ください。**

**14.1** MEASure:ITEM **ON** and  $\overline{a}$  abyte **6** (27 < > **照)** ( , ) (<RMT>) EOI true

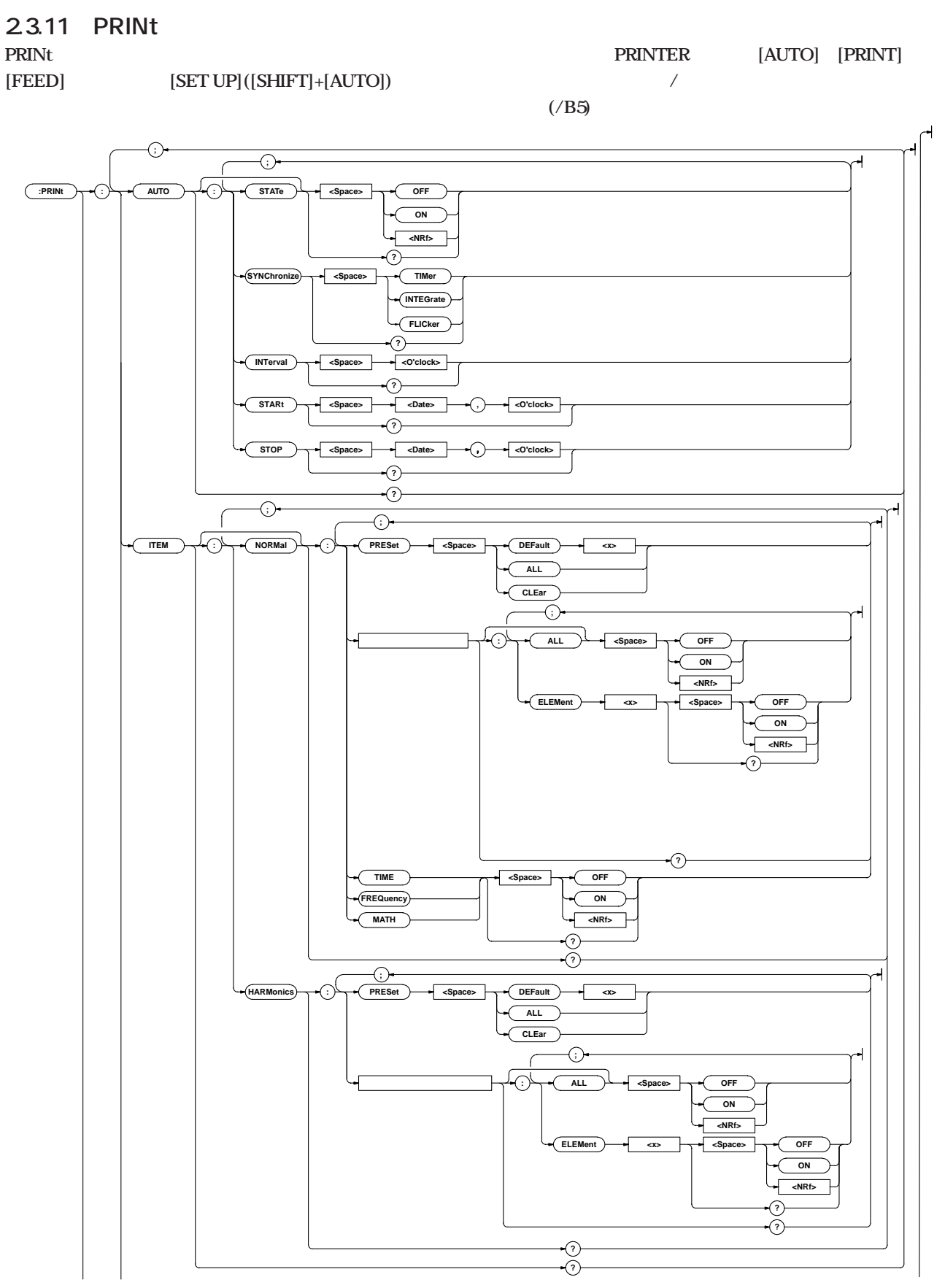

**付録2.3 コマンド**

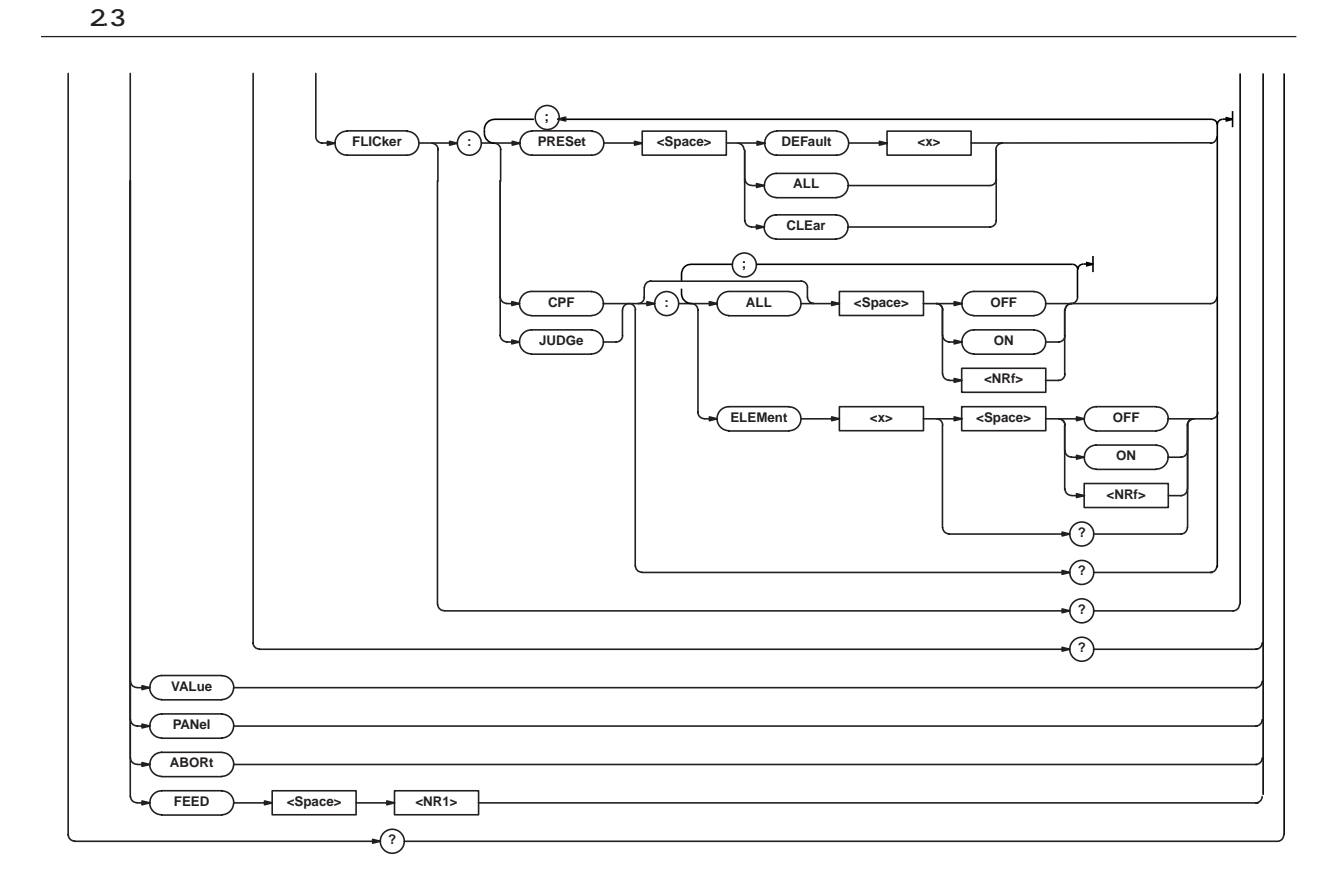

### **PRINt?**

**PRINt?** 

PRINT? (PRINT: AUTO? ); (PRINT: ITEM? )

### **PRINt:ABORt**

**PRINt: ABORt** PRINT:ABORT

### **PRINt:AUTO?**

**PRINt: AUTO?** 

PRINT: AUTO? : PRINT: AUTO: STATE O; SYNCHRONIZE TIMER;INTERVAL 0,1,0;START 96,4,1,8,30,50;STOP 96,4,1,12,5,30

### **PRINt:AUTO:INTerval**

**同合せ** PRINt: AUTO: INTerval {<0 clock>} PRINt: AUTO: INTerval?  $\{\langle \textsf{O} \textsf{cl} \textsf{ock} \rangle\} \quad \{\langle \textsf{NRf} \rangle, \langle \textsf{NRf} \rangle [\langle \textsf{NRf} \rangle] \langle \rangle \}$  $\{\langle \text{NRF} \rangle, \langle \text{NRF} \rangle, \langle \text{NRF} \rangle\}$  0,0,10 99,59,59  $\{<$  >} "HH: MM[: SS]" HH: MM: SS: PRINT: AUTO INTERVAL 0, 1, 0 PRINT: AUTO INTERVAL "O. 1: 0" PRINT: AUTO: INTERVAL? : PRINT: AUTO: INTERVAL 0, 1, 0 **解説 秒(SS)の設定を省略した場合,0秒となります。**

### **PRINt:AUTO:STARt**

**機能 オートプリントのスタート時刻を設定/問合せします。 PRINt: AUTO: STARt {<Date>, <O clock>}** PRINt: AUTO: STARt?  $\langle \text{Date} \rangle$  {  $\langle \text{NRf} \rangle$  ,  $\langle \text{NRf} \rangle$  {  $\langle \text{NRf} \rangle$  <  $\rangle$ }  $\langle$ O'clock>{ $\langle$ NRf>, $\langle$ NRf>[, $\langle$ NRf>]|<>} PRINT:AUTO:START 96,4,1,8,30,50 PRINT:AUTO:START "1996/04/01","08:30:50" PRINT:AUTO:START?→:PRINT:AUTO:START 96,4,1,8,30,50 **解説** <Date>**および**<O'clock>**型データについては「SYSTemグ PRINt:AUTO[:STATe] ON/OFF** /

PRINt: AUTO[: STATe] {<Boolean>} PRINt: AUTO: STATe? PRINT:AUTO:STATE OFF PRINT: AUTO: STATE? : PRINT: AUTO: STATE 0

### **PRINt:AUTO:STOP**

**機能 オートプリントのストップ時刻を設定/問合せします。 PRINt: AUTO: STOP {<Date>, <O clock>}** PRINt: AUTO: STOP?  $\langle \text{Date} \rangle$  {  $\langle \text{NRf} \rangle$  ,  $\langle \text{NRf} \rangle$  <  $\langle \text{NRf} \rangle$  <  $\rangle$  $\langle$ O'clock>{ $\langle$ NRf>, $\langle$ NRf>[, $\langle$ NRf>]|<>} PRINT:AUTO:STOP 1996,04,01,12,05,30 PRINT:AUTO:STOP "96/4/1","12:5:30" PRINT: AUTO: STOP? : PRINT: AUTO: STOP 96, 4, 1, 12, 5, 30 **解説** <Date>**および**<O'clock>**型データについては「SYSTemグ**

# **PRINt:ITEM? 機能 測定/演算データのプリンタ出力に関する設定値をすべて PRINt: I TFM?** PRINT:ITEM? (PRINT:ITEM:NORMal?);(PRINT: ITEM: HARMonics? ); (PRINt: ITEM: FLICker?) **PRINt:ITEM:FLICker? PRINt: I TEMFLI Cker?** PRINT: I TEM FLICKER? : PRINT: I TEM FLICKER: CPF: ELEMENT1 1;: PRINT: I TEMIFLI CKER JUDGE: ELEMENT1 0 **PRINt:ITEM:FLICker:{CPF**|**JUDGe}? 機能 {累積確率関数(CPF)グラフ**|**フリッカメータ判定結果表}** ON/OFF **PRINt: I TEMFLI Cker: CPF?** PRINT: I TEMFLICKER: CPF? : PRINT: I TEMFLICKER: CPF: ELEMENT1 1 **PRINt:ITEM:FLICker:{CPF**|**JUDGe}[:ALL] 機能 {累積確率関数(CPF)グラフ**|**フリッカメータ判定結果表}** ON/OFF PRINt: I TEMFLI Cker: CPF[: ALL] {<Boolean>} PRINT: I TEMFLICKER: CPF: ALL ON **PRINt:ITEM:FLICker:{CPF**|**JUDGe}:ELEMent<x> 機能 {累積確率関数(CPF)グラフ**|**フリッカメータ判定結果表}** ON/OFF / PRINt: I TEMFLI Cker: CPF: ELEMent <x> { <Bool ean>} PRINt: I TEMFLI Cker: CPF: ELEMent<x>?  $\langle x \rangle$  1 PRINT:ITEM:FLICKER:CPF:ELEMENT1 ON PRINT: I TEM: FLICKER: CPF: ELEMENT1? : PRINT: I TEM: FLICKER:CPF:ELEMENT1 1

# **構文** PRINt:FEED {<NR1>}

**PRINt:FEED**

**TIMer** : /

**INTEGrate** :  $FLICker$ 

 $\{\langle \text{NR1>} \rangle\}$  1 20 PRINT: FEED 5

**PRINt:AUTO:SYNChronize**

PRINT: AUTO: SYNCHRONIZE? : PRINT: AUTO: SYNCHRONIZE TIMER

PRINt: AUTO: SYNChronize {TIMer|INTEGrate|FLICker} PRINt: AUTO: SYNChronize? PRINT:AUTO:SYNCHRONIZE TIMER

**機能 オートプリントモードにおける印字同期方式を設定/問合**

**PRINt:ITEM:FLICker:PRESet**

**PRINt:ITEM:HARMonics?**

**PRINt: I TEMIHARMonics?** 

I TEMIHARMONICS: CGWELEMENT1 O

**インクション** 

**解説 <高調波解析印字ファンクション>の選択肢は次の通りで**

**V :電圧の高調波解析値と含有率を数値印字 A :電流の高調波解析値と含有率を数値印字 W :有効電力の高調波解析値と含有率を数値印字**

PRINT:ITEM:HARMONICS:V?→:PRINT:ITEM:HARMONICS:V:

**よび1次の電流に対する2~n 次の各電流の位相角**

**PRINt:ITEM:HARMonics:<** 

**PRINt: ITEM: HARMONICS: <** 

**DEG :1次の電圧に対する2~n 次の各電圧の位相角,お**

**GVD :1次の電圧に対する2~n 次の各電圧の位相角をグ**

**GAD :1次の電流に対する2~n 次の各電流の位相角をグ**

 $CGA$ 

 $\rm GV$  : and  $\rm FQ$  $GA$  : and  $SA$  : and  $SA$  : and  $SA$  : and  $SA$  : and  $SA$  : and  $SA$  : and  $SA$  : and  $SA$  : and  $SA$  : and  $SA$  : and  $SA$  : and  $SA$  : and  $SA$  : and  $SA$  : and  $SA$  : and  $SA$  : and  $SA$  : and  $SA$  : and  $SA$  : and  $SA$  : and  $SA$  : and  $SA$ **GW :有効電力の高調波解析値をグラフ印字**

 $CGV$ 

 $CGW$ **n n** 

**ション>?**

 $\sim$ 

ELEMENT1 1

PRINT: I TEMFLI CKER PRESET DEFAULT1

PRINt: I TEMFLICker: PRESet {DEFault<1-2>|ALL|CLEar}

PRINT: ITEM: HARMONICS? : PRINT: ITEM: HARMONICS: V: ELEMENT1 1;: PRINT: I TEMIHARMONICS: A: ELEMENT1 1;: PRINT: I TEM: HARMONICS: WELEMENT1 1;: PRINT: I TEM: HARMONICS: DEG: ELEMENT1 0; : PRINT: I TEMIHARMONICS: GV: ELEMENT1  $\Omega$ : PRINT: I TEMIHARMONICS: GA: ELEMENT1  $\Omega$ : PRINT:ITEM:HARMONICS:GW:ELEMENT1 0;:PRINT:ITEM: HARMONICS: GVD: ELEMENT1 0; : PRINT: I TEM: HARMONICS: GAD: ELEMENT1 O;: PRINT: I TEMIHARMONICS: CGV: ELEMENT1 0;:PRINT:ITEM:HARMONICS:CGA:ELEMENT1 0;:PRINT:

**11.2** 

23

**2**

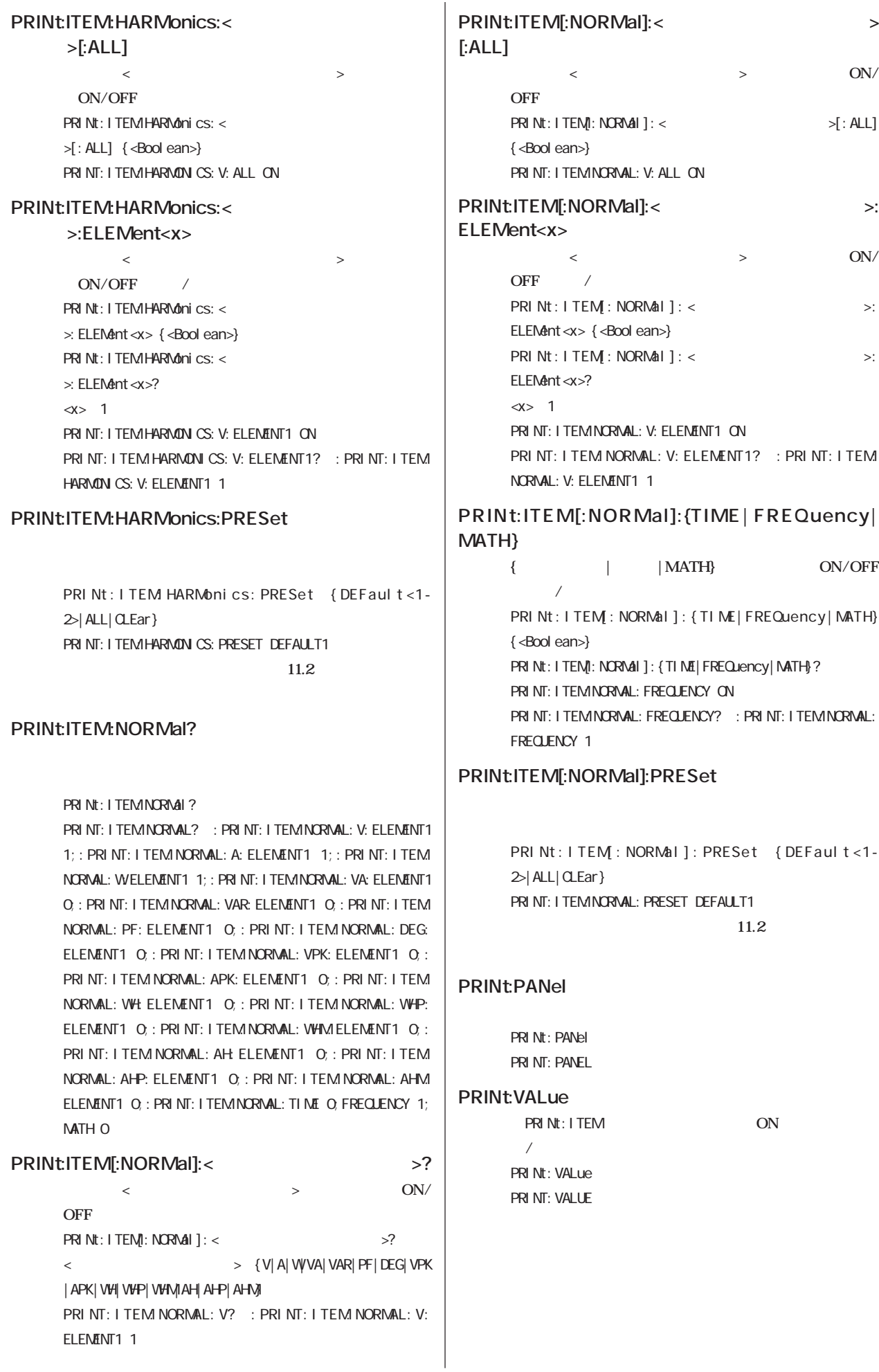

### **23.12 RECall RECall** [MISC]-"rECALL"

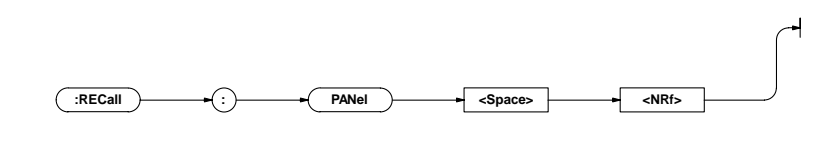

### **RECall:PANel**

**構文** RECall:PANel {<NRf>} {<NRf>}=1~4 **:ファイル番号** RECALL:PANEL 1

### **2.3.13 SAMPle** SAMPle [HOLD] **[RATE]**

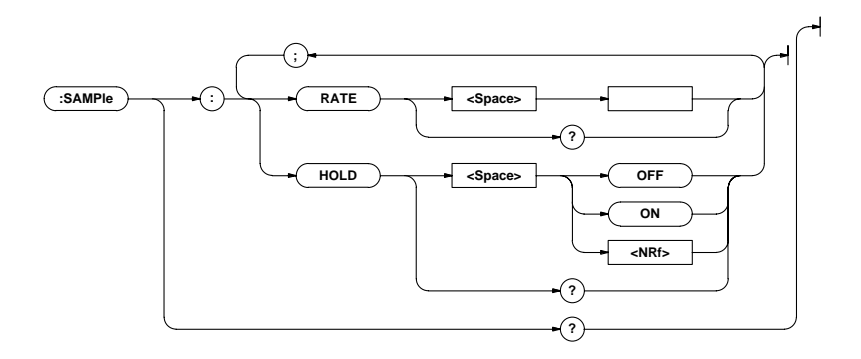

### **SAMPle?**

```
SAMPLe?
SAMPLE? : SAMPLE: RATE O. 500E+00; HOLD 0
```
### **SAMPle:HOLD**

```
機能 出力データ(表示,通信等)のホールドを設定/問合せしま
```

```
SAMPle: HOLD { <Bool ean>}
SAMPIe: HOLD?
SAMPLE: HOLD ON
SAMPLE: HOLD? : SAMPLE: HOLD 1
```
### **SAMPle:RATE**

```
機能 表示更新周期を設定/問合せします。
     SAMPLE: RATE {< \rightarrow}
     SAMPIe: RATE?
      \lt > 0.25 2.0sec(0.25 0.5 2.0sec)
      SAMPLE: RATE 500MS
      SAMPLE: RATE? : SAMPLE: RATE 0.500E+00
```
**2**

23

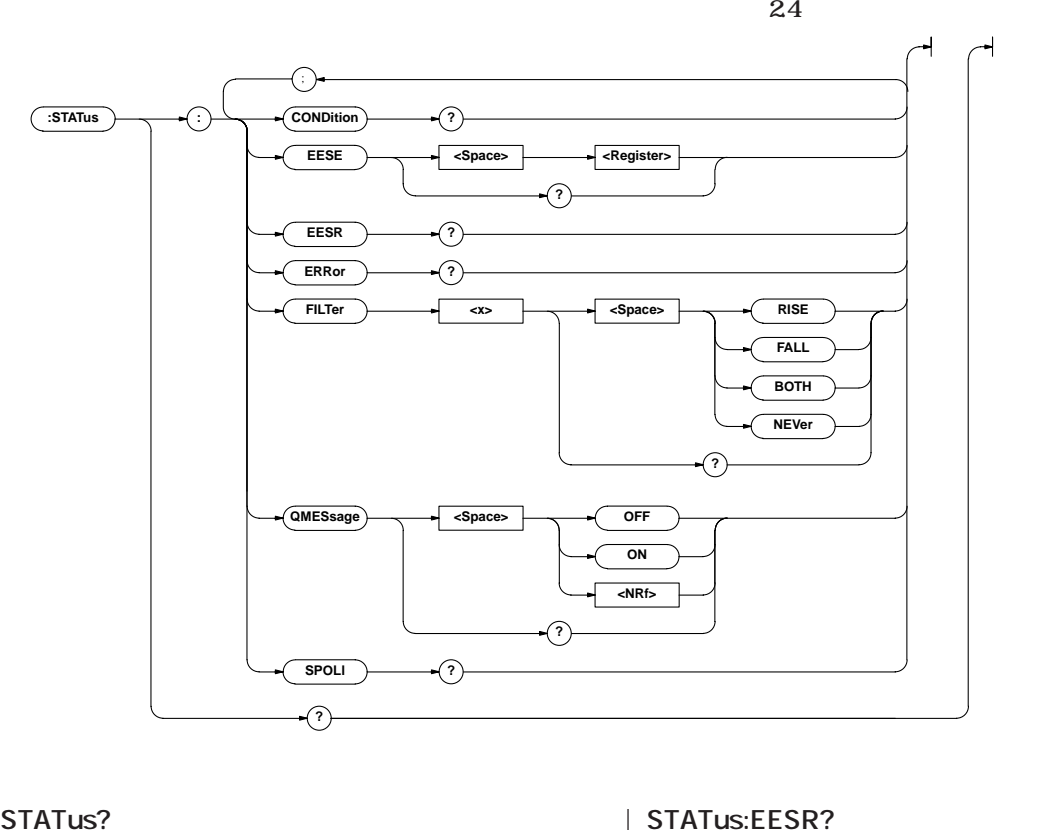

### **STATus?**

### STATus? STATUS? : STATUS: FESE O; FILTER1 NEVER: FILTER2 NEVER; FILTER3 NEVER; FILTER4 NEVER; FILTER5 NEVER; FILTER6 NEVER;FILTER7 NEVER;FILTER8 NEVER;FILTER9 NEVER;FILTER10 NEVER;FILTER11 NEVER;FILTER12 NEVER;FILTER13 NEVER;FILTER14 NEVER;FILTER15 NEVER; FILLTER16 NEVER; OVESSAGE 1

### **STATus:CONDition?**

**STATus: CONDition?** STATUS: CONDITION 16 **24** 

### **STATus:EESE**

**STATus: EESE <Register>** STATus: EESE? <Register>=0~65535 STATUS: EESE 257 STATUS: EESE? : STATUS: EESE 257

**機能 拡張イベントイネーブルレジスタを設定/問合せします。**

### $\sim$  24

**STATus: EESR?** STATUS: FESR? 1

### **24**

### **STATus:ERRor?**

**機能 発生したエラーのコードとメッセージの内容(エラー キューの先頭)を問合せます。 STATus: ERRor?** STATUS: ERROR? 113, "Undefined header"

### **STATus:FILTer<x>**

**機能 遷移フィルタを設定/問合せします。** STATus: FILTer<x> {RISE FALL BOTH NEVer} STATus: FILTer<x>?  $\ll 1~16$ STATUS: FI LTER2 RI SE STATUS: FI LTER2? : STATUS: FI LTER2 RISE **24** 

### **STATus:QMESsage**

**STATus:ERRor? 付けないかを設定/問合せします。 STATus: CMESsage {<Boolean>}** STATus: QMESsage? STATUS: QVESSAGE OFF STATUS: QMESSAGE? : STATUS: QMESSAGE 0

### **STATus:SPOLl?(Serial Poll)**

**STATus: SPOLI?** STATUS: SPOLL? STATUS: SPOLL 0 **RS-232-C** 

### **23.15 STORe**  $[{\rm MISC}]$ -"StorE"

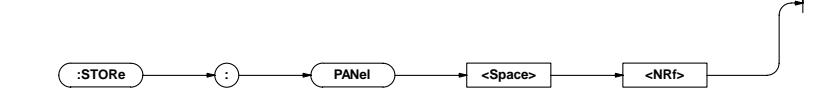

### **STORe:PANel**

STORe: PANel {<NRf>}  $\{\langle \text{NRf} \rangle\}$  1 4 STORE: PANEL 1

**2**

# **23.16 SYSTem**

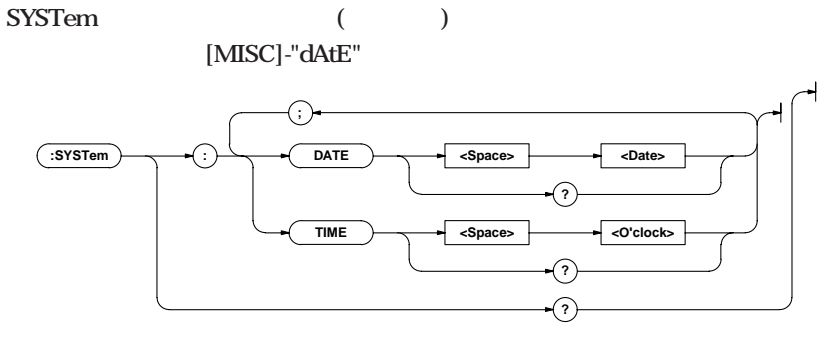

### **SYSTem?**

**機能 システム(内蔵時計)に関する設定値をすべて問合せま**

**構文** SYSTem? SYSTEM? : SYSTEMIDATE 96, 4, 1; TIME 17, 15, 0

### **SYSTem:DATE**

```
1
        SYSTem:DATE {<Date>}
        SYSTem:DATE?
        \{\langle \text{~Rf} \rangle, \langle \text{~Rf} \rangle, \langle \text{~Rf} \rangle, \langle \text{~Rf} \rangle\} < \Longrightarrow \}\{\langle NR \rangle, \langle NR \rangle, \langle NR \rangle\} [19] 96, 1, 1 [20] 95, 12, 31
        \{<\Rightarrow\} "[YY]YY/MM/DD" [YY]YY: MM: DD:
        SYSTem:DATE 96, 4, 1
        SYSTem:DATE 1996, 04, 01
        SYSTem:DATE "96/04/01"
         SYSTem:DATE "1996/4/1"
        SYSTEMIDATE? : SYSTEMIDATE 96, 4, 1
```
### **SYSTem:TIME**

```
t
         SYSTem:TIME {< O clock>}
         SYSTem: TIME?
         \{\langle \text{C} \rangle \mid \langle \text{C} \rangle \mid \langle \text{C} \rangle \mid \langle \text{C} \rangle \} \{\langle \text{R} \rangle \mid \langle \text{C} \rangle \mid \langle \text{C} \rangle \}\{\langle \text{NRf} \rangle, \langle \text{NRf} \rangle, \langle \text{NRf} \rangle\} 0,0,0 23,59,59
         \{<\quad>\} "HH: MM[: SS]" HH: MM: SS:
         SYSTem: TI NE 17, 15, 0
         SYSTem: TIME 17, 15
         SYSTem:TIME "17:15:0"
          SYSTem:TIME "17:15"
         SYSTEMTIME? : SYSTEMTIME 17, 15, 0
解説 秒(SS)の設定を省略した場合0秒となります。
```
**2.3.17 共通コマンドグループ**

**IEEE 488.2-1987** 

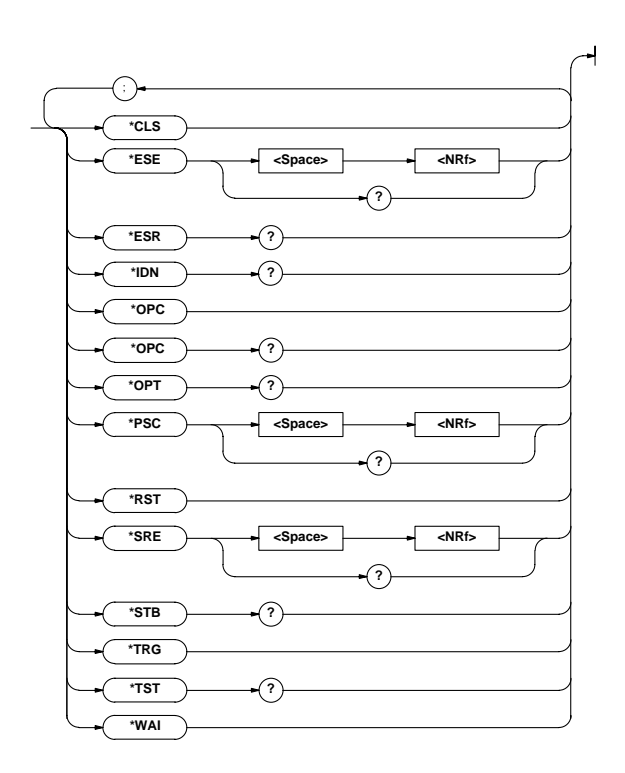

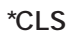

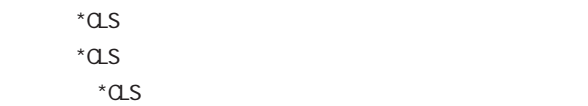

**24** 

### **\*ESE**

**構文** \*ESE {<NRf>} \*ESE?  $\{\langle \text{NRf} \rangle\}$  0 255 \*ESE 251 \*ESE?→251 **解説 ・各ビットの10進数の和で設定します。 ・たとえば,「**\*ESE 251**」とすると,標準イベントイ ネーブルレジスタを「**11111011**」にセットします。つ**

 $\mathbf{2}$ **5(ESB)** 1

**機能 標準イベントイネーブルレジスタの値を設定/問合せしま**

**・初期値は「**0**」(全ビット無効)です。** \*ESE?**で問合せても,標準イベントイネーブルレジスタ**

**・標準イベントイネーブルレジスタについては,付2-58**

**構文** \*OPC

**\*OPC**

\*IDN?→YOKOGAWA,253101,0,F1.01 **<br/>** $<\quad \ \ \, \mbox{$\gt, $<$} \qquad \ \ \, \mbox{$\gt, $<$} \qquad \ \ \, \mbox{$\text{Na}\xspace$}\label{eq:ex3}$ **ジョン>の形式で返されます。**

**解説 ・各ビットの10進数の和が返されます。**

00100000

**構文** \*IDN?

**\*IDN?**

**\*ESR?**

**構文** \*ESR? \*ESR?→32

**SRQ** 

**0** 1

\*ESR?**で問合せると,標準イベントレジスタの内容がク**

・SRQ **イベント かんなき しょうしょうしゃ あんな** 

**32** 

**・標準イベントレジスタについては,付2-58ページを参**

**2**

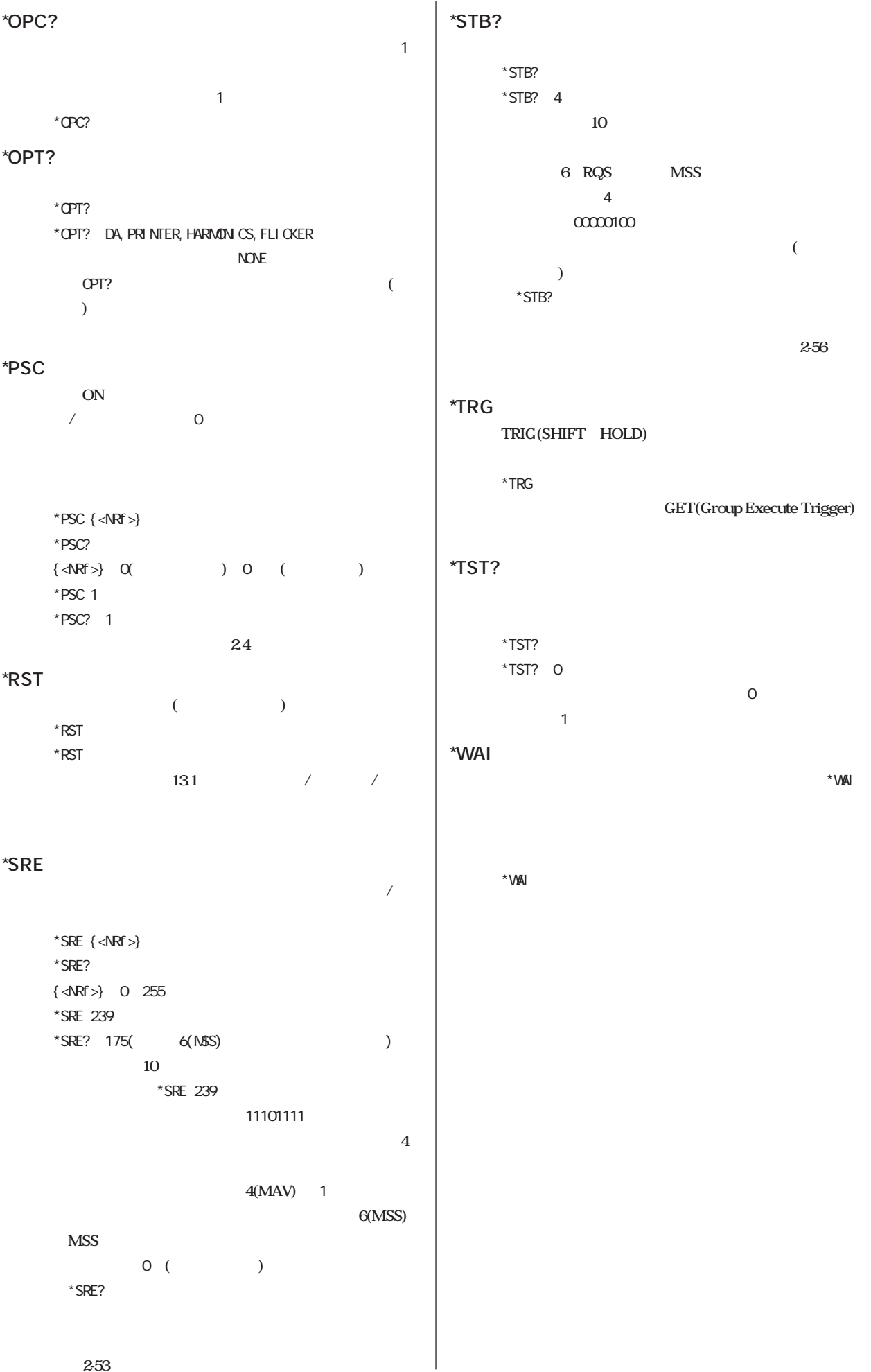

**2-53** 

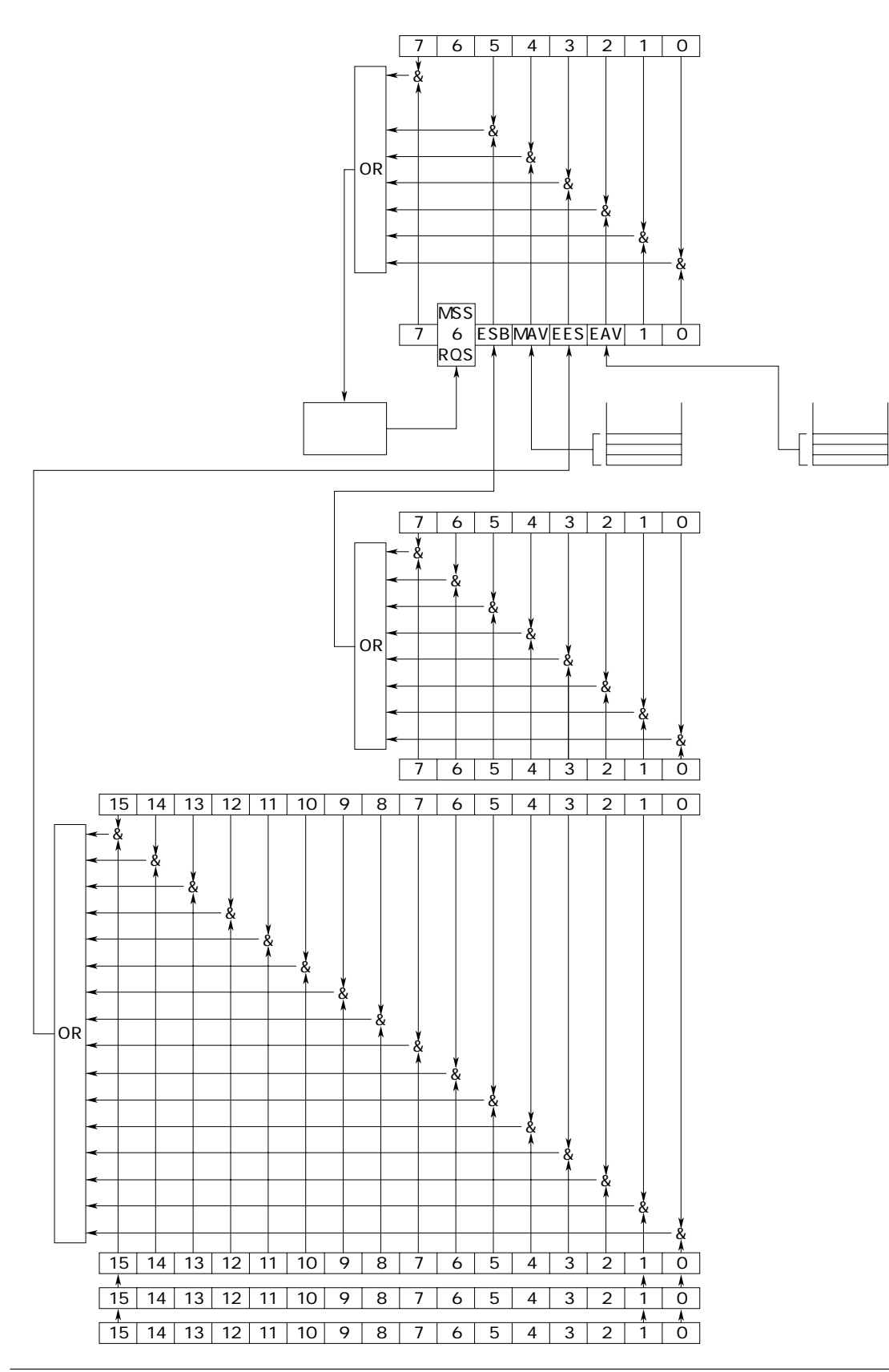

24.1

24

**IEEE 488.2-1987** 

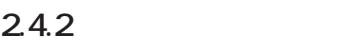

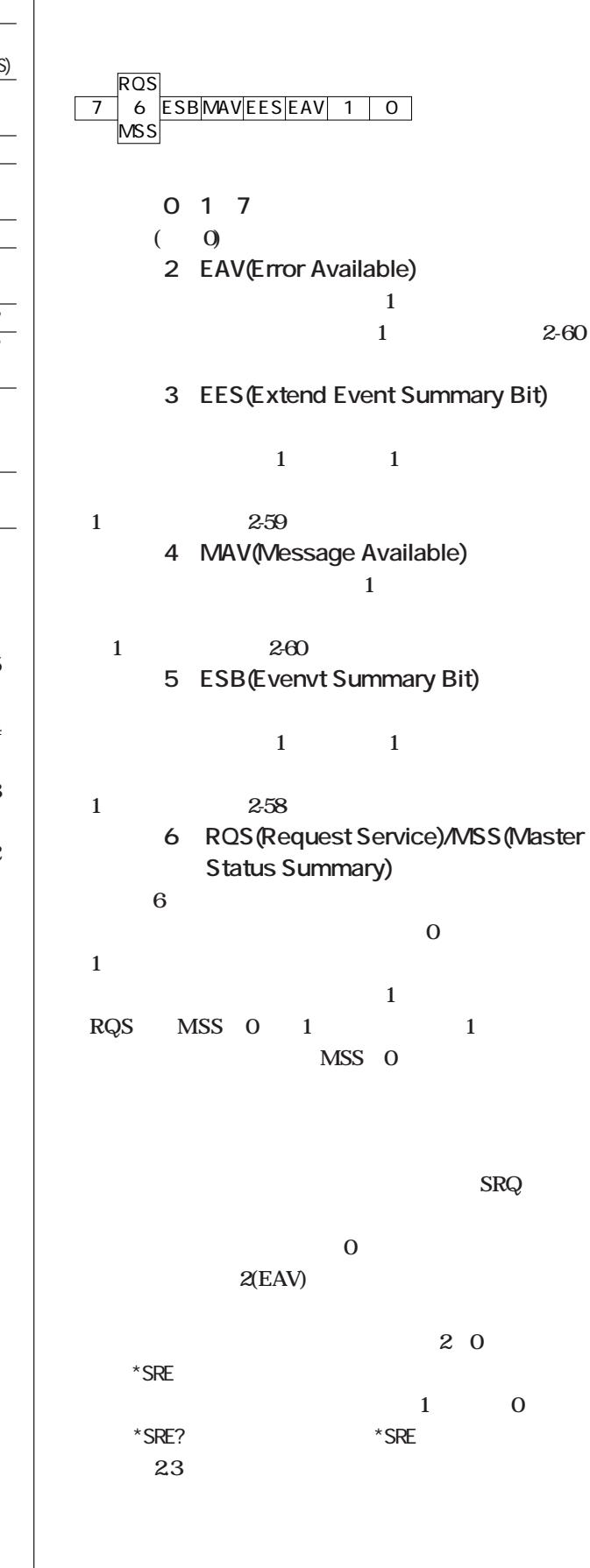

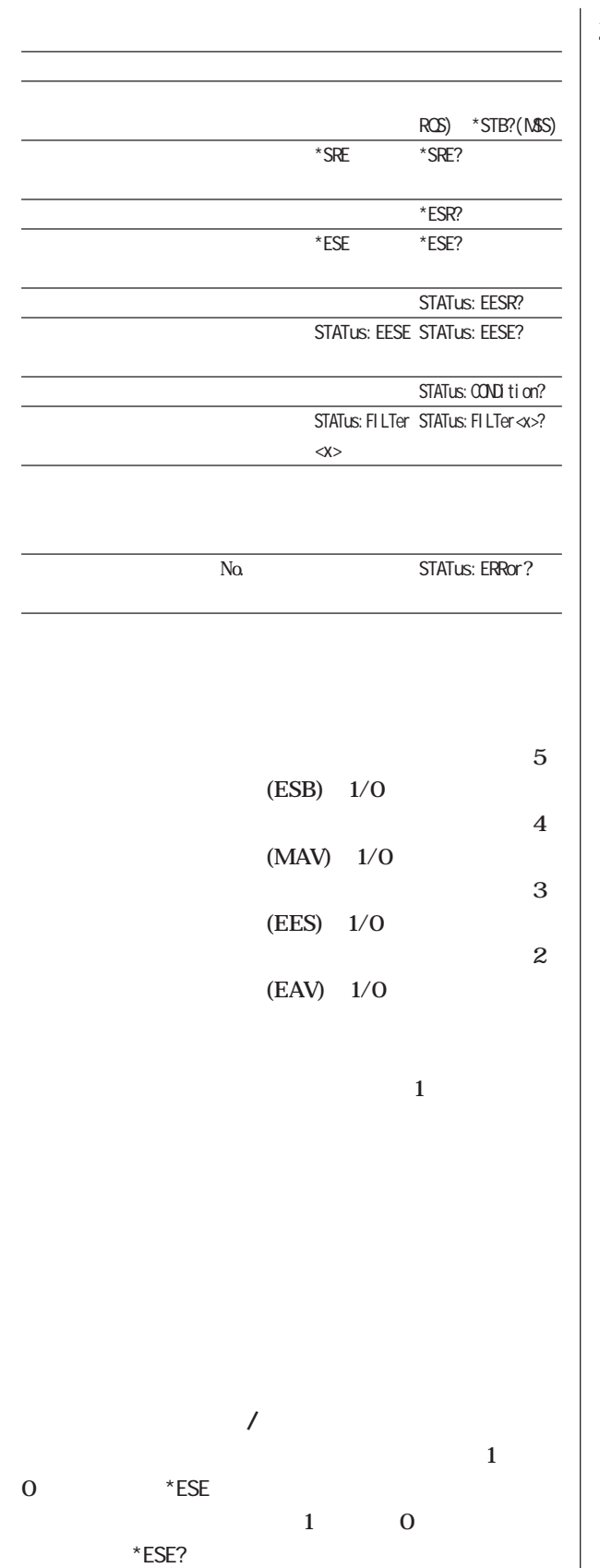

**2.3 マドについては、この** 

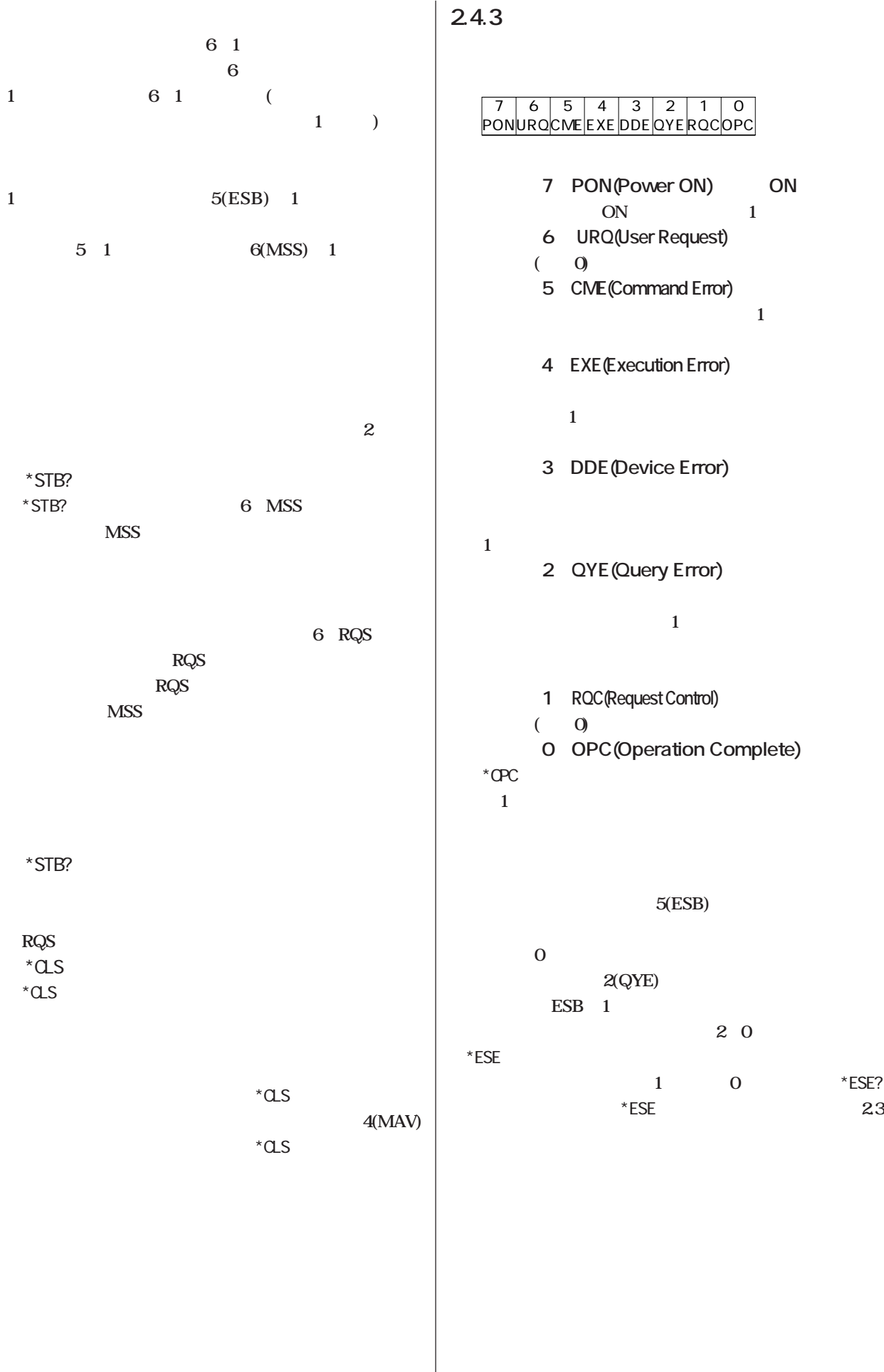

 $\overline{\phantom{a}}$ 

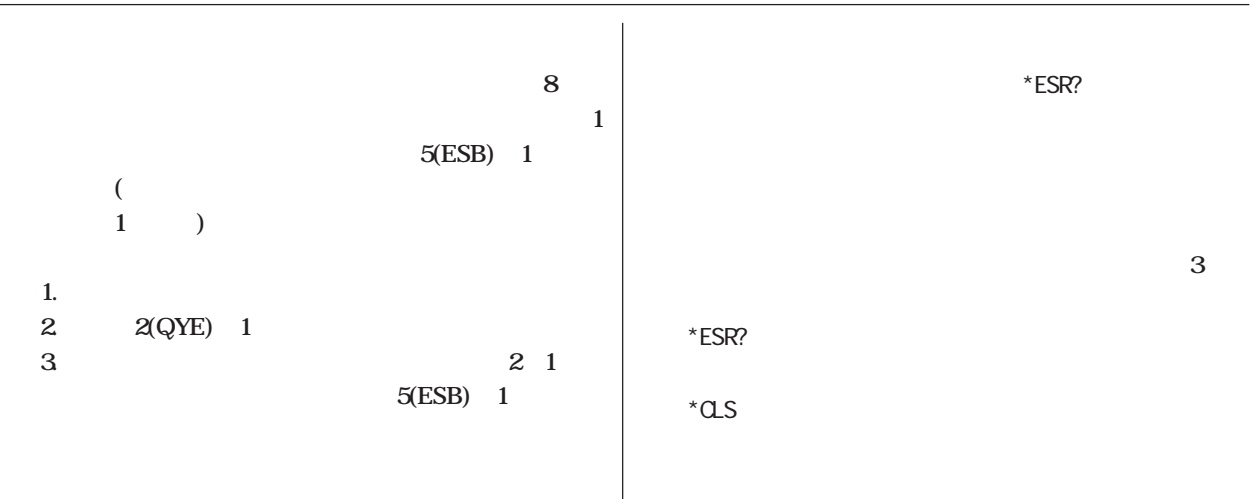

# **2.4.4 拡張イベントレジスタ**

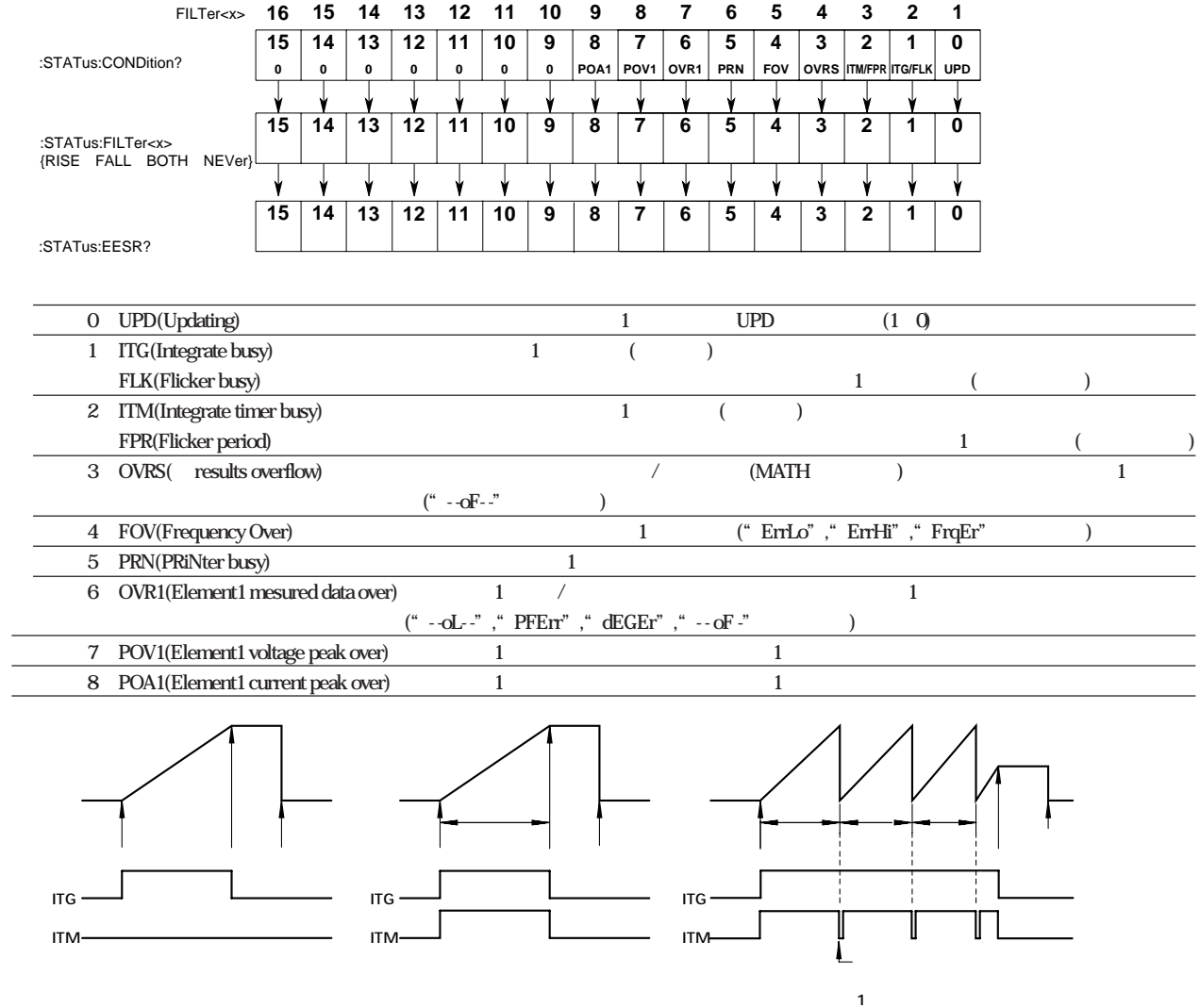

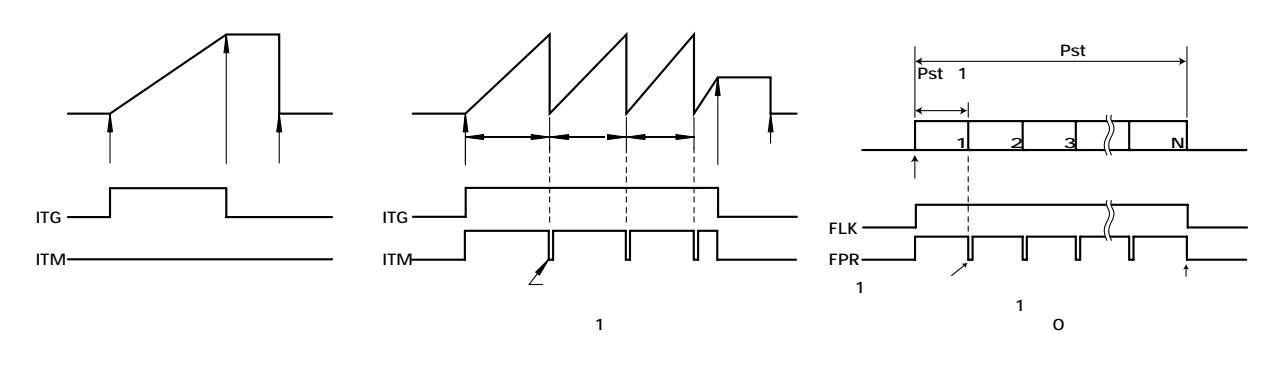

 $(1116)$ 

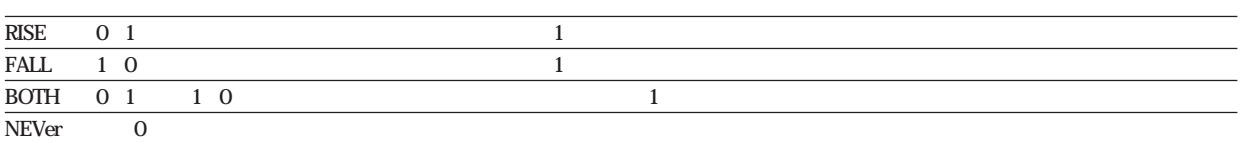

**2.4.5 出力キューとエラーキュー**

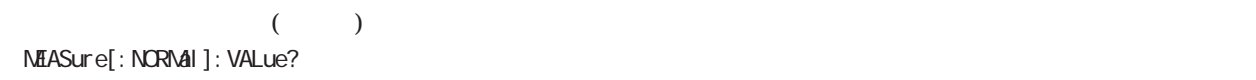

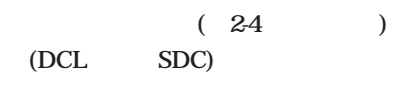

**なお,**\*CLS**コマンドでは出力キューを空にすることはできません。出力キューが空であるかどうかは,ステータスバ**

**4(MAV)** 

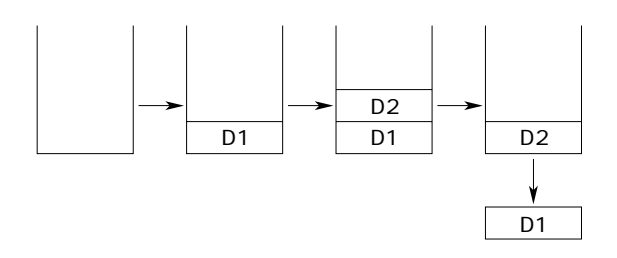

113 "Undefined header"

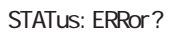

350 "Queue overflow"

\*CLS**コマンドを受信したとき**

**なお,エラーキューが空であるかどうかは,ステータスバイトのビット2(EAV)で確認できます。**

**付録2.5 サンプルプログラム**

**付録2.5 サンプルプログラム**

### NEC PC-9801 **N88BASIC(PC-9801**)

1000 '\*\*\*\*\*\*\*\*\*\*\*\*\*\*\*\*\*\*\*\*\*\*\*\*\*\*\*\*\*\*\*\*\*\*\*\*\*\*\*\*\*\*\*\*\*\*\*\*\*\*\*\*\*\*\*\*\*\*\*\*\*\*\*\*\*\*\*\*\*\*\*\* 1010 '\* \* 1020 '\* WT2000 (1) \* \*  $1030$  '\*  $1040$  '\*  $\frac{1}{2}$  '\*  $1040$   $+$  \*<br> $1050$   $+$  \* 1050  $'$  \*  $''$ 1060 '\*  $(V),$   $(A),$   $(V)$ ,  $(V)$ ,  $(V+Z)$  1070 '\* 1070  $'$  \*  $*$ 1080 '\*\*\*\*\*\*\*\*\*\*\*\*\*\*\*\*\*\*\*\*\*\*\*\*\*\*\*\*\*\*\*\*\*\*\*\*\*\*\*\*\*\*\*\*\*\*\*\*\*\*\*\*\*\*\*\*\*\*\*\*\*\*\*\*\*\*\*\*\*\*\*\*  $1100$   $\cdot$   $1110$  ADRS = 1  $1$  ADRS GPIB<br> $1$  D\$(4) 1120 DIM D\$(4) 1130 ' 1140 ISET IFC  $\frac{1140}{255}$ 1150 ISET REN  $\blacksquare$  1160 OND DELIME 2 1160  $QMD$  DELIM = 2 1200 ' 1210 ' 1220 PRINT @ADRS; "SANPLE: RATE  $\Omega$  5S; HOLD OFF" '  $=$  0.5(sec) 1230 PRINT @ADRS;"VOLTAGE:MODE RMS" ' 電圧測定モード = RMS 1240 PRINT @ADRS; "CURRENT: MODE RMS" 1250 PRINT @ADRS; "FILTER OFF"  $\frac{1250}{400}$  PRINT @ADRS; "SCALING OFF" AVERAGING OFF" ' 1260 PRINT @ADRS; "SCALING OFF; AVERAGING OFF" ' 1270 ' 1280 1290 PRINT @ADRS; "VOLTAGE: RANGE 100V"  $= 100V$ <br>1200 PDINT @ADRS: "CUDENT: DANCE EA" 1300 PRINT @ADRS; "CURRENT: RANGE 5A"  $= 5A$ 1310 '  $1320$   $\blacksquare$ 1330 PRINT @ADRS; "DISPLAY4: FUNCTION VHZ; ELENENT 1" ' The Top 1 1340 '  $1350$   $\blacksquare$ 1360 '  $(V)$ ,  $(A)$ ,  $(V)$ ,  $(FREQ) = ON$ 1370 PRINT @ADRS;"MEASURE:ITEM:PRESET DEFAULT1" 'DFLT-1 1380 PRINT @ADRS;"MEASURE:FORMAT ASCII" ' ASCII 1390 ' 1400 ' 1410 '<br>1420 FORLO TO FORD: NEXT L 1420 FOR I=0 TO 5000 : NEXT I  $1430$  ' 1440 PRINT @ADRS;"STATUS: FILTER1 FALL" (UPD) 1450 ' 1460 FOR I=1 TO 10 1470 '  $\blacksquare$ 1480 PRINT @ADRS;"STATUS:EESR?":LINE INPUT @ADRS;D\$(0)  $1490$   $\blacksquare$ 1500 PRINT @ADRS;"COMMUNICATE:WAIT 1" 1510 '  $\blacksquare$ 1520 PRINT @ADRS;"MEASURE:VALUE?" 1530 1540 INPUT @ADRS;D\$(1),D\$(2),D\$(3),D\$(4) 1550 **'**  $\blacksquare$ 1560 PRINT " V A W" 1570 PRINT "ELEMENT1: ",D\$(1),D\$(2),D\$(3) ' (V1, A1, W1) 1610 PRINT "FREQ(V1): ",D\$(13) ' ' (VHZ1) 1620 PRINT 1630 NEXT I 1640 ' 1650 IRESET REN ' 1660 STOP 1670 END

1000 '\*\*\*\*\*\*\*\*\*\*\*\*\*\*\*\*\*\*\*\*\*\*\*\*\*\*\*\*\*\*\*\*\*\*\*\*\*\*\*\*\*\*\*\*\*\*\*\*\*\*\*\*\*\*\*\*\*\*\*\*\*\*\*\*\*\*\*\*\*\*\*\* 1010 '\* \* 1020 '\* WT2000 (2)  $1030$   $*$  $1040$   $+$   $*$ <br> $1050$   $+$   $*$ 1050  $'$  \*  $''$ 1060 '\*  $(W)$ ,  $(Wh, Wh_+, Wh_-)$ ,  $(1 \text{NTEG-TI M})$ 1070 '\* \* 1080 '\*\*\*\*\*\*\*\*\*\*\*\*\*\*\*\*\*\*\*\*\*\*\*\*\*\*\*\*\*\*\*\*\*\*\*\*\*\*\*\*\*\*\*\*\*\*\*\*\*\*\*\*\*\*\*\*\*\*\*\*\*\*\*\*\*\*\*\*\*\*\*\* 1100 ' 1110 ADRS = 1  $\angle$  ADRS GPIB<br>1120 DIMD\$(7)  $DS(7)$ 1120 DIM D\$(7) 1130 ' 1140 ISET IFC 1150 ISET REN  $\qquad \qquad$  1150 ISET REN  $\qquad \qquad$  = LF 1160  $QMD$  DELI  $M = 2$ 1200 '<br>1210 '  $1210$   $\blacksquare$ 1220 PRINT @ADRS;"SANPLE:HOLD OFF" ' ' Fig. 1220 PRINT @ADRS;"SANPLE:HOLD OFF" 1230 PRINT @ADRS; "VOLTAGE: MODE RNS"  $\qquad$   $\qquad$   $\qquad$  = RNS  $1240$  PRINT @ADRS; "CURRENT: MODE RNS"  $\qquad$   $\qquad$   $\qquad$  = RNS 1250 PRINT @ADRS; "FILTER OFF"  $\frac{1250}{400}$  PRINT @ADRS; "SCALING OFF" AVERAGING OFF" ' / / 1260 PRINT @ADRS; "SCALING OFF; AVERAGING OFF" ' 1270 ' 1280 ' 1290 PRINT @ADRS; "VOLTAGE: RANGE 100V" = 100V 1300 PRINT @ADRS; "CURRENT: RANGE 5A"  $=$  5A 1310 ' 1320 ' 1330 PRINT @ADRS;"INTEGRATE:MODE NORMAL"<br>1340 PRINT @ADRS;"INTEGRATE:TIMER 1,0" \* = = 1(h) 1340 PRINT @ADRS; "INTEGRATE: TIMER 1, O" 1350 ' 1360 '<br>1370 ' (W), (Wh, Wh+, Wh-), 1370 '  $(W)$ ,  $(Wh,Wh_+,Wh_-)$ , = CN 1380 PRINT @ADRS; "NEASURE: ITEM:PRESET DEFAULT2" 'DFLT-2 1390 PRINT @ADRS; "MEASURE: ITEM: FREQUENCY OFF" (FREQ) OFF 1400 PRINT @ADRS;"NEASURE:ITEM:AH OFF;AHP OFF;AHM OFF" ' (Ah,Ah+,Ah-) OFF 1410 PRINT @ADRS; "MEASURE: FORMAT ASCII" ASCII  $1420$ 1430 FOR I=0 TO 5000 : NEXT I 1500 ' 1510 ' 1520 ' 1530 '<br>1540 PRINT @ADRS;"STATUS:FILTER1 FALL" ' Q(UPD) 1540 PRINT @ADRS; "STATUS: FILTER1 FALL" 1550 '<br>1560 PRINT @ADRS:"STATUS: FILTER2 FALL" ' 1560 PRINT @ADRS: "STATUS: FILTER2 FALL" ' 1(ITG)  $1570$ 1580 PRINT @ADRS;"STATUS:EESR?":LINE INPUT @ADRS;D\$(0) 1590 ' 1600 ' 1610 PRINT @ADRS;"INTEGRATE:START" 1620 FLAG = 0 1630 ' 1640 ' 1650 \*LOOP 1660 '  $\blacksquare$ 1670 PRINT @ADRS;"COMMUNICATE:WAIT 3" 1680<br>1690 1690 PRINT @ADRS;"STATUS:EESR?":LINE INPUT @ADRS;D\$(0) 1700 1710 IF (VAL(D\$(0)) AND & H2)  $\leq$  0 THEN FLAG = 1 1720 1730 PRINT @ADRS;"MEASURE:VALUE?" 1740 '  $\blacksquare$ 1750 INPUT @ADRS;D\$(1),D\$(2),D\$(3),D\$(4),D\$(5),D\$(6),D\$(7) 1760 '<br>1770 PRINT " W 1770 PRINT " W Wh Wh+ Wh-" 1780 PRINT "ELEMENT1: ",D\$(1),D\$(5),D\$(6),D\$(7) ' (W1, WH1, WHP1, WHM1) 1820 PRINT "ITG-TIME: ",D\$(2)+":"+D\$(3)+":"+D\$(4) ' (TIME) 1830 PRINT 1840 IF FLAG  $\leq$  1 THEN \*LOOP 1850 ' 1860 I RESET REN 1870 STOP 1880 END

1000 '\*\*\*\*\*\*\*\*\*\*\*\*\*\*\*\*\*\*\*\*\*\*\*\*\*\*\*\*\*\*\*\*\*\*\*\*\*\*\*\*\*\*\*\*\*\*\*\*\*\*\*\*\*\*\*\*\*\*\*\*\*\*\*\*\*\*\*\*\*\*\*\* 1010 '\* \* 1020 '\* WT2000シリーズ用サンプルプログラム(3) \* 1030 '\* \* 1040 ' \*  $\qquad \qquad$  $1050$  '\* 1 50  $*$ 1060 ' \* (1 ), (250 ) \* 1070 ' \* , PLL ( ) \* 1080 '\* \* 1090 '\*\*\*\*\*\*\*\*\*\*\*\*\*\*\*\*\*\*\*\*\*\*\*\*\*\*\*\*\*\*\*\*\*\*\*\*\*\*\*\*\*\*\*\*\*\*\*\*\*\*\*\*\*\*\*\*\*\*\*\*\*\*\*\*\*\*\*\*\*\*\*\*  $1100'$ 1110 ADRS = 1  $\angle$  ADRS GPIB<br>1120 DIMDS(52)  $\angle$  DS(52) 1120 DIM D\$(52) 1130 ' 1140 ISET IFC 1150 ISET REN  $\blacksquare$  1150 ISET REN  $\blacksquare$   $\blacksquare$  LF 1160  $\overline{C}$  OND DELIM = 2  $1200$ 1210 ' 1220 PRINT @ADRS; "HARMONICS: SYNCHRONIZE V, 1" ' PLL 1230 PRINT @ADRS; "HARMONICS: FILTER OFF" 1240 PRINT @ADRS: "HARMONICS: THD IEC" 1250 PRINT @ADRS;"HARMONICS:ORDER 50" ' 1260 PRINT @ADRS; "HARMONICS ON" ' 1270 INPUT WAIT 30, A 1280 '  $1290$   $\sqrt{1300}$   $\sqrt{1300}$   $\sqrt{1300}$  $1300$  ' GFF 1310 PRINT @ADRS;"MEASURE:ITEM:HARMONICS:PRESET CLEAR" 1320 '  $(A)$  ON 1330 PRINT @ADRS;"MEASURE:ITEM:HARMONICS:A:ELEMENT1 ON" 1340 ' (ATHD) ON 1350 PRINT @ADRS;"MEASURE:ITEM:HARMONICS:ATHD:ELEMENT1 ON" 1360 ' PLL (SYNC) ON 1370 PRINT @ADRS;"MEASURE:ITEM:HARMONICS:SYNCHRONIZE ON"  $1380$   $\qquad \qquad = ASAI$ 1390 PRINT @ADRS;"MEASURE:FORMAT ASCII" 1400 ' 1410 ' 1420 ' 1430 PRINT @ADRS; "SANPLE: HOLD ON" 1440 PRINT @ADRS; "NEASURE: VALUE?" 1450 '  $1460$   $\blacksquare$ 1470 ' (1 255 1 ) 1480 WBYTE & H3F, & H2O, & H4O + ADRS; UNL, 1490 RBYTE ; B<br>1500 FCR I=0 TO 52 1500 FOR J=0 TO 52<br>1510 AS-"" 1510 A\$=""<br>1520 VH LE 1520 WHILE B<>&H2C ' '<br>1530 IF B≕&HAITHEND\$(J)=A\$ : GOTO 162O ' ⊲LF> (,)  $IF$  B=&HA THEN D\$(J)=A\$ : GOTO 1620 ' <LF>  $1540$  A\$=A\$+CHR\$ $(B)$ 1550 RBYTE ; B 1560 WEND<br>1570 D\$(J):  $D\$(J)=A\$$  $1580$  RBYTE  $\cdot$  B 1590 NEXT J 1600 ' 1610 '  $1620$  PRINT "A1 RMS", D\$(0)  $1630$  FOR J=1 TO 50 STEP 2  $(1)^{1}$ ,  $(250)^{1}$ 1630 FOR J=1 TO 50 STEP 2  $\frac{1}{2}$ 1640 PRINT "A1 Ord."+STR\$(J), D\$(J),<br>1650 PRINT "A1 Ord."+STR\$(J+1), D\$(J  $PRINT "A1 Ord "+STRS(J+1),DS(J+1)'$ 1660 NEXT J 1670 PRINT "A1 THD(IEC)",D\$(51) '<br>1680 PRINT "V1 FREC",D\$(52) ' PLL () 1680 PRINT "V1 FREQ", D\$(52) 1690 ' 1700 PRINT @ADRS;"SAMPLE:HOLD OFF" 1710 ' 1720 IRESET REN ' VERSION IN HER 1730 STOP 1740 END

**付録2.5 サンプルプログラム**

1000 '\*\*\*\*\*\*\*\*\*\*\*\*\*\*\*\*\*\*\*\*\*\*\*\*\*\*\*\*\*\*\*\*\*\*\*\*\*\*\*\*\*\*\*\*\*\*\*\*\*\*\*\*\*\*\*\*\*\*\*\*\*\*\*\*\*\*\*\*\*\*\*\* 1010 '\* \* 1020 '\* WT2000 (4)  $1030$   $*$   $1040$   $*$   $1$ 1040 '\* 通常測定モードにおいて,測定条件/測定レンジの設定をします。 \* 1050  $'$  \*  $''$ 1060 '\*  $\vdots$   $(V)$ ,  $(A)$ ,  $(W)$ ,  $(V+Z)$  \*  $(1070)$  '\* 1070 '\* \* 1080 '\*\*\*\*\*\*\*\*\*\*\*\*\*\*\*\*\*\*\*\*\*\*\*\*\*\*\*\*\*\*\*\*\*\*\*\*\*\*\*\*\*\*\*\*\*\*\*\*\*\*\*\*\*\*\*\*\*\*\*\*\*\*\*\*\*\*\*\*\*\*\*\*  $1100$   $ADRS = 1$  $ADRS$   $GPIB$   $DT(4)$ 1120  $DIMDT(4)$ 1130 ' 1140 ISET IFC 1150 ISET REN  $\blacksquare$  1160 OND DELIME 2 1160  $QMD$  DELI  $M = 2$ 1200 ' 1210 ' 1220 PRINT @ADRS; "SANPLE: RATE  $0.5S$ ; HOLD OFF" '  $= 0.5$ (sec) 1230 PRINT @ADRS; "VOLTAGE: MODE RNS"  $\qquad$   $\qquad$   $\qquad$  = RNS 1240 PRINT @ADRS; "CURRENT: MODE RMS"  $= RMS$ 1250 PRINT @ADRS; "FILTER OFF"  $=$  OFF  $1260$  PRINT @ADRS; "SCALING OFF"  $\frac{1}{2}$  / 1260 PRINT @ADRS; "SCALING OFF; AVERAGING OFF" 1270 ' 1280 ' 1290 PRINT @ADRS; "VOLTAGE: RANGE 100V" = 100V 1300 PRINT @ADRS; "CURRENT: RANGE 5A"  $=$  5A  $1310$  $1320$   $^{\circ}$ 1330 PRINT @ADRS; "DISPLAY4: FUNCTION VHZ; ELENENT 1" ' T 1340 ' 1350<br>1360 1360 ' (V), (A), (V), (FREQ) = ON 1370 PRINT @ADRS;"MEASURE:ITEM:PRESET DEFAULT1" 'DFLT-1 1380 PRINT @ADRS: "MEASURE: FORMAT BINARY"  $1390$ 1400<br>1410  $1410$   $\blacksquare$  $1420$  $1430$  ' 1440 PRINT @ADRS; "STATUS: FILTER1 FALL" (CUPD) 1450 FOR I=0 TO 5000 : NEXT I 1460 FOR I=1 TO 10 1470 '  $\blacksquare$ 1480 PRINT @ADRS;"STATUS:EESR?":LINE INPUT @ADRS;D\$(0)  $1490$   $\blacksquare$ 1500 PRINT @ADRS;"COMMUNICATE:WAIT 1" 1510 '  $\blacksquare$ 1520 PRINT @ADRS;"MEASURE:VALUE?" 1530 '  $1540$  ' 1550 CMD DELIM = 3 ' Jeremi = EOI<br>1560 LINE INPUT @ADRS; D\$ 1560 LINE INPUT @ADRS;D\$<br>1570 CNDIDELIM=2  $$ 1580 ' 1590 '  $\sim$  $1600$  ' 1610 N=0<br>1620 FOR  $1620$  FOR J=7 TO 22 STEP 4  $\cdot$  6<br>1630 PS-MDS(DS 1+3 1)  $\cdot$  AP-CM (PS+6 1630 P\$=NID\$(D\$, J+3, 1) : AP=CVI(P\$+CHR\$(O))<br>1640 G\$=NID\$(D\$, J+2, 1) : AQ=CVI(O\$+CHR\$(O)) 1640 **Q\$=MID\$(D\$, J+2, 1)** : AQ=CVI(Q\$+CHR\$(O))<br>1650 R\$=MID\$(D\$, J+1, 1) : AR=CVI(R\$+CHR\$(O)) 1650 R\$=MID\$(D\$,J+1,1) :AR=CVI(R\$+CHR\$(0)) 1660 S\$=MID\$(D\$,J+0,1) :AS=CVI(S\$+CHR\$(0)) 1670 S\$=RIGHT\$("0"+HEX\$(AS),2)+RIGHT\$("0"+HEX\$(AR),2)+RIGHT\$("0"+HEX\$(AQ),2)+RIGHT\$("0"+HEX\$(AP),2) 1680 FOR K=1 TO 8<br>1690 A\$(K)=NID 1690 <br>1700 IF A\$(K)='0' THEN  $IF$  A\$(K) = "0" THEN B\$(K) = "0000" 1710 IF A\$(K)="1" THEN B\$(K)="0001" 1720 IF A\$(K)="2" THEN B\$(K)="0010" 1730 IF A\$(K)="3" THEN B\$(K)="0011"<br>1740 IF A\$(K)="4" THEN B\$(K)="0100" 1740 IF A\$ $(K) = "4"$  THEN B\$ $(K) = "0100"$ <br>1750 IF A\$ $(K) = "5"$  THEN B\$ $(K) = "0101"$  $1F$  A\$(K) = "5" THEN B\$(K) = "0101" 1760 IF A\$(K)="6" THEN B\$(K)="0110"<br>1770 IF A\$(K)="7" THEN B\$(K)="0111" 1770 IF A\$(K)="7" THEN B\$(K)="0111"<br>1780 IF A\$(K)="8" THEN B\$(K)="1000" 1780 IF A\$ $(K) = "8"$  THEN B\$ $(K) = "1000"$ <br>1790 IF A\$ $(K) = "9"$  THEN B\$ $(K) = "1001"$  $IF$  A\$(K) = "9" THEN B\$(K) = "1001" 1800 IF A\$ $(K) = "A"$  THEN B\$ $(K) = "1010"$ <br>1810 IF A\$ $(K) = "B"$  THEN B\$ $(K) = "1011"$ 1810 IF A\$(K)="B" THEN B\$(K)="1011"<br>1820 IF A\$(K)="C" THEN B\$(K)="1100"  $IF$  A\$(K) = "C" THEN B\$(K) = "1100"

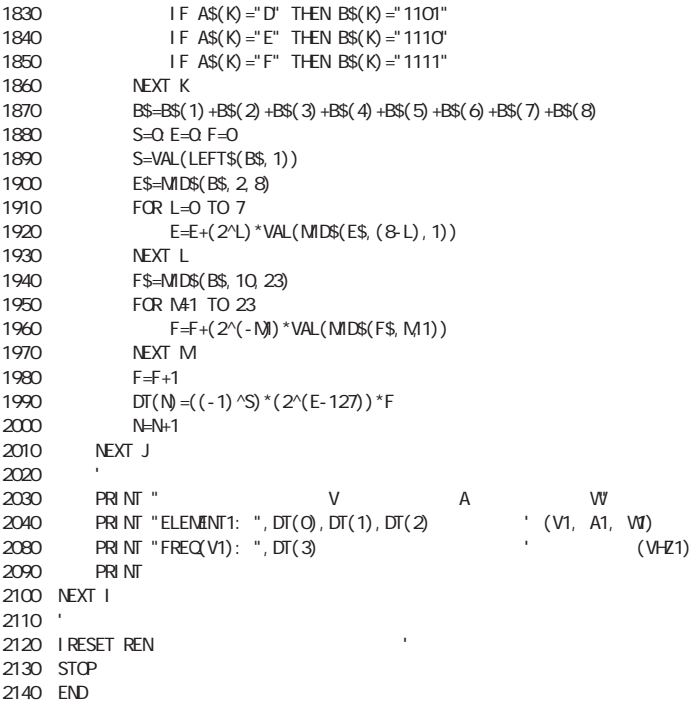

# **26 ASCII**

**ASCII** 

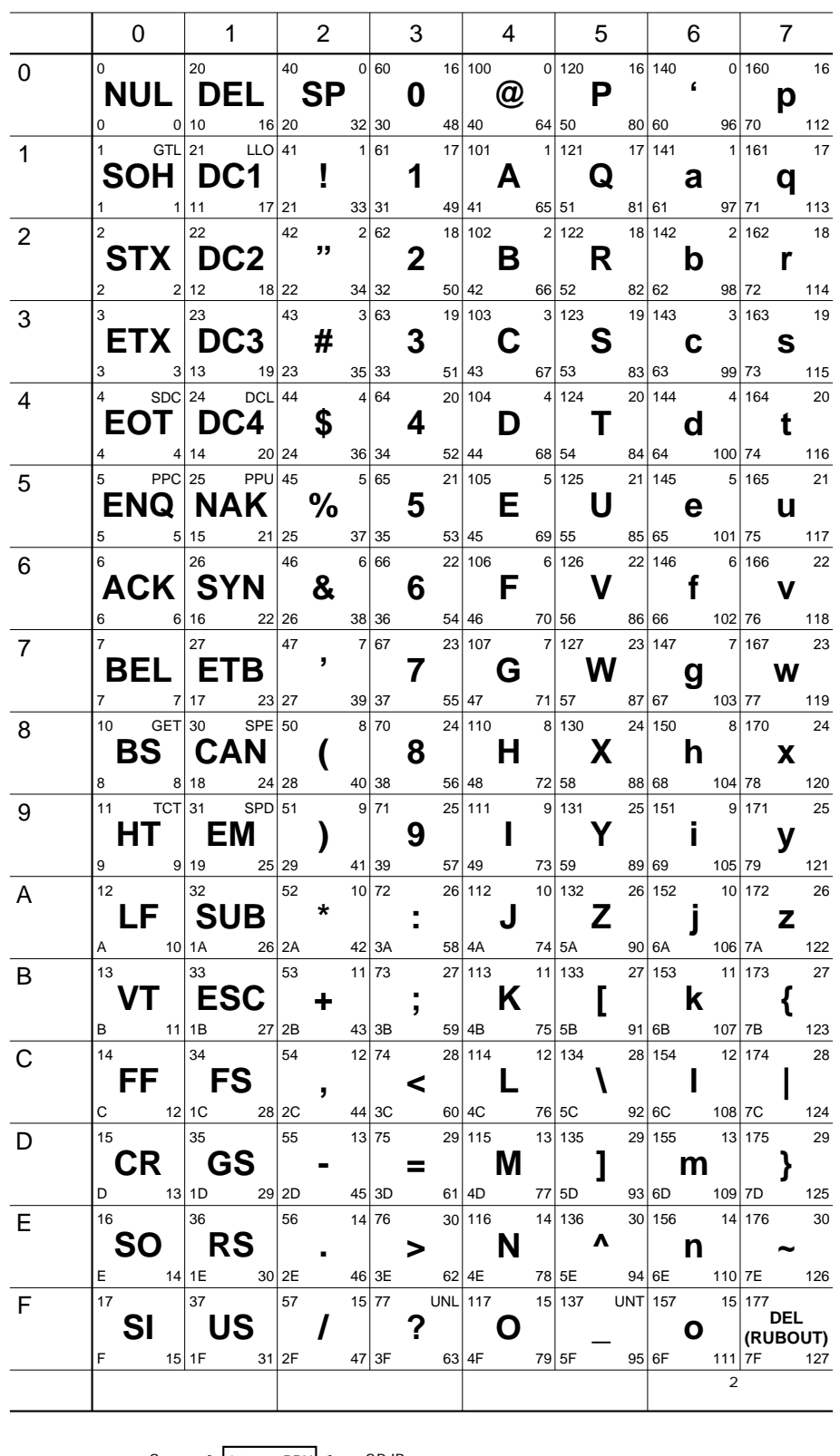

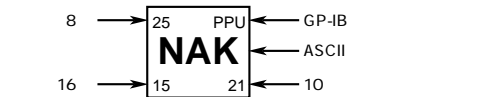

# **付録2.7 通信に関するエラーメッセージ**

**288.2** 

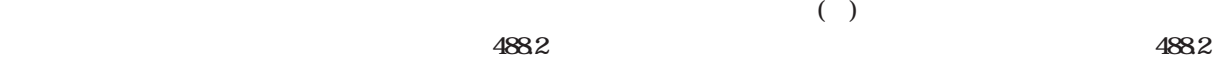

 $152$ 

## **通信文法エラー(100~199) Error in communication command**

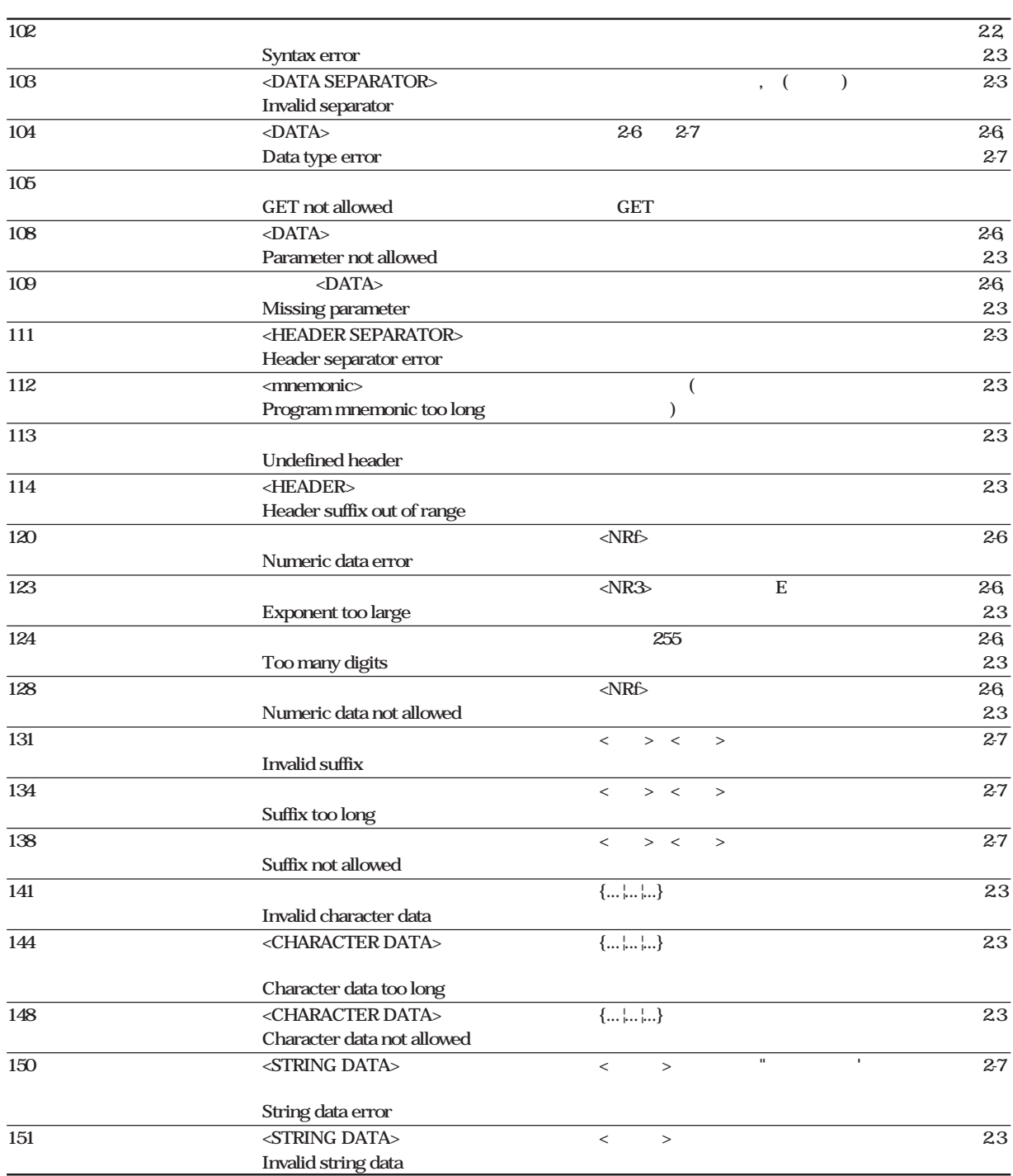
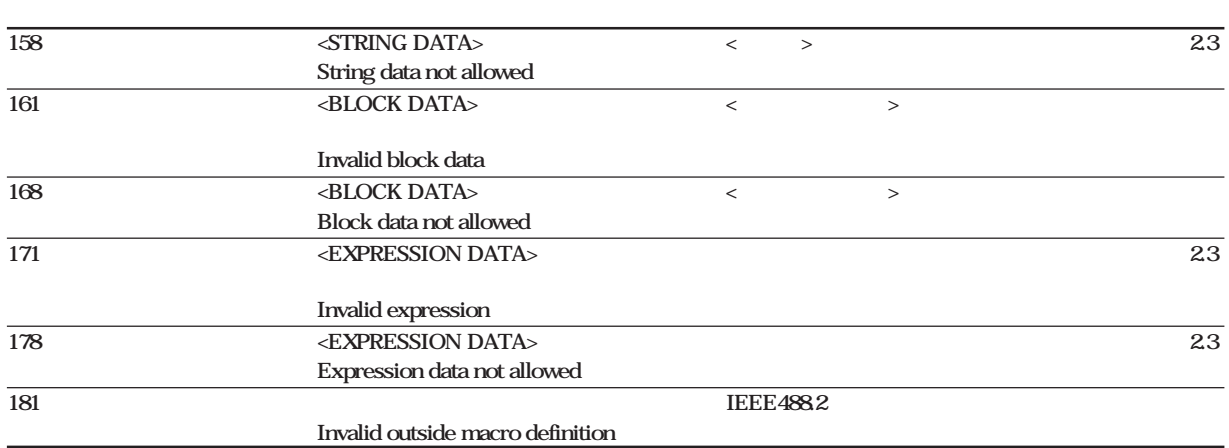

### **通信実行エラー(200~299)**

### **Error in communication execution**

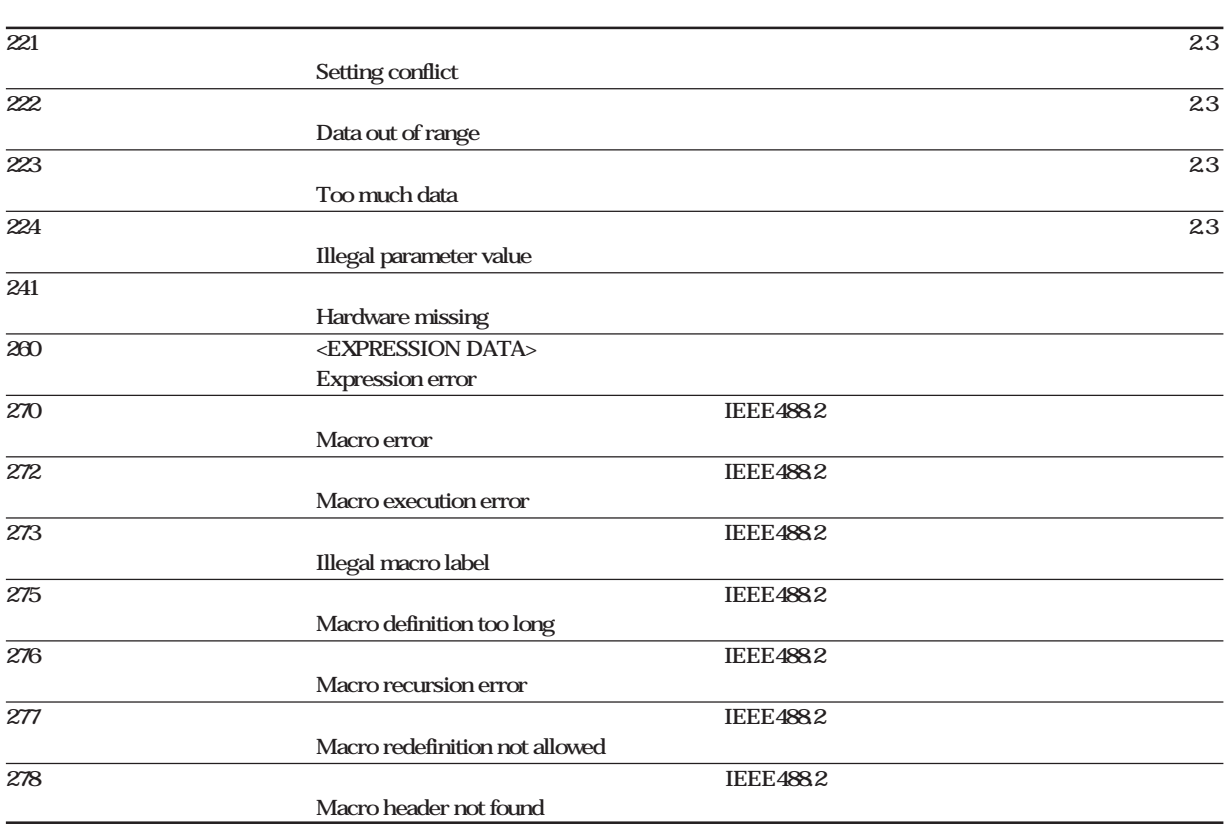

# **通信クエリエラー(400~499) Error in communication Query 410 応答の送信が中断されました。 送受信の順序を確認してください。 付2-3 Query INTERRUPTED 420 送信できる応答がありません。 送受信の順序を確認してください。 付2-3 Query UNTERMINATED 430**  $\leq$ **PMT>** 2-4  $1024$ **Query DEADLOCKED 440 応答を要求する順番が間違っています。** \*IDN?,\*OPT?**の後ろにはクエリを記述 - Query UNTERMINATED after indefinite response 実行エラー(800~899) Error in Execution 813** 818 **15.2 15.2 15.2 15.2 15.2 15.2 Invalid operation 820~826**  $\sqrt{2}$  15.2  $\sqrt{2}$  15.2  $\sqrt{2}$  15.2  $\sqrt{2}$  15.2  $\sqrt{2}$ Flicker execute error **830** ( ) 2 15.2 L **Internal memory access error 841~848 積算実行エラー エラーコードの下2桁は「15.2 エラー - Integrator execute error システムエラー(通信) (912) Error in System Operation 912 通信ドライバーエラー サービスが必要です。 - Fatal error in Communication-driver その他(350,390) 350** Queue overflow **Queue overflow** 2-57 **390 Overrun error (RS-232-C)** 14-12

**Note**

または、コードには、コードを取り込む。<br>コード「350」ということに関することに関することに関することに関することに関することに関することに関することに関することに関することに関することに関することに関することに関することに関することに関することに関することに

WT2010 Setup Lists<br>1997.08.01<br>10:08:10 10:08<br>Model Name 253101-C1<br>10-0etion 2DA/B5/HRM/FL U1 Manual 600 Urms  $\begin{bmatrix} 0 & 1 \\ 0 & 1 \\ 0 & 1 \\ 0 & 1 \end{bmatrix}$ Diselay A<br>Diselay B<br>Diselay C Display D Filter<br>Cut Off Frequency 0ff<br>500Hz<br>0ff **ON/OFF** Cut UTT Premuency<br>Peak Hold Function<br>Feak Hold Function<br>Fremuency Filter<br>Null Function Utt<br>Peak<br>Off<br>Off<br>3 ON/OFF ON/OFF **NULL** ON/OFF Scaling  $0ff$ PT Ratio 1 1.0000<br>CT Ratio 1 1.0000<br>Scaling Factor 1 1.0000  $ON/OFF$ Averaging  $\begin{array}{c} \mathtt{L} \\ \mathtt{EXP} \\ \mathtt{B} \end{array}$  $0ff$ nverasins<br>Aus Type<br>Aus Coefficient ON/OFF Hold<br>Samele Rate  $0f f$ ON/OFF 500ms<br>CV1 Mathematics **MATH** Intes. Mode<br>Intes. Timer<br>Rated Time(DA) Manual<br>000h00m<br>001h00m∫ **ON/OFF** Harmonic<br>Disp. B Format<br>Sync. Source P<br>Setting MaxOrder<br>THD Formula<br>Disp. A Order<br>Anti-Aliasing Filt.<br>Window Width  $0ff$ Off<br>Ualue<br>PLL U1<br>TEC<br>IEC ON/OFF PLL  $\mathbf{1}$  $0f$ ON/OFF 16 ON/OFF  $(Un)$  $Un)$ Flicker  $Off^2$  $(dc)$ Flicker<br>Un Settins Mode<br>Un Settins Volt<br>dc - 3.00%<br>dmax - 4.00%, 200<br>Ast - 1.00%, 200<br>Pst - 1.00<br>Pt - 0.65 ...<br>Auto<br>230.00U ON/OFF  $\sin$ ON/OFF  $\mathbf{1}$ Ön.  $(d(t)$ <sub>200ms</sub> $)$ On ON/OFF (Pst) 200ms Ön ON/OFF<br>ON/OFF (Pit)<br>(PIt) n. Pst<br>Plt 0.65<br>Plt N Value<br>Pst Interval 10<br>Pst Measuring Count<br>Interval 10 Un<br>
0n<br>
12<br>
10m00s<br>
12<br>
0.10 % (Pst) (Pst)  $(dmin)$ ON/OFF ist (1999)<br>dmin<br>Flicker Element 1  $0n$ Communication Command 3 .

3

" $RLL$ "

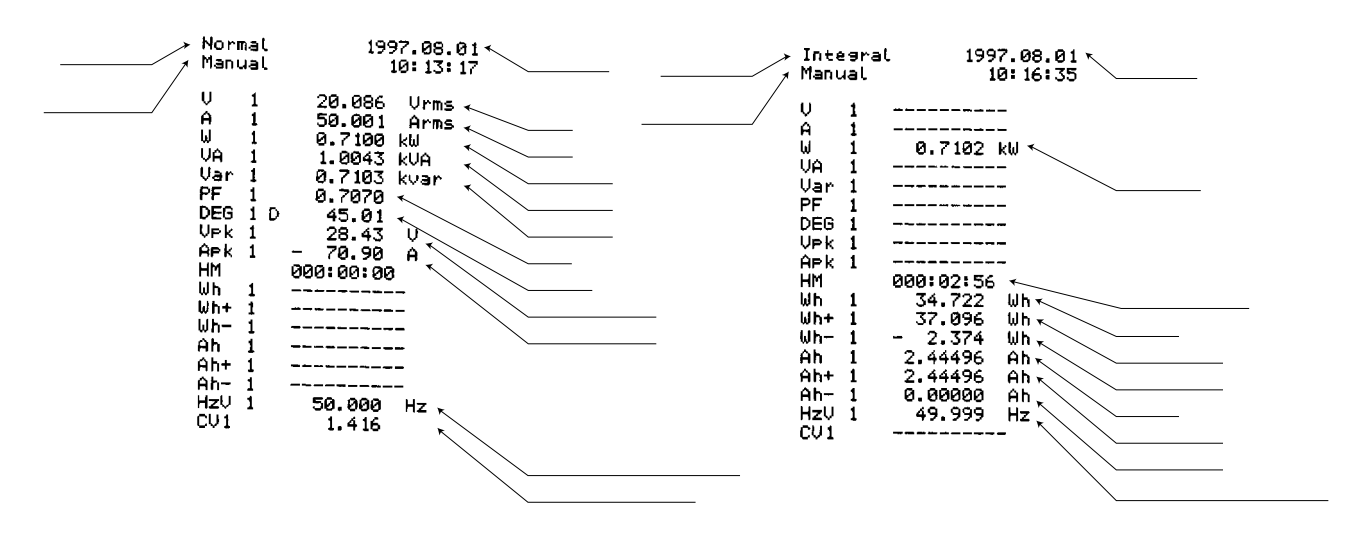

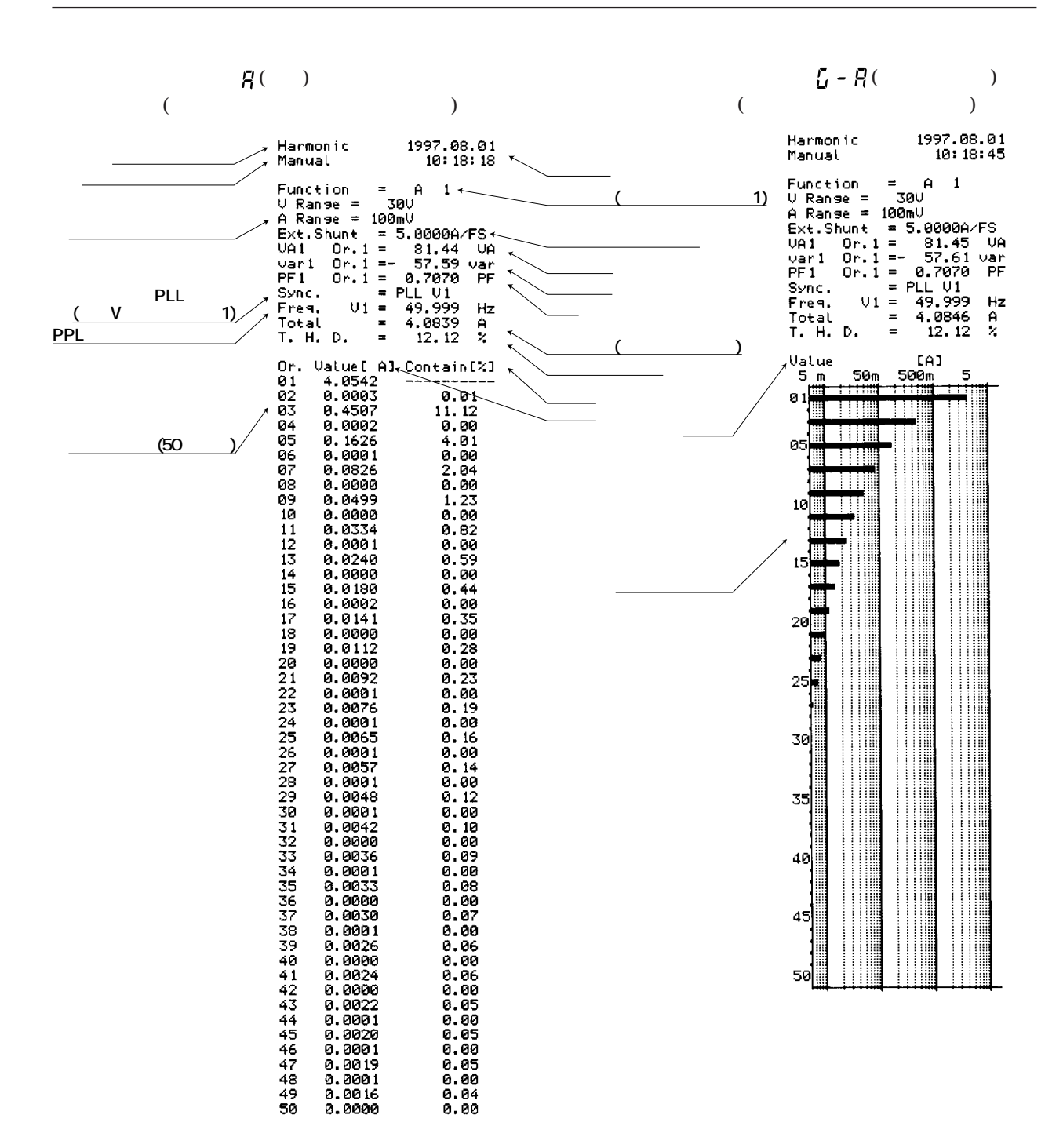

**出力項目 (有効電力のグラフ) (有効電力の測定値をグラフ印字)** 1997.08.01<br>10:25:11 Harmonic<br>Manual Function = W 1<br>
CRanse = 300<br>
A Ranse = 100mU<br>
Ext.Shunt = 5.0000A/FS<br>
UA1 Or.1 = 75.59 UA<br>
var1 Or.1 = 29.78 var<br>
Sync. = PLL U1<br>
Fra. U1 = 49.999 Hz<br>
Total = 69.25 W<br>
Total = 69.25 W Value<br>200m<br>01 | [W]<br>| 20 | 200<br>| | | | | | | | |  $\overline{2}$ H **ITT 測定値�** 05 ΠI  $10<sup>1</sup>$ **対数バーグラ� フが細く印字�**  $15$ **されます。 �** $20$  $25$ 30  $35$ 40  $45$ 50

 $\lambda$ 

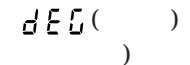

 $\overline{(}$ 

 $\overline{(}$ 

 $\mathcal{L}$ 

 $5 - B d($ 

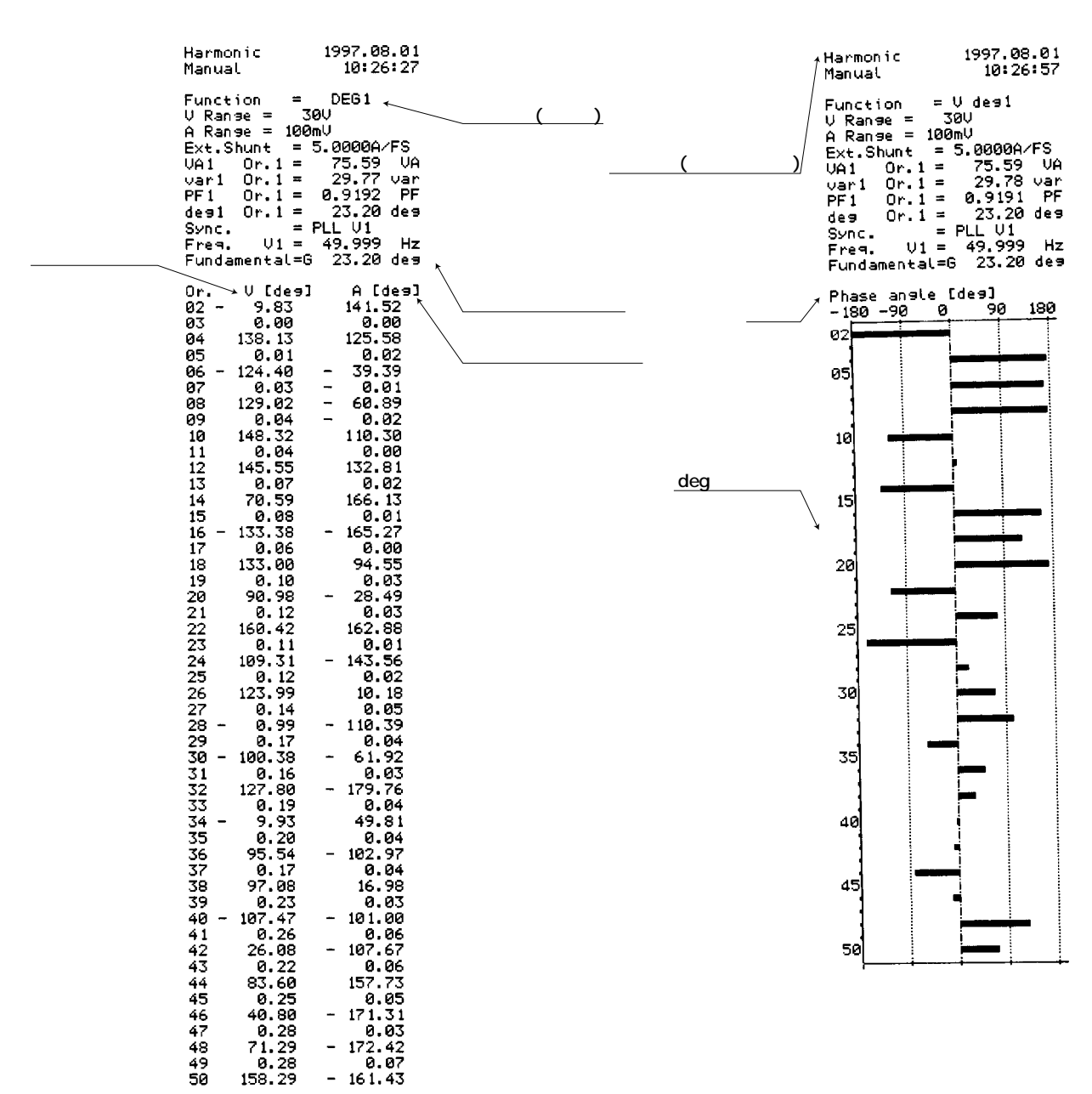

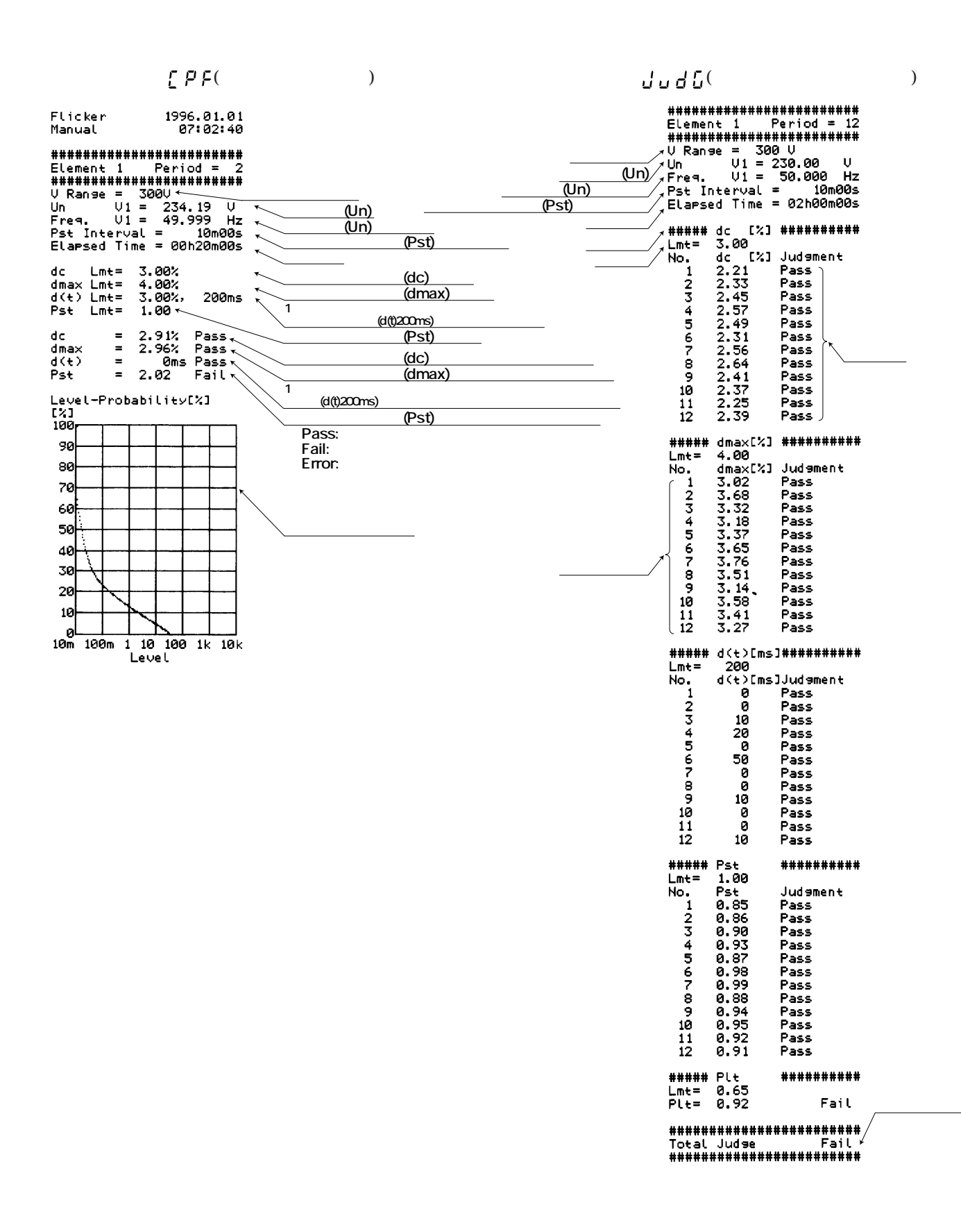

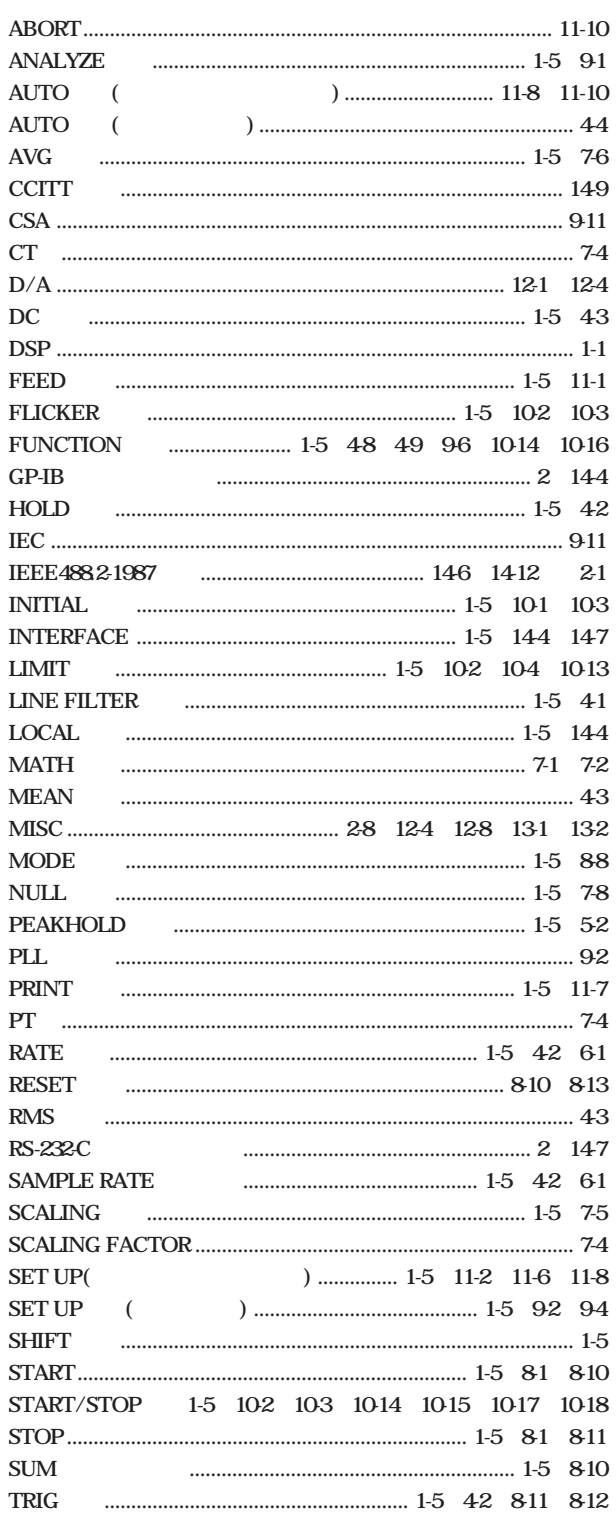

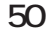

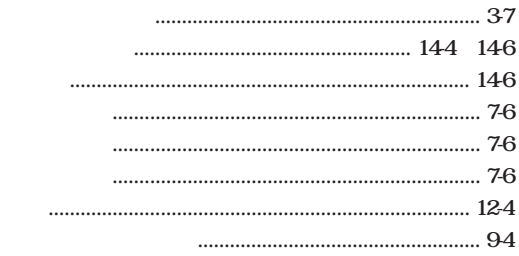

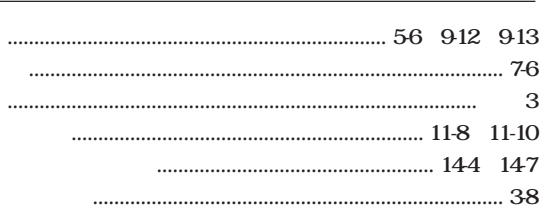

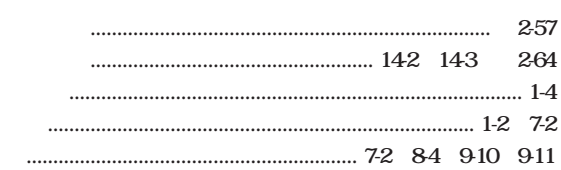

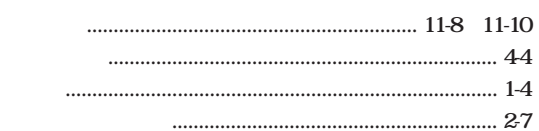

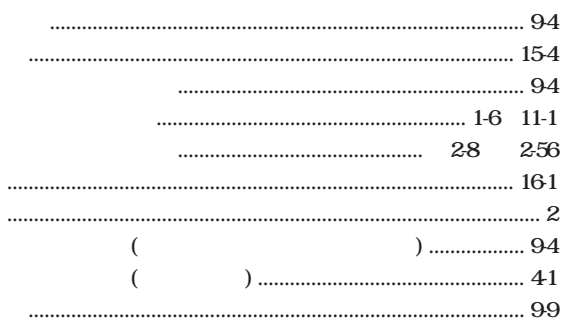

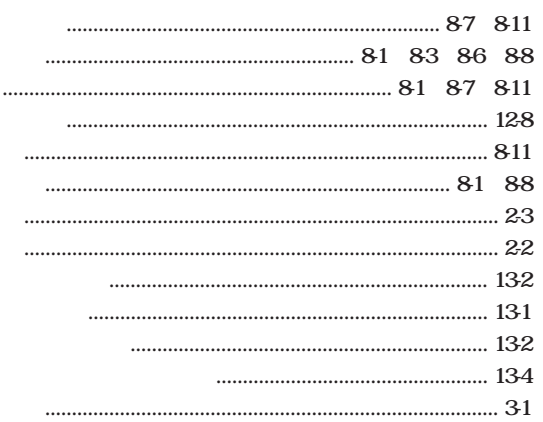

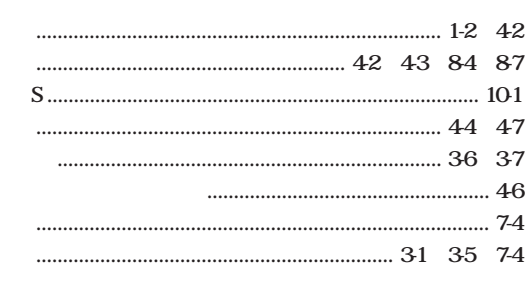

- 
- 
- 
- $\cdots$  $\begin{minipage}{0.9\linewidth} \begin{tabular}{l} \hline \textbf{10} & \textbf{21} \\ \textbf{22} & \textbf{33} \\ \textbf{34} & \textbf{35} \\ \textbf{35} & \textbf{36} \\ \textbf{36} & \textbf{37} \\ \textbf{38} & \textbf{38} \\ \textbf{39} & \textbf{39} \\ \textbf{30} & \textbf{39} \\ \textbf{31} & \textbf{39} \\ \textbf{32} & \textbf{39} \\ \textbf{39} & \textbf{39} \\ \textbf{30} & \textbf{39} \\ \textbf{$

 $22$  $2-5$ 

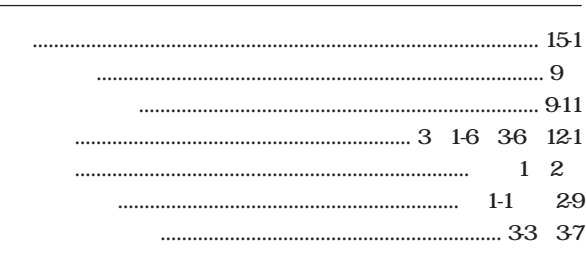

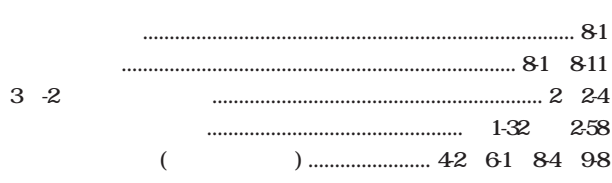

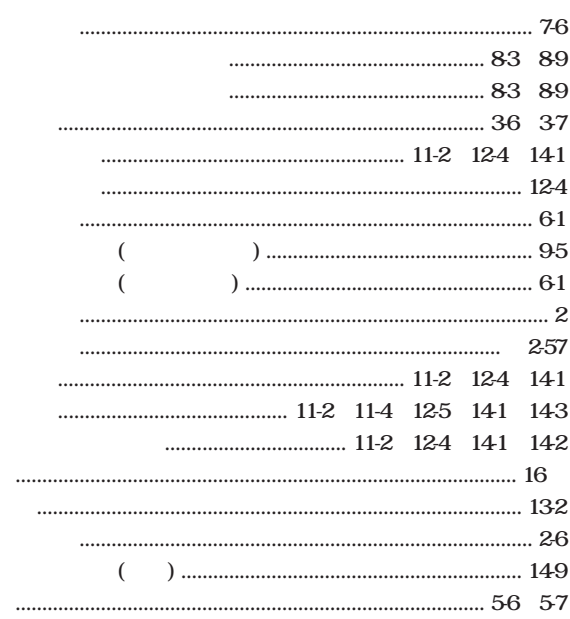

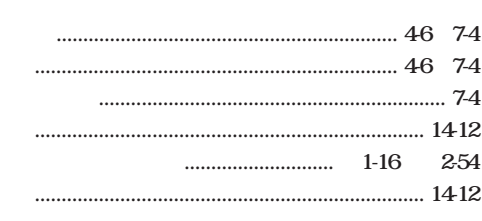

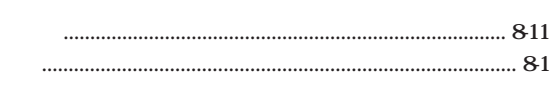

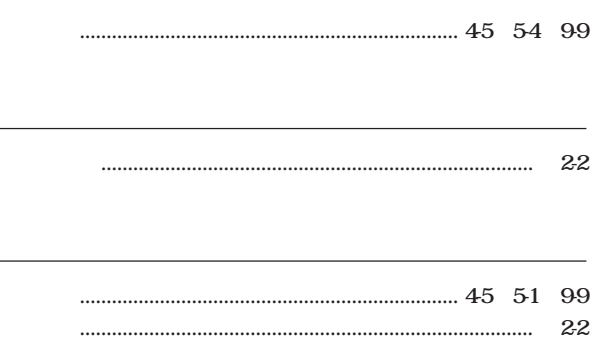

- -

#### 

## 

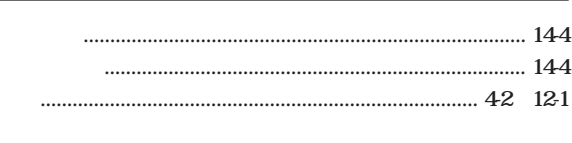

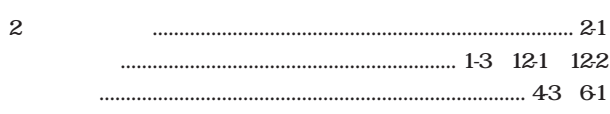

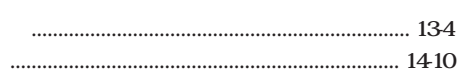

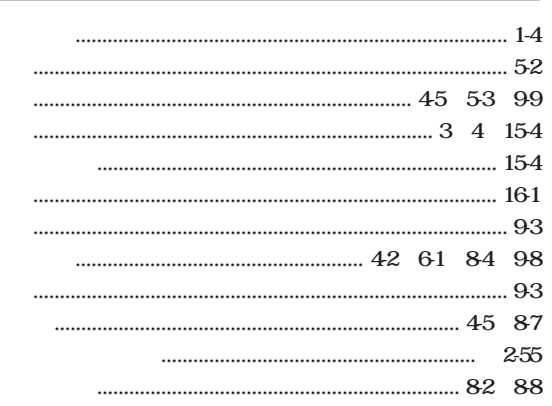

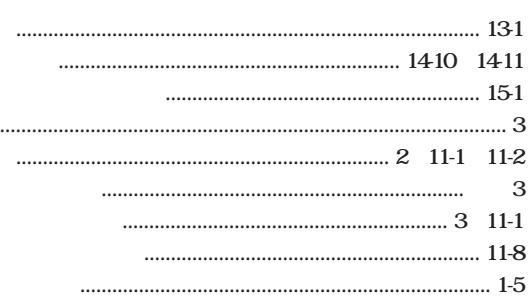

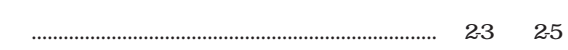

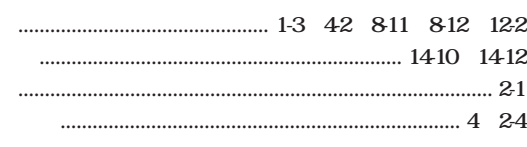

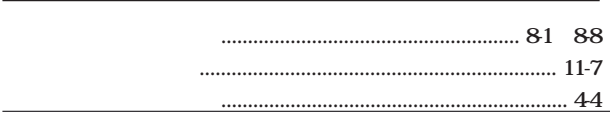